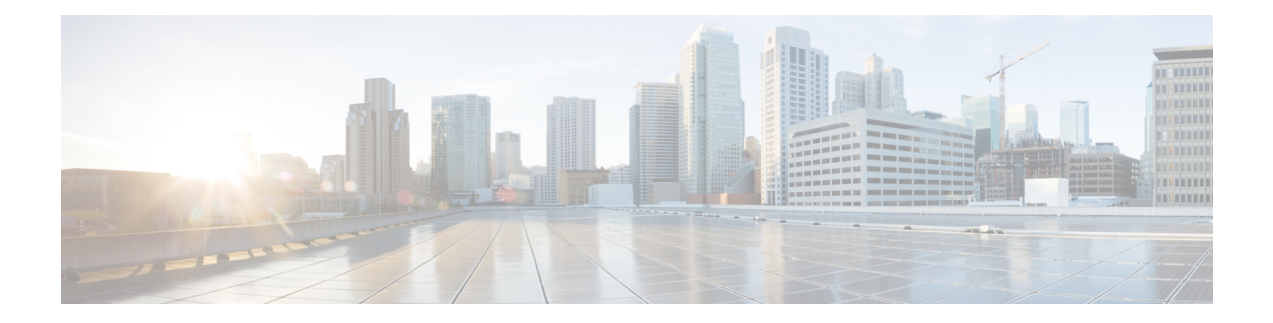

# **MPLS Traffic Engineering Commands**

This module describes the commands used to configure Multiprotocol Label Switching (MPLS) Traffic Engineering (TE) on the Cisco IOS XR Software.

Your network must support the following Cisco features before you can enable MPLS-TE:

- MPLS
- IP Cisco Express Forwarding (CEF)
- Intermediate System-to-Intermediate System (IS-IS) or Open Shortest Path First (OSPF) routing protocol
- Resource Reservation Protocol (RSVP)

MPLS Label Distribution Protocol (LDP), Resource Reservation Protocol (RSVP), and Universal Control Plane (UCP) command descriptions are documented separately.

For detailed information about MPLS concepts, configuration tasks, and examples, see *Cisco IOS XR MPLS Configuration Guide for the Cisco CRS-1 Router*.

- [adjustment-threshold](#page-5-0) (MPLS-TE), on page 6
- [admin-weight,](#page-7-0) on page 8
- [affinity,](#page-9-0) on page 10
- [affinity-map,](#page-14-0) on page 15
- application [\(MPLS-TE\),](#page-16-0) on page 17
- [attribute-flags,](#page-18-0) on page 19
- [attribute-names,](#page-20-0) on page 21
- [attribute-set,](#page-22-0) on page 23
- auto-bw [\(MPLS-TE\),](#page-25-0) on page 26
- auto-bw collect frequency [\(MPLS-TE\),](#page-27-0) on page 28
- autoroute [announce,](#page-29-0) on page 30
- autoroute [destination,](#page-31-0) on page 32
- [autoroute](#page-32-0) metric, on page 33
- [auto-tunnel](#page-34-0) pcc, on page 35
- auto-tunnel backup [\(MPLS-TE\),](#page-35-0) on page 36
- [backup-bw,](#page-37-0) on page 38
- [backup-path](#page-40-0) tunnel-te, on page 41
- [bidirectional,](#page-42-0) on page 43
- bw-limit [\(MPLS-TE\),](#page-43-0) on page 44
- capabilities [\(MPLS-TE\),](#page-45-0) on page 46
- clear [mpls](#page-46-0) lmp, on page 47
- clear mpls traffic-eng auto-bw [\(MPLS-TE](#page-47-0) EXEC), on page 48
- clear mpls traffic-eng [auto-tunnel](#page-49-0) backup unused, on page 50
- clear mpls traffic-eng [auto-tunnel](#page-50-0) mesh, on page 51
- clear mpls traffic-eng counters [auto-tunnel](#page-51-0) mesh, on page 52
- clear mpls traffic-eng counters [auto-tunnel](#page-52-0) backup, on page 53
- clear mpls [traffic-eng](#page-53-0) counters global, on page 54
- clear mpls [traffic-eng](#page-54-0) counters signaling, on page 55
- clear mpls traffic-eng counters [soft-preemption,](#page-56-0) on page 57
- clear mpls traffic-eng [fast-reroute](#page-57-0) log, on page 58
- clear mpls traffic-eng [link-management](#page-59-0) statistics, on page 60
- clear mpls [traffic-eng](#page-60-0) pce, on page 61
- [collect-bw-only](#page-61-0) (MPLS-TE), on page 62
- [delegation,](#page-63-0) on page 64
- destination [\(MPLS-TE\),](#page-64-0) on page 65
- disable [\(explicit-path\),](#page-66-0) on page 67
- disable [\(P2MP](#page-68-0) TE), on page 69
- ds-te [bc-model,](#page-69-0) on page 70
- ds-te [mode,](#page-71-0) on page 72
- ds-te [te-classes,](#page-73-0) on page 74
- exclude srlg [\(auto-tunnel](#page-75-0) backup), on page 76
- [fast-reroute,](#page-76-0) on page 77
- [fast-reroute](#page-78-0) protect, on page 79
- [fast-reroute](#page-79-0) timers promotion, on page 80
- [flooding-igp](#page-81-0) (GMPLS), on page 82
- flooding [threshold,](#page-83-0) on page 84
- flooding [thresholds,](#page-84-0) on page 85
- [forward-class,](#page-86-0) on page 87
- [forwarding-adjacency,](#page-87-0) on page 88
- index [exclude-address,](#page-89-0) on page 90
- index [exclude-srlg,](#page-91-0) on page 92
- index [next-address,](#page-92-0) on page 93
- interface [\(MPLS-TE\),](#page-94-0) on page 95
- [interface](#page-96-0) (SRLG), on page 97
- interface [tunnel-gte,](#page-97-0) on page 98
- interface [tunnel-mte,](#page-99-0) on page 100
- interface [tunnel-te,](#page-101-0) on page 102
- ipcc interface [\(MPLS-TE\),](#page-103-0) on page 104
- ipcc routed [\(MPLS-TE\),](#page-105-0) on page 106
- ipv4 [unnumbered](#page-107-0) (MPLS), on page 108
- ipv6 [enable,](#page-109-0) on page 110
- [keychain,](#page-110-0) on page 111
- [link-management](#page-111-0) timers bandwidth-hold, on page 112
- link-management timers [periodic-flooding,](#page-113-0) on page 114
- link-management timers [preemption-delay,](#page-115-0) on page 116
- [load-share,](#page-116-0) on page 117
- [load-share](#page-118-0) unequal, on page 119
- Imp hello [\(GMPLS\),](#page-120-0) on page 121
- lmp neighbor [\(MPLS-TE\),](#page-122-0) on page 123
- Imp router-id [\(MPLS-TE\),](#page-124-0) on page 125
- logging events link-status [\(MPLS-TE\),](#page-126-0) on page 127
- logging events lsp-status [\(MPLS-TE\),](#page-127-0) on page 128
- logging events [sub-lsp-status](#page-129-0) state (MPLS-TE), on page 130
- match [\(GMPLS\),](#page-130-0) on page 131
- mpls [traffic-eng,](#page-132-0) on page 133
- mpls traffic-eng auto-bw apply [\(MPLS-TE\),](#page-133-0) on page 134
- mpls traffic-eng [fast-reroute](#page-135-0) promote, on page 136
- mpls [traffic-eng](#page-136-0) level, on page 137
- mpls traffic-eng [link-management](#page-138-0) flood, on page 139
- mpls traffic-eng [path-protection](#page-140-0) switchover gmpls, on page 141
- mpls traffic-eng pce [activate-pcep,](#page-141-0) on page 142
- mpls traffic-eng pce [redelegate,](#page-142-0) on page 143
- mpls traffic-eng pce [reoptimize,](#page-143-0) on page 144
- mpls traffic-eng [reoptimize](#page-144-0) (EXEC), on page 145
- mpls [traffic-eng](#page-146-0) resetup (EXEC), on page 147
- mpls traffic-eng [reoptimize](#page-147-0) events link-up, on page 148
- mpls traffic-eng router-id [\(MPLS-TE](#page-148-0) router), on page 149
- mpls traffic-eng [repotimize](#page-150-0) mesh group, on page 151
- mpls [traffic-eng](#page-151-0) tunnel preferred, on page 152
- mpls traffic-eng timers [backoff-timer,](#page-152-0) on page 153
- [named-tunnels](#page-153-0) tunnel-te, on page 154
- nhop-only [\(auto-tunnel](#page-154-0) backup), on page 155
- overflow threshold [\(MPLS-TE\),](#page-155-0) on page 156
- passive [\(GMPLS\),](#page-157-0) on page 158
- path-option [\(MPLS-TE\),](#page-159-0) on page 160
- [path-option](#page-162-0) (Named Tunnels), on page 163
- [path-option](#page-164-0) (P2MP TE), on page 165
- [path-selection](#page-166-0) cost-limit, on page 167
- [path-selection](#page-167-0) ignore overload (MPLS-TE), on page 168
- [path-selection](#page-169-0) invalidation, on page 170
- path-selection [loose-expansion](#page-170-0) affinity (MPLS-TE), on page 171
- path-selection [loose-expansion](#page-172-0) metric (MPLS-TE), on page 173
- [path-selection](#page-174-0) metric (MPLS-TE), on page 175
- [path-selection](#page-176-0) metric (interface), on page 177
- pce address [\(MPLS-TE\),](#page-178-0) on page 179
- pce deadtimer [\(MPLS-TE\),](#page-180-0) on page 181
- pce keepalive [\(MPLS-TE\),](#page-182-0) on page 183
- pce peer [\(MPLS-TE\),](#page-184-0) on page 185
- pce reoptimize [\(MPLS-TE\),](#page-186-0) on page 187
- pce [request-timeout](#page-188-0) (MPLS-TE), on page 189
- pce [stateful-client,](#page-190-0) on page 191
- pce tolerance keepalive [\(MPLS-TE\),](#page-191-0) on page 192
- peer [source](#page-193-0) ipv4, on page 194
- [policy-class,](#page-194-0) on page 195
- [precedence,](#page-196-0) on page 197
- priority [\(MPLS-TE\),](#page-197-0) on page 198
- [record-route,](#page-199-0) on page 200
- [redelegation-timeout,](#page-201-0) on page 202
- remote [\(GMPLS\),](#page-202-0) on page 203
- reoptimize [\(MPLS-TE\),](#page-204-0) on page 205
- reoptimize timers delay [\(MPLS-TE\),](#page-206-0) on page 207
- [route-priority,](#page-209-0) on page 210
- router-id secondary [\(MPLS-TE\),](#page-211-0) on page 212
- show [explicit-paths,](#page-213-0) on page 214
- show interfaces tunnel-te [accounting,](#page-215-0) on page 216
- show isis mpls [traffic-eng](#page-216-0) tunnel, on page 217
- show mpls traffic-eng [affinity-map,](#page-217-0) on page 218
- show mpls traffic-eng [attribute-set,](#page-219-0) on page 220
- show mpls [traffic-eng](#page-221-0) autoroute, on page 222
- show mpls traffic-eng [auto-tunnel](#page-224-0) backup, on page 225
- show mpls traffic-eng [auto-tunnel](#page-227-0) mesh, on page 228
- show mpls traffic-eng [collaborator-timers,](#page-230-0) on page 231
- show mpls [traffic-eng](#page-232-0) counters signaling, on page 233
- show mpls [traffic-eng](#page-238-0) ds-te te-class, on page 239
- show mpls traffic-eng [forwarding,](#page-240-0) on page 241
- show mpls traffic-eng [forwarding-adjacency,](#page-244-0) on page 245
- show mpls [traffic-eng](#page-246-0) igp-areas, on page 247
- show mpls traffic-eng link-management [admission-control,](#page-248-0) on page 249
- show mpls traffic-eng [link-management](#page-252-0) advertisements, on page 253
- show mpls traffic-eng link-management [bandwidth-allocation,](#page-255-0) on page 256
- show mpls traffic-eng [link-management](#page-258-0) bfd-neighbors, on page 259
- show mpls traffic-eng [link-management](#page-260-0) igp-neighbors, on page 261
- show mpls traffic-eng [link-management](#page-262-0) interfaces, on page 263
- show mpls traffic-eng [link-management](#page-265-0) statistics, on page 266
- show mpls traffic-eng [link-management](#page-267-0) summary, on page 268
- show mpls [traffic-eng](#page-269-0) lmp, on page 270
- show mpls [traffic-eng](#page-273-0) maximum tunnels, on page 274
- show mpls traffic-eng pce [lsp-database,](#page-276-0) on page 277
- show mpls [traffic-eng](#page-278-0) pce peer, on page 279
- show mpls [traffic-eng](#page-281-0) pce tunnels, on page 282
- show mpls traffic-eng [preemption](#page-283-0) log, on page 284
- show mpls [traffic-eng](#page-285-0) topology, on page 286
- show mpls [traffic-eng](#page-296-0) tunnels, on page 297
- show mpls [traffic-eng](#page-333-0) tunnels auto-bw brief, on page 334
- show mpls traffic-eng tunnels [bidirectional-associated,](#page-335-0) on page 336
- show mpls traffic-eng [link-management](#page-337-0) soft-preemption, on page 338
- [show](#page-339-0) srlg, on page 340
- [signalled-bandwidth,](#page-341-0) on page 342
- [signalled-name,](#page-343-0) on page 344
- signalling advertise explicit-null [\(MPLS-TE\),](#page-344-0) on page 345
- snmp traps mpls [traffic-eng,](#page-346-0) on page 347
- [soft-preemption,](#page-348-0) on page 349
- [soft-preemption](#page-349-0) frr-rewrite, on page 350
- srlg, on [page](#page-350-0) 351
- [stateful-client](#page-351-0) delegation, on page 352
- [state-timeout,](#page-352-0) on page 353
- switching [\(GMPLS\),](#page-353-0) on page 354
- switching endpoint [\(GMPLS\),](#page-355-0) on page 356
- switching transit [\(GMPLS\),](#page-357-0) on page 358
- timers loose-path [\(MPLS-TE\),](#page-359-0) on page 360
- timers removal unused [\(auto-tunnel](#page-361-0) backup), on page 362
- timeout [\(soft-preemption\),](#page-362-0) on page 363
- topology holddown sigerr [\(MPLS-TE\),](#page-363-0) on page 364
- tunnel-id [\(auto-tunnel](#page-365-0) backup), on page 366
- tunnel-id [\(auto-tunnel](#page-367-0) pcc), on page 368

# <span id="page-5-0"></span>**adjustment-threshold (MPLS-TE)**

To configure the tunnel bandwidth change threshold to trigger an adjustment, use the **adjustment-threshold** command in MPLS-TE automatic bandwidth interface configuration mode. To disable this feature, use the **no** form of this command.

**adjustment-threshold** *percentage* [**min** *minimum bandwidth*]

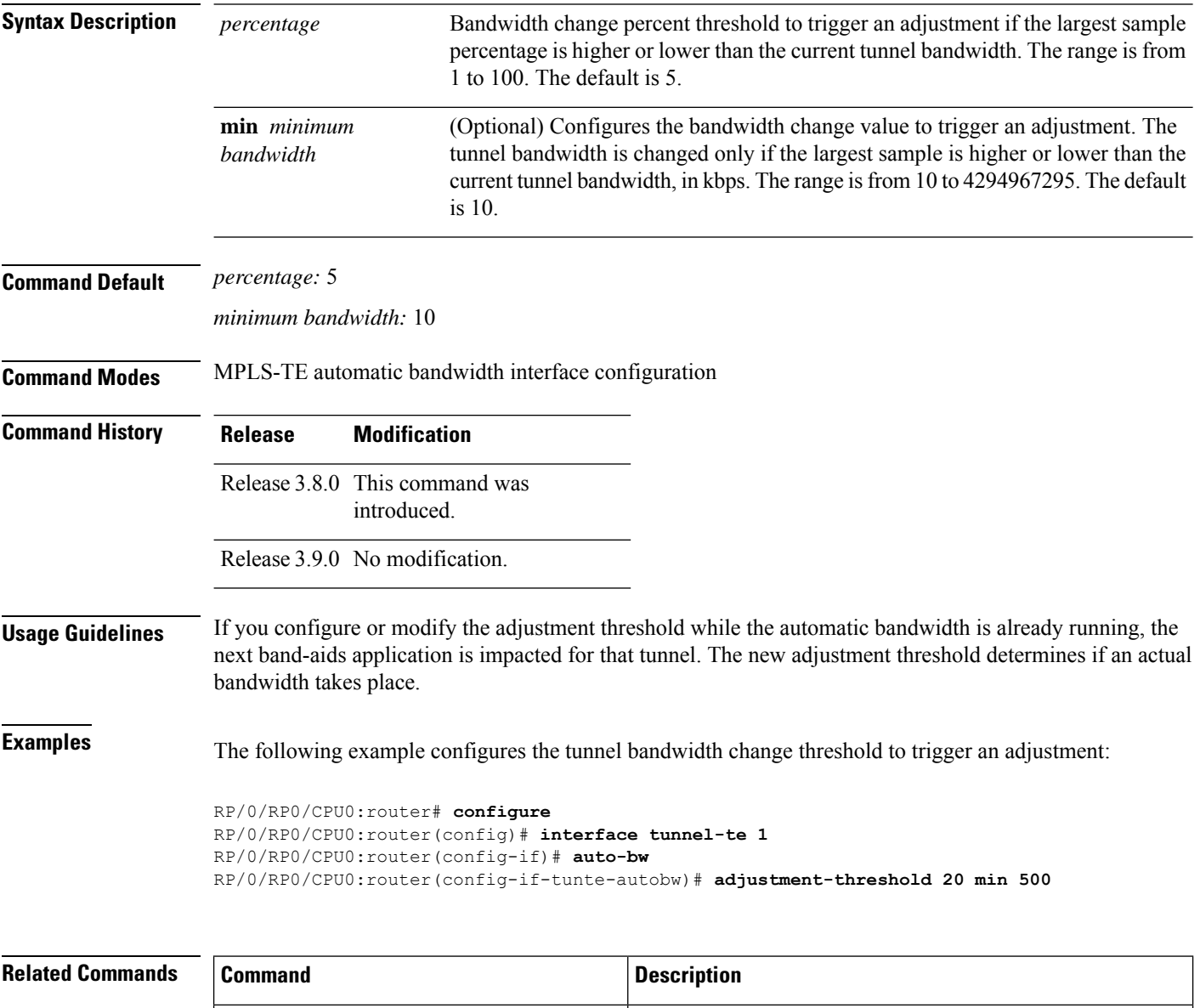

Configures the application frequency, in minutes, for the

applicable tunnel.

application [\(MPLS-TE\),](#page-16-0) on page 17

 $\mathbf I$ 

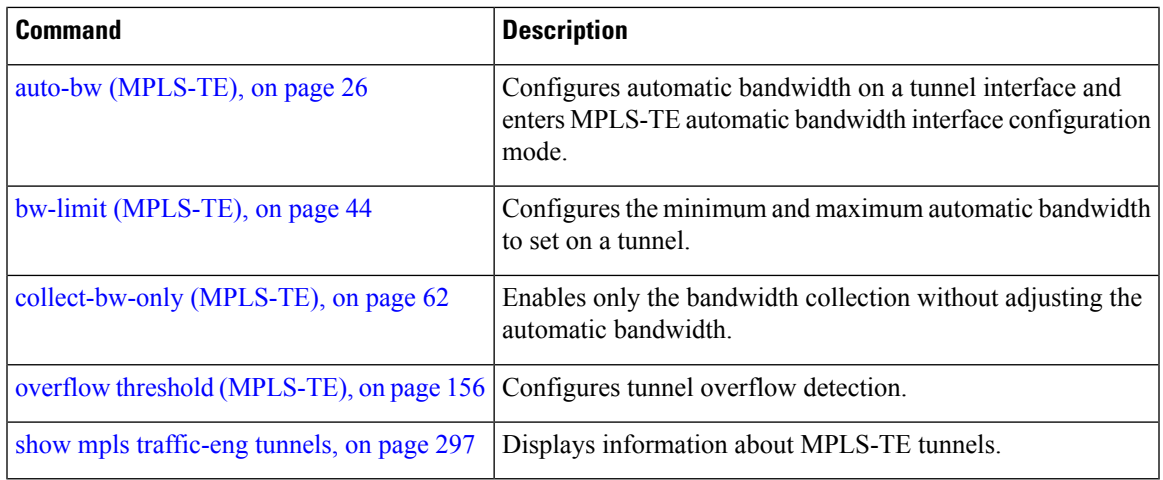

# <span id="page-7-0"></span>**admin-weight**

To override the Interior GatewayProtocol (IGP) administrative weight (cost) of the link, use the **admin-weight** command in MPLS-TE interface configuration mode. To return to the default behavior, use the **no** form of this command.

**admin-weight** *weight*

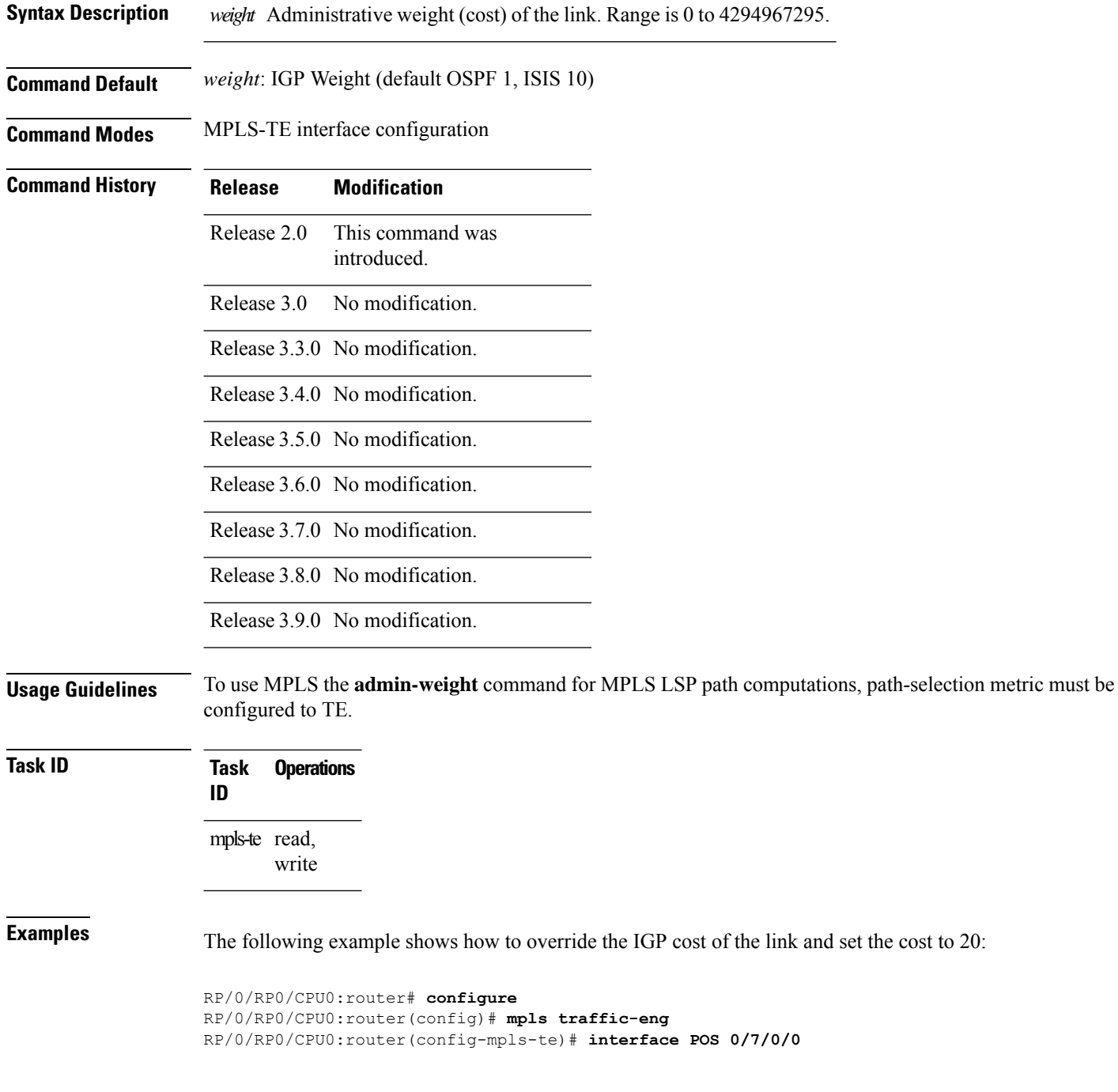

RP/0/RP0/CPU0:router(config-mpls-te-if)# **admin-weight 20**

### **Related Commands**

I

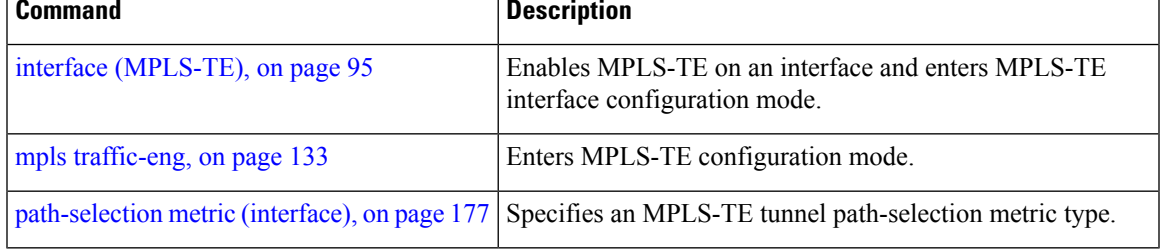

# <span id="page-9-0"></span>**affinity**

To configure an affinity (the properties the tunnel requires in its links) for an MPLS-TE tunnel, use the **affinity** command in interface configuration mode. To disable this behavior, use the **no** form of this command.

**affinity** *affinity-value* **mask** *mask-value* | **exclude** *name* | **exclude-all** | **ignore** | **include** *name* | **include-strict** *name* **Syntax Description** *affinity-value* Attribute values that are required for links to carry this tunnel. A 32-bit decimal number. Range is from 0x0 to 0xFFFFFFFF, representing 32 attributes (bits), where the value of an attribute is 0 or 1. *affinity-value* Checks the link attribute. A 32-bit decimal number. Range is 0x0 to 0xFFFFFFFF, representing 32 attributes (bits), where the value of an attribute mask is 0 or 1. **mask** *mask-value* **exclude** *name* Configures a particular affinity to exclude. **exclude-all** Excludes all affinities. **ignore** Ignore affinity attributes. **include** *name* Configures the affinity to include in the loose sense. **include-strict** *name* Configures the affinity to include in the strict sense. **Command Default** *affinity-value*: 0X00000000 *mask-value*: 0x0000FFFF Interface configuration **Command History Release Modification** Release 2.0 This command was introduced. Release 3.0 No modification. Release 3.3.0 No modification. Release 3.4.0 Support was added for the Name-Based Affinity Constraint scheme.

Release 3.5.0 No modification.

Release 3.6.0 No modification.

Release 3.7.0 Affinity colors definition for MPLS-TE was added.

Release 3.8.0 No modification.

Release 3.9.0 No modification.

Release 5.2.2 Support was added to start a 5 minute timer to allow reoptimization when affinity failure occurs.

**Usage Guidelines** Affinity determines the link attributes of the tunnel (that is, the attributes for which the tunnel has an affinity). The attribute mask determines which link attribute the routershould check. If a bit in the mask is 0, the attribute value of a link or that bit is irrelevant. If a bit in the mask is 1, the attribute value of that link and the required affinity of the tunnel for that bit must match.

A tunnel can use a link if the tunnel affinity equals the link attributes and the tunnel affinity mask.

If there is an affinity failure, a 5 minute timer is started at the LSP headend. If the tunnel is not able to reoptimize within the time frame, it is torn down. However, if you execute the **mpls traffic-eng reoptimize disable affinity-failure** command, no timer is started and the tunnel is not torn down. Note that, at a subsequent time, other triggers for reoptimization may start the timer for the LSPs with affinity failure.

Any properties set to 1 in the affinity should be 1 in the mask. The affinity and mask should be set as follows:

tunnel affinity=tunnel affinity and tunnel affinity mask

You can configure up to 16 affinity constraints under a given tunnel. These constraints are used to configure affinity constraints for the tunnel:

#### **Include**

Specifies that a link is considered for constrained shortest path first (CSPF) if it contains all affinities associated with the include constraint. An acceptable link contains more affinity attributes than those associated with the include statement. You can have multiple include statements under a tunnel configuration.

#### **Include-strict**

Specifies that a link is considered for CSPF if it contains only the colors associated with the include-strict statement. The link cannot have any additional colors. In addition, a link without a color is rejected.

#### **Exclude**

Specifies that a link satisfies an exclude constraint if it does not have all the colors associated with the constraint. In addition, a link that does not have any attribute satisfies an exclude constraint.

#### **Exclude-all**

Specifies that only the links without any attribute are considered for CSPF. An exclude-all constraint is not associated with any color; whereas, all other constraint types are associated with up to 10 colors.

#### **Ignore**

Ignores affinity attributes while considering links for CSPF.

You set one bit for each color; however, the sample output shows multiple bits at the same time. For example, you can configure red and orange colors on GigabitEthernet0/4/1/3 from the **interface** command. The sample output from the show mpls traffic-eng [link-management](#page-262-0) interfaces, on page 263 command shows that the Attributes field is set to  $0x21$ , which means that there are  $0x20$  and  $0x1$  bits on the link.

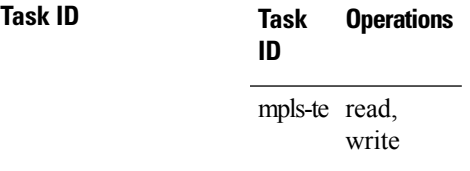

**Examples** This example shows how to configure the tunnel affinity and mask:

```
RP/0/RP0/CPU0:router# configure
RP/0/RP0/CPU0:router(config)# interface tunnel-te 1
RP/0/RP0/CPU0:router(config-if)# affinity 0101 mask 303
```
This example shows that a link is eligible for CSPF if the color is red. The link can have any additional colors.

```
RP/0/RP0/CPU0:router# configure
RP/0/RP0/CPU0:router(config)# interface tunnel-te 1
RP/0/RP0/CPU0:router(config-if)# affinity include red
```
This example shows that a link is eligible for CSPF if it has at least red and orange colors. The link can have any additional colors.

```
RP/0/RP0/CPU0:router# configure
RP/0/RP0/CPU0:router(config)# interface tunnel-te 1
RP/0/RP0/CPU0:router(config-if)# affinity include red orange
```
This example shows how to configure a tunnel to ignore the affinity attributes on links.

```
RP/0/RP0/CPU0:router# configure
RP/0/RP0/CPU0:router(config)# interface tunnel-te 1
RP/0/RP0/CPU0:router(config-if)# affinity ignore
```
This sample output shows that the include constraint from the **show mpls traffic-eng tunnels** command is 0x20 and 0x1:

```
Name: tunnel-te1 Destination: 0.0.0.0
    Status:
      Admin: up Oper: down Path: not valid Signalling: Down
      G-PID: 0x0800 (internally specified)
    Config Parameters:
      Bandwidth: 0 kbps (CT0) Priority: 7 7
      Number of configured name based affinity constraints: 1
      Name based affinity constraints in use:
      Include bit map : 0x21
      Metric Type: TE (default)
      AutoRoute: disabled LockDown: disabled
      Loadshare: 0 equal loadshares
      Auto-bw: disabled(0/0) 0 Bandwidth Requested: 0
      Direction: unidirectional
      Endpoint switching capability: unknown, encoding type: unassigned
      Transit switching capability: unknown, encoding type: unassigned
    Reason for the tunnel being down: No destination is configured
    History:
```
This example shows that a tunnel can go over a link that contains red or orange affinity. A link is eligible for CSPF if it has a red color or a orange color. Thus, a link with red and any other colors and a link with orange and other additional colors must meet the constraint.

RP/0/RP0/CPU0:router# **configure**

```
RP/0/RP0/CPU0:router(config)# interface tunnel-te 1
RP/0/RP0/CPU0:router(config-if)# affinity include red
RP/0/RP0/CPU0:router(config-if)# affinity include orange
```
This sample output shows that the include constraint from the **show mpls traffic-eng tunnels** command is 0x20 or 0x1:

```
Name: tunnel-te1 Destination: 0.0.0.0
    Status:
      Admin: up Oper: down Path: not valid Signalling: Down
      G-PID: 0x0800 (internally specified)
    Config Parameters:
      Bandwidth: 0 kbps (CT0) Priority: 7 7
      Number of configured name based affinity constraints: 2
      Name based affinity constraints in use:
        Include bit map : 0x1
         Include bit map : 0x20
      Metric Type: TE (default)
      AutoRoute: disabled LockDown: disabled
      Loadshare: 0 equal loadshares
      Auto-bw: disabled(0/0) 0 Bandwidth Requested: 0
      Direction: unidirectional
      Endpoint switching capability: unknown, encoding type: unassigned
      Transit switching capability: unknown, encoding type: unassigned
    Reason for the tunnel being down: No destination is configured
    History:
```
This example shows that a link is eligible for CSPF if it has only red color. The link must not have any additional colors.

```
RP/0/RP0/CPU0:router# configure
RP/0/RP0/CPU0:router(config)# interface tunnel-te 1
RP/0/RP0/CPU0:router(config-if)# affinity include-strict red
```
This example shows that a link is eligible for CSPF if it does not have the red attribute:

```
RP/0/RP0/CPU0:router# configure
RP/0/RP0/CPU0:router(config)# interface tunnel-te 1
RP/0/RP0/CPU0:router(config-if)# affinity exclude red
```
This example shows that a link is eligible for CSPF if it does not have red and blue attributes. Thus, a link that has only a red attribute or only a blue attribute is eligible for CSPF.

```
RP/0/RP0/CPU0:router# configure
RP/0/RP0/CPU0:router(config)# interface tunnel-te 1
RP/0/RP0/CPU0:router(config-if)# affinity exclude red blue
```
This example shows that a link is eligible for CSPF if it does not have either a red or a blue attribute:

```
RP/0/RP0/CPU0:router# configure
RP/0/RP0/CPU0:router(config)# interface tunnel-te 1
RP/0/RP0/CPU0:router(config-if)# affinity exclude red
```
#### RP/0/RP0/CPU0:router(config-if)# **affinity exclude blue**

### $\overline{\text{Related Commands}}$

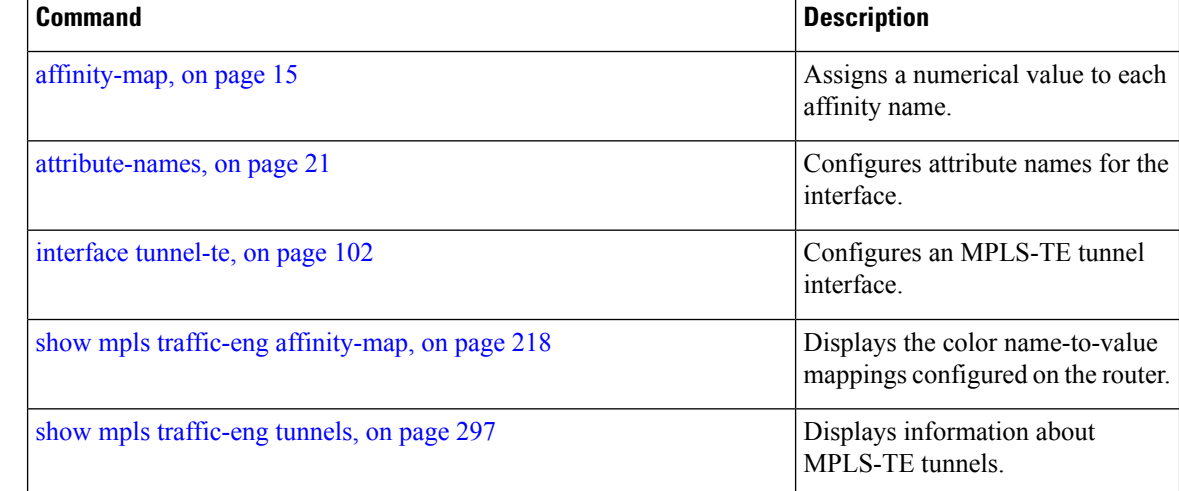

# <span id="page-14-0"></span>**affinity-map**

To assign a numerical value to each affinity name, use the **affinity-map**command in MPLS-TE configuration mode. To return to the default behavior, use the **no** form of this command.

**affinity-map** *affinity name affinity value* | **bit-position** *value*

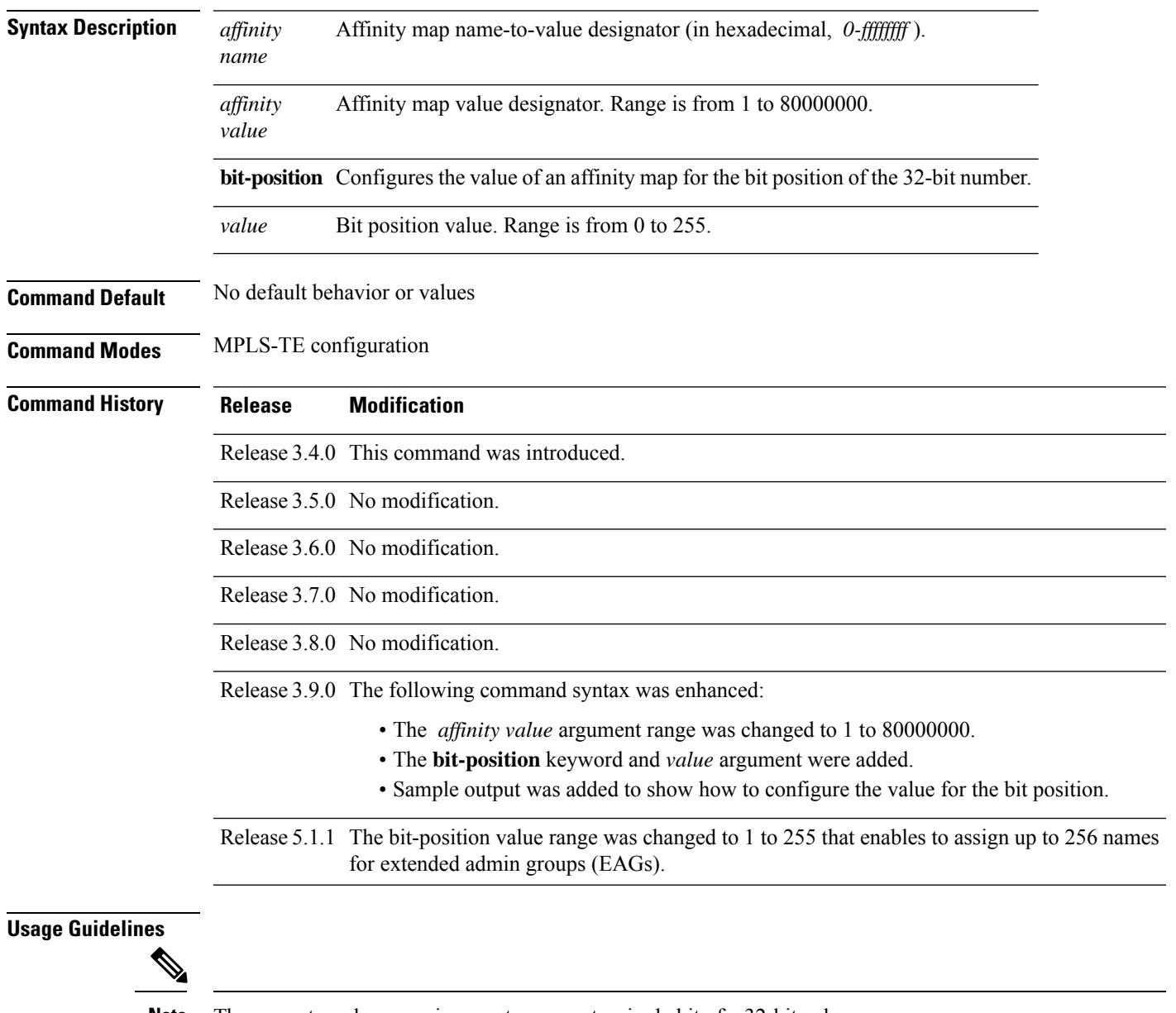

**Note** The name-to-value mapping must represent a single bit of a 32-bit value.

Repeat the affinity-map command to define multiple colors up to a maximum of 256 colors.

## **Task ID Task Operations ID** mpls-te read, write **Examples** The following example shows how to assign a numerical value to each affinity name: RP/0/RP0/CPU0:router# **configure** RP/0/RP0/CPU0:router(config)# **mpls traffic-eng** RP/0/RP0/CPU0:router(config-mpls-te)# **affinity-map red 1** RP/0/RP0/CPU0:router(config-mpls-te)# **affinity-map blue 2** The following example shows how to configure the value of 15 for an affinity map by bit position: RP/0/RP0/CPU0:router# **configure** RP/0/RP0/CPU0:router(config)# **mpls traffic-eng** RP/0/RP0/CPU0:router(config-mpls-te)# **affinity-map red2 bit-position 15**

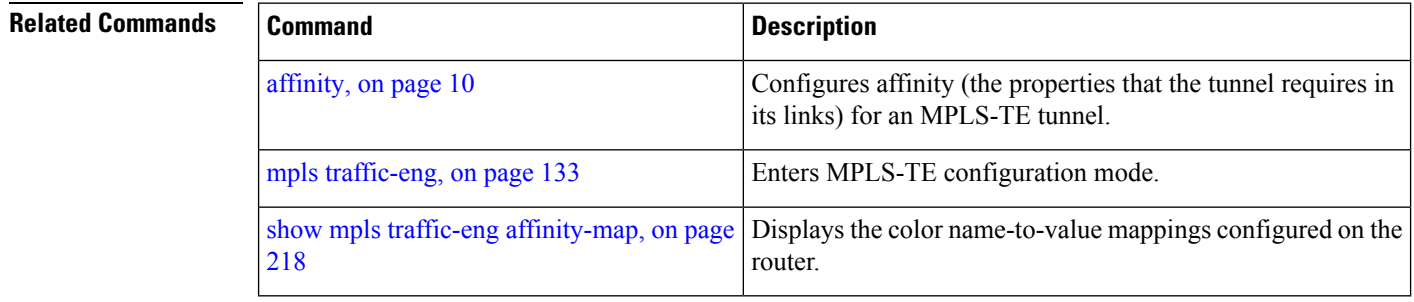

# <span id="page-16-0"></span>**application (MPLS-TE)**

To configure the application frequency, in minutes, for the applicable tunnel, use the **application** command in MPLS-TE automatic bandwidth interface configuration mode. To disable this feature, use the **no** form of this command.

**application** *minutes*

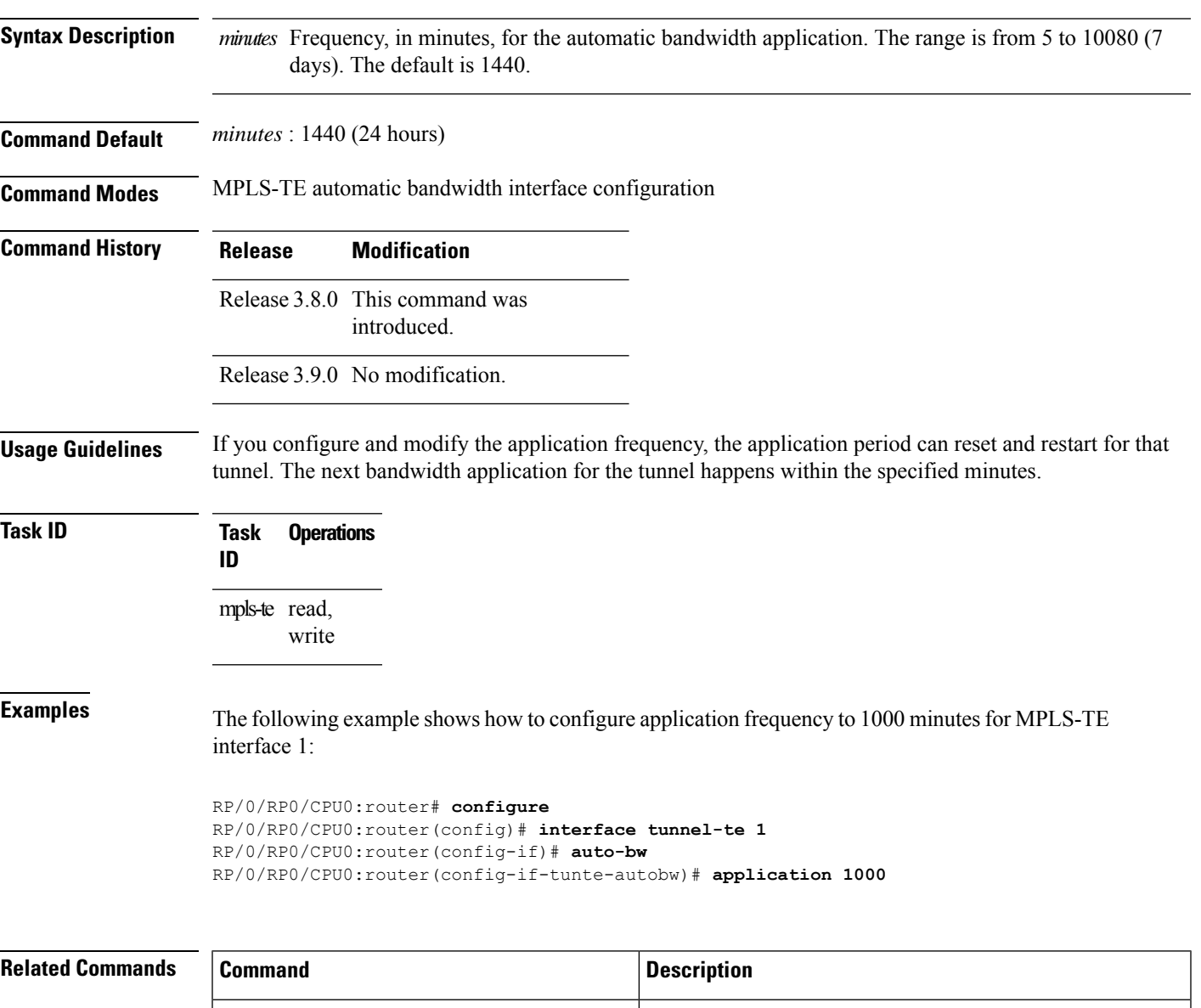

[adjustment-threshold](#page-5-0) (MPLS-TE), on page 6

Configures the tunnel-bandwidth change threshold to trigger

I

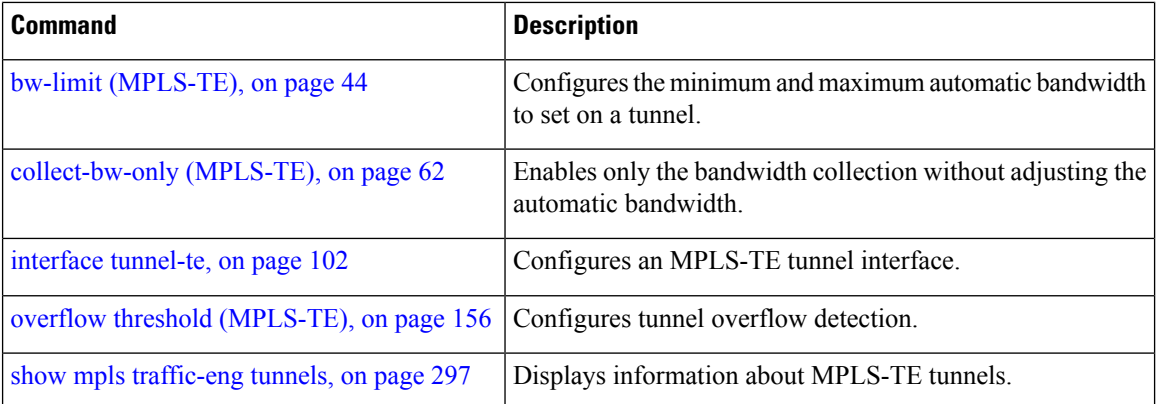

**MPLS Traffic Engineering Commands**

# <span id="page-18-0"></span>**attribute-flags**

To configure attribute flags for an interface, use the **attribute-flags** command in MPLS-TE interface configuration mode. To return to the default behavior, use the **no** form of this command.

**attribute-flags** *attribute-flags*

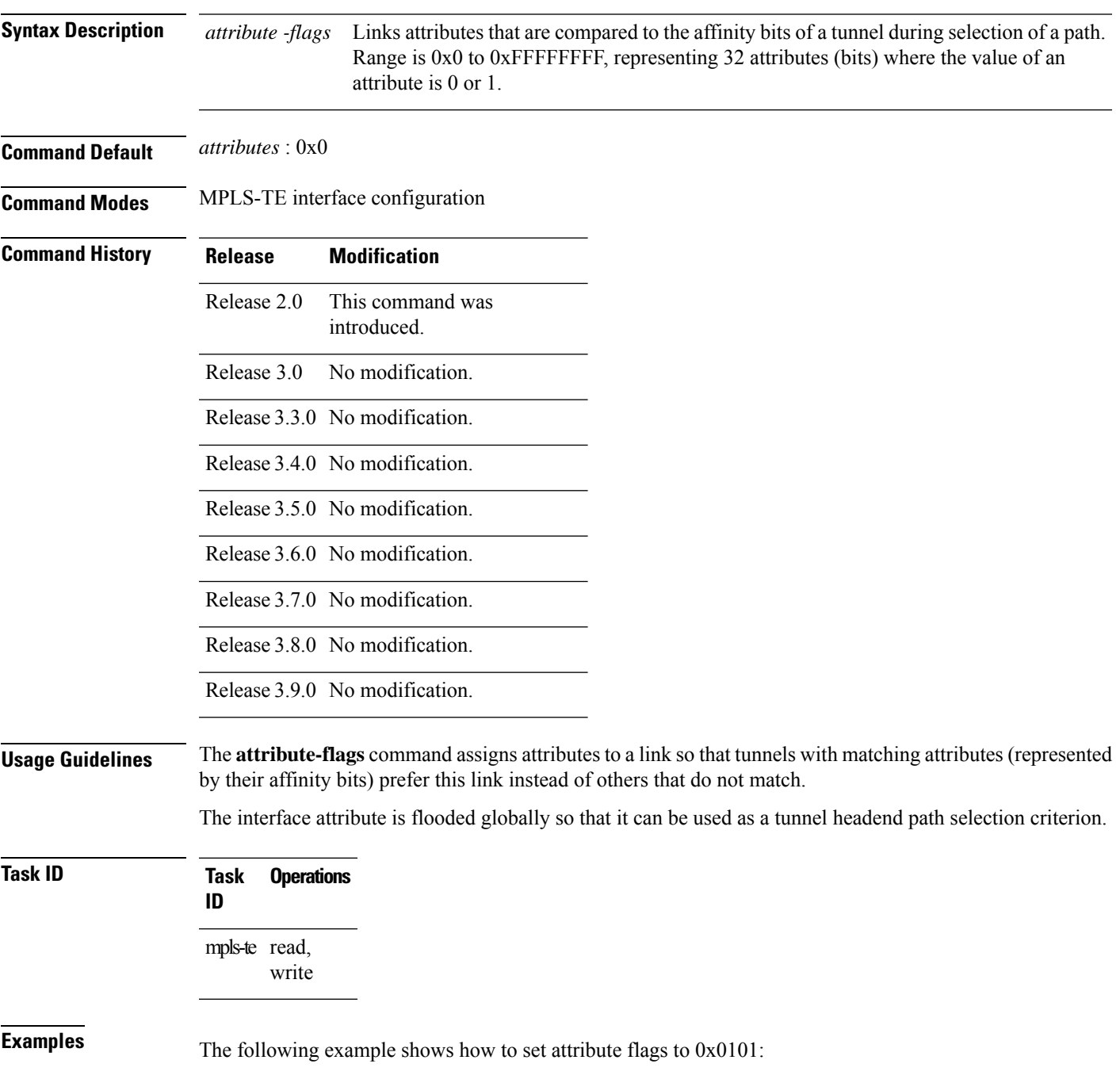

```
RP/0/RP0/CPU0:router# configure
RP/0/RP0/CPU0:router(config)# mpls traffic-eng
RP/0/RP0/CPU0:router(config-mpls-te)# interface POS 0/7/0/0
RP/0/RP0/CPU0:router(config-mpls-te-if)# attribute-flags 0x0101
```
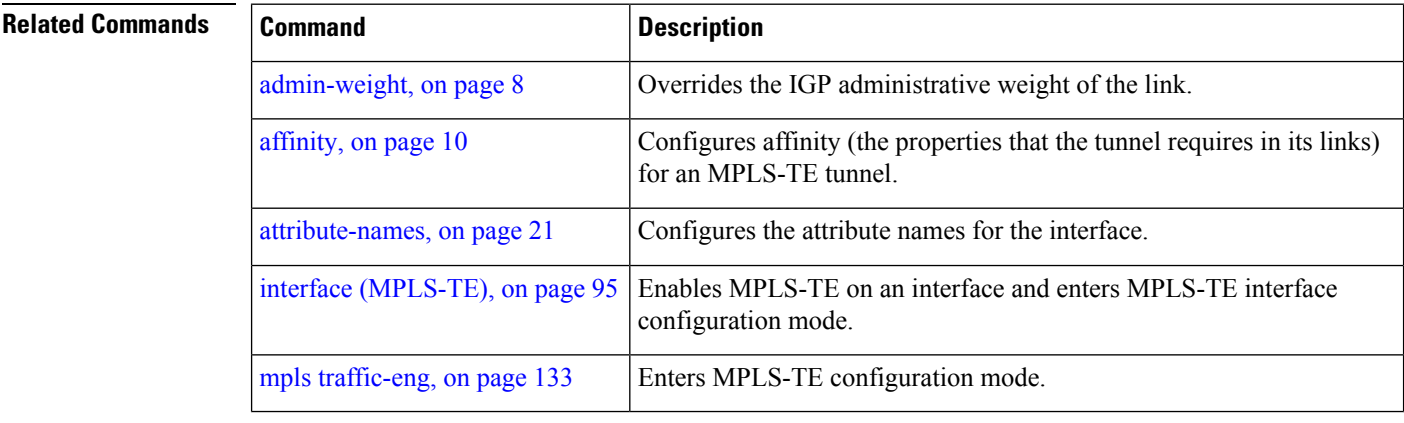

# <span id="page-20-0"></span>**attribute-names**

To configure attributes for the interface, use the **attribute-names** command in MPLS-TE interface configuration mode. To return to the default behavior, use the **no** form of this command.

**attribute-names** *attribute name*

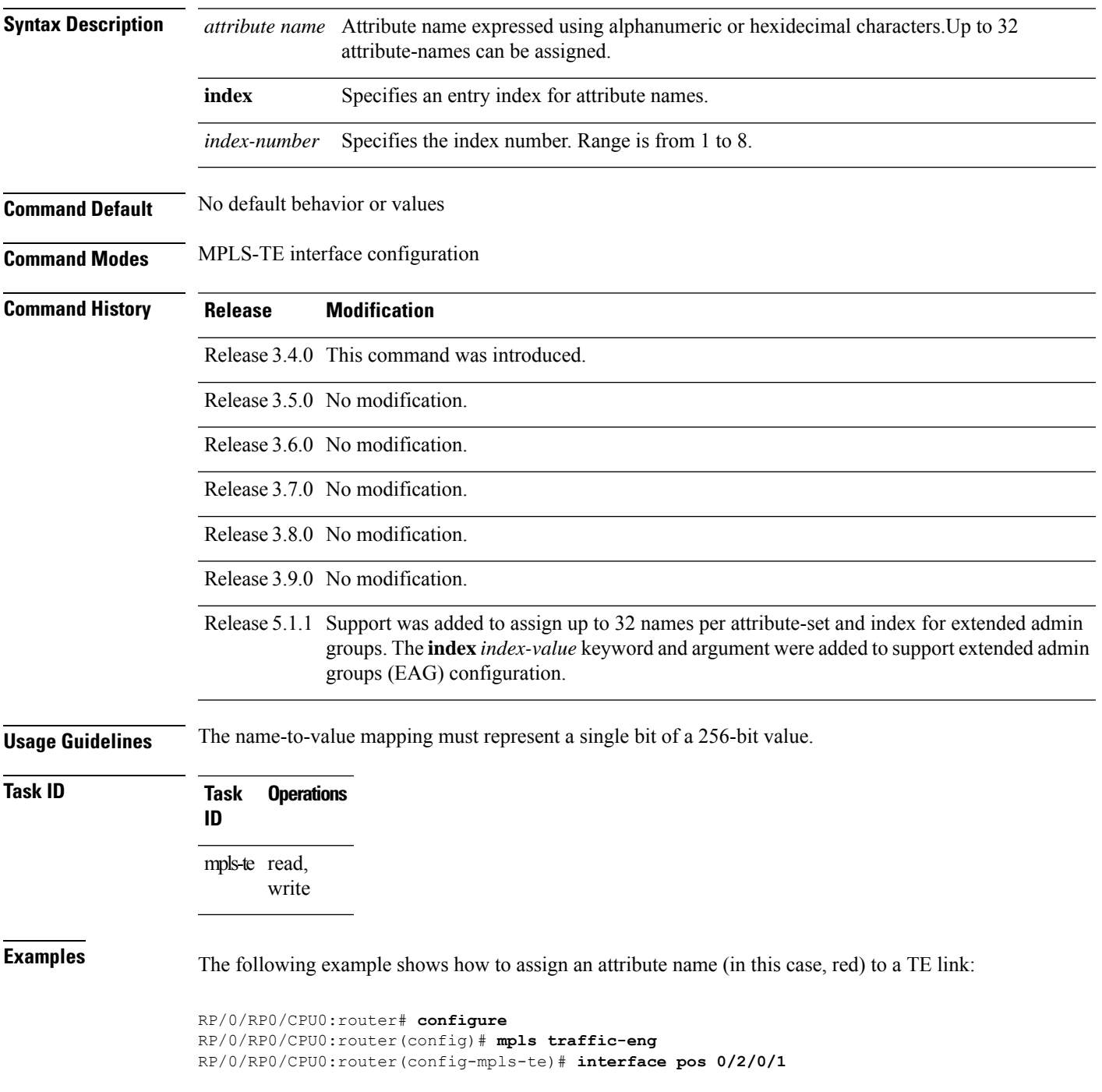

I

RP/0/RP0/CPU0:router(config-mpls-te-if)# **attribute-name red**

#### $\overline{\text{Related Commands}}$

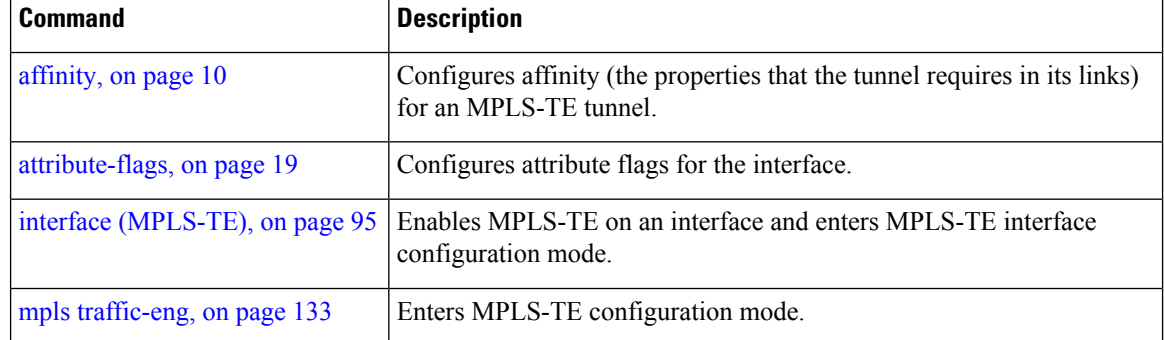

# <span id="page-22-0"></span>**attribute-set**

To configure attribute-set for auto-backup tunnels, use the **attribute-set** command in MPLS-TE configuration mode.

**attribute-set auto-backup** *attribute-set-name* **affinity** *affinity-value* **mask** *mask-value* | **exclude** *name* | **exclude-all** | **include** *name* | **include-strict** *name* | **logging events lsp-status reoptimize** | **state** | **policy-class** *range* | **default** | **priority** *setup-range hold-range* | **record-route** | **signalled-bandwidth** *value* | **soft-preemption**

To configure attribute-set for auto-mesh tunnels, use the **attribute-set** command in MPLS-TE configuration mode.

**attribute-set auto-mesh** *attribute-set-name* **affinity** *affinity-value* **mask** *mask-value* | **exclude** *name* | **exclude-all** | **include** *name* | **include-strict** *name* | **auto-bw collect-bw-only** | **autoroute announce** | **bandwidth** *bandwidth* | **fast-reroute** [**protect bandwidth node** | **node bandwidth**] | **logging events lsp-status insufficient-bandwidth** | **reoptimize** | **reroute** | **state** | **policy-class** *range* | **default** | **priority** *setup-range hold-range* | **record-route** |**signalled-bandwidth** *bandwidth* [**class-type** *cl*] |**soft-preemption**

To configure attribute-set for a path-option, use the **attribute-set** command in MPLS-TE configuration mode.

**attribute-set path-option** *attribute-set-name* **affinity** *affinity-value* **mask** *mask-value* | **exclude** *name* | **exclude-all** | **include** *name* | **include-strict** *name* | **signalled-bandwidth** *bandwidth* [**class-type** *cl*]

To specify an attribute set for LSP diversity for GMPLS UNI, use the **attribute-set** command in MPLS-TE configuration mode.

**attribute-set xro** *attribute-set-name*

To disable this behavior, use the **no** form of this command.

no attribute-set

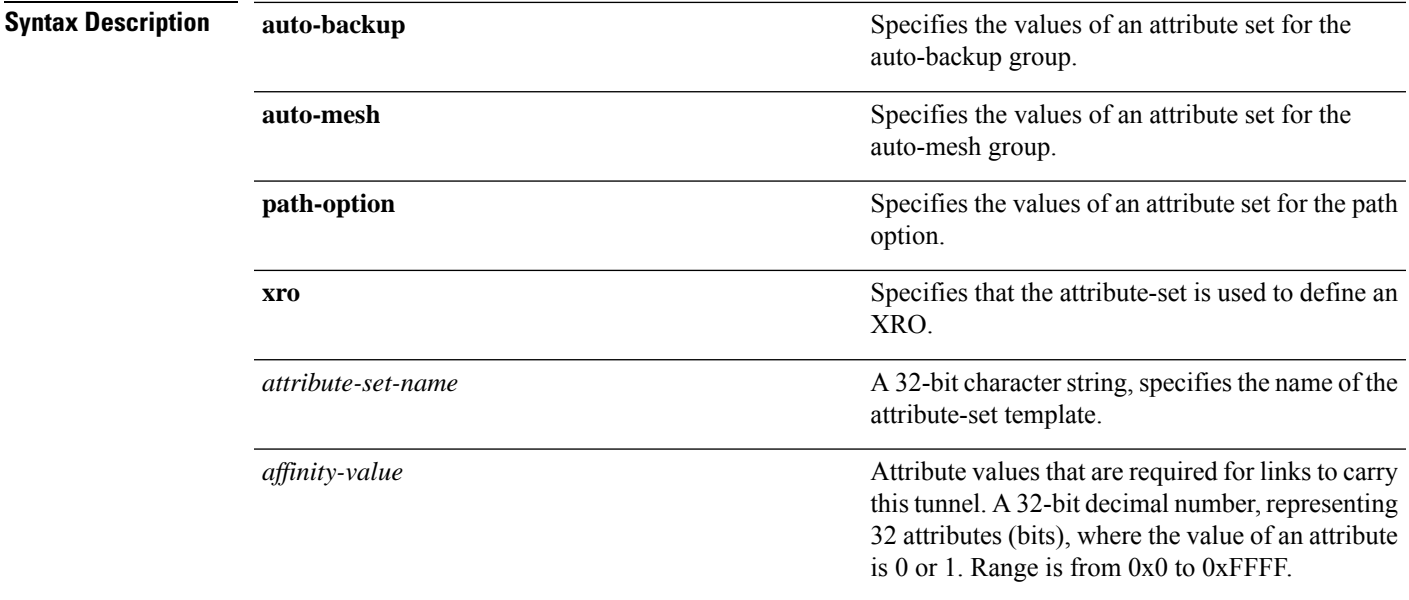

I

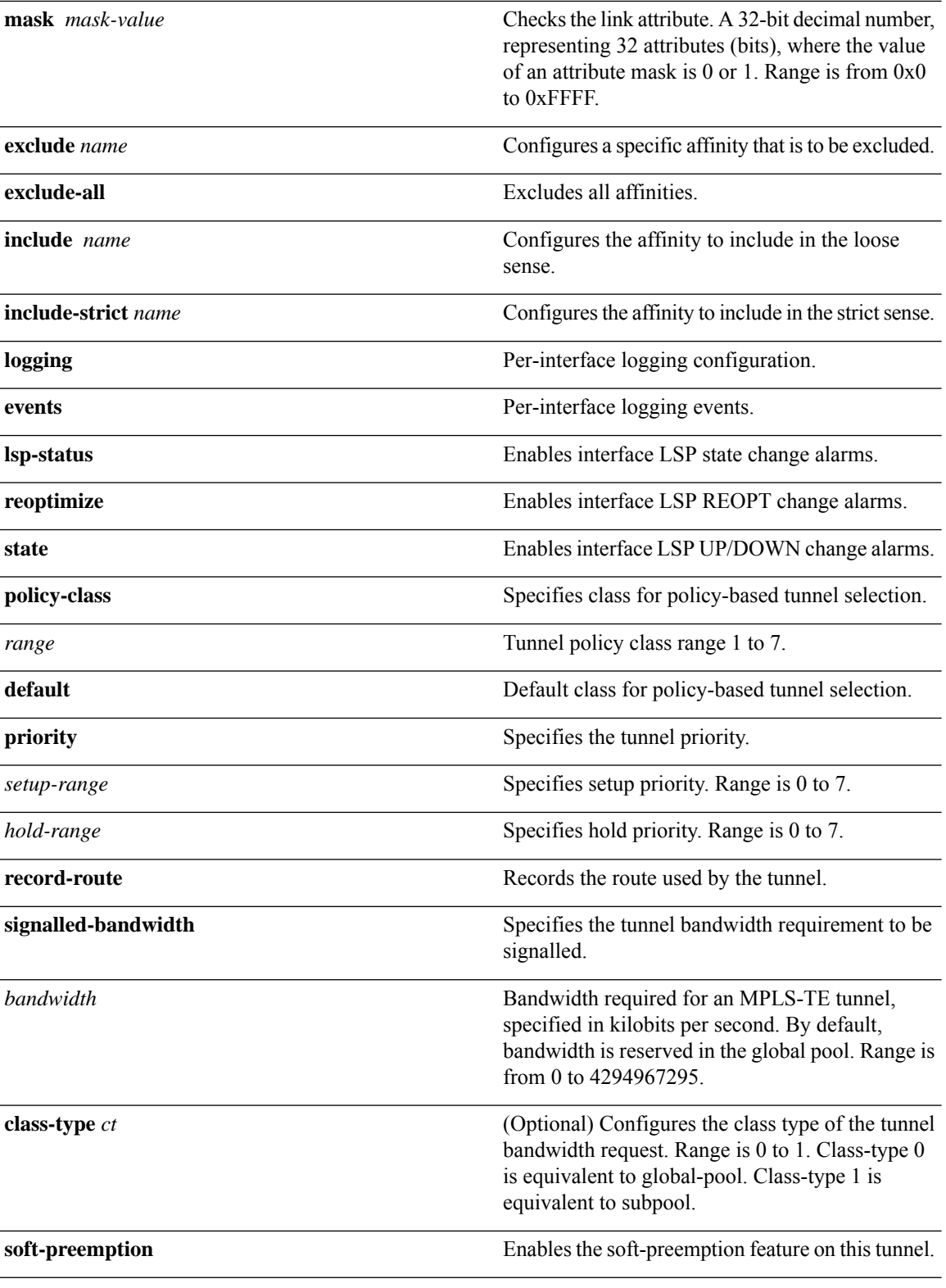

**Command Default** *affinity-value*: 0x0

 $\mathbf I$ 

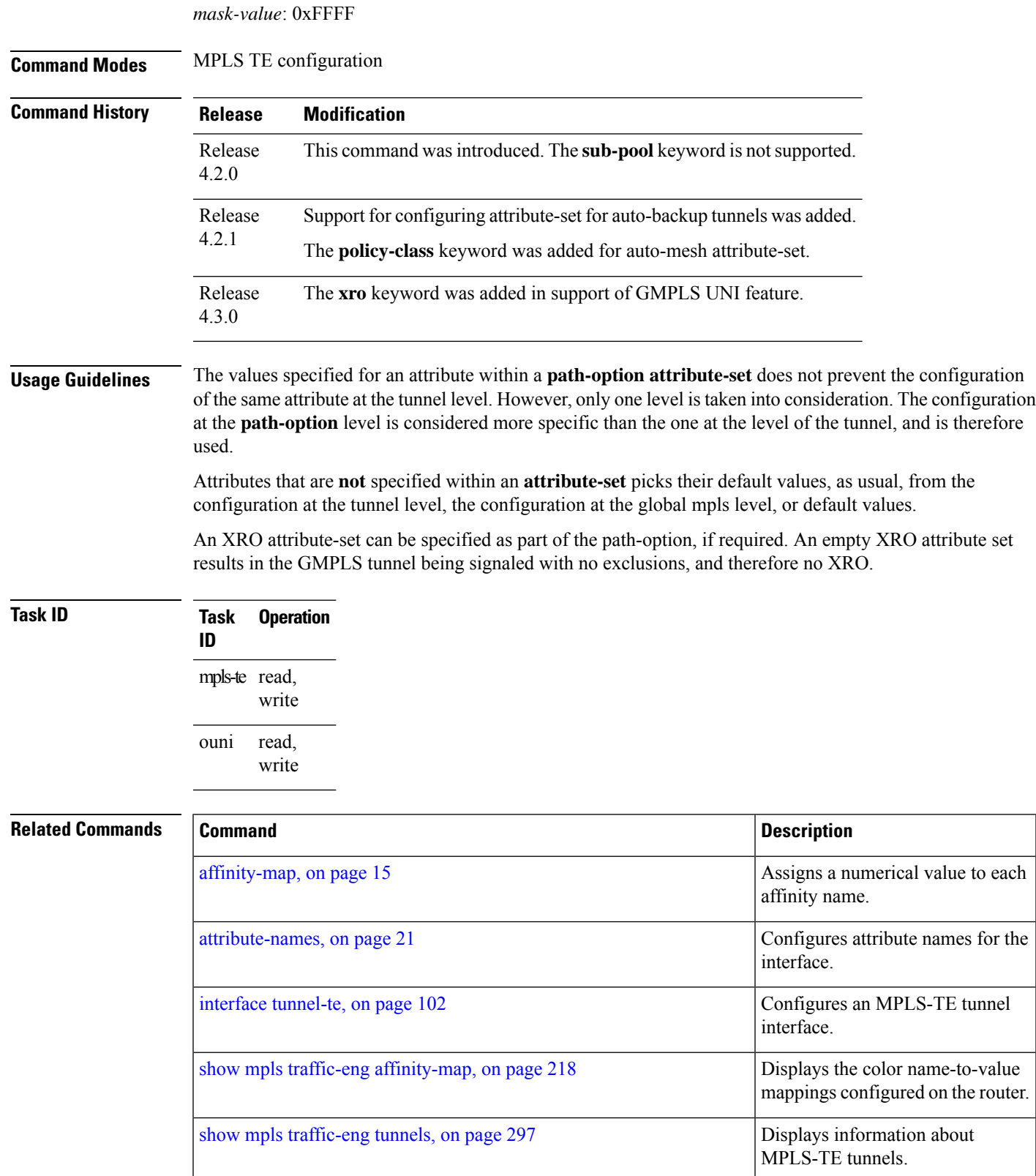

# <span id="page-25-0"></span>**auto-bw (MPLS-TE)**

To configure automatic bandwidth on a tunnel interface and to enter MPLS-TE automatic bandwidth interface configuration mode, use the **auto-bw** command in MPLS-TE interface configuration mode. To disable the automatic bandwidth on that tunnel, use the **no** form of this command.

#### **auto-bw**

- **Syntax Description** This command has no arguments or keywords.
- **Command Default** By default, automatic bandwidth is not enabled.

**Command Modes** MPLS-TE interface configuration

**Command History Release Modification** Release 3.8.0 This command was

introduced.

Release 3.9.0 No modification.

**Usage Guidelines** Use the **auto-bw** command to enter MPLS-TE automatic bandwidth interface configuration mode.

The **auto-bw** and **load-share unequal** commands should not be used together.

The **load-share unequal**command determines the load-share for a tunnel based on the bandwidth. However, the MPLS-TE automatic bandwidth feature changes the bandwidth around. If you are configuring both the **load-share unequal** command and the MPLS-TE automatic bandwidth feature, we recommend that you specify an explicit load-share value configuration under each MPLS-TE automatic bandwidth tunnel.

The following automatic bandwidth scenarios are described:

- If you configure the automatic bandwidth on a tunnel, the automatic bandwidth is enabled on that tunnel. If no other configuration is specified, defaults for the various parameters are used, the operation stops.
- The automatic operation (for example, output rate collection) starts as soon as the automatic bandwidth is enabled on one tunnel. If automatic bandwidth is disabled from all tunnels, the operation stops.
- If the output rate collection is already active when the automatic bandwidth is configured on a tunnel, the statistics collection for that tunnel starts at the next collection configuration.

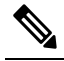

Because the collection timer is already running, the first collection event for that tunnel happens in less than C minutes (for example, on an average of C/2 minutes). **Note**

**Task ID Task Operations ID** mpls-te read, write

**Examples** The following example shows how to enter MPLS-TE automatic bandwidth interface configuration mode:

```
RP/0/RP0/CPU0:router# configure
RP/0/RP0/CPU0:router# interface tunnel-te 1
RP/0/RP0/CPU0:router(config-if)# auto-bw
RP/0/RP0/CPU0:router(config-if-tunte-autobw)#
```
### **Related Commands**

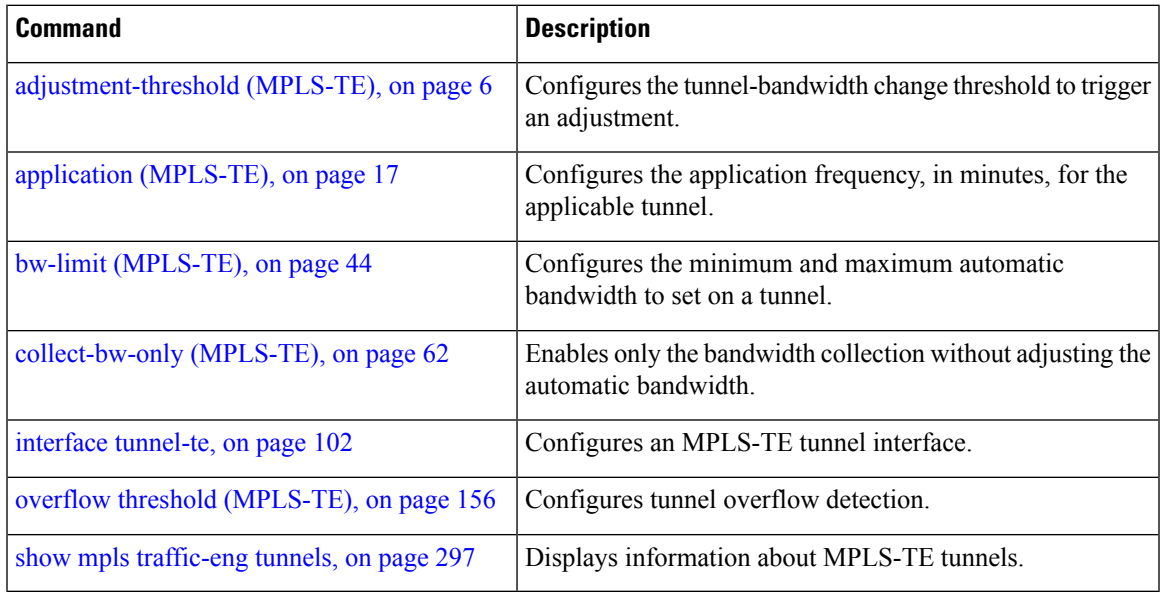

# <span id="page-27-0"></span>**auto-bw collect frequency (MPLS-TE)**

To configure the automatic bandwidth collection frequency, use the **auto-bw collect frequency** command in MPLS-TE configuration mode. To reset the automatic bandwidth frequency to its default value, use the **no** form of this command.

**auto-bw collect frequency** *minutes*

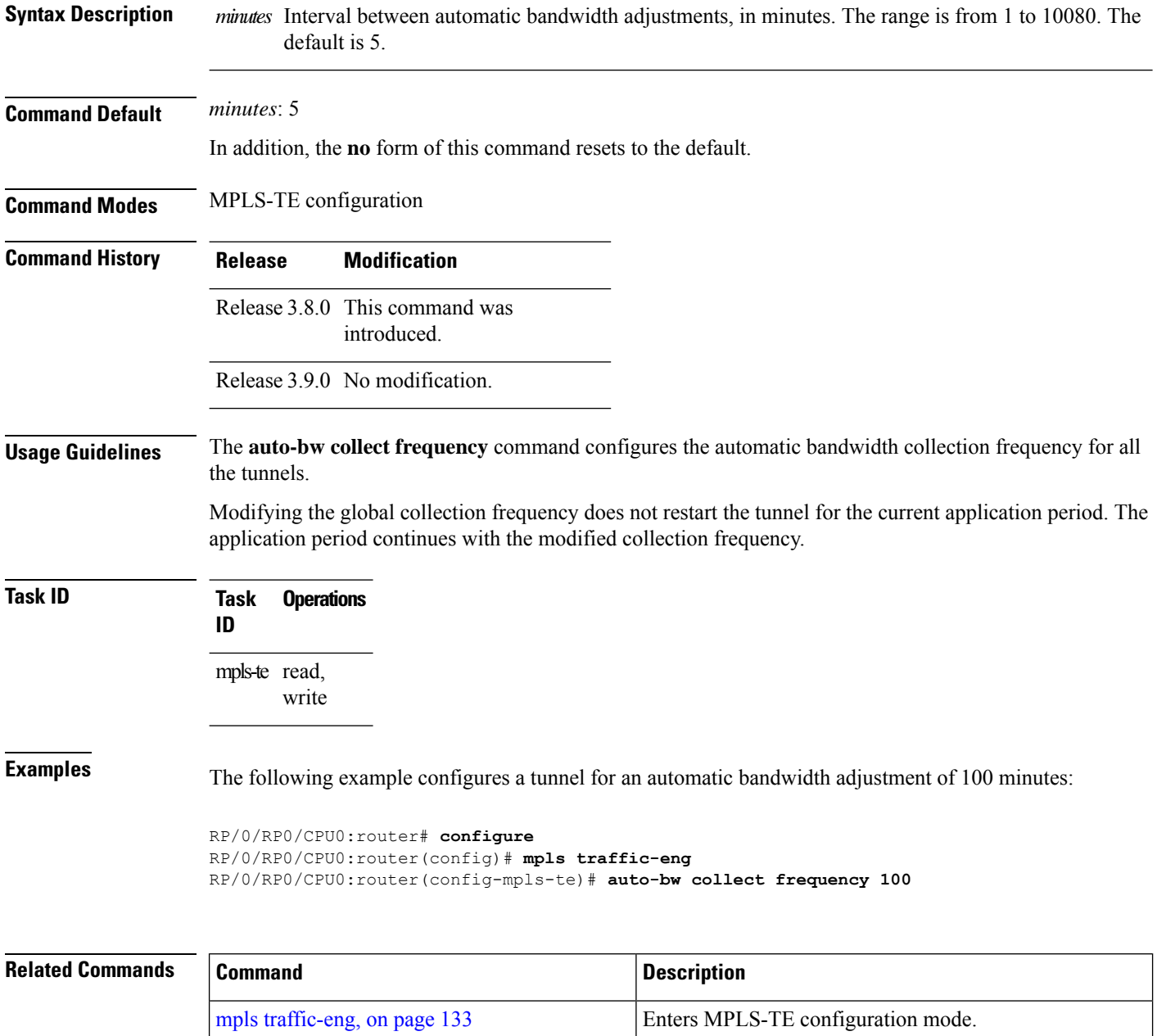

I

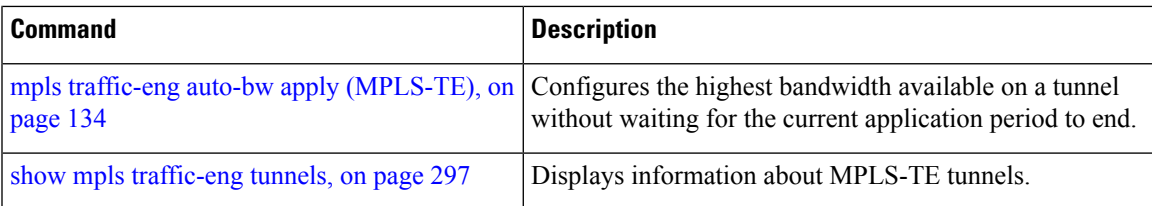

## <span id="page-29-0"></span>**autoroute announce**

To specify that the Interior Gateway Protocol (IGP) should use the tunnel (if the tunnel is up) in its enhanced shortest path first (SPF) calculation, use the **autoroute announce** command in interface configuration mode. To return to the default behavior, use the **no** form of this command.

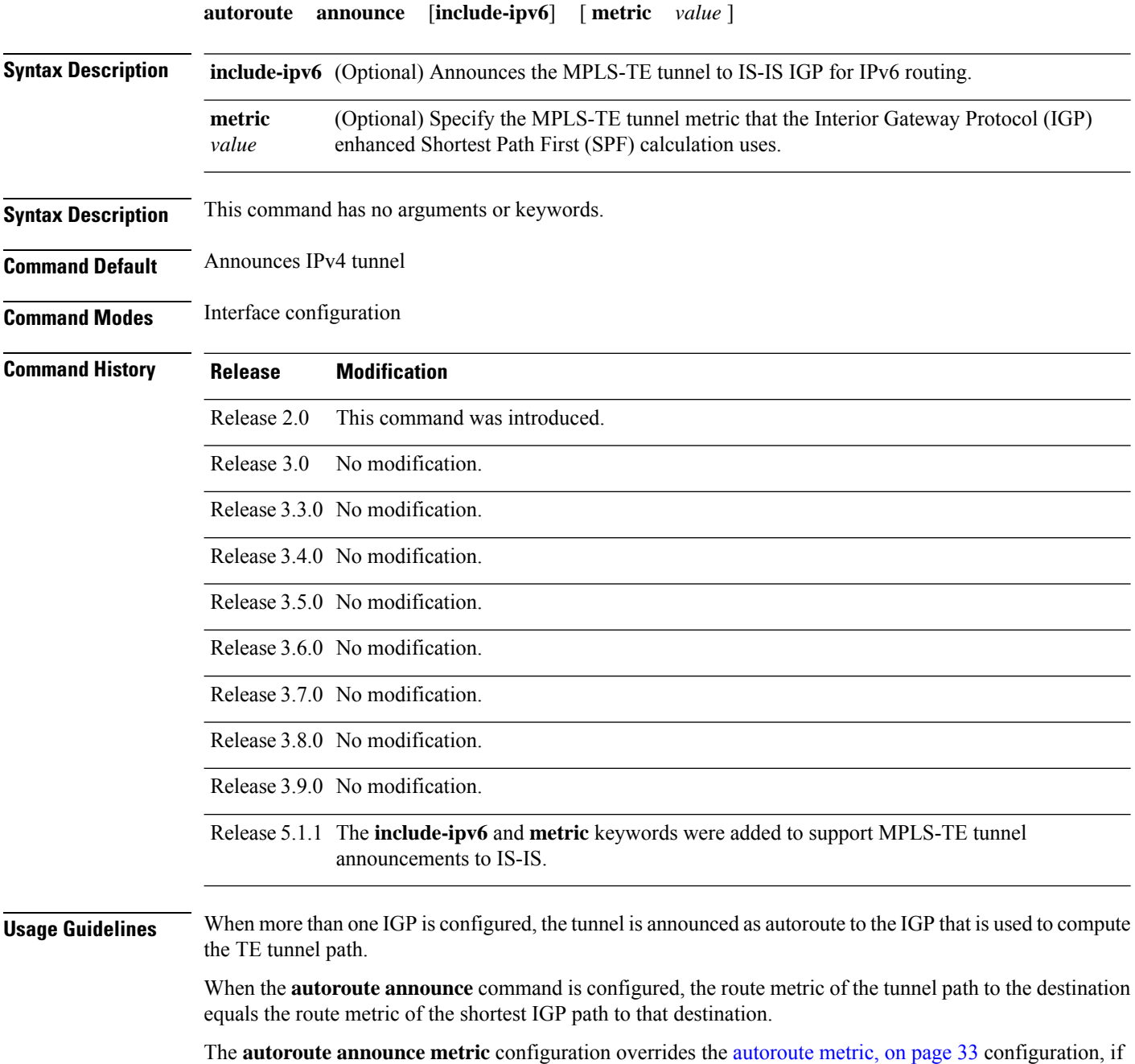

present.

 $\mathscr{D}$ **Note** IS-IS is the only IGP supporting ipv6 MPLS-TE tunnel announcements. **Task ID Task Operations ID** mpls-te read, write **Examples** This example shows how to configure IGP to use the tunnel in its enhanced SPF calculation when the tunnel is up: RP/0/RP0/CPU0:router# **configure** RP/0/RP0/CPU0:router(config)# **interface tunnel-te 1** RP/0/RP0/CPU0:router(config-if)# **autoroute announce** This example show how to make IPv6 announcements for MPLS-TE tunnel to the IGP: RP/0/RP0/CPU0:router#**configure** RP/0/RP0/CPU0:router(config)#**interface tunnel-te 65534** RP/0/RP0/CPU0:router(config-if)#**autoroute announce** RP/0/RP0/CPU0:router(config-if-tunte-aa)#**include-ipv6**

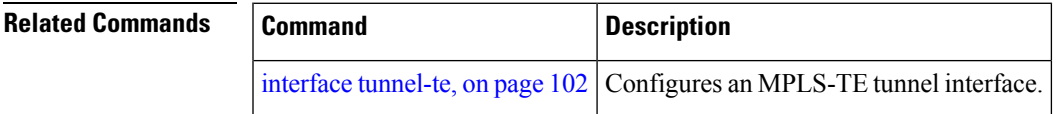

# <span id="page-31-0"></span>**autoroute destination**

To install multiple static routes in the routing information base (RIB) per MPLS TE tunnel, use the **autoroute destination** command in interface TE tunnel configuration mode. To disable autoroute destination, use the **no** form of this command.

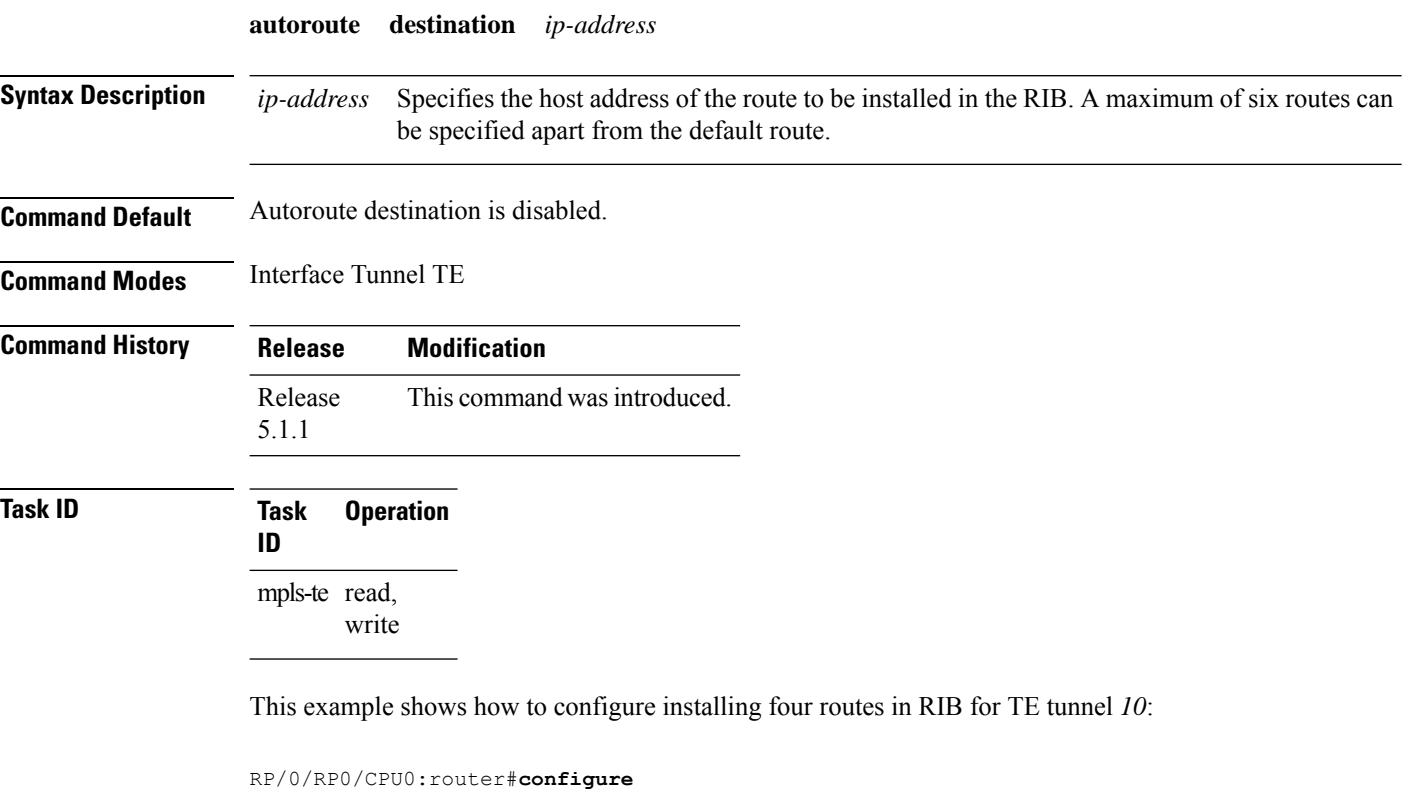

```
RP/0/RP0/CPU0:router(config)#interface tunnel-te 10
RP/0/RP0/CPU0:router(config-if)# autoroute destination 192.168.1.2
RP/0/RP0/CPU0:router(config-if)# autoroute destination 192.168.2.2
RP/0/RP0/CPU0:router(config-if)# autoroute destination 192.168.3.2
RP/0/RP0/CPU0:router(config-if)# autoroute destination 192.168.4.2
```
# <span id="page-32-0"></span>**autoroute metric**

To specify the MPLS-TE tunnel metric that the Interior Gateway Protocol (IGP) enhanced Shortest Path First (SPF) calculation uses, use the **autoroute metric** command in interface configuration mode. If no specific metric is to be specified, use the **no** form of this command.

**autoroute metric absolute** | **relative** *value*

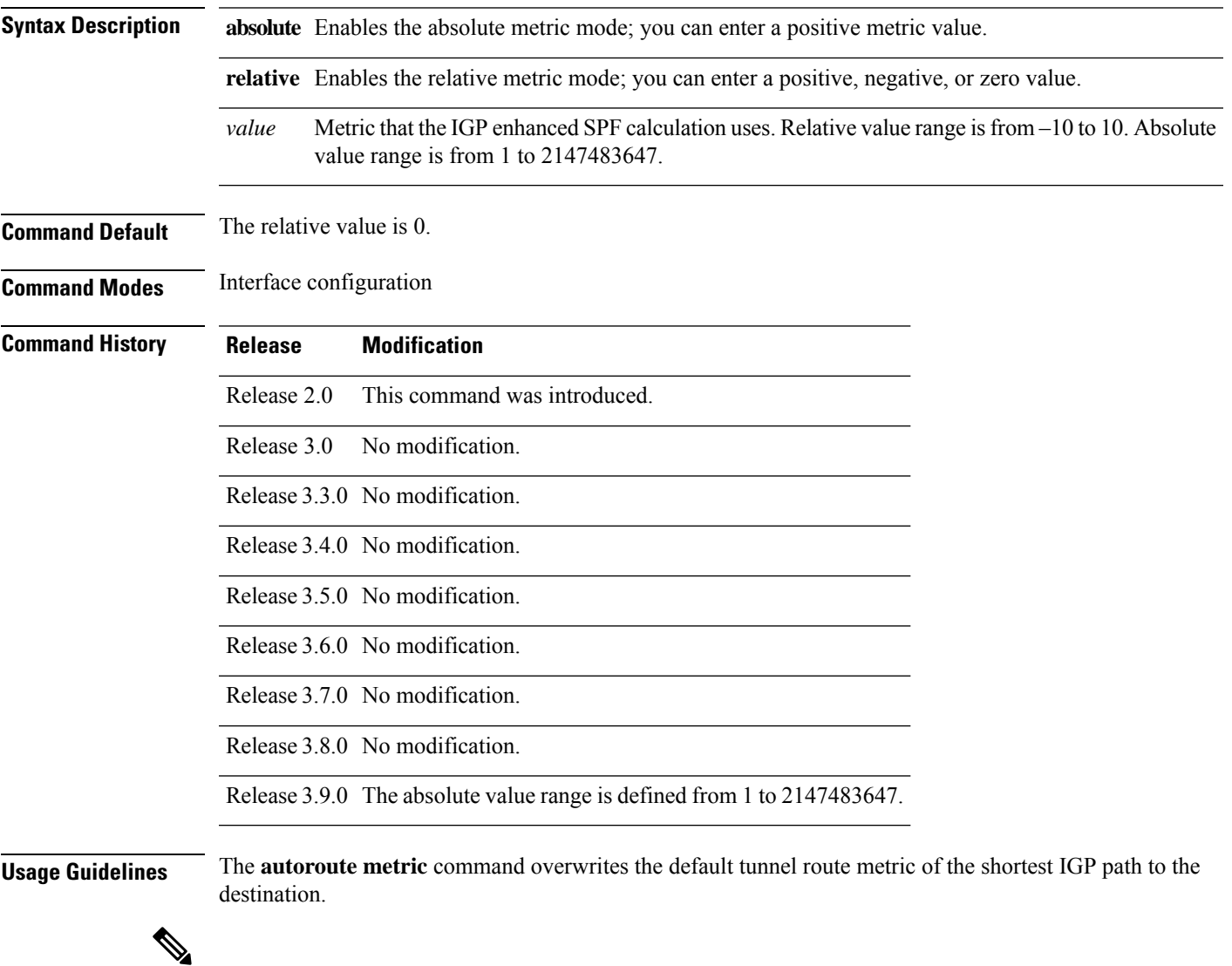

**Note** The autoroute [announce,](#page-29-0) on page 30 configuration overrides the **autoroute metric** configuration, if present.

# **Task ID Task Operations ID** mpls-te read, write **Examples** The following example shows how to configure the IGP enhanced SPF calculation using MPLS-TE tunnel metric as relative negative 1:

RP/0/RP0/CPU0:router# **configure** RP/0/RP0/CPU0:router(config)# **interface tunnel-te 1** RP/0/RP0/CPU0:router(config-if)# **autoroute metric relative -1**

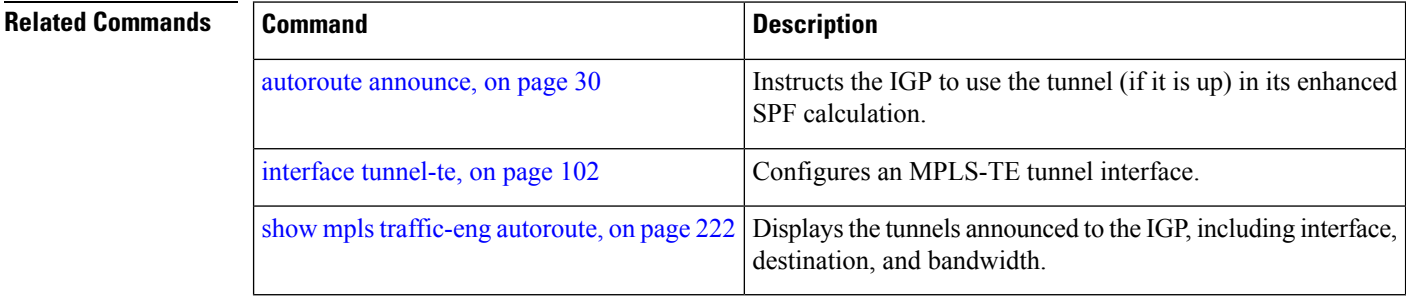

# <span id="page-34-0"></span>**auto-tunnel pcc**

To enable auto-tunnel stateful PCE client configuration mode, use the **auto-tunnel pcc** command in MPLS TE configuration mode. To disable auto-tunnel stateful PCE client configuration, use the **no** form of this command.

#### **auto-tunnel pcc**

This command has no keywords or arguments.

**Command Default** Auto-tunnel stateful PCE client mode is disabled.

**Command Modes** MPLS TE configuration

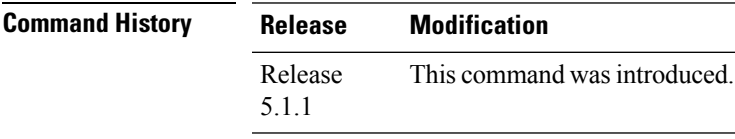

**Task ID Task Operation**

**ID** mpls-te read, write

This example shows how to enable auto-tunnel stateful PCE client configuration mode:

```
RP/0/RP0/CPU0:router#configure
RP/0/RP0/CPU0:router(config)#mpls traffic-eng
RP/0/RP0/CPU0:router(config-mpls-te)#auto-tunnel pcc
RP/0/RP0/CPU0:router(config-te-auto-pcc)#
```
# <span id="page-35-0"></span>**auto-tunnel backup (MPLS-TE)**

To automatically build next-hop (NHOP) and next-next-hop (NNHOP) backup tunnels, and to enter auto-tunnel backup configuration mode, use the **auto-tunnel backup** command in MPLS-TE configuration mode. To clear the NHOP and NNHOP backup tunnels, use the **no** form of this command.

#### **auto-tunnel backup**

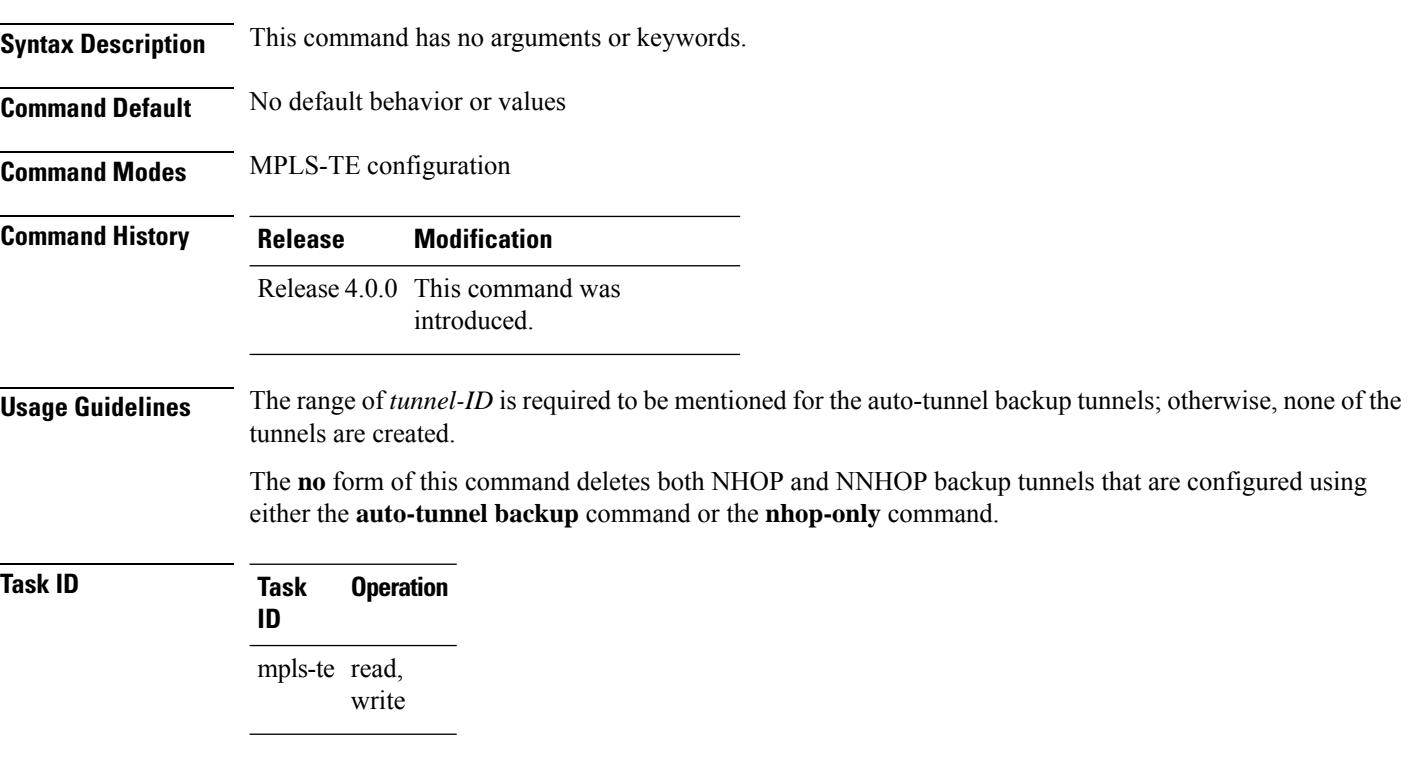

#### **Example**

The following example automatically builds NHOP and NNHOP backup tunnels:

```
RP/0/RP0/CPU0:router(config)# mpls traffic-eng
RP/0/RP0/CPU0:router(config-mpls-te)# auto-tunnel backup
```
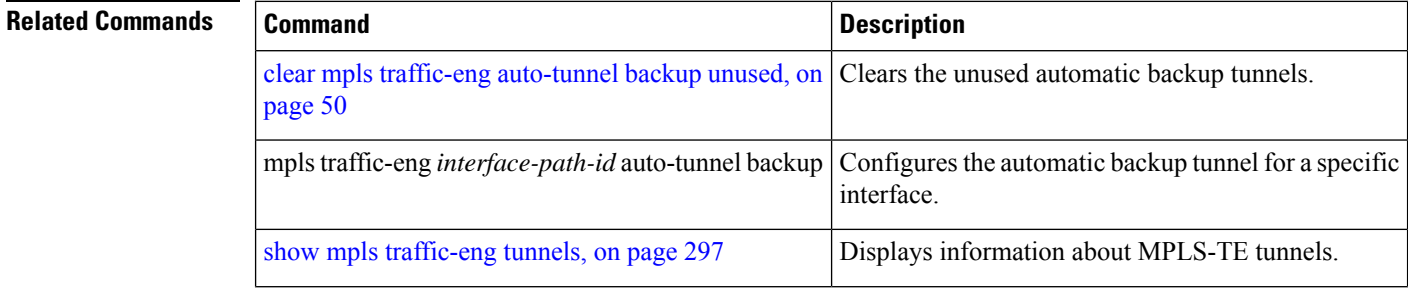
I

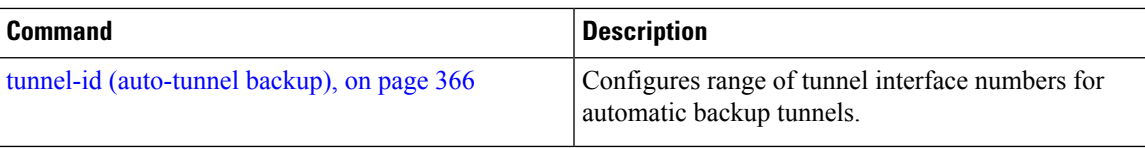

## <span id="page-37-0"></span>**backup-bw**

To configure the backup bandwidth for an MPLS-TE backup tunnel (that is used to protect a physical interface), use the **backup-bw** command in interface configuration mode. To return to the default behavior, use the **no** form of this command.

**backup-bw** *backup bandwidth* **any-class-type** | **class-type ct** | **global-pool** *bandwidth* | **unlimited** | **sub-pool** *bandwidth* | **unlimited** | **unlimited any-class-type** | **class-type ct**

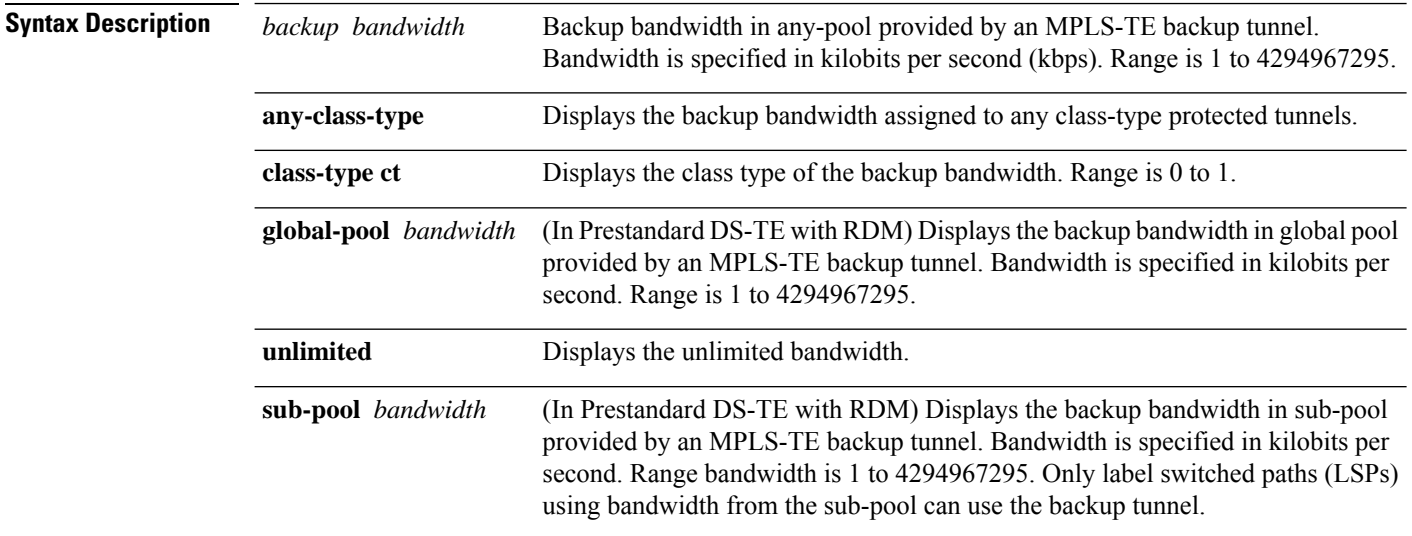

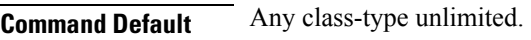

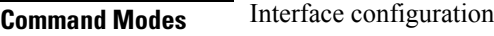

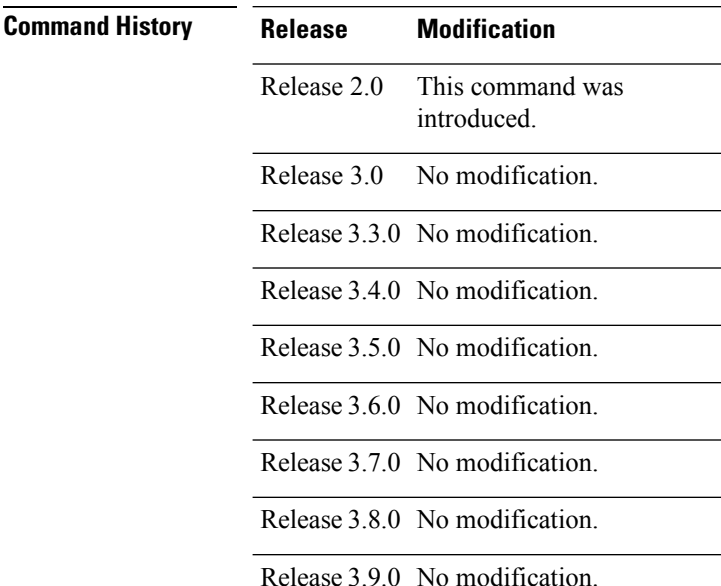

I

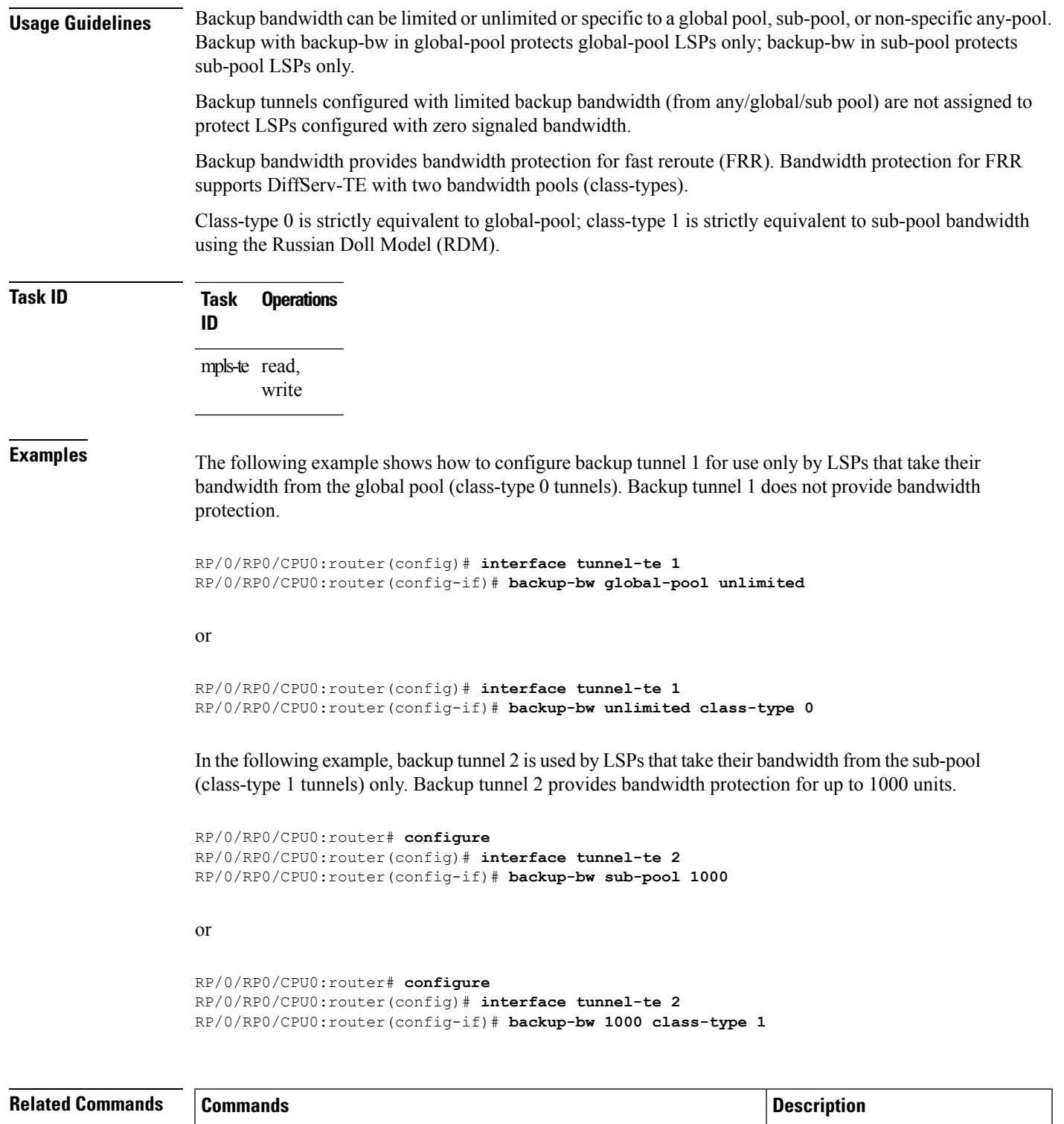

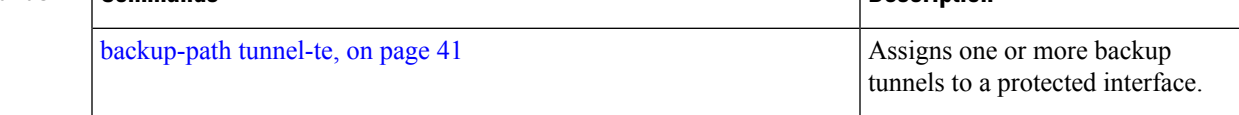

I

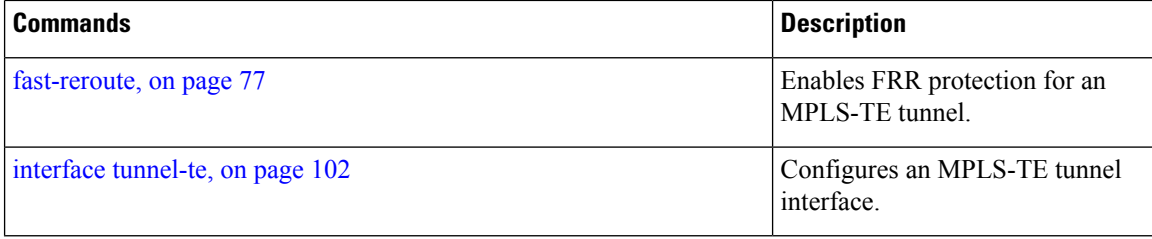

## <span id="page-40-0"></span>**backup-path tunnel-te**

To set an MPLS-TE tunnel to protect a physical interface against failure, use the **backup-path tunnel-te** command in MPLS-TE interface configuration mode. To return to the default behavior, use the **no** form of this command.

**backup-path tunnel-te** *tunnel-number*

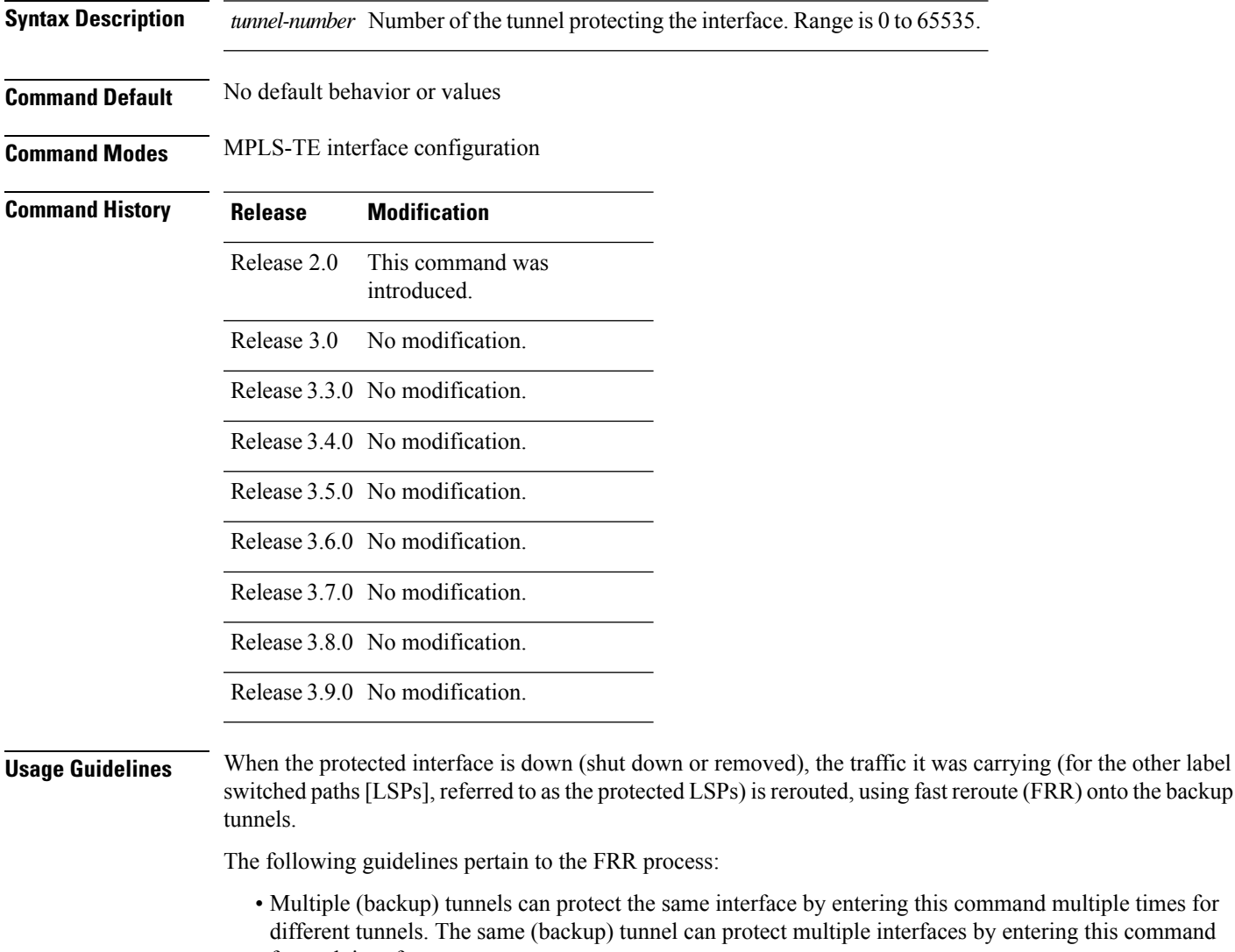

- for each interface. • The backup tunnel used to protect a physical interface must have a valid IP address configured.
- The backup tunnel cannot pass through the same interface that it is protecting.
- TE tunnels that are configured with the FRR option, cannot be used as backup tunnels.
- For the backup tunnel to provide protection to the protected LSP, the backup tunnel must have a terminating-end node in the path of a protected LSP.

• The source IP address of the backup tunnel and the merge point (MP) address (the terminating-end address of the backup tunnel) must be reachable.

You must configure record-route on TE tunnels that are protected by multiple backup tunnels merging at a single node. **Note**

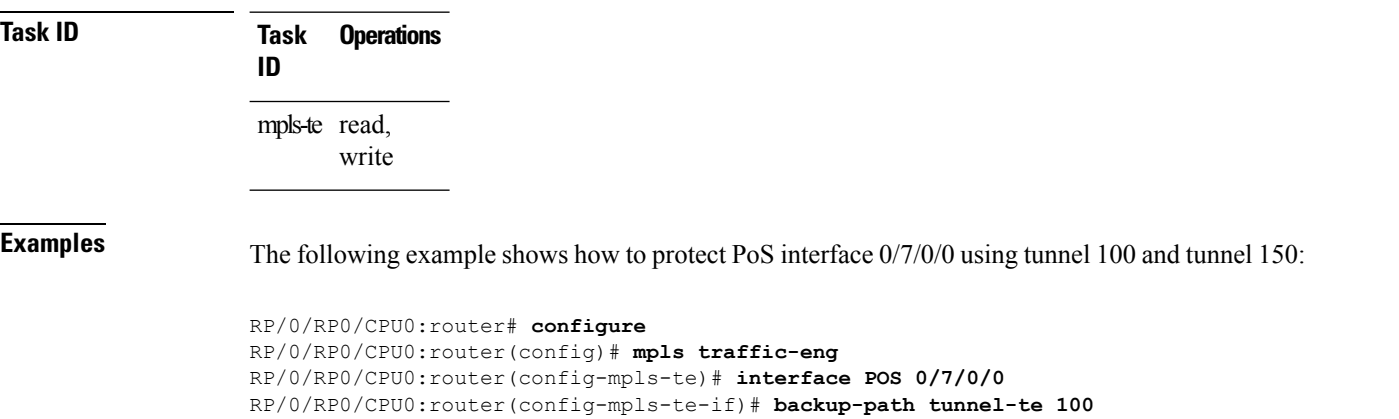

RP/0/RP0/CPU0:router(config-mpls-te-if)# **backup-path tunnel-te 150**

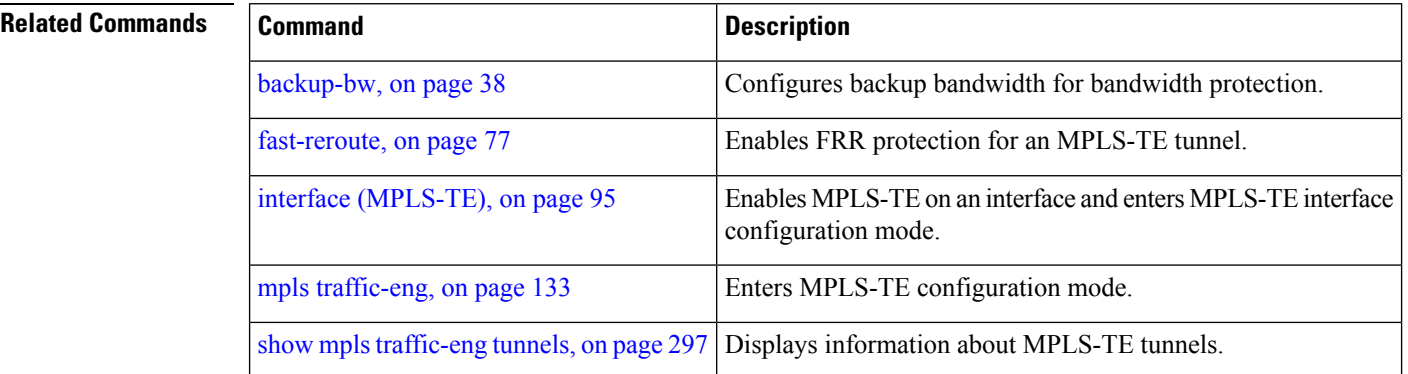

## **bidirectional**

To configure a bidirectional LSP for a MPLS TE tunnel and define other parameters for the LSP, use the **bidirectional** command in the MPLS-TE interface configuration mode.

**bidirectional association id** *value* | **source-address** *IP address* | **global-id** *value* | **type co-routed** | **fault-oam**

| <b>Syntax Description</b> | bidirectional                                          | Configures a bidirectional LSP.                                                                                                    |  |  |  |  |
|---------------------------|--------------------------------------------------------|----------------------------------------------------------------------------------------------------|--|--|--|--|
|                           | association                                            | Specifies association parameters for the bidirectional LSP.                                                                                                    |  |  |  |  |
|                           | id value                                               | Value number that identifies the association. Range is 0 to 65535.                                                                                                    |  |  |  |  |
|                           |                                                        | source-address value Specifies the source IP address of the LSP from which a reverse path is required.<br>Value number that identifies the global ID. Range is 0 to 4294967295. The default<br>value is 0. |  |  |  |  |
|                           | global-id value                                        |                                                                                                    |  |  |  |  |
|                           | co-routed                                              | Configures co-routed LSPs with bidirectional CSPF.                                                                                                    |  |  |  |  |
|                           | fault-oam                                              | Configures fault OAM for the bidirectional co-routed LSPs.                                                                                                    |  |  |  |  |
| <b>Command Default</b>    | Tunnel interfaces are disabled.                        |                                                                                                    |  |  |  |  |
| <b>Command Modes</b>      | Interface configuration mode                           |                                                                                                    |  |  |  |  |
| <b>Command History</b>    | <b>Modification</b><br><b>Release</b>                  |                                                                                                    |  |  |  |  |
|                           | Release<br>5.2.0                                       | This command was introduced.                                                                                                    |  |  |  |  |
| <b>Usage Guidelines</b>   | No specific guidelines impact the use of this command. |                                                                                                    |  |  |  |  |
| <b>Task ID</b>            | <b>Task</b><br><b>Operation</b><br>ID                  |                                                                                                    |  |  |  |  |
|                           | mpls-te read,<br>write                                 |                                                                                                    |  |  |  |  |
|                           |                                                        |                                                                                                    |  |  |  |  |

### **Example**

This example shows you how to configure an associated bidirectional co-routed MPLS-TE tunnel.

```
RP/0/RSP0/CPU0:router# configure
RRP/0/RSP0/CPU0:router(config)# interface tunnel-te 1
RP/0/RSP0/CPU0:router(config-if)# bidirectional
RP/0/RSP0/CPU0:router(config-if-bidir)# association id 1 source-address 11.0.0.1
RP/0/RSP0/CPU0:router(config-if-bidir)#association type co-routed
```
# <span id="page-43-0"></span>**bw-limit (MPLS-TE)**

To configure the minimum and maximum automatic bandwidth to be set on a tunnel, use the**bw-limit** command in MPLS-TE automatic bandwidth interface configuration mode. To disable this feature, use the **no** form of this command.

**bw-limit min** *bandwidth* {**max** *bandwidth*}

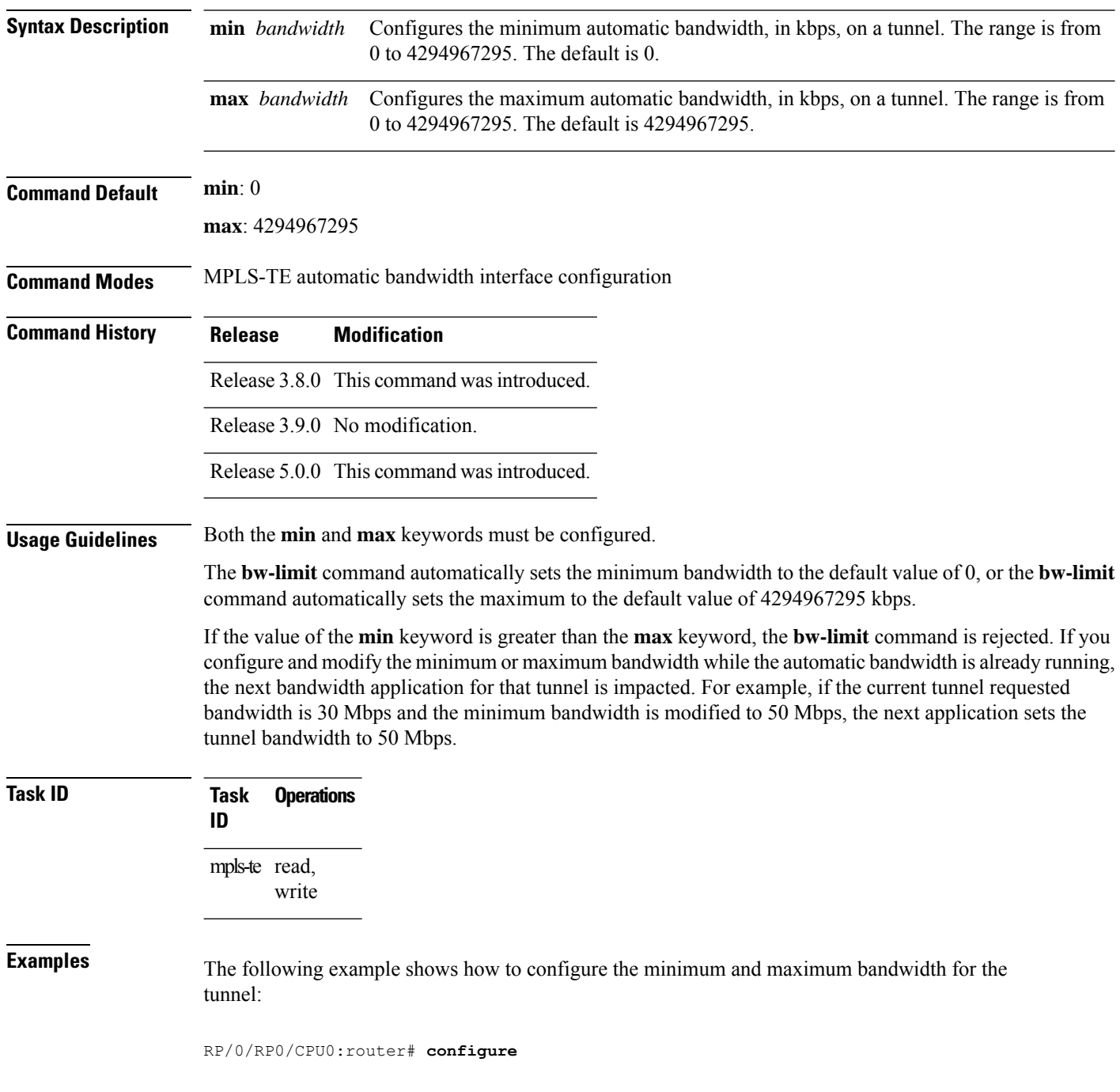

 $\overline{\phantom{a}}$ 

```
RP/0/RP0/CPU0:router(config)# interface tunnel-te 1
RP/0/RP0/CPU0:router(config-if)# auto-bw
RP/0/RP0/CPU0:router(config-if-tunte-autobw)# bw-limit min 30 max 80
```
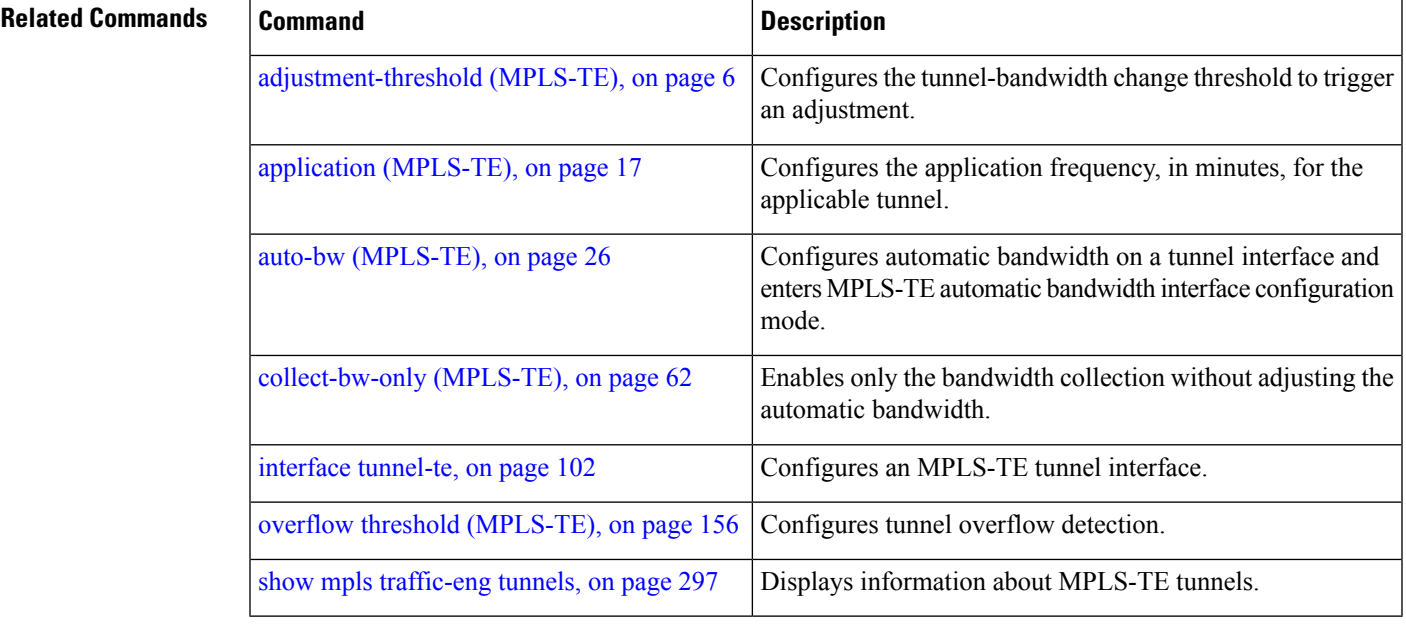

## **capabilities (MPLS-TE)**

To enable stateful PCE capabilities, use the **capabilities** command in MPLS-TE stateful PCE configuration mode. To disable the stateful PCE capabilities, use the **no** form of this command.

**capabilities instantiation** | **update**

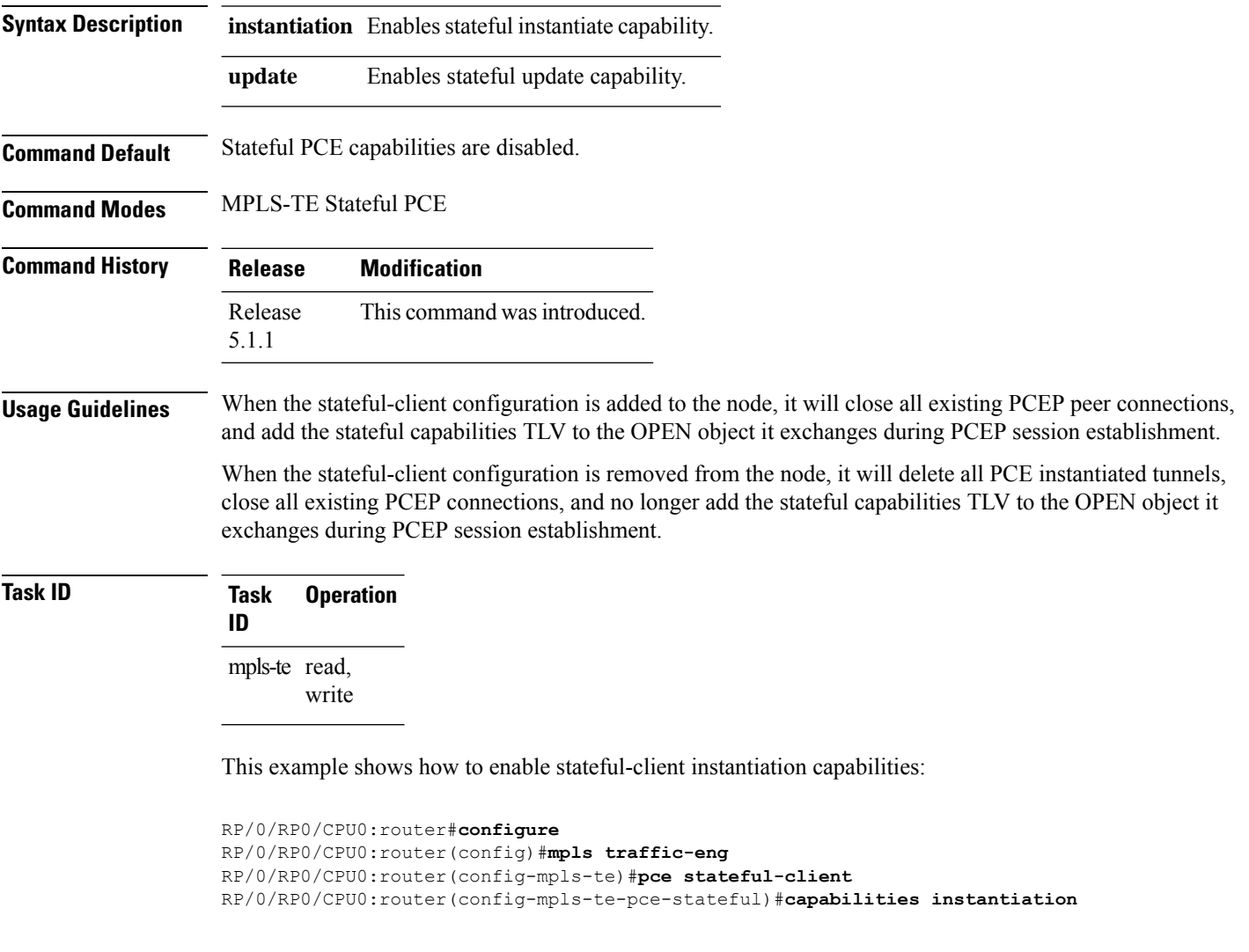

This example shows how to enable stateful-client update capabilities:

```
RP/0/RP0/CPU0:router#configure
RP/0/RP0/CPU0:router(config)#mpls traffic-eng
RP/0/RP0/CPU0:router(config-mpls-te)#pce stateful-client
RP/0/RP0/CPU0:router(config-mpls-te-pce-stateful)#capabilities update
```
# **clear mpls lmp**

To clear Link Management Protocol (LMP) management hello settings, use the **clear mpls lmp**command in EXEC mode.

## **clear mpls lmp**

**Syntax Description** This command has no arguments or keywords.

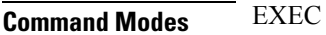

**Command H** 

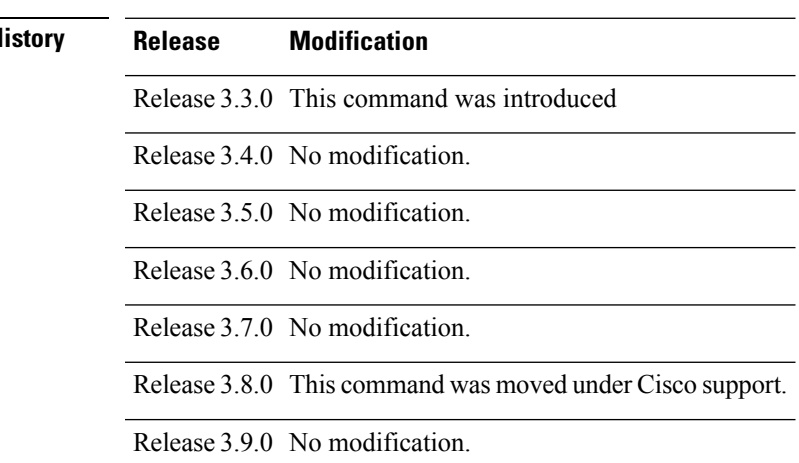

## **Usage Guidelines**

**Note** The LMP and GMPLS-NNI features are not supported on x86 RPs.

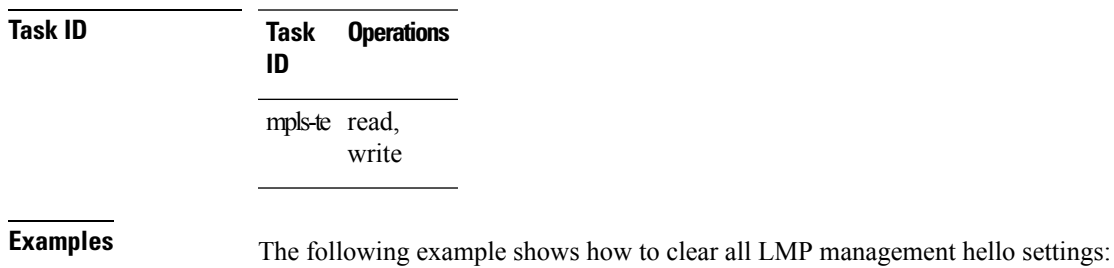

RP/0/RP0/CPU0:router# **clear mpls lmp**

# **clear mpls traffic-eng auto-bw (MPLS-TE EXEC)**

To clear automatic bandwidth sampled output rates and to restart the application period for the specified tunnel, use the **clear mpls traffic-eng auto-bw** command in EXEC mode.

**clear mpls traffic-eng auto-bwall** | **internal** | **tunnel-te** *tunnel-number*

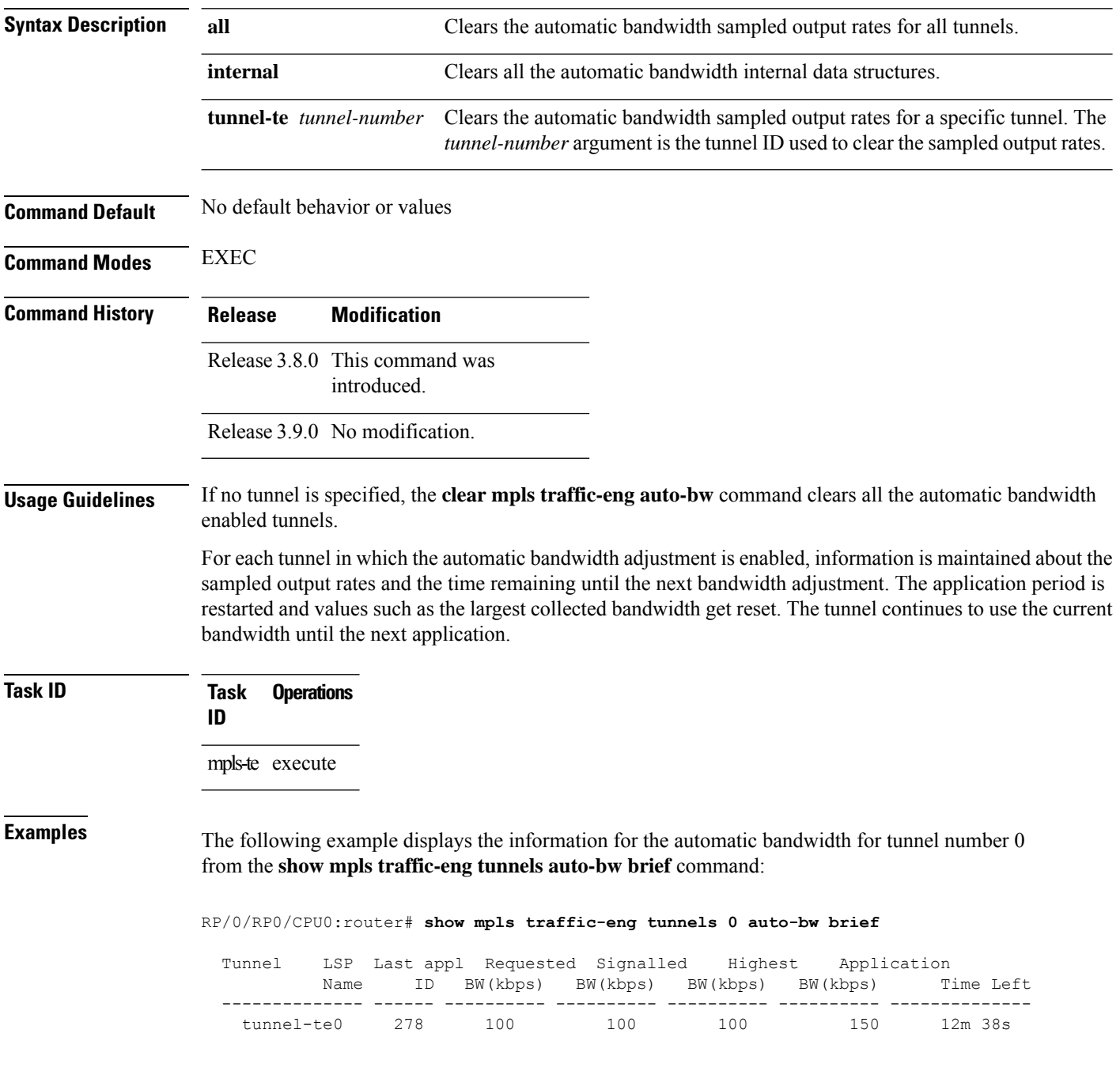

The following example shows how to clear the automatic bandwidth sampled output rates for tunnel number 0:

RP/0/RP0/CPU0:router# **clear mpls traffic-eng auto-bw tunnel-te 0** RP/0/RP0/CPU0:router# **show mpls traffic-eng tunnels 0 auto-bw brief** Tunnel LSP Last appl Requested Signalled Highest Application Name ID BW(kbps) BW(kbps) BW(kbps) BW(kbps) Time Left -------------- ------ ---------- ---------- ---------- ---------- ------------- tunnel-te0 278 100 100 100 0 24m 0s

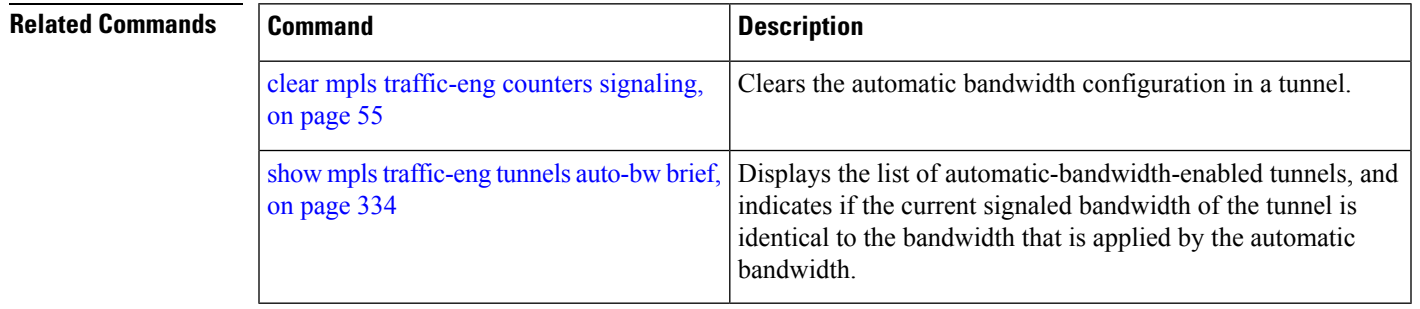

# **clear mpls traffic-eng auto-tunnel backup unused**

To remove unused automatic backup tunnels, use the **clear mpls traffic-eng auto-tunnel backup unused** command in Global Configuration mode.

**clear mpls traffic-eng auto-tunnel backup unused all** | **tunnel-te** *tunnel-number*

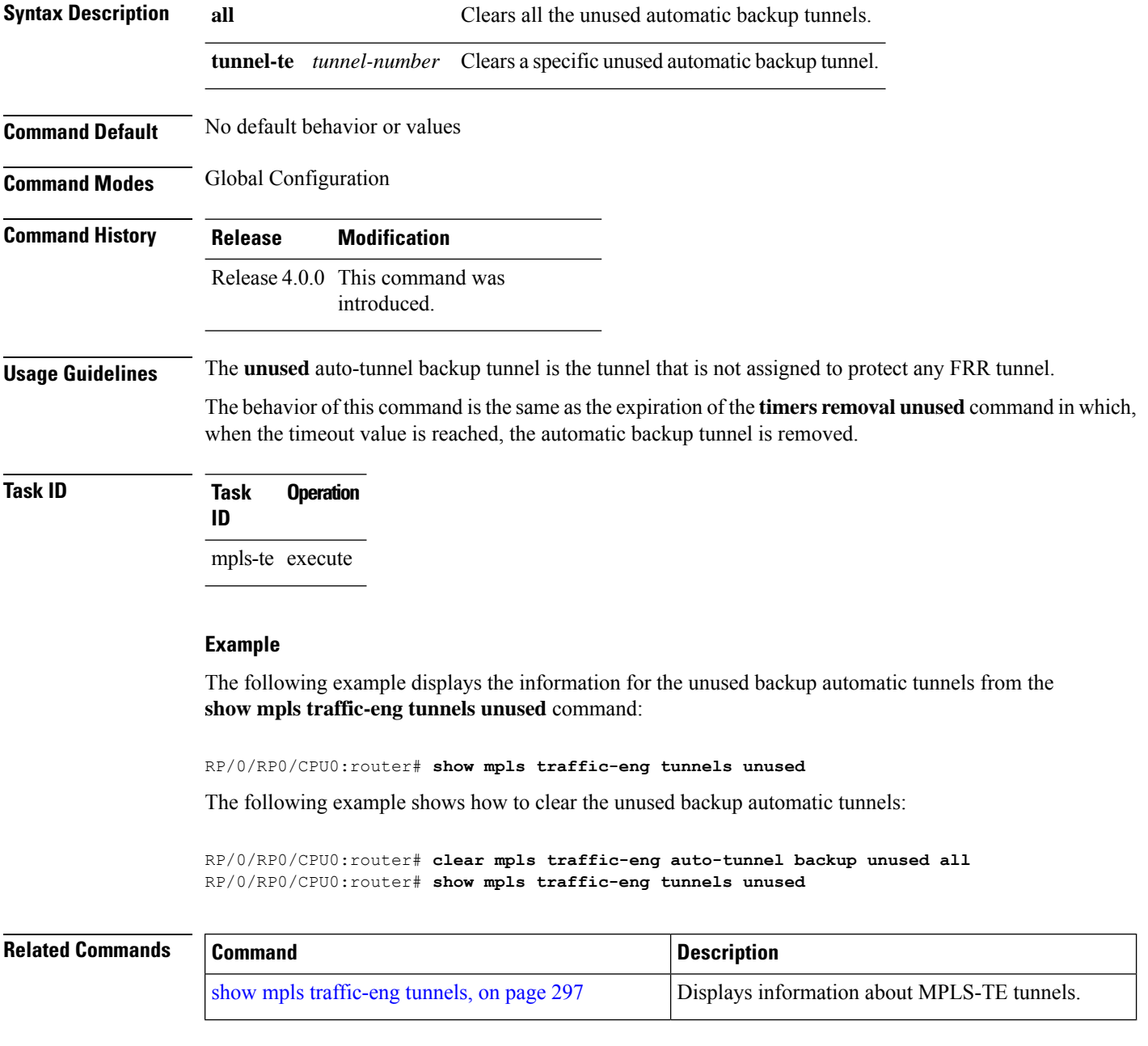

# **clear mpls traffic-eng auto-tunnel mesh**

To clear all unused auto-tunnel mesh destinations, use the **clear mplstraffic-eng auto-tunnel mesh**command in EXEC mode.

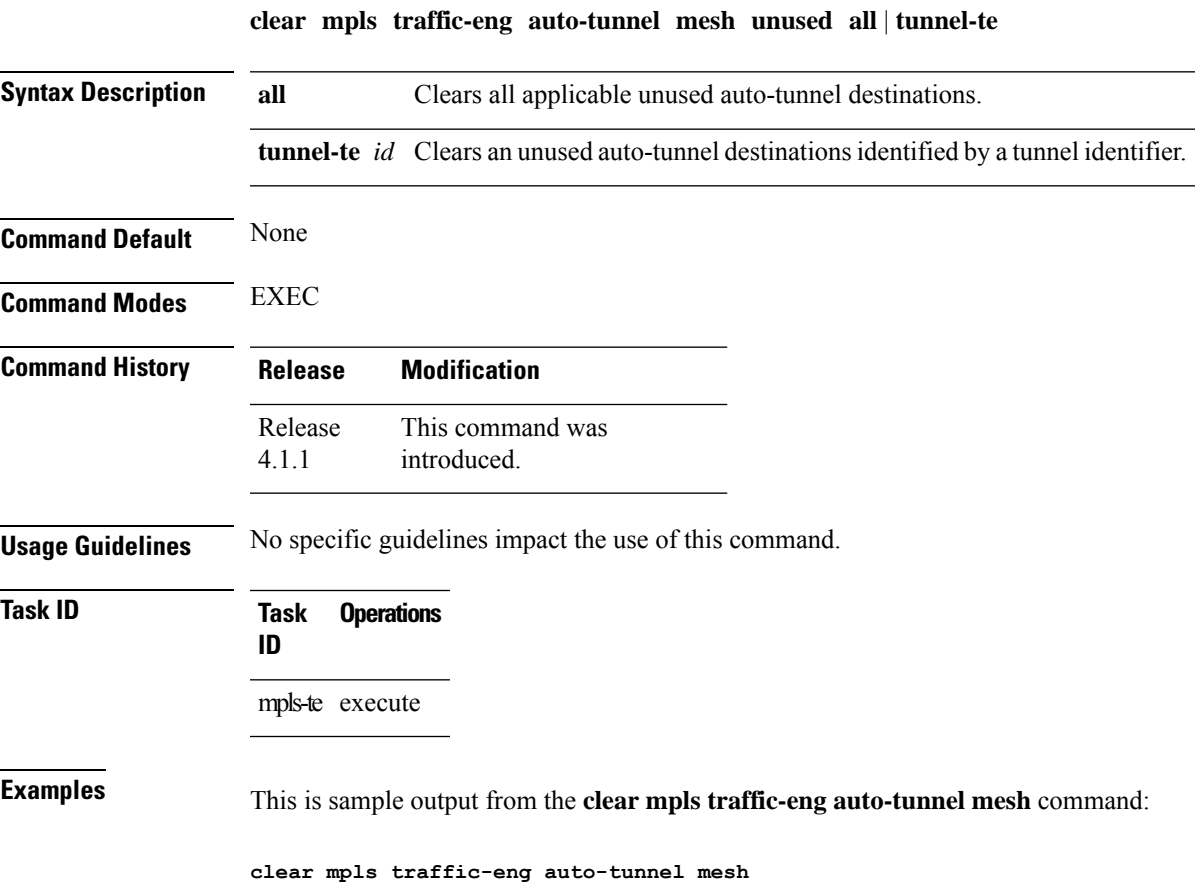

**MPLS Traffic Engineering Commands**

# **clear mpls traffic-eng counters auto-tunnel mesh**

To clear all auto-tunnel mesh counters, use the **clear mpls traffic-eng counters auto-tunnel mesh** command in EXEC mode.

**clear mpls traffic-eng counters auto-tunnel mesh**

This command has no arguments or keywords.

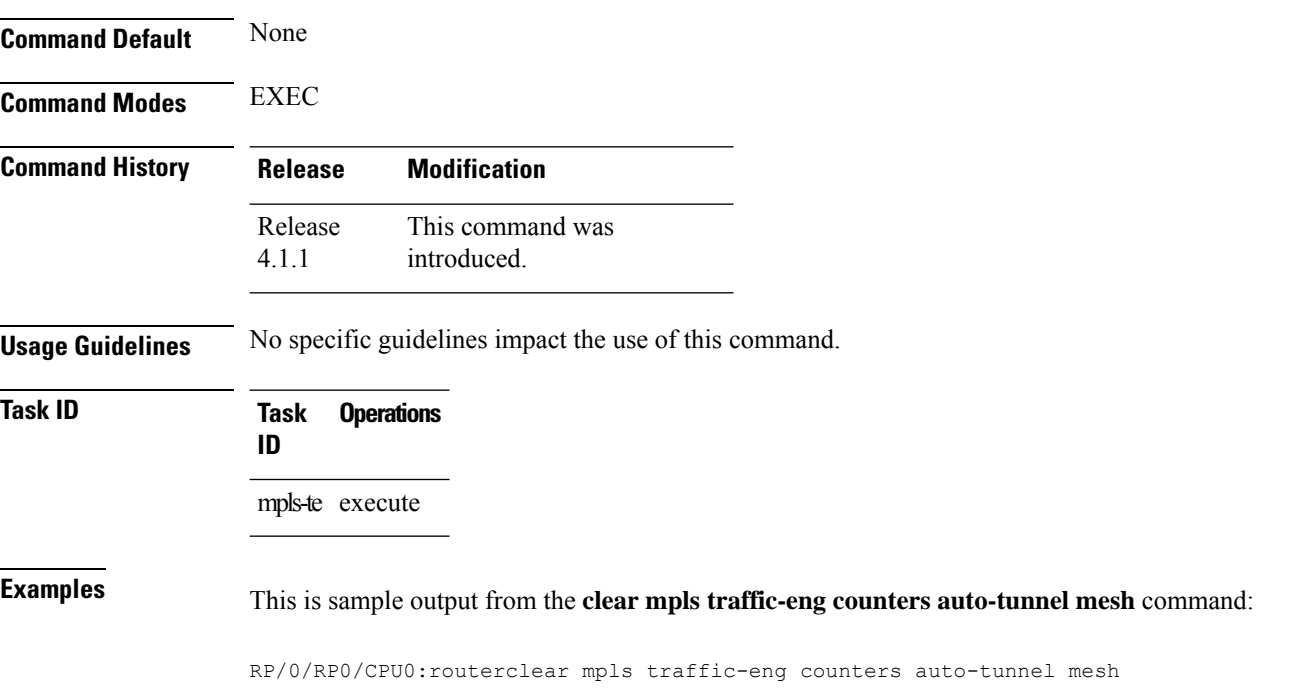

# **clear mpls traffic-eng counters auto-tunnel backup**

To clear MPLS-TE automatic tunnel backup counters, use the **clear mpls traffic-eng counters auto-tunnel backup** command in EXEC mode.

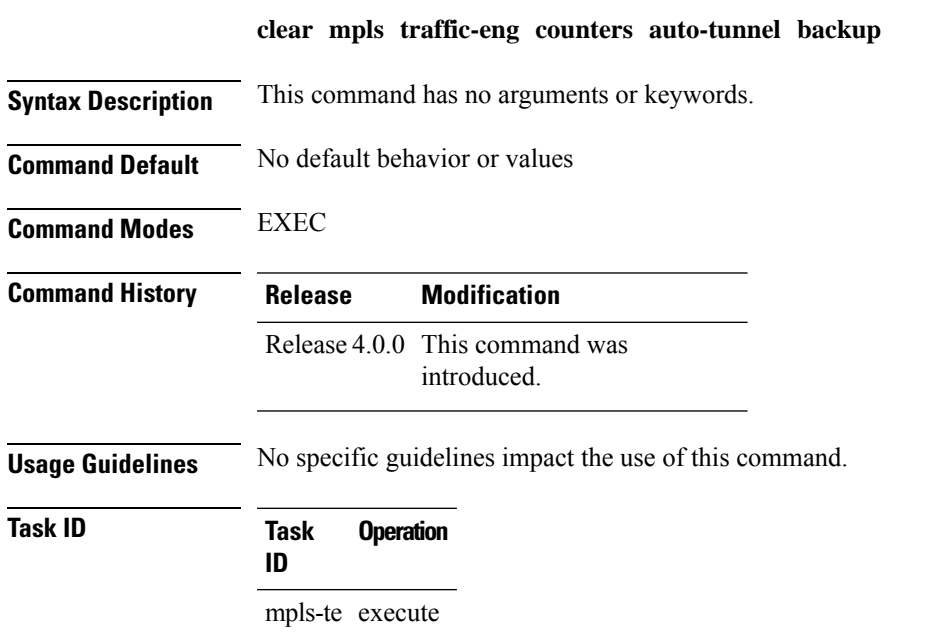

### **Example**

The following example removes all counters for the automatic backup tunnels:

RP/0/RP0/CPU0:router# **clear mpls traffic-eng counters auto-tunnel backup**

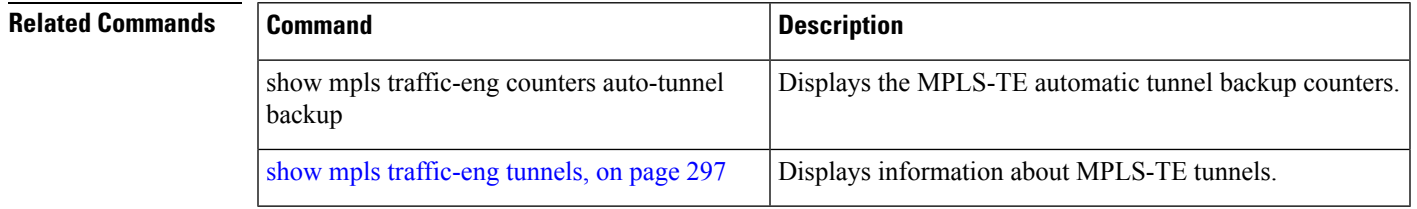

# **clear mpls traffic-eng counters global**

To clear the internal MPLS-TE tunnel counters, use the **clear mpls traffic-eng counters global** command in EXEC mode.

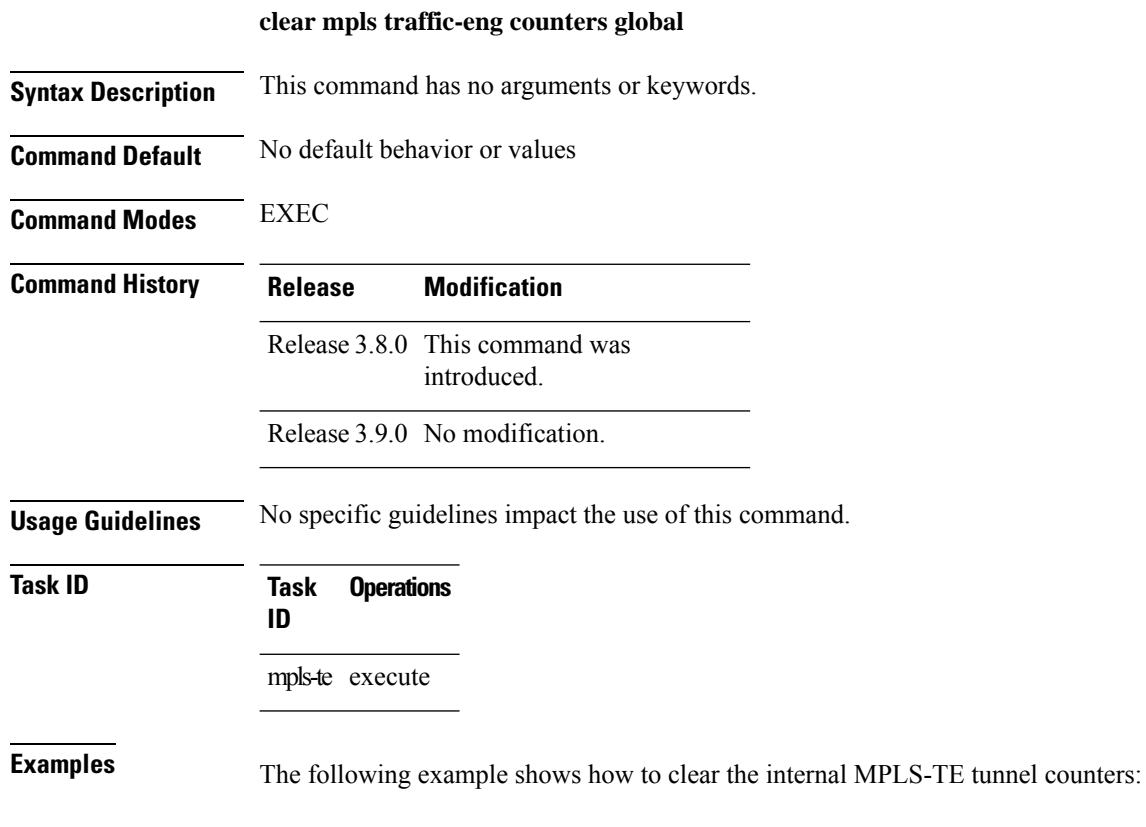

RP/0/RP0/CPU0:router# **clear mpls traffic-eng counters global**

# <span id="page-54-0"></span>**clear mpls traffic-eng counters signaling**

To clear (set to zero) the MPLS tunnel signaling counters, use the **clear mpls traffic-eng counters signaling** command in EXEC mode.

**clear mpls traffic-eng counters signalingall** | [**heads** | **mids** | **tails**] | **name** *name* | **summary**

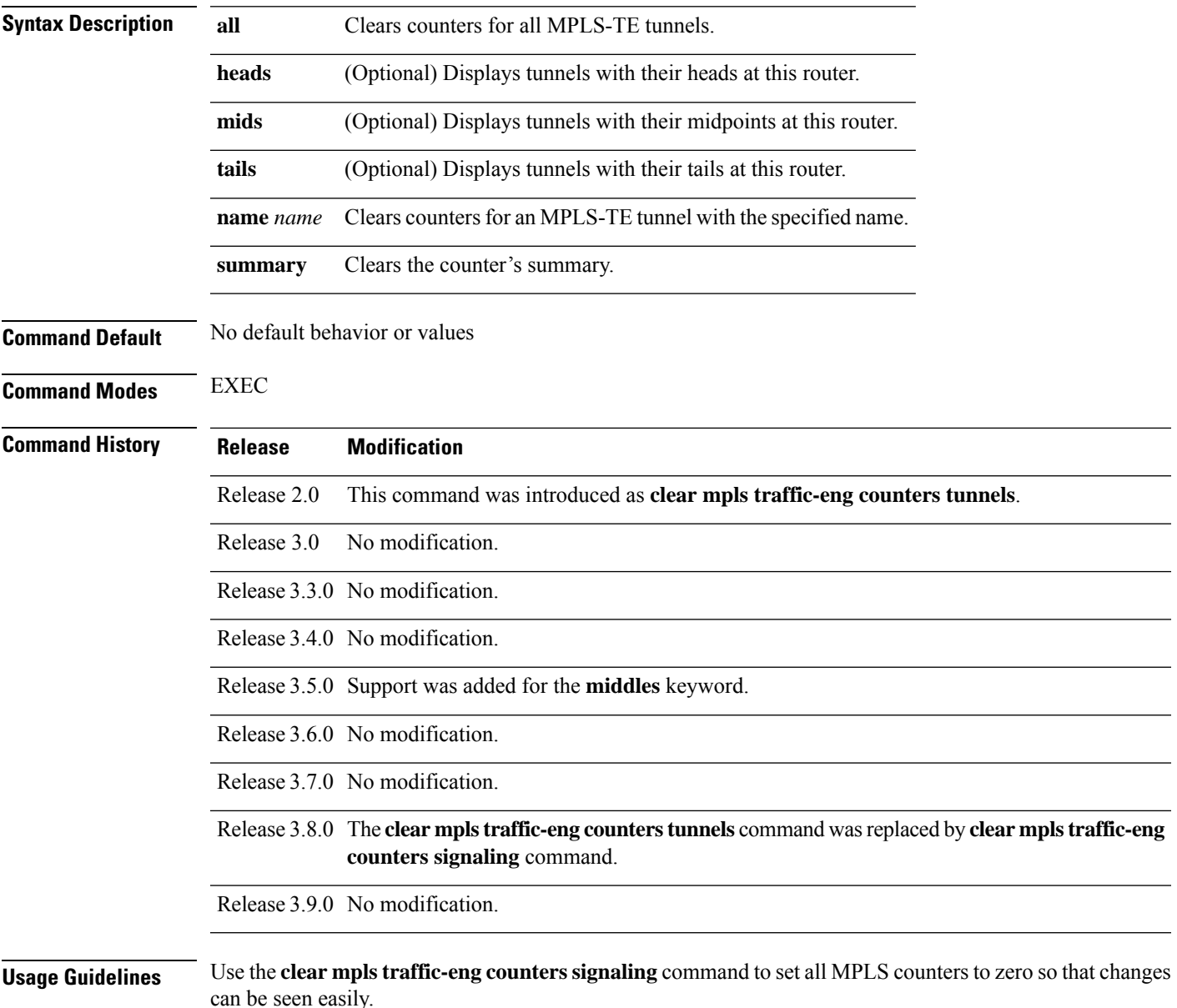

I

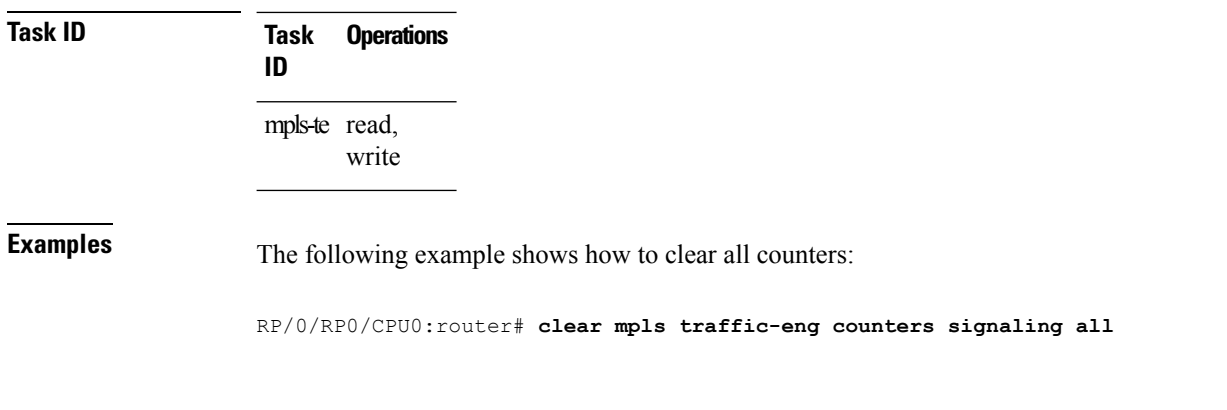

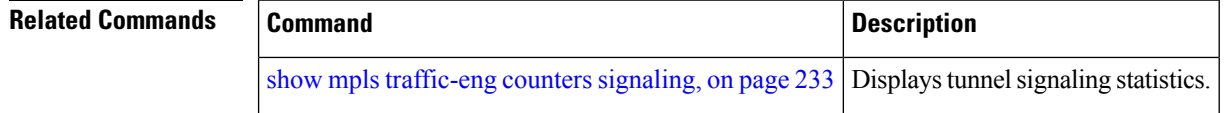

# **clear mpls traffic-eng counters soft-preemption**

To clear (set to zero) the counters for soft-preemption statistics, use the **clear mpls traffic-eng counters soft-preemption** command in EXEC mode.

**clear mpls traffic-eng counters all** | **soft-preemption**

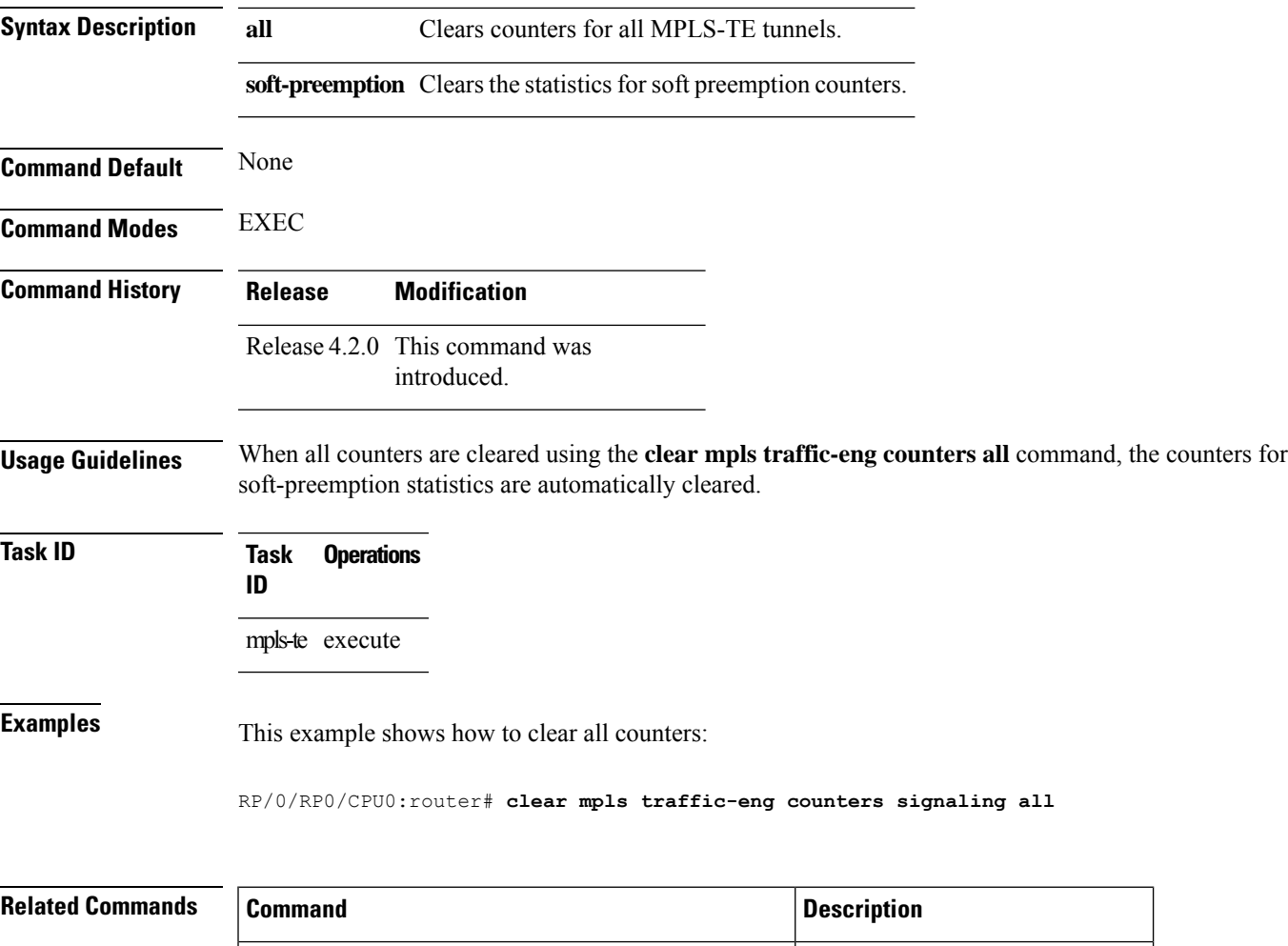

show mpls [traffic-eng](#page-232-0) counters signaling, on page 233 Displays tunnel signaling statistics.

Switching Time  $(usec)$ 

# **clear mpls traffic-eng fast-reroute log**

To clear the log of MPLSfast reroute (FRR) events, use the **clear mplstraffic-eng fast-reroute log** command in EXEC mode.

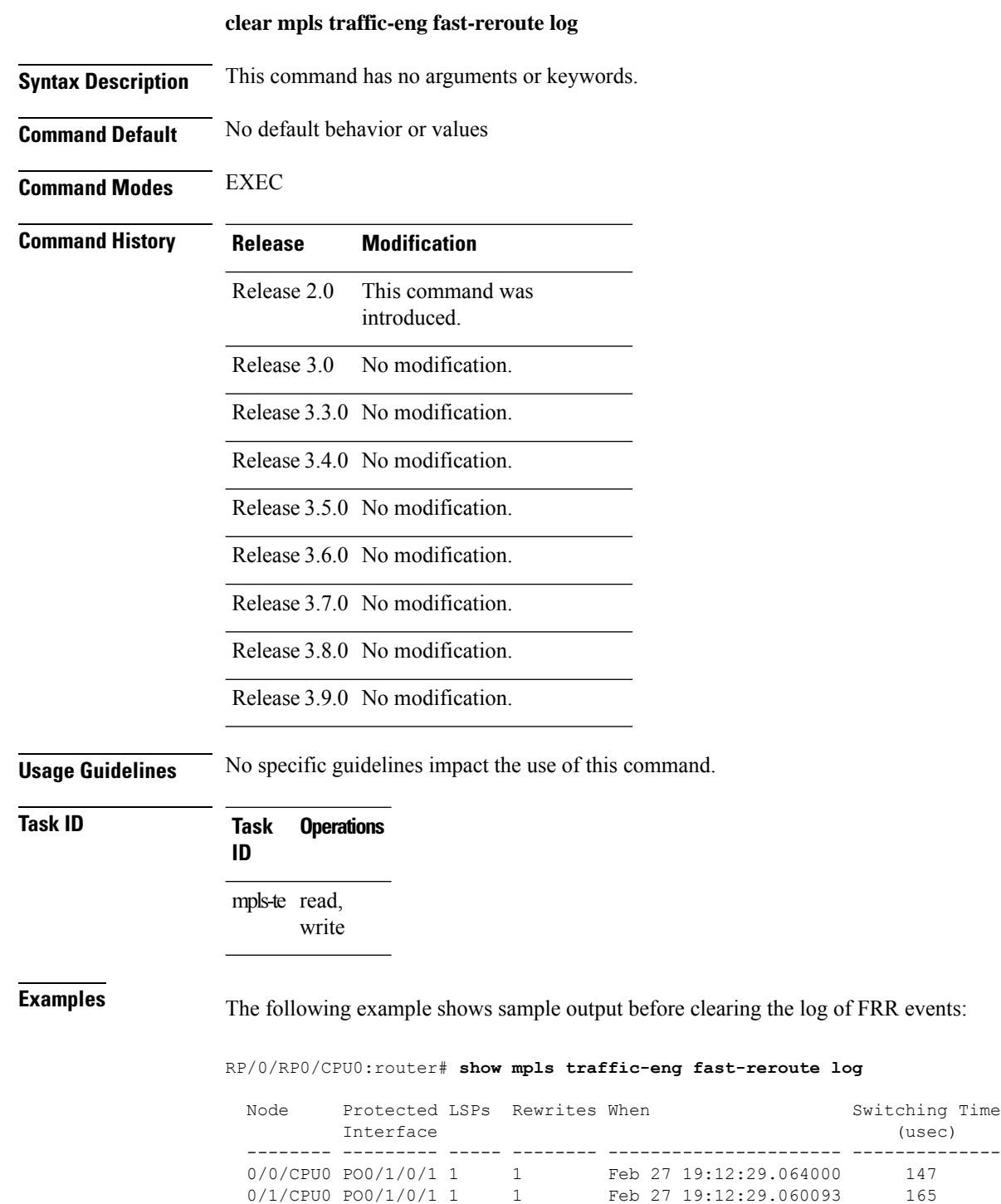

 $\overline{\phantom{a}}$ 

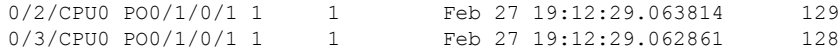

RP/0/RP0/CPU0:router# **clear mpls traffic-eng fast-reroute log**

## **clear mpls traffic-eng link-management statistics**

To clear all the MPLS-TE admission control statistics, use the **clear mpls traffic-eng link-management statistics** command in EXEC mode.

## **clear mpls traffic-eng link-management statistics Syntax Description** This command has no arguments or keywords. **Command Default** No default behavior or values **Command Modes** EXEC **Command History Release Modification** This command was introduced. Release 2.0 Release 3.0 No modification. Release 3.3.0 No modification. Release 3.4.0 No modification. Release 3.5.0 No modification. Release 3.6.0 No modification. Release 3.7.0 No modification. Release 3.8.0 No modification. Release 3.9.0 No modification. **Usage Guidelines** No specific guidelines impact the use of this command. **Task ID Task Operations ID** mpls-te read, write

**Examples** The following example shows how to clear all the MPLS-TE statistics for admission control:

RP/0/RP0/CPU0:router# **clear mpls traffic-eng link-management statistics**

# **clear mpls traffic-eng pce**

To clear the path computation element (PCE) statistics, use the **clear mpls traffic-eng pce** command in EXEC mode.

**clear mpls traffic-eng pce** [**peer ipv4** *address*]

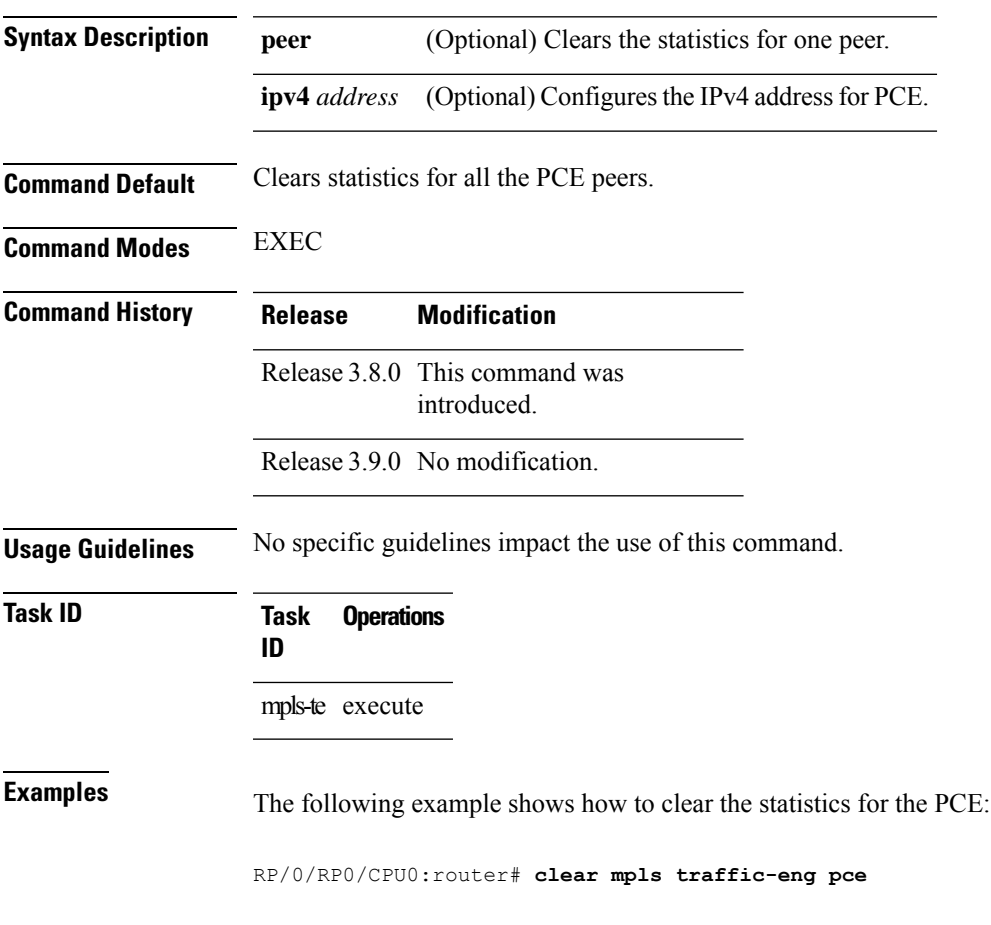

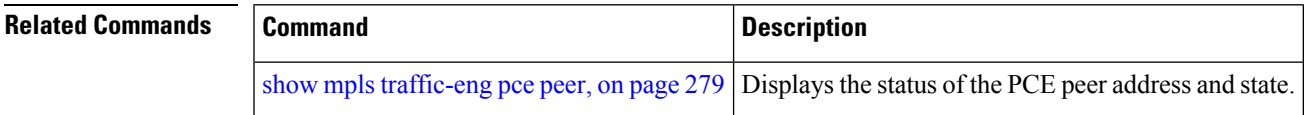

# <span id="page-61-0"></span>**collect-bw-only (MPLS-TE)**

To configure only the bandwidth collection without adjusting the bandwidth automatically, use the **collect-bw-only** command in MPLS-TE automatic bandwidth interface configuration mode. To disable this feature, use the **no** form of this command.

### **collect-bw-only**

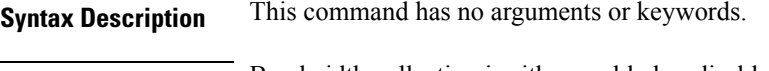

**Command Default** Bandwidth collection is either enabled or disabled.

**Command Modes** MPLS-TE automatic bandwidth interface configuration

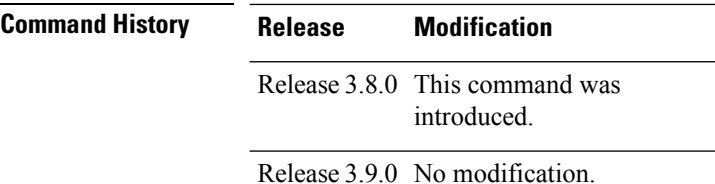

**Usage Guidelines** If you enable the **collect-bw-only** command while the automatic bandwidth is already running on a tunnel, the bandwidth application is disabled from that moment. Before you enable the actual bandwidth application, you can get the status of the automatic bandwidth behavior.

> If you disable the **collect-bw-only** command on a tunnel from which the automatic bandwidth is already running, the actual bandwidth application takes place on the tunnel at the next application period.

It is also possible to manually activate a bandwidth application regardless of the collect bandwidth only flag that is being specified on a tunnel. To activate the bandwidth application, use the mpls [traffic-eng](#page-133-0) auto-bw apply [\(MPLS-TE\),](#page-133-0) on page 134 command in EXEC mode.

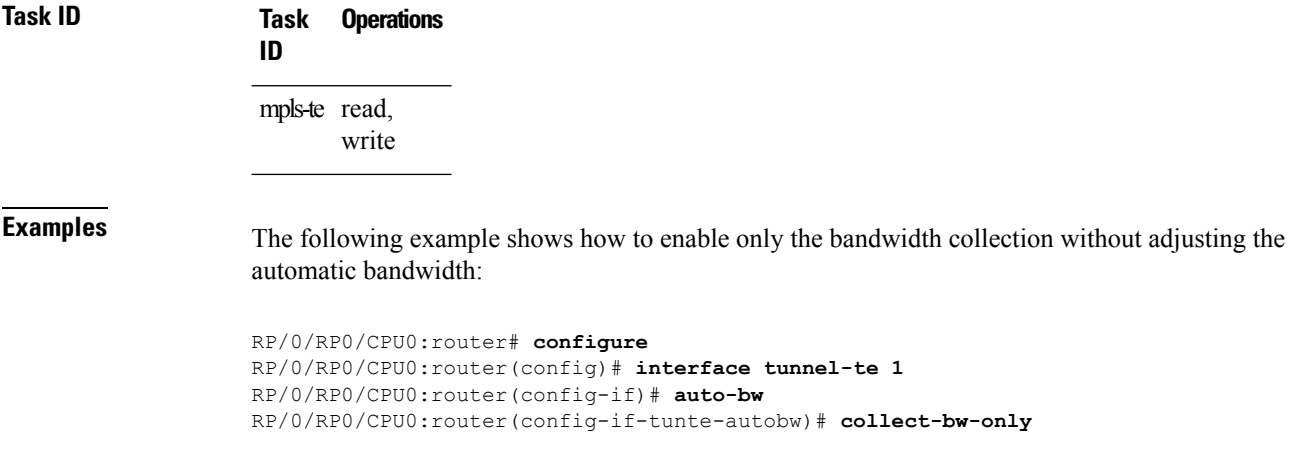

### **Related Commands**

I

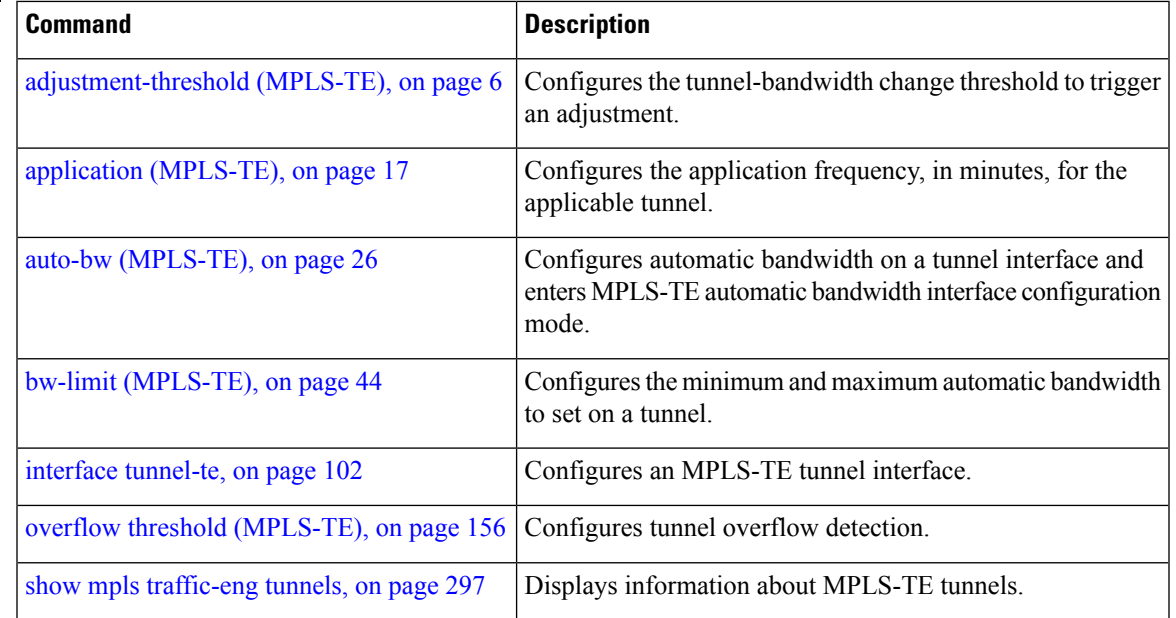

# **delegation**

To enable stateful path computation element (PCE) delegation on an interface, use the **delegation** command in the interface configuration mode. To remove this configuration, use the **no** form of this command.

### **delegation**

This command has no keywords or arguments.

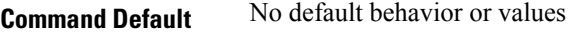

**Command Modes** Interface configuration

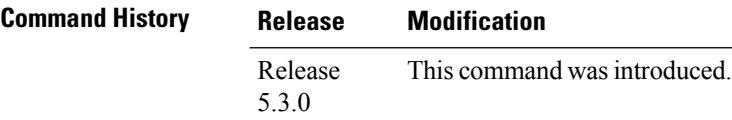

**Task ID Task Operation ID**

mpls-te read

### **Example**

The following example shows how to enable PCE delegation on the tunnel-te interface:

```
RP/0/0/CPU0:ios#configure
RP/0/0/CPU0:ios(config)# interface tunnel-te 100
RP/0/0/CPU0:ios(config-if)#pce delegation
```
Ш

## <span id="page-64-0"></span>**destination (MPLS-TE)**

To configure the destination address of a TE tunnel, use the **destination** command in interface configuration mode. To return to the default behavior, use the **no** form of this command.

**destination** *ip-address*

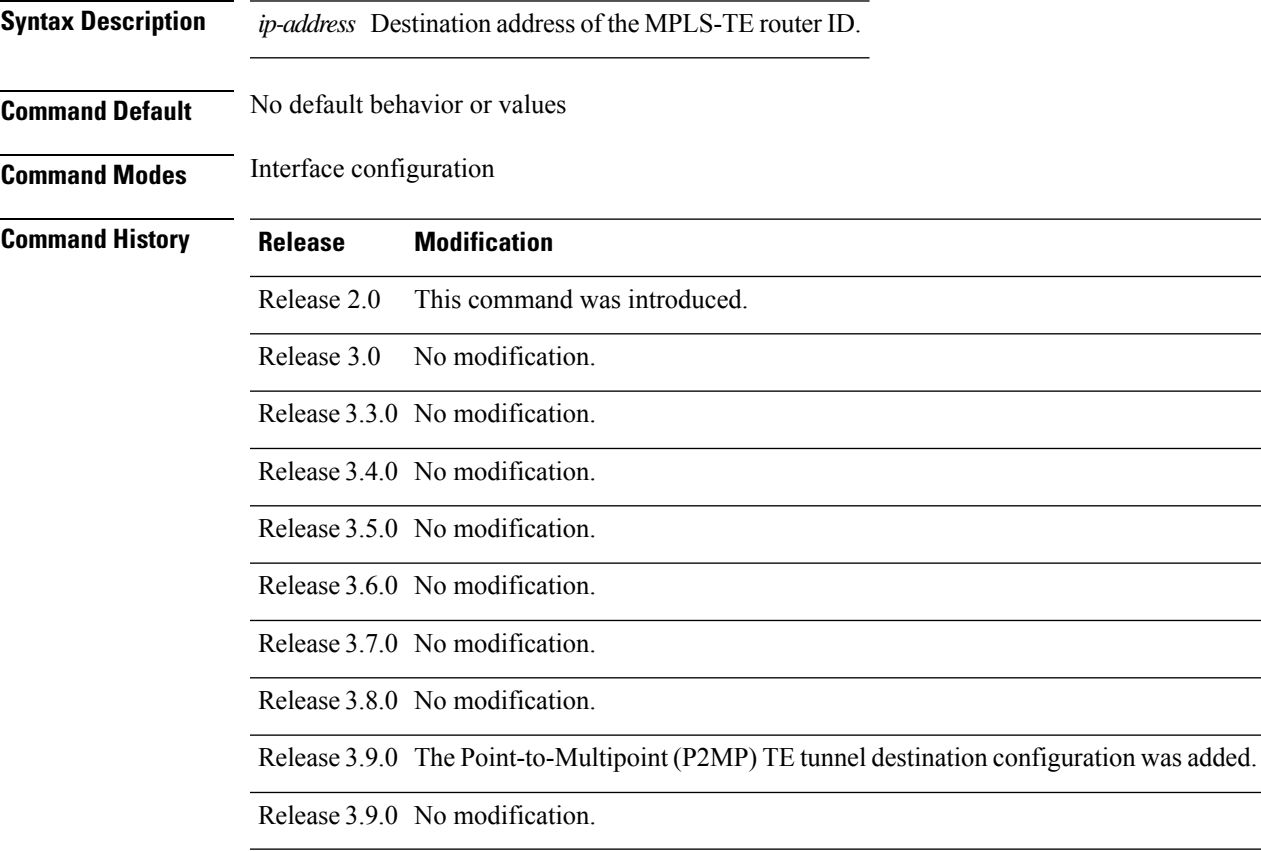

### **Usage Guidelines**

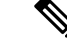

The tunnel destination address must be a unique MPLS-TE router ID; it cannot be an MPLS-TE link address on a node. **Note**

Use the **interface tunnel-mte** command to configure destinations for the Point-to-Multipoint (P2MP) TE tunnel and to enter P2MP destination interface configuration mode. The maximum number of destinations, which are configured under P2MP tunnels, is 500.

For P2MP tunnels, the **destination** command acts as a configuration mode. The **path-option** command is under the destination for P2MP; whereas, it is under the tunnel-te interface configuration mode for P2P tunnels.

For Point-to-Point (P2P) tunnels, the **destination** command is used as a single-line command.

 $\mathbf I$ 

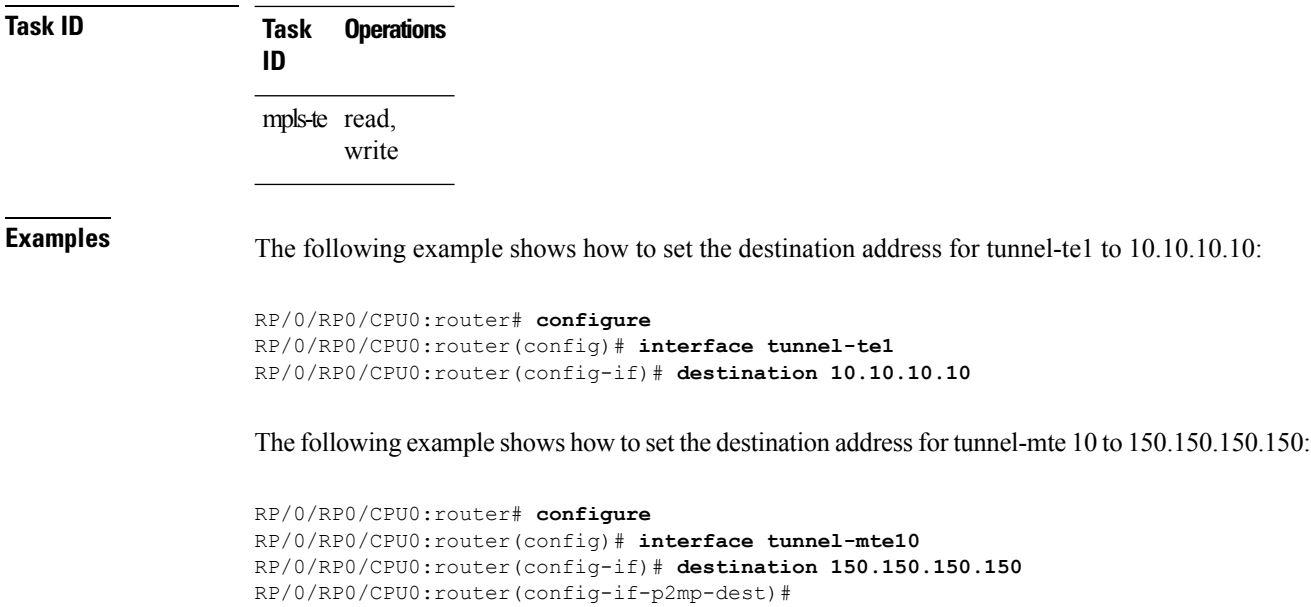

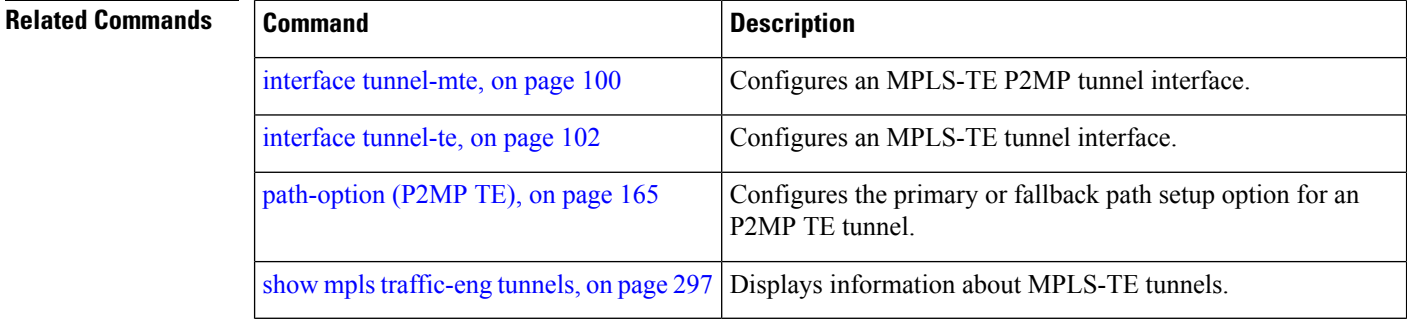

# **disable (explicit-path)**

To prevent the path from being used by MPLS-TE tunnels while it is configured, use the **disable** command in explicit path configuration mode. To return to the default behavior, use the **no** form of this command.

### **disable**

| <b>Syntax Description</b> | This command has no arguments or keywords.                       |                   |                                                               |  |  |  |
|---------------------------|------------------------------------------------------------------|-------------------|---------------------------------------------------------------|--|--|--|
| <b>Command Default</b>    |                                                                  |                   | Explicit path is enabled.                                     |  |  |  |
| <b>Command Modes</b>      | Explicit path configuration                                      |                   |                                                               |  |  |  |
| <b>Command History</b>    | <b>Release</b>                                                   |                   | <b>Modification</b>                                           |  |  |  |
|                           | Release 2.0                                                      |                   | This command was<br>introduced.                               |  |  |  |
|                           | Release 3.0                                                      |                   | No modification.                                              |  |  |  |
|                           |                                                                  |                   | Release 3.3.0 No modification.                                |  |  |  |
|                           |                                                                  |                   | Release 3.4.0 No modification.                                |  |  |  |
|                           |                                                                  |                   | Release 3.5.0 No modification.                                |  |  |  |
|                           | Release 3.6.0 No modification.                                   |                   |                                                               |  |  |  |
|                           | Release 3.7.0 No modification.<br>Release 3.8.0 No modification. |                   |                                                               |  |  |  |
|                           |                                                                  |                   |                                                               |  |  |  |
|                           |                                                                  |                   | Release 3.9.0 No modification.                                |  |  |  |
| <b>Usage Guidelines</b>   |                                                                  |                   | No specific guidelines impact the use of this command.        |  |  |  |
| <b>Task ID</b>            | Task<br>ID                                                       | <b>Operations</b> |                                                               |  |  |  |
|                           | mpls-te read,                                                    | write             |                                                               |  |  |  |
| <b>Examples</b>           |                                                                  |                   | The following example shows how to disable explicit path 200: |  |  |  |
|                           |                                                                  |                   | RP/0/RP0/CPU0:router# configure                               |  |  |  |

RP/0/RP0/CPU0:router(config)# **explicit-path identifier 200** RP/0/RP0/CPU0:router(config-expl-path)# **disable**

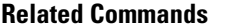

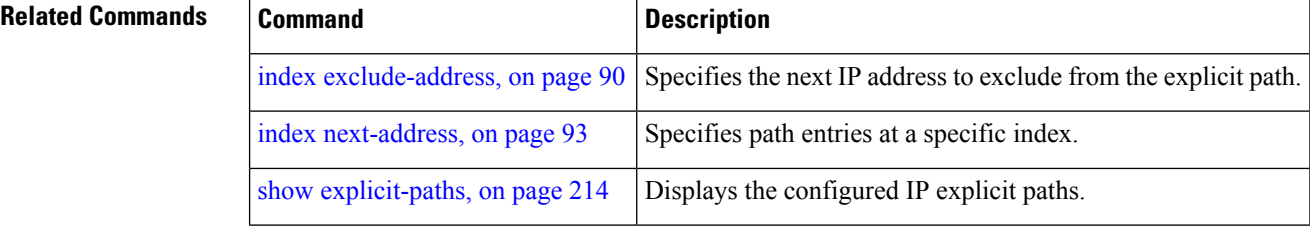

Ш

# **disable (P2MP TE)**

To disable the given destination for the Point-to-Multipoint (P2MP) tunnel interface, use the **disable** command in P2MP destination interface configuration mode. To return to the default behavior, use the **no** form of this command.

**disable Syntax Description** This command has no arguments or keywords. **Command Default** None **Command Modes** P2MP destination interface configuration **Command History Release Modification** Release 3.9.0 This command was introduced. **Usage Guidelines** If the **disable** command is not configured, the destination is enabled. We recommend that you disable those destinations about which you have prior knowledge. This is because those destinations do not have valid MPLS-TE paths; therefore these destinations can be excluded from the P2MP tree computation. **Task ID Task Operations ID** mpls-te read, write **Examples** The following example shows how to disable destination 140.140.140.140: RP/0/RP0/CPU0:router# **configure** RP/0/RP0/CPU0:router(config)# **interface tunnel-mte 10** RP/0/RP0/CPU0:router(config-if)# **destination 140.140.140.140** RP/0/RP0/CPU0:router(config-if-p2mp-dest)# **disable Related Commands Command Command Description** destination [\(MPLS-TE\),](#page-64-0) on page 65 | Configures the destination address of a TE tunnel. interface [tunnel-mte,](#page-99-0) on page 100 Configures an MPLS-TE P2MP tunnel interface.

## **ds-te bc-model**

To enable a specific bandwidth constraint model (Maximum Allocation Model or Russian Doll Model) on the entire label switched router (LSR), use the **ds-te bc-model** command in MPLS-TE configuration mode. To return to the default behavior, use the **no** form of this command.

### **ds-te bc-model mam**

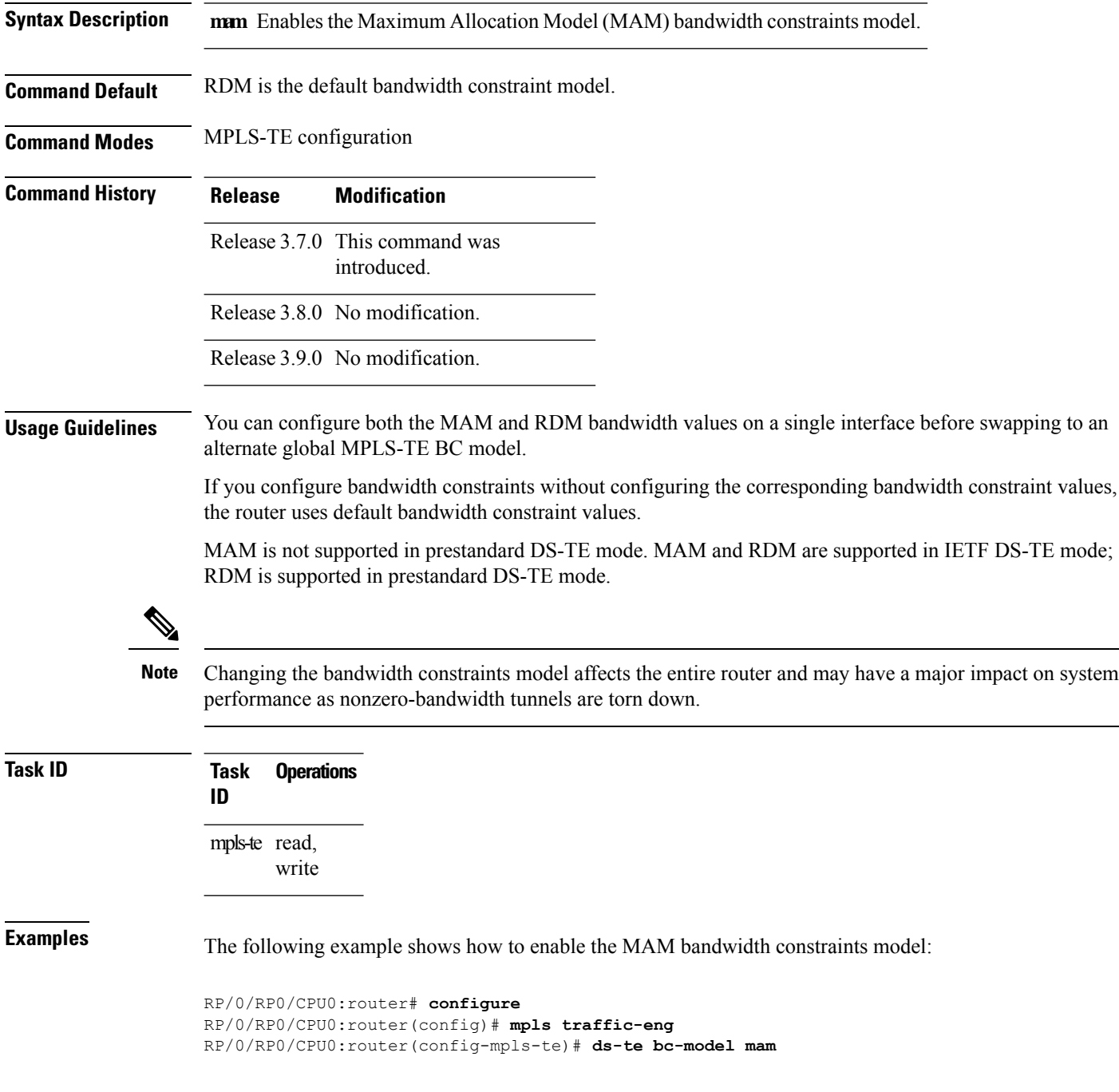

### **Related Commands**

 $\overline{\phantom{a}}$ 

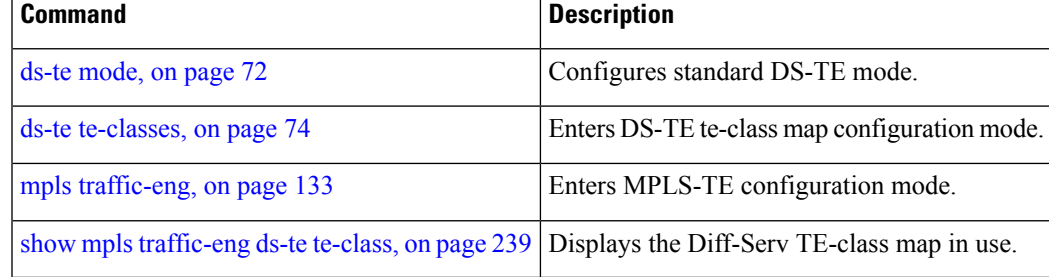

## <span id="page-71-0"></span>**ds-te mode**

To configure standard differentiated-service TE mode (DS-TE), use the **ds-te mode** command in MPLS-TE configuration mode. To return to the default behavior, use the **no** form of this command.

**ds-te mode ietf**

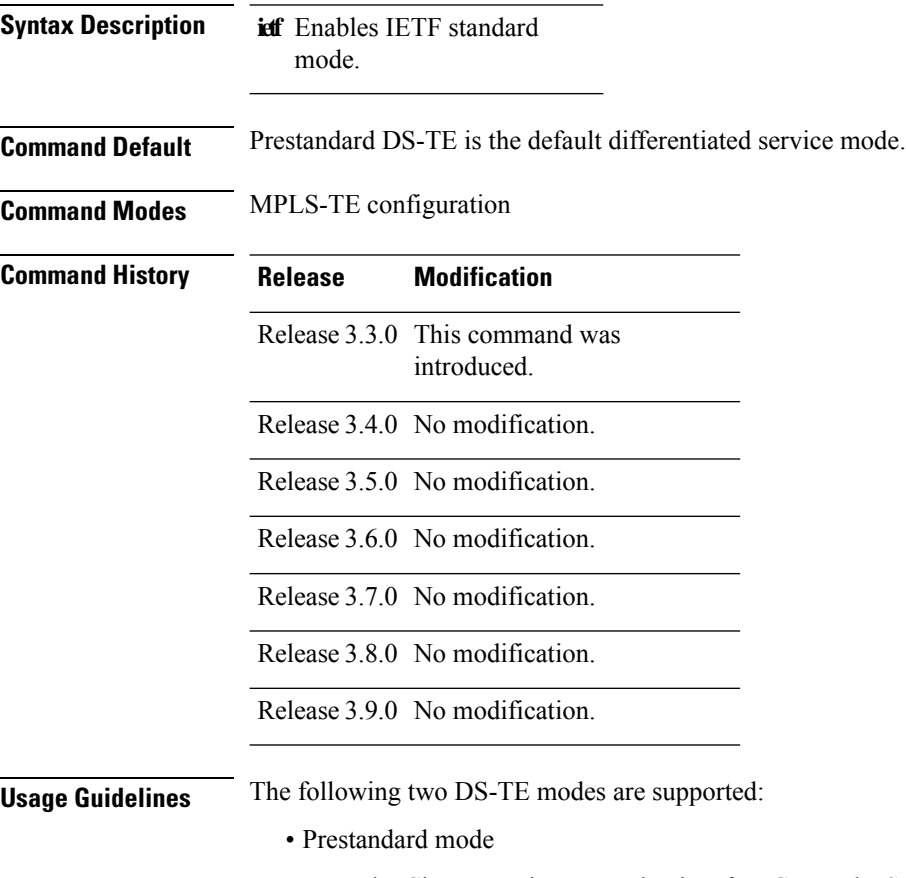

- The Cisco proprietary mechanism for IGPs and RSVP signalling are used and DS-TE does not interoperate with third-party vendor equipment.
- IETF mode
	- Standard defined extensions are used for IGPs and RSVP signalling and DS-TE in this mode interoperates with third-party equipment.
	- IETF mode supportstwo bandwidth constraint models: the Russian Doll Model (RDM) and Maximum Allocation Model (MAM).
	- RDM is the default model.
	- Router advertises variable-length bandwidth constraints, max-reservable- bandwidth, and unreserved bandwidths in TE-classes.
Ш

- tunnels must have valid class-type and priority configured as per TE-class map in use; otherwise, tunnels remain down.
- TE-class map (a set of tunnel priority and class-type values) is enabled to interpret unreserved bandwidth values advertised in IGP; therefore, TE-class map must be identical on all nodes for TE tunnels to be successfully established

For DS-TE to function properly, DS-TE modes must be configured identically on all MPLS-TE nodes.

If you need to change the DS-TE mode, you must bring down all tunnel interfaces and after the change, you should flood the updated bandwidth values through the network.

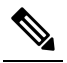

Changing the DS-TE mode affects the entire LSR and can have a major impact on system performance when tunnels are torn down. **Note**

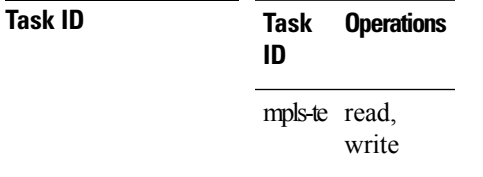

**Examples** The following example shows how to enable IETF standard mode:

```
RP/0/RP0/CPU0:router# configure
RP/0/RP0/CPU0:router(config)# mpls traffic-eng
RP/0/RP0/CPU0:router(config-mpls-te)# ds-te mode ietf
```
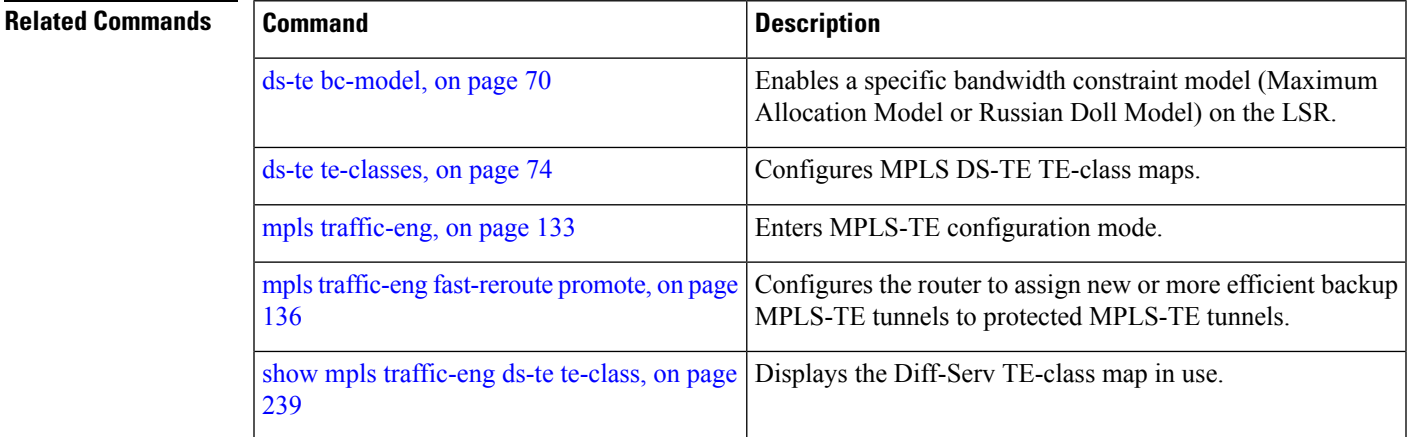

## <span id="page-73-0"></span>**ds-te te-classes**

To enter DS-TE te-class map configuration mode, use the**ds-te te-classes** command in MPLS-TE configuration mode. To return to the default behavior, use the **no** form of this command.

**ds-te te-classes te-class** *te\_class\_index* **class-type** *class\_type\_number* **priority** *pri\_number* | **unused**

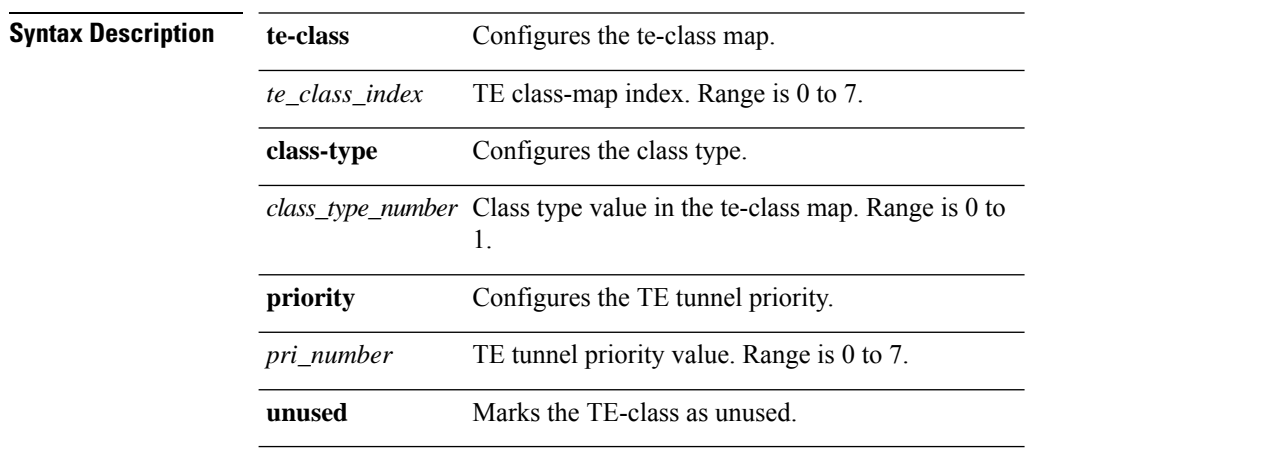

**Command Default** The following default te-class maps are used in IETF DS-TE mode:

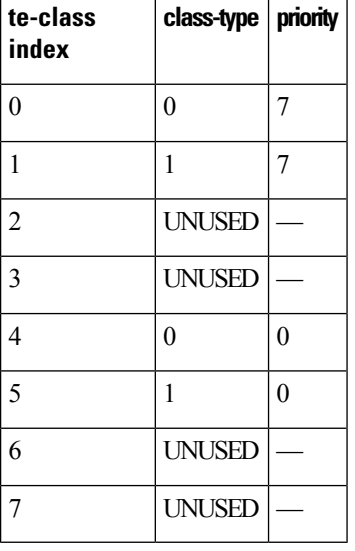

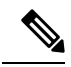

The default mapping has 4 TE-classes used with 2 class-types and, 4 TE-classes are unused. TE-class map is not used in prestandard DS-TE mode. **Note**

**Command Modes** MPLS-TE configuration

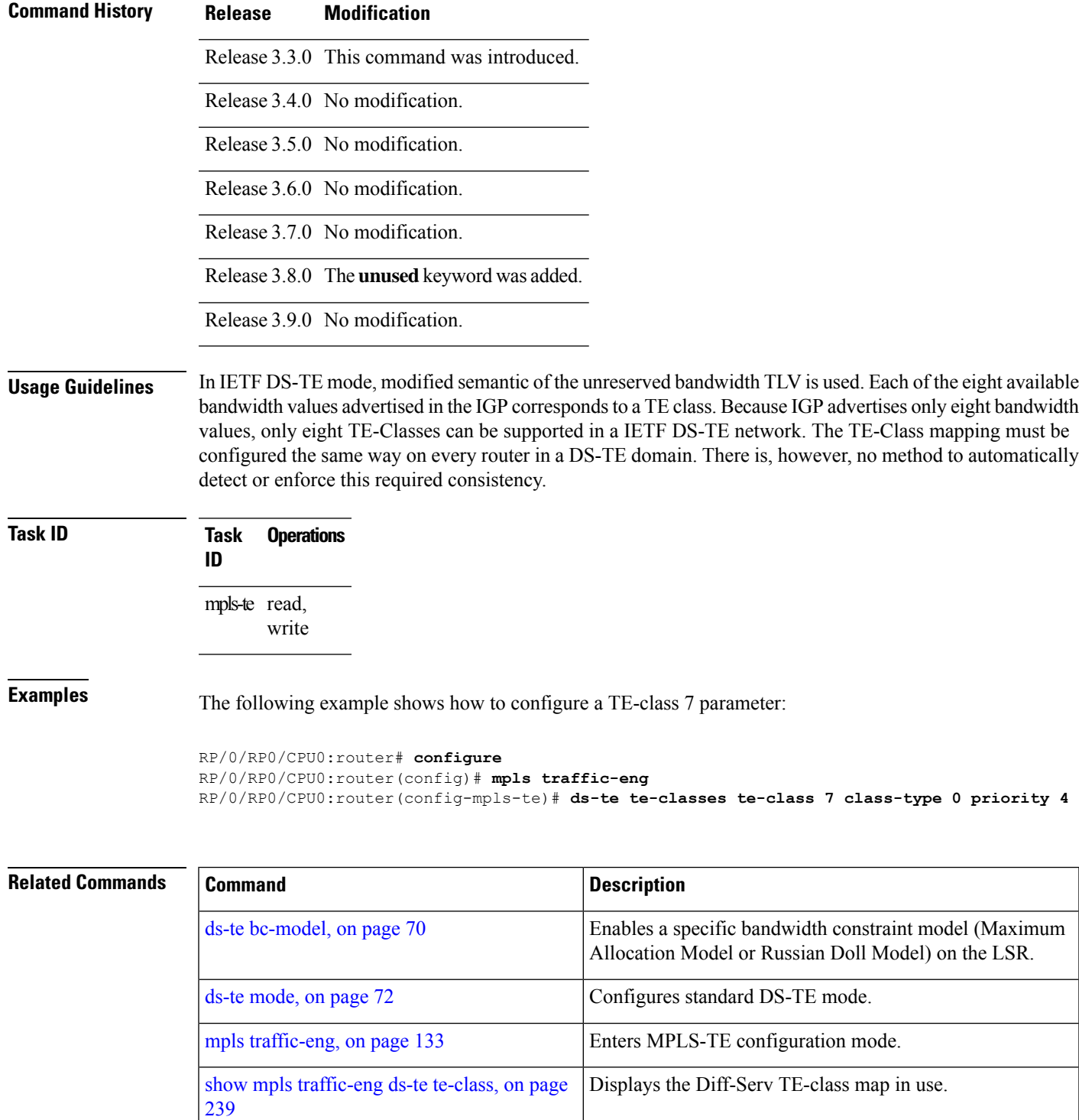

# **exclude srlg (auto-tunnel backup)**

To specify that automatic backup tunnels should avoid Shared Risk Link Groups (SRLGs) of protected interface, use the **exclude srlg** command in auto-tunnel backup configuration mode. To disable this feature, use the **no** form of this command.

**exclude srlg** [**preferred**]

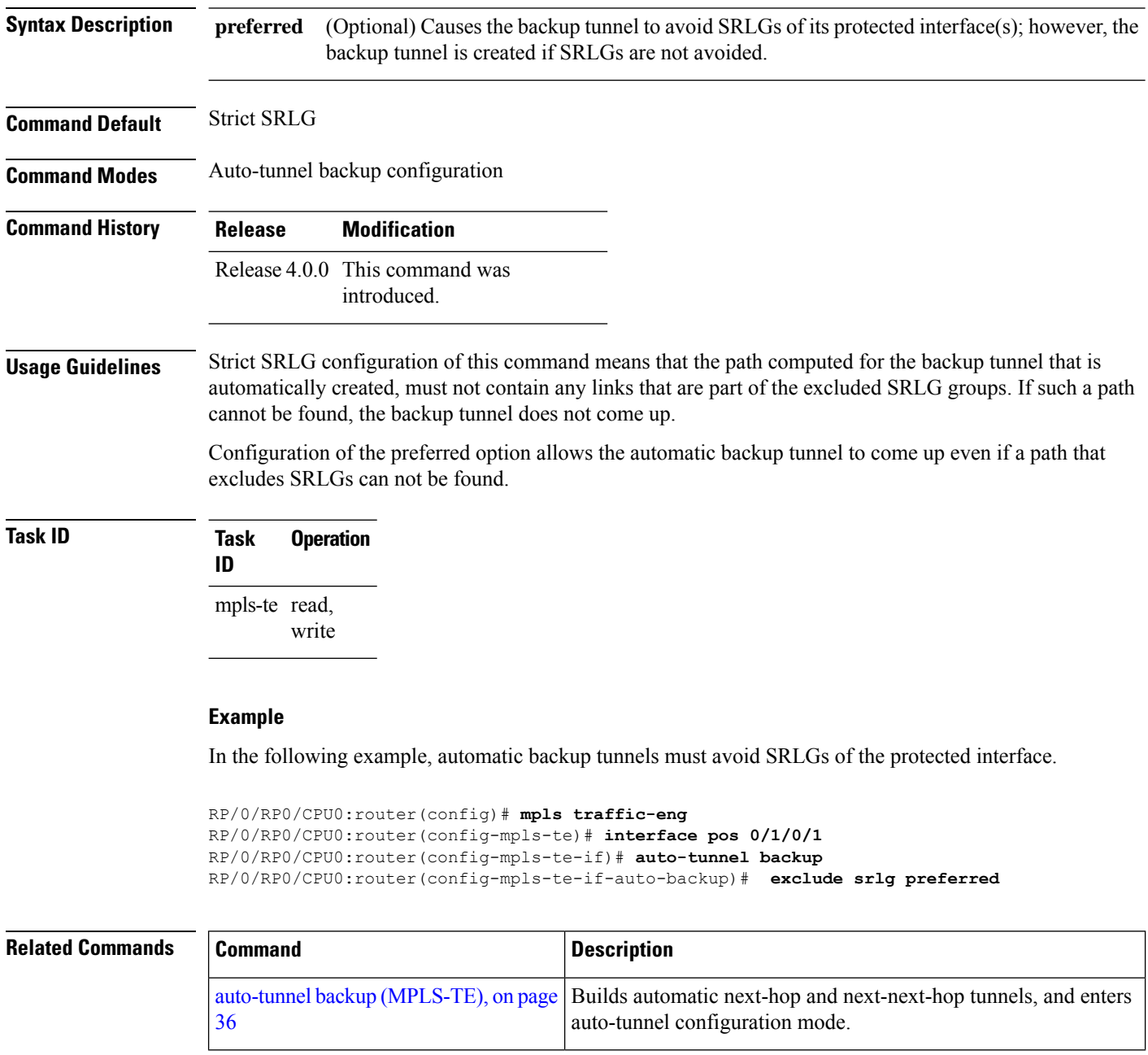

### <span id="page-76-0"></span>**fast-reroute**

To enable fast-reroute (FRR) protection for an MPLS-TE tunnel, use the **fast-reroute** command in interface configuration mode. To return to the default behavior, use the **no** form of this command.

#### **fast-reroute**

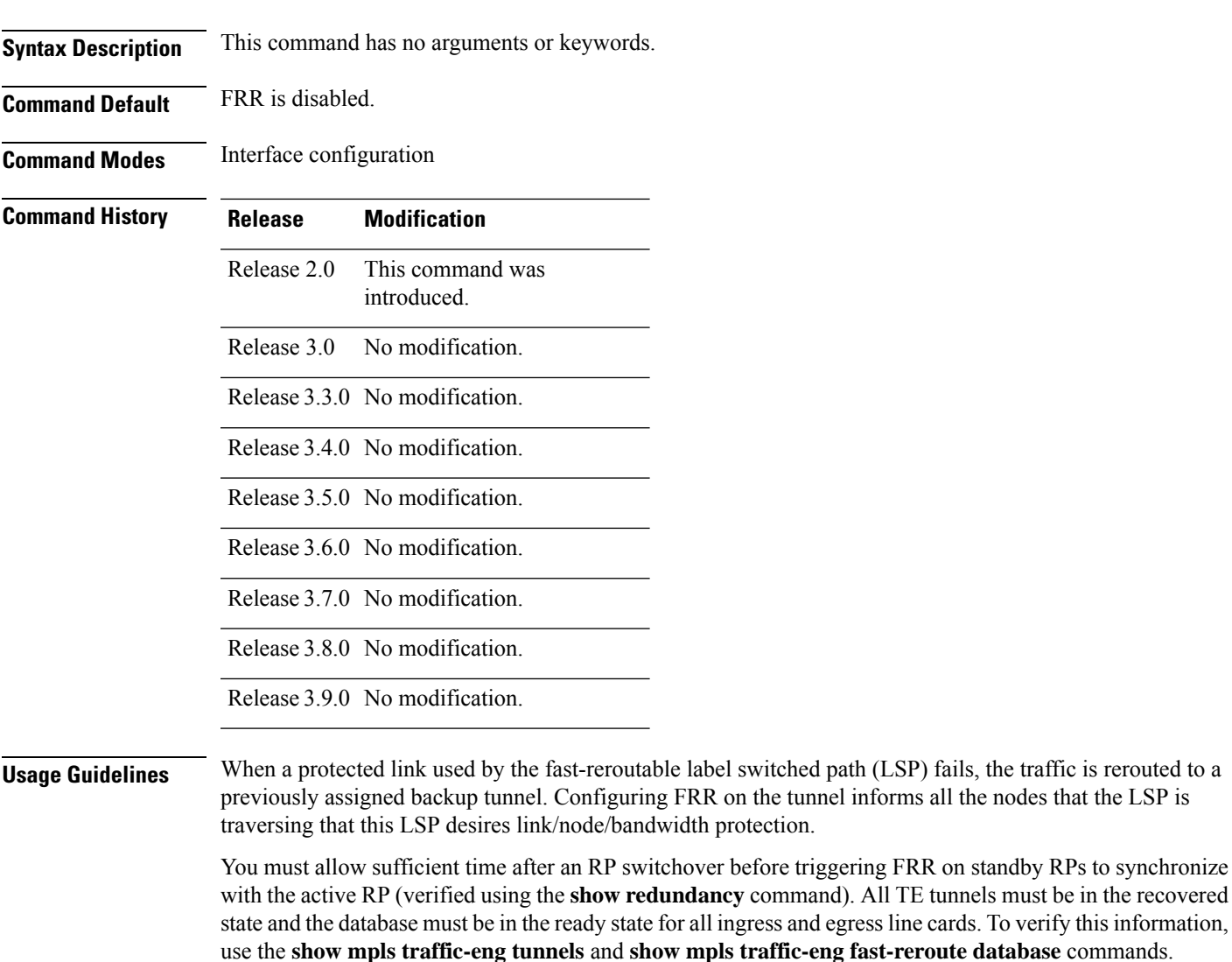

 $\label{eq:1} \bigotimes_{\mathbb{Z}}\mathbb{Z}_{\mathbb{Z}}$ 

**Note** Wait approximately 60 seconds before triggering FRR after verifying the database state.

label switched path (LSP) fails, the traffic is rerouted to a

 $\mathbf I$ 

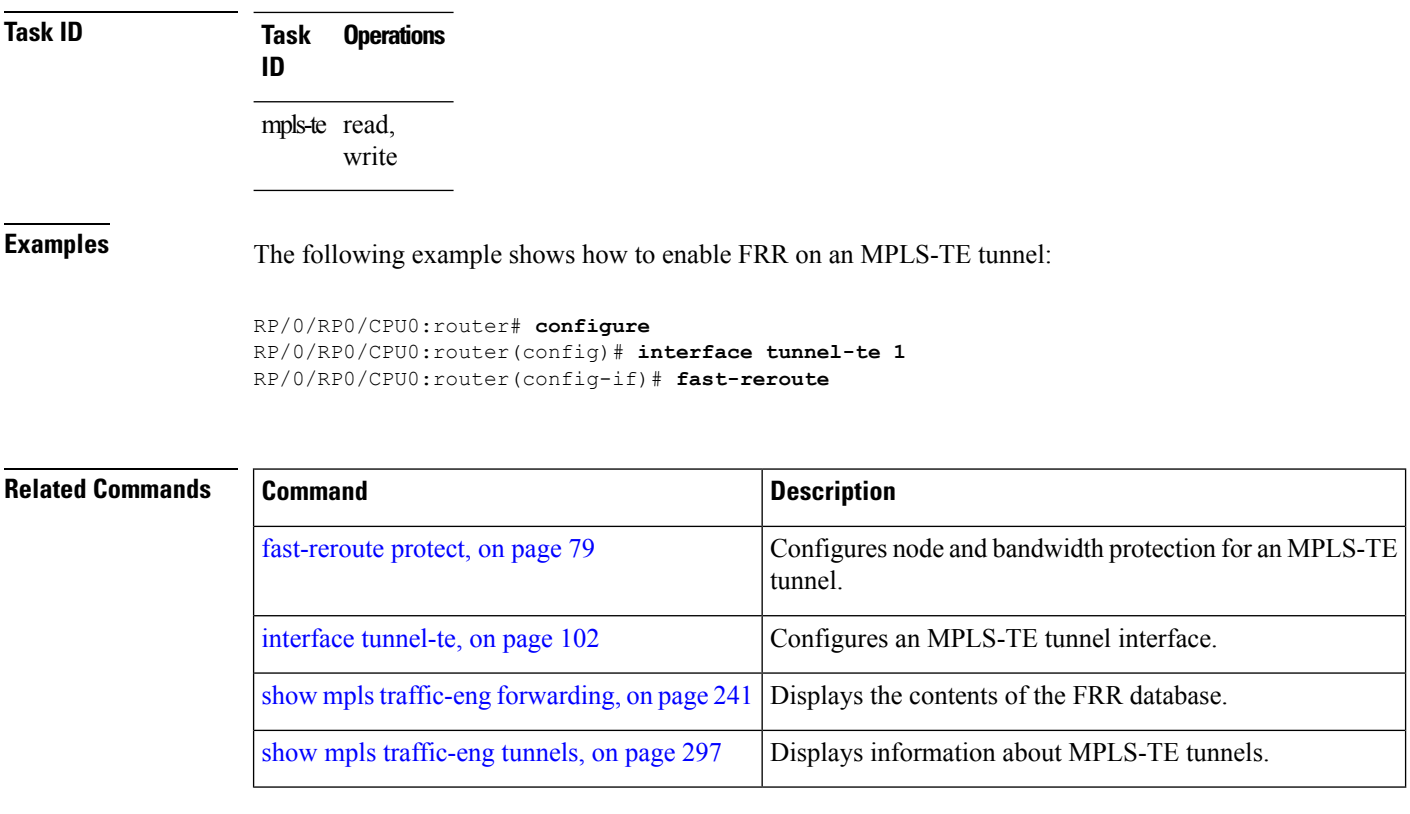

# <span id="page-78-0"></span>**fast-reroute protect**

To enable node and bandwidth protection for an MPLS-TE tunnel, use the **fast-reroute protect** command in interface configuration mode. To return to the default behavior, use the **no** form of this command.

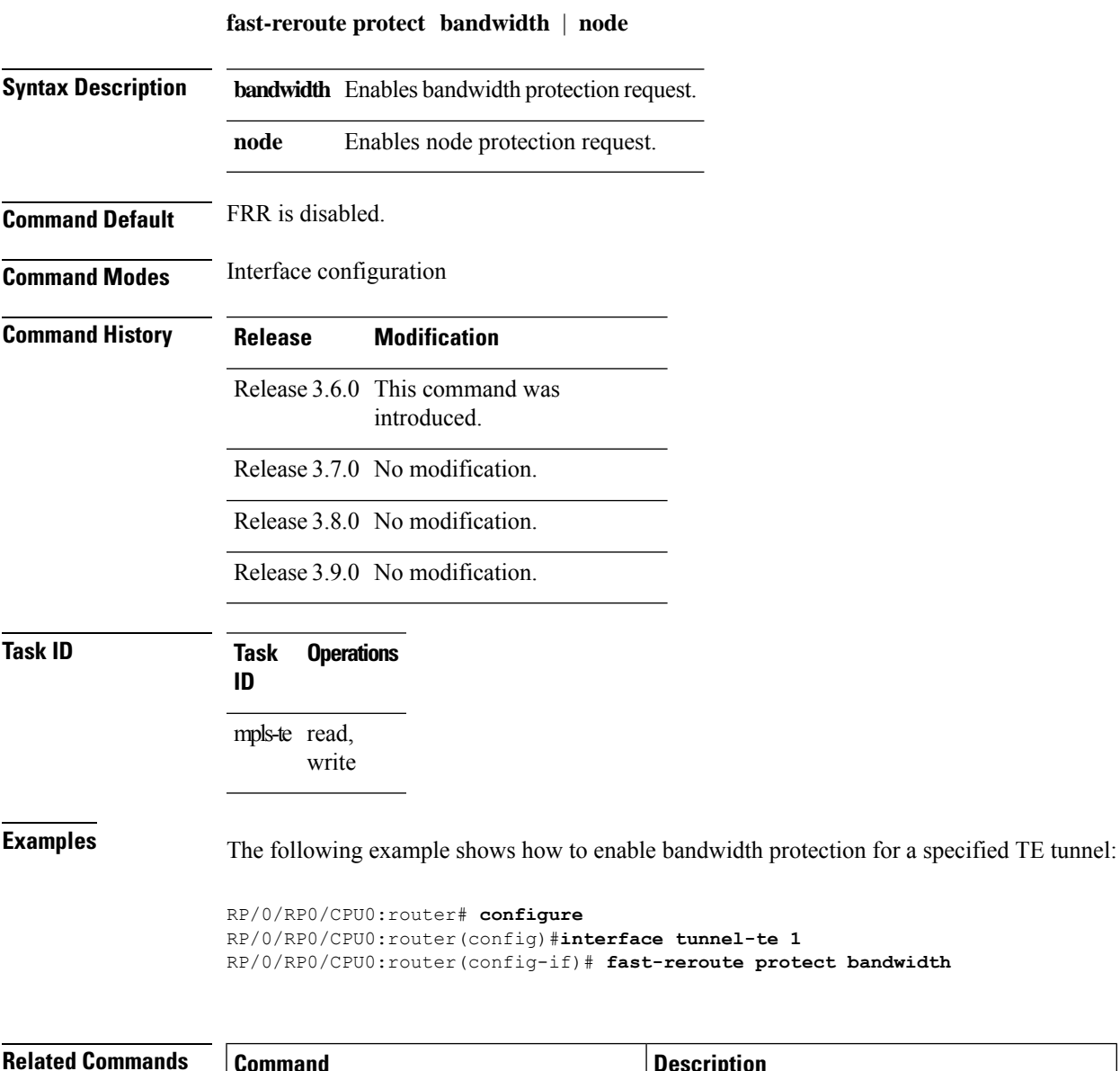

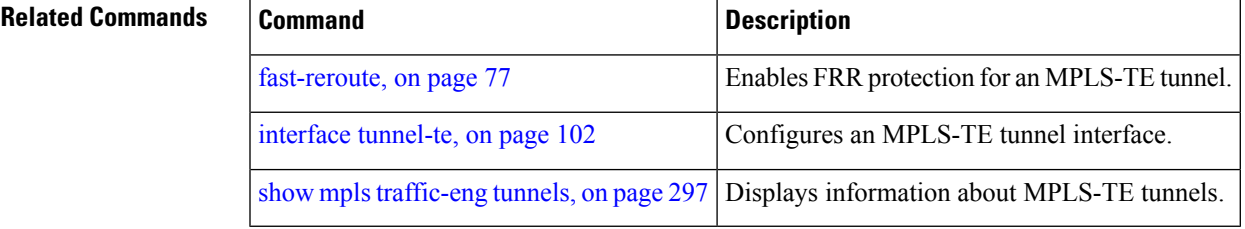

### **fast-reroute timers promotion**

To configure how often the router considers switching a protected MPLS-TE tunnel to a new backup tunnel if additional backup-bandwidth or a better backup tunnel becomes available, use the **fast-reroute timers promotion** command in MPLS-TE configuration mode. To return to the default behavior, use the **no** form of this command.

**fast-reroute timers promotion** *interval*

**Syntax Description** *interval* Interval, in seconds, between scans to determine if a label switched path (LSP) should use a new, better backup tunnel. Range is 0 to 604800. A value of 0 disables backup tunnel promotions.

**Command Default** *interval*: 300

**Command Modes** MPLS-TE configuration

Release 2.0

**Command History Release Modification** 

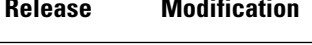

introduced.

Release 3.0 No modification.

This command was

Release 3.3.0 No modification.

Release 3.4.0 No modification.

Release 3.5.0 No modification.

Release 3.6.0 No modification.

Release 3.7.0 No modification.

Release 3.8.0 No modification.

Release 3.9.0 No modification.

**Usage Guidelines** Setting the interval to a low value puts more load on the CPU because it has to scan all protected LSPs more frequently. It is not recommended that the timer be configured below the default value of 300 seconds.

> Pacing mechanisms have been implemented to distribute the load on the CPU when backup promotion is active. Because of this, when a large number of protected LSPs are promoted, some delay is noticeable in backup promotion. If the promotion timer is configured to a very low value (depending on the number of protected LSPs) some protected LSPs may never get promoted.

To disable the timer, set the value to zero.

 $\mathbf I$ 

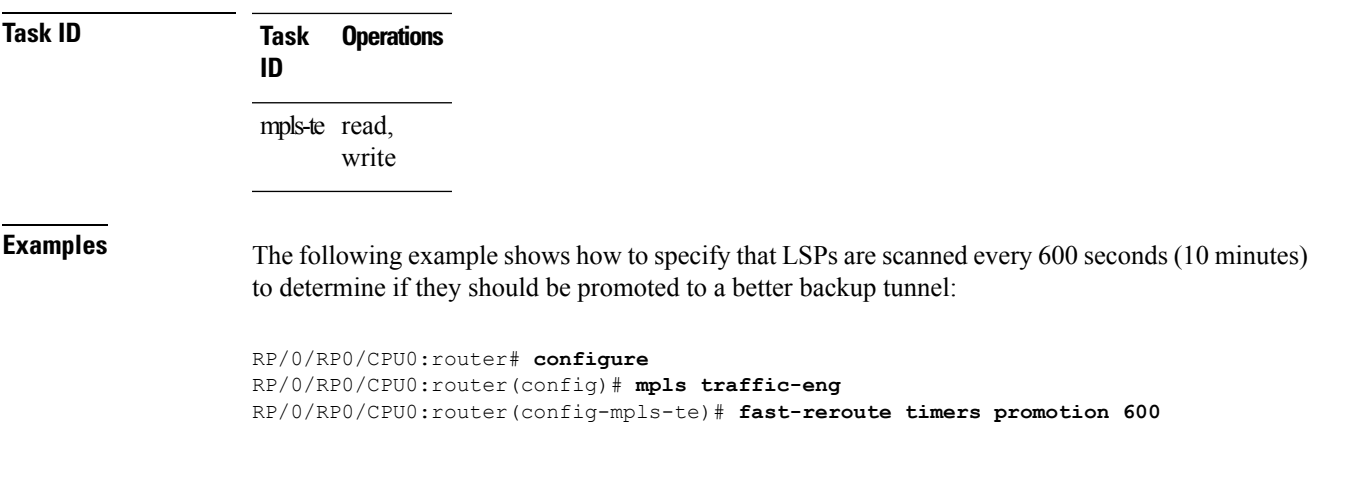

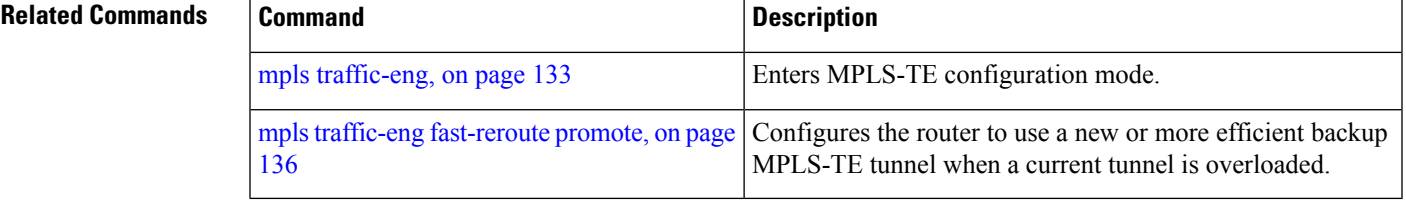

# **flooding-igp (GMPLS)**

To flood the GMPLS Traffic Engineering link into a specific OSPF area and instance, use the **flooding-igp** command in MPLS-TE interface configuration mode. To return to the default behavior, use the **no** form of this command.

**flooding-igp ospf** *instance* **area** *area*

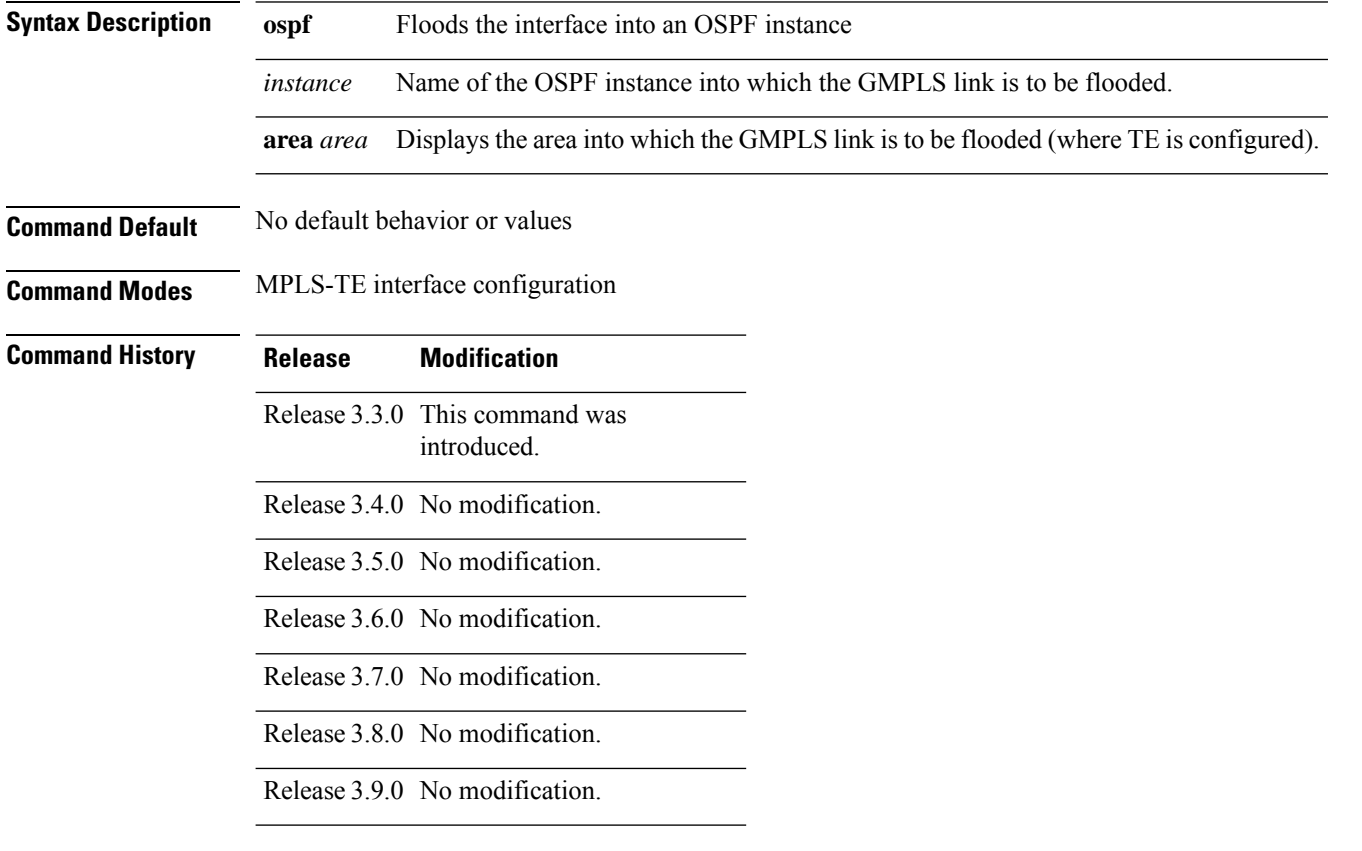

#### **Usage Guidelines**

 $\mathscr{D}$ 

**Note** The LMP and GMPLS-NNI features are not supported on x86 RPs.

A GMPLS link won't be flooded into any IGP topology unless this command is used.

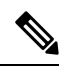

**Note** The **flooding-igp** command is valid for GMPLS-TE only.

**Task ID Task Operations ID** mpls-te read,

write

**Examples** The following example shows how to flood the optical GMPLS link on POS 0/1/0/0 into area 0 of OSPF instance "optical":

```
RP/0/RP0/CPU0:router# configure
RP/0/RP0/CPU0:router(config)# mpls traffic-eng
RP/0/RP0/CPU0:router(config-mpls-te)# interface pos0/1/0/0
RP/0/RP0/CPU0:router(config-mpls-te-if)# flooding-igp ospf optical area 0
```
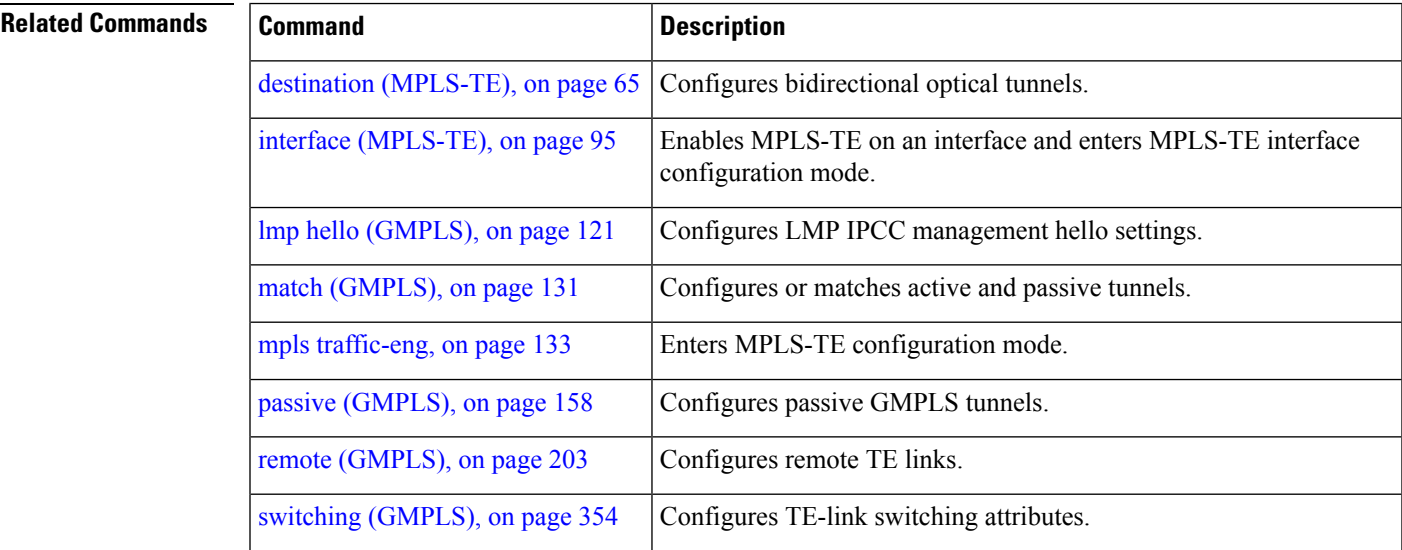

# **flooding threshold**

To set the reserved bandwidth thresholds for a link as a percentage of the total bandwidth change, use the **flooding threshold** command in MPLS-TE configuration mode. To return to the default behavior, use the **no** form of this command.

**flooding threshold up** | **down** *percent*

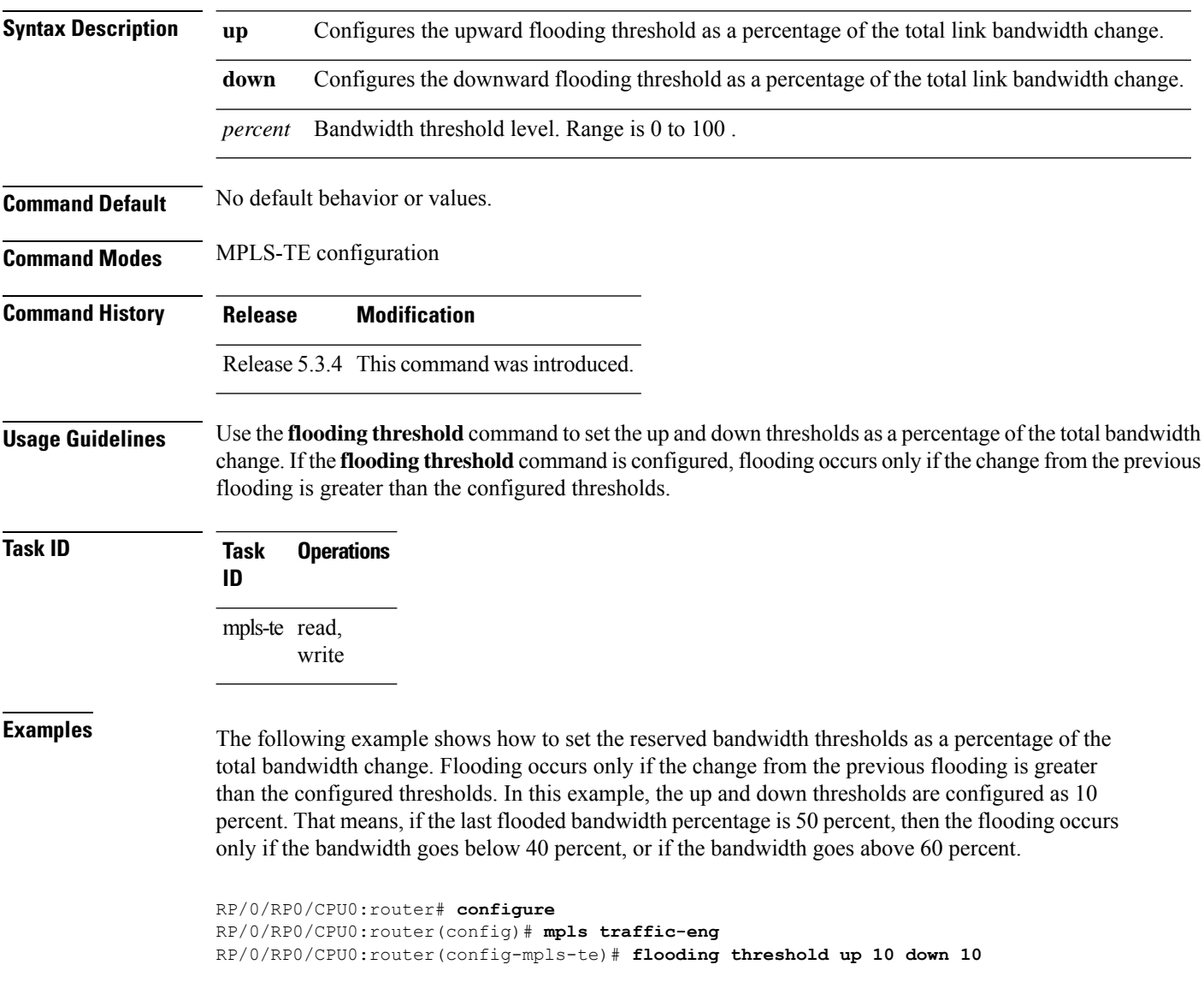

# **flooding thresholds**

To set the reserved bandwidth thresholds for a link, use the **flooding thresholds** command in MPLS-TE interface configuration mode. To return to the default behavior, use the **no** form of this command.

**flooding thresholds down** | **up** *percent* [*percent1 percent2 percent3 ... percent 15*]

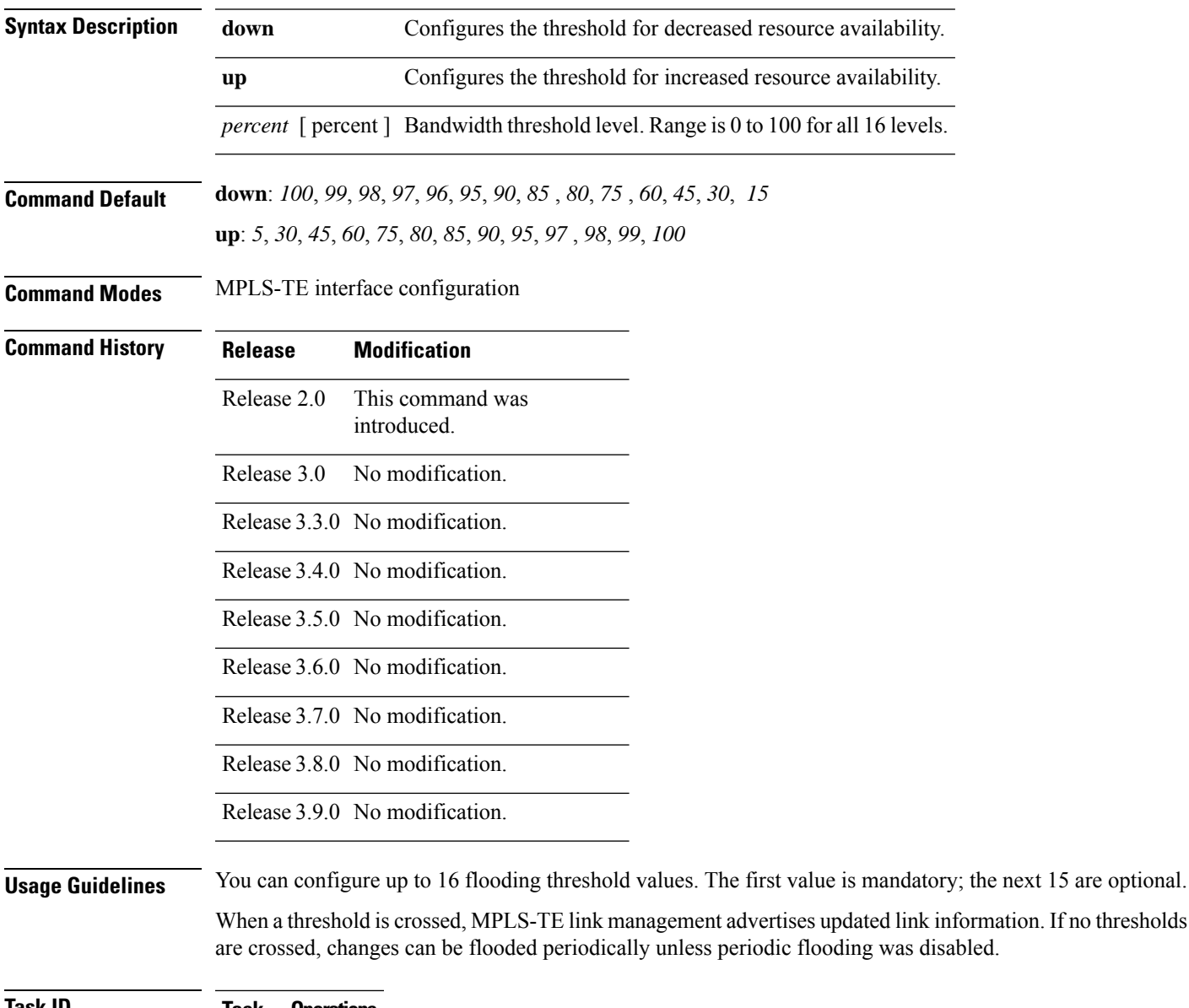

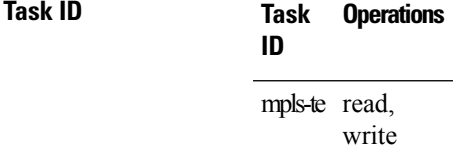

**Examples** The following example shows how to set the reserved bandwidth threshold for the link for decreased resource availability (down) and for increased resource availability (up) thresholds:

```
RP/0/RP0/CPU0:router# configure
RP/0/RP0/CPU0:router(config)# mpls traffic-eng
RP/0/RP0/CPU0:router(config-mpls-te)# interface POS 0/7/0/0
RP/0/RP0/CPU0:router(config-mpls-te-if)# flooding thresholds down 100 75 25
RP/0/RP0/CPU0:router(config-mpls-te-if)# flooding thresholds up 25 50 100
```
#### **Related Commands Command Command Description**

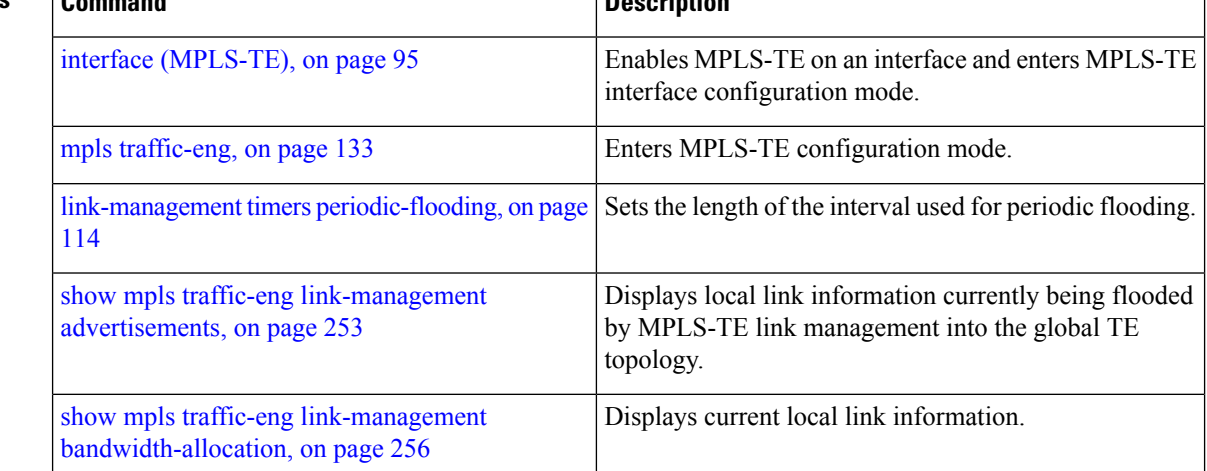

## **forward-class**

To define the forwarding path in the MPLS-TE interface, use the **forward-class** command in MPLS-TE configuration mode. To remove forward-class configuration, use the **no** form of this command.

**forward-class** *forward-class*

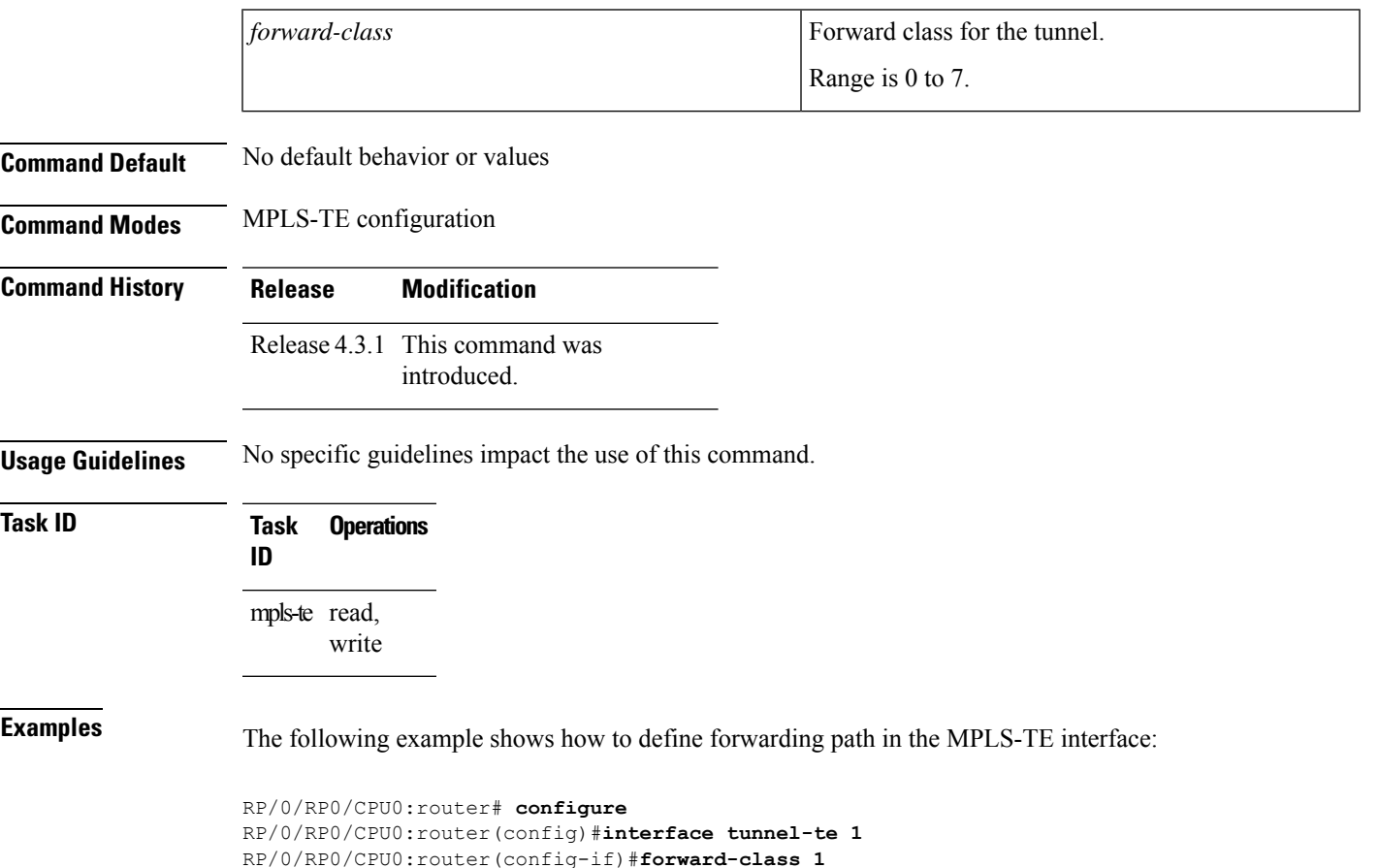

# **forwarding-adjacency**

To configure an MPLS-TE forwarding adjacency, use the **forwarding-adjacency** command in interface configuration mode. By configuring forwarding adjacency, the MPLS-TE tunnels are considered to be links by the IGP. If no forwarding adjacency is to be defined, use the **no** form of this command.

**forwarding-adjacency** [ **holdtime** *time* ] [ **include-ipv6** ]

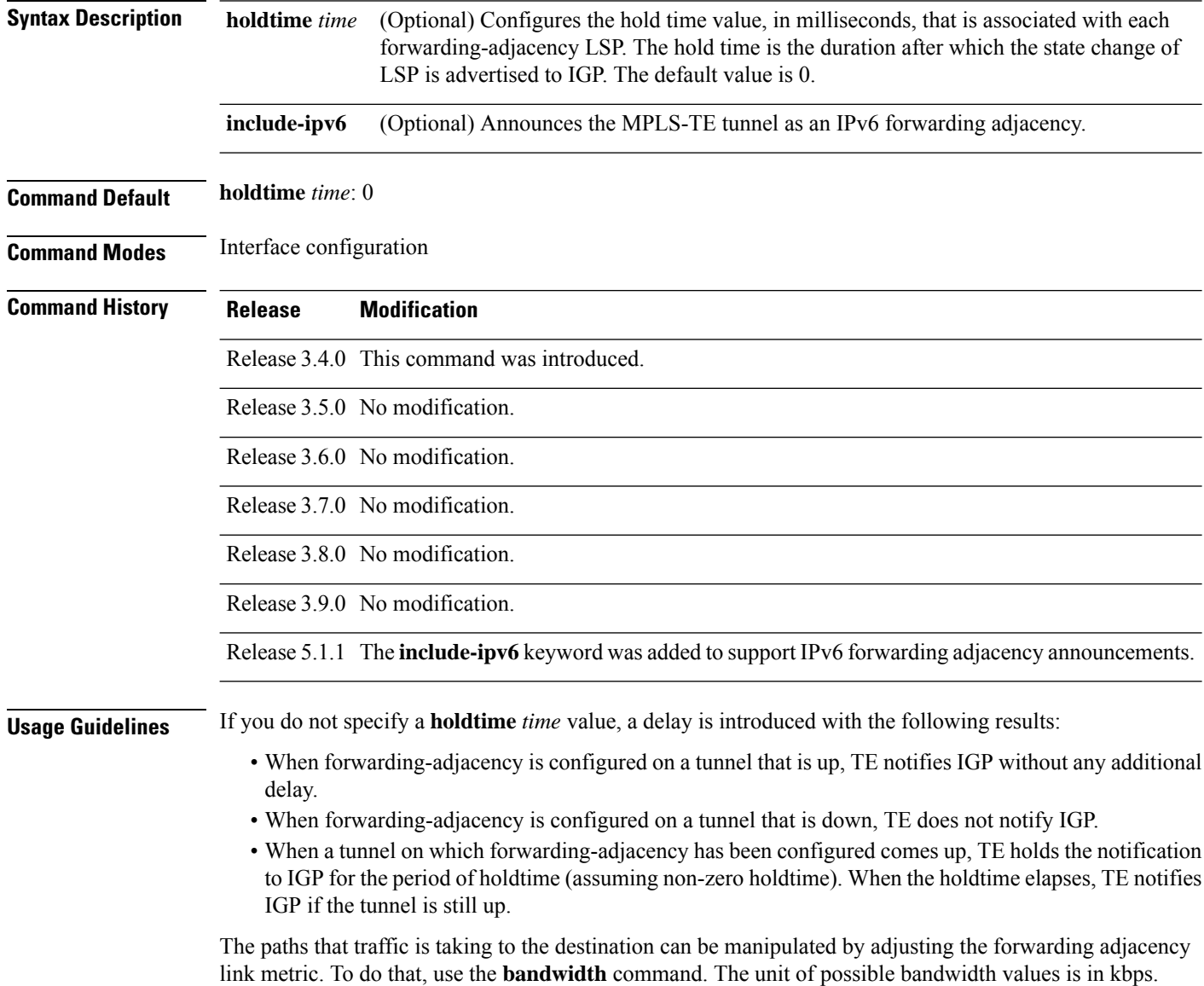

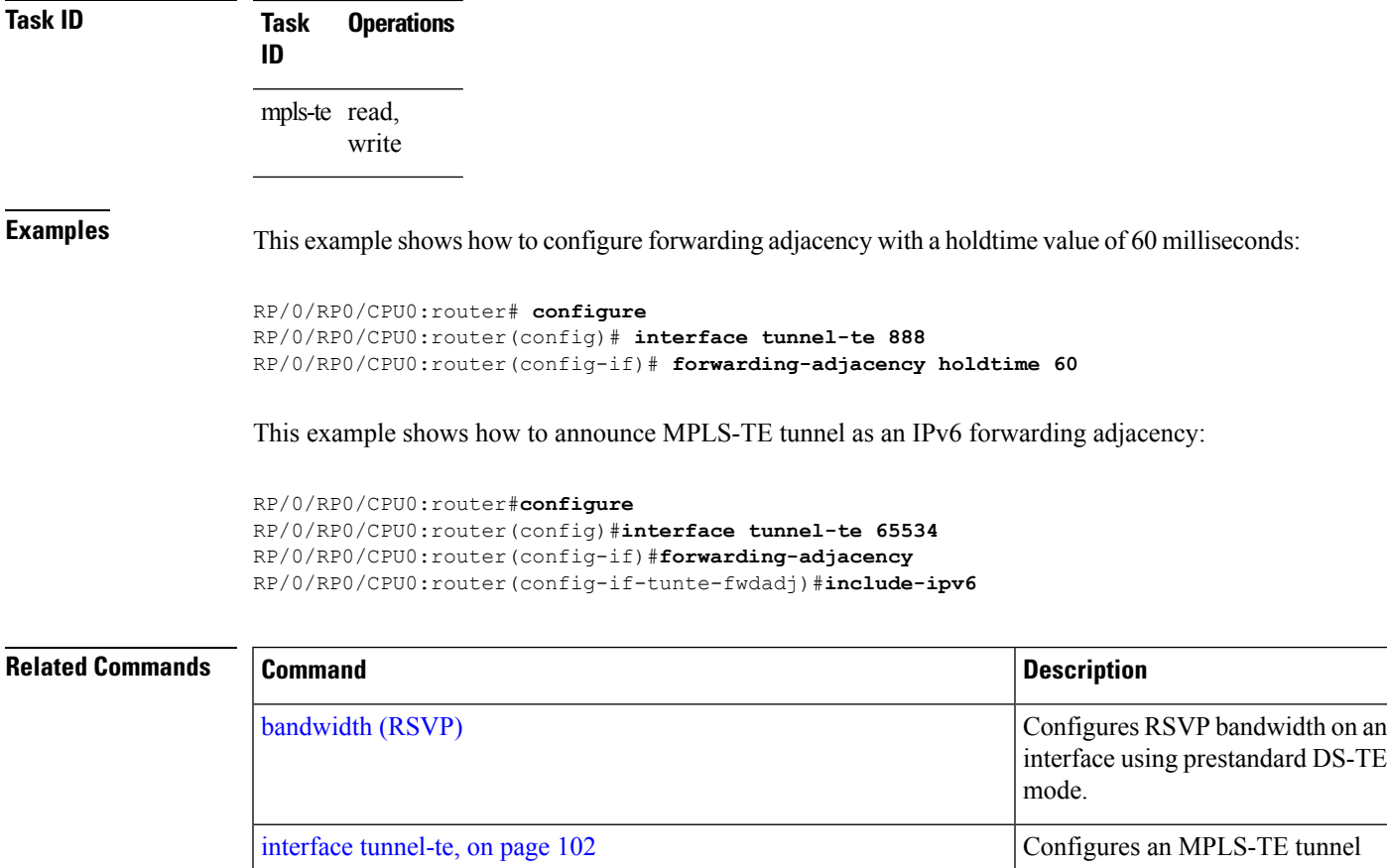

show mpls traffic-eng [forwarding-adjacency,](#page-244-0) on page 245

interface.

information.

Displays forwarding-adjacency

## <span id="page-89-0"></span>**index exclude-address**

To exclude an address from a tunnel path entry at a specific index, use the **index exclude-address** command in explicit path configuration mode. To return to the default behavior, use the **no** form of this command.

**index** *index-id* **exclude-address**{ **ipv4 unicast** *IP address*}

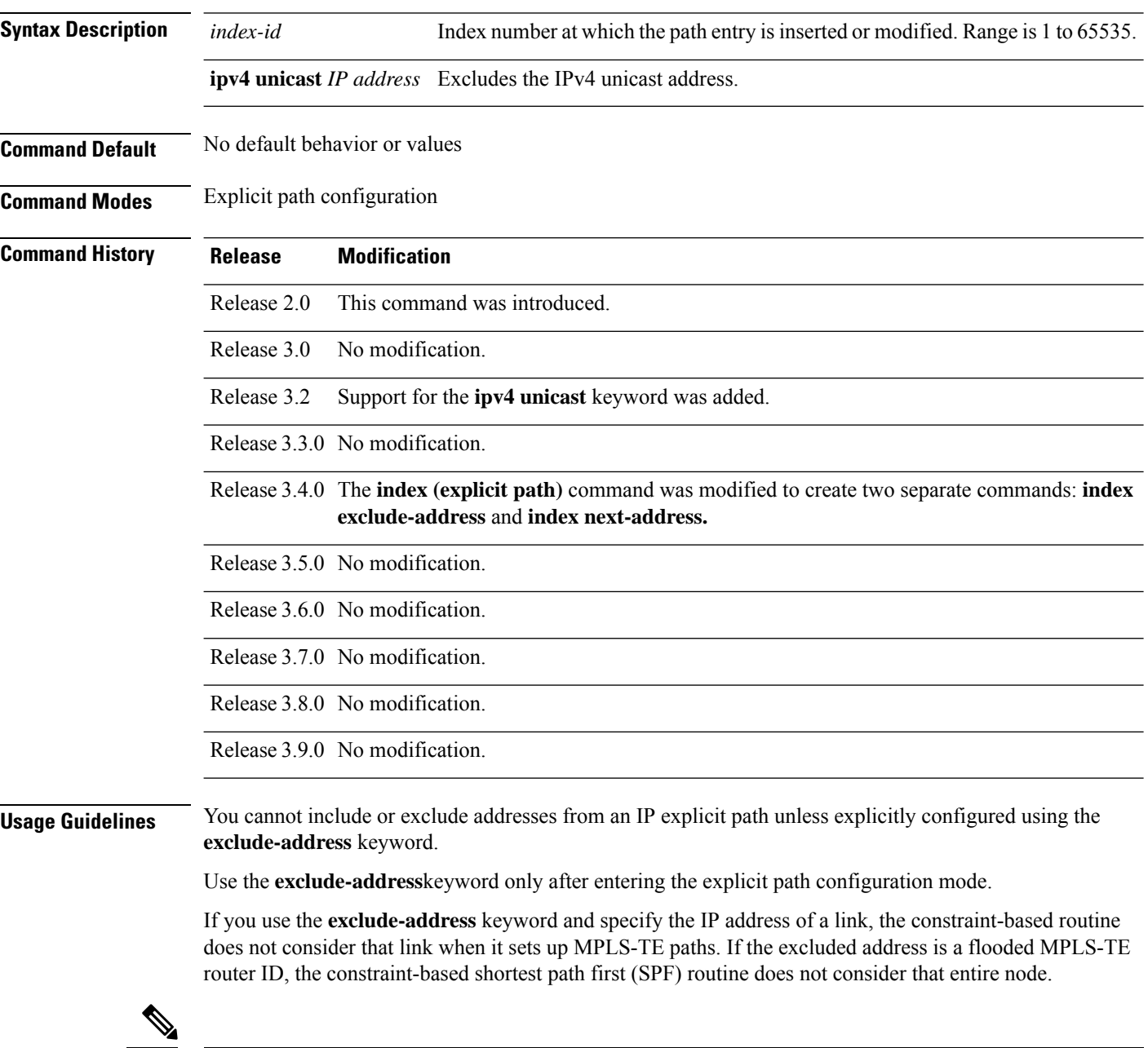

The person who performs the configuration must know the IDs of the routers, as it may not be apparent if the value refers to the link or to the node. **Note**

MPLS-TE acceptsIPexplicit paths composed of all excluded addresses configured using the **exclude-address** keyword.

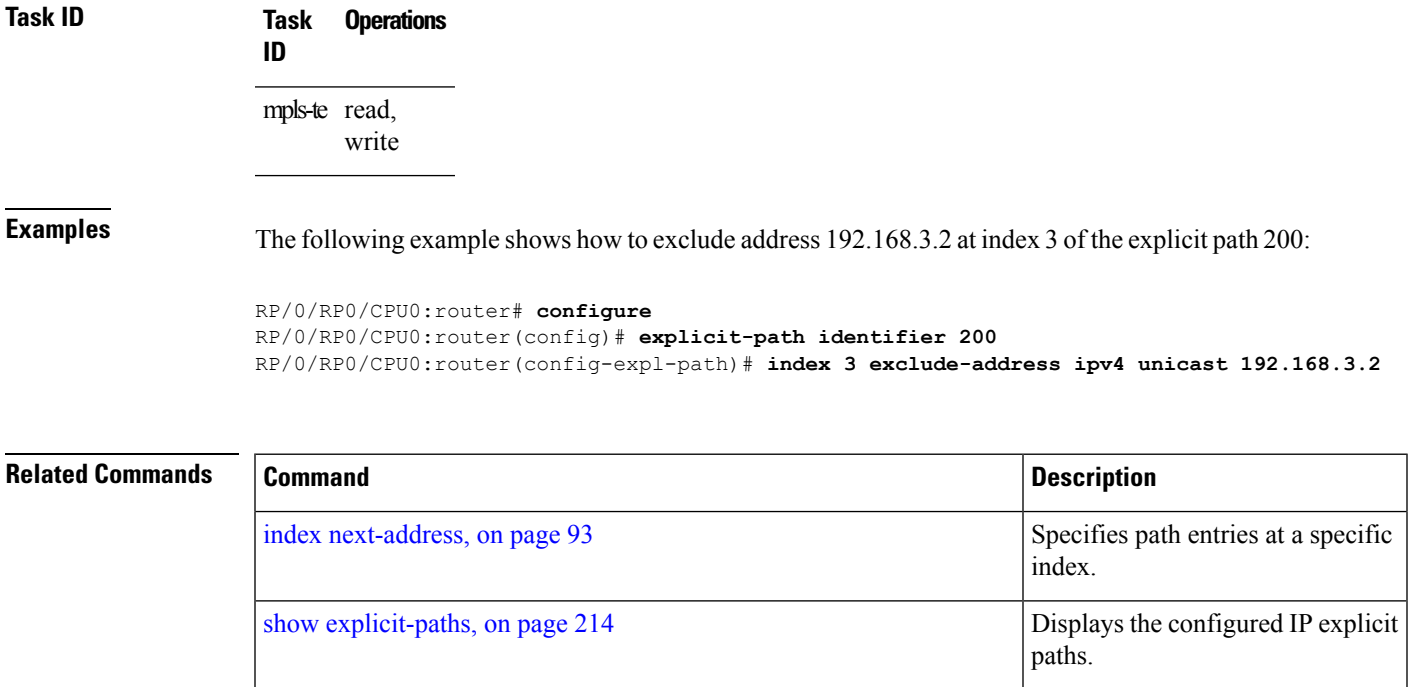

## **index exclude-srlg**

To exclude an address to get SRLGs from a tunnel path entry at a specific index, use the **index exclude-srlg** command in explicit path configuration mode. To return to the default behavior, use the **no** form of this command.

**index** *index-id* **exclude-srlg ipv4 unicast** *IP address*

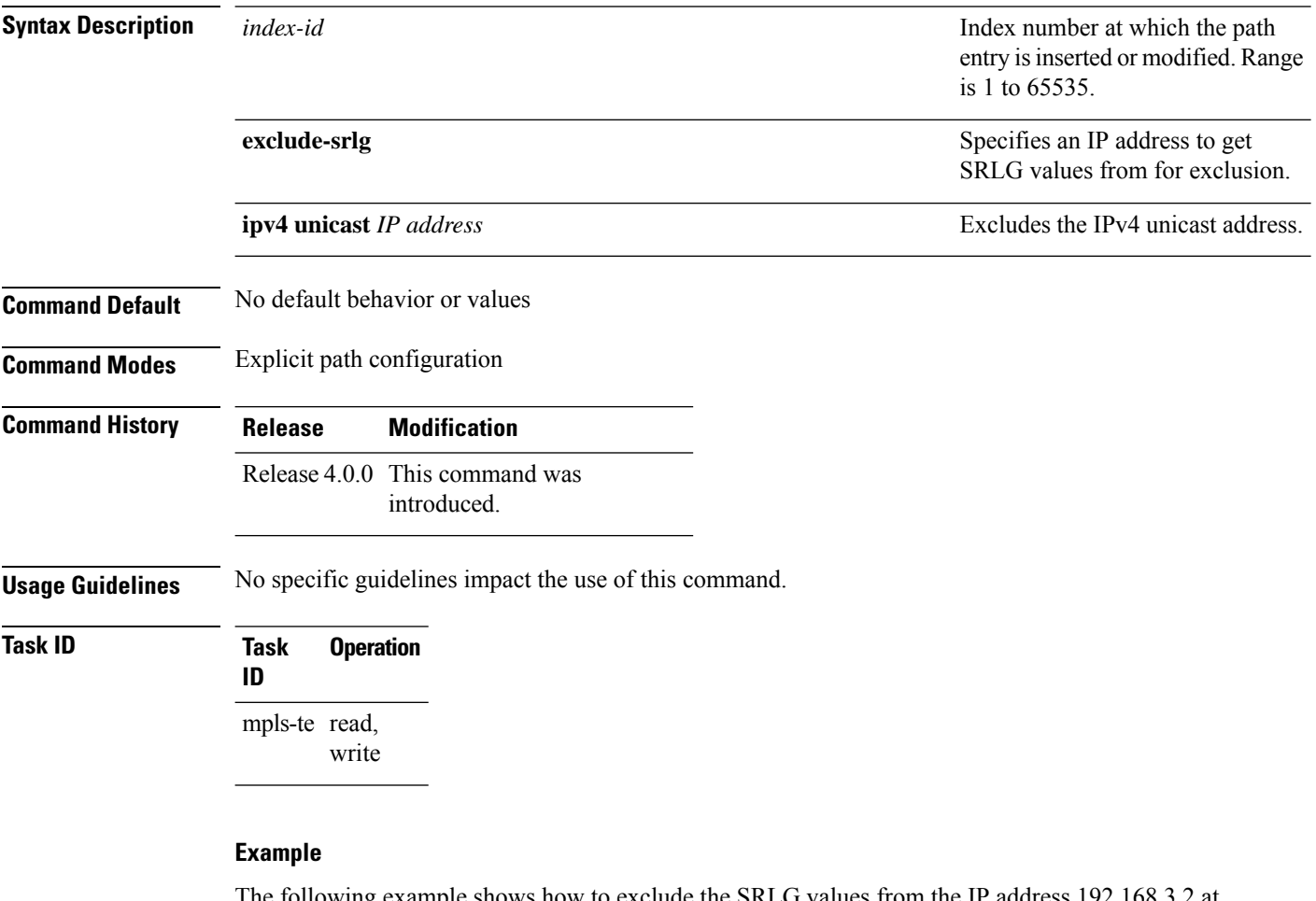

The following example shows how to exclude the SRLG values from the IP address 192.168.3.2 at index 1 of the explicit path 100:

RP/0/RP0/CPU0:router# configure RP/0/RP0/CPU0:router(config)# explicit-path identifier 100 RP/0/RP0/CPU0:router(config-expl-path)# index 1 exclude-srlg ipv4 unicast 192.168.3.2

## <span id="page-92-0"></span>**index next-address**

To include a path entry at a specific index, use the **indexnext-address** command in explicit path configuration mode. To return to the default behavior, use the **no** form of this command.

**index** *index-id* **next-address** [**loose** | **strict**] **ipv4 unicast** *IP-address*

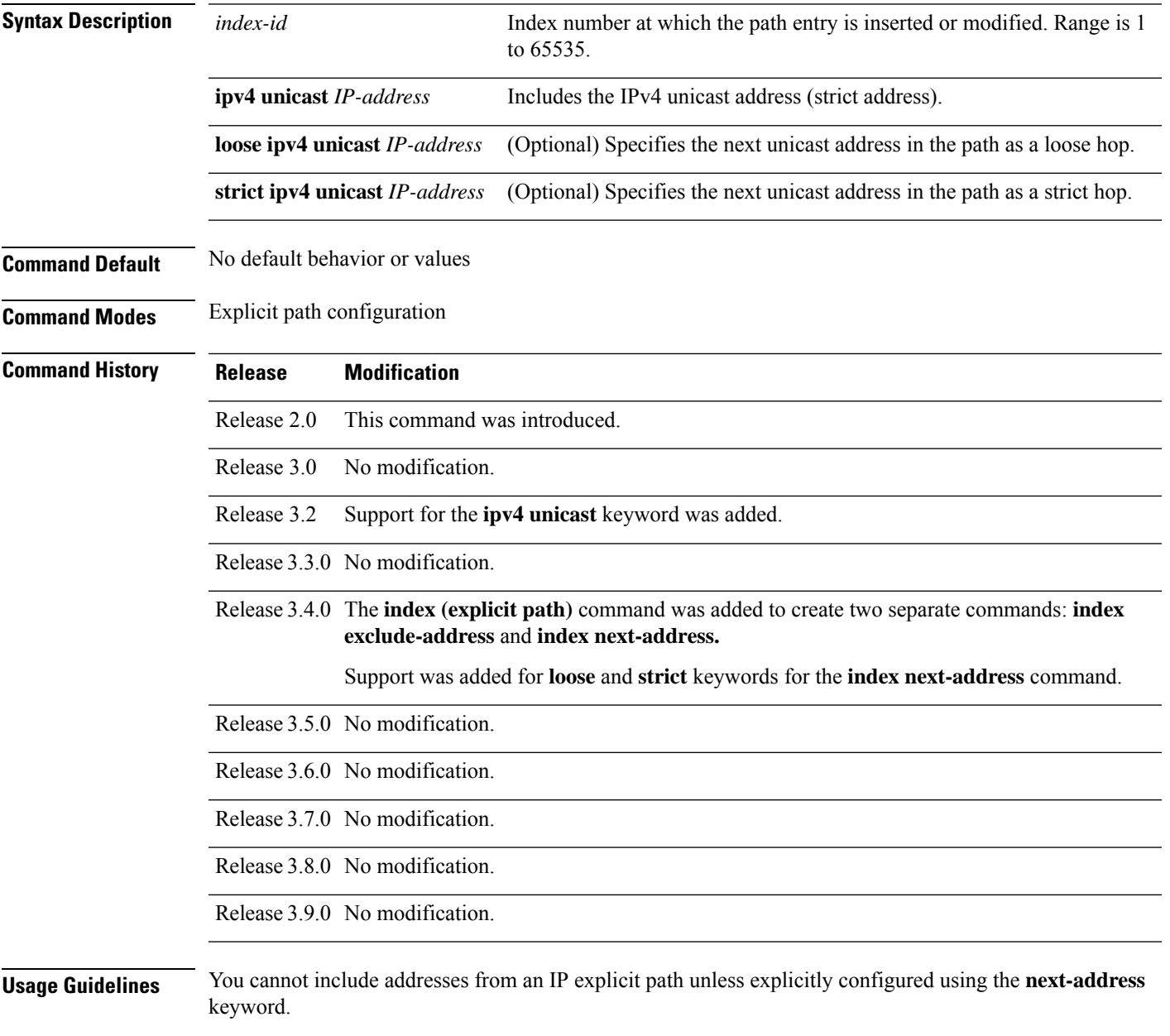

Use the **next-address** keyword only after entering the explicit path configuration mode.

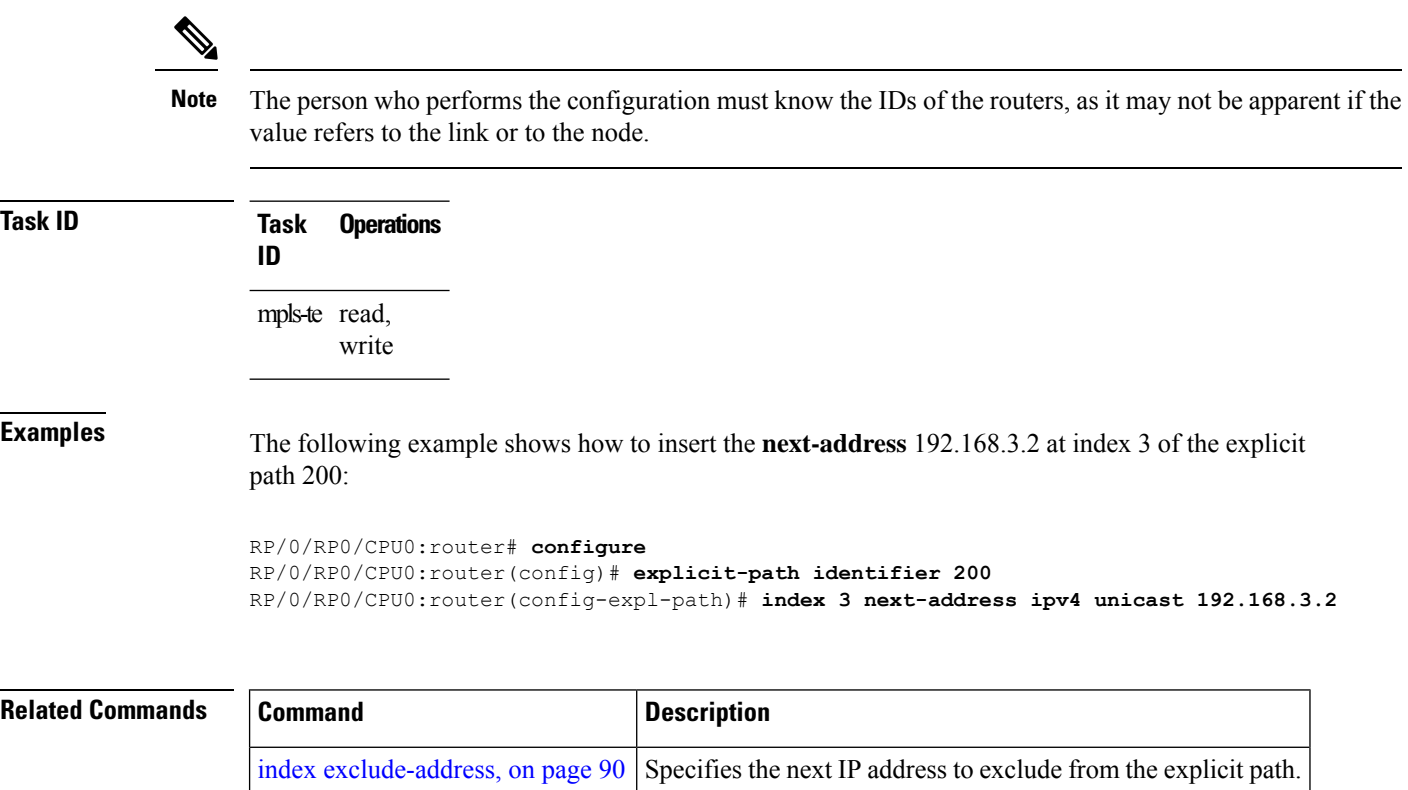

show [explicit-paths,](#page-213-0) on page 214 | Displays the configured IP explicit paths.

# <span id="page-94-0"></span>**interface (MPLS-TE)**

To enable MPLS-TE on an interface and to enter MPLS-TE interface configuration mode, use the **interface** command in Global Configuration mode. To return to the default behavior, use the **no** form of this command.

**interface** *type interface-path-id*

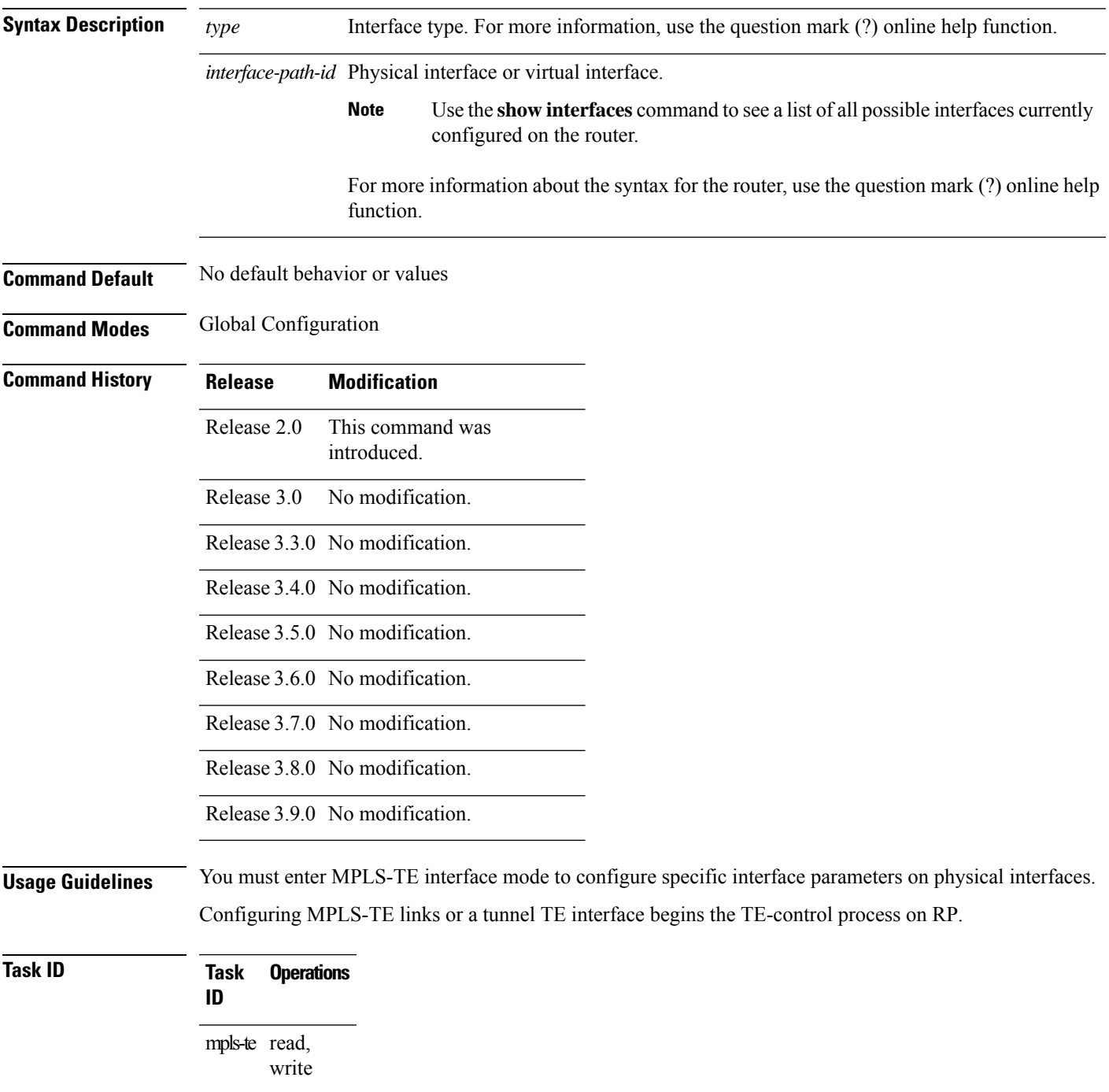

**Examples** The following example shows how to enter the MPLS-TE interface configuration mode:

```
RP/0/RP0/CPU0:router# configure
RP/0/RP0/CPU0:router(config)# mpls traffic-eng
RP/0/RP0/CPU0:router(config-mpls-te)# interface POS 0/7/0/1
```
The following example shows how to remove an interface from the MPLS-TE domain:

```
RP/0/RP0/CPU0:router# configure
RP/0/RP0/CPU0:router(config)# mpls traffic-eng
RP/0/RP0/CPU0:router(config-mpls-te)# no interface POS 0/7/0/1
```
# **interface (SRLG)**

To enable Shared Risk Link Groups (SRLGs) on an interface and to enter SRLG interface configuration mode, use the **interface** command in SRLG configuration mode. To return to the previous configuration mode, use the **no** form of this command.

**interface** *type interface-path-id*

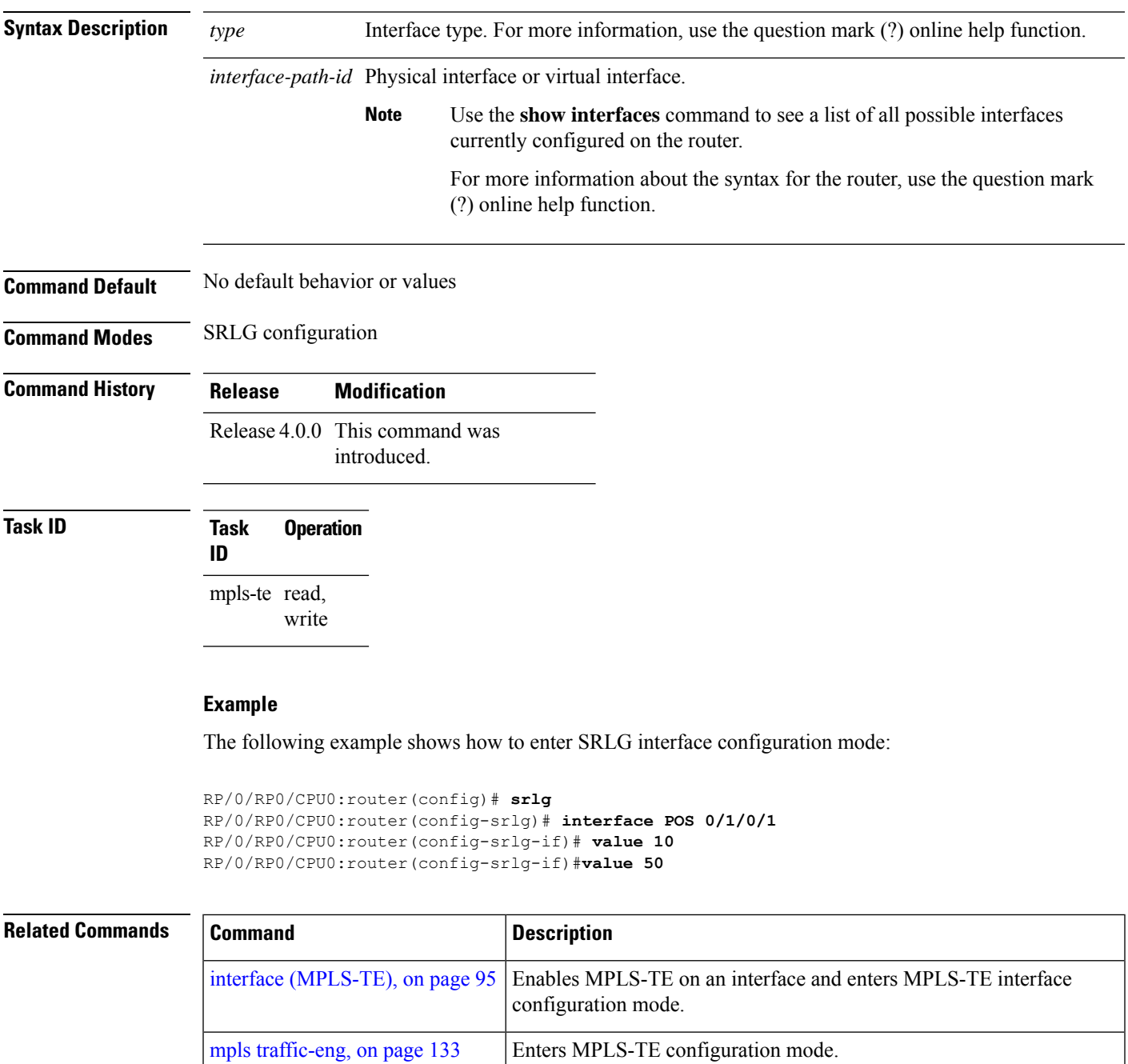

### **interface tunnel-gte**

To configure an MPLS-TE tunnel interface for GMPLS interfaces, use the **interface tunnel-gte** command in Global Configuration mode. To return to the default behavior, use the **no** form of this command.

**interface tunnel-gte** *tunnel-id* **Syntax Description** *tunnel-id* Tunnel number. Range is 0 to 65535. **Command Default** Tunnel interfaces are disabled. **Command Modes** Global Configuration **Command History Release Modification** Release 3.8.0 This command was introduced . Release 3.9.0 No modification. **Usage Guidelines Note** The LMP and GMPLS-NNI features are not supported on x86 RPs. You cannot have two tunnels using the same encapsulation mode with exactly the same source and destination address. The workaround is to create a loopback interface and use the loopback interface address as the source address of the tunnel. Configuring MPLS-TE links or a tunnel TE interface begins the TE-control process on RP. The **interface tunnel-gte** command indicates that the tunnel interface is for an MPLS-TE tunnel and enables the various tunnel MPLS-TE GMPLS tunnel interface options. **Task ID Task Operations ID** interface read, write **Examples** The following example shows how to configure tunnel-gte interface 1: RP/0/RP0/CPU0:router# **configure** RP/0/RP0/CPU0:router(config)# **interface tunnel-gte 1**

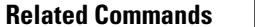

I

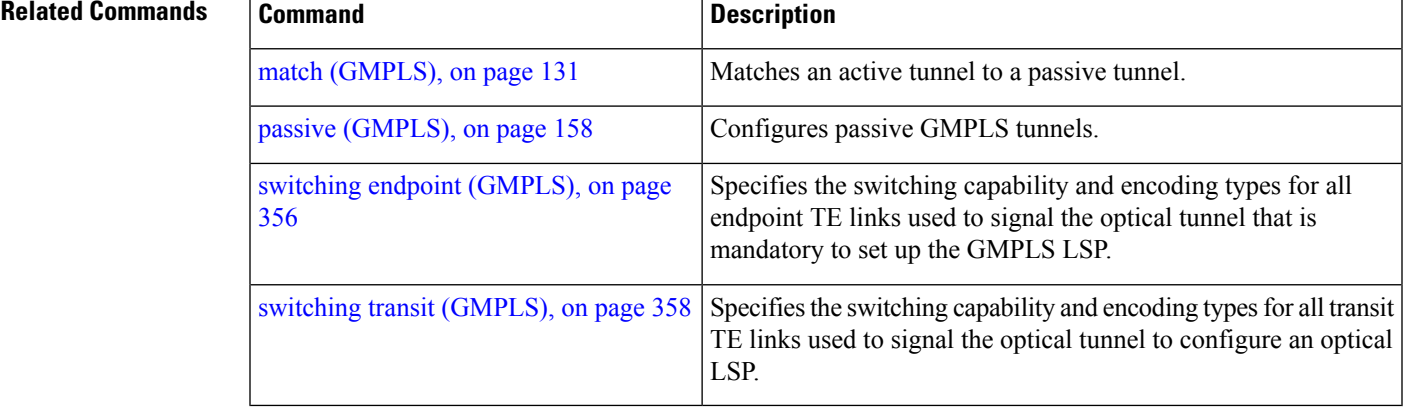

# **interface tunnel-mte**

To configure an MPLS-TE P2MP tunnel interface, use the **interface tunnel-mte** command in Global Configuration mode. To return to the default behavior, use the **no** form of this command.

**interface tunnel-mte** *tunnel-id*

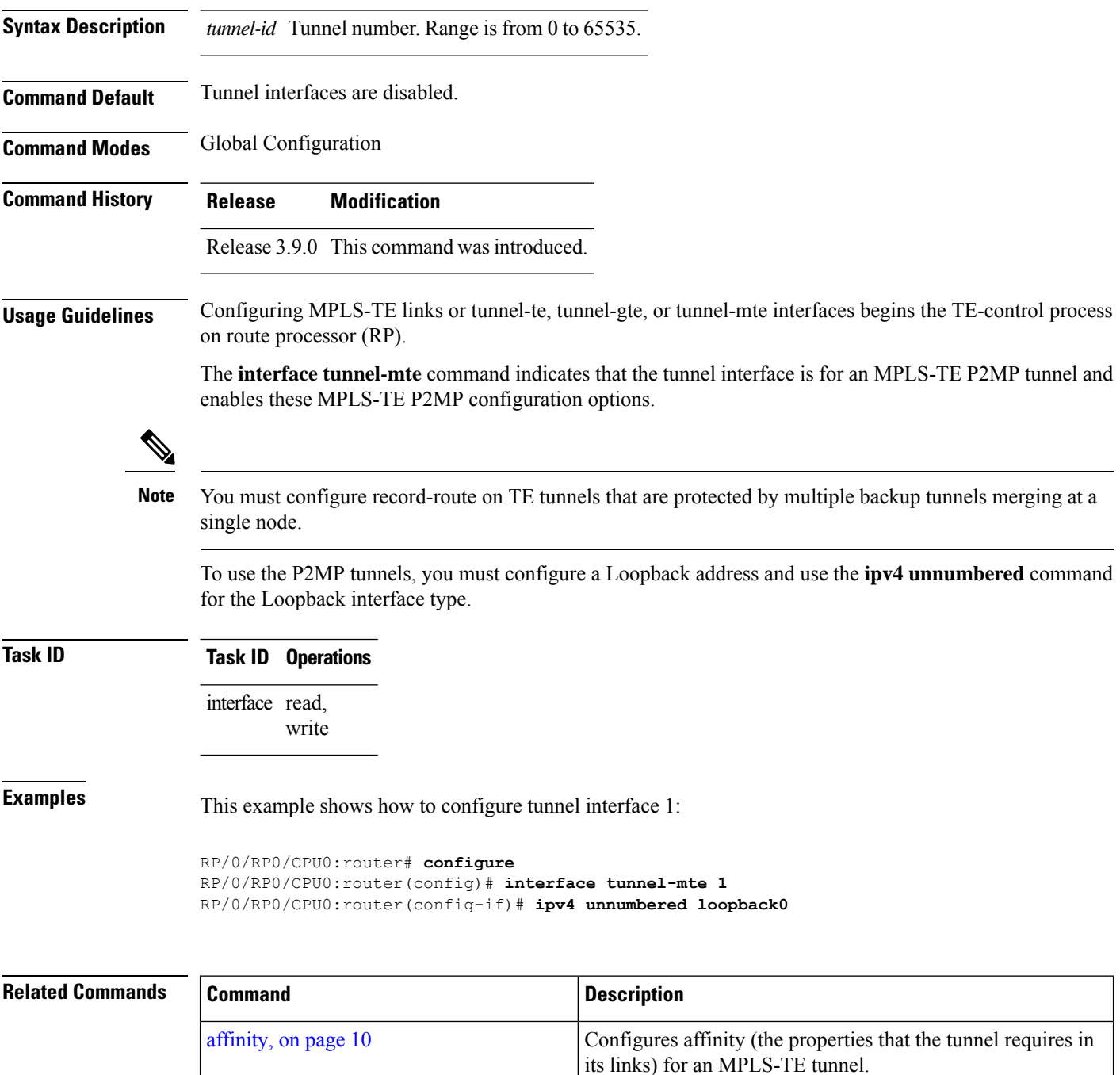

 $\mathbf I$ 

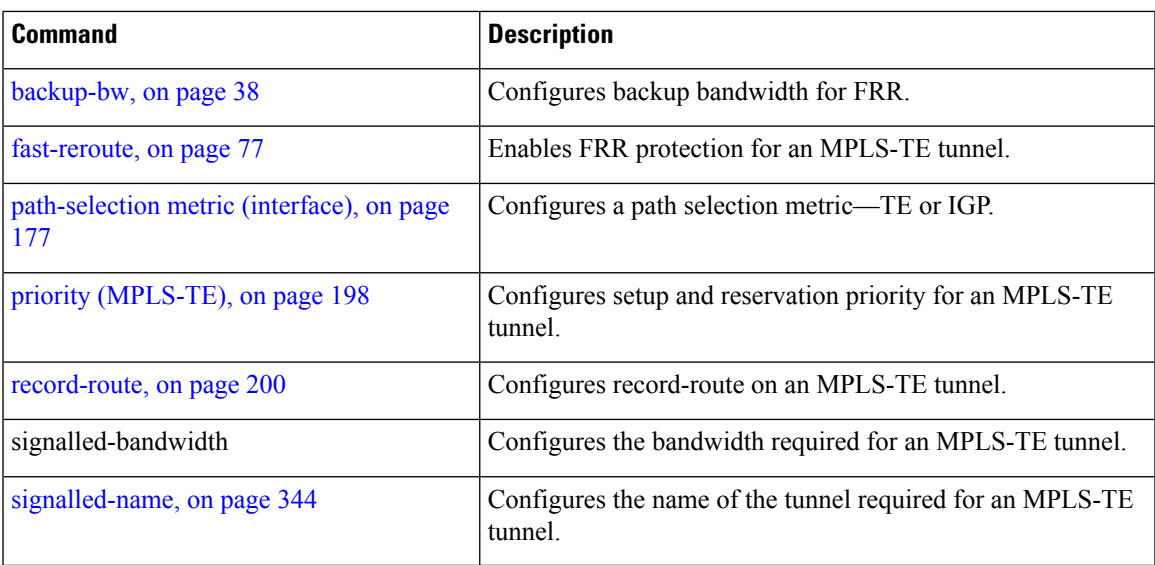

## <span id="page-101-0"></span>**interface tunnel-te**

To configure an MPLS-TE tunnel interface, use the **interface tunnel-te** command in Global Configuration mode. To return to the default behavior, use the **no** form of this command.

**interface tunnel-te** *tunnel-id*

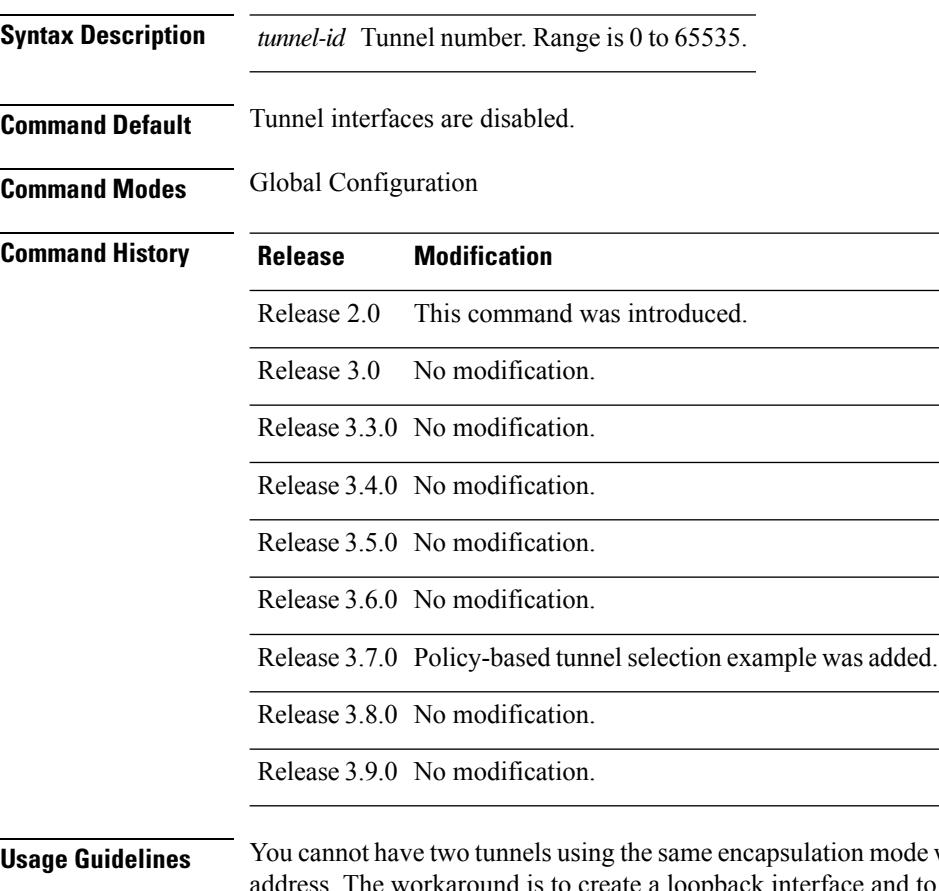

**Usage Guidelines** You cannot have two tunnels using the same encapsulation mode with exactly the same source and destination to use the loopback interface address as the source address of the tunnel.

Configuring MPLS-TE links or Tunnel-TE interface begins the TE-control process on RP.

The **interface tunnel-te** command indicates that the tunnel interface is for an MPLS-TE tunnel and enables the various tunnel MPLS configuration options.

**Note**

You must configure record-route on TE tunnels that are protected by multiple backup tunnels merging at a single node.

#### **Task ID Task ID Operations** interface read, write **Examples** The following example shows how to configure tunnel interface 1: RP/0/RP0/CPU0:router# **configure** RP/0/RP0/CPU0:router(config)# **interface tunnel-te 1** RP/0/RP0/CPU0:router(config-if)# **ipv4 unnumbered loopback0** The following example shows how to set the tunnel-class attribute to map the correct traffic class to the tunnel:

```
RP/0/RP0/CPU0:router# configure
RP/0/RP0/CPU0:router(config)# interface tunnel-te 1
RP/0/RP0/CPU0:router(config-if)# policy-class 1
```
#### **Related Commands**

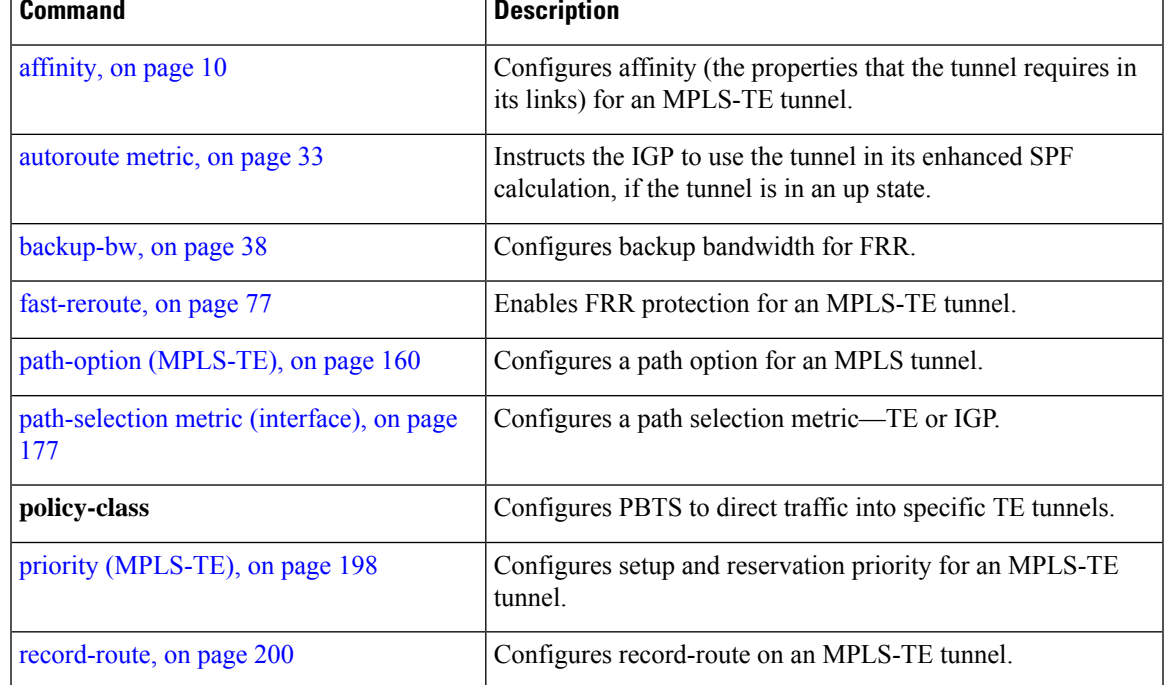

# <span id="page-103-0"></span>**ipcc interface (MPLS-TE)**

To configure an interface-bound IP based control channel to a specific LMP neighbor with the option to specify a custom destination address that is useful for GigabitEthernet interfaces, use the **ipcc interface** command in MPLS-TE neighbor configuration mode. To disable thisfeature, use the**no** form of this command.

**ipcc interface** *type interface-path-id* [**dest ipv4** *address*]

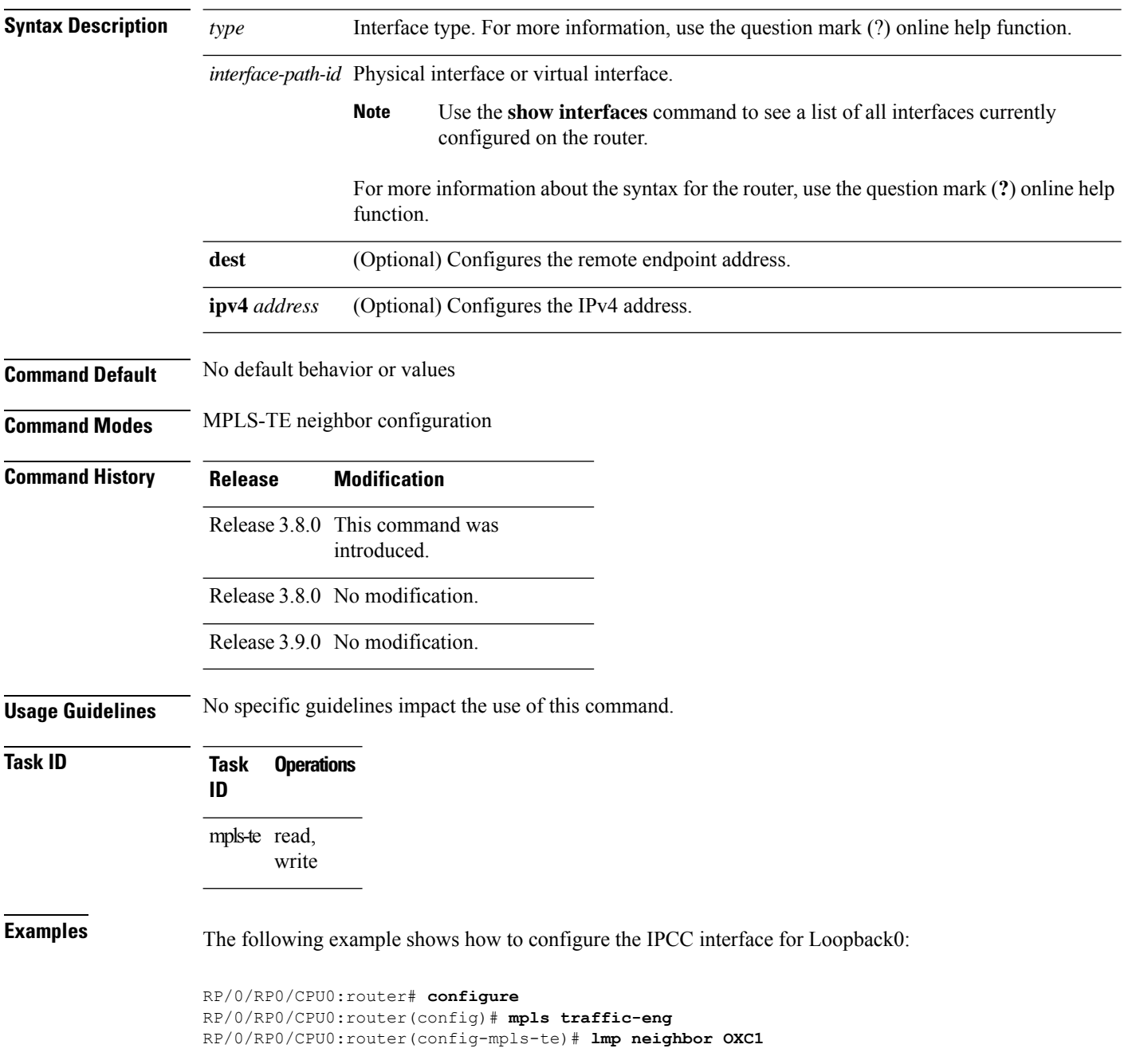

RP/0/RP0/CPU0:router(config-mpls-te-nbr-OXC1)# **ipcc interface Loopback0**

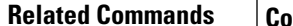

 $\overline{\phantom{a}}$ 

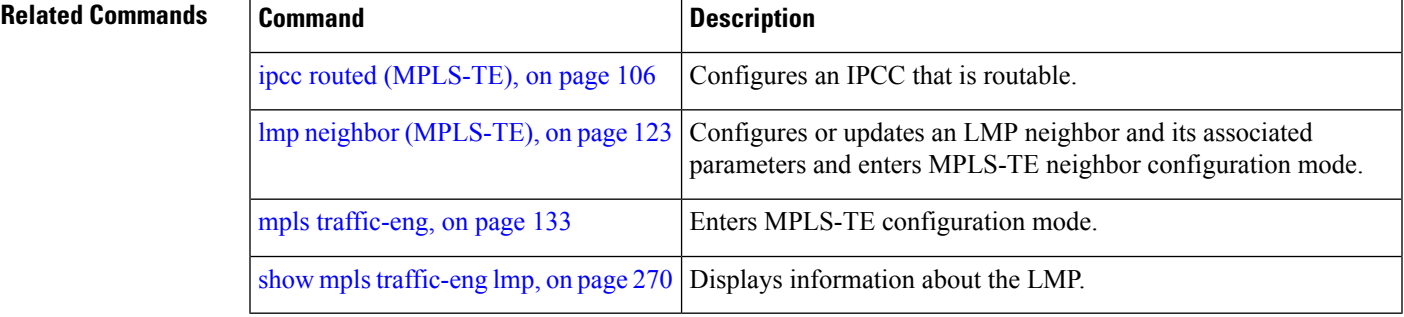

# <span id="page-105-0"></span>**ipcc routed (MPLS-TE)**

To configure a routed IP-based control channel for a specific LMP neighbor, use the **ipcc routed** command in MPLS-TE neighbor configuration mode. To return to the default behavior, use the**no** form of this command.

#### **ipcc routed**

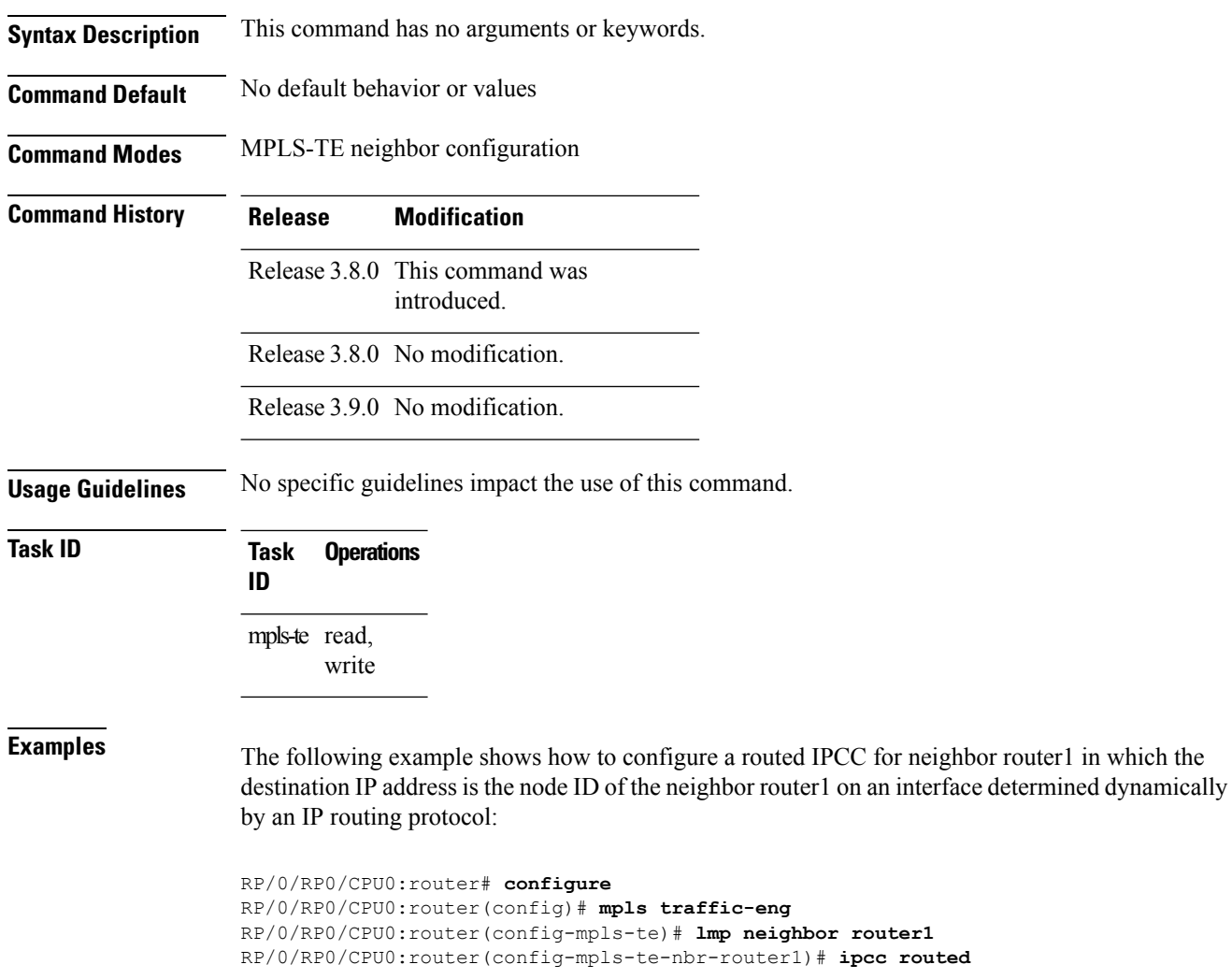

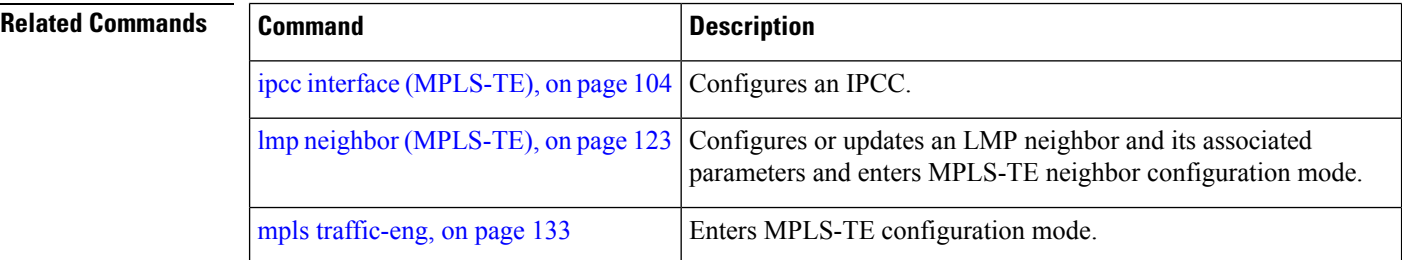

RP/0/RP0/CPU0:router(config-mpls-te-nbr-router1)# **ipcc routed**

 $\mathbf I$ 

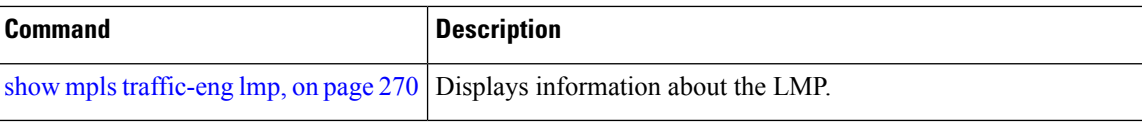

# **ipv4 unnumbered (MPLS)**

To specify the MPLS-TE tunnel Internet Protocol Version 4 (IPv4) address, use the **ipv4 unnumbered** command in interface configuration mode. To return to the default behavior, use the **no** form of this command.

**ipv4 unnumbered** *type interface-path-id*

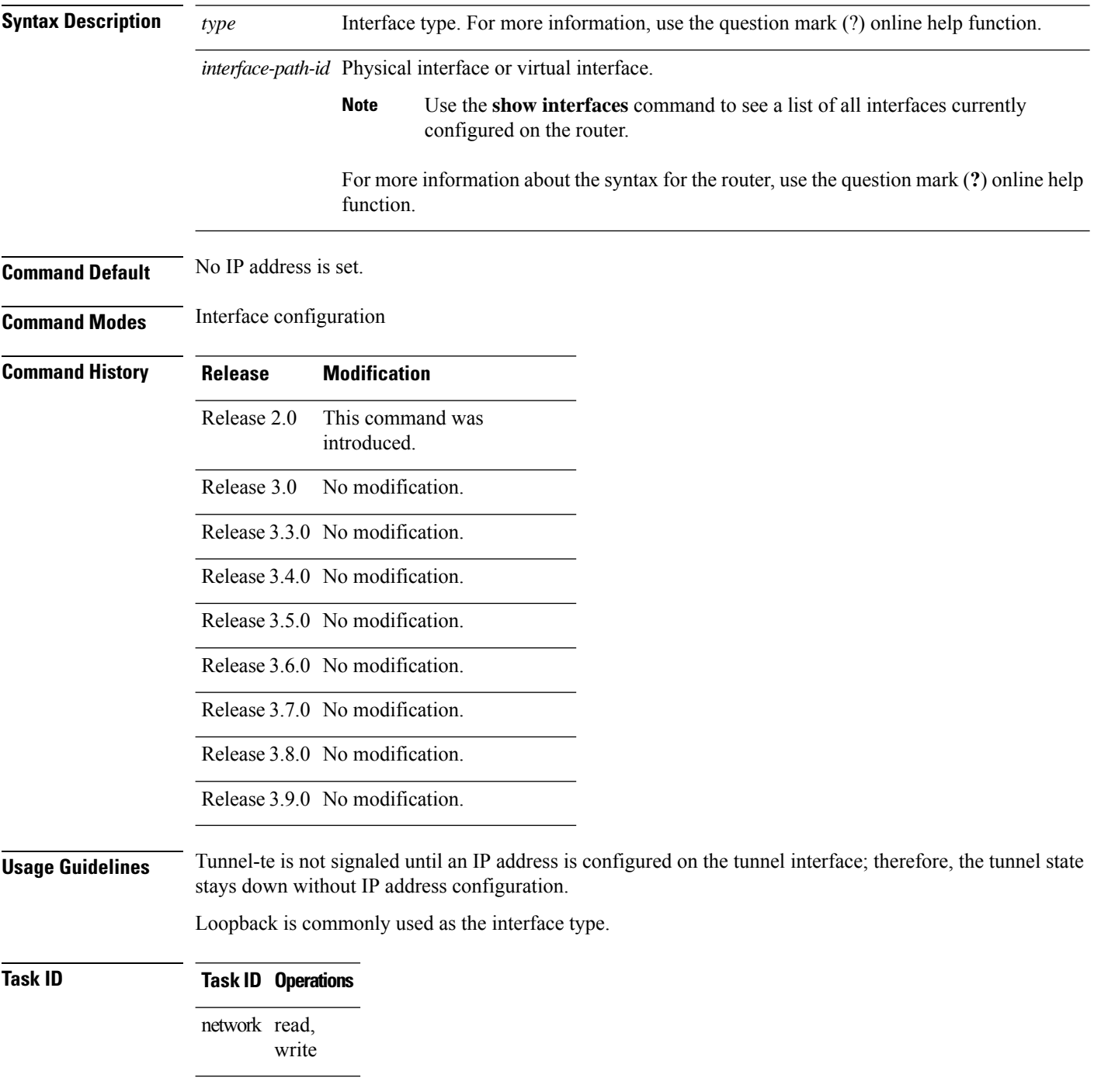
**Examples** The following example shows how to configure the MPLS-TE tunnel to use the IPv4 address used on loopback interface 0:

> RP/0/RP0/CPU0:router# **configure** RP/0/RP0/CPU0:router(config)# **interface tunnel-te 1** RP/0/RP0/CPU0:router(config-if)# **ipv4 unnumbered loopback0**

### **ipv6 enable**

To enable IPv6 routing over IPv4 MPLS TE tunnels, use the **ipv6 enable** command MPLS-TE tunnel interface configuration mode. To disable IPv6 routing over IPv4 MPLS TE tunnels, use the **no** form of this command.

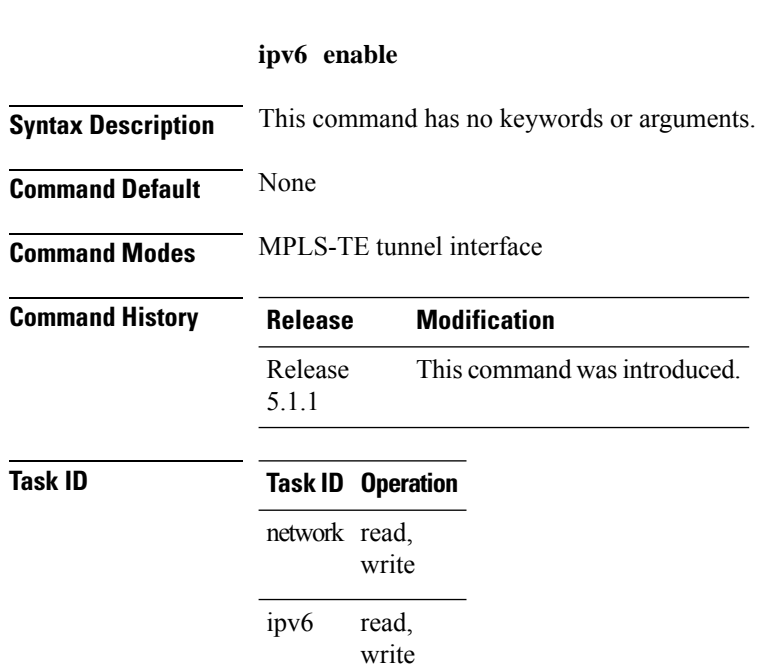

This example shows how to enable IPv6 routing for MPLS TE tunnel interfaces:

```
RP/0/RP0/CPU0:router#configure
RP/0/RP0/CPU0:router(config)#interface tunnel-te 65534
RP/0/RP0/CPU0:router(config-if)#ipv6 enable
```
### **keychain**

To configure keychain based authentication for a path computation client (PCC), use the **keychain** command in MPLS-TE pce configuration mode.

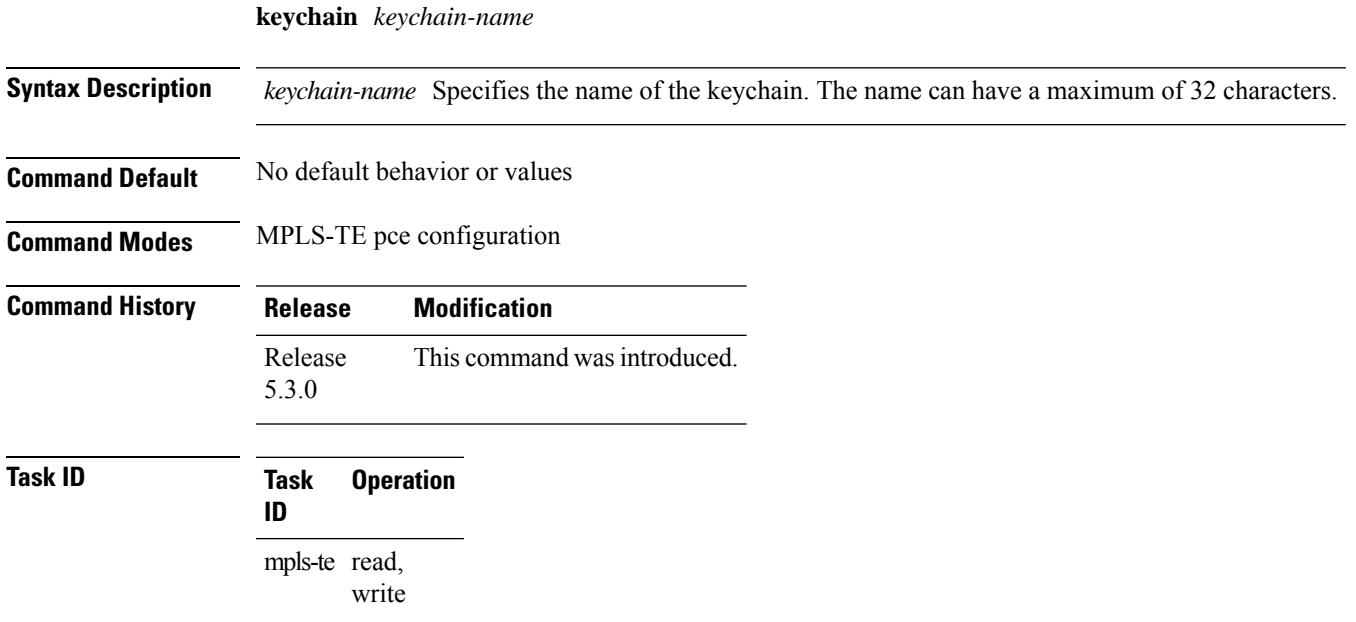

### **Example**

The following example shows how to configure keychain based authentication for aPCC for an IPv4 peer:

```
RP/0/0/CPU0:ios#configure
RP/0/0/CPU0:ios(config)#mpls traffic-eng pce
RP/0/0/CPU0:ios(config-mpls-te-pce)#peer ipv4 192.168.0.2 keychain foo
```
### <span id="page-111-0"></span>**link-management timers bandwidth-hold**

To set the length of time that bandwidth is held for a Resource Reservation Protocol (RSVP) Path (setup) message to wait for the corresponding RSVP Resv message to return, use the **link-management timers bandwidth-hold** command in MPLS-TE configuration mode. To return to the default behavior, use the **no** form of this command.

**link-management timers bandwidth-hold** *holdtime*

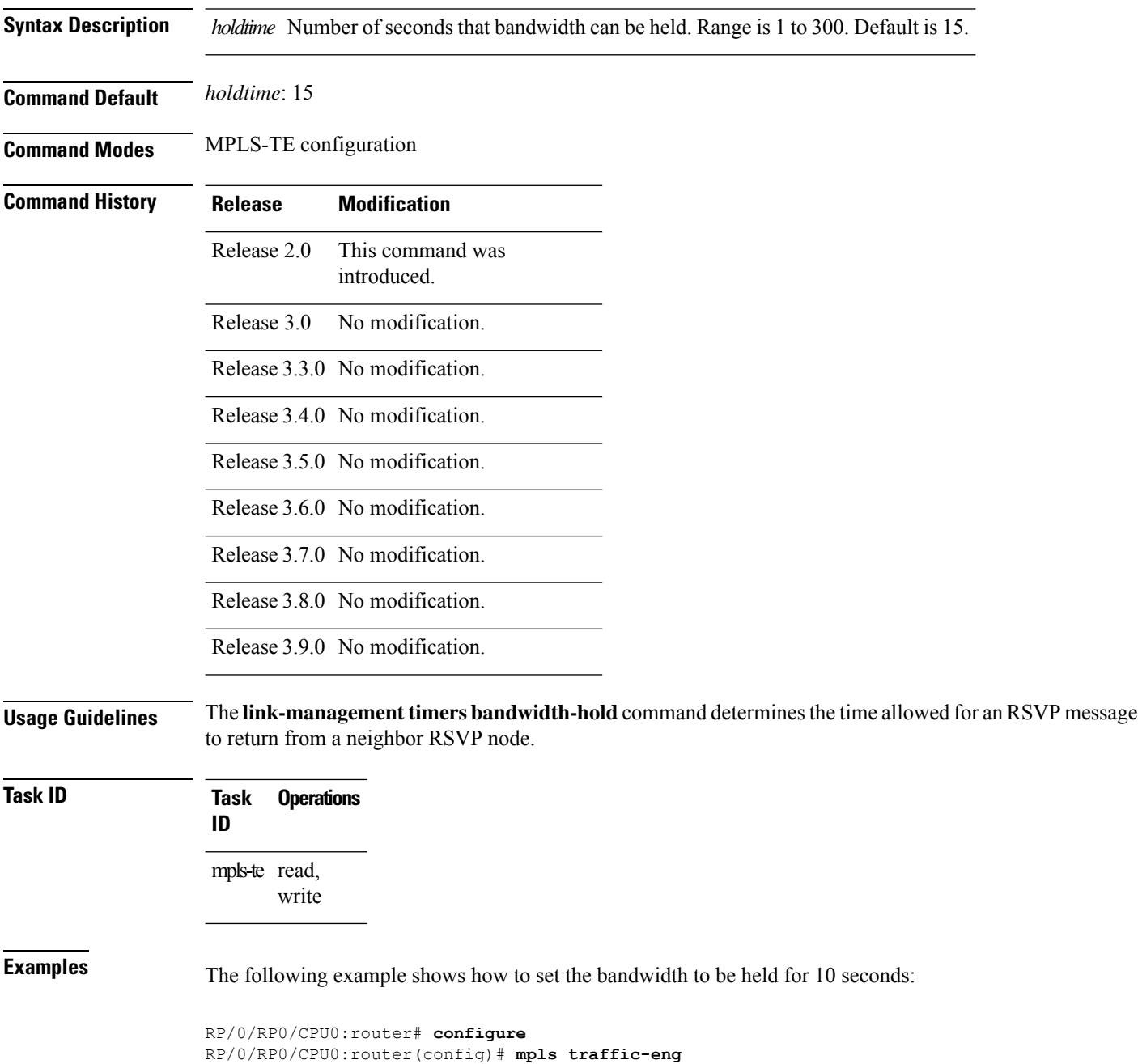

RP/0/RP0/CPU0:router(config-mpls-te)# **link-management timers bandwidth-hold 10**

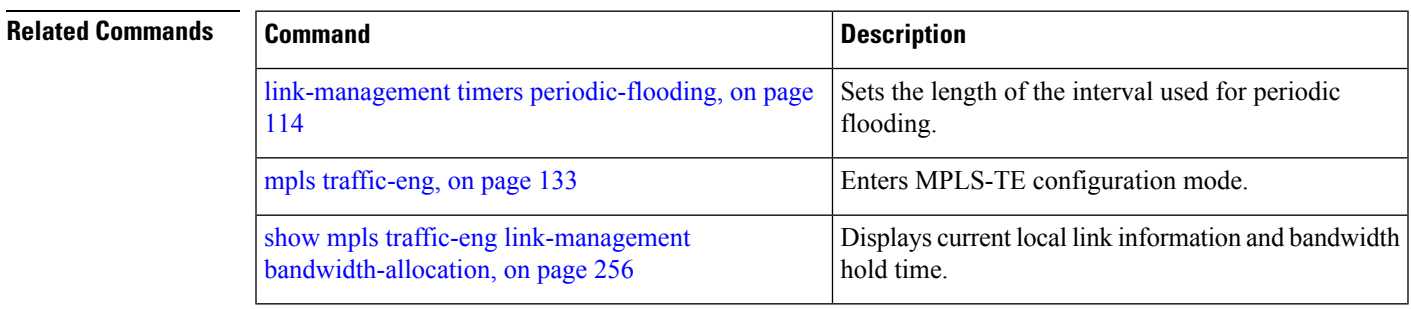

### <span id="page-113-0"></span>**link-management timers periodic-flooding**

To set the length of the interval for periodic flooding, use the **link-management timers periodic-flooding** command in MPLS-TE configuration mode. To return to the default behavior, use the**no** form of this command.

**link-management timers periodic-flooding** *interval*

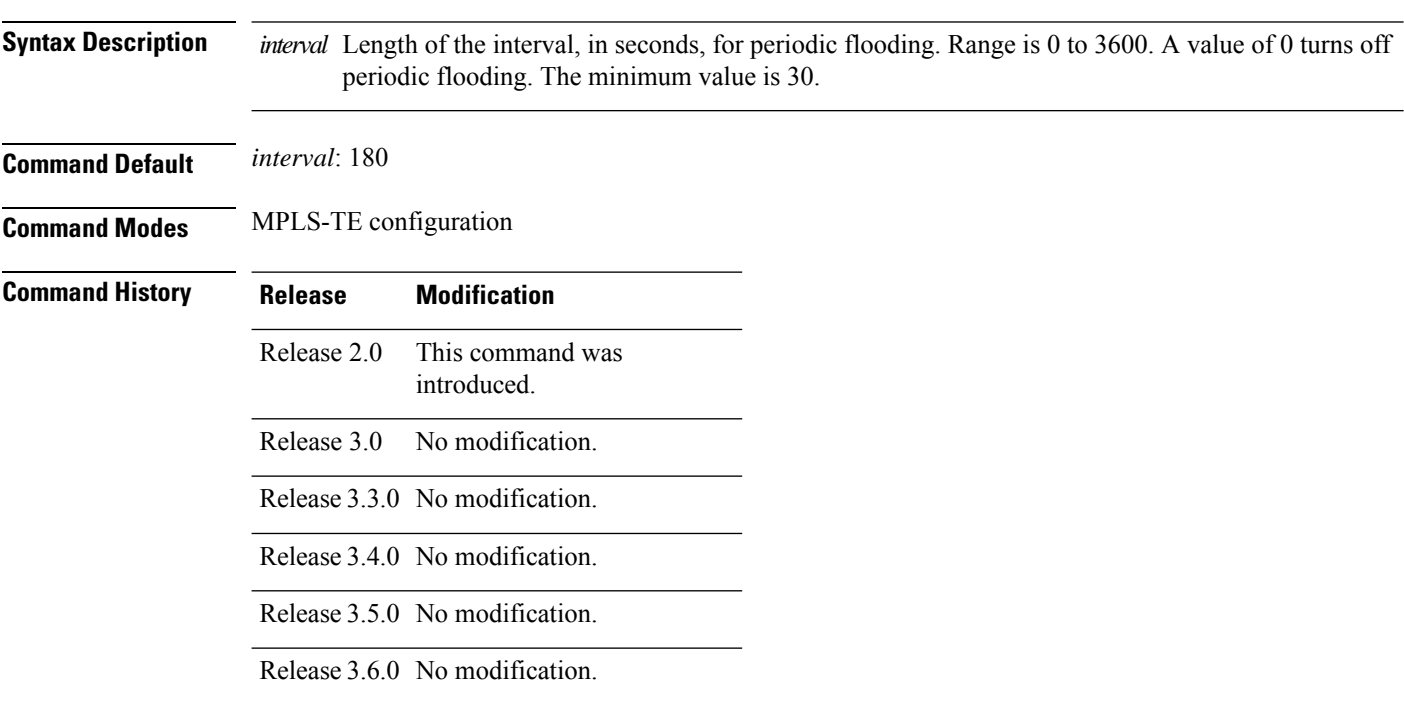

Release 3.7.0 No modification.

Release 3.8.0 No modification.

Release 3.9.0 No modification.

**Usage Guidelines** The **link-management timers periodic-flooding** command advertises the link state information changes that do not trigger immediate action, such as a change to the allocated bandwidth that does not cross a threshold.

**Task ID Task Operations ID** mpls-te read, write

**Examples** The following example shows how to set the interval length for periodic flooding to 120 seconds:

RP/0/RP0/CPU0:router# **configure** RP/0/RP0/CPU0:router(config)# **mpls traffic-eng** RP/0/RP0/CPU0:router(config-mpls-te)# **link-management timers periodic-flooding 120**

### $\overline{\text{Related Commands}}$

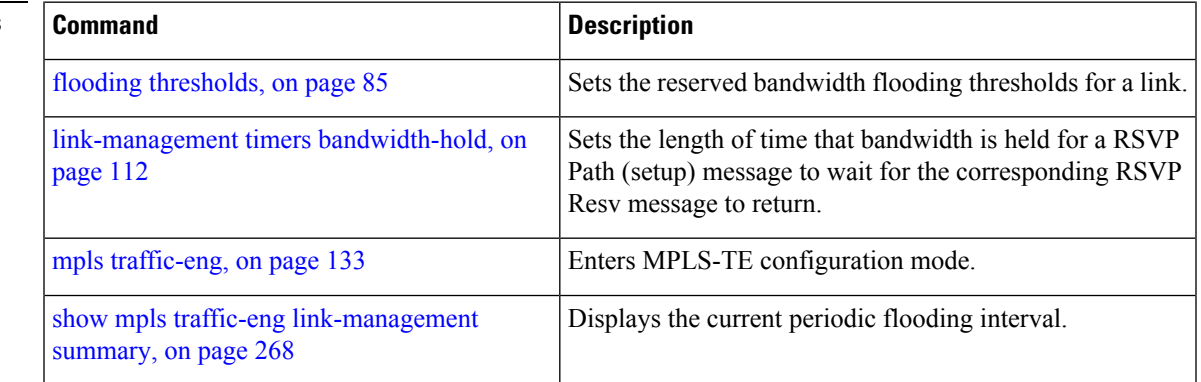

# **link-management timers preemption-delay**

To set the length of the interval for delaying LSP preemption, use the **link-management timers preemption-delay** command in MPLS-TE configuration mode. To disable this behavior, use the **no** form of this command.

**link-management timers preemption-delay bundle-capacity** *sec*

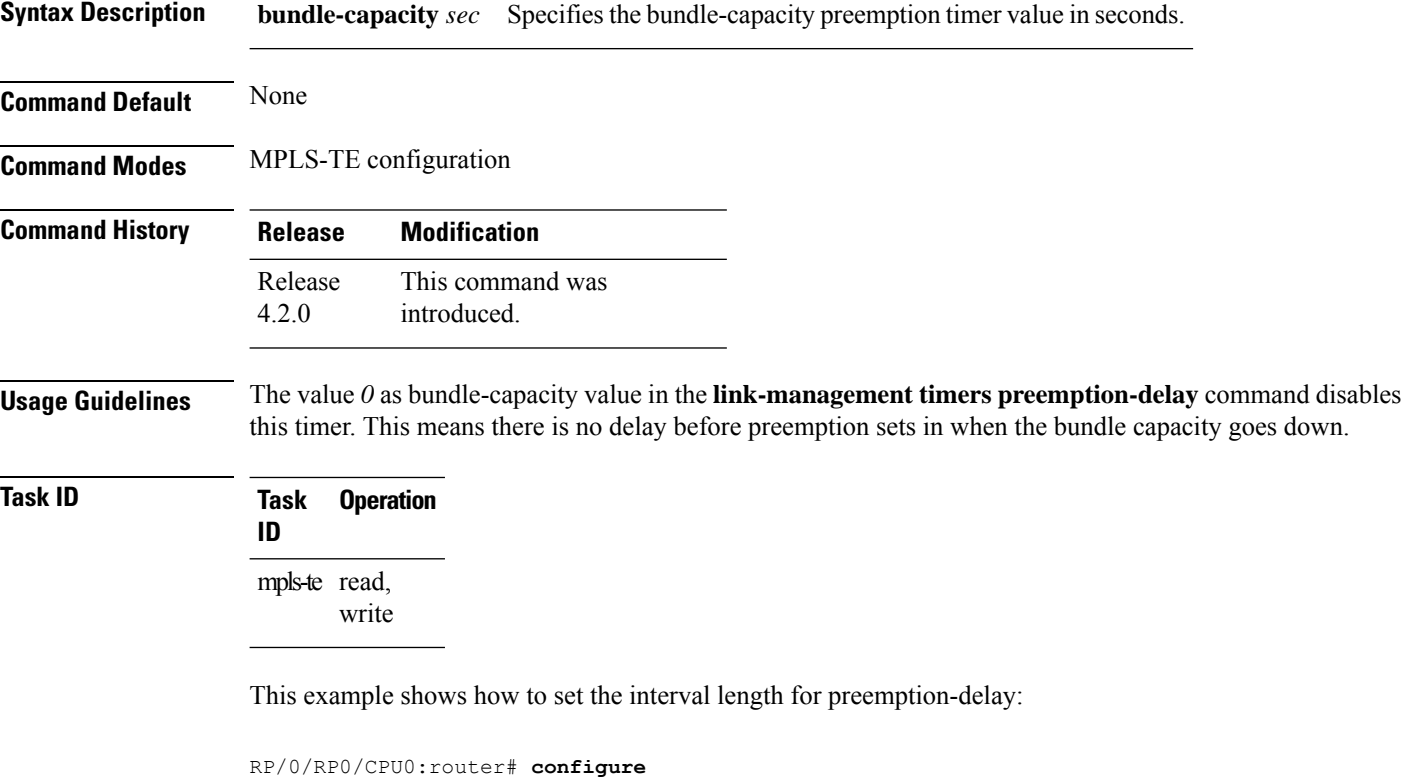

RP/0/RP0/CPU0:router(config)# **mpls traffic-eng** RP/0/RP0/CPU0:router(config-mpls-te)# **link-management timers preemption-delay bundle-capacity 180**

### **load-share**

To determine load-sharing balancing parameters for a specified interface, use the **load-share** command in interface configuration mode. To return to the default behavior, use the **no** form of this command.

**load-share** *value*

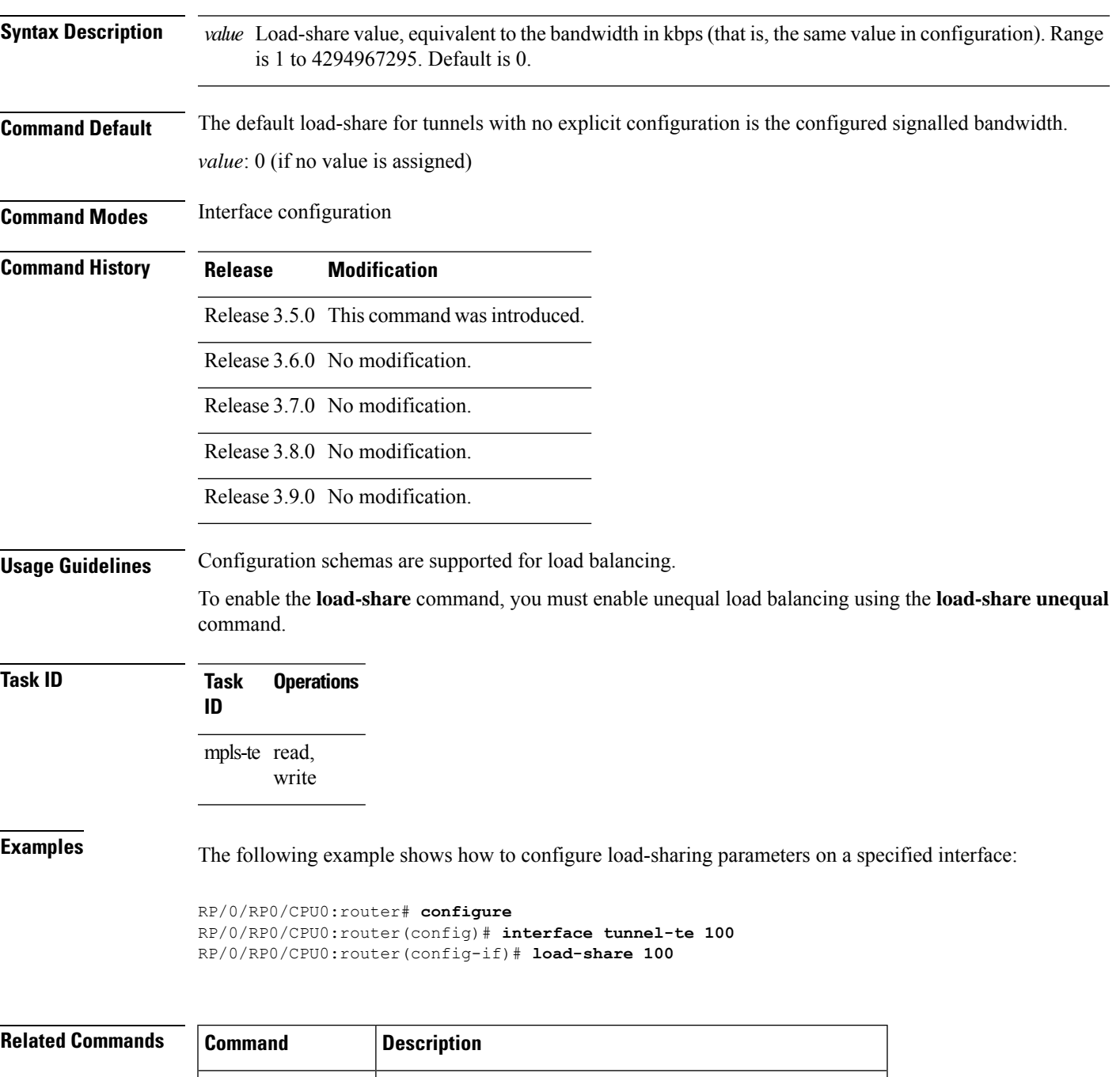

load-share unequal Enables unequal load-sharing.

I

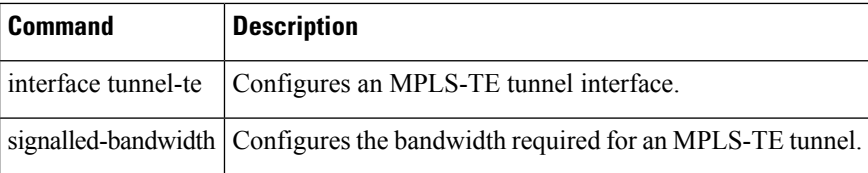

Ш

### **load-share unequal**

To configure unequal load-sharing for an MPLS-TE tunnel, use the **load-shareunequal** command in MPLS-TE configuration mode. To return to the default behavior, use the **no** form of this command.

### **load-share unequal**

**Syntax Description** This command has no arguments or keywords.

**Command Default** By default, unequal load-balancing is disabled and equal load-balancing occurs.

**Command Modes** MPLS-TE configuration

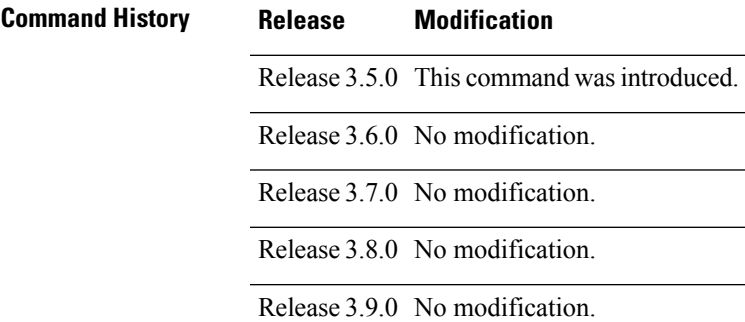

**Usage Guidelines** The **auto-bw** and **load-share unequal** commands should not be used together.

The **load-share unequal** command determines the load-share for a tunnel based on the bandwidth. However, the MPLS-TE automatic bandwidth feature changes the bandwidth around. If you are configuring both the **load-share unequal** command and the MPLS-TE automatic bandwidth feature, we recommend that you specify an explicit load-share value configuration under each MPLS-TE automatic bandwidth tunnel.

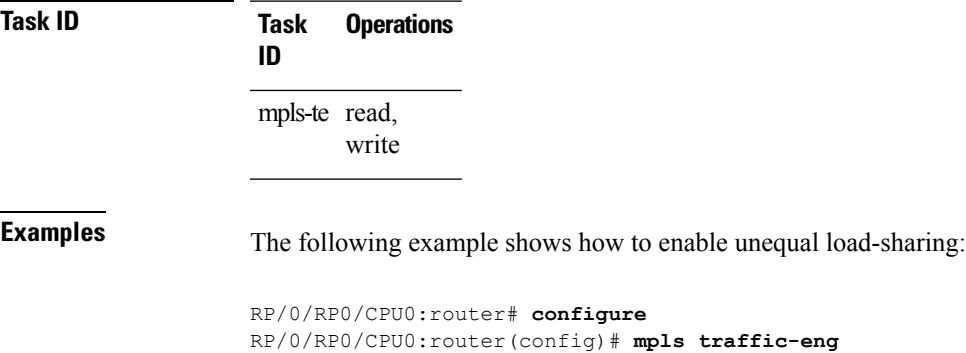

RP/0/RP0/CPU0:router(config-mpls-te)# **load-share unequal**

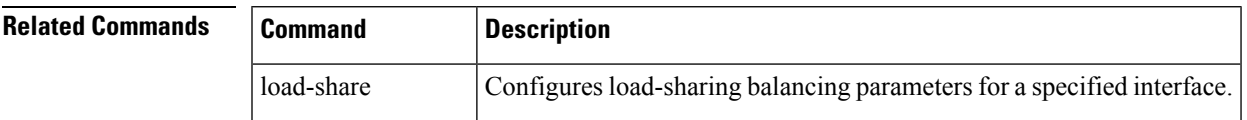

I

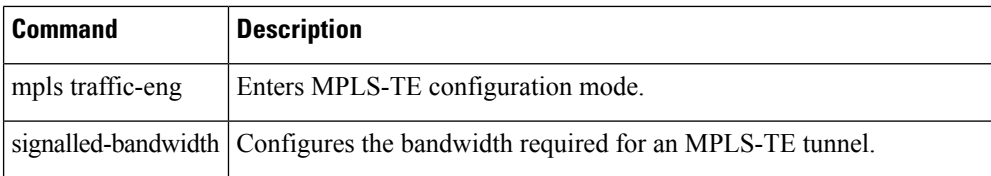

## <span id="page-120-0"></span>**lmp hello (GMPLS)**

To configure Link Management Protocol (LMP) IPCC management hello settings, use the **lmp hello** command in global MPLS-TE neighbor lmp configuration mode. To return to the default behavior, use the **no** form of this command.

**lmp hello** *hello-send -interval hello-dead-interval*

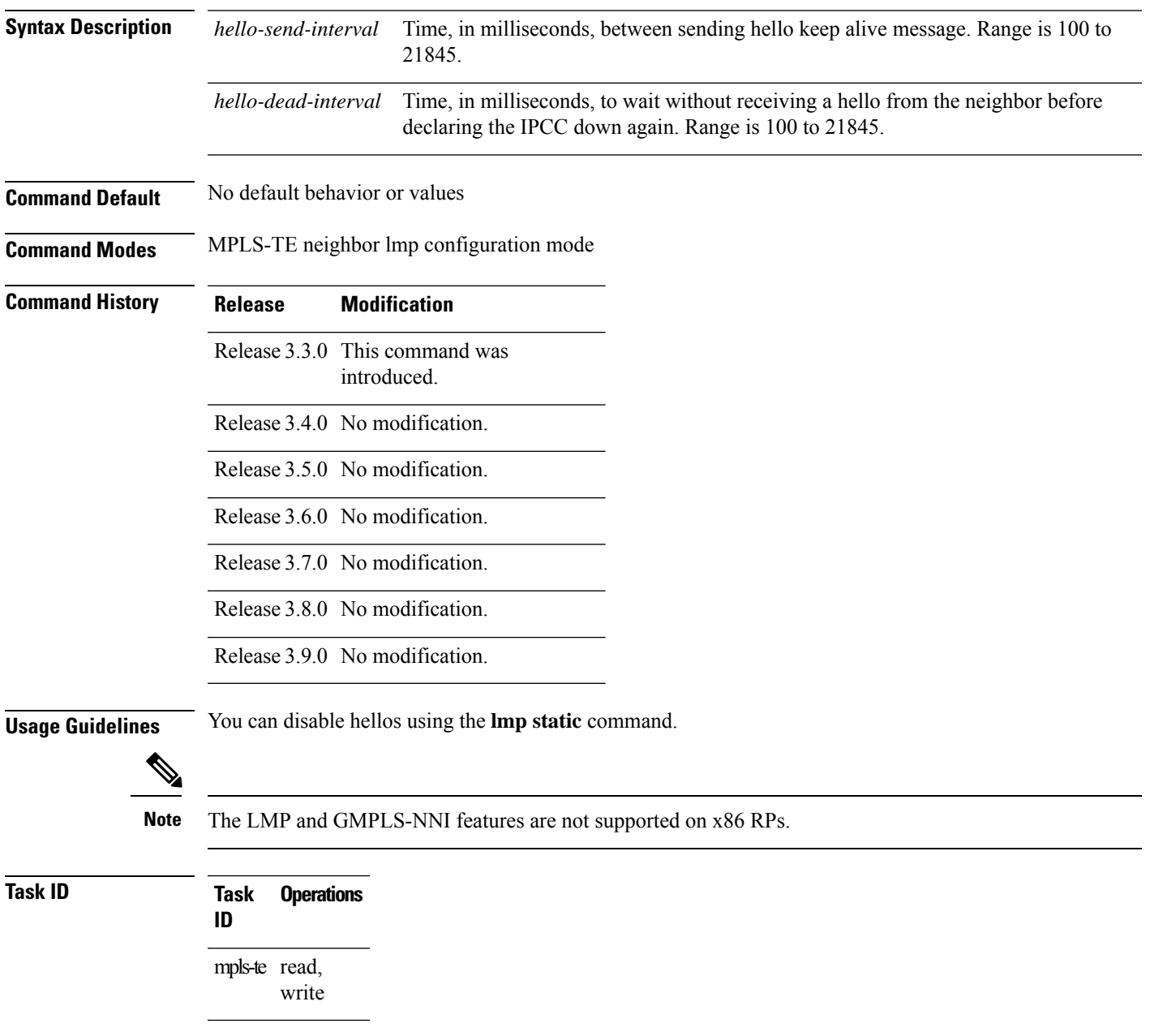

**Examples** The following example shows how to configure Link Management Protocol (LMP) IPCC management hello settings:

```
RP/0/RP0/CPU0:router# configure
RP/0/RP0/CPU0:router(config)# mpls traffic-eng
RP/0/RP0/CPU0:router(config-mpls-te)# lmp neighbor lmp
RP/0/RP0/CPU0:router(config-mpls-te-nbr-lmp)# lmp hello 400 1200
```
### **Related Commands**

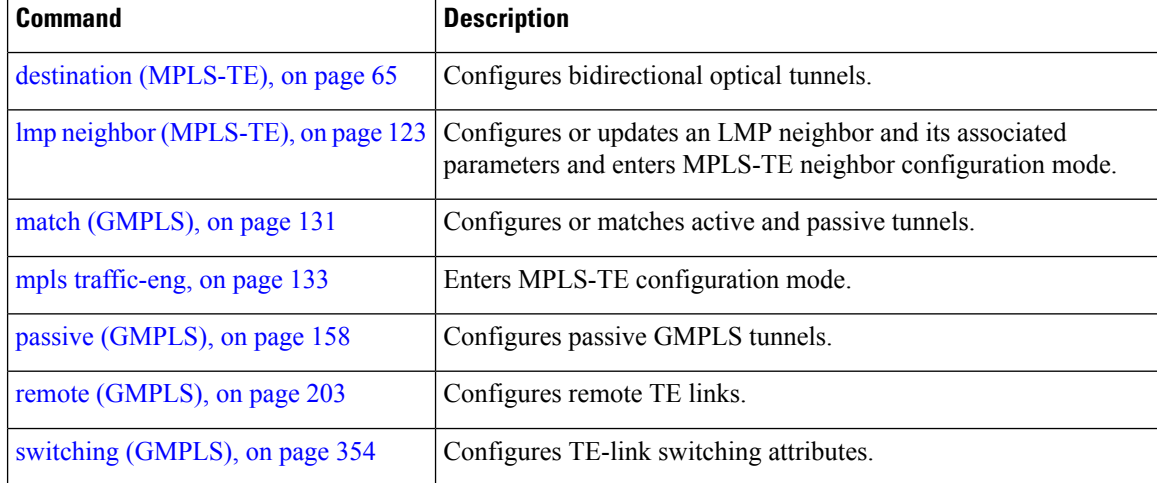

## <span id="page-122-0"></span>**lmp neighbor (MPLS-TE)**

To configure or update an LMP neighbor with its associated identifier and enter MPLS-TE neighbor configuration mode, use the **lmp neighbor** command in MPLS-TE configuration mode. To return to the default behavior, use the **no** form of this command.

**lmp neighbor** *name*

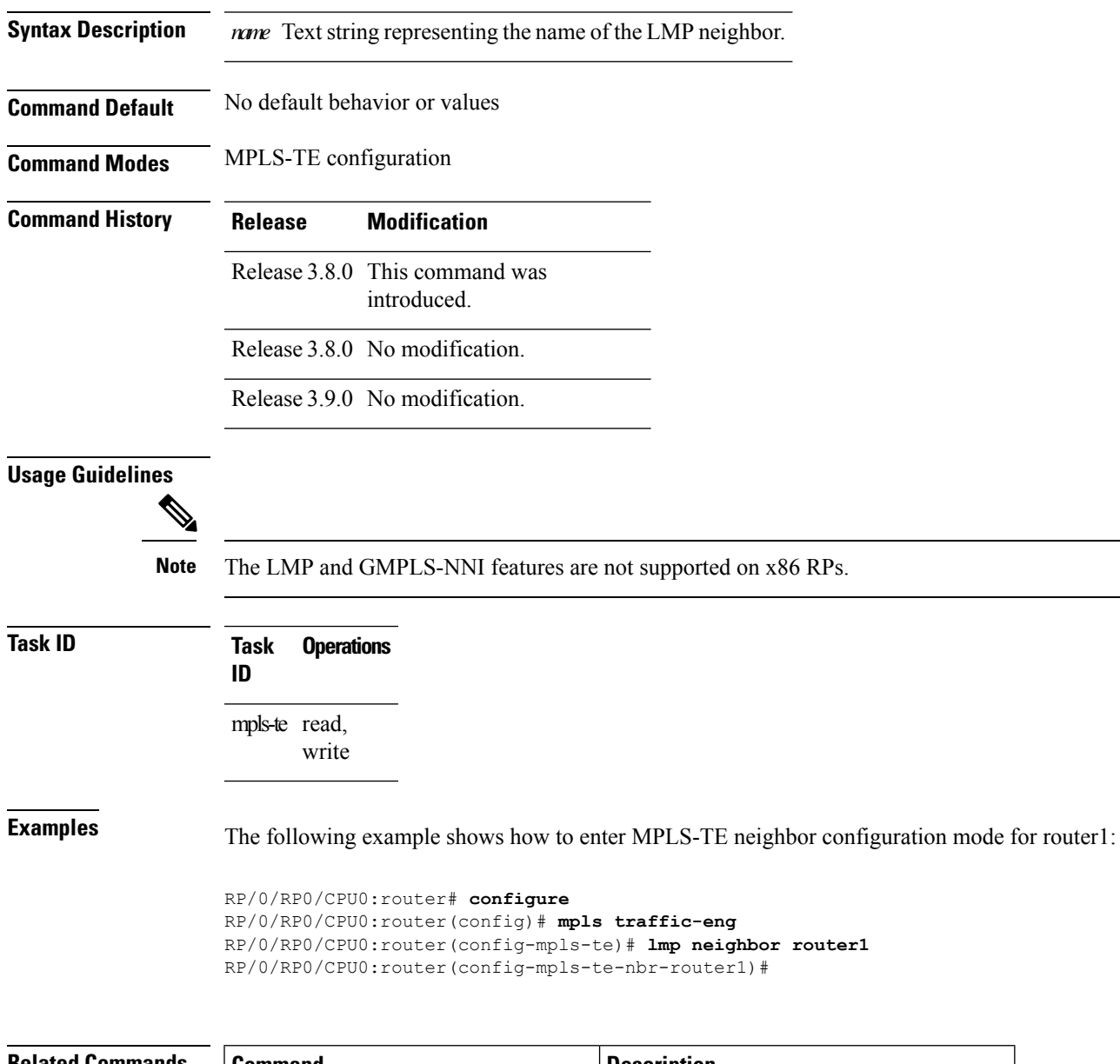

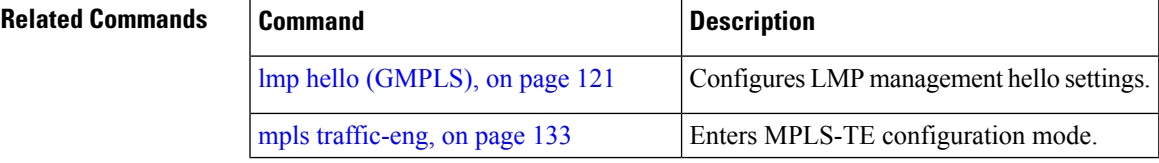

I

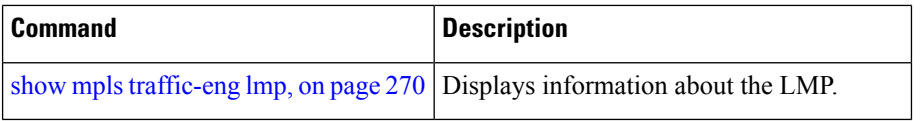

## **lmp router-id (MPLS-TE)**

To configure the router ID for the optical instance using the LMP protocol, use the **lmp router-id** command in MPLS-TE configuration mode. To return to the default behavior, use the **no** form of this command.

**lmp router-id** *ipv4 address type interface-path-id*

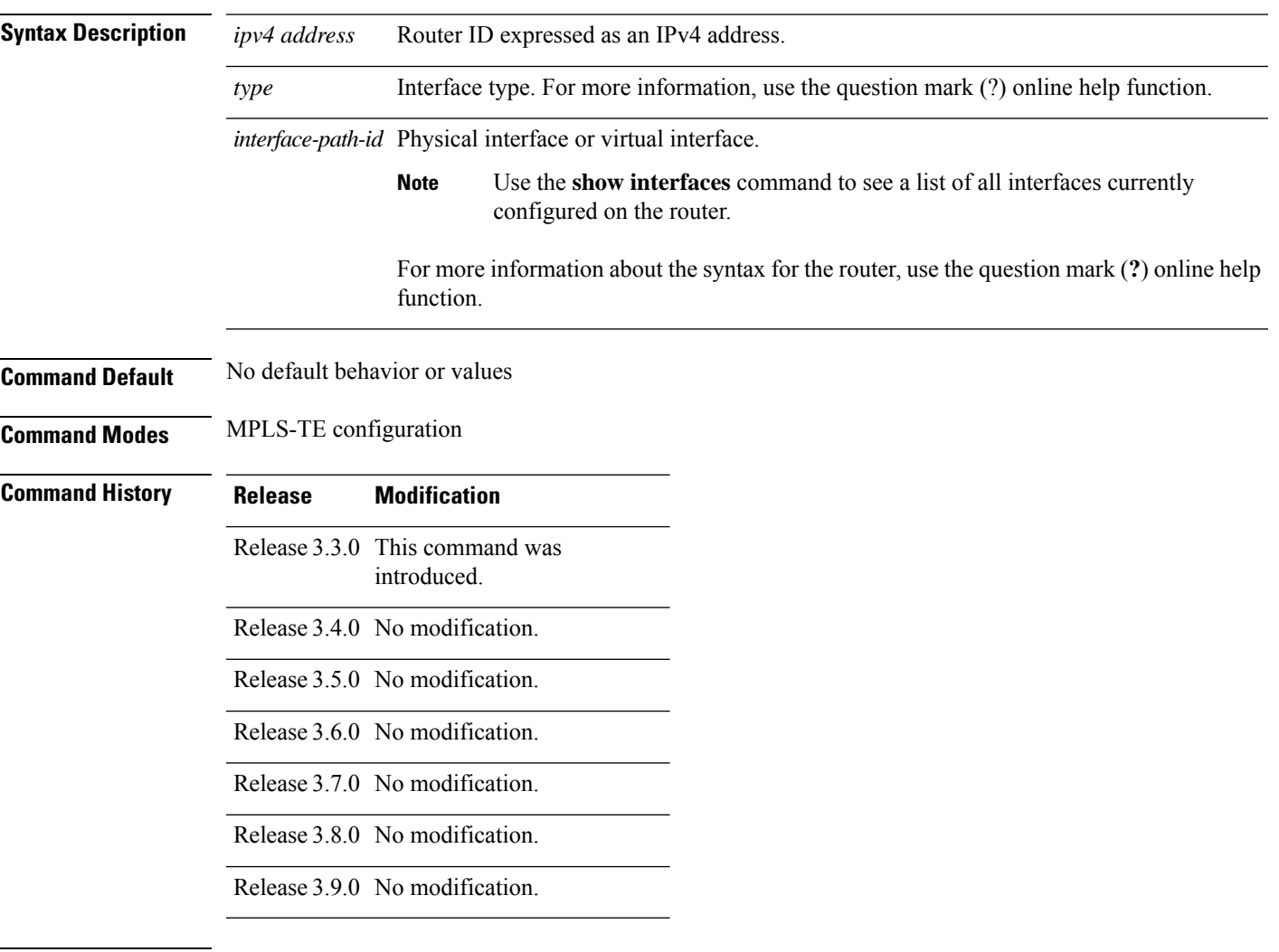

### **Usage Guidelines**

 $\mathscr{D}$ 

**Note** The LMP and GMPLS-NNI features are not supported on x86 RPs.

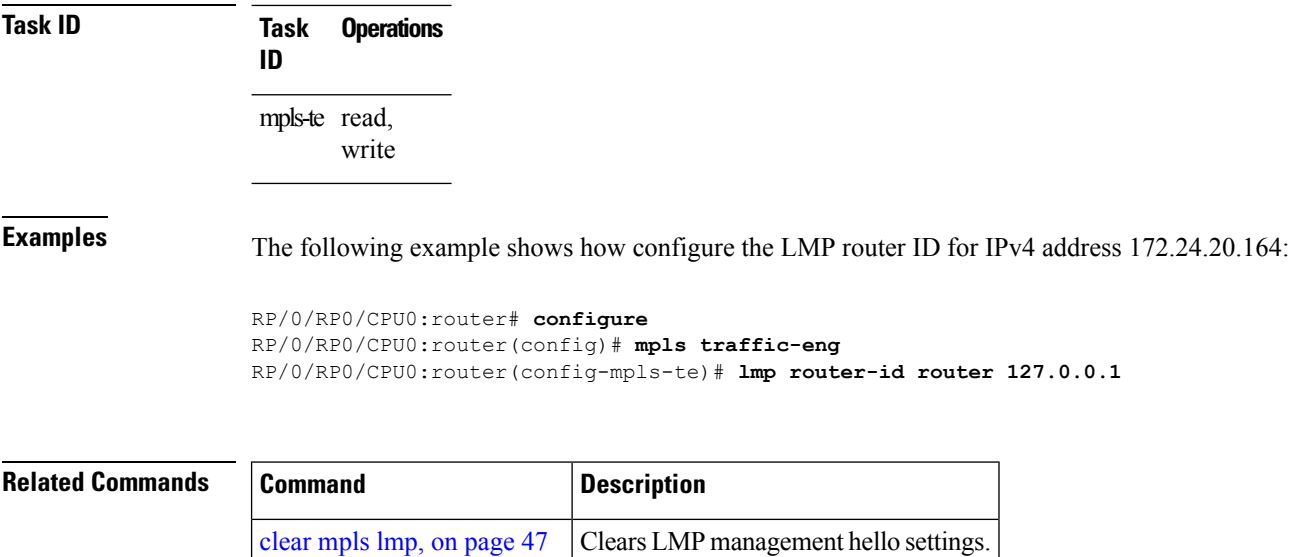

mpls traffic-eng, on page 133 Enters MPLS-TE configuration mode.

Ш

### <span id="page-126-0"></span>**logging events link-status (MPLS-TE)**

To enable the logging events so that the software sends a log message when a tunnel goes up or goes down, use the **logging events link-status** command in tunnel-mte interface configuration mode. To disable this feature, use the **no** form of this command. **logging events link-status Syntax Description** This command has no arguments or keywords.

**Command Default** By default, no logs are sent out.

**Command Modes** Tunnel-mte interface configuration

**Command History Release Modification** This command was introduced. Release 3.9.0

### **Usage Guidelines** The **logging events link-status**command enables the configuration to be notified of tunnel state changes through log messages.

In addition, the **logging events link-status** command applies to both tunnel-mte and tunnel-te interfaces.

### **Task ID Task ID Operation**

interface read, write

The following example shows how to enable logging events for the interface and line-protocol state change alarms:

```
RP/0/RP0/CPU0:router# configure
RP/0/RP0/CPU0:router(config)# interface tunnel-mte 10
RP/0/RP0/CPU0:router(config-if)# logging events link-status
```
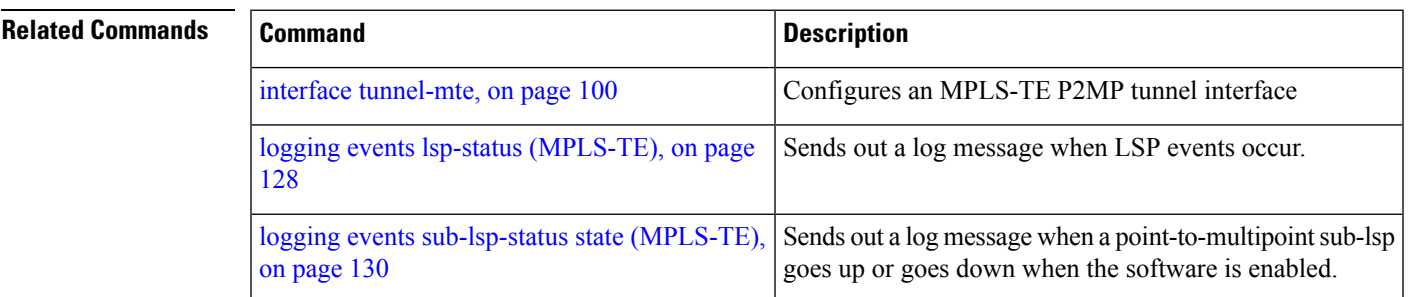

### <span id="page-127-0"></span>**logging events lsp-status (MPLS-TE)**

To send out a log message when LSP events occur, use the **logging events lsp-status** command in tunnel-mte interface configuration mode. To disable this feature, use the **no** form of this command.

**logging events lsp-statusreoptimize** | **reroute** | **state** | **switchover**

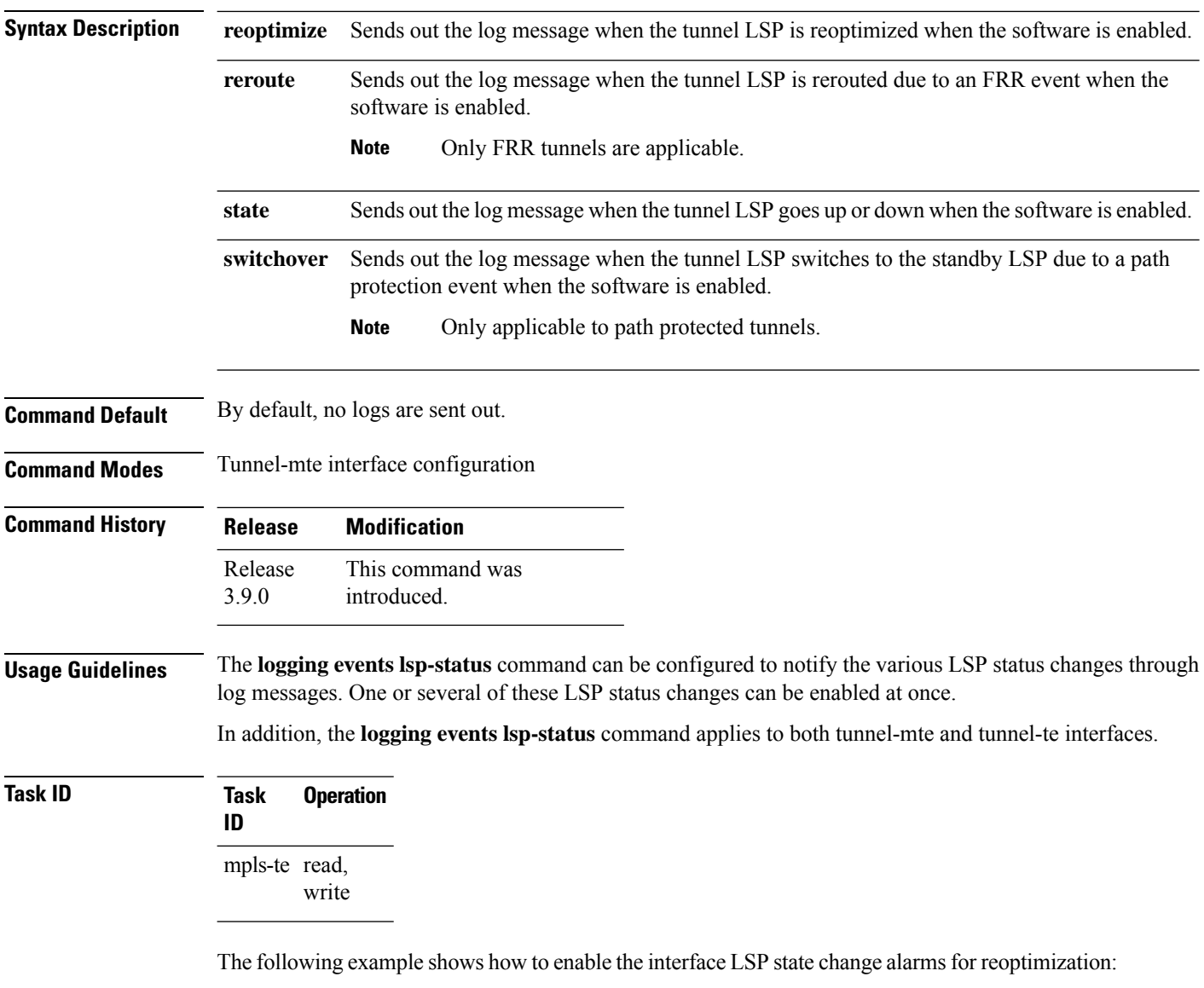

```
RP/0/RP0/CPU0:router# configure
```

```
RP/0/RP0/CPU0:router(config)# interface tunnel-mte 10
RP/0/RP0/CPU0:router(config-if)# logging events lsp-status reoptimize
```
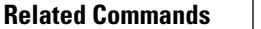

I

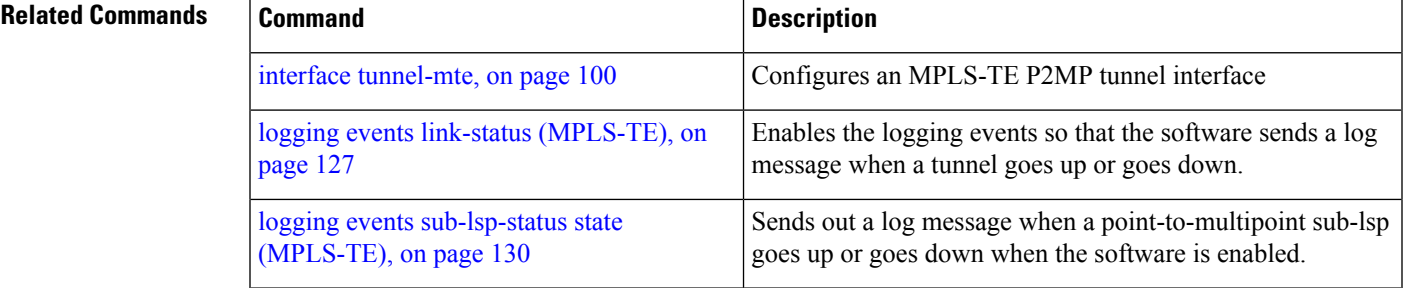

### <span id="page-129-0"></span>**logging events sub-lsp-status state (MPLS-TE)**

To send out a log message when a point-to-multipoint sub-lsp goes up or goes down when the software is enabled, use the **logging events sub-lsp-status state** command in tunnel-mte interface configuration mode. To disable this feature, use the **no** form of this command.

**logging events sub-lsp-status state**

- **Syntax Description** This command has no arguments or keywords.
- **Command Default** By default, no logs are sent out.

**Command Modes** Tunnel-mte interface configuration

**Command History Release Modification** This command was introduced. Release 3.9.0

### **Usage Guidelines** The **logging events sub-lsp-status state** command can be configured to notify the state changes per-destination for the P2MP tunnel.

**logging events sub-lsp-status state** command applies only to the tunnel-mte interface.

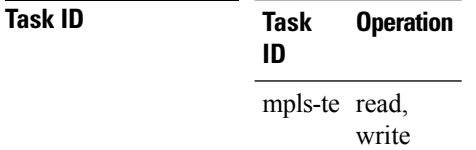

The following example shows how to enable the console logging for sub-lsp events to change the alarms state:

```
RP/0/RP0/CPU0:router# configure
RP/0/RP0/CPU0:router(config)# interface tunnel-mte 10
RP/0/RP0/CPU0:router(config-if)# logging events sub-lsp-status state
```
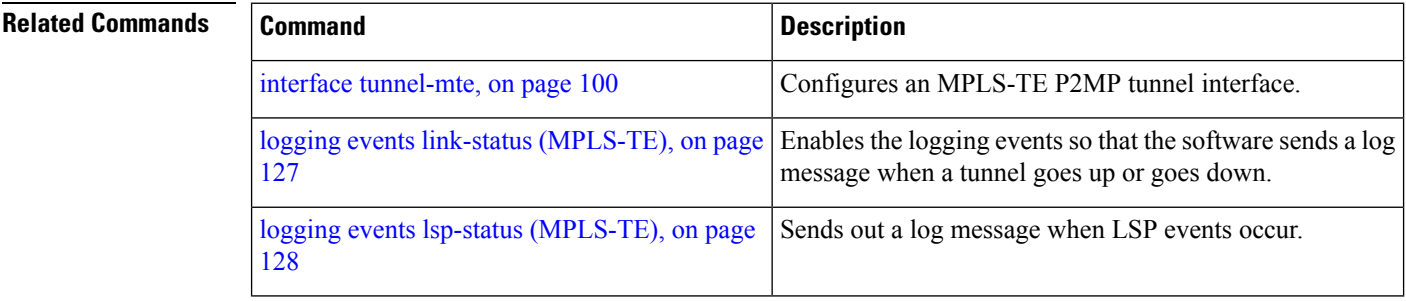

### <span id="page-130-0"></span>**match (GMPLS)**

To match an active tunnel to a passive tunnel, use the **match** command in interface tunnel-gte configuration mode. To return to the default behavior, use the **no** form of this command.

**match identifier** *tunnel-number*

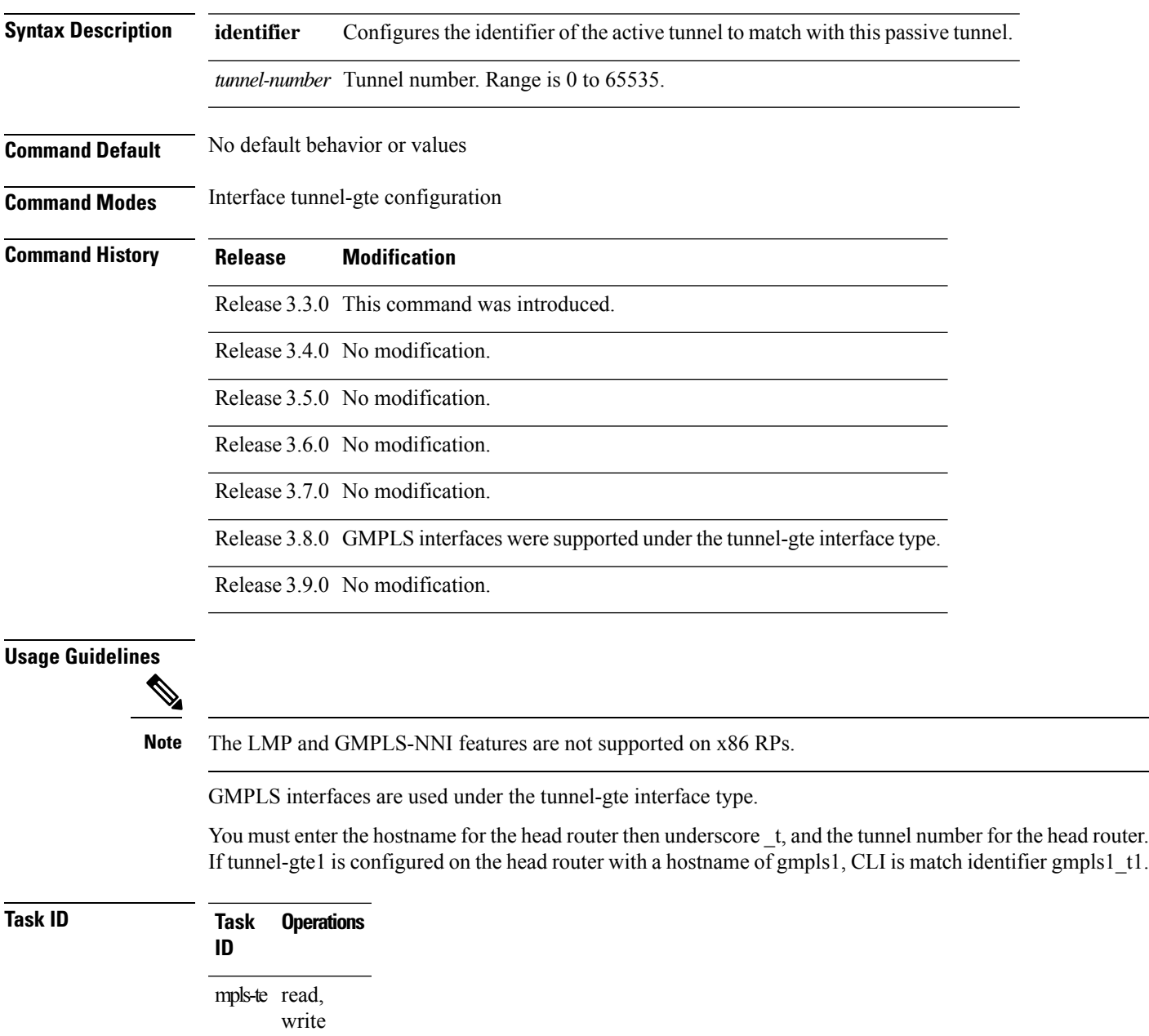

**Examples** The following example shows how to match the active tunnel ID to the passive tunnel:

```
RP/0/RP0/CPU0:router# configure
RP/0/RP0/CPU0:router(config)# interface tunnel-gte 1
RP/0/RP0/CPU0:router(config-if)# match identifier gmpls1_t1
```
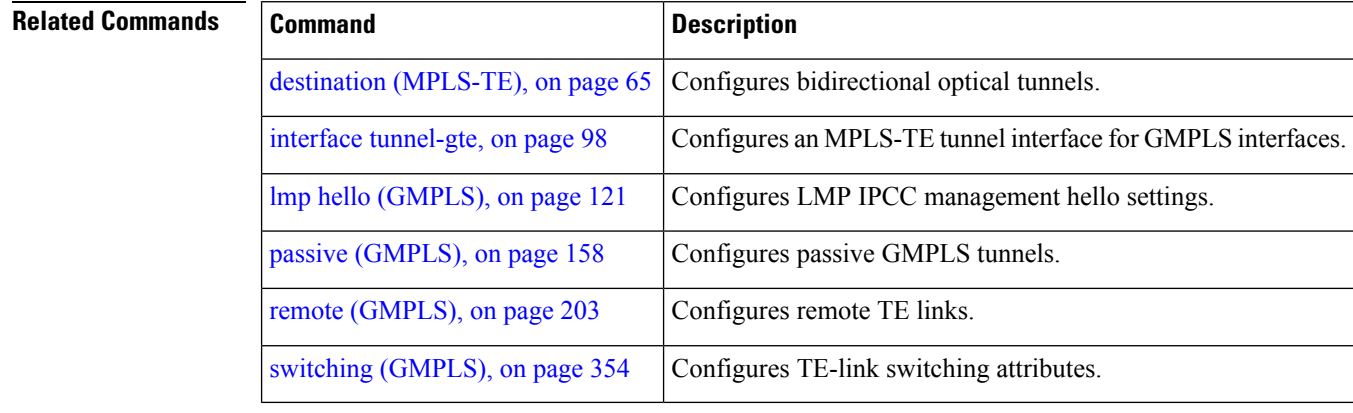

## <span id="page-132-0"></span>**mpls traffic-eng**

To enter MPLS-TE configuration mode, use the **mpls traffic-eng** command in Global Configuration mode.

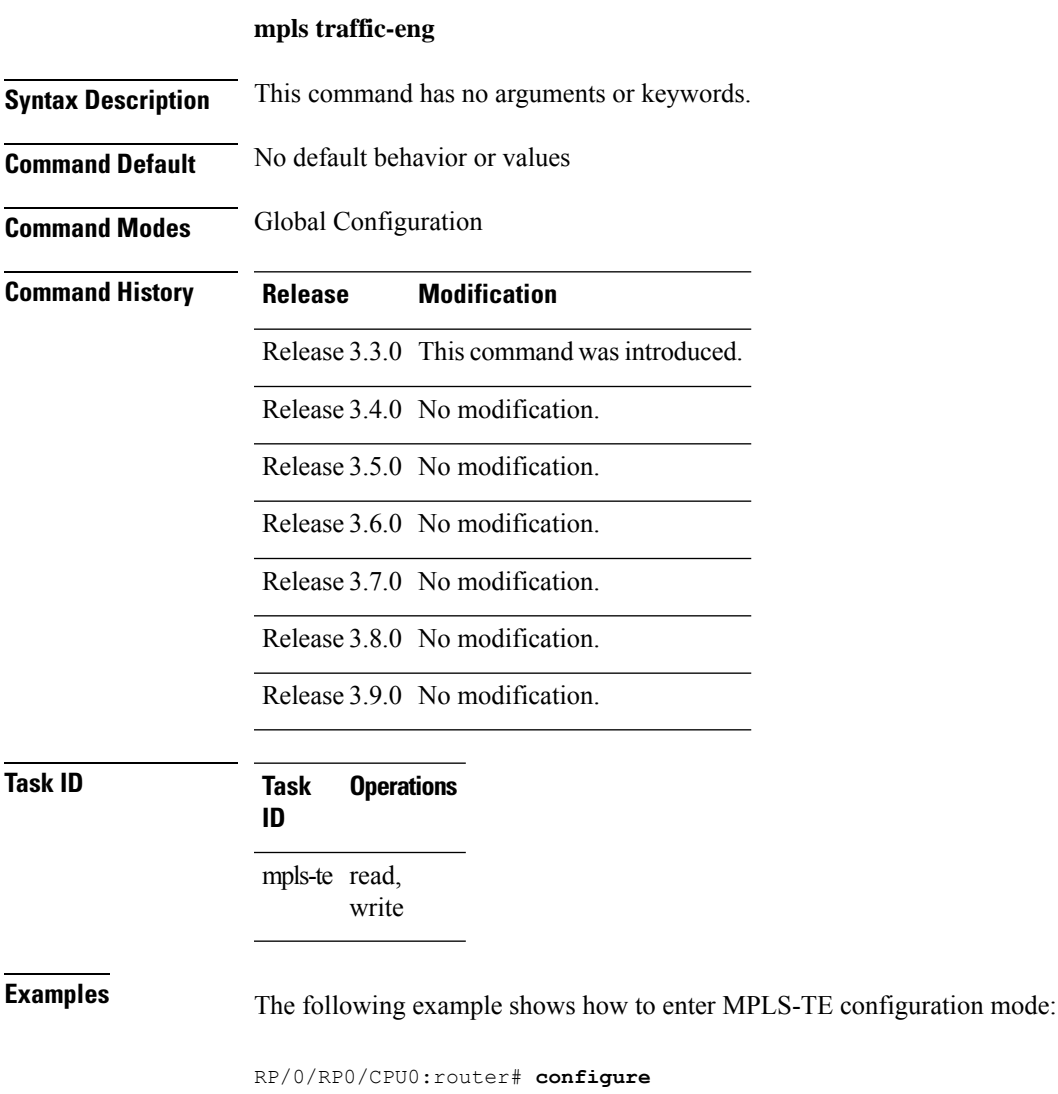

RP/0/RP0/CPU0:router(config)# **mpls traffic-eng** RP/0/RP0/CPU0:router(config-mpls-te)#

### **mpls traffic-eng auto-bw apply (MPLS-TE)**

To apply the highest bandwidth collected on a tunnel without waiting for the current application period to end, use the **mpls traffic-eng auto-bw apply** command in EXEC mode.

**mpls traffic-eng auto-bw apply all** | **tunnel-te** *tunnel-number*

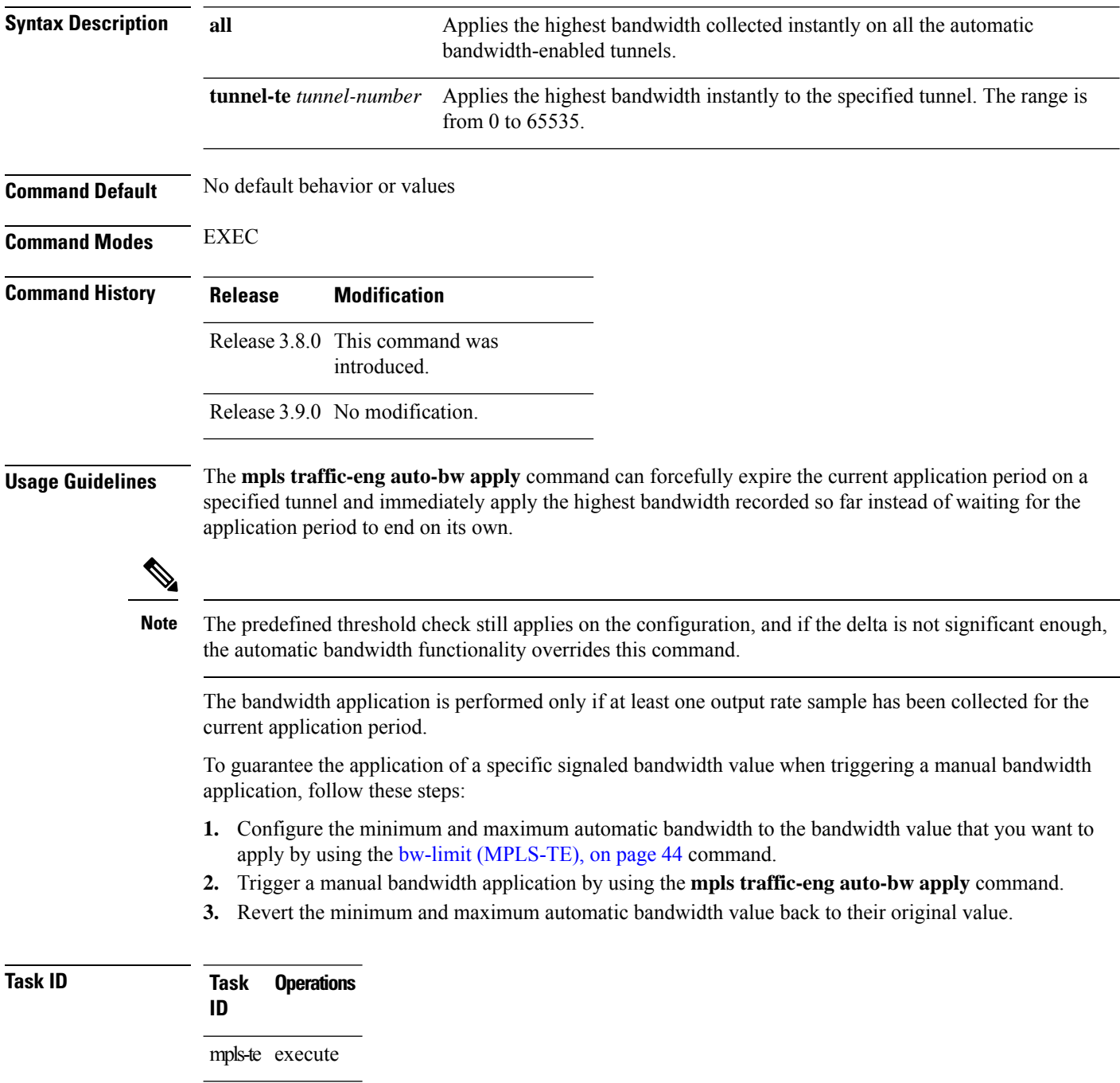

### **Examples** The following example applies the highest bandwidth to a specified tunnel:

RP/0/RP0/CPU0:router# **mpls traffic-eng auto-bw apply tunnel-te 1**

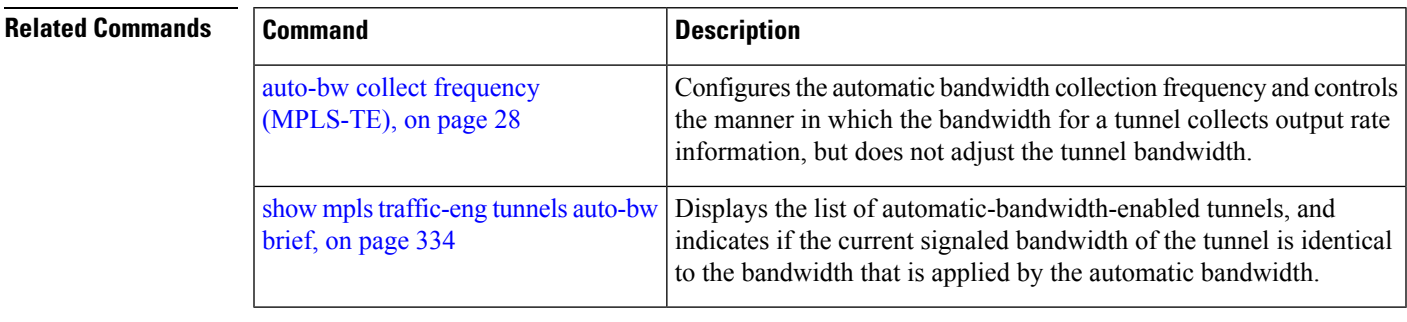

# **mpls traffic-eng fast-reroute promote**

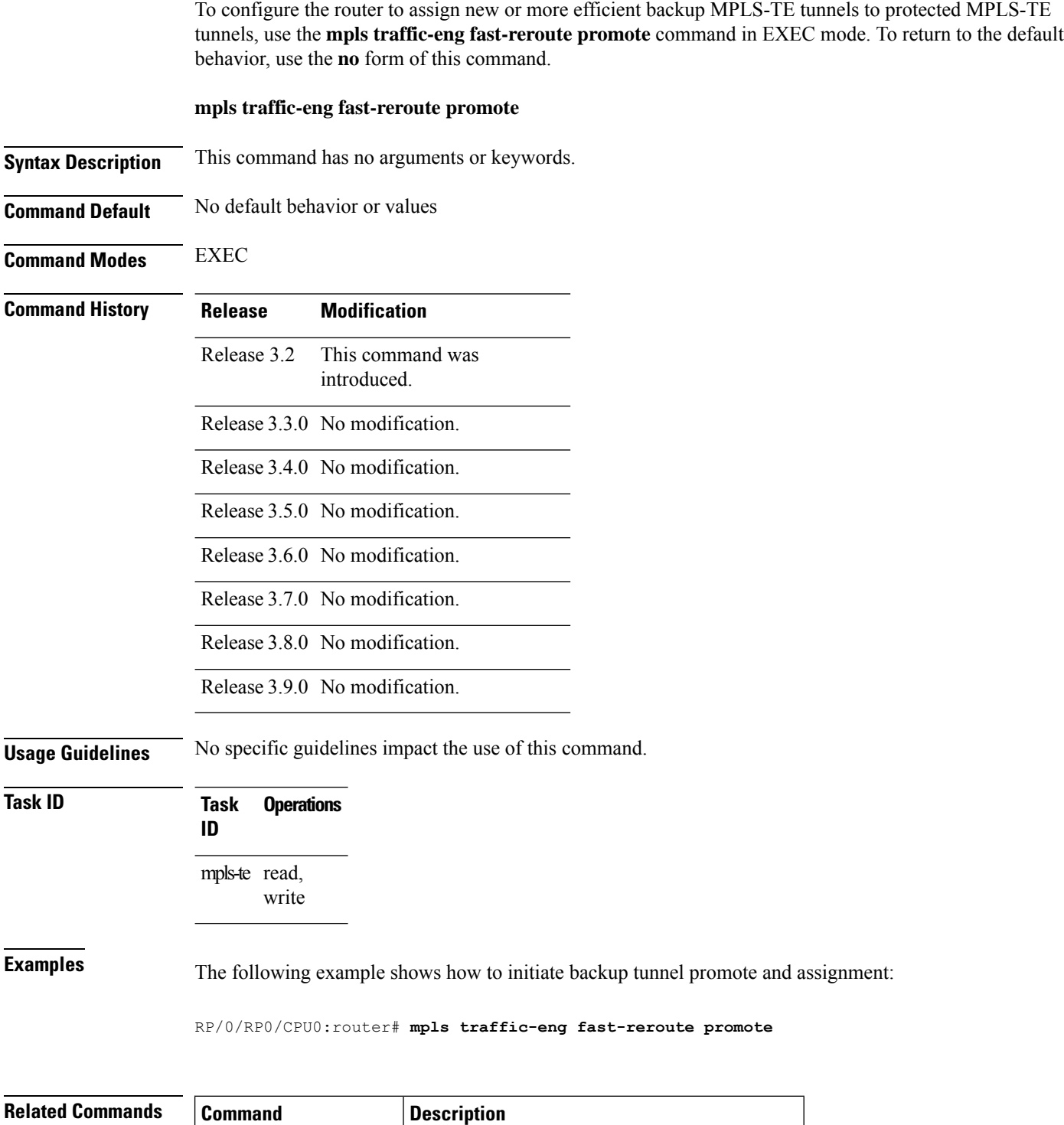

[fast-reroute,](#page-76-0) on page 77 | Enables FRR protection for an MPLS-TE tunnel.

### **mpls traffic-eng level**

To configure a router running Intermediate System-to-System (IS-IS) MPLS-TE at IS-IS Level 1 and Level 2, use the **mpls traffic-eng level** command in router configuration mode. To return to the default behavior, use the **no** form of this command.

**mpls traffic-eng level** *isis-level*

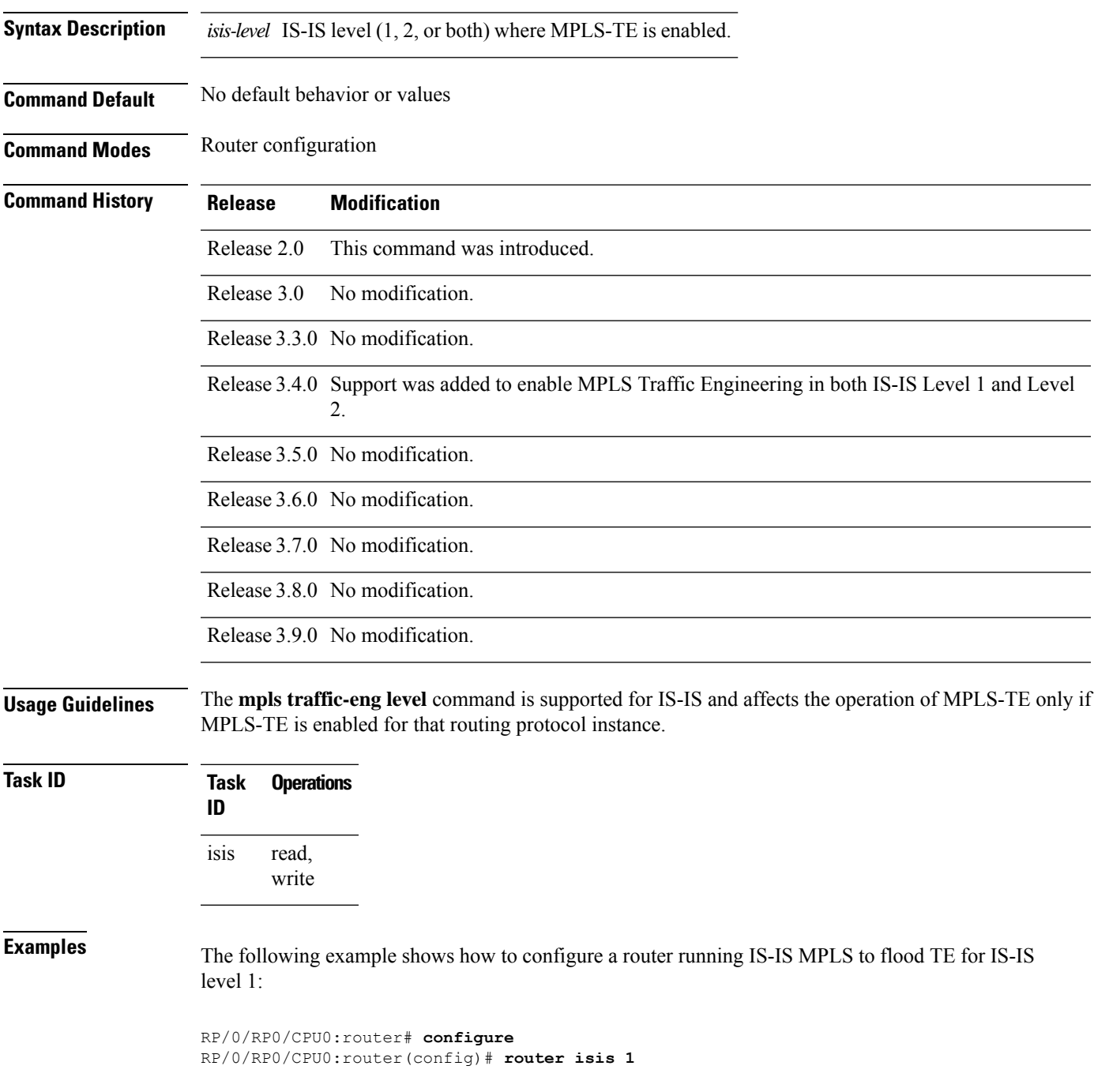

RP/0/RP0/CPU0:router(config-isis)# **address-family ipv4 unicast** RP/0/RP0/CPU0:router(config-isis-af)# **mpls traffic-eng level 1** RP/0/RP0/CPU0:router(config-isis-af)# **metric-style wide**

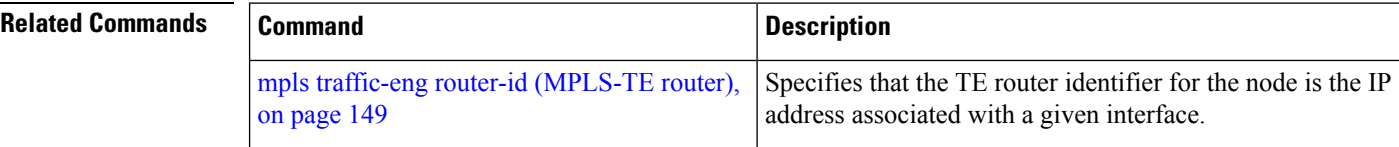

### **mpls traffic-eng link-management flood**

To enable immediate flooding of all the local MPLS-TE links, use the **mpls traffic-eng link-management flood** command in EXEC mode. To return to the default behavior, use the **no** form of this command.

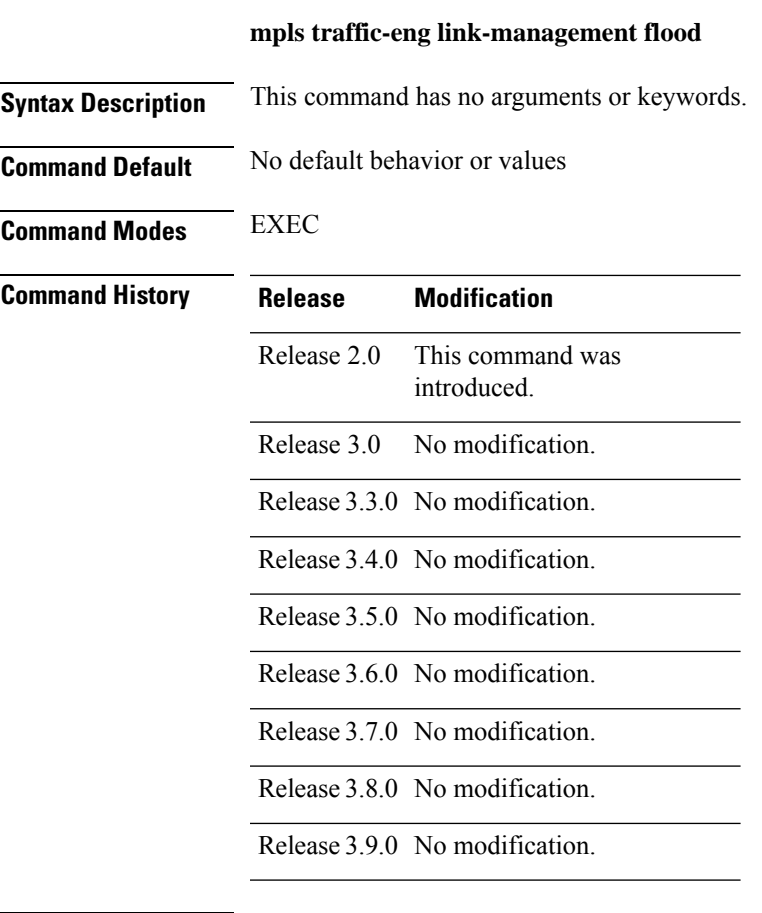

**Usage Guidelines**

 $\mathscr{D}_{\mathbf{z}}$ 

**Note** If there is no change in the LSA since last flooding, IGP may dampen the advertisement.

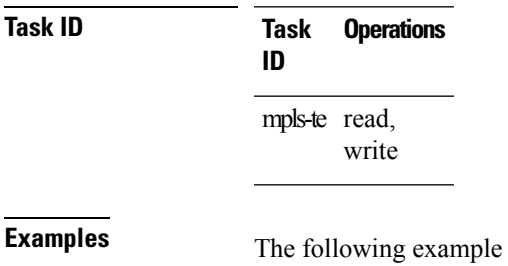

shows how to initiate flooding of the local MPLS-TE links:

RP/0/RP0/CPU0:router# **mpls traffic-eng link-management flood**

I

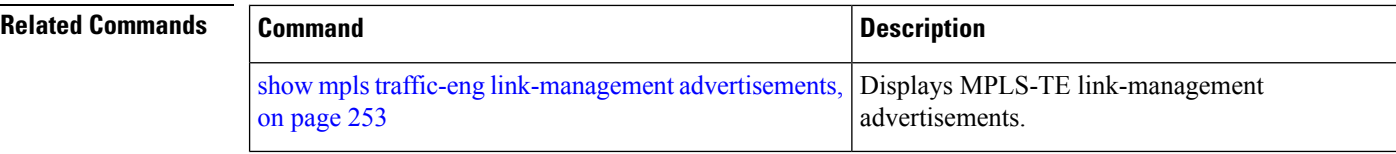

### **mpls traffic-eng path-protection switchover gmpls**

To trigger a manual switchover for path protection for a GMPLS optical LSP, use the **mpls traffic-eng path-protection switchover gmpls** command in EXEC mode. To disable this feature, use the **no** form of this command.

**mpls traffic-eng path-protection switchover gmpls** *tunnel name*

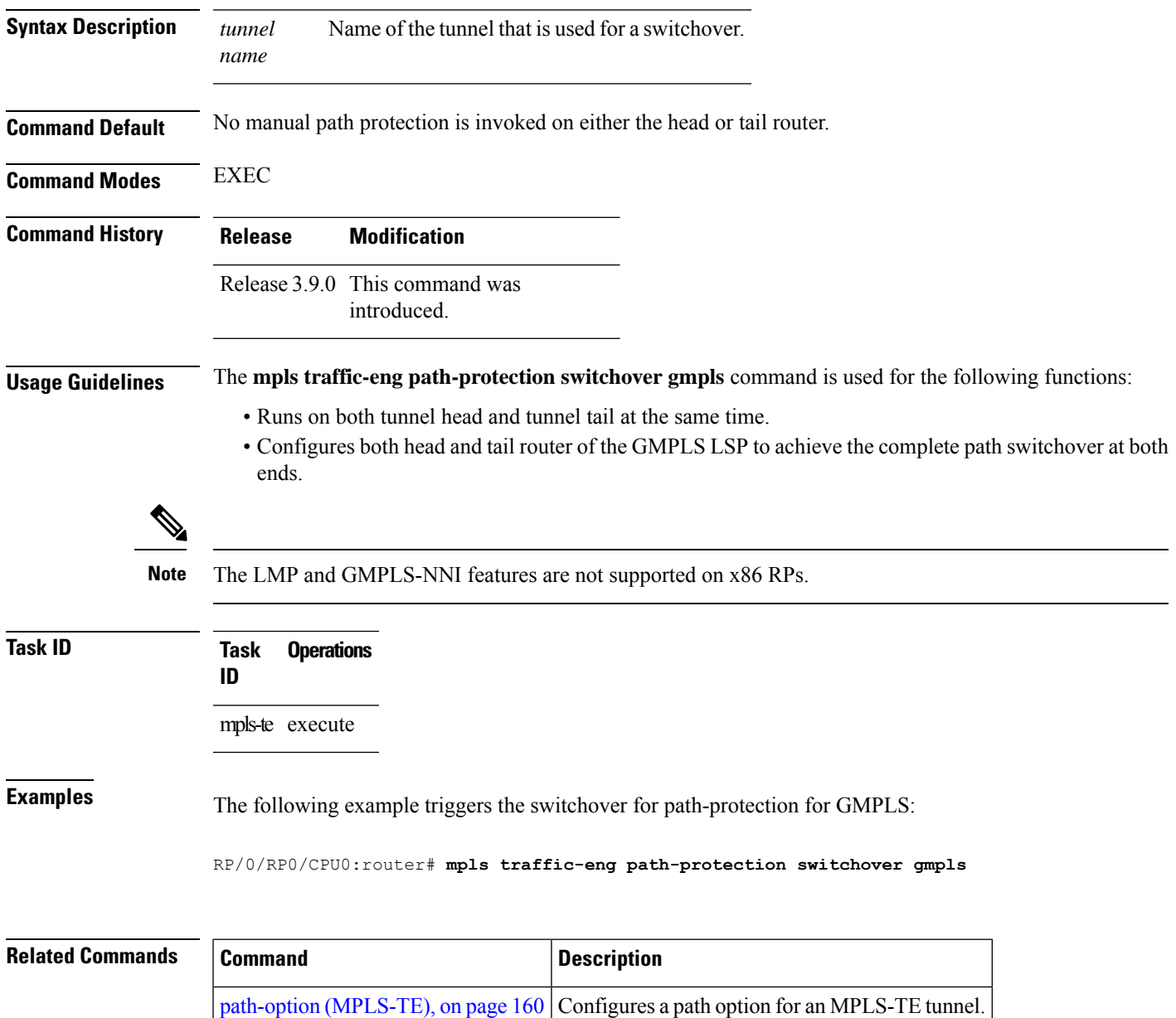

## <span id="page-141-0"></span>**mpls traffic-eng pce activate-pcep**

To force idle peers to be reestablished without waiting for a timer, use the **mpls traffic-engpce activate-pcep** command in EXEC mode. To return to the default behavior, use the **no** form of this command.

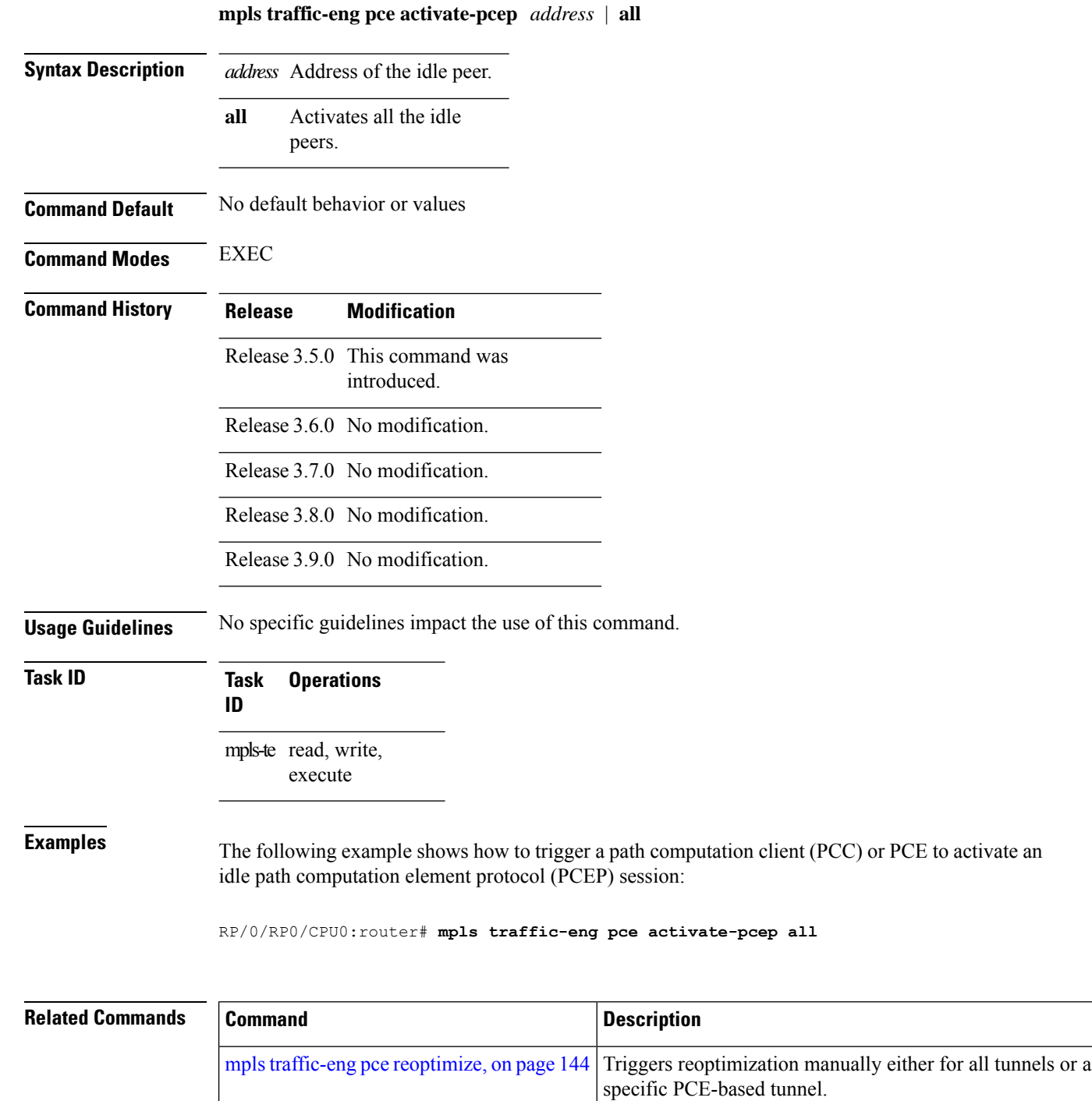

### **mpls traffic-eng pce redelegate**

To manually redelegate all tunnels to the available explicit peer, use the **mpls traffic-eng pce redelegate** command in EXEC mode.

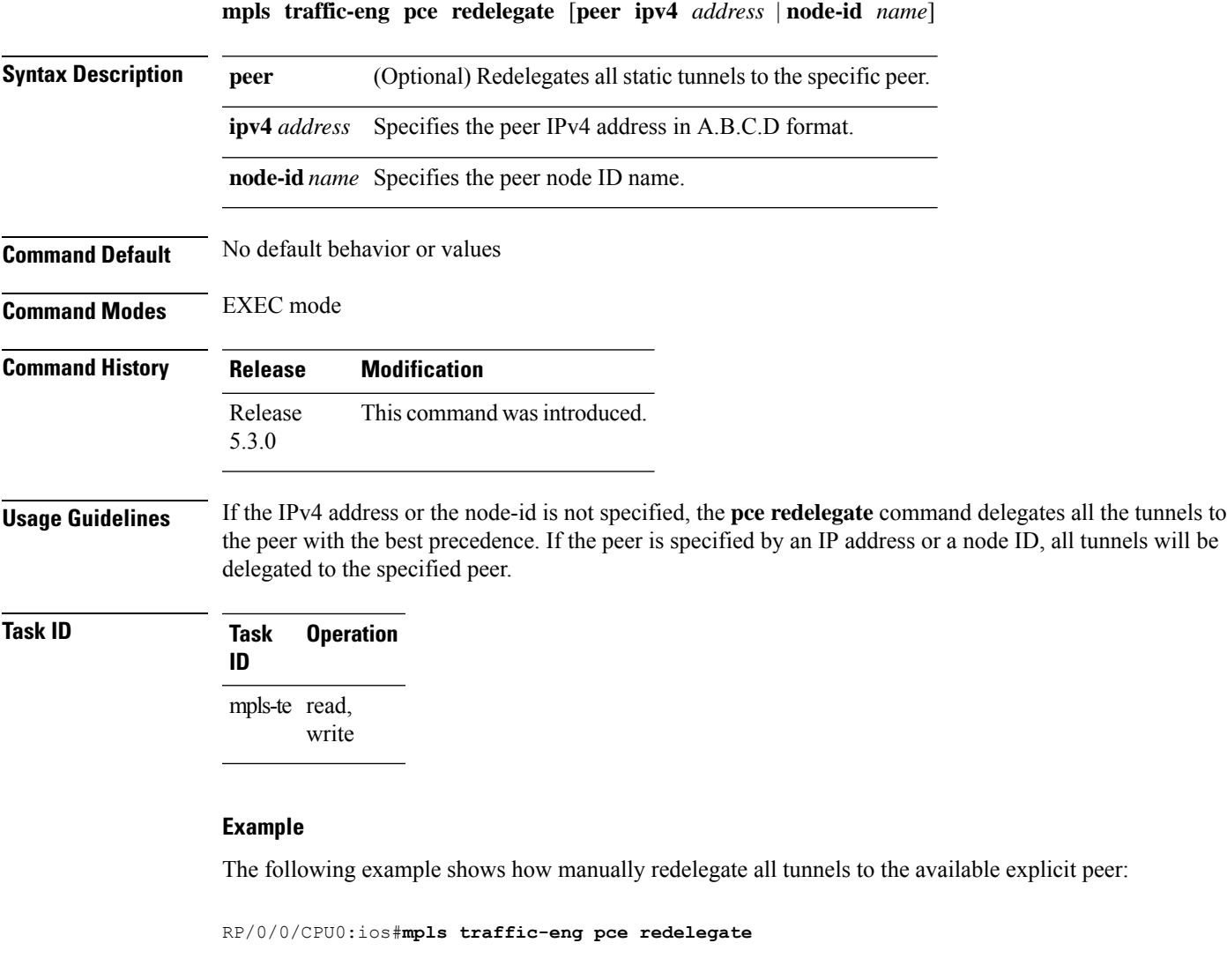

The following example shows how to manually redelegate all tunnels to the specified IPv4 address:

RP/0/0/CPU0:ios#**mpls traffic-eng pce redelegate peer ipv4 192.168.0.2**

The following example shows how to manually redelegate all tunnels to the specified node-id:

RP/0/0/CPU0:ios#**mpls traffic-eng pce redelegate peer node-id pce1**

## <span id="page-143-0"></span>**mpls traffic-eng pce reoptimize**

To trigger reoptimization manually either for all or a specific PCE-based tunnel, use the **mpls traffic-eng pce reoptimize** command inEXEC mode. To disable this feature, use the **no** form of this command.

**mpls traffic-eng pce reoptimize** [*tunnel ID*] [**force**]

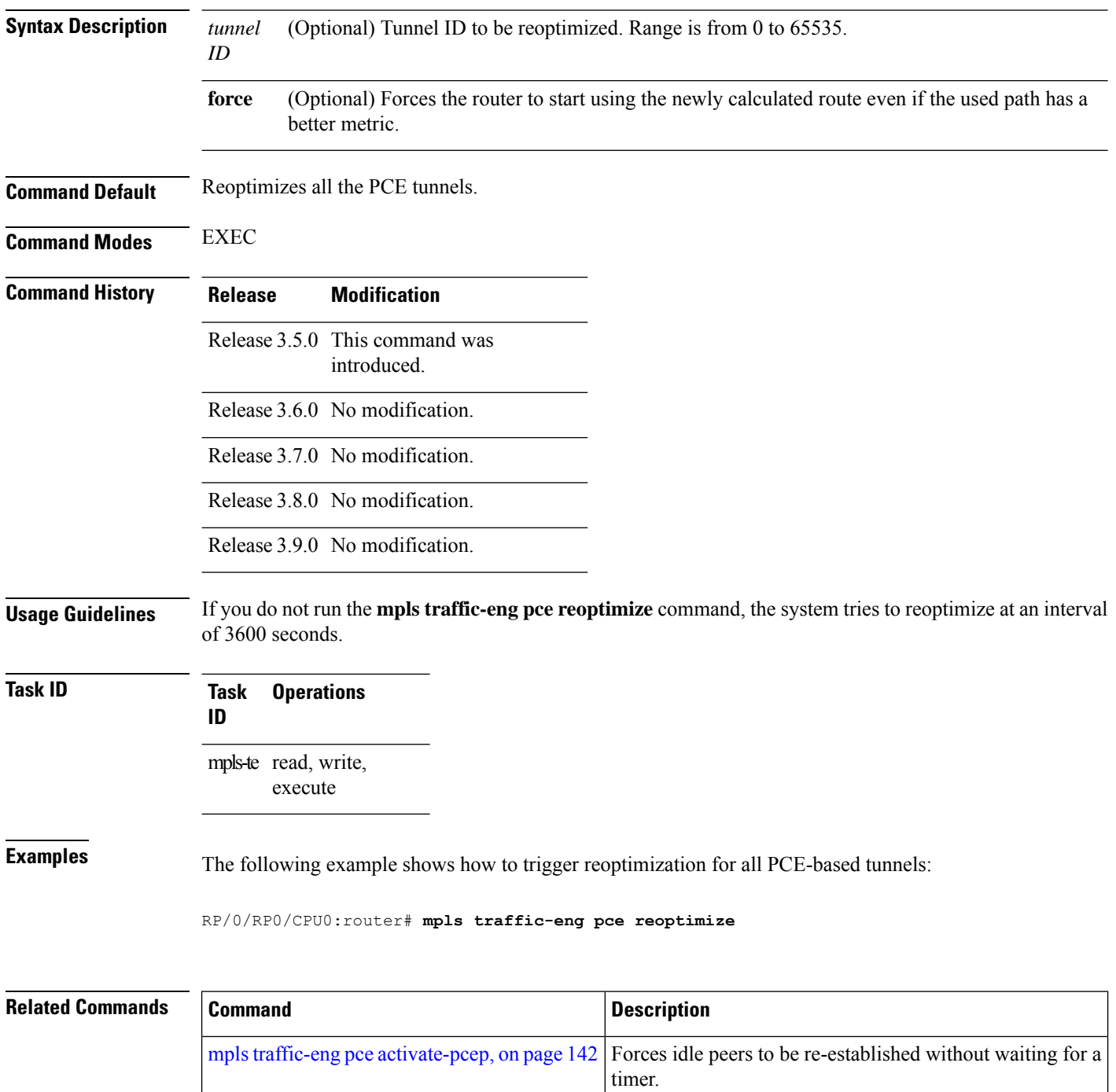
## **mpls traffic-eng reoptimize (EXEC)**

To trigger the reoptimization interval of all TE tunnels, use the **mpls traffic-eng reoptimize** command in EXEC mode.

**mpls traffic-eng reoptimize** [*tunnel-id*] [*tunnel-name*] [**all**] [**p2mp all***tunnel-id*] [**p2pall** *tunnel-id*]

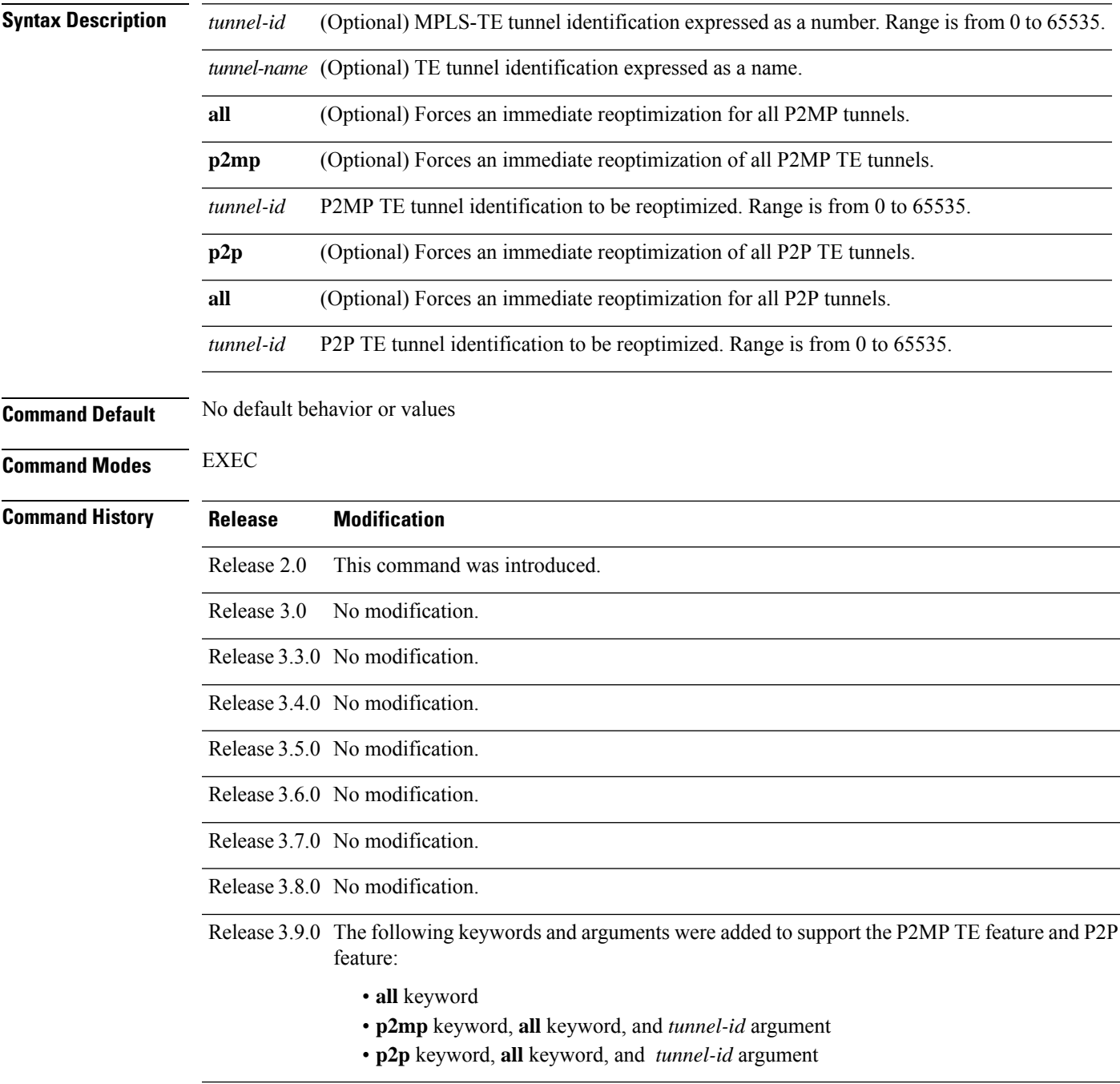

### **Usage Guidelines** No specific guidelines impact the use of this command.

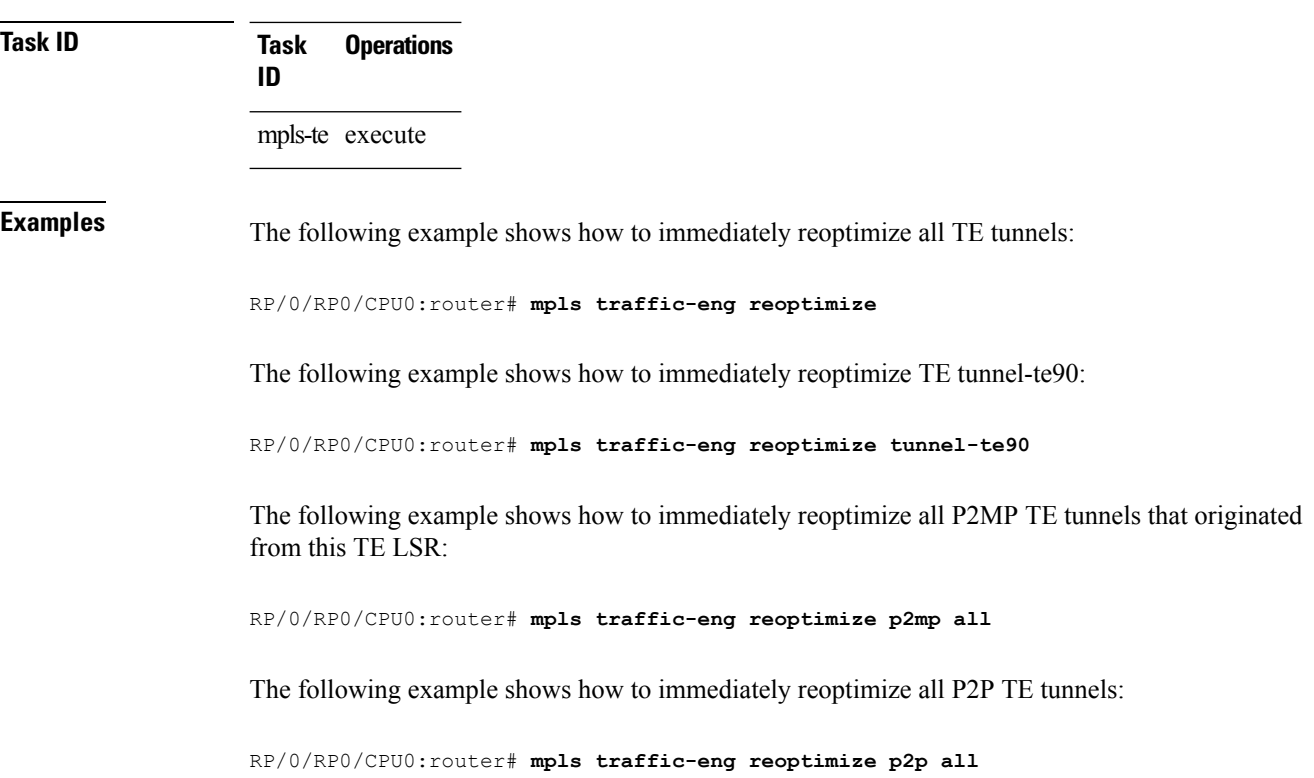

# **mpls traffic-eng resetup (EXEC)**

To trigger the re-setup of TE tunnels, clearing the LSP states, use the **mpls traffic-eng resetup** command in EXEC mode.

**mpls traffic-eng resetup P2MP** | **P2P** | **name**

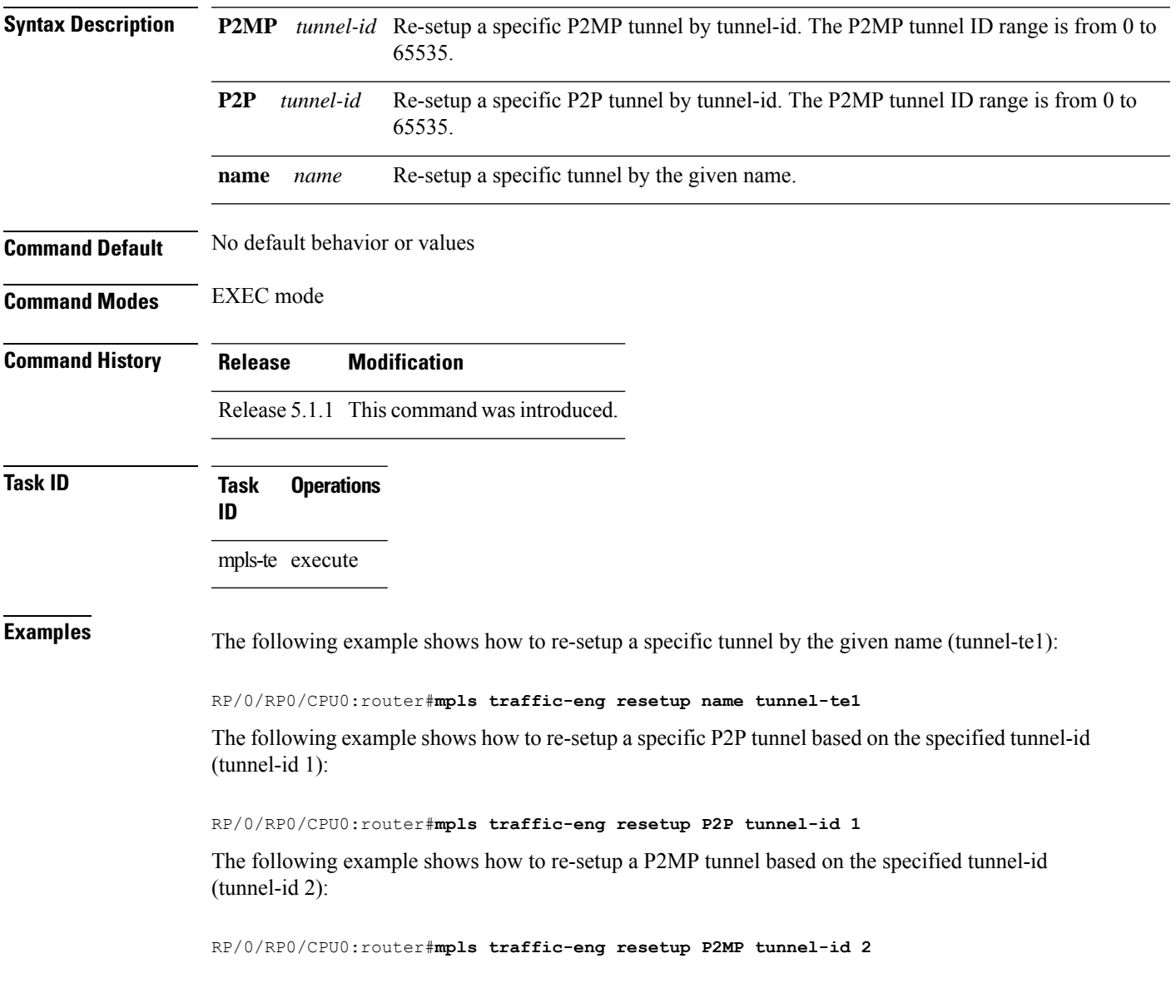

### **mpls traffic-eng reoptimize events link-up**

To turn on automatic reoptimization of Multiprotocol Label Switching (MPLS) traffic engineering when certain events occur, such as, when an interface becomes operational, use the **mpls traffic-eng reoptimize events link-up** command in Global Configuration mode. To disable automatic reoptimization when link-up event occurs, use the **no** form of this command.

**mpls traffic-eng reoptimize events link-up**

**Syntax Description** This command has no arguments or keywords.

**Command Modes** Global Configuration

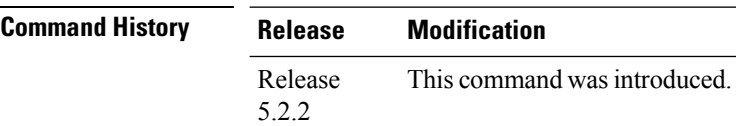

**Task ID Task Operation ID** mpls-te read,

write

### **Example**

The following example shows how to turn on automatic reoptimization when an interface becomes operational:

RP/0/RP0/CPU0:router# **mpls traffic-eng reoptimize events link-up**

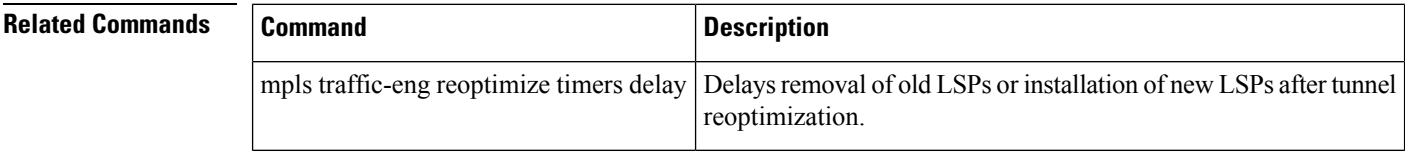

## **mpls traffic-eng router-id (MPLS-TE router)**

To specify that the TE router identifier for the node is the IP address associated with a given interface, use the **mpls traffic-eng router-id** command in the appropriate mode. To return to the default behavior, use the **no** form of this command.

**mpls traffic-eng router-id** *type interface-path-id*

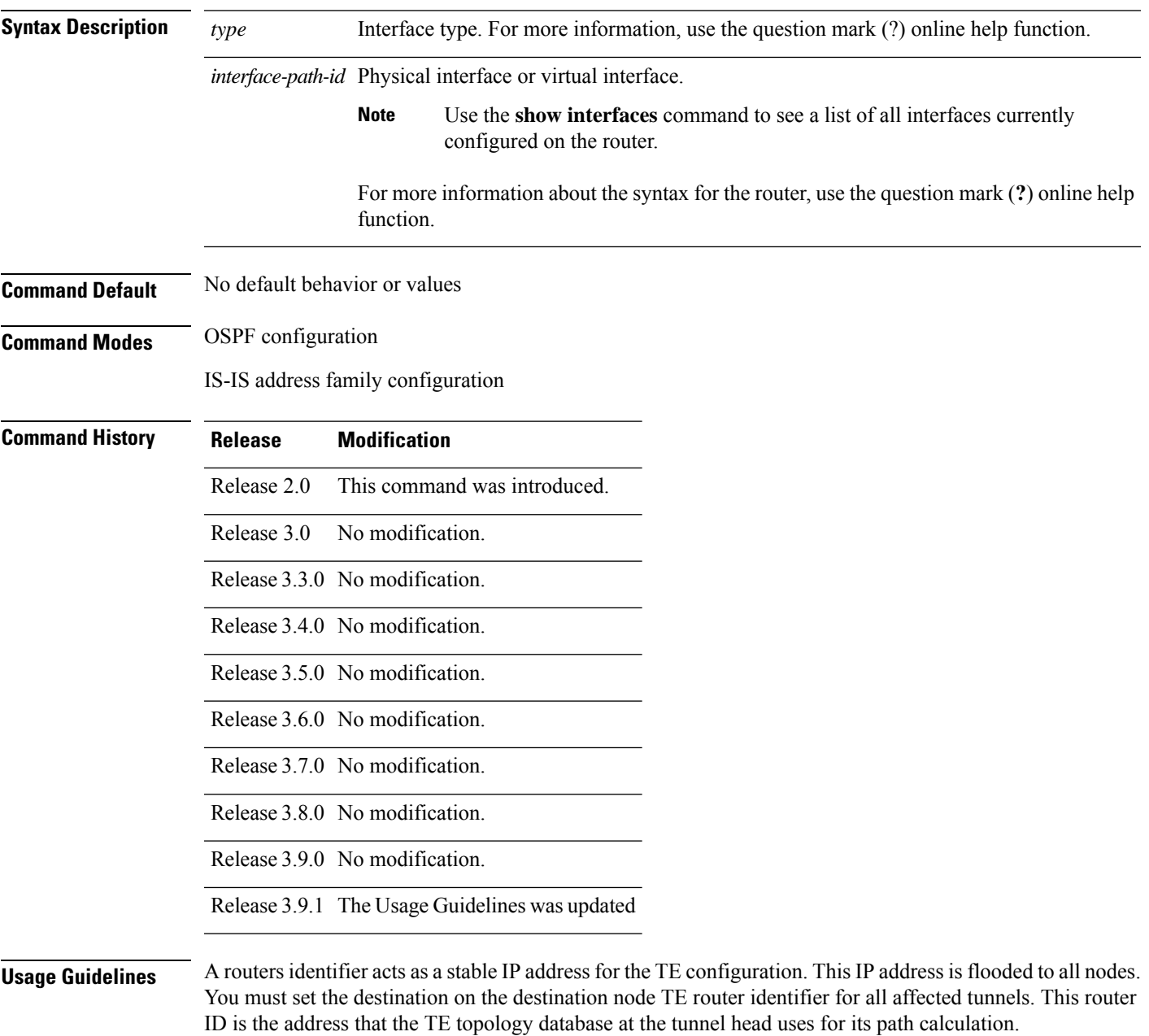

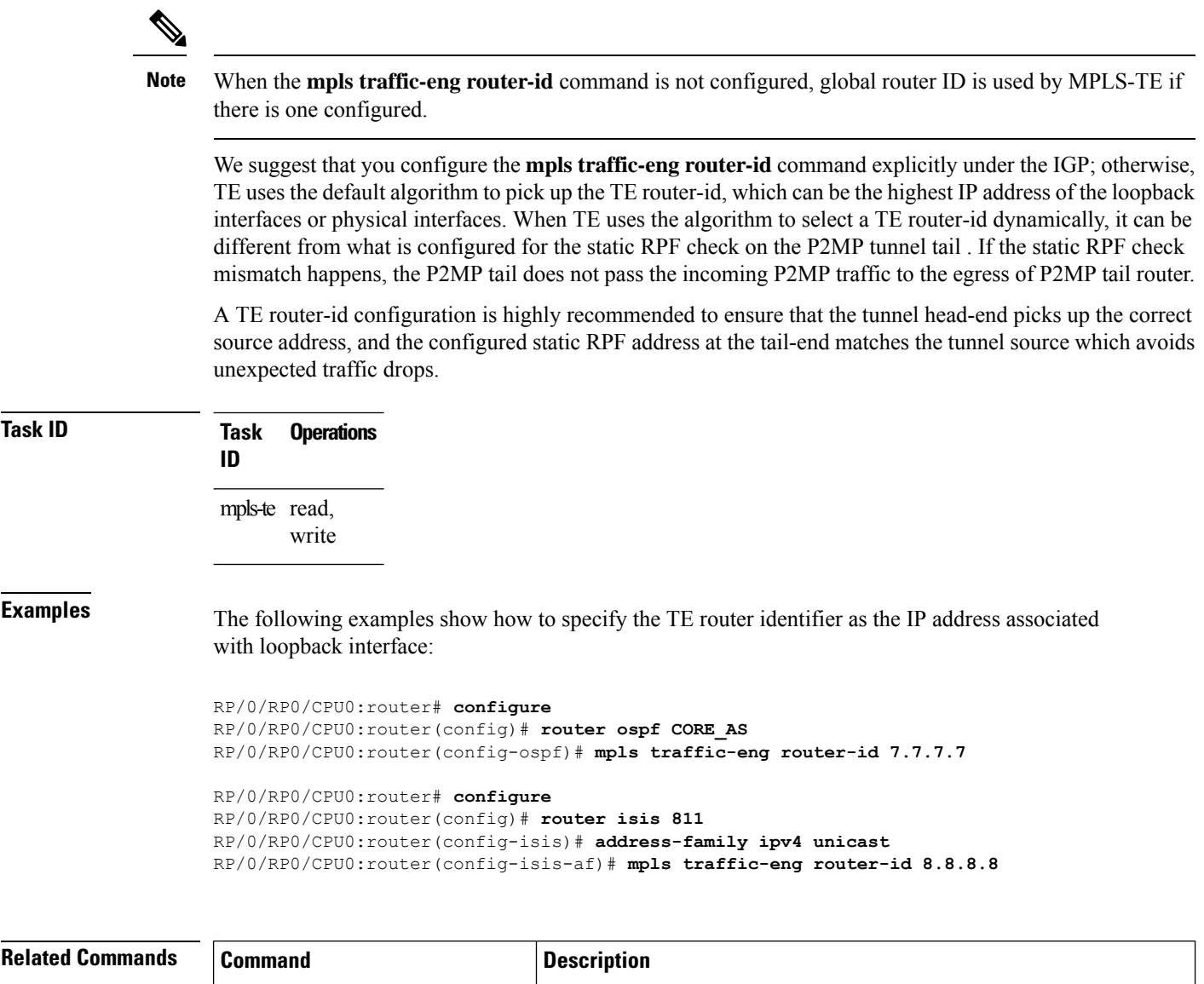

indicated IS-IS level.

Configures a router running OSPF MPLS so that it floods TE for the

[mplstraffic-eng](#page-136-0) level, on page 137

## **mpls traffic-eng repotimize mesh group**

To reoptimize all tunnels of a mesh group, use the **mpls traffic-eng repotimize mesh group**command in EXEC mode.

**mpls traffic-eng reoptimize auto-tunnel mesh group** *group\_id*

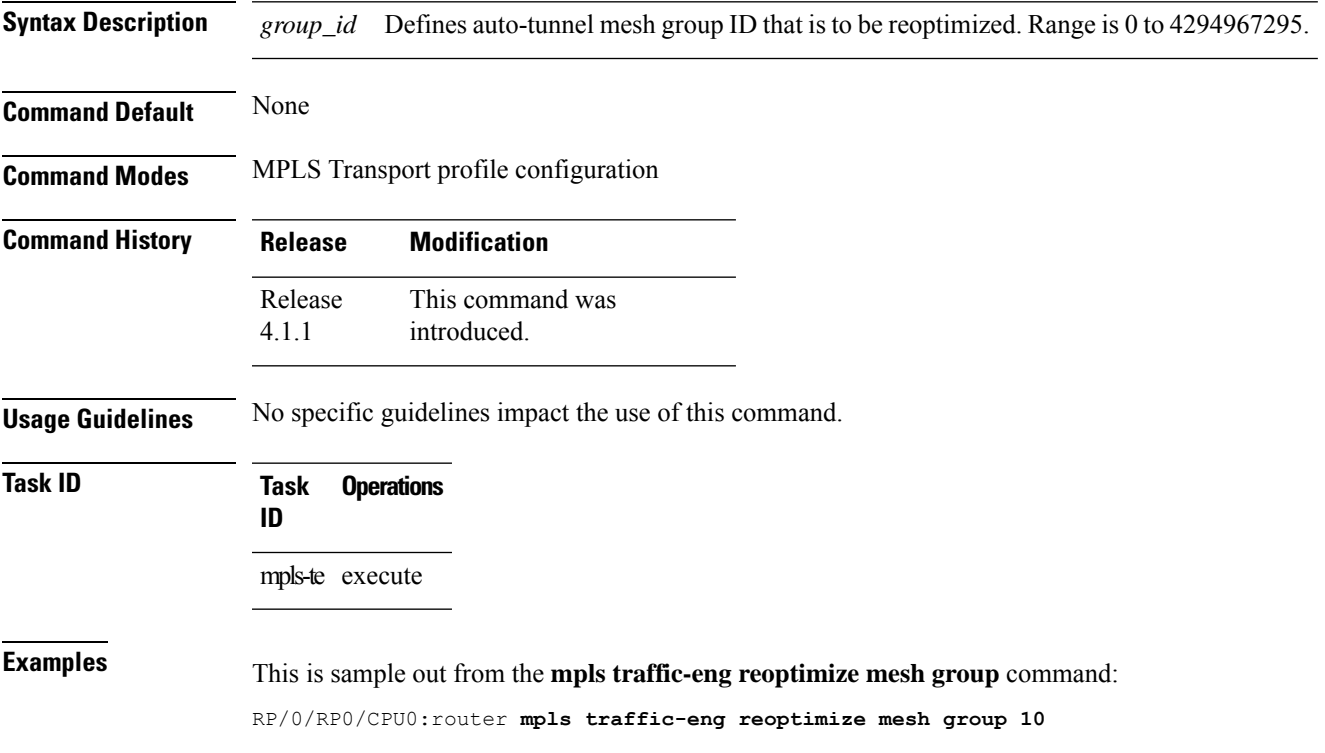

### **mpls traffic-eng tunnel preferred**

By default, IS-IS installs multiple ECMPs for a route in the RIB through MPLS TE tunnels and physical interfaces. To limit IS-ISto use only MPLS TE tunnels for ECMP, use the **mpls traffic-eng tunnelpreferred** command in XR Config Mode. To return to the default behavior, use the **no** form of this command.

**mpls traffic-eng tunnel preferred no mpls traffic-eng tunnel preferred**

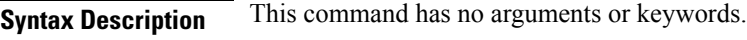

**Command Default** No default behavior or values

**Command Modes** XR Config Mode

**Command History Release Modification** Release This command was introduced. 7.6.1

**Usage Guidelines** The **mpls traffic-eng tunnel preferred** command is supported for IS-IS and affects the operation of MPLS-TE only if MPLS-TE is enabled for that routing protocol instance.

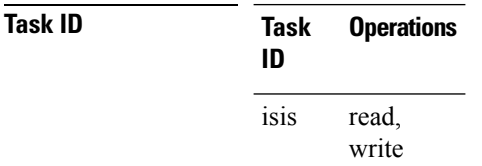

**Examples** The following example shows how to configure the tunnel preference:

```
RP/0/RP0/CPU0:router# configure
RP/0/RP0/CPU0:router(config)# router isis 1
RP/0/RP0/CPU0:router(config-isis)# address-family ipv4 unicast
RP/0/RP0/CPU0:router(config-isis-af)# mpls traffic-eng tunnel preferred
```
### **mpls traffic-eng timers backoff-timer**

To update MPLS-TE backoff timer duration, use the **mpls traffic-eng timers backoff-timer** command in global configuration mode. To revert to the default backoff timer duration, use the **no** form of the command.

**mpls traffic-eng timers backoff-timer initial-interval** *seconds* **final-interval** *seconds* **no mpls traffic-eng timers backoff-timer**

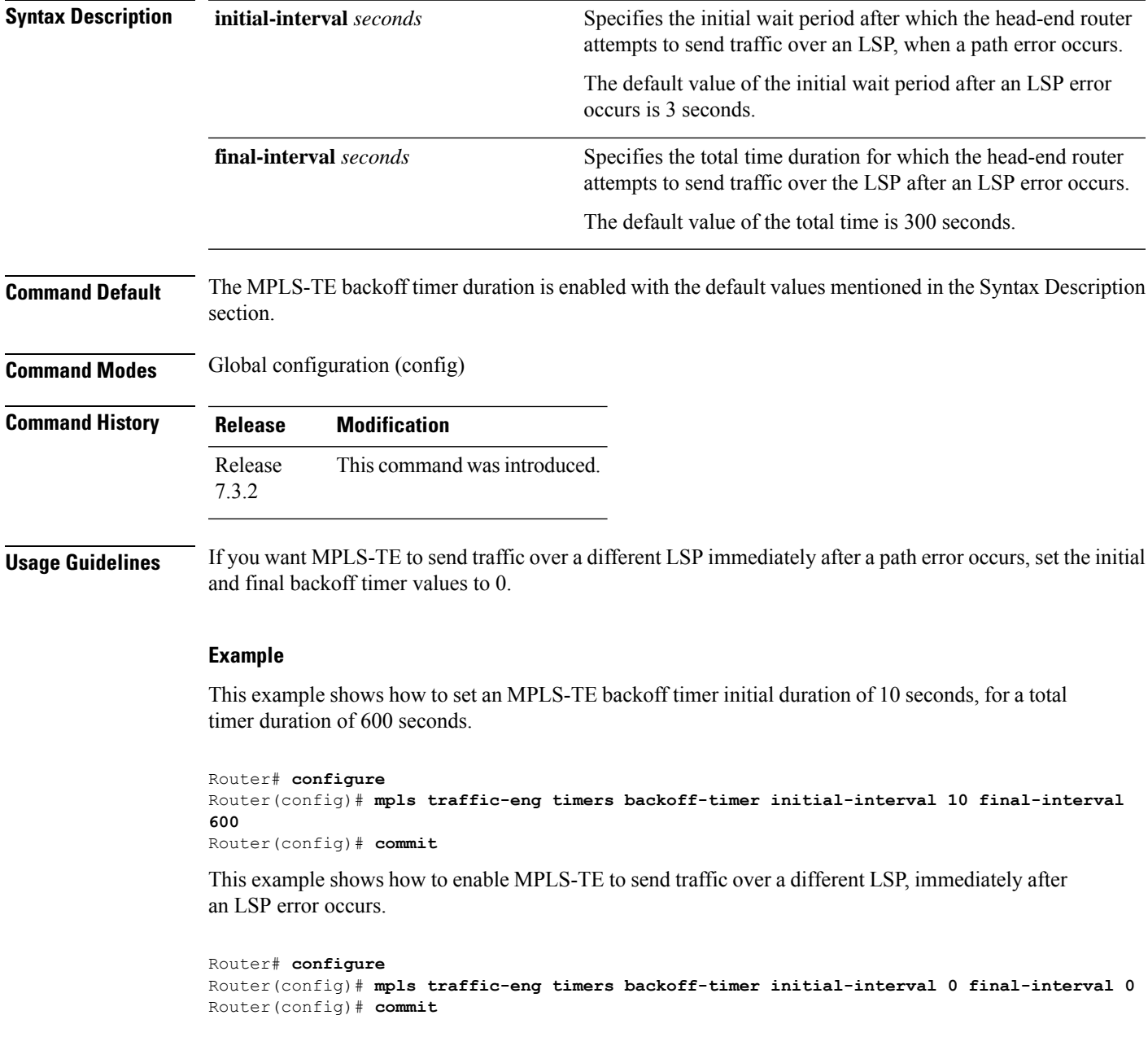

### **named-tunnels tunnel-te**

To name the TE (Traffic Engineering) tunnels in the network with unique tunnel IDs (STRING names), use the **named-tunnels tunnel-te** command in MPLS-TE configuration mode. To delete the named tunnels, use the **no** form of this command.

**named-tunnels tunnel-te** *tunnel-name*

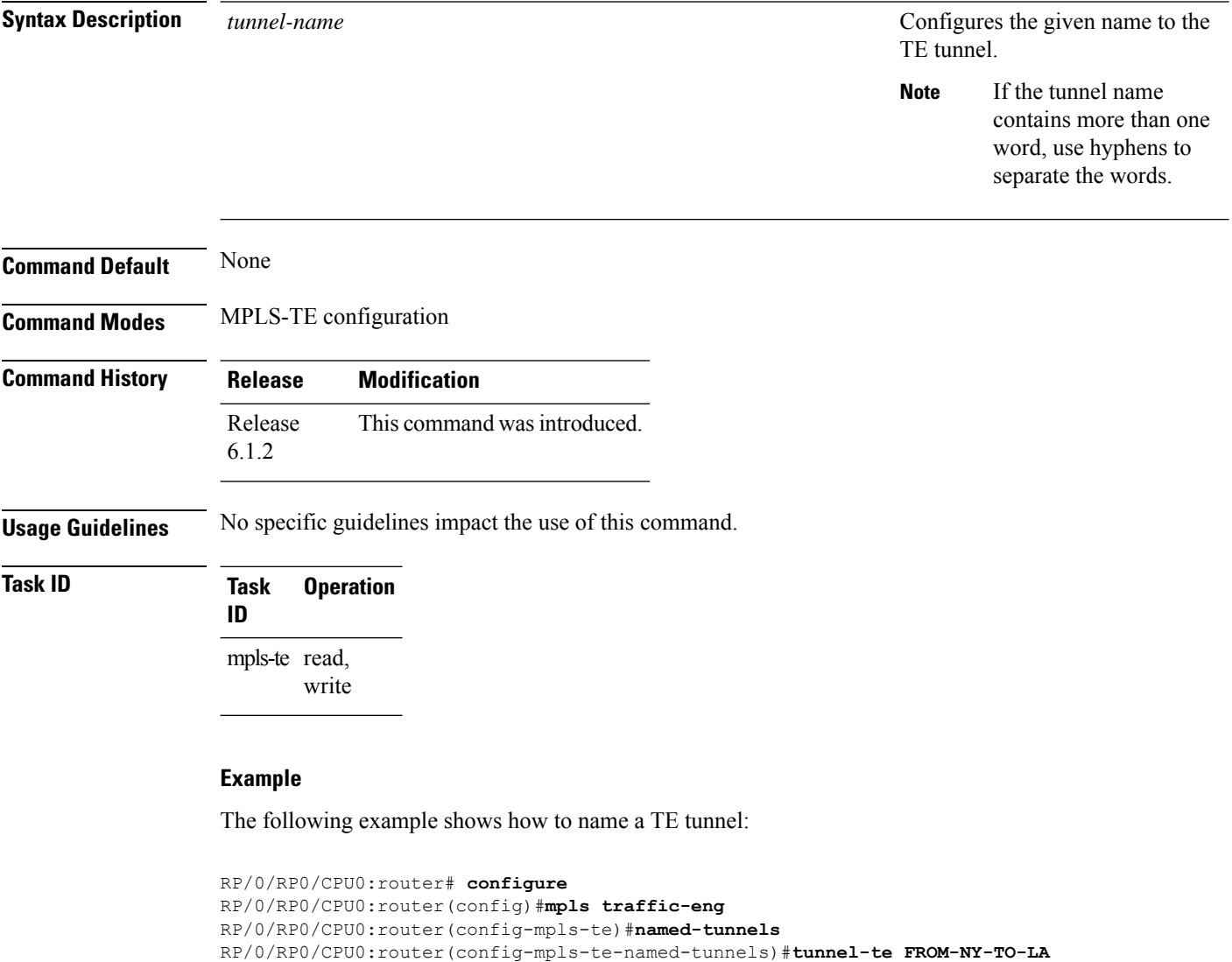

### **nhop-only (auto-tunnel backup)**

To configure only a next-hop automatic backup tunnel with only link protection, use the**nhop-only** command in MPLS-TE auto-tunnel backup interface configuration mode. To return to the default configuration setting for automatic backup tunnels, use the **no** form of this command.

### **nhop-only**

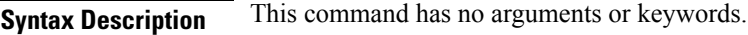

**Command Default** Both NHOP and NNHOP protection are enabled.

**Command Modes** Auto-tunnel backup configuration

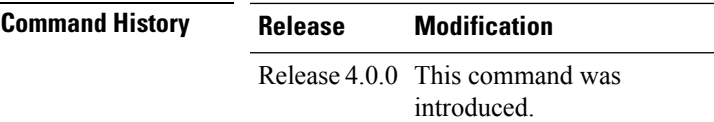

### **Usage Guidelines** If you configure the**nhop-only** command, you destroy any next-next-hop (NNHOP) tunnel created to provide node protection for tunnels running over the specified interface.

If you unconfigure the **nhop-only** command, you trigger a backup assignment on primary tunnels running over that link. The automatic backup tunnel feature attempts to create NNHOP backup tunnnels to provide node protection for the specified tunnels.

### **Task ID Task Operation**

**ID**

mpls-te read, write

### **Example**

In the following example, NNHOP automatic backup tunnels are destroyed and only NHOP tunnels with link protection is configured:

```
RP/0/RP0/CPU0:router(config)# mpls traffic-eng
RP/0/RP0/CPU0:router(config-mpls-te)# interface pos 0/1/0/1
RP/0/RP0/CPU0:router(config-mpls-te-if)# auto-tunnel backup
RP/0/RP0/CPU0:router(config-mpls-te-if-auto-backup)# nhop-only
```
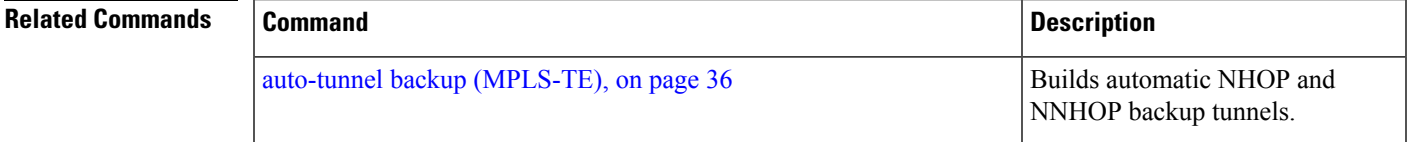

### **overflow threshold (MPLS-TE)**

To configure the tunnel overflow detection, use the **overflow threshold** command in MPLS-TE automatic bandwidth interface configuration mode. To disable the overflow detection feature, use the **no** form of this command.

**overflow threshold** *percentage* [**min** *bandwidth*] **limit** *limit*

| <b>Syntax Description</b> | Bandwidth change percent to trigger an overflow. The range is from 1 to 100.<br>percentage                                                                                                    |                                                                                                    |  |  |  |  |  |  |  |
|---------------------------|----------------------------------------------------------------------------------------------------|----------------------------------------------------------------------------------------------------|--|--|--|--|--|--|--|
|                           | (Optional) Configures the bandwidth change value, in kbps, to trigger an overflow.<br><b>min</b> bandwidth                                                                                                    |                                                                                                    |  |  |  |  |  |  |  |
|                           | The range is from 10 to 4294967295. The default is 10.                                                                                                    |                                                                                                    |  |  |  |  |  |  |  |
|                           | limit limit<br>Configures the number of consecutive collection intervals that exceeds the threshold. The<br>bandwidth overflow triggers an early tunnel bandwidth update.                                                                                                |                                                                                                    |  |  |  |  |  |  |  |
|                           |                                                                                                    | The range is from 1 to 10. The default is none.                                                                                                    |  |  |  |  |  |  |  |
| <b>Command Default</b>    | The default value is disabled.                                                                                                    |                                                                                                    |  |  |  |  |  |  |  |
| <b>Command Modes</b>      |                                                                                                    | MPLS-TE automatic bandwidth interface configuration                                                                                                    |  |  |  |  |  |  |  |
| <b>Command History</b>    | <b>Release</b>                                                                                                    | <b>Modification</b>                                                                                                    |  |  |  |  |  |  |  |
|                           | Release 3.8.0 This command was introduced.                                                                                                    |                                                                                                    |  |  |  |  |  |  |  |
|                           |                                                                                                    | Release 3.9.0 The Usage Guidelines was updated to describe overflow detection.                                                                                                    |  |  |  |  |  |  |  |
| <b>Usage Guidelines</b>   | If you modify the <b>limit</b> keyword, the consecutive overflows counter for the tunnel is also reset.                                                                                                    |                                                                                                    |  |  |  |  |  |  |  |
|                           | If you enable or modify the minimum value, the current consecutive overflows counter for the tunnel is also<br>reset, which effectively restarts the overflow detection from scratch.                                                                                    |                                                                                                    |  |  |  |  |  |  |  |
|                           | Several number of consecutive bandwidth samples are greater than the overflow threshold (bandwidth<br>percentage) and the minimum bandwidth configured, then a bandwidth application is updated immediately<br>instead of waiting for the end of the application period. |                                                                                                    |  |  |  |  |  |  |  |
|                           |                                                                                                    | Overflow detection applies only to bandwidth increase. For example, an overflow can not be triggered even<br>if bandwidth decreases by more than the configured overflow threshold. |  |  |  |  |  |  |  |
| <b>Task ID</b>            | <b>Task</b><br><b>Operations</b><br>ID                                                                                                    |                                                                                                    |  |  |  |  |  |  |  |
|                           | mpls-te read,<br>write                                                                                                    |                                                                                                    |  |  |  |  |  |  |  |
| <b>Examples</b>           |                                                                                                    | The following example shows how to configure the tunnel overflow detection for tunnel-te 1:                                                                                         |  |  |  |  |  |  |  |
|                           |                                                                                                    | RP/0/RP0/CPU0:router# configure                                                                                                    |  |  |  |  |  |  |  |

```
RP/0/RP0/CPU0:router(config)# interface tunnel-te 1
RP/0/RP0/CPU0:router(config-if)# auto-bw
RP/0/RP0/CPU0:router(config-if-tunte-autobw)# overflow threshold 50 limit 3
```
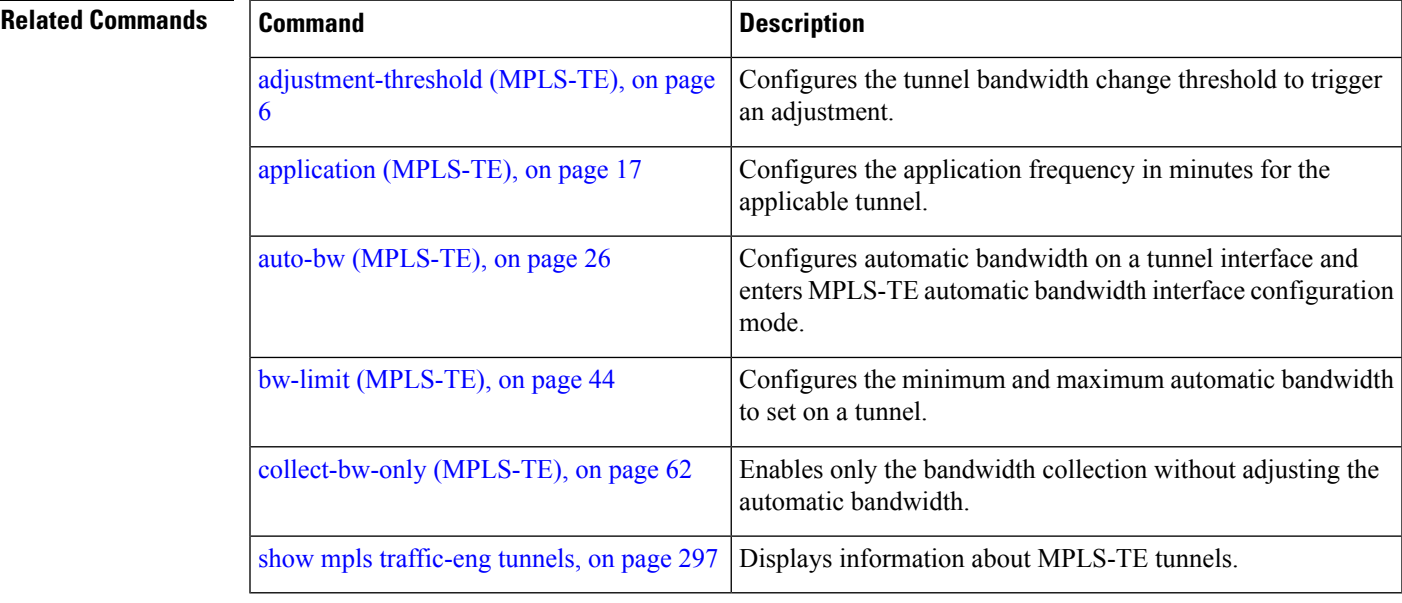

## **passive (GMPLS)**

To configure a passive GMPLS tunnel, use the **passive** command in interface tunnel-gte configuration mode. To return to the default behavior, use the **no** form of this command.

**passive Syntax Description** This command has no arguments or keywords. **Command Default** No default behavior or values **Command Modes** Interface tunnel-gte configuration **Command History Release Modification** Release 3.3.0 This command was introduced. Release 3.4.0 No modification. Release 3.5.0 No modification. Release 3.6.0 No modification. Release 3.7.0 No modification. Release 3.8.0 GMPLS interfaces were supported under the tunnel-gte interface type. Release 3.9.0 No modification. **Usage Guidelines** GMPLS interfaces are used under the tunnel-gte interface type. **Note** The LMP and GMPLS-NNI features are not supported on x86 RPs. **Task ID Task Operations ID** mpls-te read, write **Examples** The following example shows how to configure a passive GMPLS virtual interface tunnel: RP/0/RP0/CPU0:router# **configure** RP/0/RP0/CPU0:router(config)# **interface tunnel-gte 99** RP/0/RP0/CPU0:router(config-if)# **passive**

I

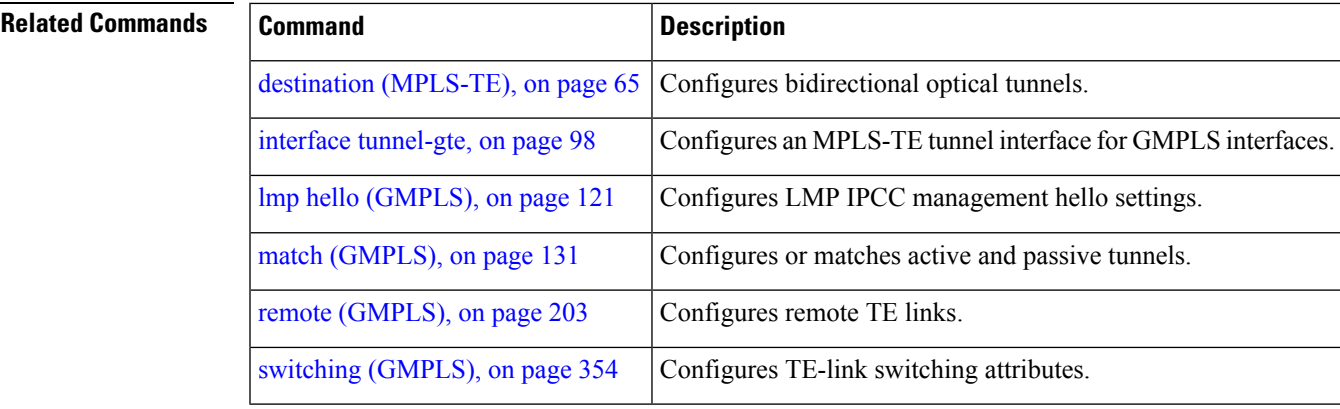

### <span id="page-159-0"></span>**path-option (MPLS-TE)**

To configure a path option for an MPLS-TE tunnel, use the **path-option** command in tunnel-te interface configuration mode. To return to the default behavior, use the **no** form of this command.

**path-option** *preference-priority* [**protecting** *number*] **dynamic** [**pce** [**address ipv4** *address*]] | **explicit name** *path-name* | **identifier** *path-number* **[attribute-set** *name]* [**isis** *instance-name* **level** *level*] [**lockdown**] [**ospf** *instance-name* **area** *value address*] [**verbatim**]

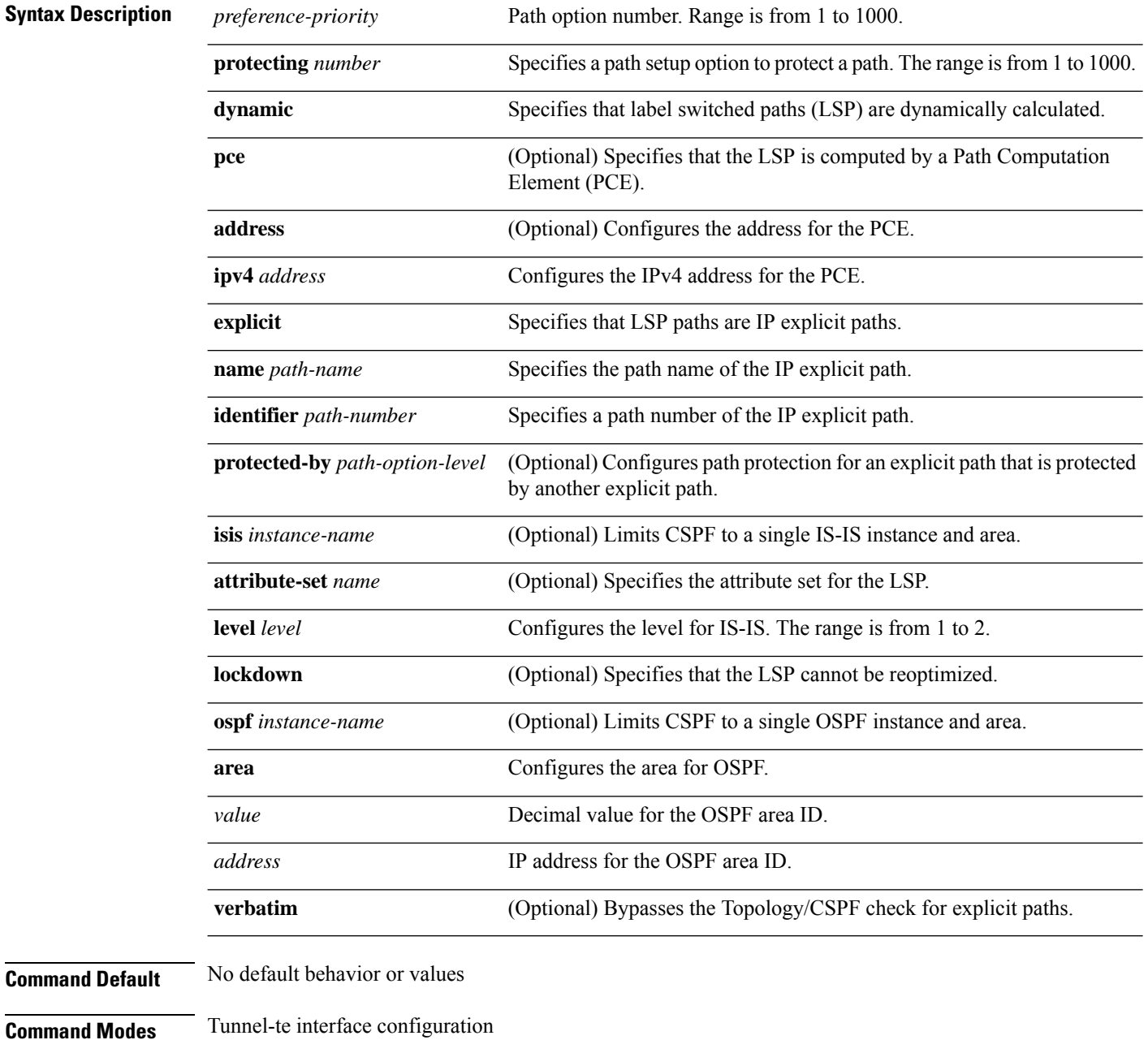

 $\mathbf I$ 

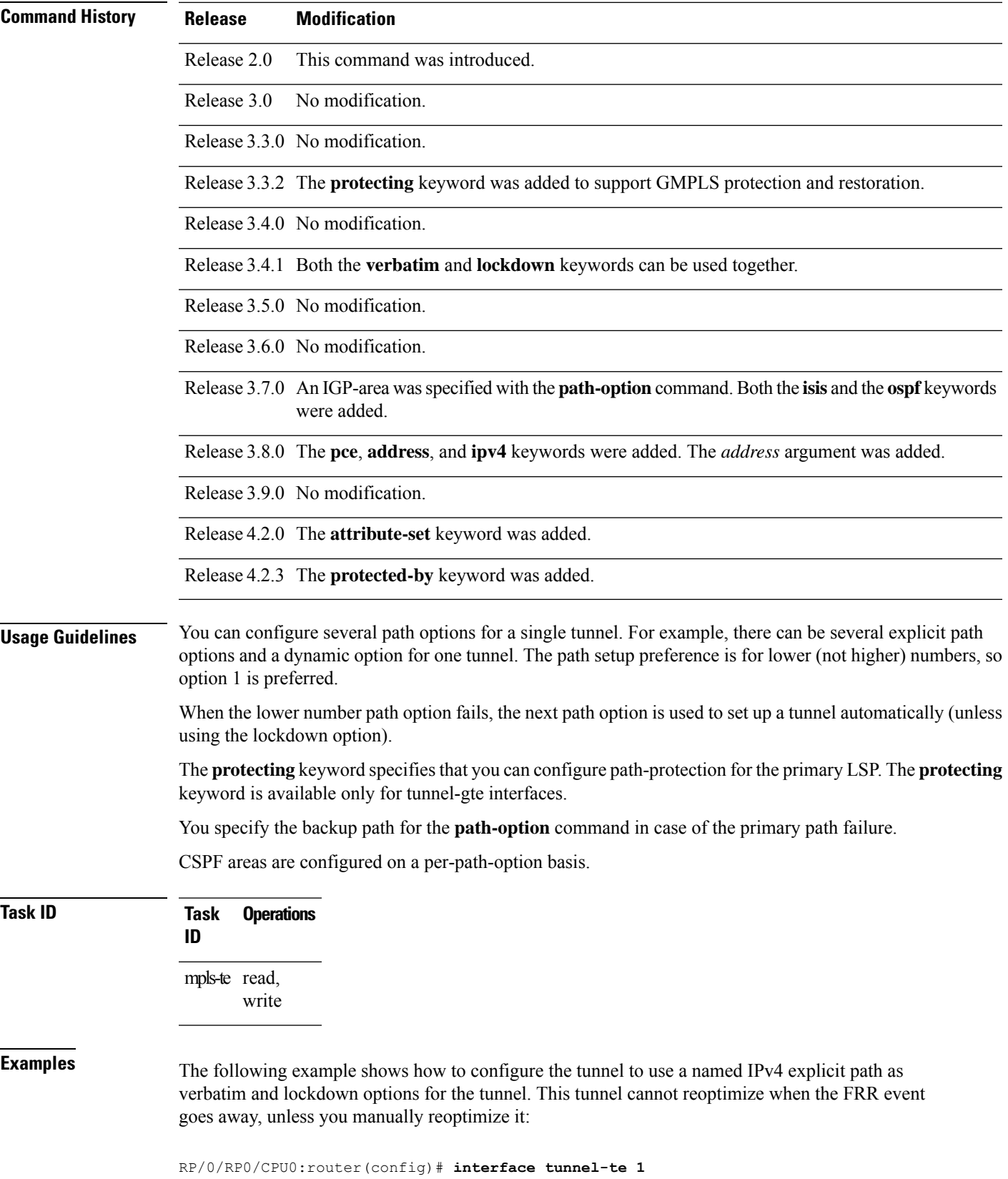

RP/0/RP0/CPU0:router(config-if)# **path-option 1 explicit name test verbatim lockdown**

The following example shows how to enable path protection on a tunnel to configure an explicit path:

```
RP/0/RP0/CPU0:router(config)# interface tunnel-te 1
RP/0/RP0/CPU0:router(config-if)# path-option 1 explicit name po4
RP/0/RP0/CPU0:router(config-if)# path-option protecting 1 explicit name po6
```
The following example shows how to limit CSPF to a single OSPF instance and area:

```
RP/0/RP0/CPU0:router(config)# interface tunnel-te 1
RP/0/RP0/CPU0:router(config-if)# path-option 1 explicit name router1 ospf 3 area 7 verbatim
```
The following example shows how to limit CSPF to a single IS-IS instance and area:

```
RP/0/RP0/CPU0:router(config)# interface tunnel-te 1
RP/0/RP0/CPU0:router(config-if)# path-option 1 dynamic isis mtbf level 1 lockdown
```
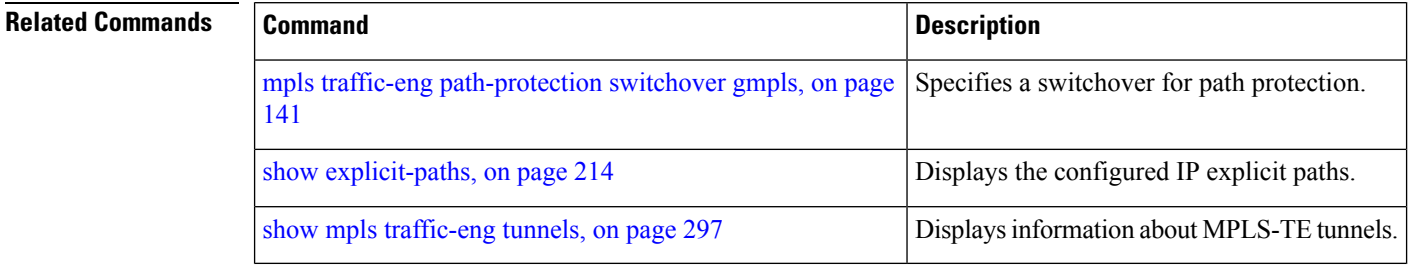

## **path-option (Named Tunnels)**

To configure one or more path options - each identified by a unique name - for a given MPLS-TE named tunnel, use the **path-option** command in MPLS-TE named-tunnels configuration mode. To delete the path option, use the **no** form of this command.

**path-option** *path-name* **preference** *preference-priority* | **computation dynamic** | **explicit** *explicit-path-name*

| <b>Syntax Description</b> | path-name                                                                                                    |                     |  |  |  |          |                                                                                                    | Configures the given name to the<br>path. |                                                    |  |                                                                                                  |  |
|---------------------------|----------------------------------------------------------------------------------------------------|---------------------|--|--|--|----------|----------------------------------------------------------------------------------------------------|-------------------------------------------|----------------------------------------------------|--|--------------------------------------------------------------------------------------------------|--|
|                           |                                                                                                    |                     |  |  |  |          |                                                                                                    |                                           | <b>Note</b>                                        |  | If the path-option name<br>contains more than one<br>word, use hyphens to<br>separate the words. |  |
|                           | preference preference-priority                                                                                                    |                     |  |  |  |          | Specifies the path option<br>preference. The range is from 1 to<br>4294967295. Lower values have a<br>higher preference.<br>Specifies the computation method<br>for the path.<br>Specifies that the path is<br>dynamically calculated. |                                           |                                                    |  |                                                                                                  |  |
|                           | computation<br>dynamic                                                                                                    |                     |  |  |  |          |                                                                                                    |                                           |                                                    |  |                                                                                                  |  |
|                           |                                                                                                    |                     |  |  |  | explicit |                                                                                                    |                                           |                                                    |  |                                                                                                  |  |
|                           |                                                                                                    | explicit-path-name  |  |  |  |          |                                                                                                    |                                           | Configures the given name to the<br>explicit path. |  |                                                                                                  |  |
| <b>Command Default</b>    | None                                                                                                    |                     |  |  |  |          |                                                                                                    |                                           |                                                    |  |                                                                                                  |  |
| <b>Command Modes</b>      | MPLS-TE named tunnels configuration                                                                                                    |                     |  |  |  |          |                                                                                                    |                                           |                                                    |  |                                                                                                  |  |
| <b>Command History</b>    | Release                                                                                                    | <b>Modification</b> |  |  |  |          |                                                                                                    |                                           |                                                    |  |                                                                                                  |  |
|                           | Release<br>The <i>path-name</i> argument, and the <b>preference</b> and <b>computation</b> keywords were added to<br>support the named tunnels and named path option configurations.<br>6.1.2 |                     |  |  |  |          |                                                                                                    |                                           |                                                    |  |                                                                                                  |  |
| <b>Usage Guidelines</b>   | No specific guidelines impact the use of this command.                                                                                                    |                     |  |  |  |          |                                                                                                    |                                           |                                                    |  |                                                                                                  |  |
| <b>Task ID</b>            | <b>Task</b><br><b>Operation</b><br>ID                                                                                                    |                     |  |  |  |          |                                                                                                    |                                           |                                                    |  |                                                                                                  |  |
|                           | mpls-te read,<br>write                                                                                                    |                     |  |  |  |          |                                                                                                    |                                           |                                                    |  |                                                                                                  |  |

### **Example**

The following example shows how to configure one or more path options for a given MPLS-TE named tunnel:

RP/0/RP0/CPU0:router# **configure** RP/0/RP0/CPU0:router(config)#**mpls traffic-eng** RP/0/RP0/CPU0:router(config-mpls-te)#**named-tunnels** RP/0/RP0/CPU0:router(config-mpls-te-named-tunnels)#**tunnel-te FROM-NY-TO-SJ** RP/0/RP0/CPU0:router(config-mpls-te-tunnel-name)#**destination 192.168.0.1** RP/0/RP0/CPU0:router(config-mpls-te-tunnel-name)#**path-option VIA-SF** RP/0/RP0/CPU0:router(config-path-option-name)#**preference 10** RP/0/RP0/CPU0:router(config-path-option-name)#**computation explicit MyExplicitPath** RP/0/RP0/CPU0:router(config-path-option-name)#**exit** RP/0/RP0/CPU0:router(config-mpls-te-tunnel-name)#**path-option SHORTEST** RP/0/RP0/CPU0:router(config-path-option-name)#**preference 20** RP/0/RP0/CPU0:router(config-path-option-name)#**computation dynamic** RP/0/RP0/CPU0:router(config-path-option-name)#**exit**

# **path-option (P2MP TE)**

To configure the primary or fallback path setup option for a Point-to-Multipoint (P2MP) TE tunnel, use the **path-option** command in P2MP destination interface configuration mode. To return to the default behavior, use the **no** form of this command.

**path-option** *preference-priority* **dynamic** | **explicit name** *path-name* |**identifier** *path-number* [**verbatim**] [**lockdown**]

| <b>Syntax Description</b> | preference-priority                                                                                                    | Path option number. Range is from 1 to 1000.                                                                                                    |  |  |  |  |  |  |
|---------------------------|----------------------------------------------------------------------------------------------------|----------------------------------------------------------------------------------------------------|--|--|--|--|--|--|
|                           | dynamic                                                                                                    | Specifies that label switched paths (LSP) are dynamically calculated.<br>Specifies that LSP paths are IP explicit paths.<br>Specifies the path name of the IP explicit path.<br>Specifies a path number of the IP explicit path.<br>(Optional) Bypasses the Topology/CSPF check for explicit paths.<br>(Optional) Specifies that the LSP cannot be reoptimized. |  |  |  |  |  |  |
|                           | explicit                                                                                                    |                                                                                                    |  |  |  |  |  |  |
|                           | name path-name                                                                                                    |                                                                                                    |  |  |  |  |  |  |
|                           | identifier path-number                                                                                                    |                                                                                                    |  |  |  |  |  |  |
|                           | verbatim                                                                                                    |                                                                                                    |  |  |  |  |  |  |
|                           | lockdown                                                                                                    |                                                                                                    |  |  |  |  |  |  |
| <b>Command Default</b>    | None                                                                                                    |                                                                                                    |  |  |  |  |  |  |
| <b>Command Modes</b>      | P2MP destination interface configuration                                                                                                    |                                                                                                    |  |  |  |  |  |  |
| <b>Command History</b>    | <b>Modification</b><br><b>Release</b>                                                                                                    |                                                                                                    |  |  |  |  |  |  |
|                           | Release 3.9.0 This command was introduced.                                                                                                    |                                                                                                    |  |  |  |  |  |  |
| <b>Usage Guidelines</b>   | You can configure several path options for each destination of a P2MP tunnel. For example, for one tunnel,<br>there can be several explicit path options and a dynamic option. The path preference is for lower (not higher)<br>numbers, so option 1 is preferred over higher options.                                                                                                    |                                                                                                    |  |  |  |  |  |  |
|                           | When the lower number path option fails, the next path option under the destination is attempted.                                                                                                    |                                                                                                    |  |  |  |  |  |  |
|                           | Several path-options can be configured for each destination under a tunnel.                                                                                                    |                                                                                                    |  |  |  |  |  |  |
|                           | When configuring multiple path-options under each destination of a P2MP tunnel, the PCALC on the TE<br>tunnel source attempts to generate the P2MP tree starting from the preferred path-options (lower numbers)<br>for each destination. If some destinations use explicit paths that cause remerges with the dynamic generated<br>paths for other destinations in the P2MP tree, the PCALC source modifies the dynamic paths (for example,<br>optimal path); therefore, it follows the explicit path to correct the remerge problem. |                                                                                                    |  |  |  |  |  |  |
|                           | The <b>path-option</b> command is common for both Point-to-Point (P2P) and P2MP tunnels.                                                                                                    |                                                                                                    |  |  |  |  |  |  |
|                           |                                                                                                    |                                                                                                    |  |  |  |  |  |  |

I

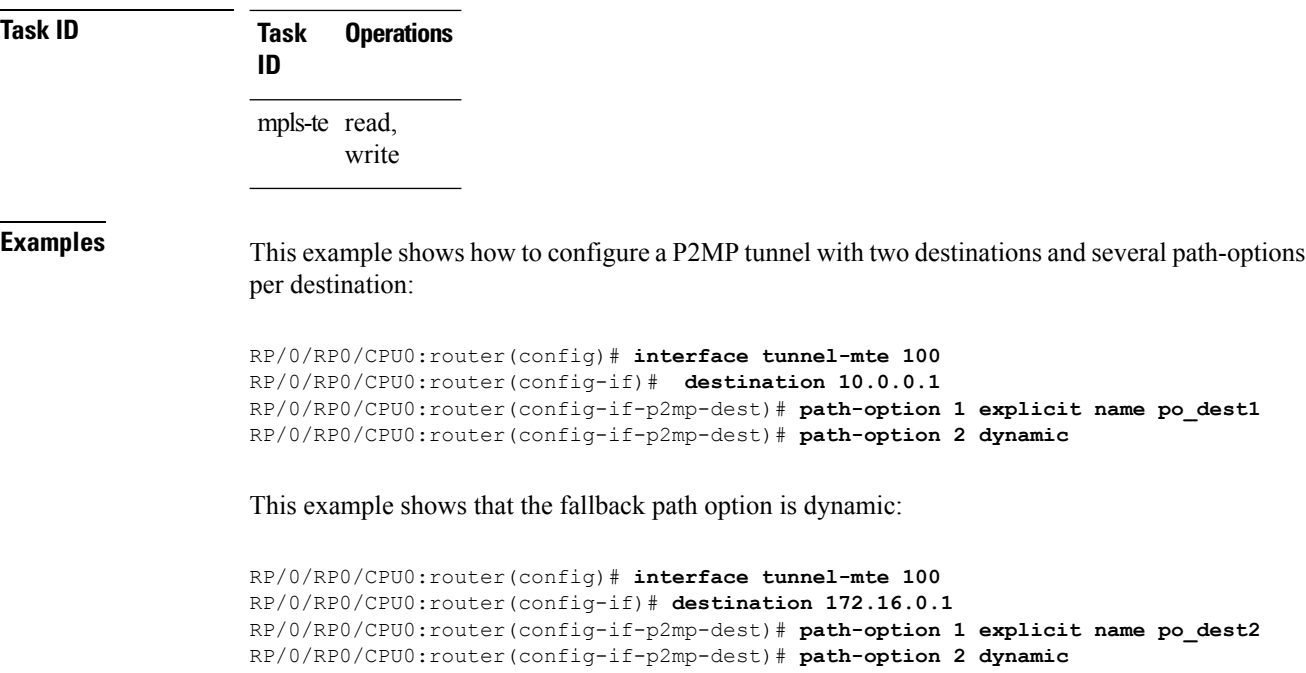

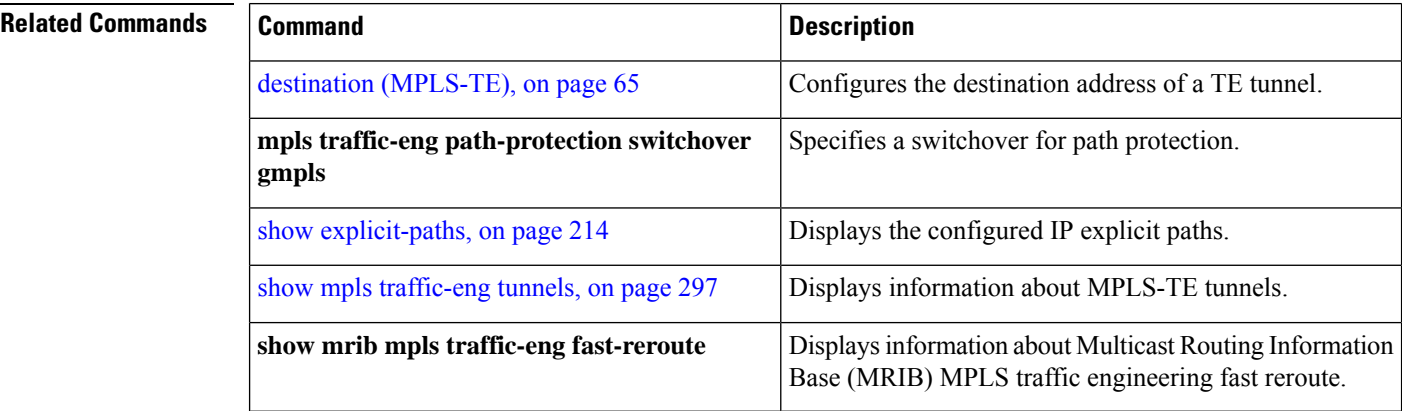

### **path-selection cost-limit**

To set the upper limit on the path aggregate admin-weight when computing paths for MPLS-TE LSPs, use the **path-selection cost-limit** command in an appropriate configuration mode. To remove the upper limit, use the **no** form of this command.

**path-selection cost-limit** *cost-limit-value*

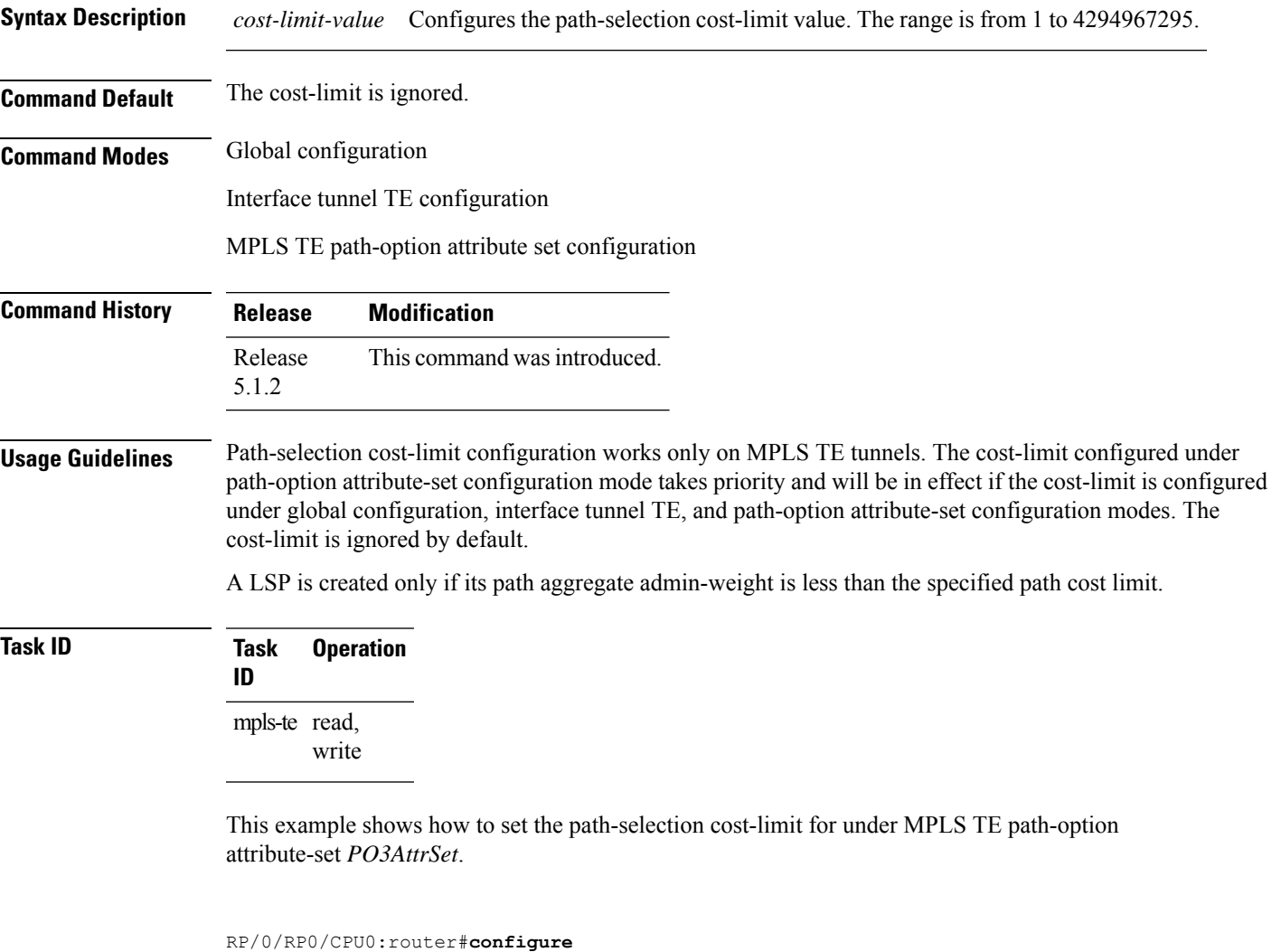

RP/0/RP0/CPU0:router(config)#**mpls traffic-eng**

RP/0/RP0/CPU0:router(config-mpls-te)#**attribute-set path-option PO3AttrSet** RP/0/RP0/CPU0:router(config-te-attribute-set)#**path-selection cost-limit 50000**

## **path-selection ignore overload (MPLS-TE)**

To ignore the Intermediate System-to-Intermediate System (IS-IS) overload bit setting for MPLS-TE, use the path-selection ignore overload command in MPLS-TE configuration mode. To return to the default behavior, use the **no** form of this command.

**path-selection ignore overload {head | mid | tail}**

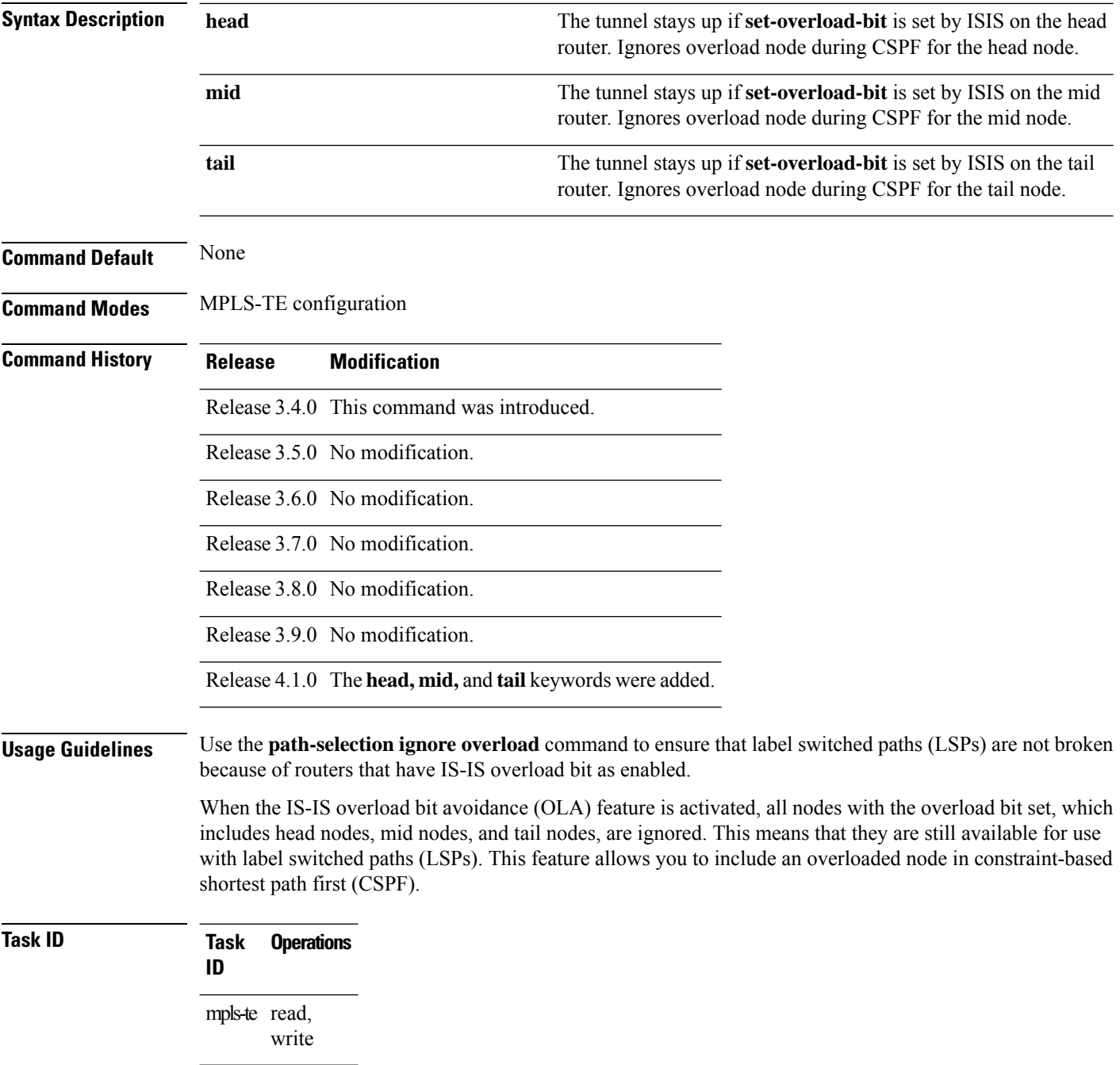

**Examples** This example shows how to use the **path-selection ignore overload head** command:

RP/0/RP0/CPU0:router# **configure** RP/0/RP0/CPU0:router(config)# **mpls traffic-eng** RP/0/RP0/CPU0:router(config-mpls-te)# **path-selection ignore overload** RP/0/RP0/CPU0:router(config-mpls-te)# **path-selection ignore overload head**

### **path-selection invalidation**

To configure the path invalidation timer such that when the timer expires, the path is either removed or the data is dropped, use the **path-selection invalidation** command in MPLS-TE configuration mode. To remove the path invalidation timer, use the **no** form of this command.

**path-selection invalidation** *path-invalidation-timer-value***{drop | tear}**

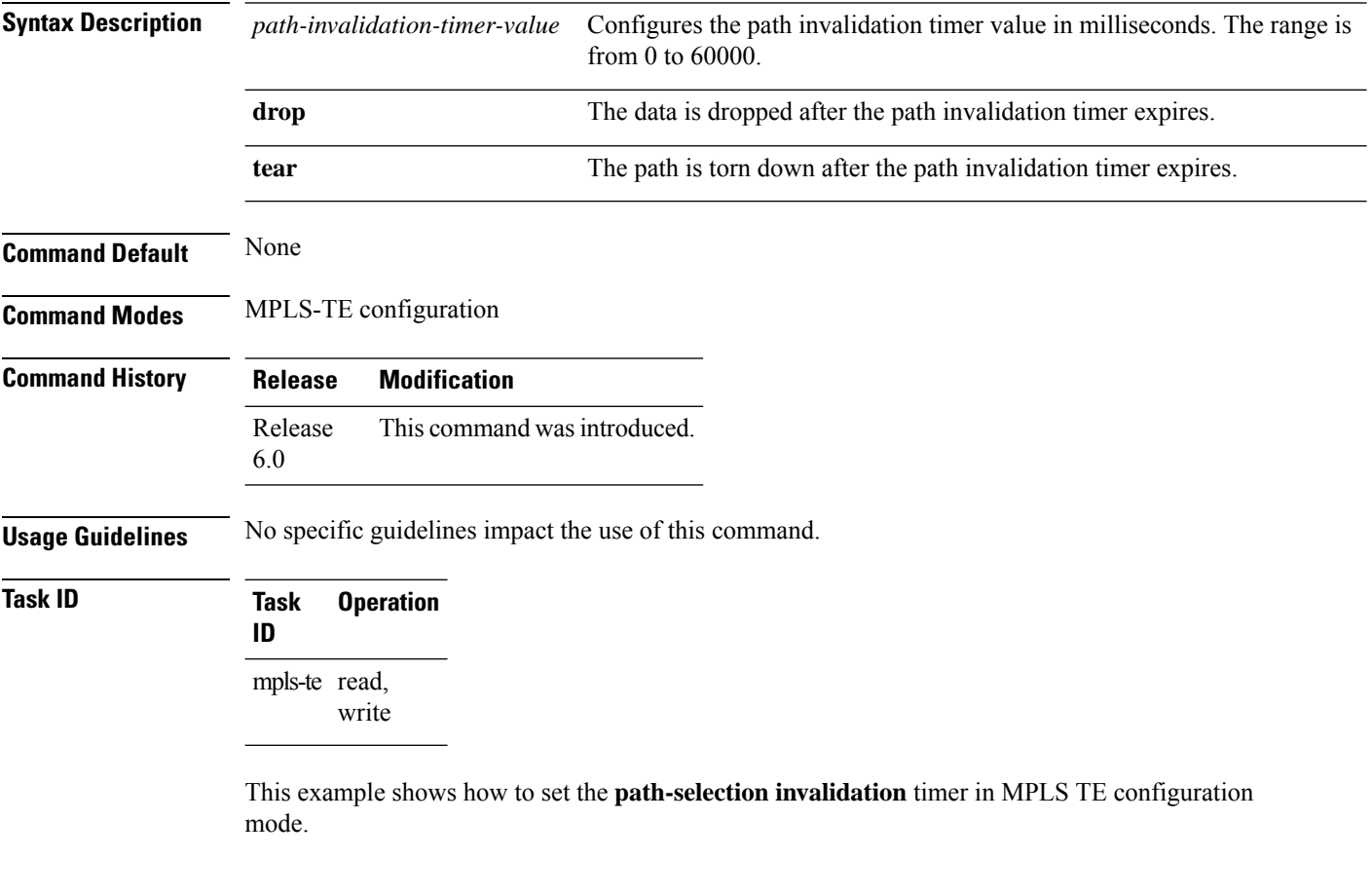

RP/0/RP0/CPU0:router#**configure** RP/0/RP0/CPU0:router(config)#**mpls traffic-eng** RP/0/RP0/CPU0:router(config-mpls-te)#**path-selection invalidation 1 drop**

## <span id="page-170-0"></span>**path-selection loose-expansion affinity (MPLS-TE)**

To specify the affinity value to be used to expand a path to the next loose hop for a tunnel on an area border router, use the**path-selectionloose-expansionaffinity** command in MPLS-TE configuration mode. To return to the default behavior, use the **no** form of this command.

**path-selection loose-expansion affinity** *affinity-value* **mask** *affinity-mask* [**class-type** *type*]

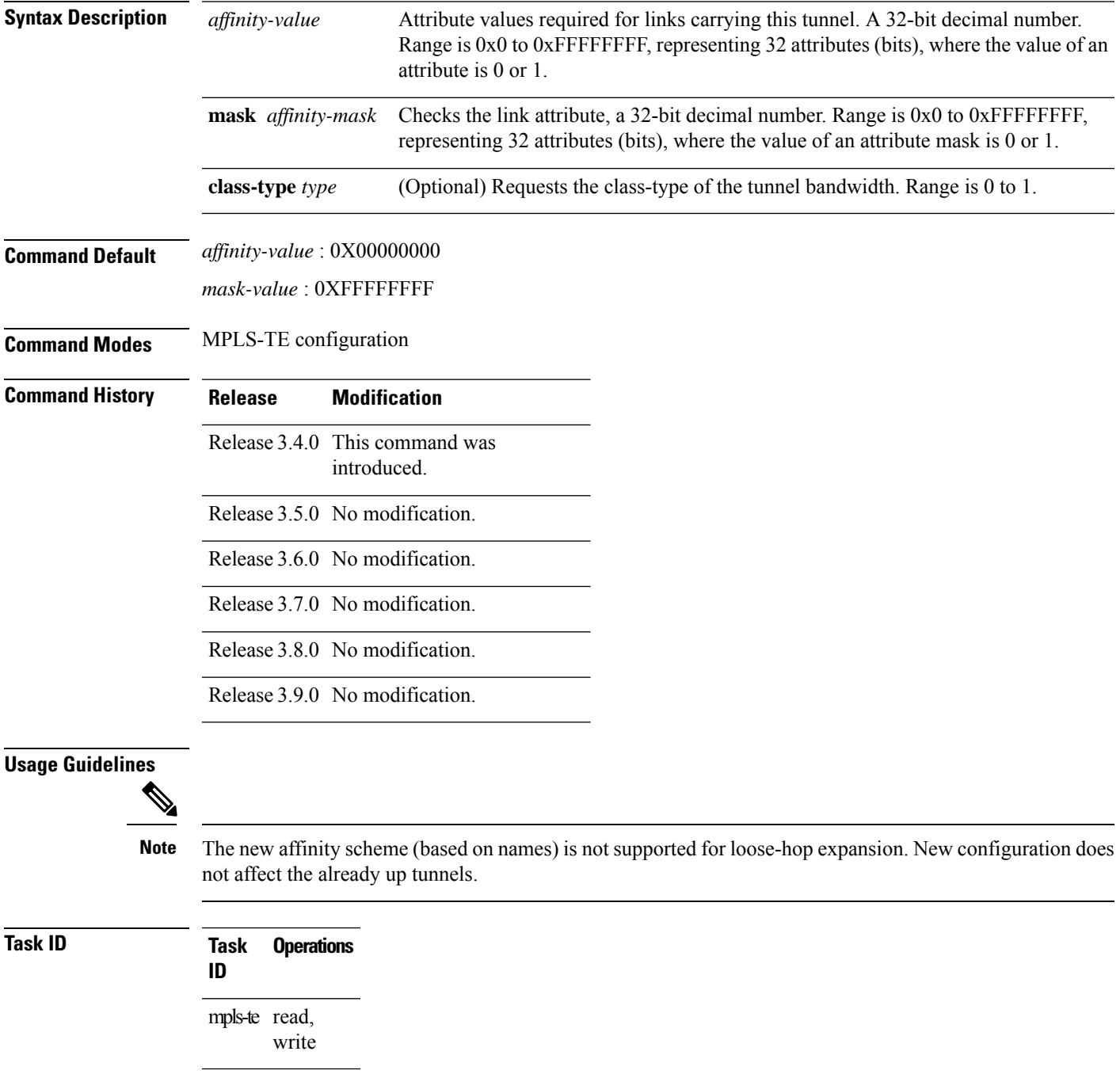

**Examples** The following example shows how to configure affinity 0x55 with mask 0xFFFFFFFF:

```
RP/0/RP0/CPU0:router# configure
RP/0/RP0/CPU0:router(config)# mpls traffic-eng
RP/0/RP0/CPU0:router(config-mpls-te)# path-selection loose-expansion affinity 55 mask
FFFFFFFF
```
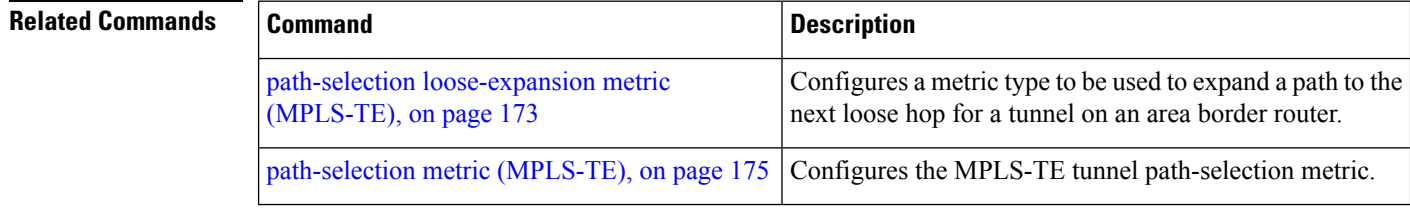

### <span id="page-172-0"></span>**path-selection loose-expansion metric (MPLS-TE)**

To configure a metric type to be used to expand a path to the next loose hop for a tunnel on an area border router, use the**path-selectionloose-expansion metric** command in MPLS-TE configuration mode. To return to the default behavior, use the **no** form of this command.

**path-selection loose-expansion metric igp** | **te** [**class-type** *type*]

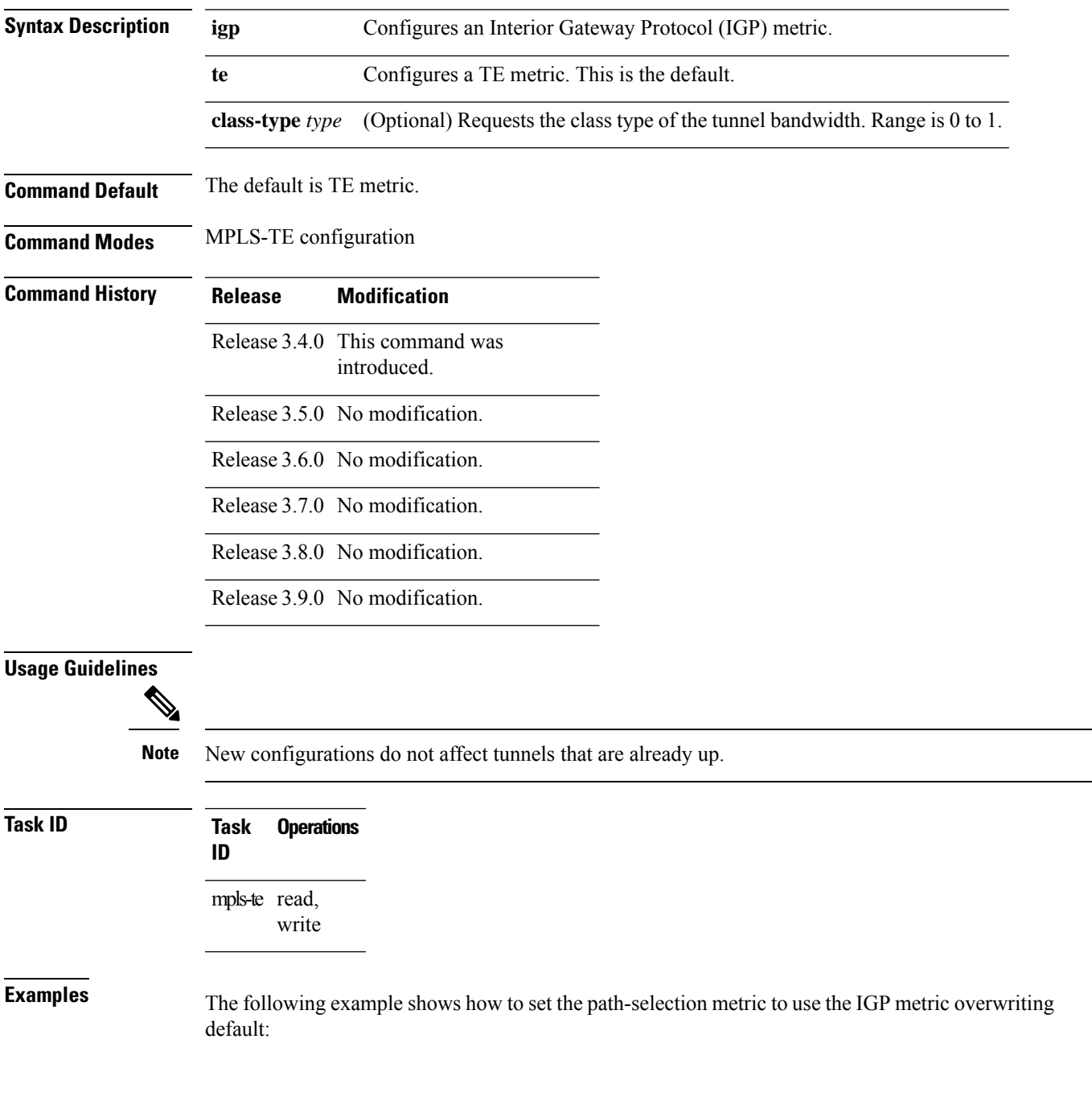

RP/0/RP0/CPU0:router# **configure** RP/0/RP0/CPU0:router(config)# **mpls traffic-eng** RP/0/RP0/CPU0:router(config-mpls-te)# **path-selection loose-expansion metric igp**

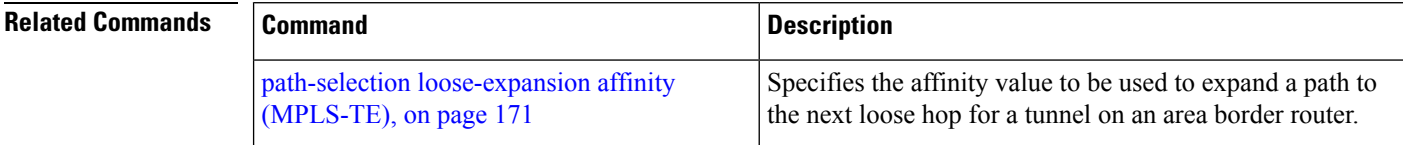

# <span id="page-174-0"></span>**path-selection metric (MPLS-TE)**

To specify the MPLS-TE tunnel path-selection metric, use the **path-selection metric** command in MPLS-TE configuration mode. To return to the default behavior, use the **no** form of this command.

**path-selection metric igp** | **te**

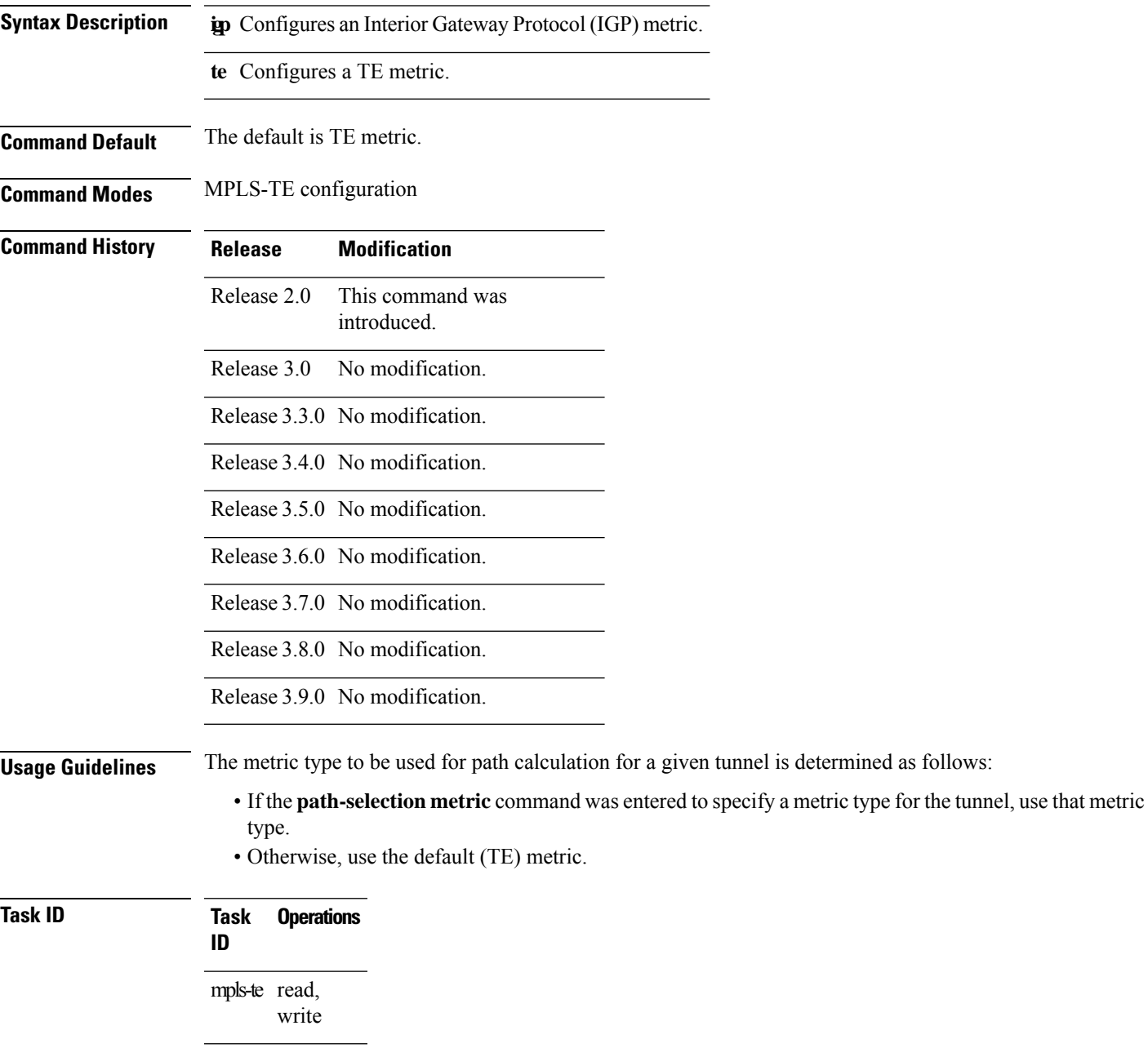

**Examples** The following example shows how to set the path-selection metric to use the IGP metric overwriting default:

```
RP/0/RP0/CPU0:router# configure
RP/0/RP0/CPU0:router(config)# mpls traffic-eng
RP/0/RP0/CPU0:router(config-mpls-te)# path-selection metric igp
```
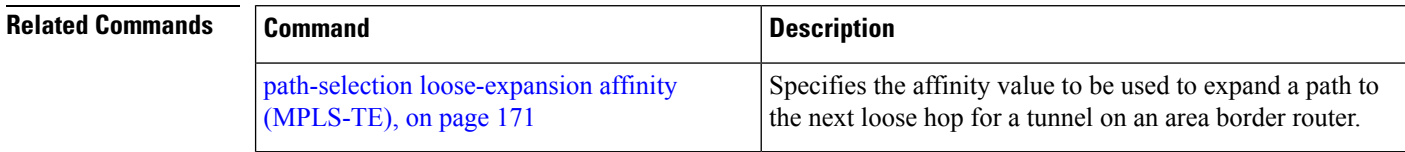

## **path-selection metric (interface)**

To configure an MPLS-TE tunnel path-selection metric type, use the **path-selection metric** command in interface configuration mode. To return to the default behavior, use the **no** form of this command.

**path-selection metric igp** | **te**

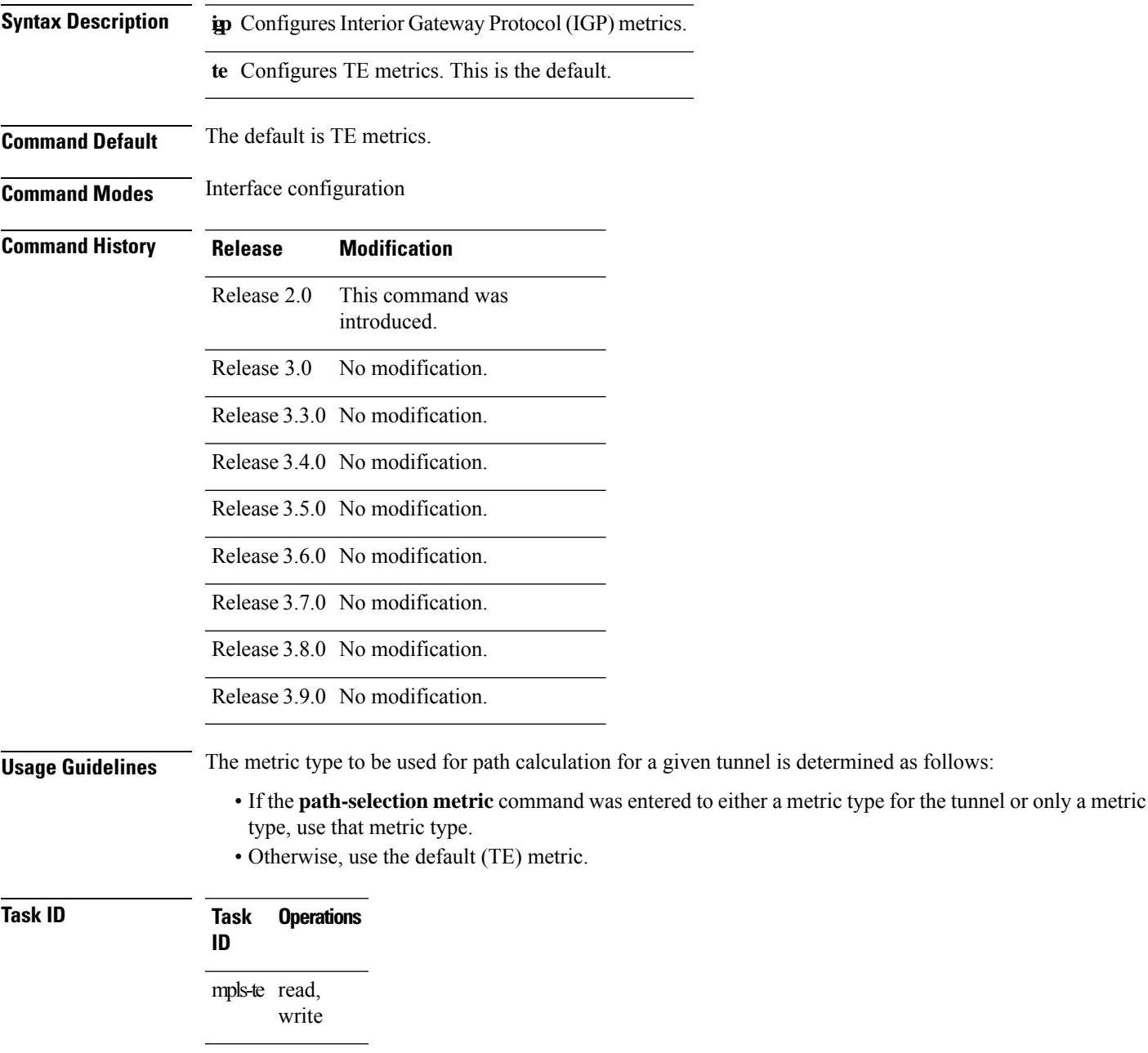

**Examples** The following example shows how to set the path-selection metric to use the IGP metric overwriting default:

```
RP/0/RP0/CPU0:router# configure
RP/0/RP0/CPU0:router(config)# interface tunnel-te 1
RP/0/RP0/CPU0:router(config-if)# path-selection metric igp
```
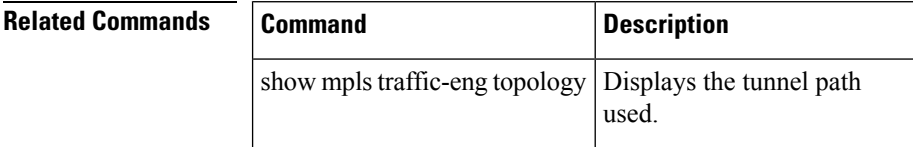

### **pce address (MPLS-TE)**

To configure the IPv4 self address for Path Computation Element (PCE), use the **pce address** command in MPLS-TE configuration mode. To return to the default behavior, use the **no** form of this command.

**pce address ipv4** *address*

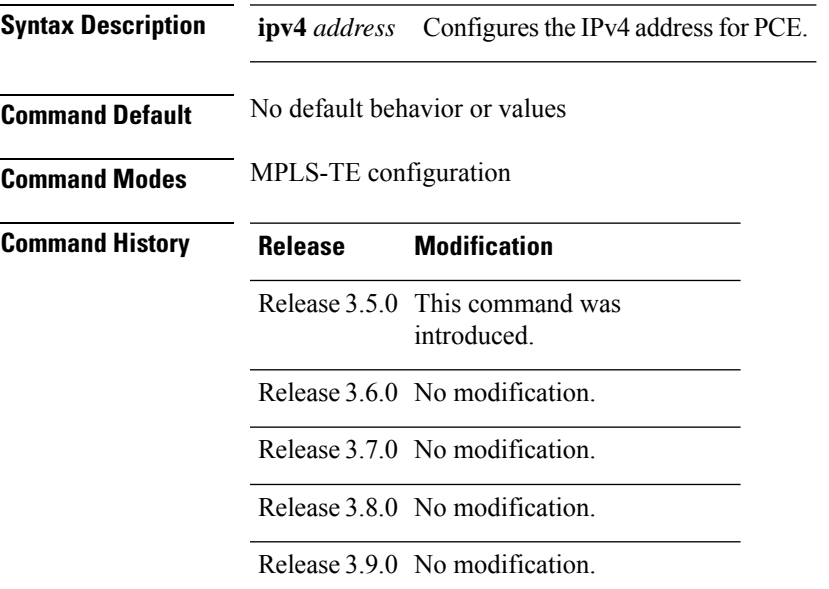

### **Usage Guidelines** The IP address is used in the TCP communication with the other PCEs or PCCs. In addition, this address is advertised using IGP.

**Task ID Task Operations ID** mpls-te read, write

**Examples** The following example shows how to configure the IPv4 self address for PCE:

RP/0/RP0/CPU0:router# **configure** RP/0/RP0/CPU0:router(config)# **mpls traffic-eng** RP/0/RP0/CPU0:router(config-mpls-te)# **pce address ipv4 10.10.10.10**

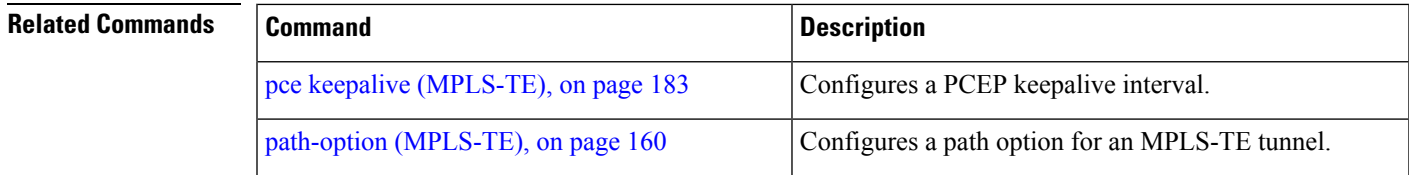

I

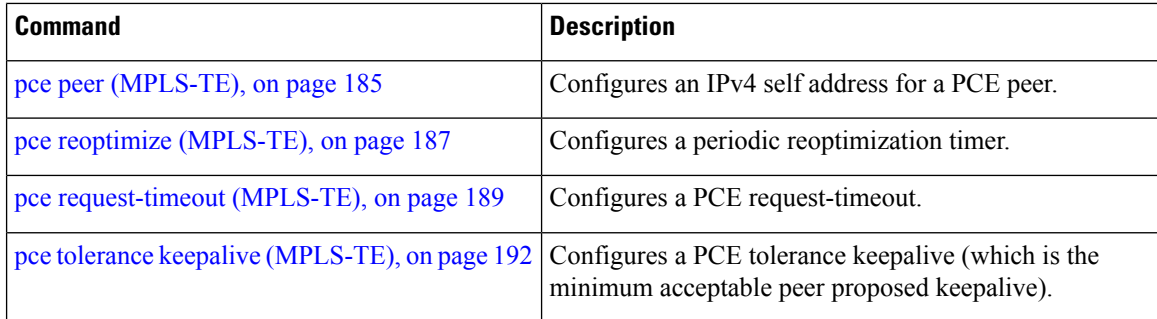
# <span id="page-180-0"></span>**pce deadtimer (MPLS-TE)**

To configure a path computation element (PCE) deadtimer, use the **pce deadtimer** command in MPLS-TE configuration mode. To return to the default behavior, use the **no** form of this command.

**pce deadtimer** *value*

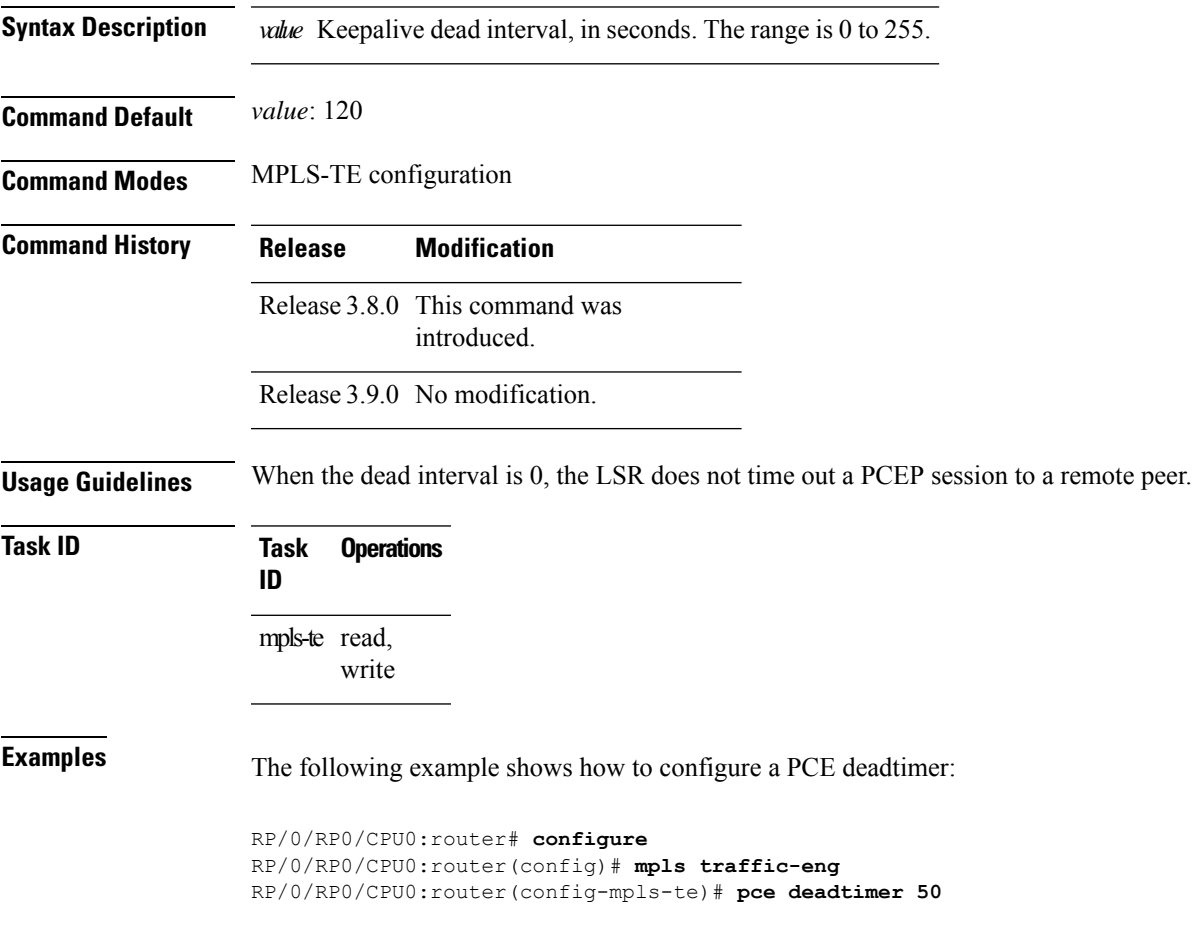

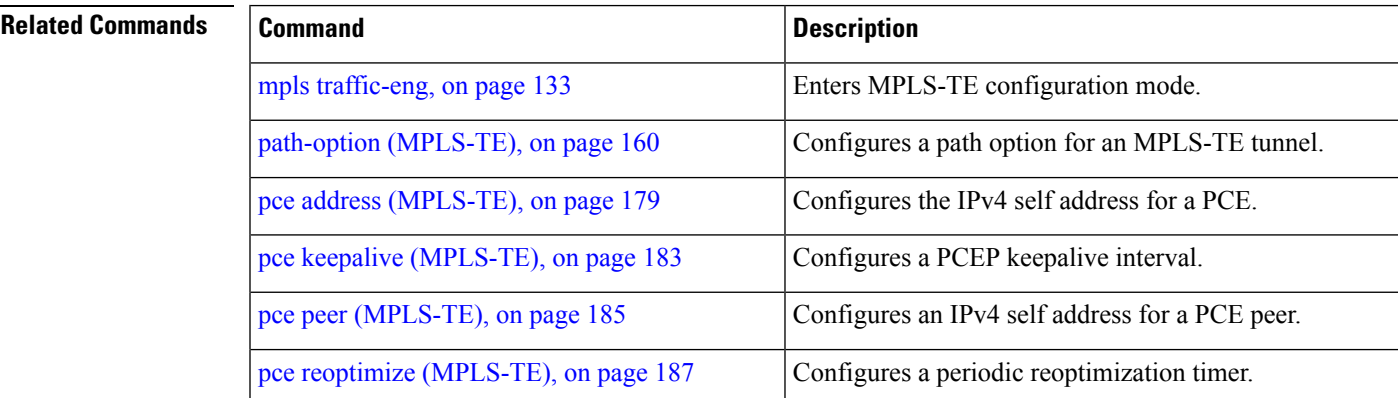

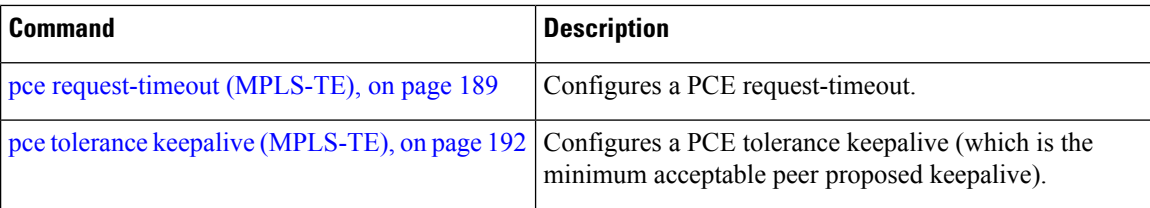

### <span id="page-182-0"></span>**pce keepalive (MPLS-TE)**

To configure a path computation element protocol (PCEP) keepalive interval, use the**pcekeepalive** command in MPLS-TE configuration mode. To disable this command, use the **no** form of this command.

**pce keepalive** *interval*

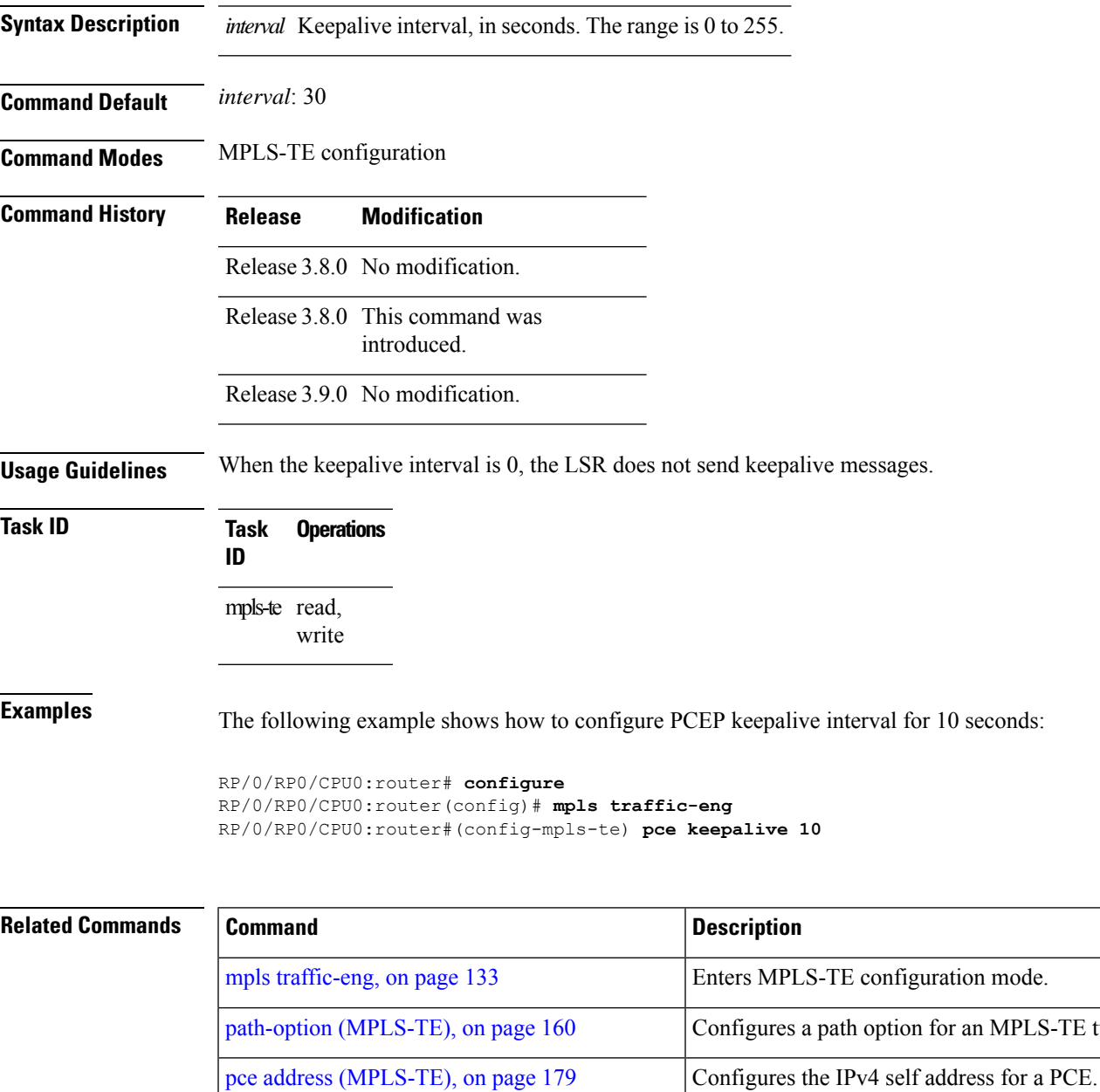

pce deadtimer [\(MPLS-TE\),](#page-180-0) on page 181 Configures a PCE deadtimer.

pce peer [\(MPLS-TE\),](#page-184-0) on page 185 Configures an IPv4 self address for a PCE peer.

for an MPLS-TE tunnel.

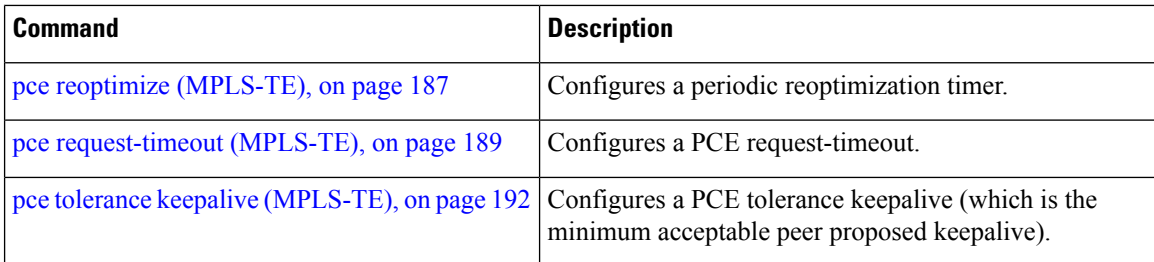

### <span id="page-184-0"></span>**pce peer (MPLS-TE)**

To configure an IPv4 self address for a path computation element (PCE) peer, use the **pce peer** command in MPLS-TE configuration mode. To return to the default behavior, use the **no** form of this command.

**pce peer ipv4** *address*

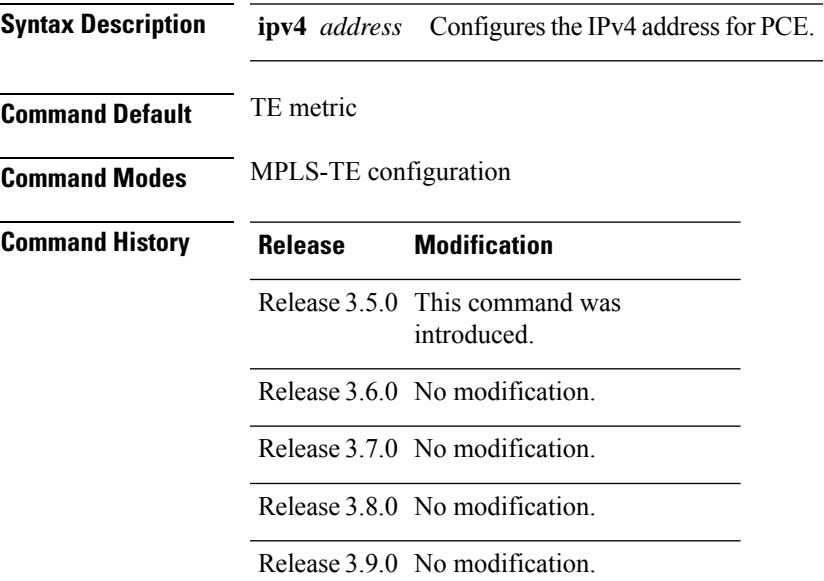

**Usage Guidelines** No specific guidelines impact the use of this command.

**Task ID Task Operations ID** mpls-te read, write **Examples** The following example shows how to configure an IPv4 self address for a PCE peer:

> RP/0/RP0/CPU0:router# **configure** RP/0/RP0/CPU0:router(config)# **mpls traffic-eng** RP/0/RP0/CPU0:router(config-mpls-te)# **pce peer ipv4 11.11.11.11**

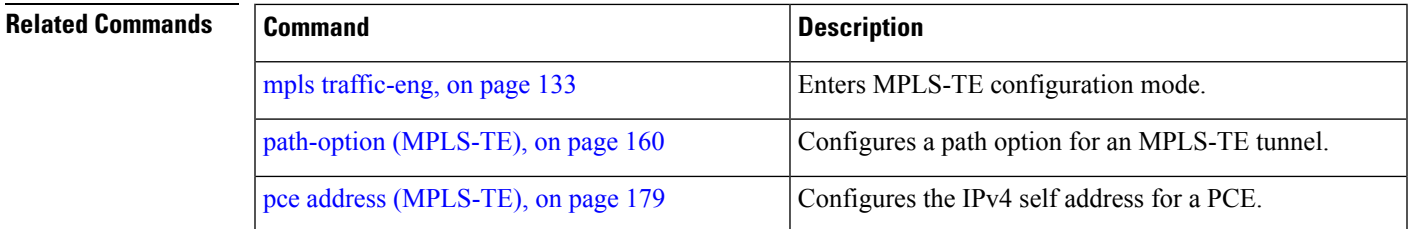

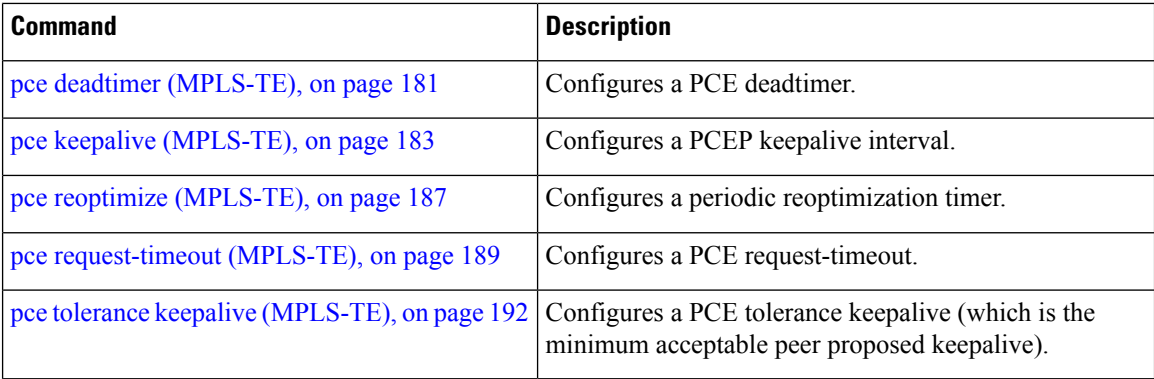

## <span id="page-186-0"></span>**pce reoptimize (MPLS-TE)**

To configure a periodic reoptimization timer, use the **pce reoptimize** command in MPLS-TE configuration mode. To disable this feature, use the **no** form of this command.

**pce reoptimize** *value*

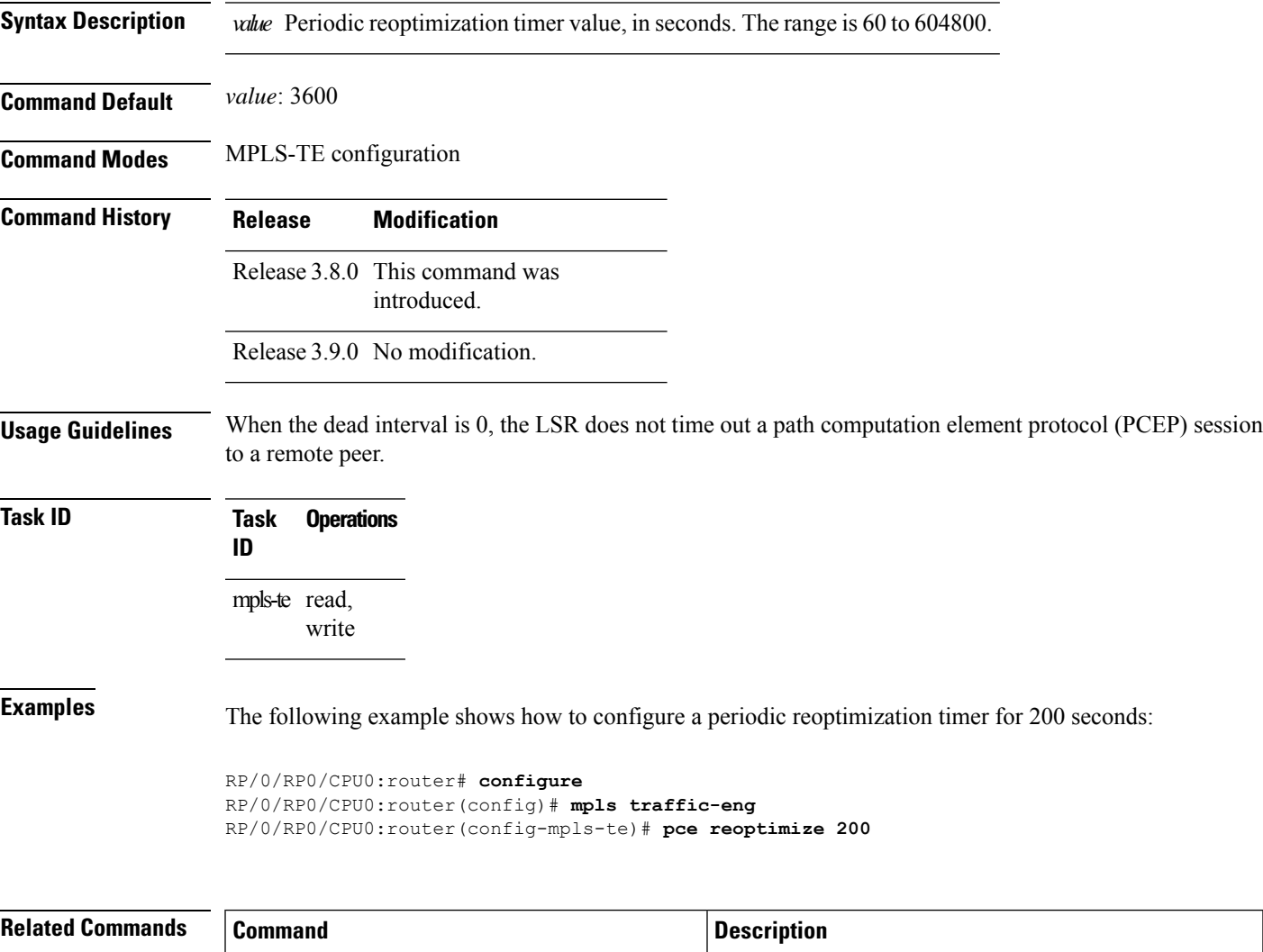

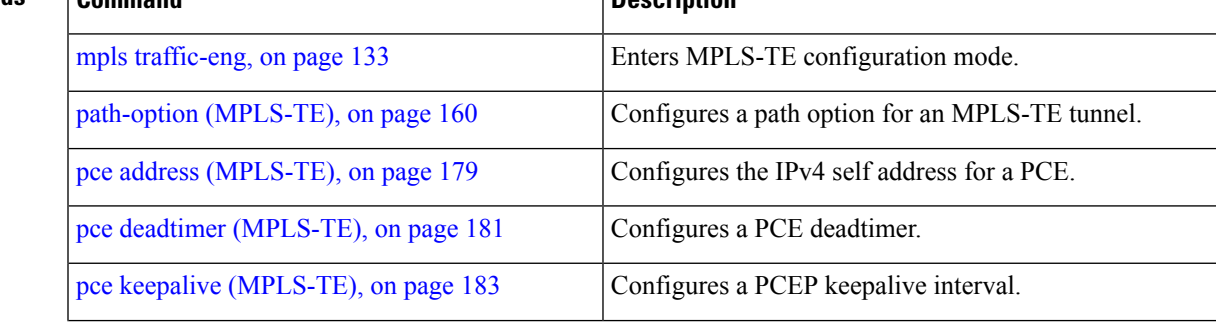

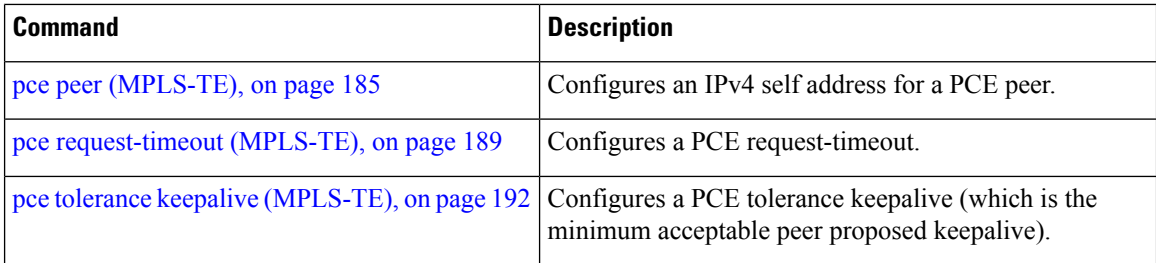

## <span id="page-188-0"></span>**pce request-timeout (MPLS-TE)**

To configure a path computation element (PCE) request-timeout, use the **pce request-timeout** command in MPLS-TE configuration mode. To disable this feature, use the **no** form of this command.

**pce request-timeout** *value*

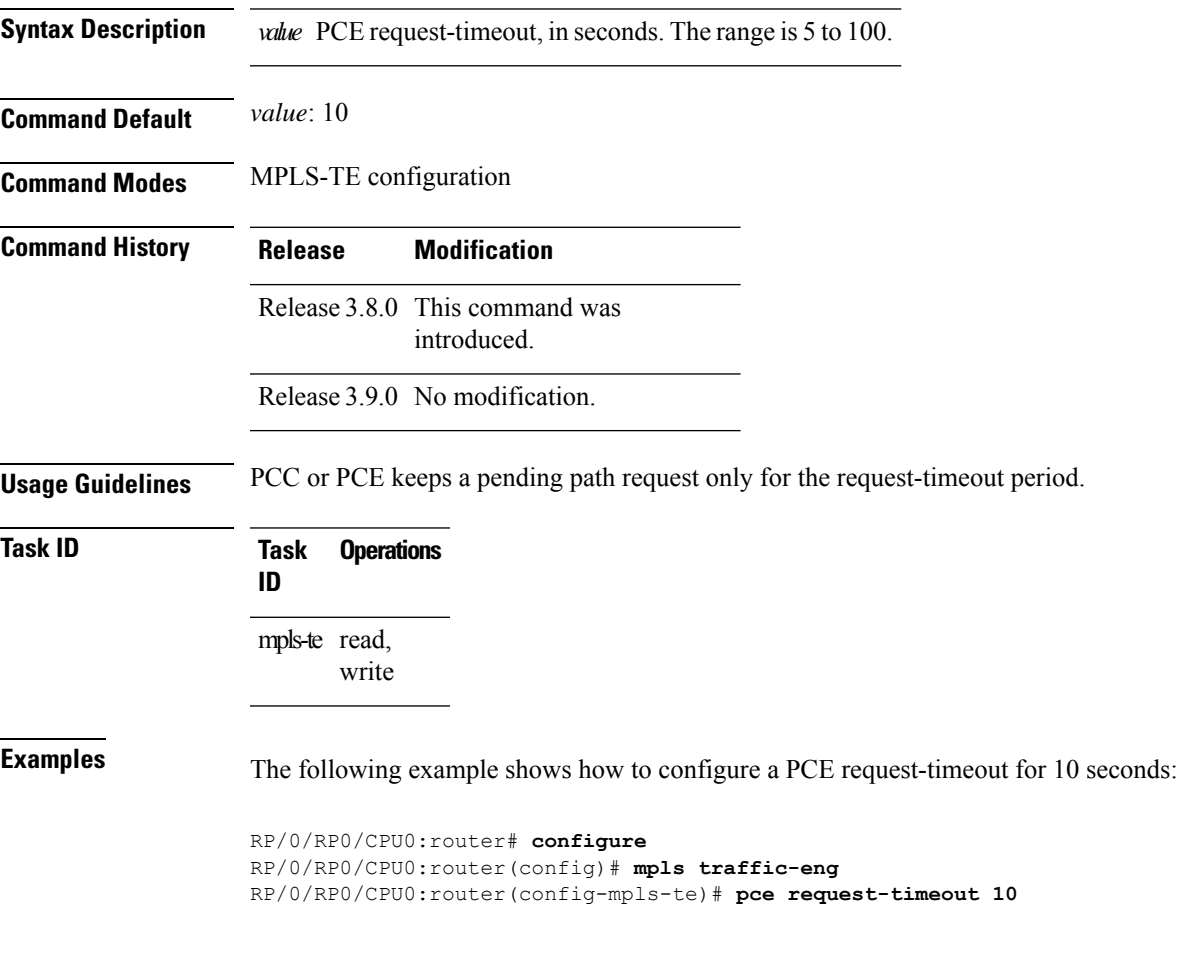

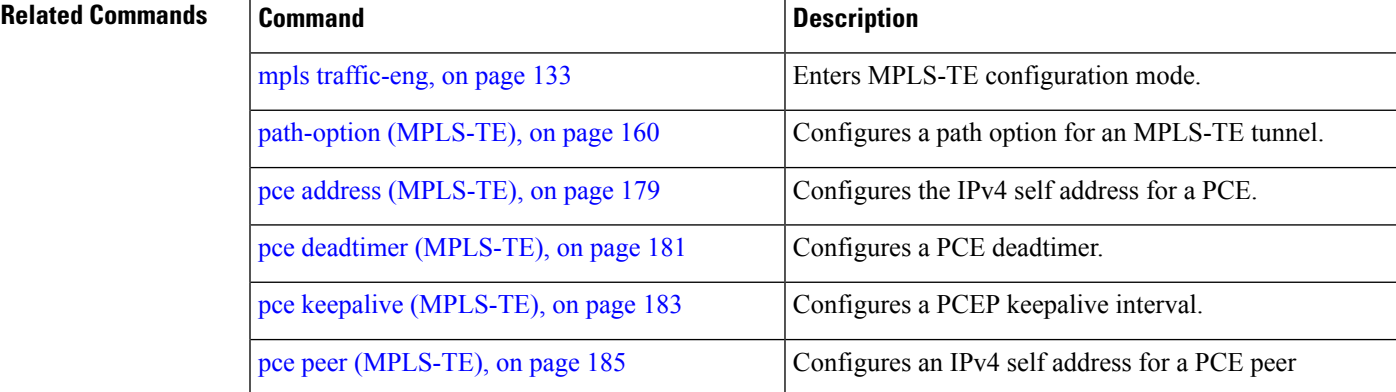

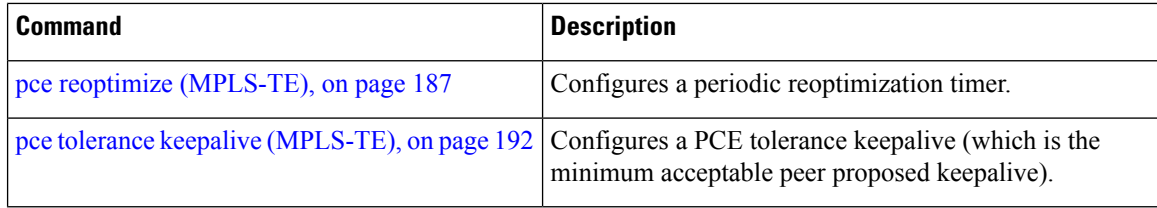

Ш

#### **pce stateful-client**

To enter the stateful PCE client configuration mode and enable stateful PCE capabilities, use the **pce stateful-client** command in MPLS-TE configuration mode. To disable stateful PCE capabilities, use the **no** form of this command.

#### **pce stateful-client**

This command has no keywords or arguments.

**Command Default** Stateful PCE is disabled.

**Command Modes** MPLS-TE configuration

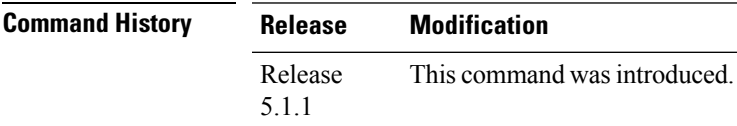

#### **Usage Guidelines** When the stateful-client configuration is added to the TE-node, it will close all existing PCEP peer connections, and add the stateful capabilities TLV to the OPEN object it exchanges during the PCEP session establishment.

When the stateful-client configuration is removed from the TE-node, it will delete all PCE instantiated tunnels, close all existing PCEP connections, and no longer add the stateful capabilities TLV to the OPEN object it exchanges during the PCEP session establishment.

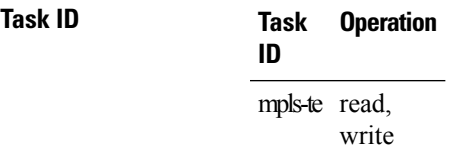

This example shows how to configure stateful PCE mode:

```
RP/0/RP0/CPU0:router#configure
RP/0/RP0/CPU0:router(config)#mpls traffic-eng
RP/0/RP0/CPU0:router(config-mpls-te)#pce stateful-client
RP/0/RP0/CPU0:router(config-mpls-te-pce-stateful)#
```
### <span id="page-191-0"></span>**pce tolerance keepalive (MPLS-TE)**

To configure a path computation element (PCE) tolerance keepalive (which is the minimum acceptable peer proposed keepalive), use the**pce tolerancekeepalive** command in MPLS-TE configuration mode. To disable this feature, use the **no** form of this command.

**pce tolerance keepalive** *value*

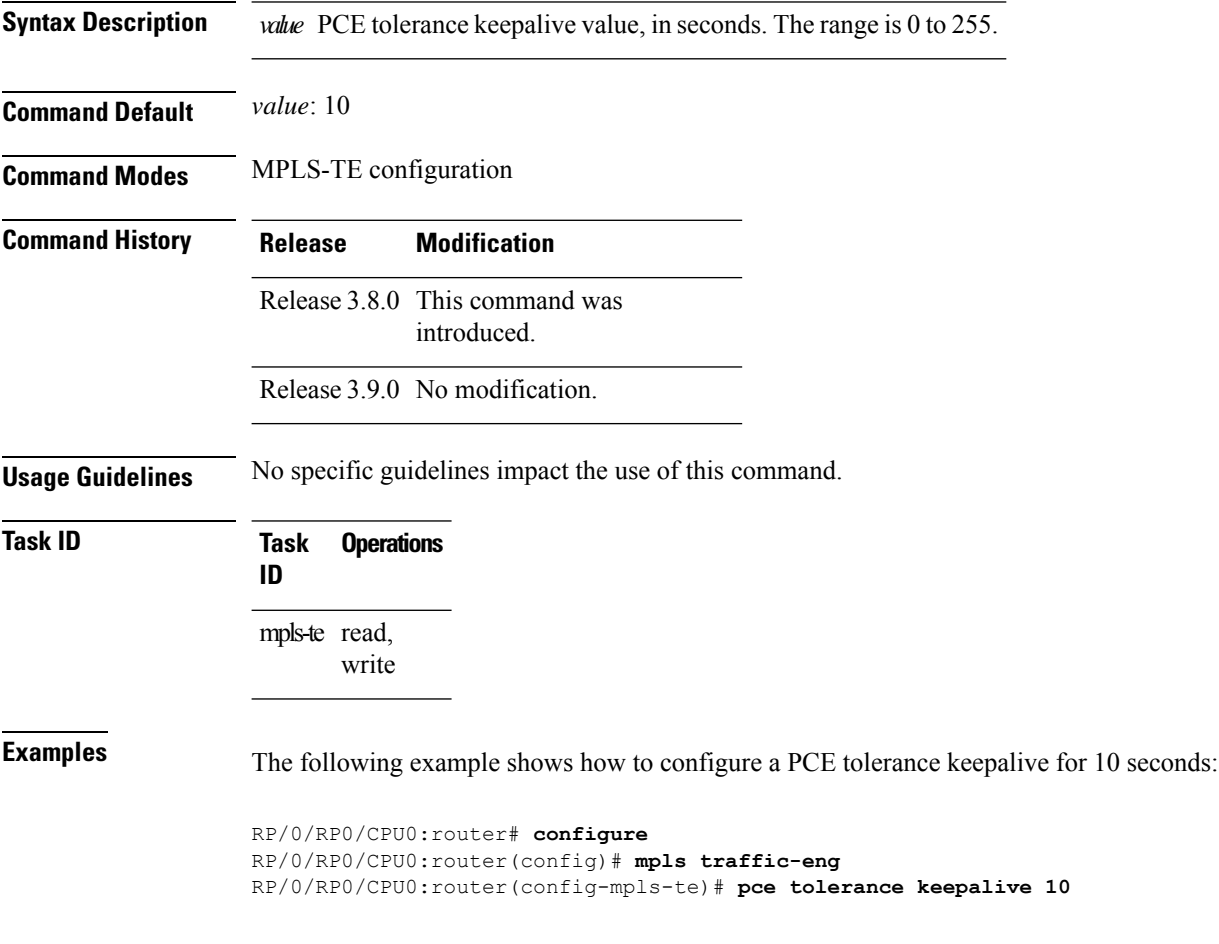

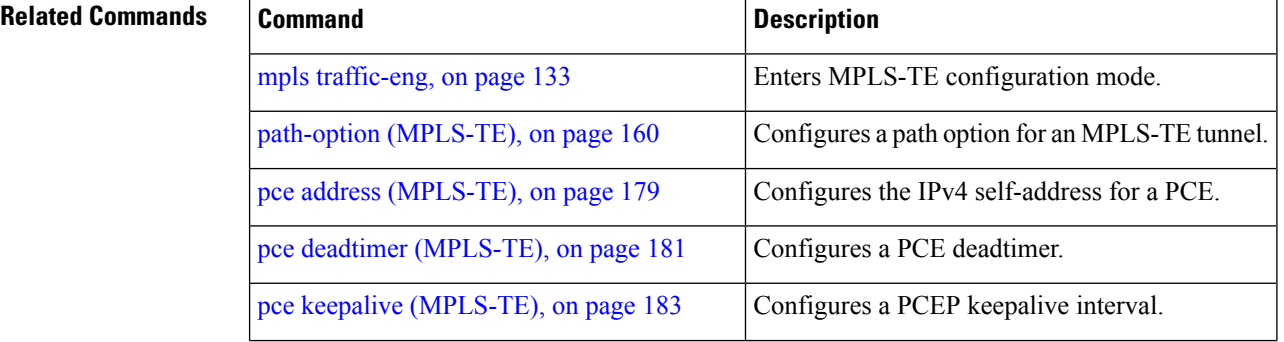

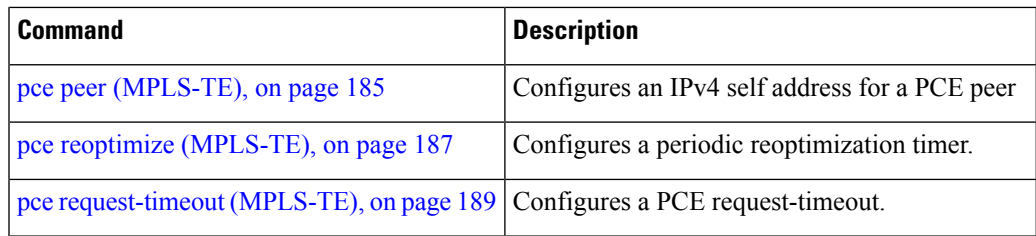

# **peer source ipv4**

To configure PCEP session outgoing interface, use the **peer source ipv4** command in MPLS-TE pce configuration mode.

**peer source ipv4** *ip-address*

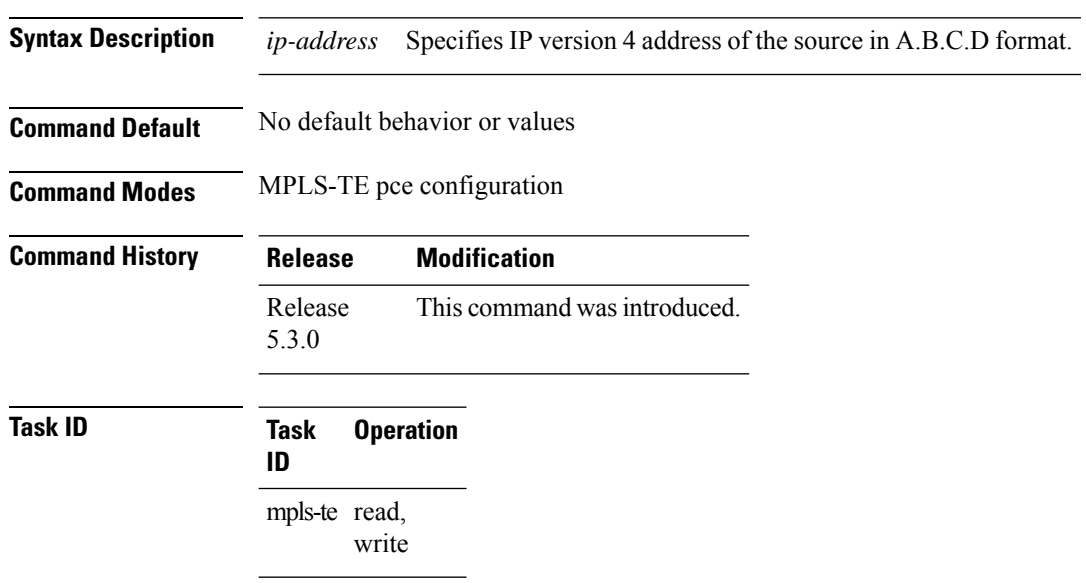

#### **Example**

The following example shows how to configure PCEP session outgoing interface:

```
RP/0/0/CPU0:ios#configure
RP/0/0/CPU0:ios(config)#mpls traffic-eng pce
RP/0/0/CPU0:ios(config-mpls-te-pce)#peer source ipv4 10.0.0.1
```
#### **policy-class**

To configure policy-based tunnelselection (PBTS) to direct traffic into specific TE tunnels, use the**policy-class** command in interface configuration mode. To disable this feature, use the **no** form of this command.

Multiple EXP values can be specified as part of a policy-class, separated by spaces. The EXP values configured to a TE tunnel effectively form a monolithic policy-class, which should not overlap with other policy-classes. Once an EXPvalue is used in a policy-class configuration, it can only be reused if the subsequent policy-class configurations containing that EXP value are identical. For example, if the configuration **policy-class** *1 2 3* is applied to one or more tunnels, configurations such as **policy-class** *1*, **policy-class** *2 3*, or **policy-class** *3 4 5* become invalid.

**policy-class** *1 - 7*

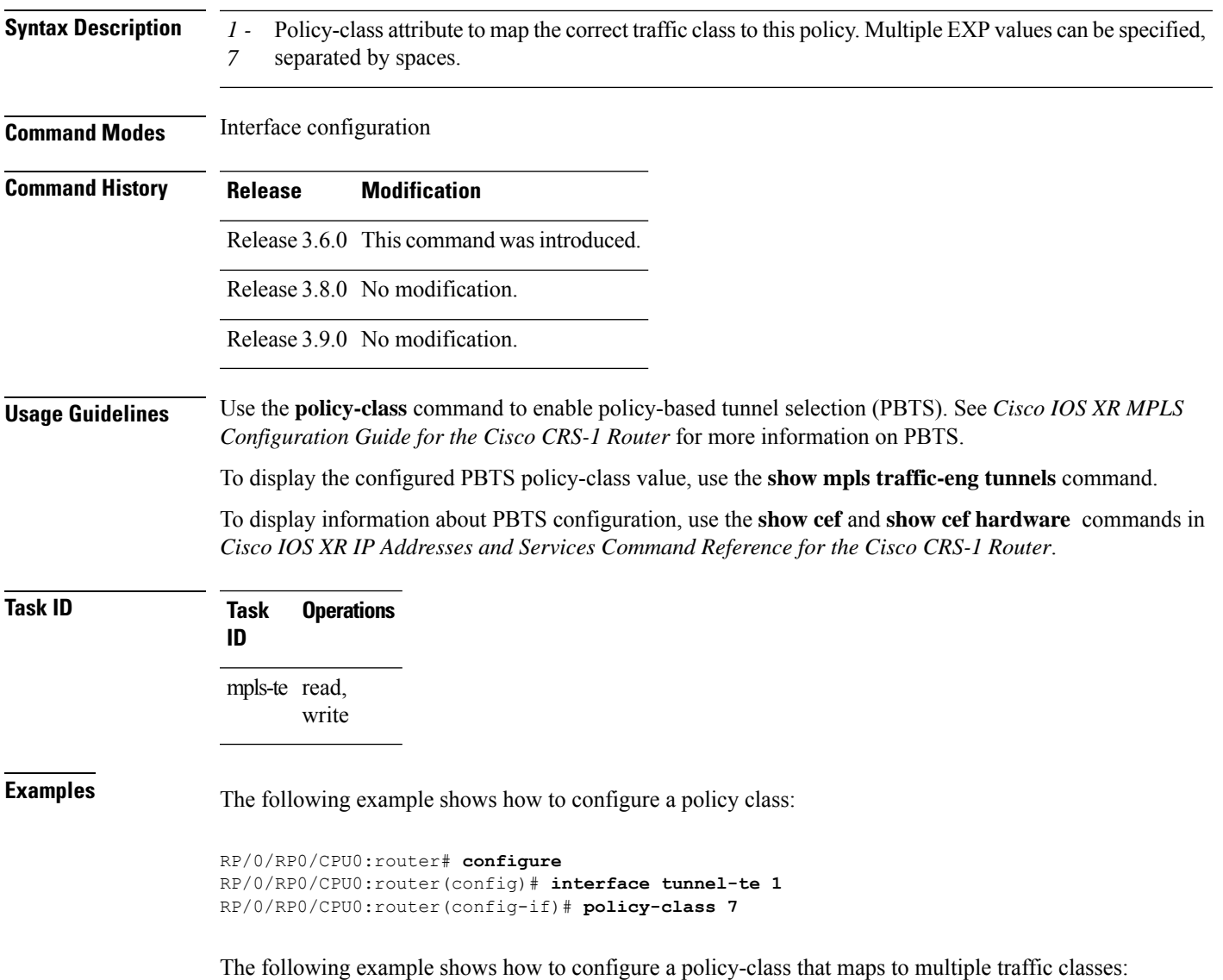

```
RP/0/RP0/CPU0:router# configure
RP/0/RP0/CPU0:router(config)# interface tunnel-te 1
RP/0/RP0/CPU0:router(config-if)# policy-class 1 2 3
```
The following example shows how to configure a default policy-class tunnel:

```
RP/0/RP0/CPU0:router# configure
RP/0/RP0/CPU0:router(config)# interface tunnel-te 1
RP/0/RP0/CPU0:router(config-if)# policy-class default
RP/0/RP0/CPU0:router(config-if)# commit
```
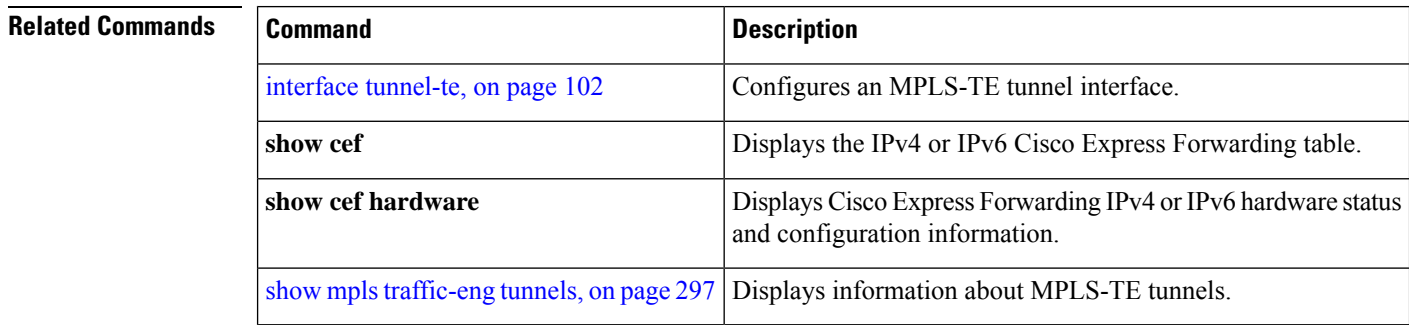

### **precedence**

To configure stateful path computation elements (PCEs) for delegating label switched paths (LSPs), use the **precedence** command in MPLS-TE pce configuration mode. To remove the configuration, use the **no** form of this command.

**precedence** *N*

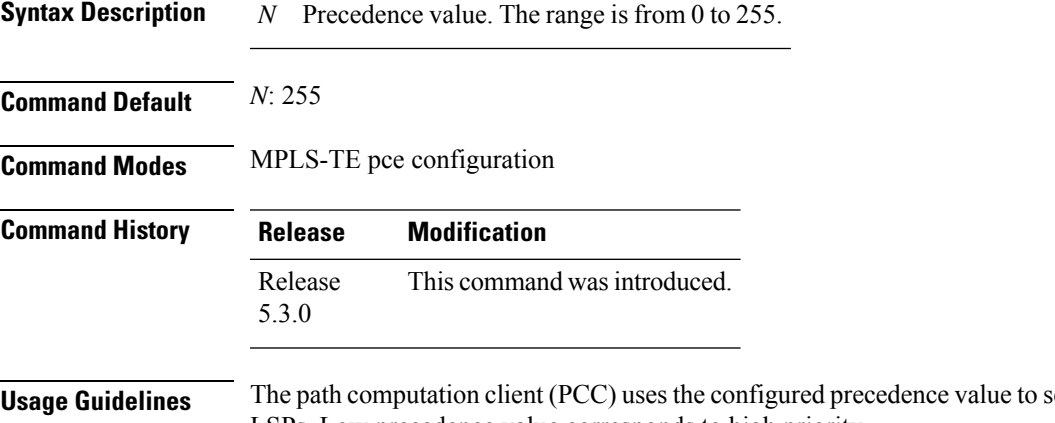

**Usage Guidelines** The path computation client (PCC) uses the configured precedence value to select stateful PCEs for delegating LSPs. Low precedence value corresponds to high priority.

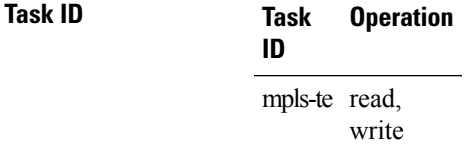

#### **Example**

The following example shows how to configure precedence for a PCE IPv4 peer:

```
RP/0/0/CPU0:ios#configure
RP/0/0/CPU0:ios(config)#mpls traffic-eng pce
RP/0/0/CPU0:ios(config-mpls-te-pce)#peer ipv4 10.1.1.1
RP/0/0/CPU0:ios(config-mpls-te-pce-peer)#precedence 255
```
### **priority (MPLS-TE)**

To configure the setup and reservation priority for an MPLS-TE tunnel, use the**priority** command in interface configuration mode. To return to the default behavior, use the **no** form of this command.

**priority** *setup-priority hold-priority*

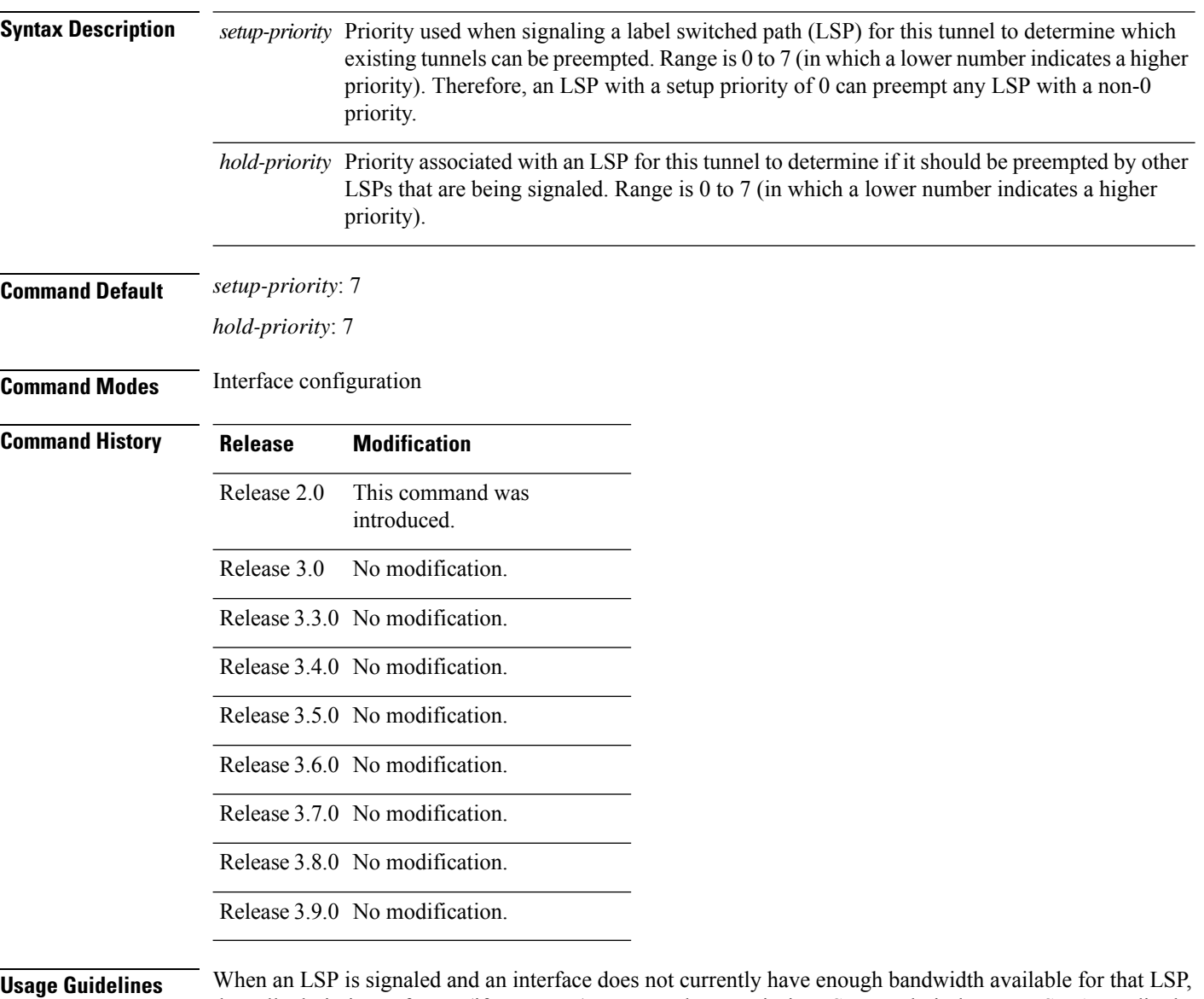

the call admission software (if necessary) preempts lower-priority LSPs to admit the new LSP. Accordingly, the new LSP priority is the setup priority and the existing LSP priority is the hold priority. The two priorities make it possible to signal an LSP with a low setup priority (so that the LSP does not preempt other LSPs on setup) and a high hold priority (so that the LSP is not preempted after it is established). Setup priority and hold priority are typically configured to be equal, and setup priority cannot be numerically smaller than the hold priority.

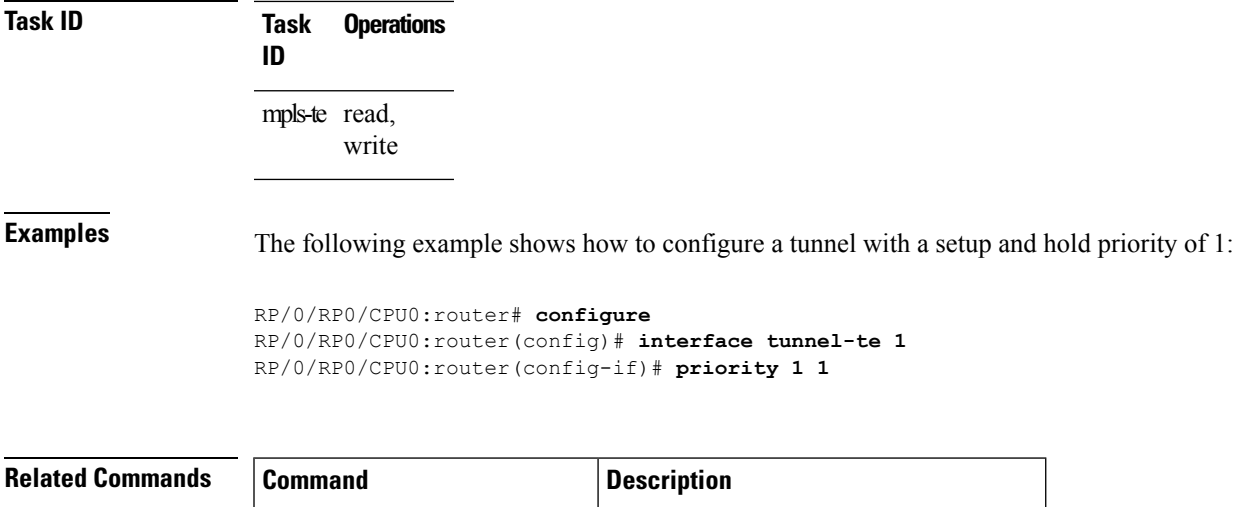

interface [tunnel-te,](#page-101-0) on page  $102$  Configures an MPLS-TE tunnel interface.

#### **record-route**

To record the route used by a tunnel, use the **record-route** command in interface configuration mode. To return to the default behavior, use the **no** form of this command.

#### **record-route**

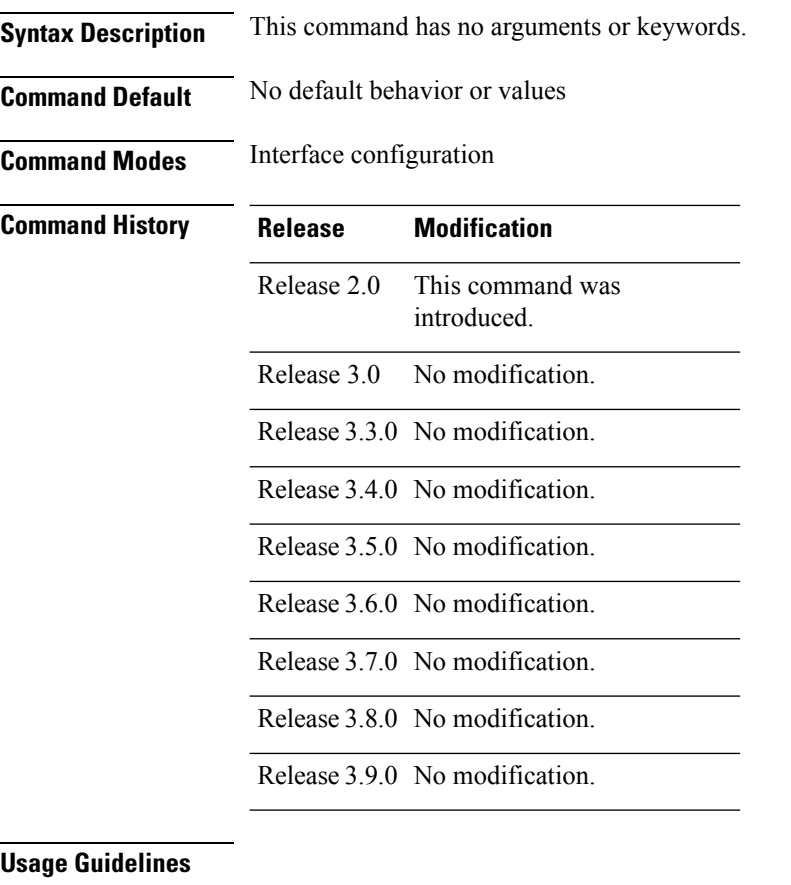

 $\overline{\mathscr{C}}$ 

You must configure record-route on TE tunnels that are protected by multiple backup tunnels merging at a single node. **Note**

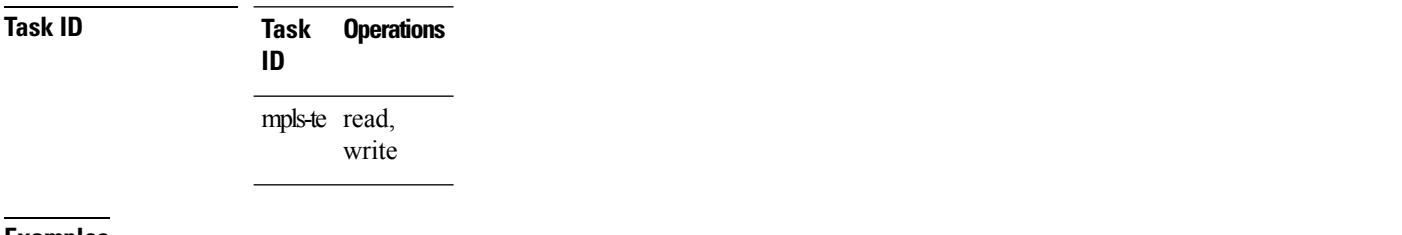

```
RP/0/RP0/CPU0:router# configure
RP/0/RP0/CPU0:router(config)# interface tunnel-te 1
RP/0/RP0/CPU0:router(config-if)# record-route
```
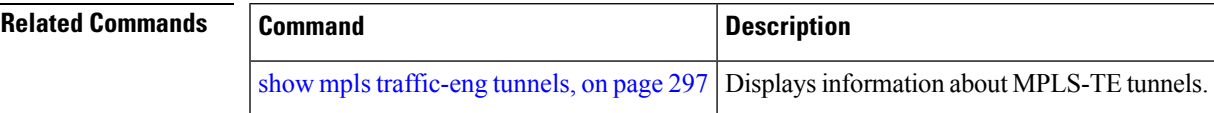

### **redelegation-timeout**

To configure the time (in seconds) that a path computation client (PCC) must wait before re-delegating LSPs after a PCEP session with the active stateful PCE is disconnected, use the **redelegation-timeout** command in MPLS-TE pce configuration mode.

**redelegation-timeout** *seconds*

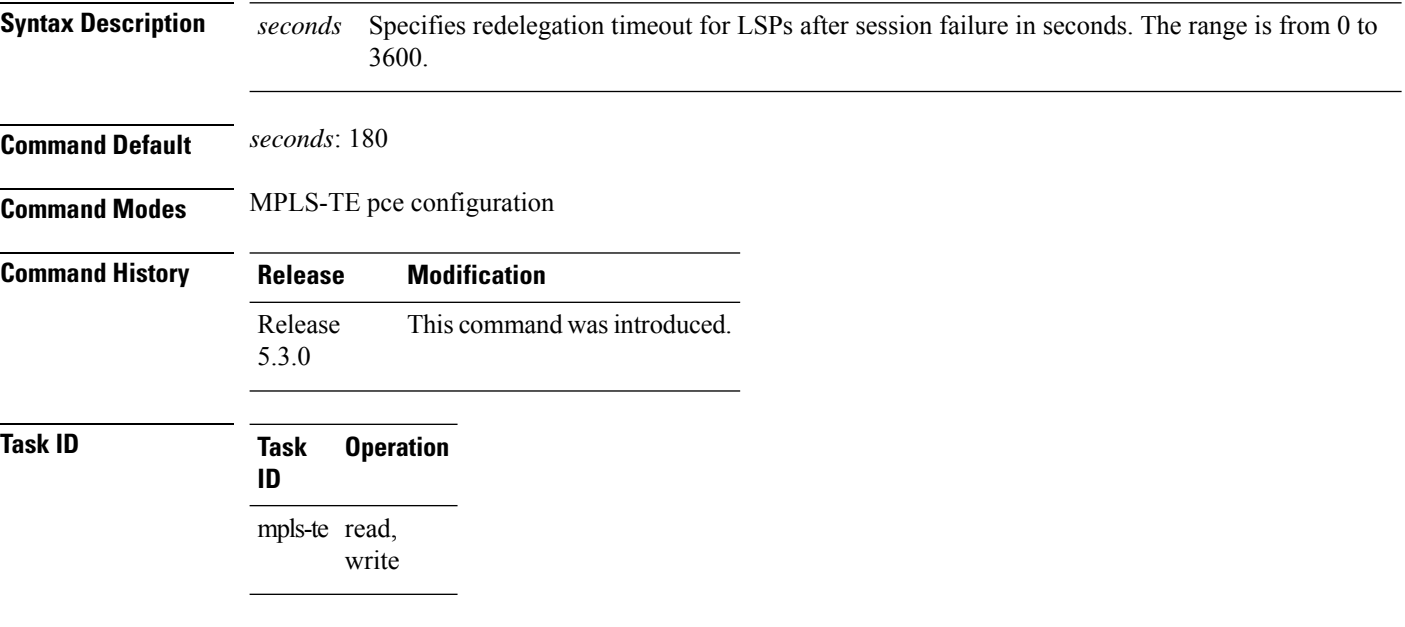

#### **Example**

The following example shows how to configure the time (in seconds) that a PCC must wait before re-delegating LSPs:

```
RP/0/0/CPU0:ios#configure
RP/0/0/CPU0:ios(config)#mpls traffic-eng pce
RP/0/0/CPU0:ios(config-mpls-te-pce)#stateful-client timers redelegation-timeout 30
```
## **remote (GMPLS)**

To configure Link Management Protocol (LMP) Neighbor remote Traffic Engineering (TE) links, use the remote command in MPLS-TE interface LMP data link adjacency configuration mode. To return to the default behavior, use the **no** form of this command.

**remote interface-id unnum** *identifier* | **switching capability** | **fsc** | **lsc** | **psc1** | **te-link-id** | **ipv4** *address* | **unnum** *identifier*

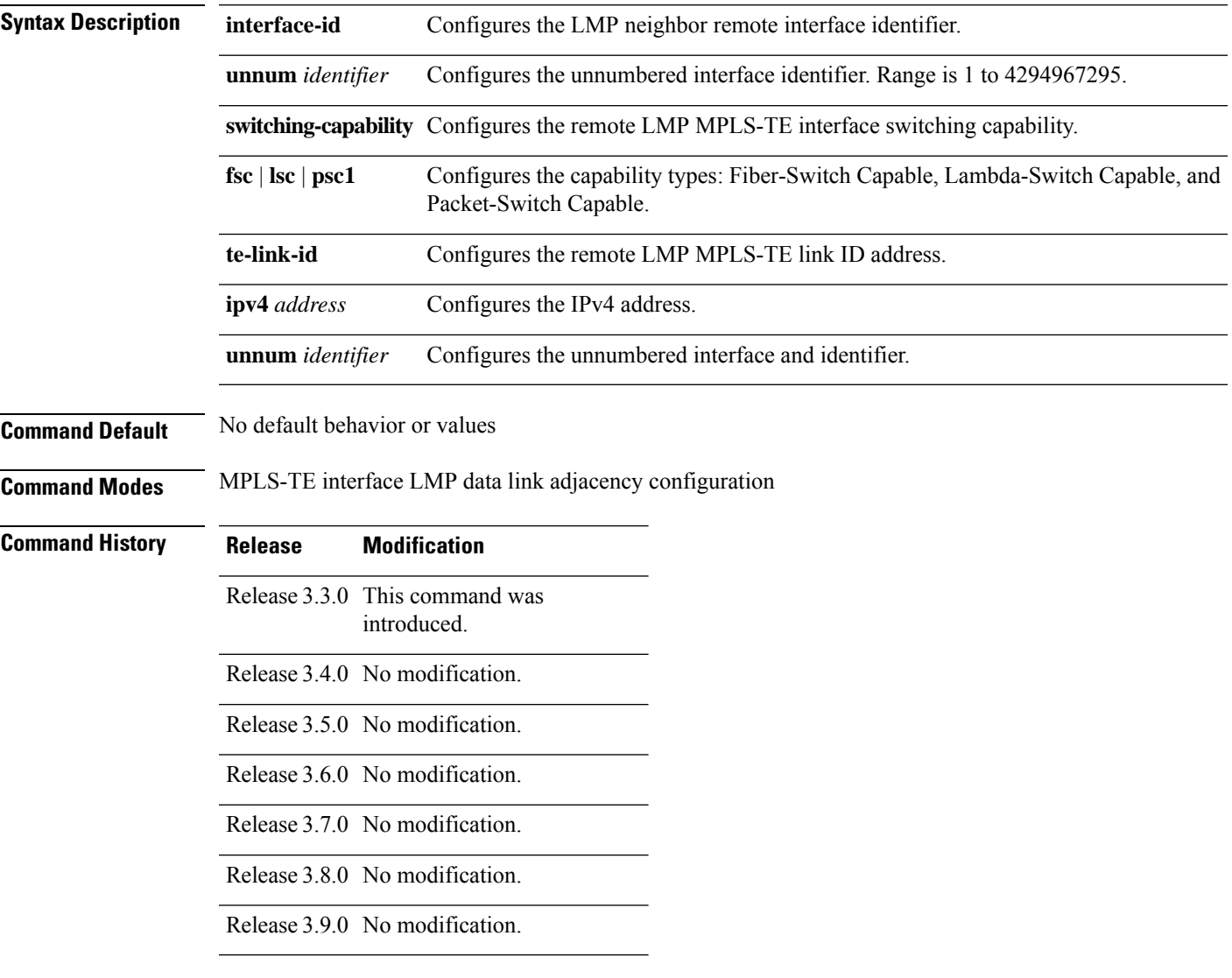

#### **Usage Guidelines**

**Note** The LMP and GMPLS-NNI features are not supported on x86 RPs.

#### **Task ID Task Operations ID** mpls-te read, write

**Examples** The following example shows how to configure LMP Neighbor remote TE links for unnumber interface-id 1066:

```
RP/0/RP0/CPU0:router# configure
RP/0/RP0/CPU0:router(config)# mpls traffic-eng
RP/0/RP0/CPU0:router(config-mpls-te)# interface POS 0/1/0/0
RP/0/RP0/CPU0:router(config-mpls-te-if)# lmp data-link adjacency
RP/0/RP0/CPU0:router(config-mpls-te-if-adj)# remote interface-id unnnum 1066
```
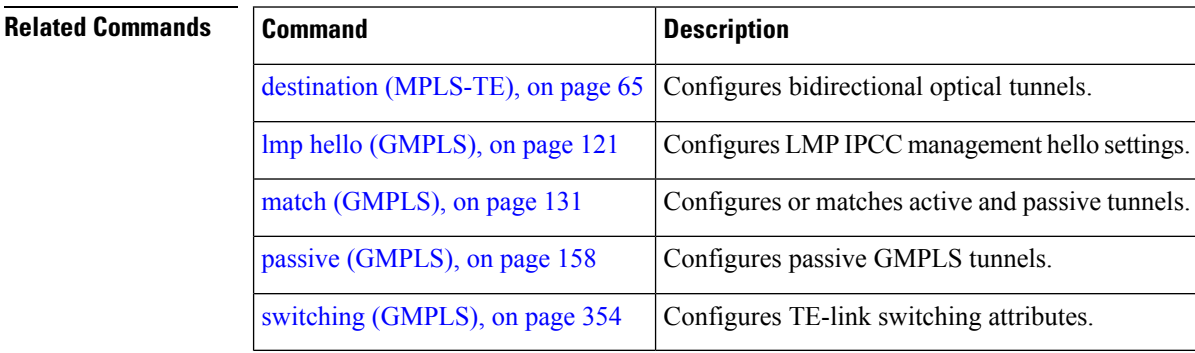

Ш

## **reoptimize (MPLS-TE)**

To force the reoptimization interval for all TE tunnels, use the **reoptimize** command in MPLS-TE configuration mode. To return to the default behavior, use the **no** form of this command.

**reoptimize** *frequency*

**Syntax Description** frequency Timer frequency range, in seconds. Range is from 0 to 604800. Note: • A value of 0 disables periodic reoptimization. • Any value in the range from 1 to 60 results in periodic reoptimization that occurs every 60 seconds. **Command Default** *frequency*: 3600 **Command Modes** MPLS-TE configuration **Command History Release Modification** This command was introduced. Release 2.0 Release 3.0 No modification. Release 3.3.0 No modification. Release 3.4.0 No modification. Release 3.5.0 No modification. Release 3.6.0 No modification. Release 3.7.0 No modification. Release 3.8.0 No modification. Release 3.9.0 No modification. **Usage Guidelines** No specific guidelines impact the use of this command. **Task ID Task Operations ID** mpls-te read, write **Examples** The following example shows how to force the reoptimization interval to 60 seconds:

RP/0/RP0/CPU0:router# **configure** RP/0/RP0/CPU0:router(config)# **mpls traffic-eng** RP/0/RP0/CPU0:router(config-mpls-te)# **reoptimize 60**

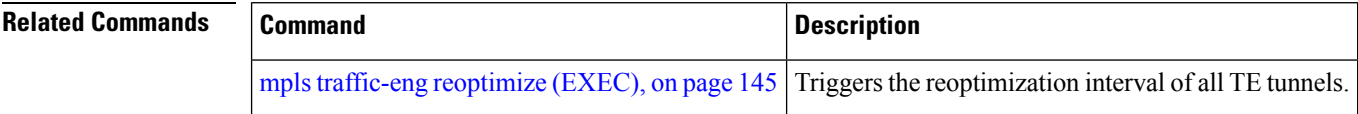

# **reoptimize timers delay (MPLS-TE)**

To delay removal or relabeling of the old label switched paths (LSPs) (reoptimized LSP from the forwarding plane) after tunnel reoptimization, use the **reoptimize timers delay** command in MPLS-TE configuration mode. To restore the default value, use the **no** form of this command.

**reoptimize timersdelay after-frr** *seconds*| **cleanup***delay-time* | **installation** *delay-time* | **path-protection** *seconds*

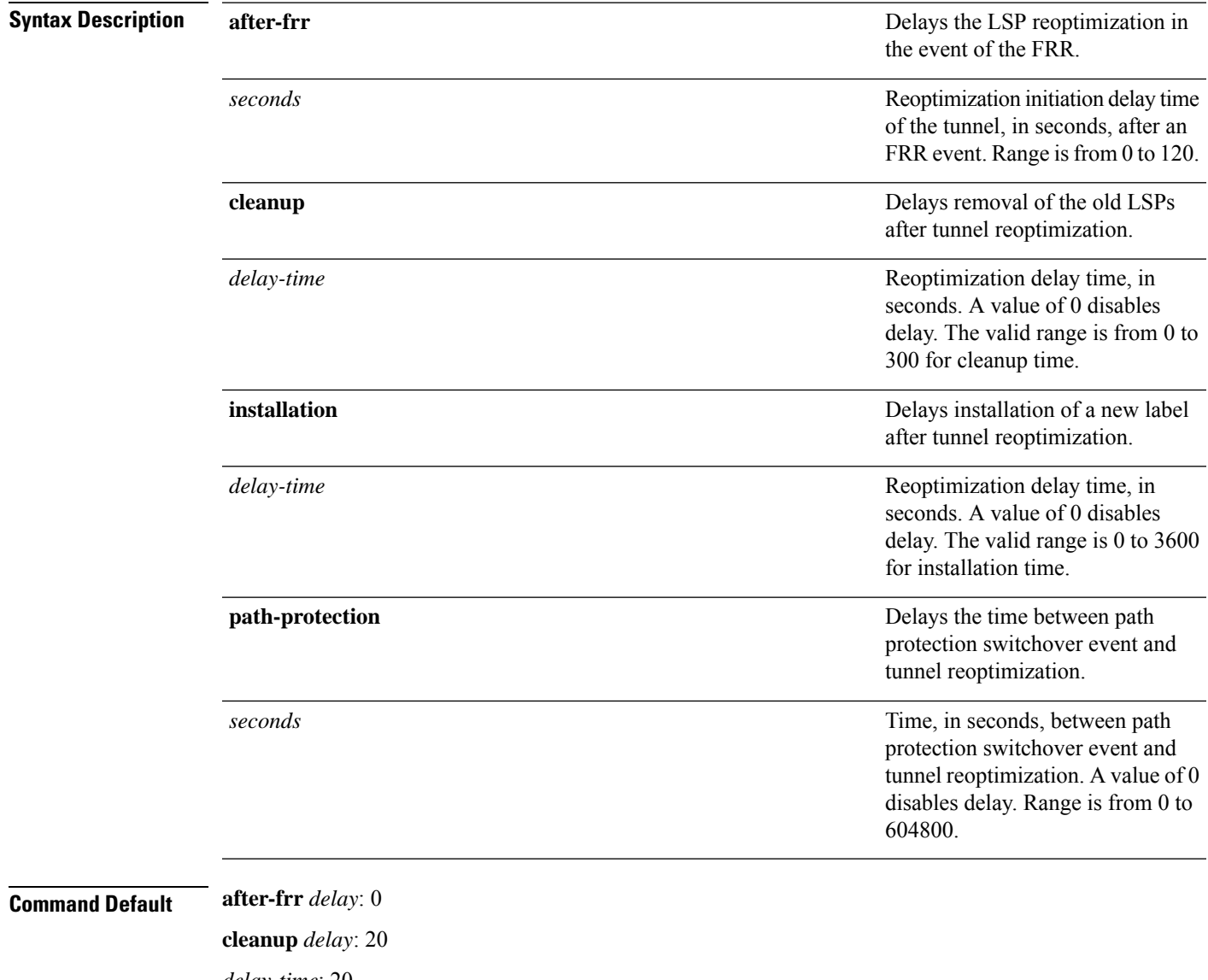

*delay-time*: 20 **installation** *delay*: 20 **path-protection**: 180

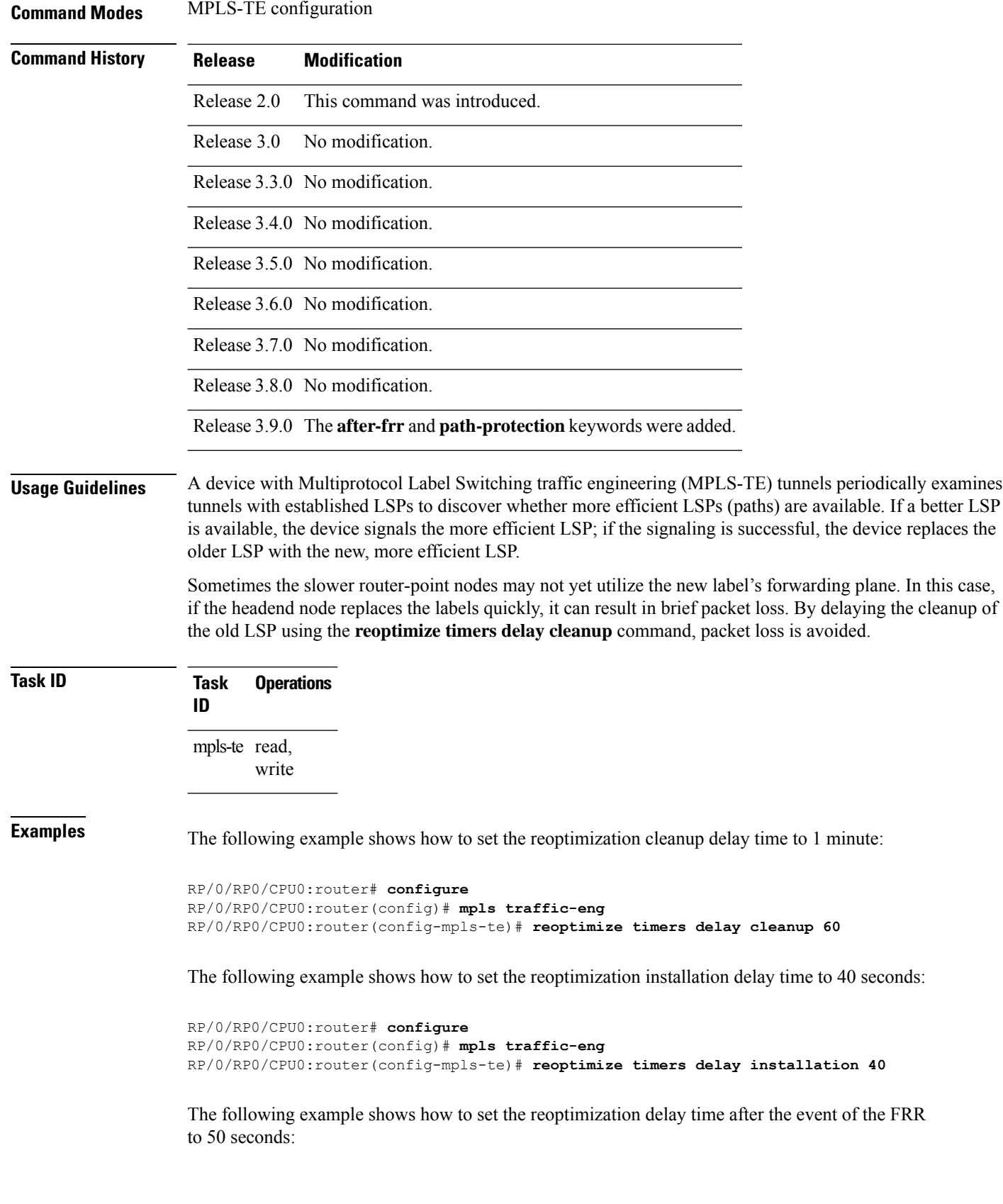

RP/0/RP0/CPU0:router# **configure** RP/0/RP0/CPU0:router(config)# **mpls traffic-eng** RP/0/RP0/CPU0:router(config-mpls-te)# **reoptimize timers delay after-frr 50**

The following example shows how to set the reoptimization delay time between path protection switchover event and tunnel reoptimization to 80:

```
RP/0/RP0/CPU0:router# configure
RP/0/RP0/CPU0:router(config)# mpls traffic-eng
RP/0/RP0/CPU0:router(config-mpls-te)# reoptimize timers delay path-protection 80
```
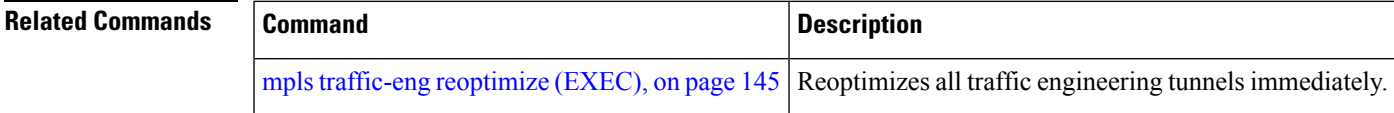

### **route-priority**

To enable users to adjust the route-priority given to TE labels into the data plane, compared to labels and route updates from other protocols, use the **route-priority** command in MPLS-TE configuration mode. To return to the default behavior, use the **no** form of this command.

**route-priority role middle** | **head primary** | **backup queue** *queue*

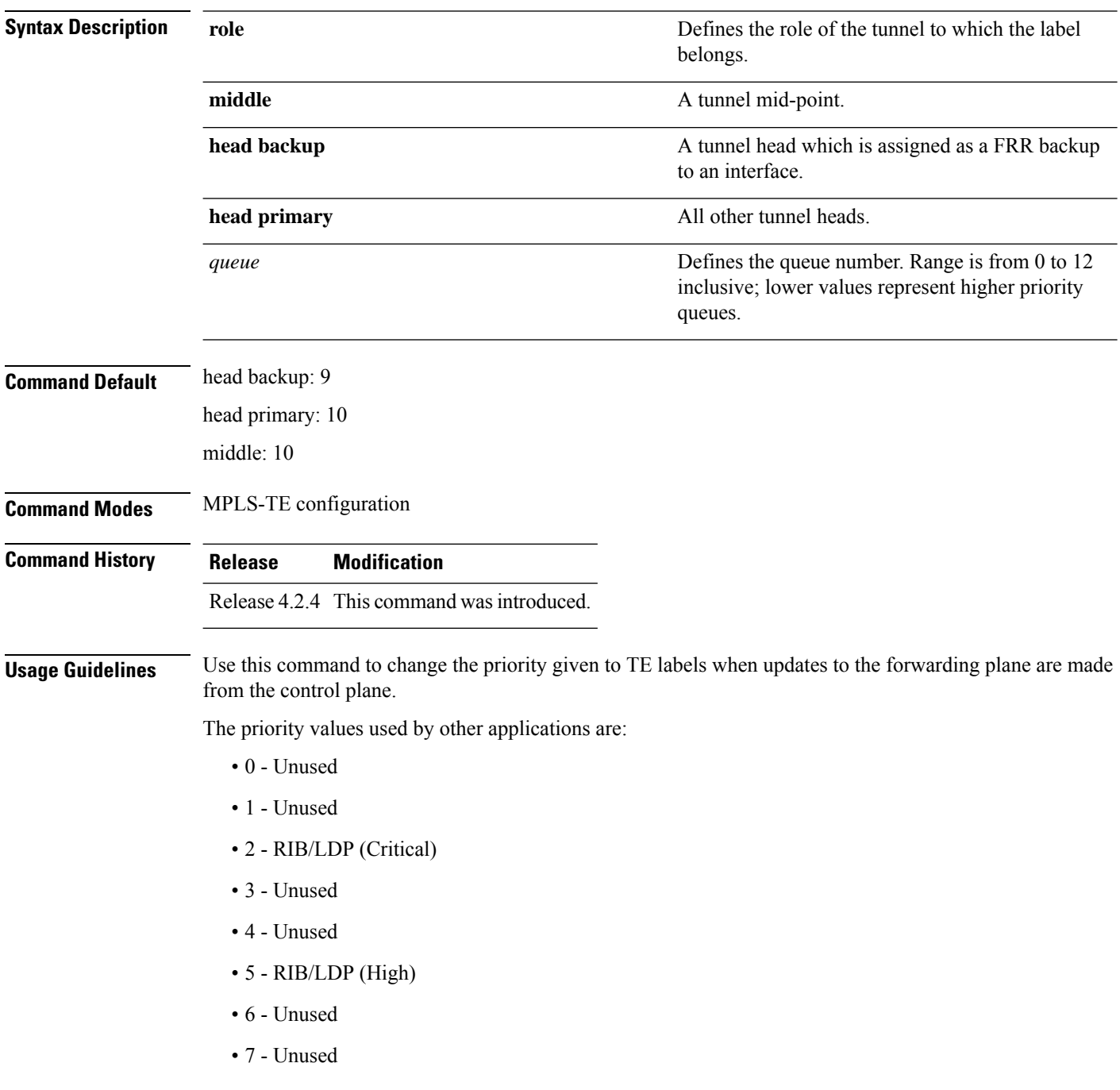

П

- 8 RIB/LDP (Medium)
- 9 TE backup tunnel head
- 10 Other TE tunnels
- 11 Unused (future TE use)
- 12 Unused (future TE use)

#### $\triangle$

**Caution**

The default prioritization of label updates from the control plane to the forwarding plane has been carefully chosen to avoid traffic loss under both normal operation and high system load, and to balance the needs of the various features that employ label switching. Changing these defaults may cause unpredictable behavior including traffic loss, especially when the router is experiencing high load. Use of this command is not recommended without proper understanding of its effects and possible side-effects.

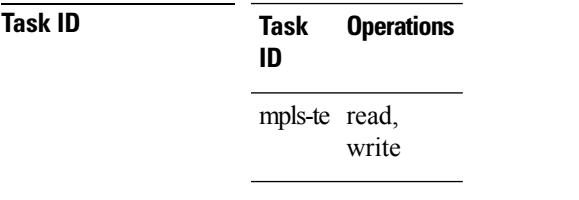

**Examples** The following example shows how to enable route-priority:

RP/0/RP0/CPU0:router(config)# **mpls traffic-eng** RP/0/RP0/CPU0:router(config-mpls-te)# **route-priority role middle queue 7**

## **router-id secondary (MPLS-TE)**

To configure a secondary TE router identifier in MPLS-TE to be used locally (not advertised through IGP), use the **router-id secondary** command in MPLS-TE configuration mode. To return to the default behavior, use the **no** form of this command.

**router-id secondary** *IP address*

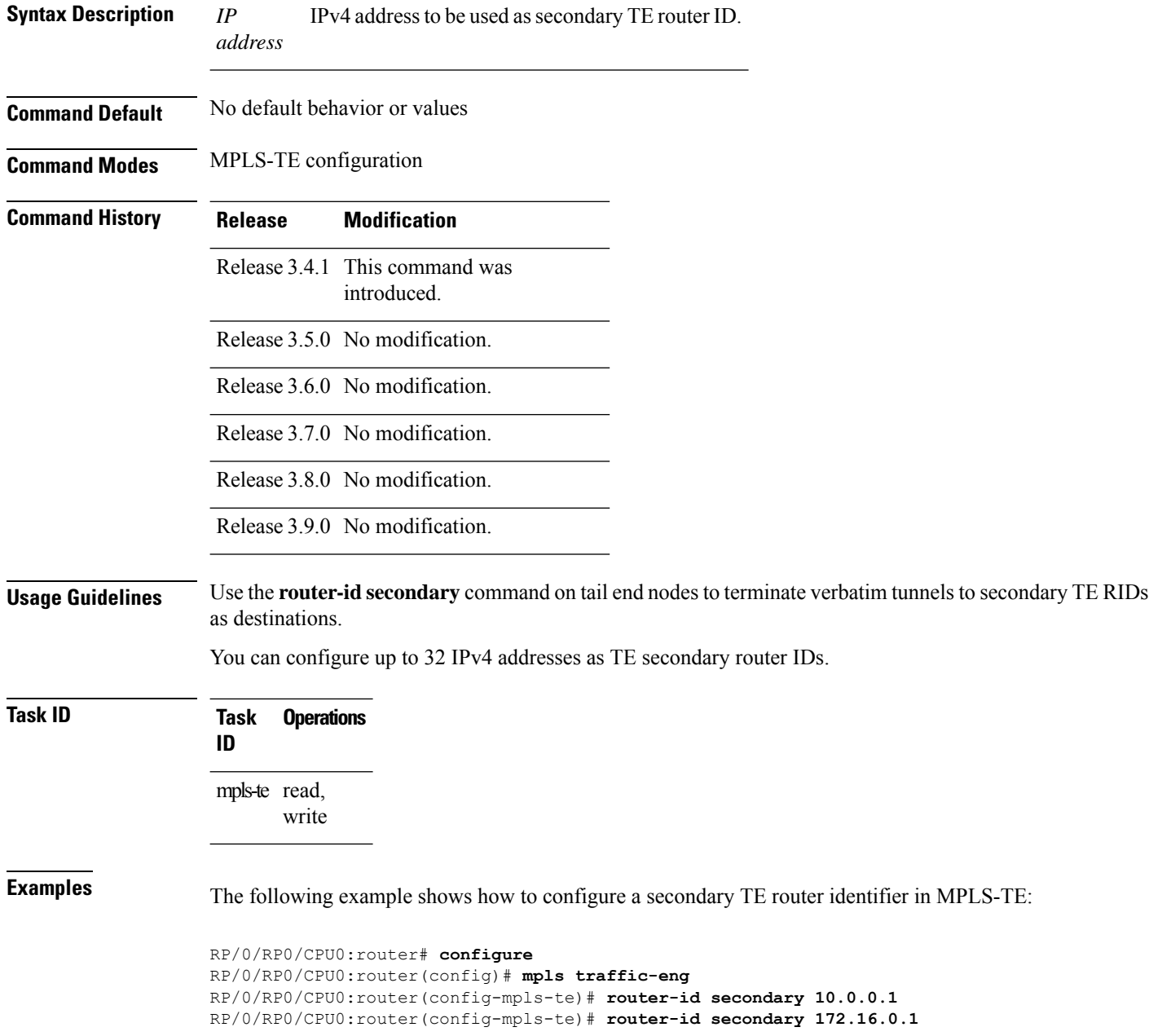

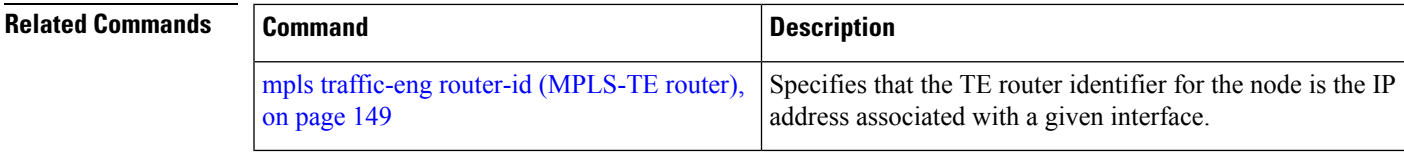

# **show explicit-paths**

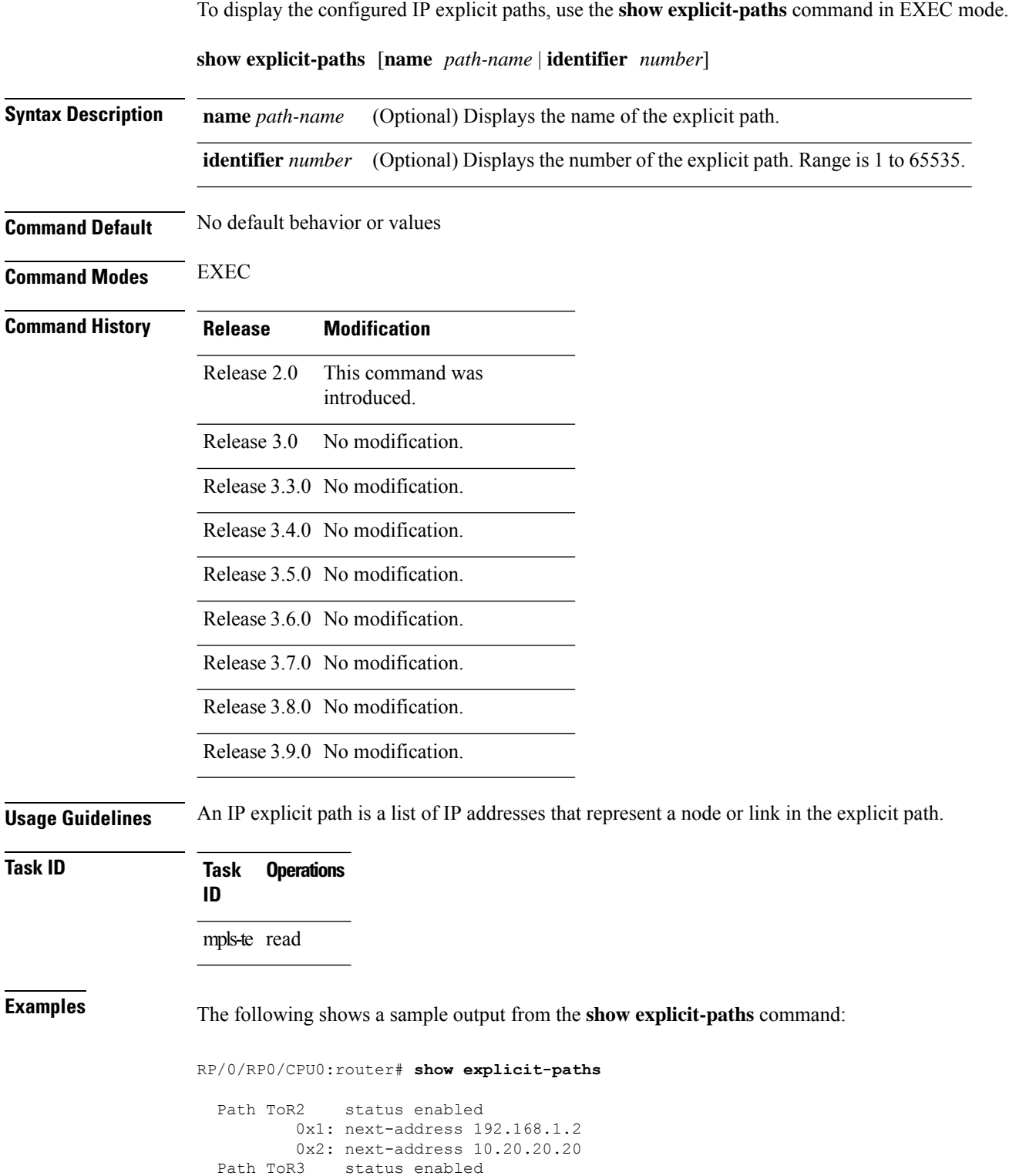

Ш

```
0x1: next-address 192.168.1.2
       0x2: next-address 192.168.2.2
       0x3: next-address 10.30.30.30
Path 100 status enabled
       0x1: next-address 192.168.1.2
       0x2: next-address 10.20.20.20
Path 200 status enabled
       0x1: next-address 192.168.1.2
       0x2: next-address 192.168.2.2
       0x3: next-address 10.30.30.30
```
This table describes the significant fields shown in the display.

**Table 1: show explicit-paths Command Field Descriptions**

| <b>Field</b>       | <b>Description</b>                               |
|--------------------|--------------------------------------------------|
| Path               | Pathname or number, followed by the path status. |
| 1٠<br>next-address | First IP address in the path.                    |
| 2:<br>next-address | Second IP address in the path.                   |

The following shows a sample output from the **show explicit-paths** command using a specific path name:

RP/0/RP0/CPU0:router# **show explicit-paths name ToR3**

Path ToR3 status enabled 0x1: next-address 192.168.1.2 0x2: next-address 192.168.2.2 0x3: next-address 10.30.30.30

The following shows a sample output from the **show explicit-paths** command using a specific path number:

RP/0/RP0/CPU0:router# **show explicit-paths identifier 200**

Path 200 status enabled 0x1: next-address 192.168.1.2 0x2: next-address 192.168.2.2 0x3: next-address 10.30.30.30

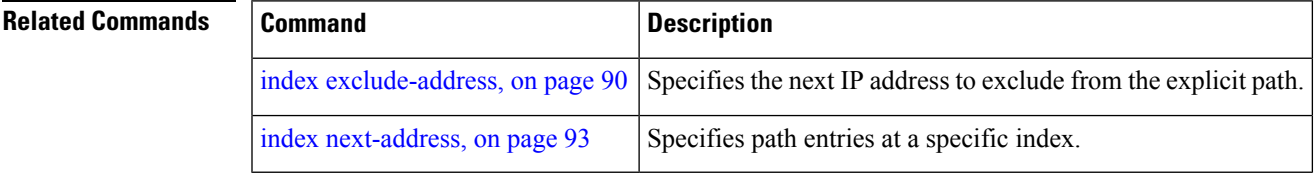

## **show interfaces tunnel-te accounting**

To display IPv4 and IPv6 statistics for MPLS traffic engineering (TE) tunnels, use the **show interfaces tunnel-te accounting** command in EXEC mode.

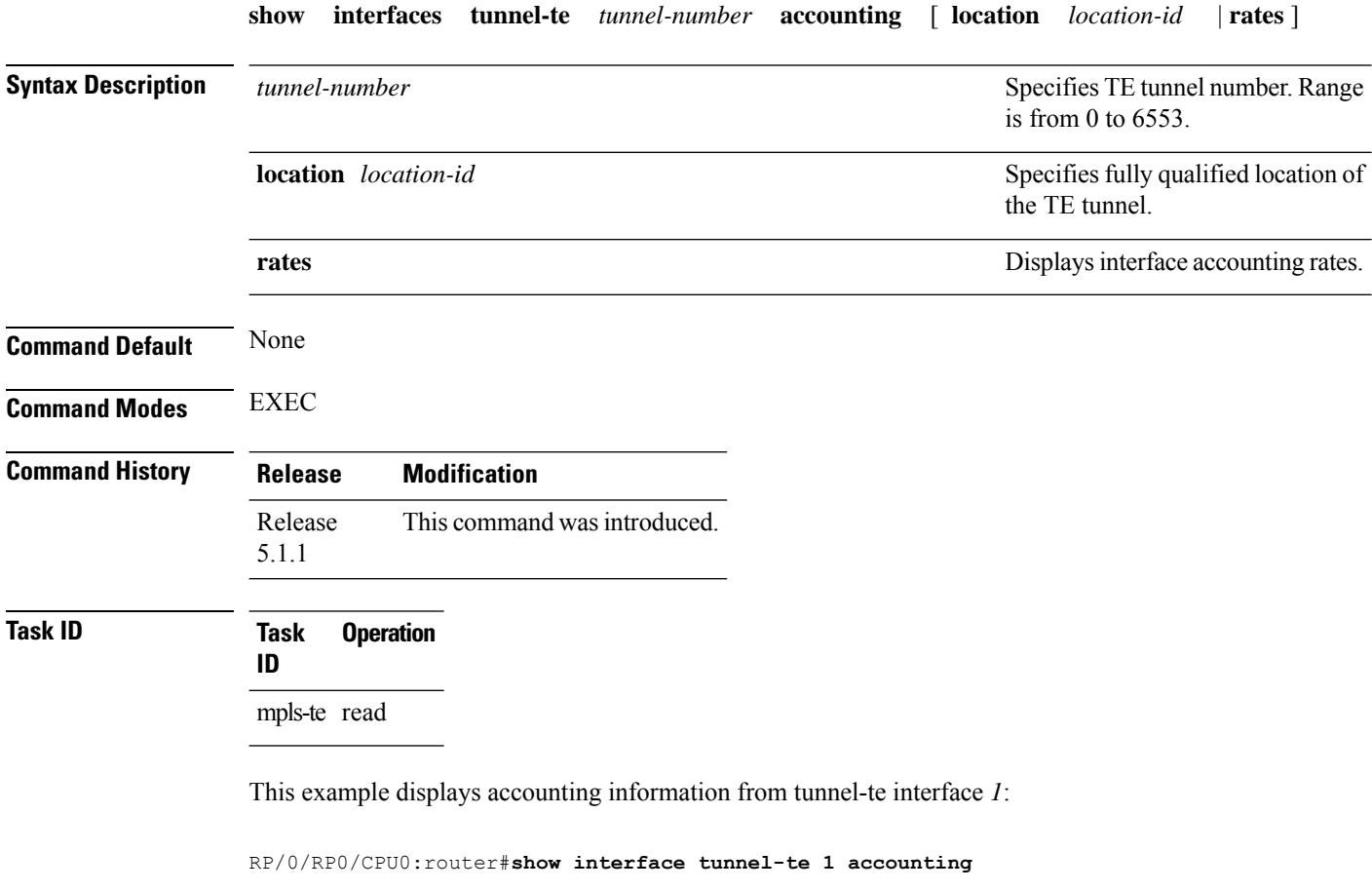

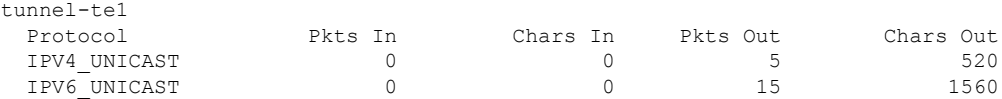
## **show isis mpls traffic-eng tunnel**

To display MPLS traffic engineering information that are announced to IS-IS IGP, use the **show isis mpls traffic-eng tunnel** command in EXEC mode.

**show isis mpls traffic-eng tunnel** This command has no keywords or arguments. **Command Default** None **Command Modes** EXEC **Command History Release Modification** Release This command was introduced. 5.1.1 **Task ID Task Operation ID** mpls-te read

This example shows a sample output from the **show isis mpls traffic-eng tunnel** command:

RP/0/RP0/CPU0:router#**show isis mpls traffic-eng tunnel**

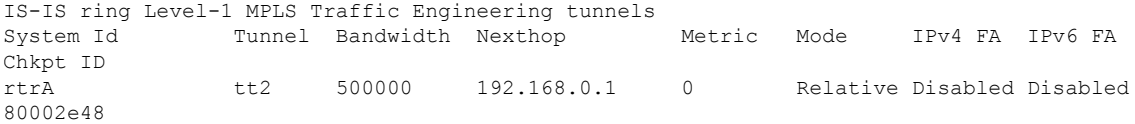

## **show mpls traffic-eng affinity-map**

To display the color name-to-value mappings configured on the router, use the **show mpls traffic-eng affinity-map** command in EXEC mode.

#### **show mpls traffic-eng affinity-map**

**Syntax Description** This command has no arguments or keywords.

**Command Default** No default behavior or values

**Command Modes** EXEC

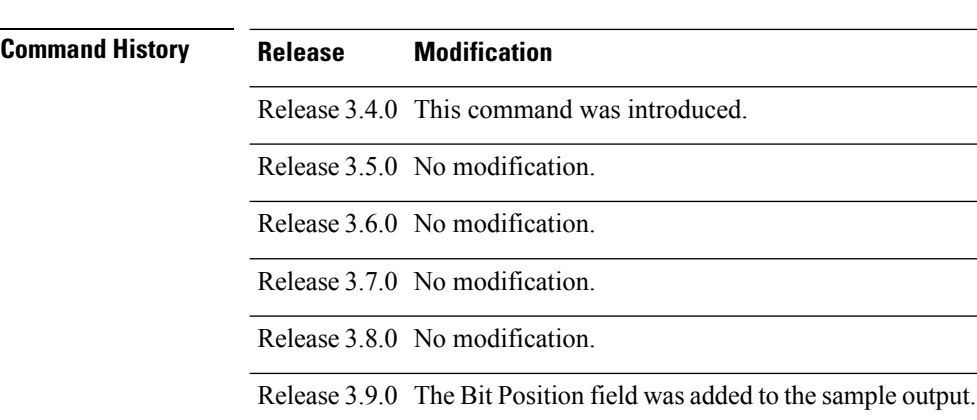

### **Usage Guidelines** If the affinity value of an affinity associated with an affinity constraint is unknown, the **show mplstraffic-eng affinity-map** command output displays: "(refers to undefined affinity name)"

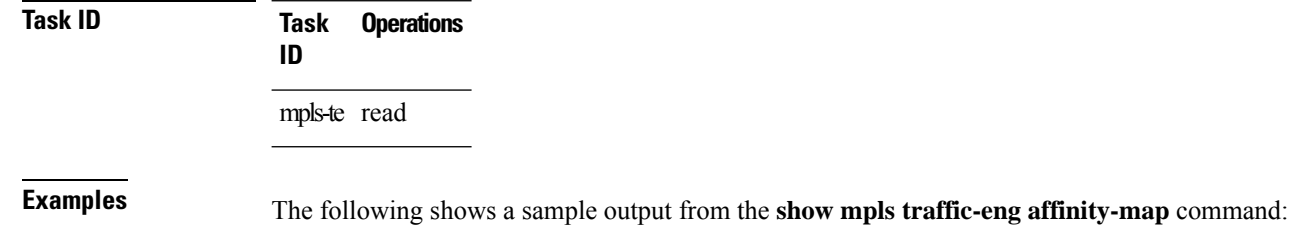

Affinity Name and Bit-position affinity Value

RP/0/RP0/CPU0:router# **show mpls traffic-eng affinity-map**

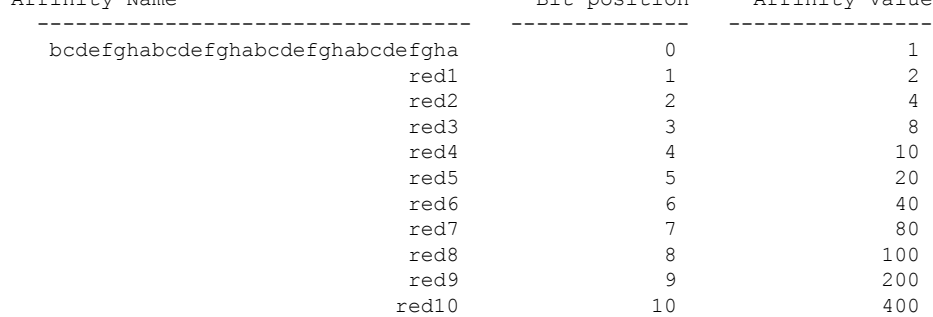

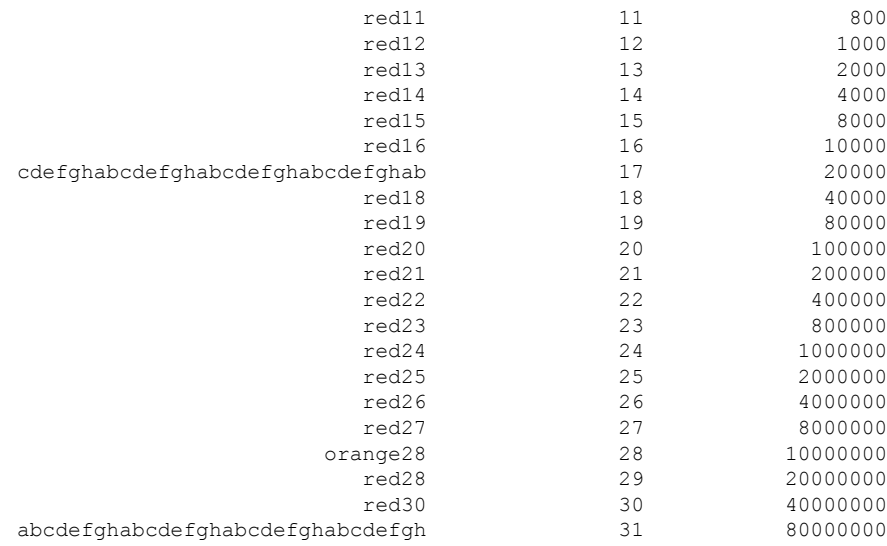

<span id="page-218-0"></span>Table 2: show mpls traffic-eng affinity-map Field [Descriptions,](#page-218-0) on page 219describes the significant fields shown in the display.

### **Table 2: show mpls traffic-eng affinity-map Field Descriptions**

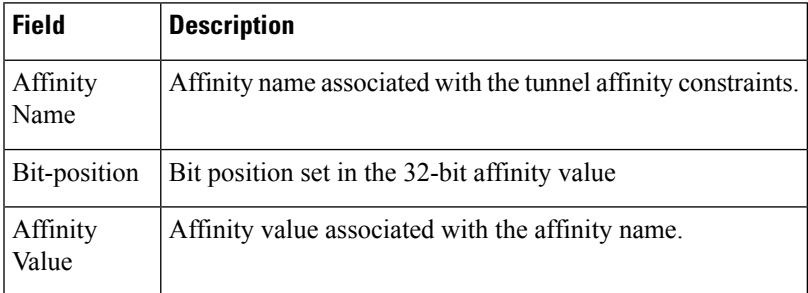

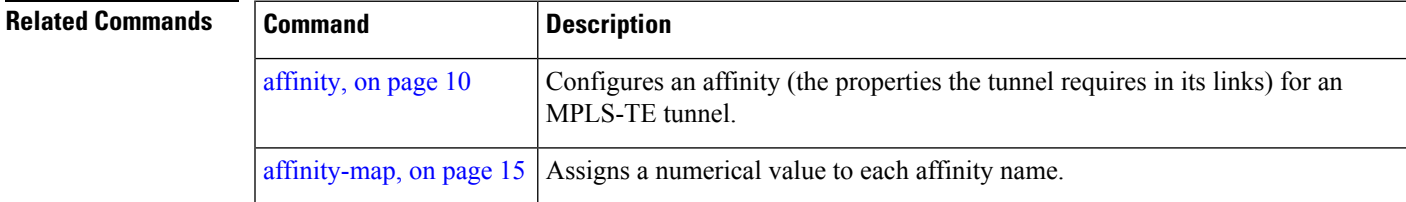

## **show mpls traffic-eng attribute-set**

To display the attribute set for MPLS-TE, use the **show mpls traffic-eng attribute-set** command in EXEC mode.

**show mpls traffic-eng attribute-set** [ **auto-backup** | **auto-mesh** | **path-option** | **xro** [*attribute-set-name*] ]

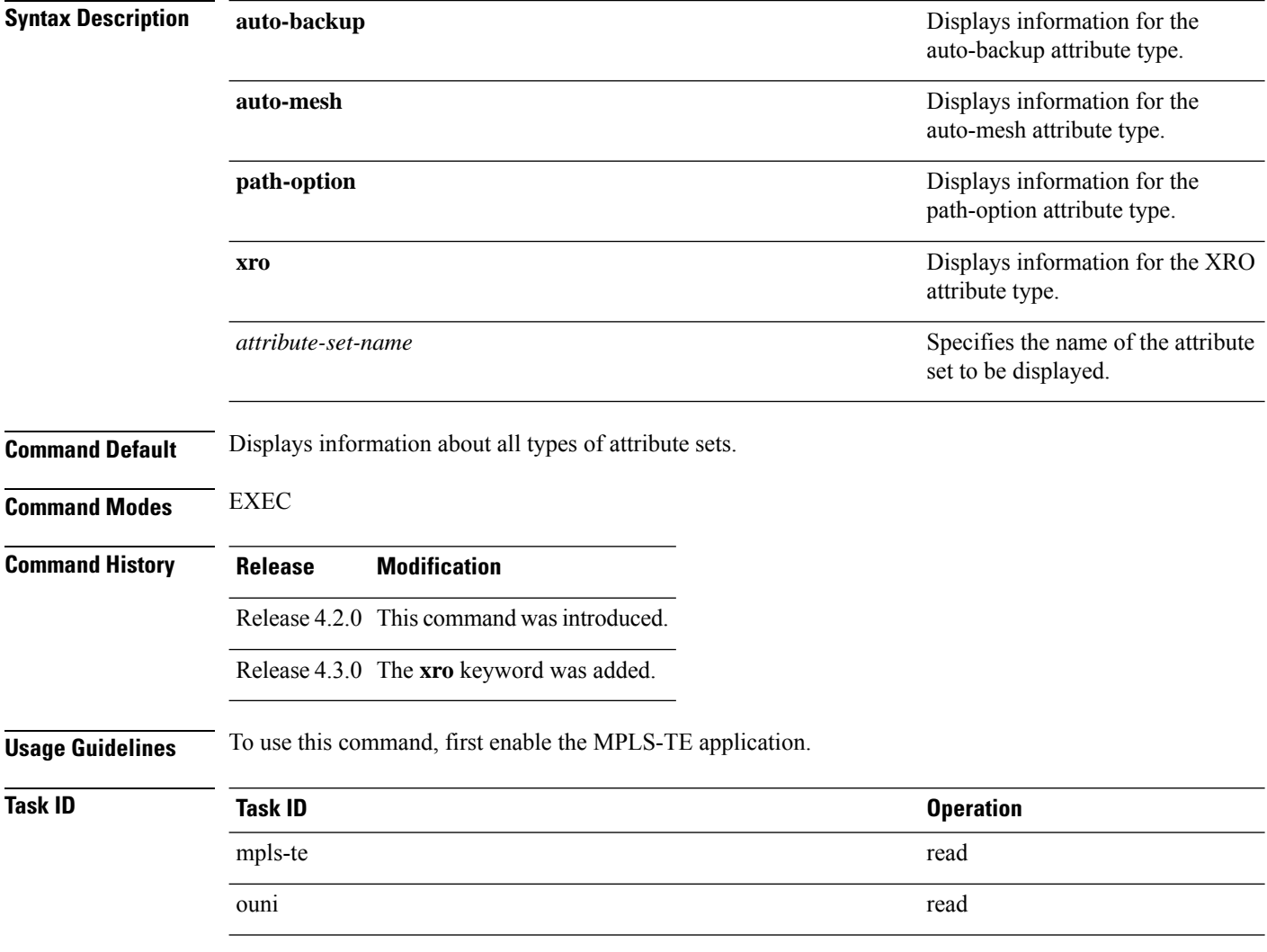

#### **Example**

The following command shows the attribute set for auto-backup attribute type.

RP/0/RP0/CPU0:router# **show mpls traffic-eng attribute-set auto-backup auto1**

```
Attribute Set Name: auto1 (Type: auto-backup)
 Affinity: 0x0/0xffff (Default)
 Priority: 7 7 (Default)
```

```
Record-route: Enabled
Policy-class: 0 (Not configured)
Logging: None
List of protected interfaces (count 0)
List of tunnel IDs (count 0)
```
The following command shows the attribute set for auto-mesh attribute type.

RP/0/RP0/CPU0:router# **show mpls traffic-eng attribute-set auto-mesh mesh1**

```
Attribute Set Name: mesh1 (Type: auto-mesh)
 Bandwidth: 0 kbps (CT0) (Default)
  Affinity: 0x0/0xffff (Default)
 Priority: 7 7 (Default)
 Interface Bandwidth: 0 kbps (Default)
 AutoRoute Announce: Disabled
 Auto-bw: Disabled
  Soft Preemption: Disabled
  Fast Reroute: Disabled, Protection Desired: None
 Record-route: Disabled
 Policy-class: 0 (Not configured)
  Logging: None
  List of Mesh Groups (count 0)
```
The following command shows the attribute set for path-option attribute type.

RP/0/RP0/CPU0:router# **show mpls traffic-eng attribute-set path-option path1**

```
Attribute Set Name: path1 (Type: path option)
 Bandwidth: 0 kbps (CT0) (Default)
 Affinity: 0x0/0xffff (Default)
 List of tunnel IDs (count 0)
```
The following command shows the attribute set for xro.

```
RP/0/RP0/CPU0:router# show mpls traffic-eng attribute-set xro
Attribute Set Name: foo (Type: XRO)
  Number of XRO constraints : 2
   LSP, best-effort, LSP-id used
     Specified by FEC: tunnel-id 55, LSP-id 88, ext. id 10.10.10.10
                       source 10.10.10.10, destination 20.20.20.20
   LSP, strict, LSP-id ignored
     Specified by FEC: tunnel-id 3, LSP-id 0, ext. id 10.0.0.1
                        source 10.0.0.1, destination 172.16.0.1
```
## **show mpls traffic-eng autoroute**

To display tunnels that are announced to the Interior Gateway Protocol (IGP), including information about next hop and destinations, use the **show mpls traffic-eng autoroute** command in EXEC mode.

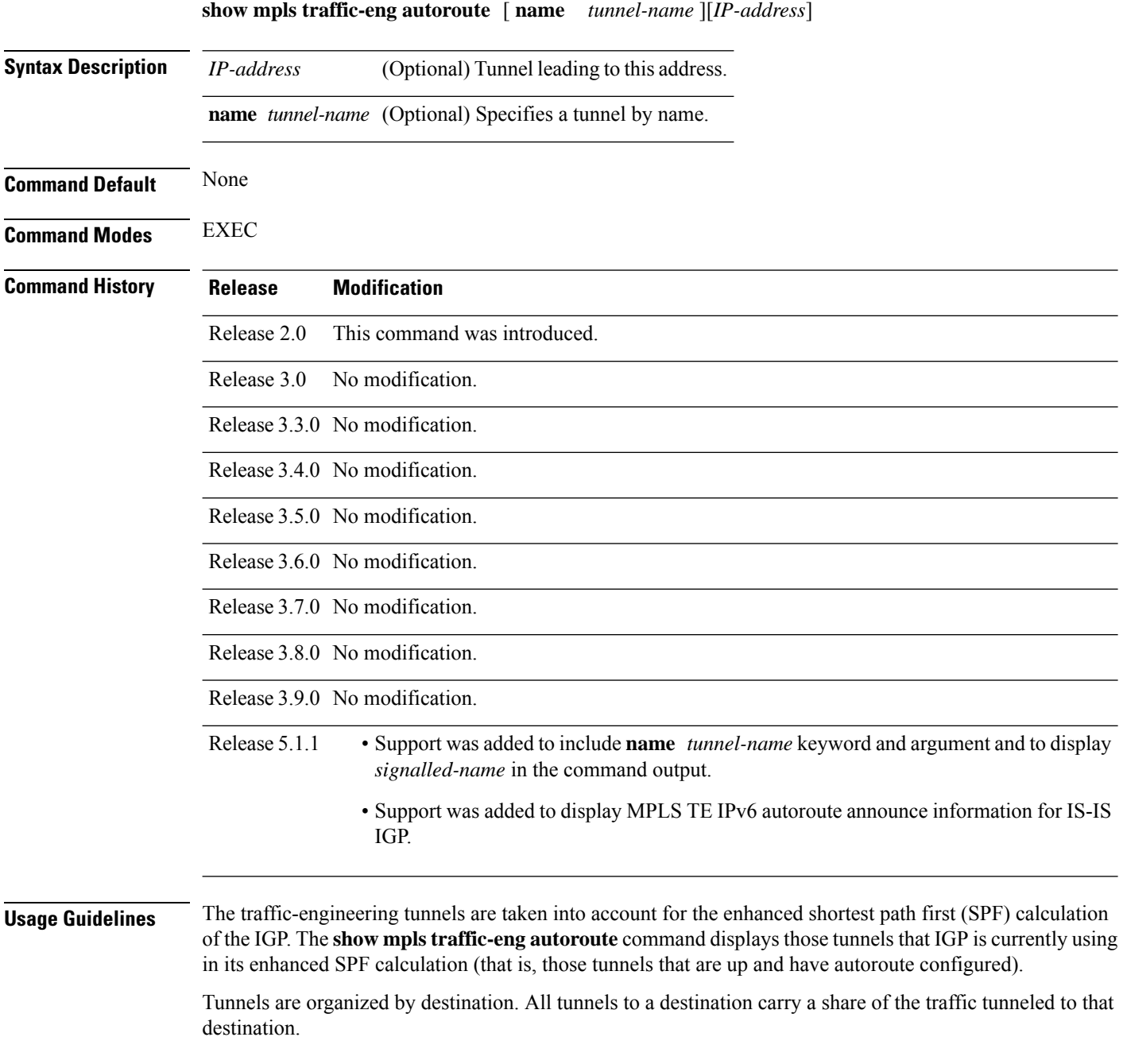

#### **Task ID Task Operations ID**

mpls-te read

Ш

**Examples** The following shows a sample output from the **show mpls traffic-eng autoroute** command:

RP/0/RP0/CPU0:router# **show mpls traffic-eng autoroute**

```
Destination 103.0.0.3 has 2 tunnels in OSPF 0 area 0
tunnel-te1 (traffic share 1, nexthop 103.0.0.3)
tunnel-te2 (traffic share 1, nexthop 103.0.0.3)
```
This table describes the significant fields shown in the display.

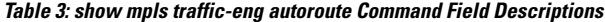

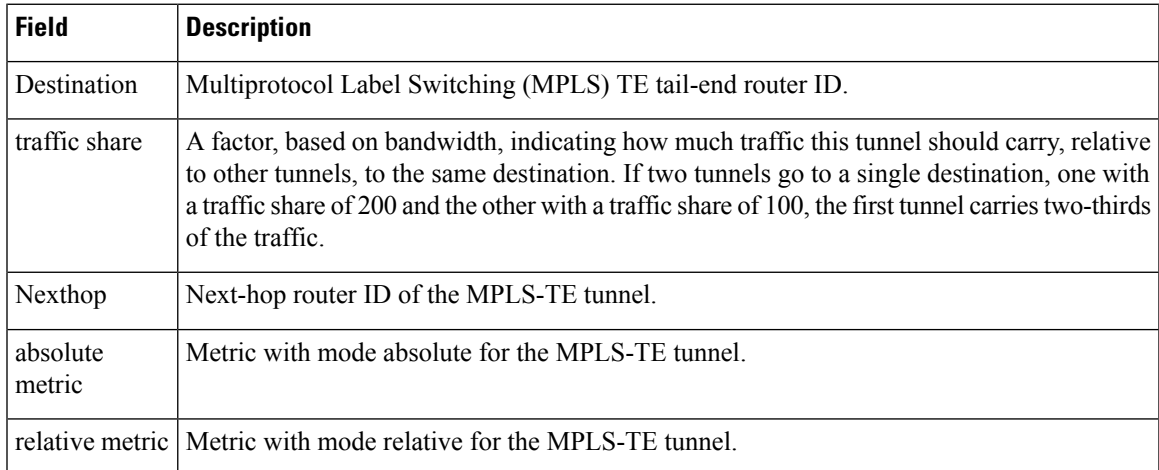

This sample output displays *Signalled-Name* information:

```
RP/0/RP0/CPU0:router# show mpls traffic-eng autoroute
Destination 192.168.0.4 has 1 tunnels in OSPF ring area 0
   tunnel-te1 (traffic share 0, nexthop 192.168.0.4)
    Signalled-Name: rtrA_t1
```
This sample output displays IS-IS autoroute information:

```
RP/0/RP0/CPU0:router#show mpls traffic-eng autoroute
Destination 192.168.0.1 has 1 tunnels in IS-IS ring level 1
    tunnel-te1 (traffic share 0, nexthop 192.168.0.1)
       (IS-IS ring level-1, IPV4 Unicast)
       (IS-IS ring level-1, IPV6 Unicast)
```
I

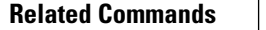

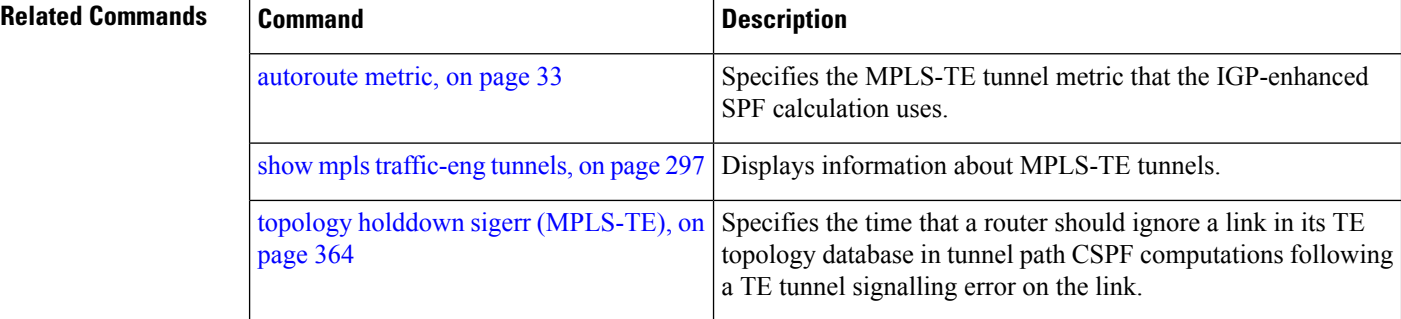

## **show mpls traffic-eng auto-tunnel backup**

To display information about automatically build MPLS-TE backup tunnels, use the **show mpls traffic-eng auto-tunnel backup** command in EXEC mode.

**show mpls traffic-eng auto-tunnel backup** [**private** | **summary** | **unused**]

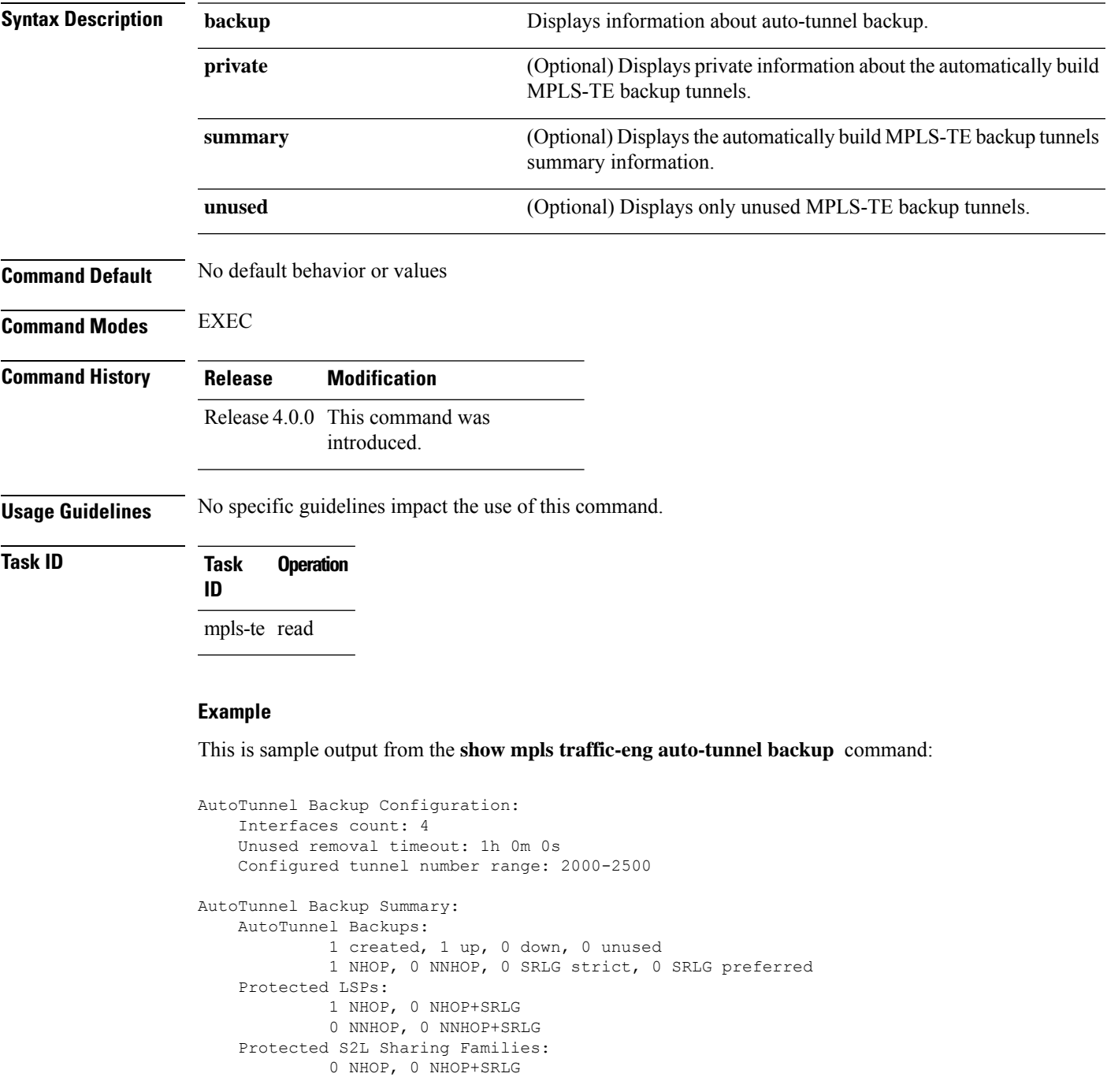

0 NNHOP, 0 NNHOP+SRLG Protected S2Ls: 0 NHOP, 0 NHOP+SRLG 0 NNHOP, 0 NNHOP+SRLG Cumulative Counters (last cleared 05:17:19 ago): Total NHOP NNHOP<br>1 1 0 Created: 1 Connected: 1 1 0 Removed (down): 0 0 0<br>Removed (unused): 0 0 0 Removed (unused): 0<br>Removed (in use): 0<br>Range exceeded: 0 Removed (in use): 0 0 0 0<br>Range exceeded: 0 0 0 0 Range exceeded: AutoTunnel Backups: Tunnel State Protection Prot. Protected Protected Name **Offered Flows**\* Interface Node -------------- ------- ------------ ------- --------------- -------------- tunnel-te2000 up NHOP 1 Gi0/2/0/2 N/A \*Prot. Flows = Total Protected LSPs, S2Ls and S2L Sharing Families

#### This is sample output from the **show mpls traffic-eng auto-tunnel mesh** command:

#### RP/0/RP0/CPU0:router#**show mpls traffic-eng auto-tunnel mesh**

Auto-tunnel Mesh Global Configuration: Unused removal timeout: 2h Configured tunnel number range: 10000-12000 Auto-tunnel Mesh Groups Summary: Mesh Groups count: 5 Mesh Groups Destinations count: 50 Mesh Group 40 (2 Destinations, 1 Up, 1 Down): Destination-list: dl-40 Attribute-set: ta\_name Destination: 40.40.40.40, tunnel-id: 10000, State: Up Destination: 10.10.10.10, tunnel-id: 10001, State: Down Mesh Group 41 (3 Destinations, 2 Up, 1 Down): Destination-list: dl-40 Attribute-set: ta\_name Destination: 203.0.113.1, tunnel-id: 10005, State: Up Destination: 209.165.201.1, tunnel-id: 10006, State: Up Destination: 10.0.0.1, tunnel-id: 10007, State: Down Mesh Group 51 (0 Destinations, 0 Up, 0 Down): Destination-list: Not configured Attribute-set: Not configured Mesh Group 52 (0 Destinations, 0 Up, 0 Down): Destination-list: NAME1 (Not defined) Attribute-set: NAME2 (Not defined) Mesh Group 53 (2 Destinations, 1 Up, 1 Down): Destination-list: dl-53 Attribute-set: Not configured Destination: 40.40.40.40, tunnel-id: 10000, State: Up Destination: 10.10.10.10, tunnel-id: 10001, State: Down Cumulative Counters (last cleared 7h ago): Total Created: 100 Connected: 50 Removed (unused): 50

Removed (in use): 0 Range exceeded: 0

This is sample output from the **show mpls traffic-eng auto-tunnel private** command:

Auto-tunnel Mesh Private Information: ID allocator overall maximum ID: 4096 ID allocator last allocated ID: 50999 ID allocator number IDs allocated: 1000

## **show mpls traffic-eng auto-tunnel mesh**

To display information about automatically built MPLS-TE mesh tunnels, use the **show mpls traffic-eng auto-tunnel mesh** command in EXEC mode.

**show mpls traffic-eng auto-tunnel mesh** *mesh-value* | **unused** | **summary** | **attribute-set** *name* | **destination** *address* | **destination-list** *name* | **down** | **up** | **tunnel created** | **not-created** | **onehop**

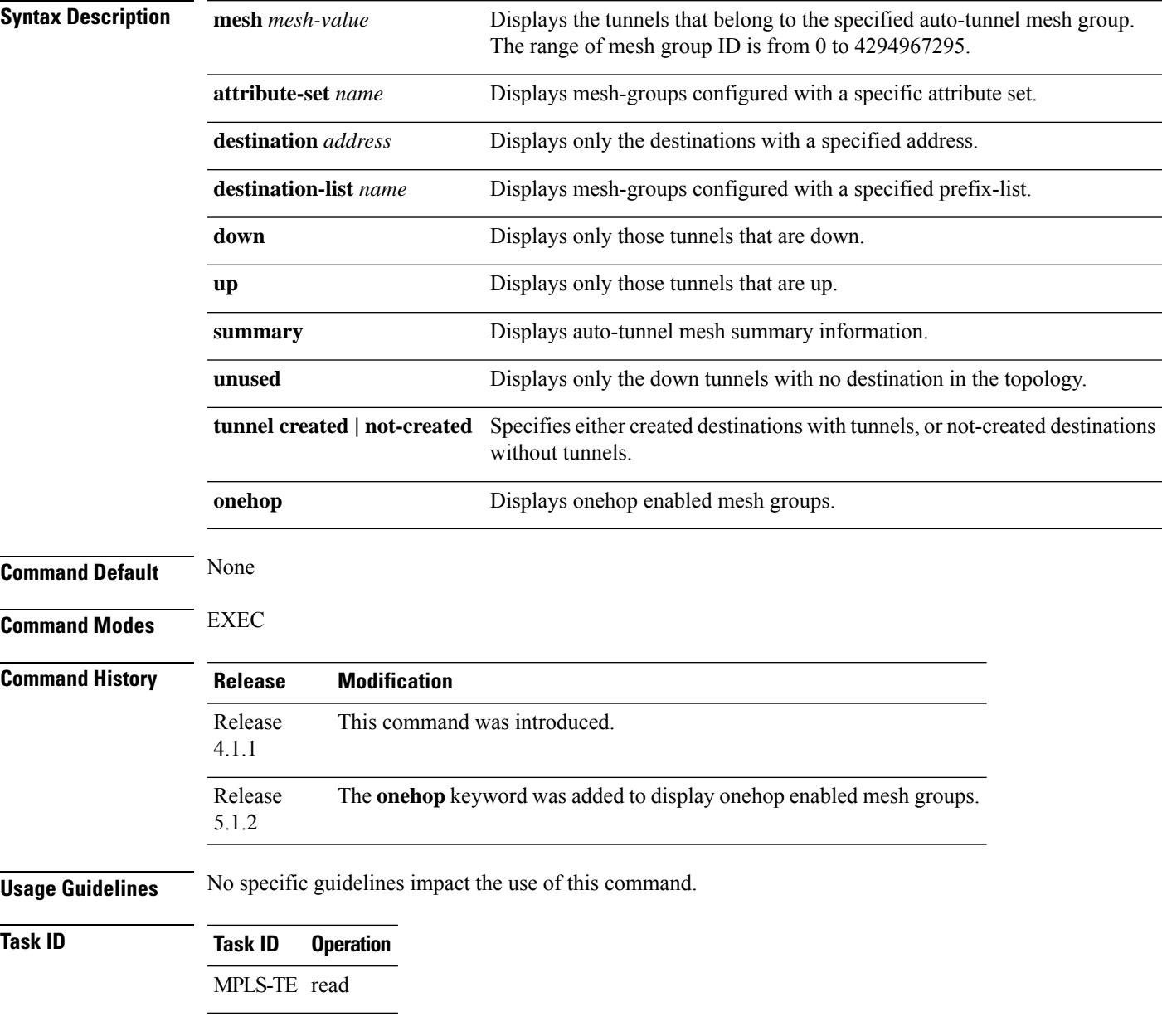

This is sample output from the **show mpls traffic-eng auto-tunnel mesh** command:

Ш

```
Auto-tunnel Mesh Global Configuration:
 Unused removal timeout: 1h 0m 0s
 Configured tunnel number range: 1000-1200
Auto-tunnel Mesh Groups Summary:
 Mesh Groups count: 1
 Mesh Groups Destinations count: 3
 Mesh Groups Tunnels count:
   3 created, 0 up, 3 down, 0 FRR enabled
Mesh Group: 65 (3 Destinations)
 Status: Enabled
 Attribute-set: am-65
 Destination-list: dl-65 (Not a prefix-list)
 Recreate timer: Not running
      Destination Tunnel ID State Unused timer
  ---------------- ----------- ------- ------------
                               up Not running
       192.168.0.3 1001 up Not running
       192.168.0.4 1002 up Not running
  Displayed 3 tunnels, 0 up, 3 down, 0 FRR enabled
Auto-mesh Cumulative Counters:
 Last cleared: Wed Nov 9 12:56:37 2011 (02:39:07 ago)
                   Total
 Created: 3
 Connected: 0<br>
Removed (unused): 0
 Removed (unused):
 Removed (in use): 0
 Range exceeded: 0
```
RP/0/RP0/CPU0:router **show mpls traffic-eng auto-tunnel mesh**

Thisshows how to configure the **auto-tunnel mesh**command with**destination-list** and **attribute-set** keywords:

```
RP/0/RP0/CPU0:router(config)# mpls traffic-eng
RP/0/RP0/CPU0:router(config-mpls-te)# auto-tunnel mesh
RP/0/RP0/CPU0:router(config-te-auto-mesh)# group 65
RP/0/RP0/CPU0:router(config-te-mesh-group)# disable
RP/0/RP0/CPU0:router(config-te-mesh-group)# destination-list dl-65
RP/0/RP0/CPU0:router(config-te-mesh-group)# attribute-set am-65
```
This **attribute-set** is an optional configuration. Without this configuration, all tunnels use default tunnel attribute values. If you configure an non-existent attribute-set, this mesh group does not create any tunnel. **Note**

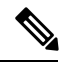

This **destination-list** configuration is mandatory. If there is no IPv4 prefix-list by this name on the router, this mesh group create tunnels with all routers in the network. **Note**

This sample output displays information about one-hop tunnels:

```
RP/0/RP0/CPU0:router#show mpls traffic-eng auto-tunnel mesh onehop
Auto-tunnel Mesh Onehop Groups Summary:
 Mesh Groups count: 1
 Mesh Groups Destinations count: 2
 Mesh Groups Tunnels count:
   2 created, 2 up, 0 down, 0 FRR enabled
Mesh Group: 25 (2 Destinations) Onehop
 Status: Enabled
 Attribute-set: Not configured
 Destination-list: dest_list (Not a prefix-list)
 Recreate timer: Not running
      Destination Tunnel ID State Unused timer
   ---------------- ----------- ------- ------------
       10.10.10.2 3500 up Not running
       11.11.11.2 3501 up Not running
 Displayed 2 tunnels, 2 up, 0 down, 0 FRR enabled
Auto-mesh Onehop Cumulative Counters:
 Last cleared: Thu Sep 12 13:39:38 2013 (03:47:21 ago)
                    Total
 Created: 2<br>Connected: 2
 Connected:
 Removed (unused): 0
 Removed (in use): 0
 Range exceeded: 0
```
### **show mpls traffic-eng collaborator-timers**

To display the current status of the MPLS-TE collaborator timers, use the **show mpls traffic-eng collaborator-timers** command in EXEC mode.

**show mpls traffic-eng collaborator-timers Syntax Description** This command has no arguments or keywords. **Command Default** No default behavior or values **Command Modes** EXEC **Command History Release Modification** Release 3.9.0 This command was introduced. **Usage Guidelines** The MPLS-TE process maintains the timers for all of the collaborators such as RSVP, LSD, and so forth. The **show mpls traffic-eng collaborator-timers** command shows the status of these timers. **Task ID Task Operations ID** mpls-te read **Examples** The following sample output shows the current status of the collaborator timers: RP/0/RP0/CPU0:router# **show mpls traffic-eng collaborator-timers** Collaborator Timers ------------------- Timer Name: [LMRIB Restart] Index:[0] Duration: [60] Is running: NO Last start time: 02/09/2009 11:57:59 Last stop time: 02/09/2009 11:58:00 Last expiry time: Never expired Timer Name: [LMRIB Recovery] Index:[1] Duration: [60] Is running: YES Last start time: 02/09/2009 11:58:00 Last stop time: Never Stopped Last expiry time: 19/08/2009 17:45:24 Timer Name: [RSVP Restart] Index:[2] Duration: [180] Is running: NO Last start time: 26/08/2009 18:59:18 Last stop time: 26/08/2009 18:59:20 Last expiry time: Never expired Timer Name: [RSVP Recovery] Index:[3] Duration: [1800] Is running: NO Last start time: 26/08/2009 18:59:20 Last stop time: 26/08/2009 19:03:19

Last expiry time: 19/08/2009 18:12:39

Timer Name: [LSD Restart] Index:[4]

```
Duration: [60] Is running: NO
    Last start time: 19/08/2009 17:44:26
    Last stop time: 19/08/2009 17:44:26
   Last expiry time: Never expired
Timer Name: [LSD Recovery] Index:[5]
   Duration: [600] Is running: NO
    Last start time: 19/08/2009 17:44:26
    Last stop time: Never Stopped
   Last expiry time: 19/08/2009 17:53:44
Timer Name: [Clearing in progress BW for the whole topology] Index:[6]
   Duration: [60] Is running: YES
    Last start time: 02/09/2009 11:57:50
    Last stop time: Never Stopped
   Last expiry time: 02/09/2009 11:57:50
```
This table describes the significant fields shown in the display.

| <b>Field</b>        | <b>Description</b>                                                                             |
|---------------------|------------------------------------------------------------------------------------------------|
| Timer Name          | Timer name that is associated to a collaborator.                                               |
| Index               | Identification number of the timer.                                                            |
| Duration            | Expiry delay of the timer, in seconds. For example, the duration indicates the timer interval. |
| Is running          | Timer is running low or not.                                                                   |
| Last start time     | Last time that the collaborator process for MPLS LSD was restarted.                            |
| Last stop time      | Time TE was able to reconnect to the MPLS LSD process.                                         |
| Last expiry<br>time | Time that timer expired.                                                                       |

**Table 4: show mpls traffic-eng collaborator-timers Command Field Descriptions**

## **show mpls traffic-eng counters signaling**

To display tunnel signaling statistics, use the **show mpls traffic-eng counters signaling** command in EXEC mode.

**show mpls traffic-eng counters signaling** | **soft-preemption** *tunnel -number* | **all** | [ **heads** | **mids** | **tails** ] | **name** *tunnel-name* | **summary**

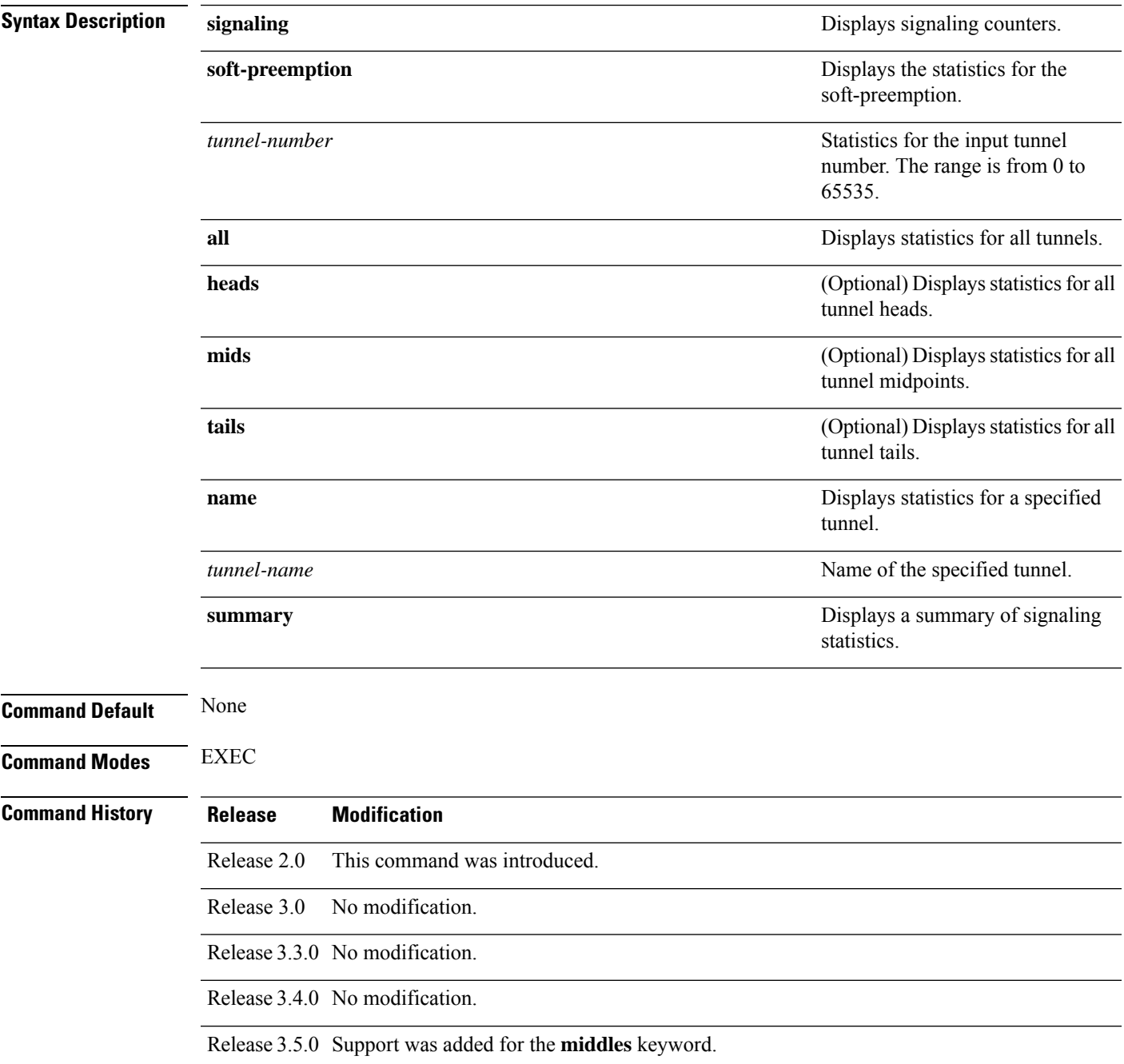

 $\mathbf I$ 

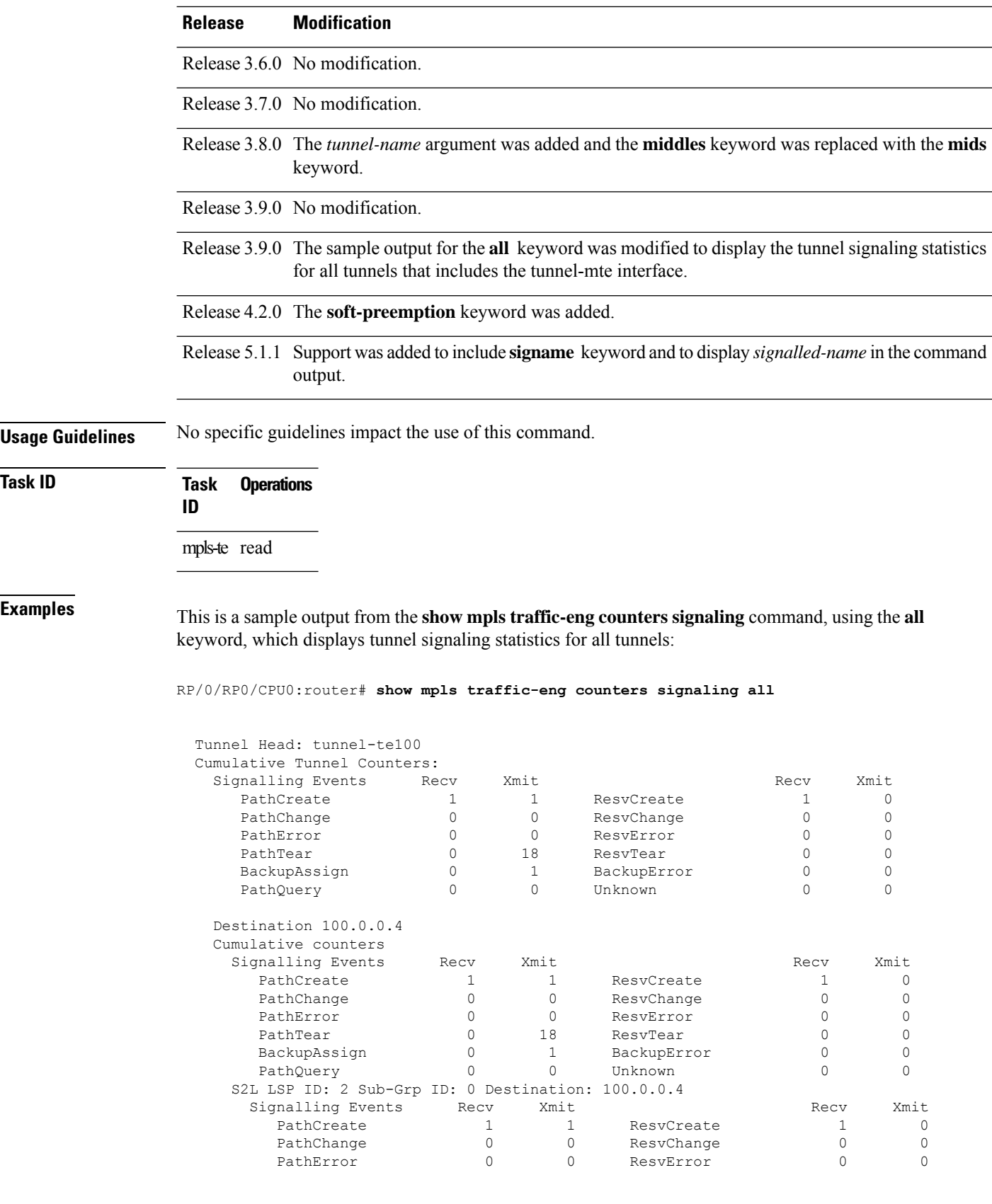

 $\mathbf l$ 

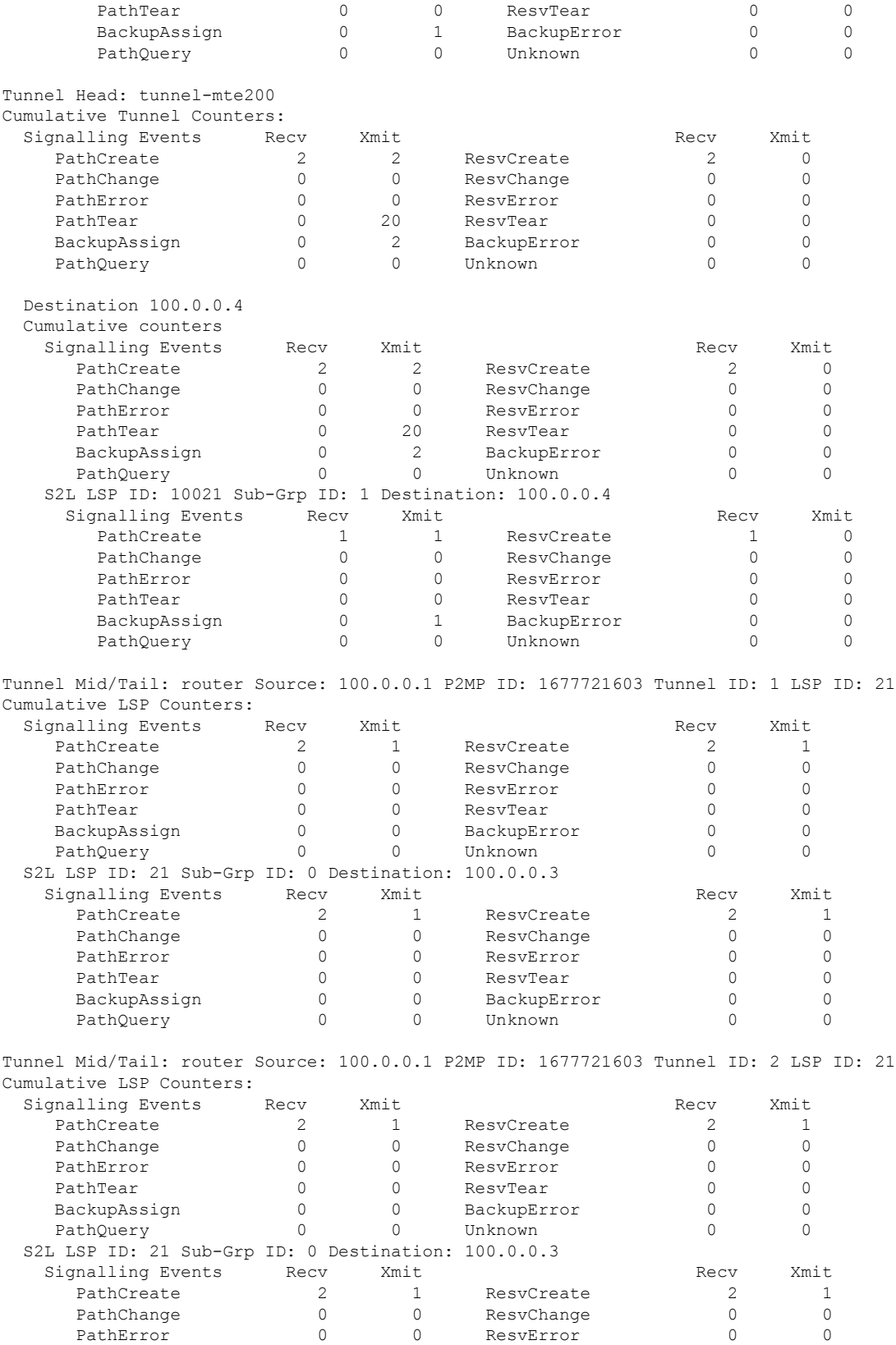

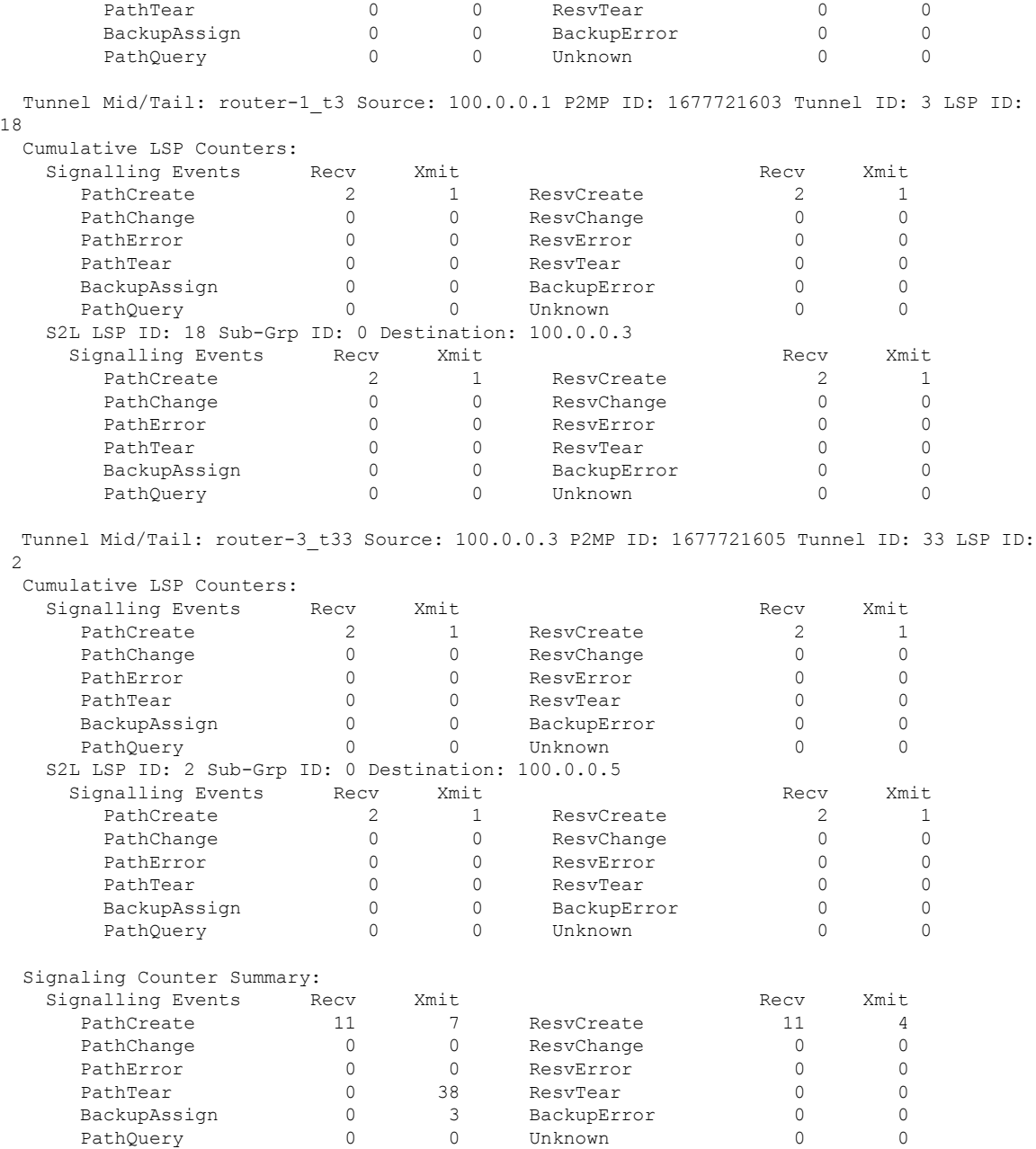

This is a sample output from the **show mpls traffic-eng counters signaling** command using the *tunnel number* argument, which displays statistics for the input tunnel number:

RP/0/RP0/CPU0:router# **show mpls traffic-eng counters signaling 200**

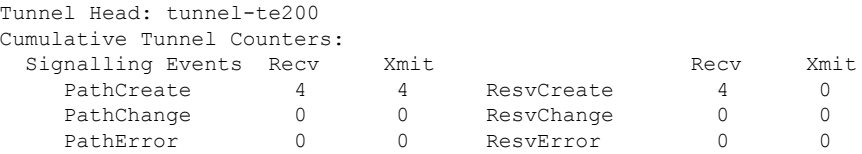

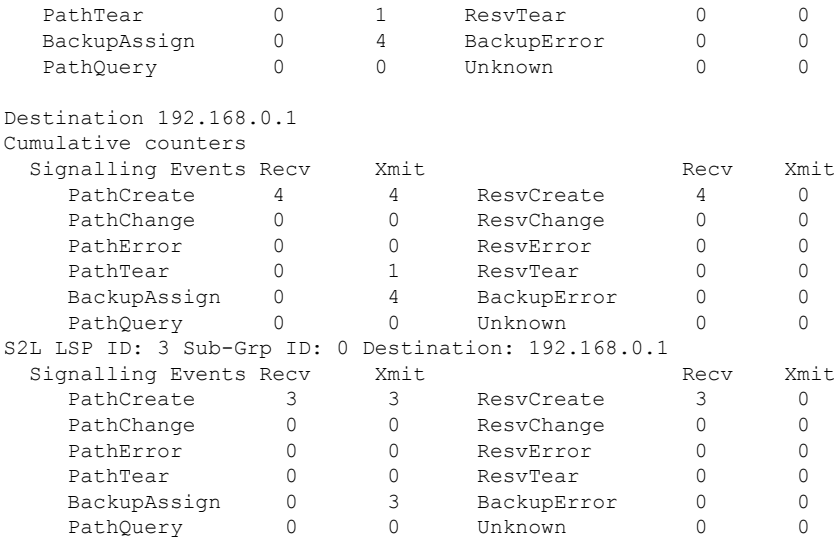

This table describes the significant fields shown in the display.

**Table 5: show mpls traffic-eng counters signaling Command Field Descriptions**

| <b>Field</b>                | <b>Description</b>                                                                                |
|-----------------------------|---------------------------------------------------------------------------------------------------|
| Tunnel Head                 | Tunnel head identifier.                                                                           |
| Match Resy Create           | Number of RSVP Reservation create messages received.                                              |
| <b>Sender Create</b>        | Number of Sender Create messages sent by TE to RSVP.                                              |
| Path Error                  | Number of RSVP Path Error messages received.                                                      |
| <b>Match Resy</b><br>Change | Number of RSVP Reservation change messages received.                                              |
| Sender Modify               | Number of Sender Modify messages sent by TE to RSVP.                                              |
| Path Change                 | Number of RSVP Path Change messages received.                                                     |
| Match Resy Delete           | Number of RSVP Reservation delete messages received.                                              |
| Sender Delete               | Number of Sender Delete messages sent by TE to RSVP.                                              |
| Path Delete                 | Number of RSVP Path Delete messages received.                                                     |
| Total                       | Total signaling messages received from RSVP.                                                      |
| Unknown                     | Unknown messages include fast reroute events and internal messages related to process<br>restart. |

This is sample output from the **show mpls traffic-eng counters soft-preemption** command, which displays statistics for the soft preempted LSPs:

RP/0/RP0/CPU0:router**show mpls traffic-eng counters soft-preemption**

```
Soft Preemption Global Counters:
Last Cleared: Never
Preemption Node Stats:
  Number of soft preemption events: 1
  Number of soft preempted LSPs: 1
  Number of soft preempted LSPs that timed out: 0
  Number of soft preempted LSPs that were torn down: 0
  Number of soft preempted LSPs that were fast rerouted: 0
  Minimum Time in Soft Preemption Pending State (sec): 0
  Maximum Time in Soft Preemption Pending State (sec): 0
  Average Time in Soft Preemption Pending State (sec): 0
Headend Stats:
  Number of soft preempted LSPs: 1
  Number of reoptimized soft preempted headend-LSPs: 0
  Number of path protected switchover soft preempted headend-LSPs: 0
  Number of torn down soft preempted headend-LSPs: 0
```
Thisissample output from the **show mplstraffic-eng counterssignaling all** command that displays the *Signalled-Name* information:

```
RP/0/RP0/CPU0:router#show mpls traffic-eng counters signaling all
Tunnel Head: tunnel-te1
Signalled-Name: rtrA_t1
Cumulative Tunnel Counters:
 Signalling Events Recv Xmit Signalling Events Recv Xmit PathCreate 2 0
    PathCreate 2 2 ResvCreate 2 0
```
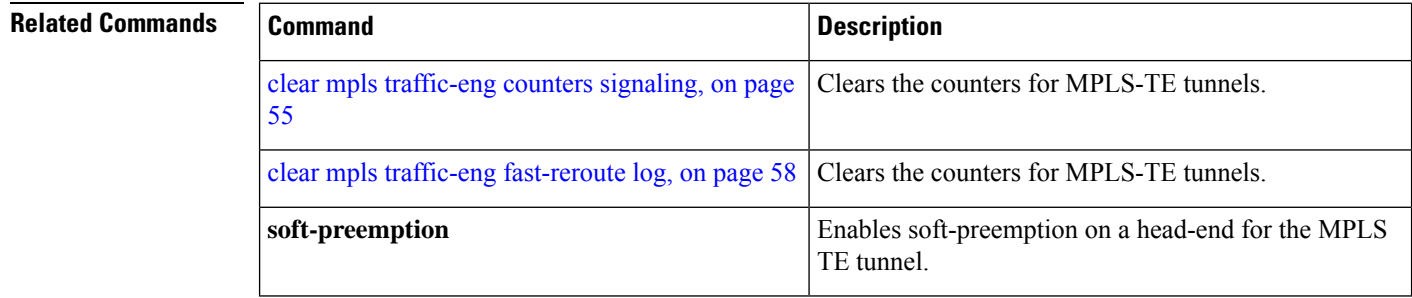

## **show mpls traffic-eng ds-te te-class**

To display the Diff-Serv TE-class map in use, use the **show mpls traffic-eng ds-te te-class** command in EXEC mode.

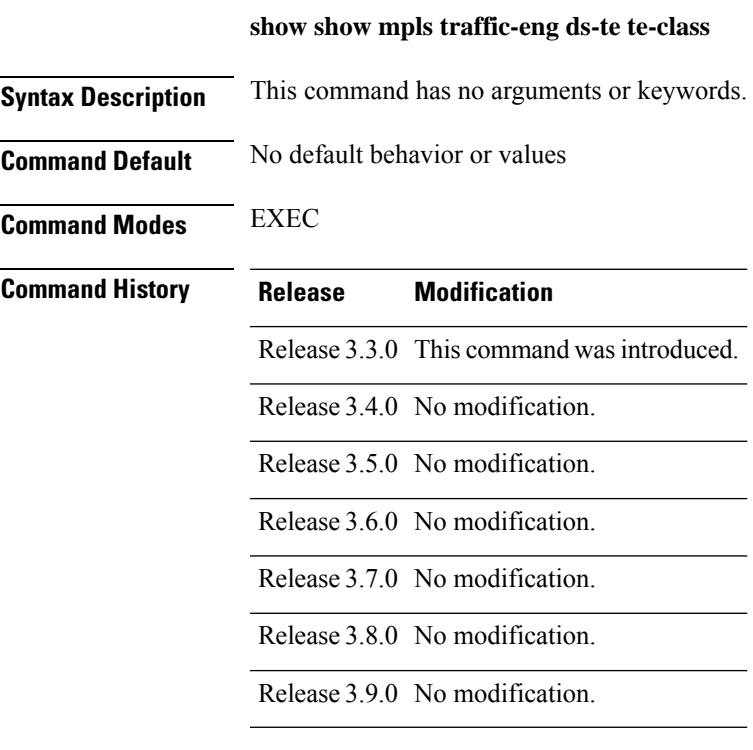

#### **Usage Guidelines**

**Note** TE-class is used only in IETF DS-TE mode.

write

### **Task ID Task Operations ID** mpls-te read,

**Examples** The following shows a sample output from the **show mpls traffic-eng ds-te te-class** command:

RP/0/RP0/CPU0:router# **show mpls traffic-eng ds-te te-class**

```
te-class 0: class-type 0 priority 7 status default
te-class 1: class-type 1 priority 7 status default
te-class 2: unused
te-class 3: unused
te-class 4: class-type 0 priority 0 status default
```

```
te-class 5: class-type 1 priority 0 status default
te-class 6: unused
te-class 7: unused
```
This table describes the significant fields shown in the display.

**Table 6: show mpls traffic-eng ds-te te-class Command Field Descriptions**

| Field    | <b>Description</b>                                             |
|----------|----------------------------------------------------------------|
| te-class | TE-class map, pair of class-type, and priority.                |
|          | class-type   class-type of the tunnel.                         |
| status   | Source of the TE-class map, either default or user configured. |

## **show mpls traffic-eng forwarding**

To display forwarding information on tunnels that were admitted locally, use the **show mpls traffic-eng forwarding** command in EXEC mode.

**show mplstraffic-eng forwarding** [**backup-name** *tunnel-name*] [**signalled-name** *tunnel-name*] [**source** *source-address*][**tunnel-id** *tunnel-id*] [**interface in** | **inout** | **out** *type interface-path-id*][**p2mp** | **p2p**] [**detail**]

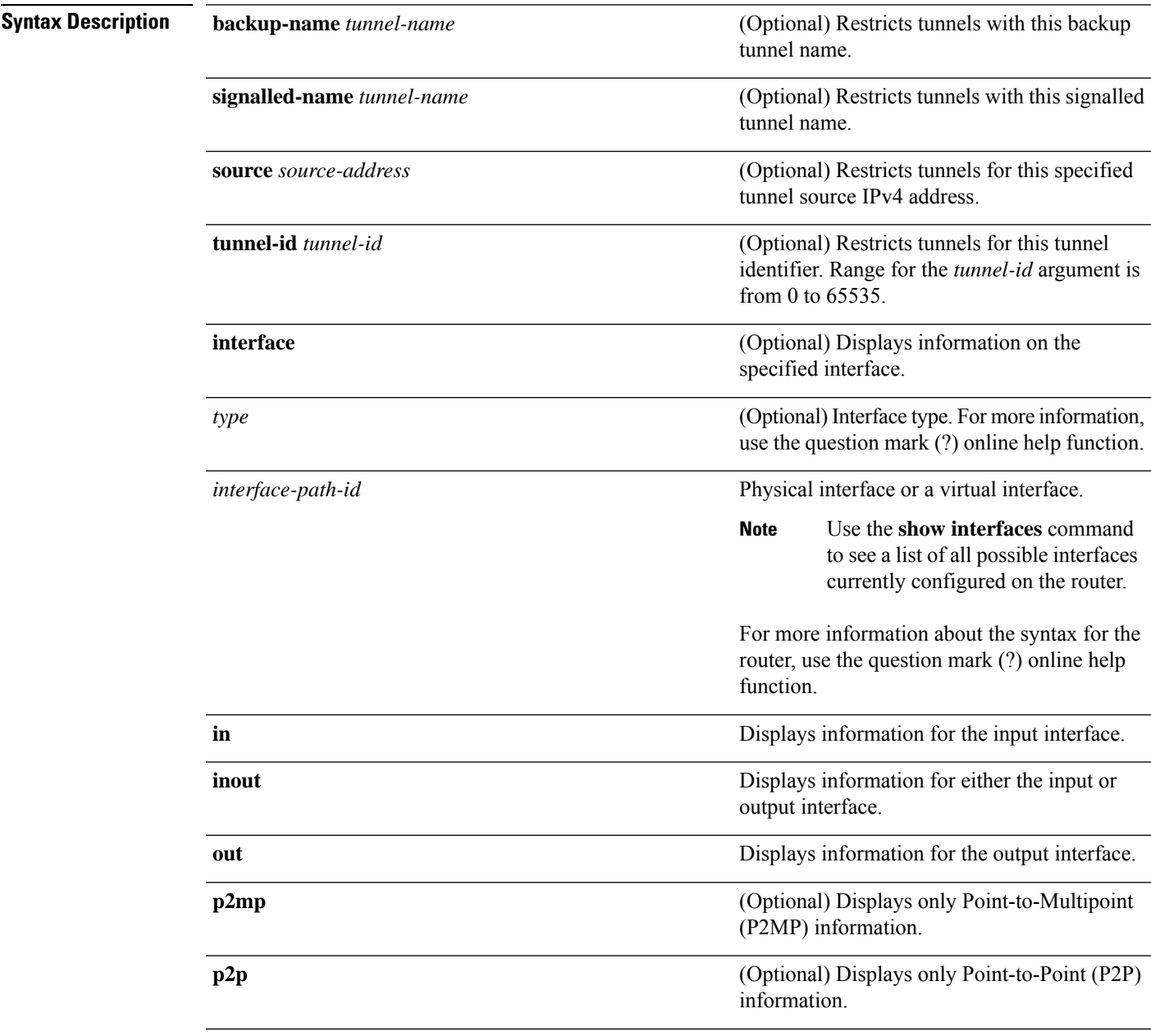

(Optional) Displays detailed forwarding

**detail**

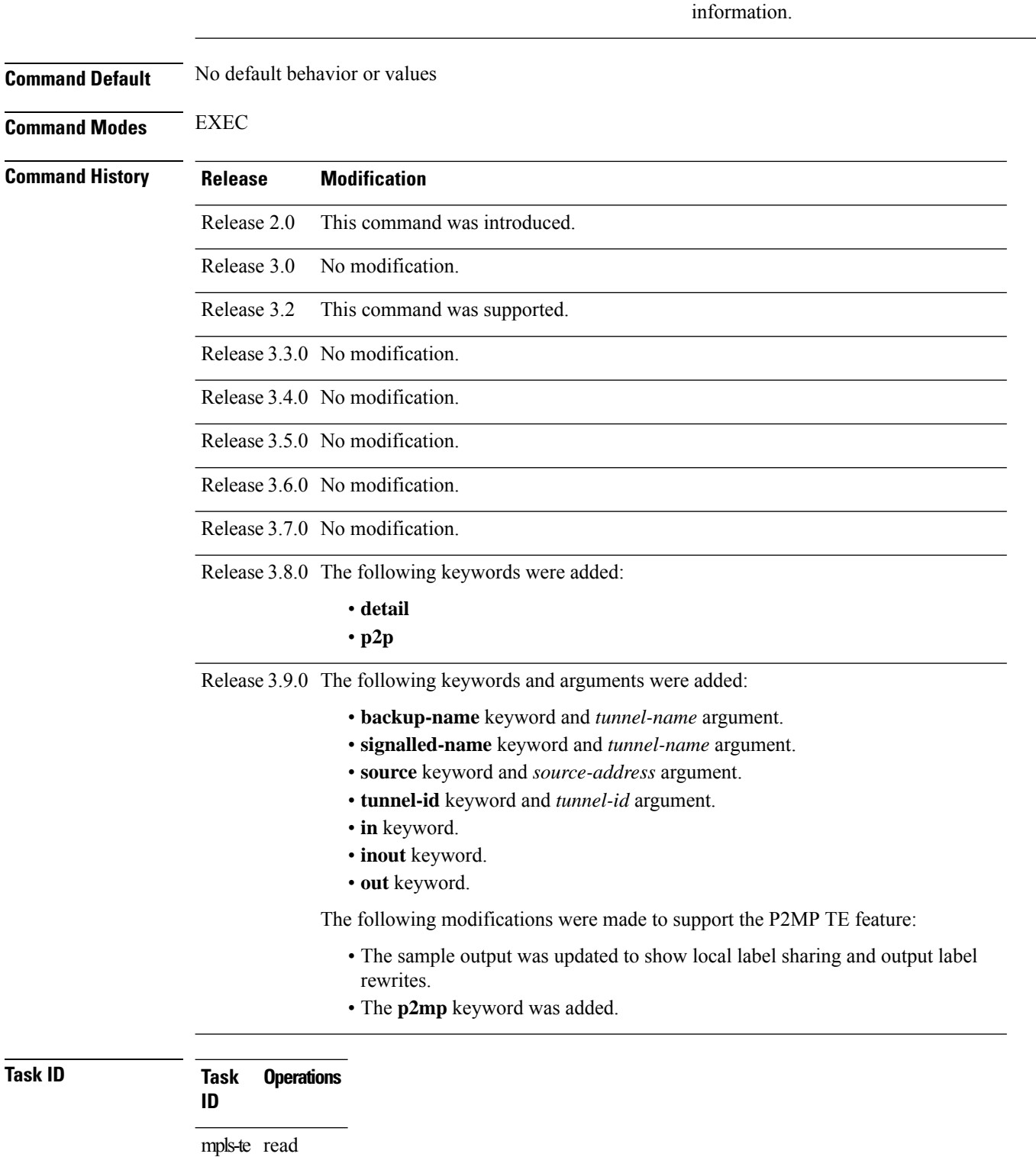

 $\overline{\text{Task ID}}$ 

**Examples** The following shows a sample output from the **show mpls traffic-eng forwarding** command:

#### RP/0/RP0/CPU0:router# **show mpls traffic-eng forwarding**

Tue Sep 15 14:22:39.609 UTC P2P tunnels

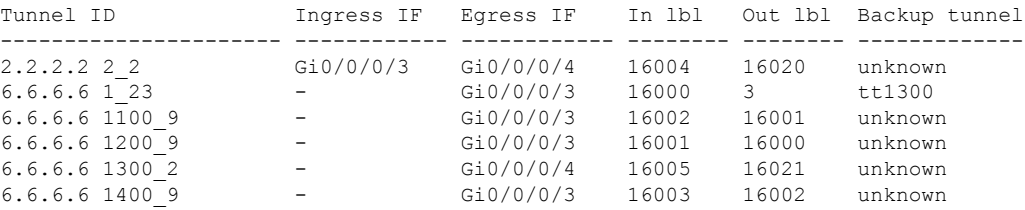

The following sample output shows how to share the local label and label replication:

RP/0/RP0/CPU0:router# **show mpls traffic-eng forwarding**

```
P2MP tunnels:
```
Tunnel ID **Ingress IF** Egress IF In 1b1 Out 1b1 Backup tunnel ---------------------- ------------ ------------ -------- -------- ------------- - Gi0/0/0/4 16006 16022 tt1400 P2MP tunnel rewrites: Tunnel Label IF Handle LSP ID C Type --------------- ------- ----------- ------ ----- tunnel-mte4 16006 0x00083FF0 10021 13 Displayed 5 tunnel heads, 1 label P2P rewrites Displayed 1 tunnel heads, 1 label P2MP rewrites

This table describes the significant fields shown in the display.

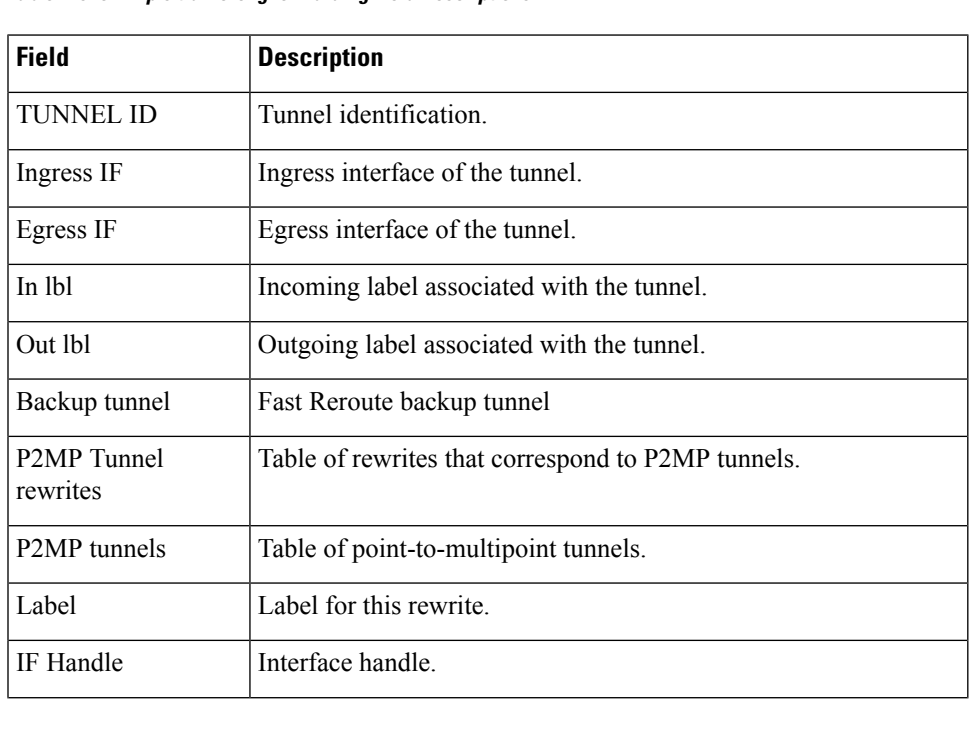

#### **Table 7: show mpls traffic-eng forwarding Field Descriptions**

I

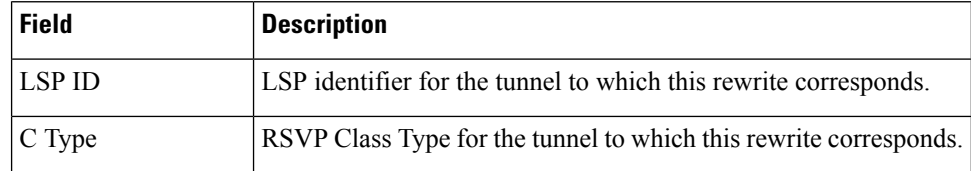

# **show mpls traffic-eng forwarding-adjacency**

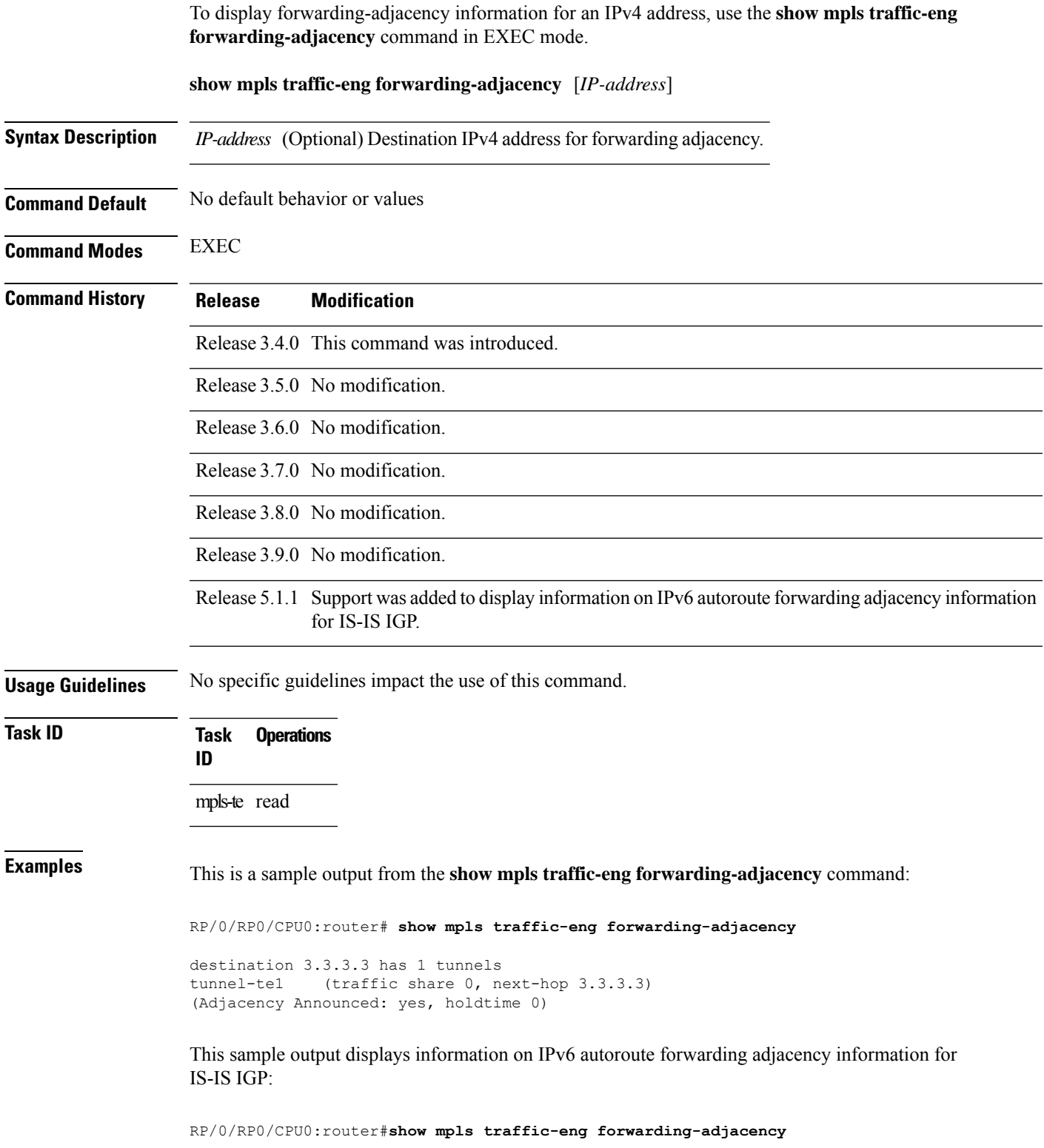

destination 3.3.3.3 has 1 tunnels

tunnel-te10 (traffic share 0, next-hop 3.3.3.3) (Adjacency Announced: yes, holdtime 0) **(IS-IS 100, IPv4 unicast) (IS-IS 100, IPv6 unicast)**

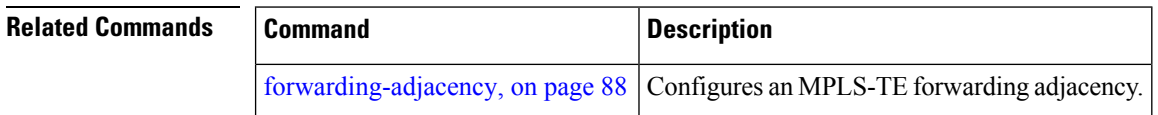

## **show mpls traffic-eng igp-areas**

To display MPLS-TE internal area storage, use the **show mpls traffic-eng igp-areas** command in EXEC mode.

**show mpls traffic-eng igp-areas** [**detail**]

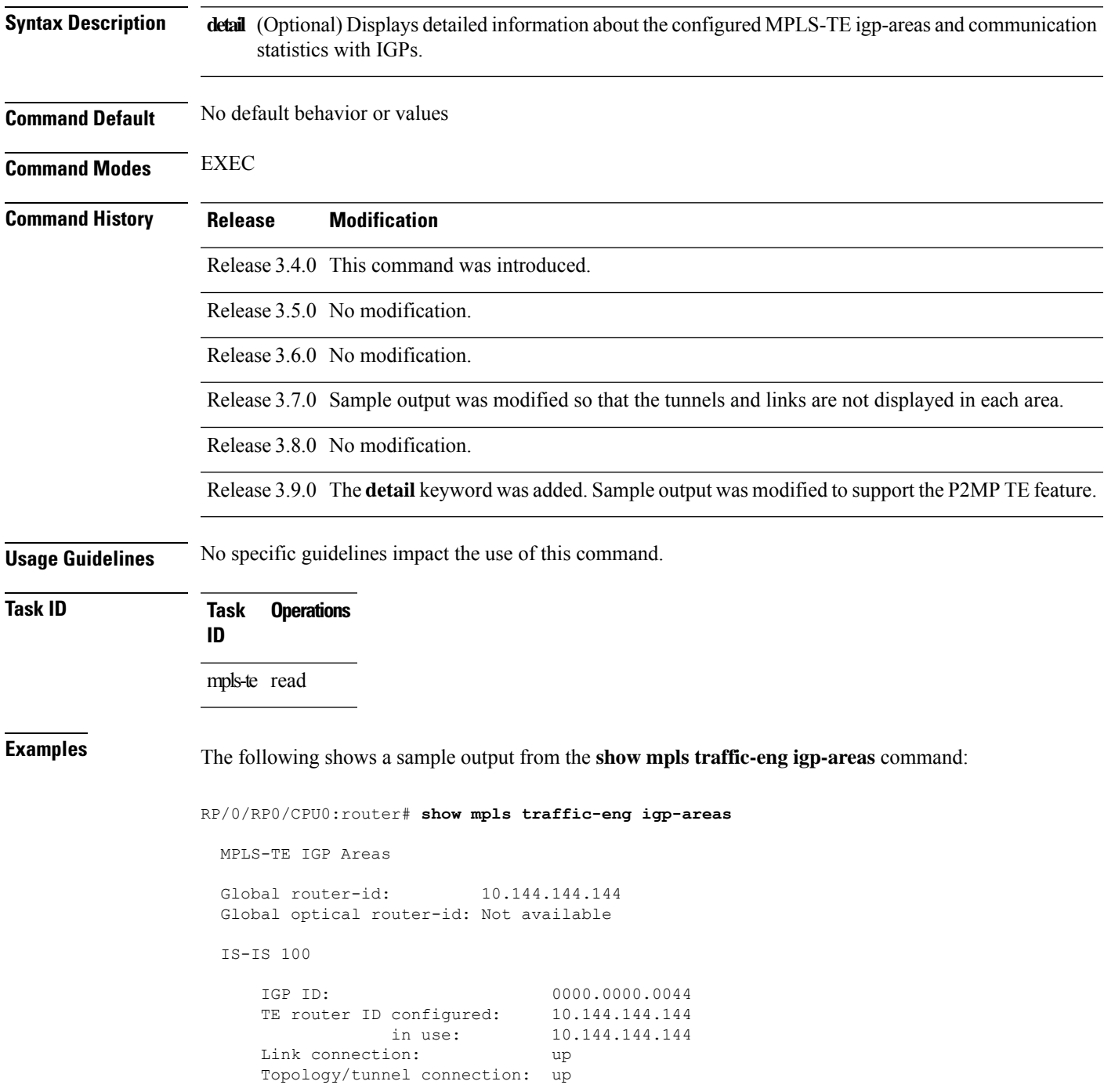

```
level 2
       TE index: 1
       IGP config for TE: complete
       Local links flooded in this IGP level: 1
       Flooding beacon sent and received
       P2P tunnel heads running over this IGP level: 1
          1 AA, 0 FA
       P2MP destinations running over this IGP level: 0
       Tunnel loose-hops expanded over this IGP level: 0
OSPF 100
   IGP ID: 10.144.144.144
   TE router ID configured: 10.144.144.144
              in use: 10.144.144.144
   Link connection: up
   Topology/tunnel connection: up
   area 0
       TE index: 0
       IGP config for TE: complete
       Local links flooded in this IGP area: 2
       Flooding beacon sent and received
       P2P tunnel heads running over this IGP area: 3
           1 AA, 0 FA
       P2MP destinations running over this IGP area: 0
```
Tunnel loose-hops expanded over this IGP area: 0

This table describes the significant fields shown in the display.

| <b>Field</b>         | <b>Description</b>                                    |
|----------------------|-------------------------------------------------------|
| Global router-id     | Global router ID on this node.                        |
| <b>IGP ID</b>        | IGP System ID.                                        |
| area                 | IGP area.                                             |
| TE index             | Internal index in the IGP area table.                 |
| IGP config for<br>ТE | Whether the IGP configuration is complete or missing. |

**Table 8: show mpls traffic-eng igp-areas Command Field Descriptions**

# **show mpls traffic-eng link-management admission-control**

To display which tunnels were admitted locally and their parameters, use the **show mpls traffic-eng link-management admission-control** command in EXEC mode.

**show mpls traffic-eng link-management admission-control** [**interface** *type interface-path-id*]

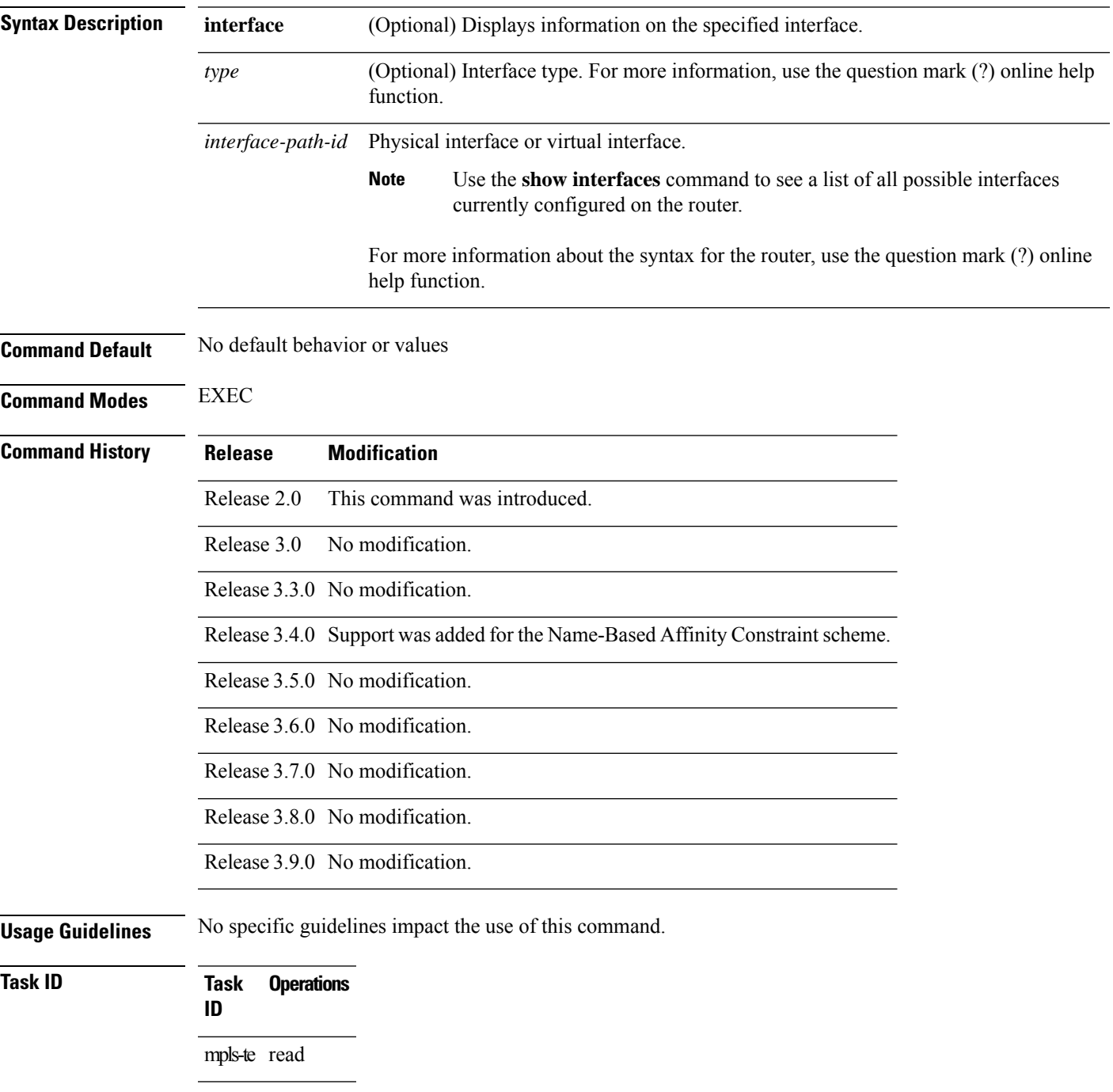

**Examples** The following shows a sample output from the **show mpls traffic-eng link-management admission-control** command:

```
RP/0/RP0/CPU0:router# show mpls traffic-eng link-management admission-control
  S System Information:
        Tunnels Count : 2
        Tunnels Selected : 2
   Bandwidth descriptor legend:
     B0 = bw from pool 0, B1 = bw from pool 1, R = bw locked, H = bw heldTUNNEL ID UP IF DOWN IF PRI STATE BW (kbits/sec)
         ------------------------ ---------- ---------- --- ------------- ---------------
  10.10.10.10 1_34 - PO0/2/0/1 7/7 Resv Admitted 100 RB0<br>10.10.10.10 15 2 - PO0/2/0/2 7/7 Resv Admitted 0 B0
                                     P00/2/0/2 7/7 Resv Admitted 0 B0
```
This table describes the significant fields shown in the display.

| <b>Field</b>                   | <b>Description</b>                                                                                                    |
|--------------------------------|----------------------------------------------------------------------------------------------------|
| Tunnels Count                  | Total number of tunnels admitted.                                                                                                    |
| Tunnels Selected               | Number of tunnels displayed.                                                                                                    |
| Bandwidth descriptor<br>legend | BW pool type and status displayed with the tunnel entry. Shown as RG (Locked)<br>BW in global pool) in the preceding sample output.                                                                                                    |
| <b>TUNNEL ID</b>               | Tunnel identification.                                                                                                    |
| UP IF                          | Upstream interface used by the tunnel.                                                                                                    |
| <b>DOWN IF</b>                 | Downstream interface used by the tunnel.                                                                                                    |
| PRI                            | Tunnel setup priority and hold priority.                                                                                                    |
| <b>STATE</b>                   | Tunnel admission status.                                                                                                    |
| BW (kbps)                      | Tunnel bandwidth in kilobits per second. If an R follows the bandwidth number,<br>the bandwidth is reserved. If an H follows the bandwidth number, the bandwidth<br>is temporarily being held for a Path message. If a G follows the bandwidth<br>number, the bandwidth is from the global pool. If an S follows the bandwidth<br>number the bandwidth is from the sub-pool. |

**Table 9: show mpls traffic-eng link-management admission-control Command Field Descriptions**

The following shows a sample output from the **show mpls traffic-eng link-management interface** command:

RP/0/RP0/CPU0:router# **show mpls traffic-eng link-management interface pos 0/2/0/1**

```
System Information::
   Links Count : 1
Link ID:: POS0/2/0/1 (35.0.0.5)
 Local Intf ID: 7
 Link Status:
```

```
Link Label Type : PSC (inactive)<br>Physical BW : 155520 kbits
                      : 155520 kbits/sec
BCID : RDM
Max Reservable BW : 0 kbits/sec (reserved: 100% in, 100% out)
BC0 (Res. Global BW): 0 kbits/sec (reserved: 100% in, 100% out)
BC1 (Res. Sub BW) : 0 kbits/sec (reserved: 100% in, 100% out)
MPLS-TE Link State : MPLS-TE on, RSVP on
Inbound Admission : allow-all
Outbound Admission : allow-if-room
IGP Neighbor Count : 0
Max Res BW (RDM) : 0 kbits/sec
BC0 (RDM) : 0 kbits/sec
BC1 (RDM) : 0 kbits/sec
Max Res BW (MAM) : 0 kbits/sec
BC0 (MAM) : 0 kbits/sec
BC1 (MAM) : 0 kbits/sec
Admin Weight : 1 (OSPF), 10 (ISIS)
Attributes : 0x5 (name-based)
Flooding Status: (1 area)
 IGP Area[1]: ospf 100 area 0, not flooded
            (Reason: Interface has been administratively disabled)
```
This table describes the significant fields shown in the display.

| <b>Field</b>              | <b>Description</b>                                                  |
|---------------------------|---------------------------------------------------------------------|
| <b>Links Count</b>        | Number of links configured for MPLS-TE.                             |
| Link ID                   | Index of the link described.                                        |
| Local Intf ID             | Local interface ID.                                                 |
| Link Label Type           | Label type of the link, for instance: $PSC^1$ , $TDM^2$ , $FSC^3$ . |
| Physical BW               | Link bandwidth capacity (in kilobits per second).                   |
| <b>BCID</b>               | Bandwidth constraint model ID (RDM or MAM).                         |
| Max Reservable BW         | Maximum reservable bandwidth on this link.                          |
| BC0 (Res. Global<br>BW)   | Bandwidth constraint value for class-type 0.                        |
| BC1 (Res. Sub BW)         | Bandwidth constraint value for class-type 1.                        |
| <b>MPLS-TE Link State</b> | Status of the link MPLS-TE-related functions.                       |
| <b>Inbound Admission</b>  | Link admission policy for incoming tunnels.                         |
| <b>Outbound Admission</b> | Link admission policy for outgoing tunnels.                         |
| <b>IGP</b> Neighbor Count | IGP neighbors directly reachable over this link.                    |
| Max Res BW (RDM)          | Maximum reservable bandwidth on this link for RDM.                  |
| BC0 (RDM)                 | Bandwidth constraint value for RDM.                                 |

**Table 10: show mpls traffic-eng link-management interface Command Field Descriptions**

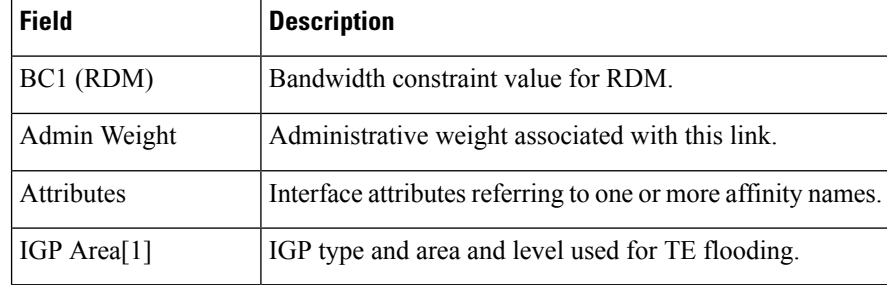

<span id="page-251-2"></span><span id="page-251-1"></span><span id="page-251-0"></span><sup>1</sup> PSC = Packet switch capable.

<sup>2</sup> TDM = Time-division multiplexing.<br><sup>3</sup> FSC = Fiber switch capable.
### **show mpls traffic-eng link-management advertisements**

To display local link information that MPLS-TE link management is currently flooding into the global TE

topology, use the **show mpls traffic-eng link-management advertisements** command in EXEC mode. **show mpls traffic-eng link-management advertisements Syntax Description** This command has no arguments or keywords. **Command Default** No default behavior or values **Command Modes** EXEC **Command History Release Modification** Release 2.0 This command was introduced. Release 3.0 No modification. Release 3.3.0 No modification. Release 3.4.0 No modification. Release 3.5.0 No modification. Release 3.6.0 No modification. Release 3.7.0 No modification. Release 3.8.0 This command was modified to include information specific to MPLS Shared Risk Link Groups (SRLG). Release 3.9.0 Sample output was modified to display the Attribute Names field. **Usage Guidelines** The **show mpls traffic-eng link-management advertisements** command has two output formats depending on the Diff-Serv TE Mode: one for prestandard mode and one for IETF mode. The SRLG values are advertised for the link. **Task ID Task Operations ID** mpls-te read **Examples** The following shows a sample output from the **show mpls traffic-eng link-management advertisements** command: RP/0/RP0/CPU0:router# **show mpls traffic-eng link-management advertisements** Link ID:: 0 (GigabitEthernet0/2/0/1)

```
Link IP Address : 12.9.0.1O/G Intf ID : 28
 Designated Router : 12.9.0.2
 TE Metric : 1
 IGP Metric : 1<br>Physical BW : 10
                      : 1000000 kbits/sec
  BCID : RDM
 Max Reservable BW : 10000 kbits/sec
 Res Global BW : 10000 kbits/sec
 Res Sub BW : 0 kbits/sec
 SRLGs : 10, 20
 Downstream::
                       Global Pool Sub Pool
                       ----------- -----------<br>10000 0 kbits/sec
   Reservable BW[0]: 10000 0 kbits/sec<br>
Reservable BW[1]: 10000 0 kbits/sec<br>
Reservable BW[2]: 9800 0 kbits/sec
    Reservable BW[1]: 10000 0 kbits/sec
    Reservable BW[2]: 9800 0 kbits/sec
    Reservable BW[3]: 9800 0 kbits/sec
    Reservable BW[4]: 9800 0 kbits/sec
    Reservable BW[5]: 9800 0 kbits/sec
    Reservable BW[6]: 9800 0 kbits/sec
    Reservable BW[7]: 9800 0 kbits/sec
 Attribute Flags: 0x00000004
 Attribute Names: red2
Link ID:: 1 (GigabitEthernet0/2/0/2)
   Link IP Address : 14.9.0.1<br>0/G Intf ID : 29
   O/G Intf ID
   Designated Router : 14.9.0.4
   TE Metric : 1<br>IGP Metric : 1
    IGP Metric : 1
    Physical BW : 1000000 kbits/sec
    BCID : RDM
   Max Reservable BW : 750000 kbits/sec
   Res Global BW : 750000 kbits/sec
   Res Sub BW : 0 kbits/sec
   Downstream::
                          Global Pool Sub Pool
                          ----------- -----------
      Reservable BW[0]: 750000 0 kbits/sec<br>
Reservable BW[1]: 750000 0 kbits/sec<br>
Reservable BW[2]: 750000 0 kbits/sec<br>
Reservable BW[3]: 750000 0 kbits/sec
      Reservable BW[1]:
      Reservable BW[2]:
      Reservable BW[3]: 750000 0 kbits/sec<br>Reservable BW[4]: 750000 0 kbits/sec
      Reservable BW[4]: 750000 0 kbits/sec<br>
Reservable BW[5]: 750000 0 kbits/sec<br>
The Communication of the Communication of the Communication of the Communication of the Communication of the Communication of the Communication of
      Reservable BW[5]: 750000<br>Reservable BW[6]: 750000
      Reservable BW[6]: 750000 0 kbits/sec
      Reservable BW[7]: 750000 0 kbits/sec
   Attribute Flags: 0x00000000
   Attribute Names:
```
This table describes the significant fields shown in the display.

**Table 11: show mpls traffic-eng link-management advertisements Command Field Descriptions**

| <b>Field</b> | <b>Description</b>           |
|--------------|------------------------------|
| Link ID      | Index of the link described. |

 $\overline{\phantom{a}}$ 

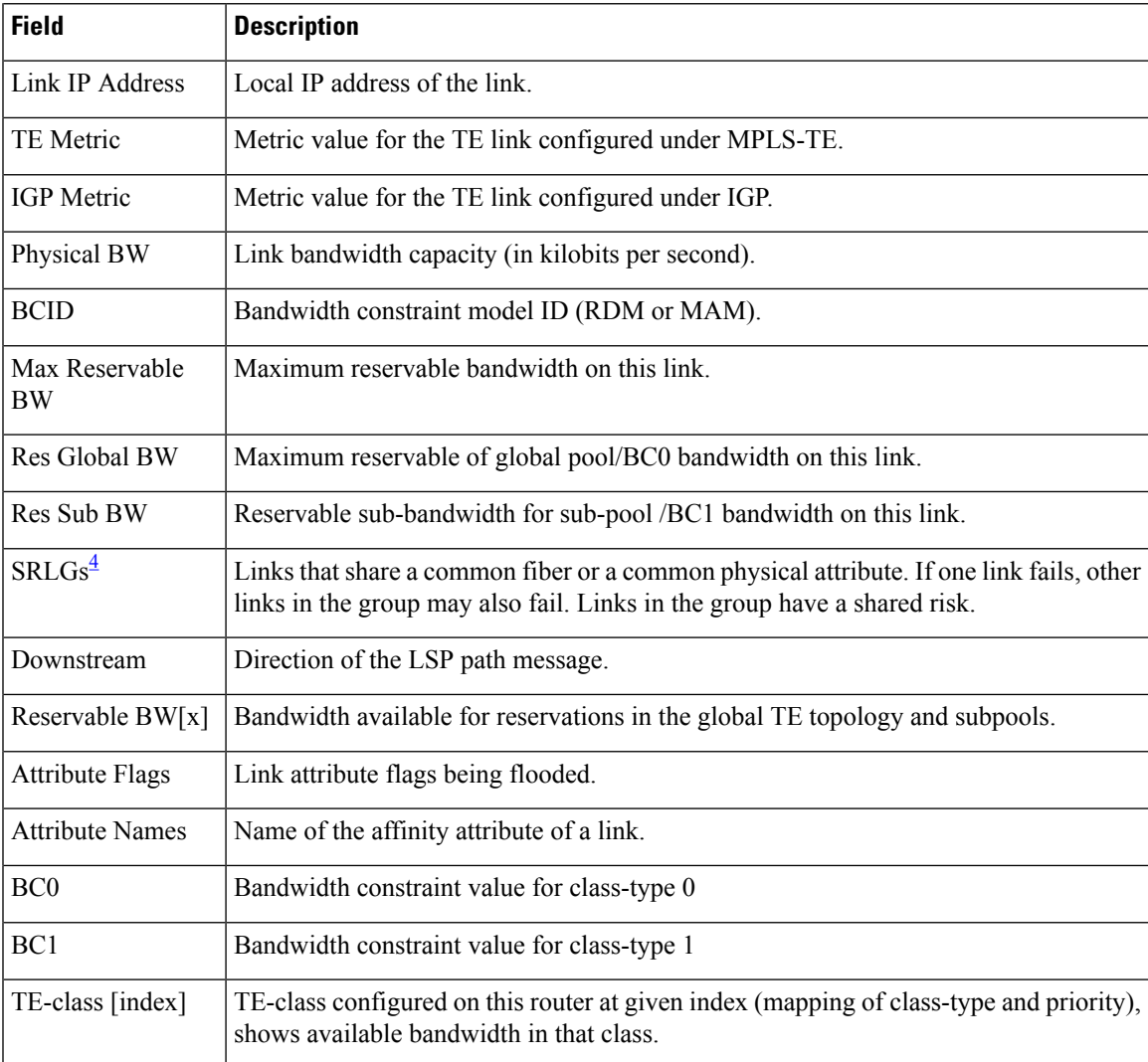

<span id="page-254-0"></span><sup>4</sup> SRLGs = Shared Risk Link Groups.

## **show mpls traffic-eng link-management bandwidth-allocation**

To display current local link information, use the **show mpls traffic-eng link-management bandwidth-allocation** command in EXEC mode.

**show mpls traffic-eng link-management bandwidth-allocation** [**interface** *type interface-path-id*]

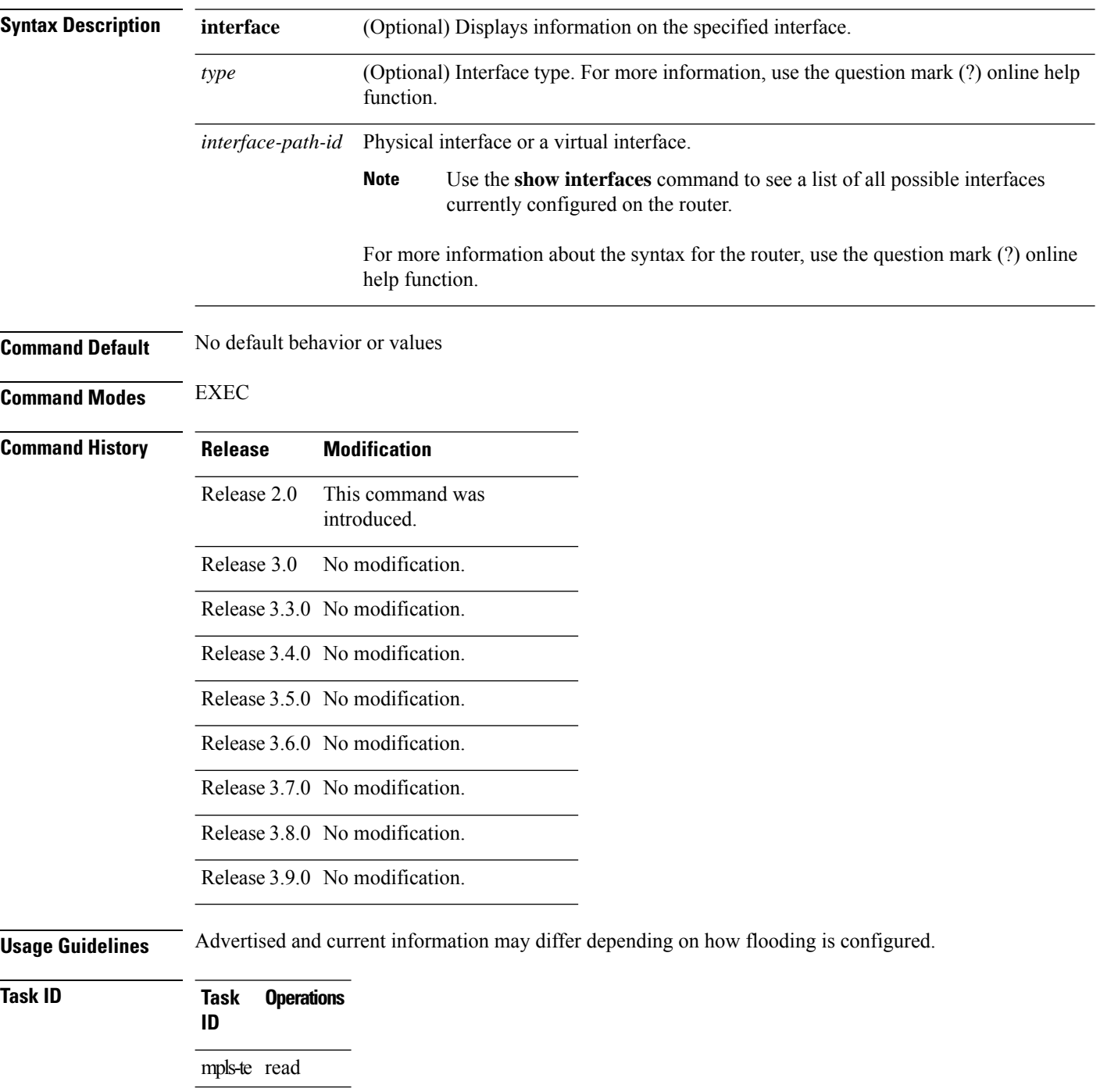

**Examples** The following shows a sample output from the **show mpls traffic-eng link-management bandwidth-allocation** command:

RP/0/RP0/CPU0:router# **show mpls traffic-eng link bandwidth-allocation interface POS 0/2/0/1**

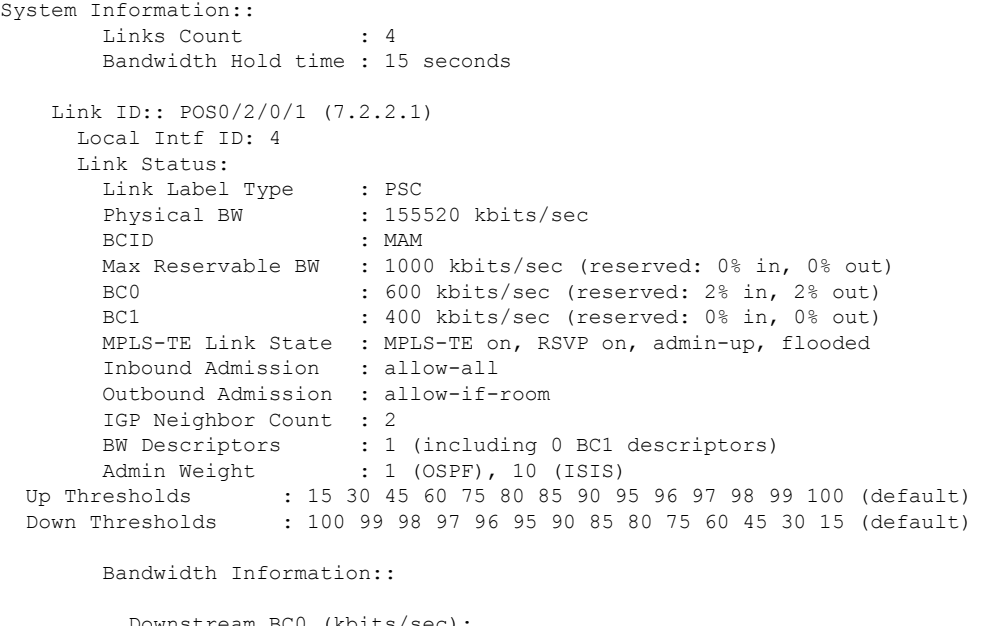

Downstream BC0 (kbits/sec):

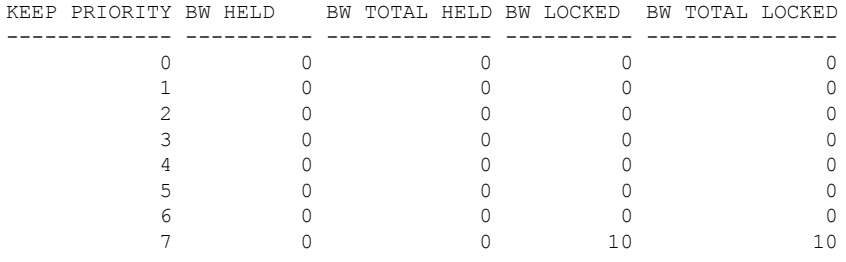

Downstream BC1 (kbits/sec):

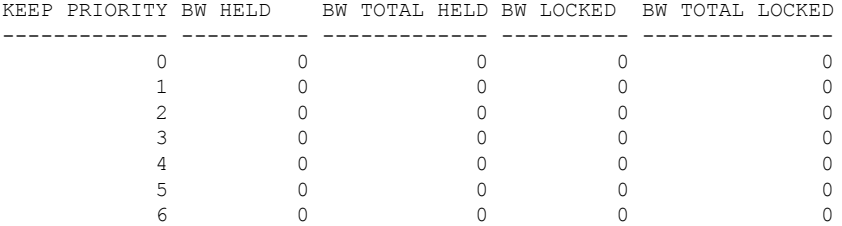

This table describes the significant fields shown in the display.

#### **Table 12: show mpls traffic-eng link-management bandwidth-allocation Command Field Descriptions**

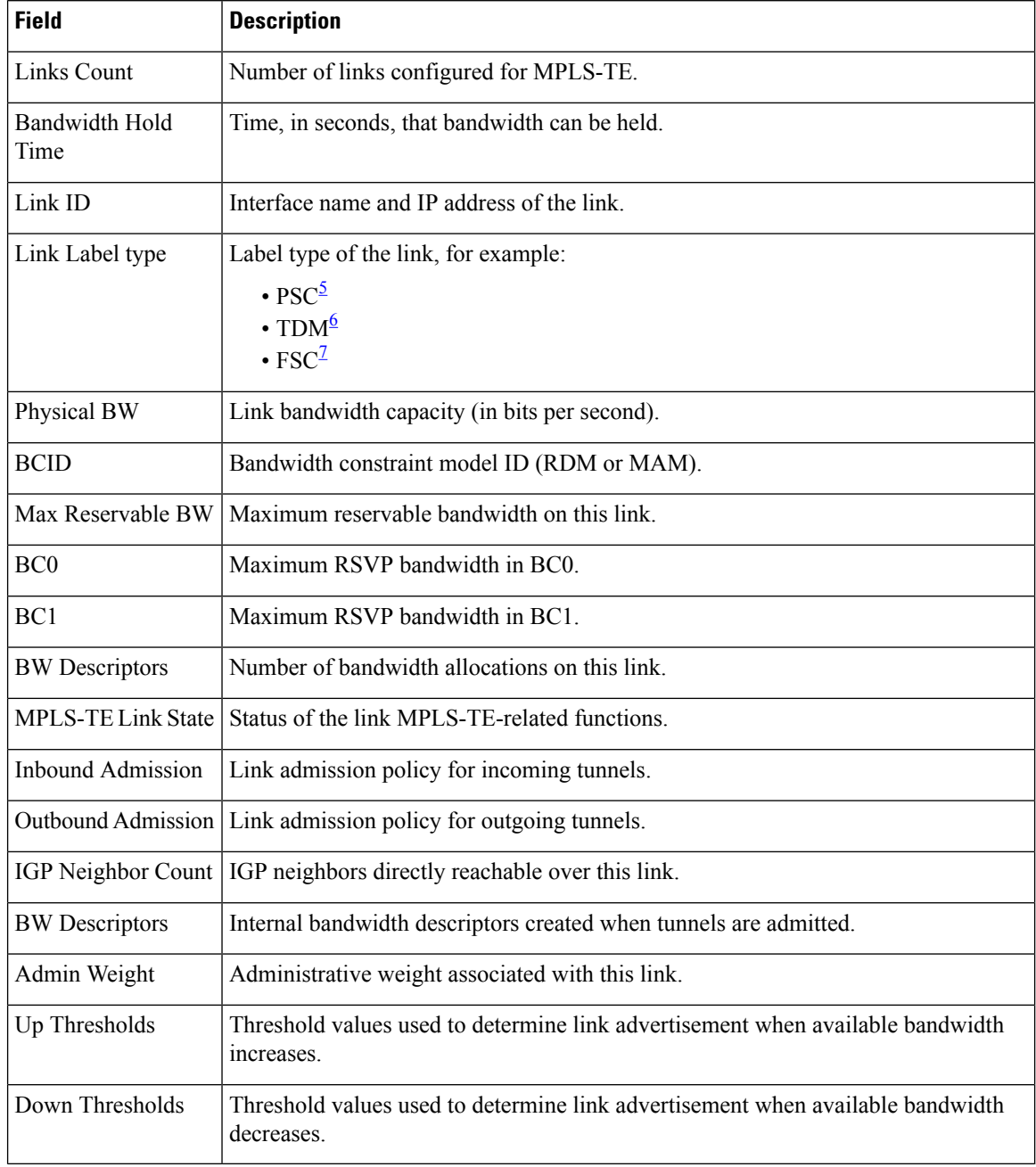

<span id="page-257-2"></span><span id="page-257-1"></span><span id="page-257-0"></span> $5 \text{ PSC} = \text{Packet switch capable.}$ 

 $6$  TDM = Time-division multiplexing.

 $7 \text{ FSC} = \text{Fiber switch capable}.$ 

# **show mpls traffic-eng link-management bfd-neighbors**

To display TE-enabled Bidirectional Forwarding Detection (BFD) neighbors, use the **show mpls traffic-eng link-management bfd-neighbors** command in EXEC mode.

**show mpls traffic-eng link-management bfd-neighbors** [**interface** *type interface-path-id*]

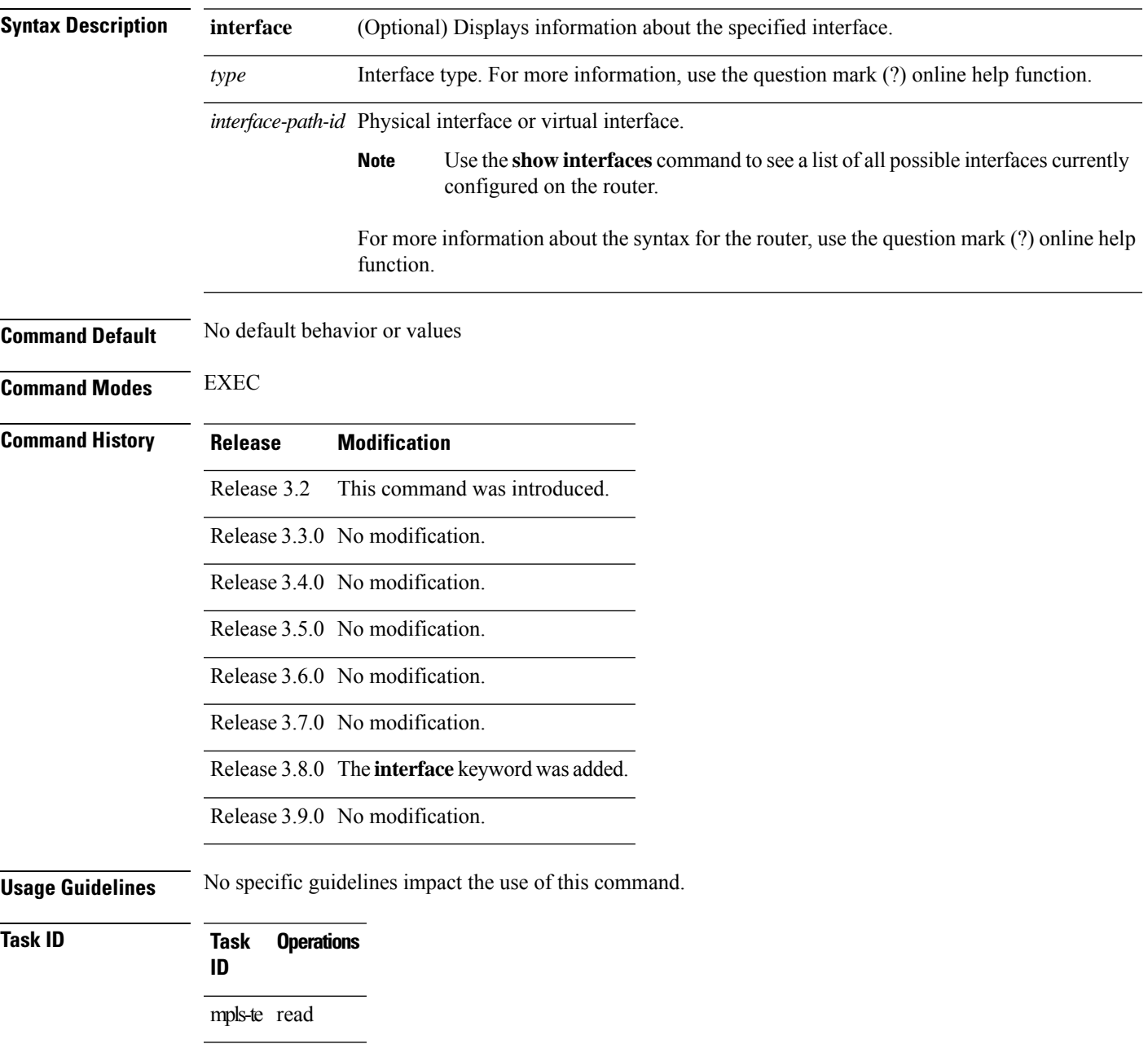

**Examples** The following shows a sample output from the **show mpls traffic-eng link-management bfd-neighbors** command:

RP/0/RP0/CPU0:router# **show mpls traffic-eng link-management bfd-neighbors**

```
Link ID:: POS0/6/0/0
BFD Neighbor Address: 7.3.3.1, State: Up
Link ID:: POS0/6/0/1
No BFD Neighbor
Link ID:: POS0/6/0/2
BFD Neighbor Address: 7.4.4.1, State: Down
```
This table describes the significant fields shown in the display.

**Table 13: show mpls traffic-eng link-management bfd Command Field Descriptions**

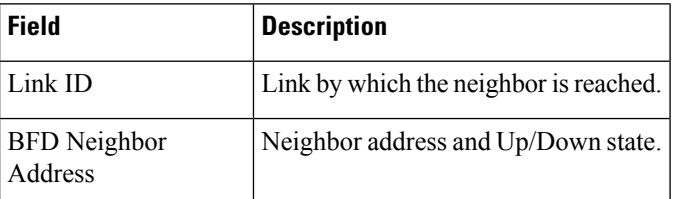

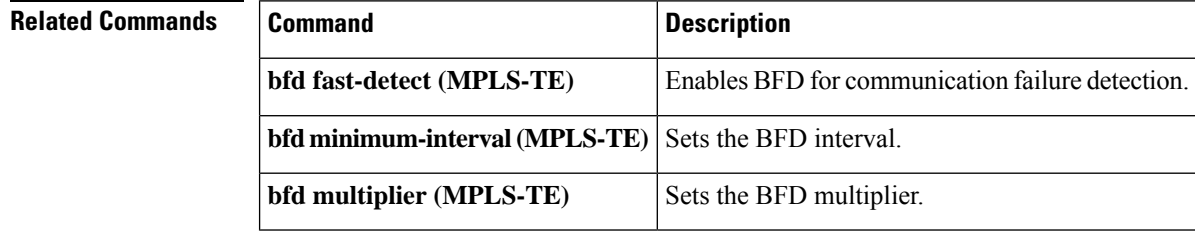

# **show mpls traffic-eng link-management igp-neighbors**

To display Interior Gateway Protocol (IGP) neighbors, use the **show mpls traffic-eng link-management igp-neighbors** command in EXEC mode.

**show mplstraffic-eng link-management igp-neighbors** [**igp-id isis** *isis-address*| **ospf** *ospf-id* [**interface** *type interface-path-id IP-address*]]

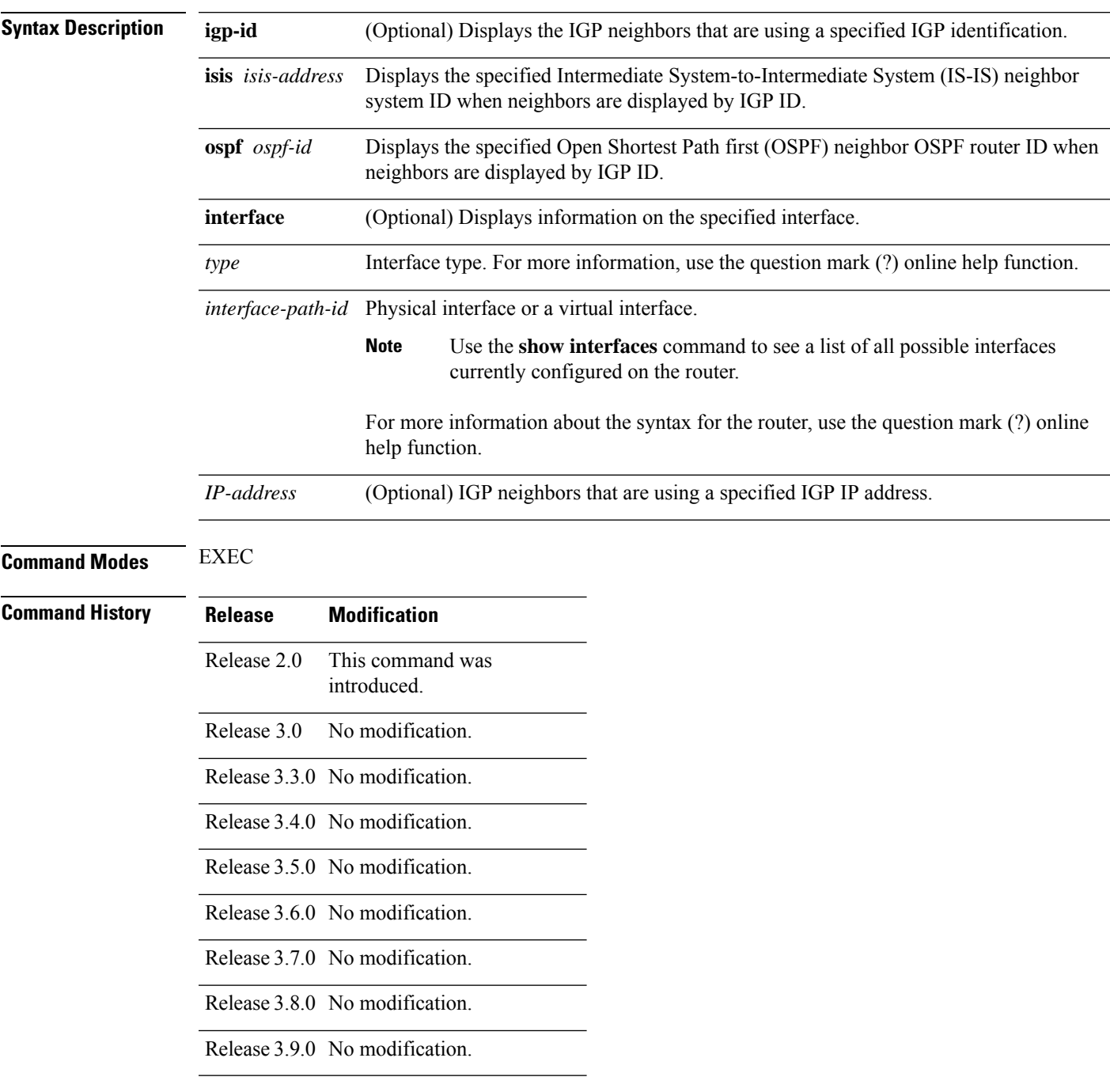

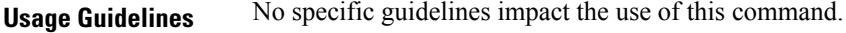

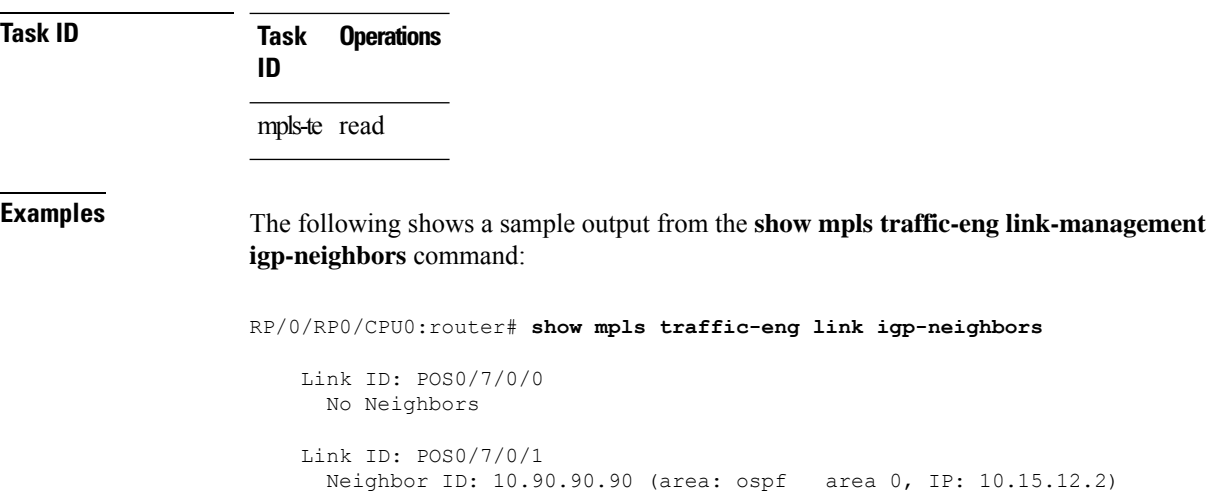

This table describes the significant fields shown in the display.

**Table 14: show mpls traffic-eng link-management igp-neighbors Command Field Descriptions**

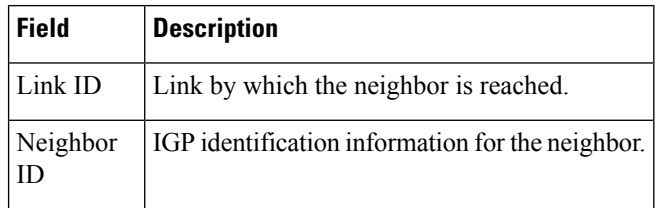

## **show mpls traffic-eng link-management interfaces**

To display interface resources, or a summary of link management information, use the **show mpls traffic-eng link-management interfaces** command in EXEC mode.

**show mpls traffic-eng link-management interfaces** [*type interface-path-id*]

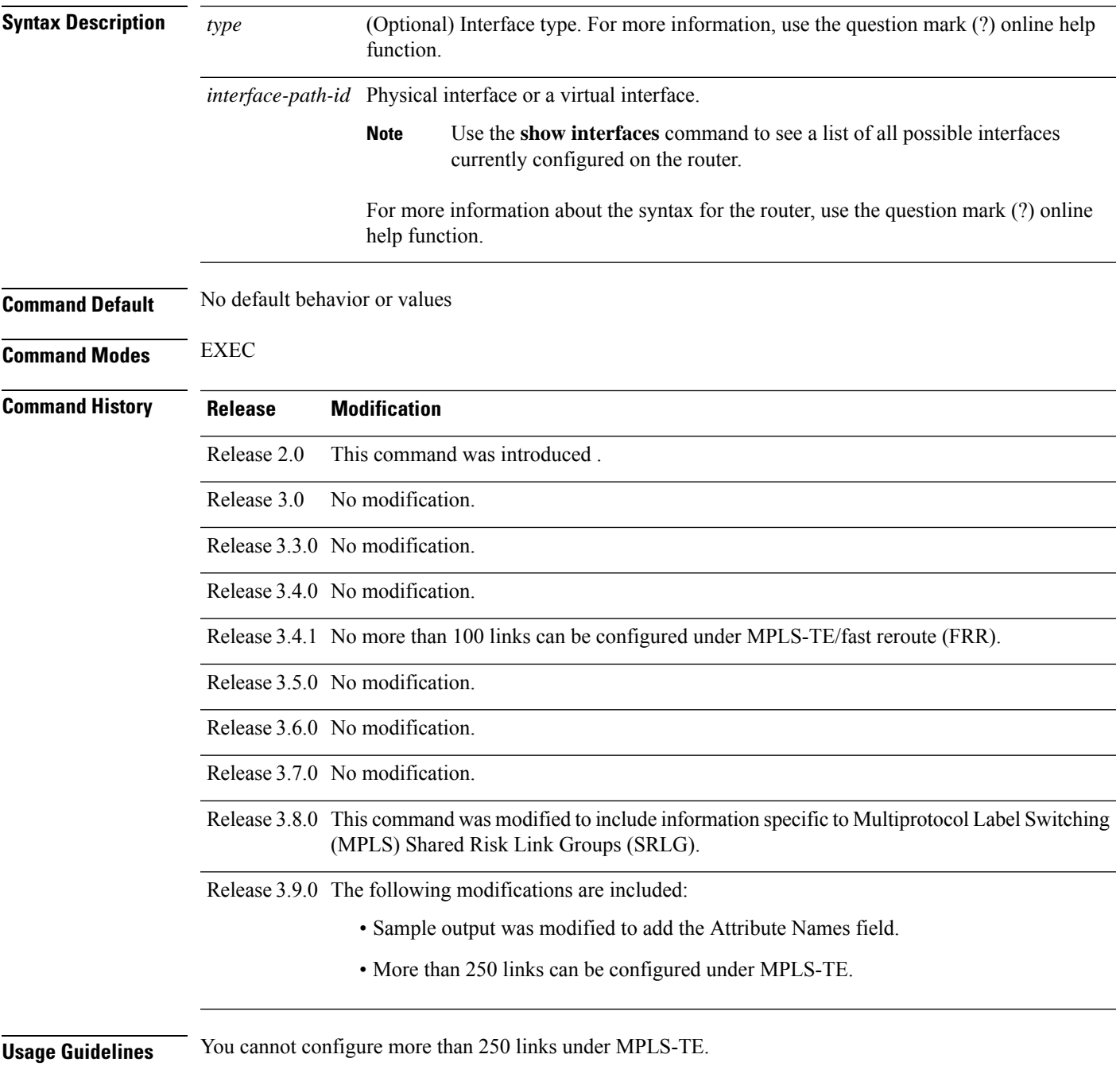

SRLG values can be configured for the link.

#### **Task ID Task Operations ID**

mpls-te read

#### **Examples** The following sample output is from the **show mpls traffic-eng link-management interfaces** command:

RP/0/RP0/CPU0:router# **show mpls traffic-eng link-management interfaces GigabitEthernet0/1/1/0**

```
System Information::
  Links Count : 16 (Maximum Links Supported 800)
Link ID:: GigabitEthernet0/1/1/0 (10.12.110.1)
 Local Intf ID: 22
 Link Status:
   Link Label Type : PSC
   Physical BW : 1000000 kbits/sec
   BCID : RDM
   Max Reservable BW : 743346 kbits/sec (reserved: 40% in, 40% out)
   BC0 (Res. Global BW) : 743346 kbits/sec (reserved: 40% in, 40% out)
   BC1 (Res. Sub BW) : 0 kbits/sec (reserved: 100% in, 100% out)
   MPLS TE Link State : MPLS TE on, RSVP on, admin-up
   IGP Neighbor Count : 1
   Max Res BW (RDM) : 900000 kbits/sec
   BC0 (RDM) : 900000 kbits/sec
   BC1 (RDM) : 0 kbits/sec
   Max Res BW (MAM) : 0 kbits/sec
   BC0 (MAM) : 0 kbits/sec
   BC1 (MAM) : 0 kbits/sec
   Attributes : 0x0
   Ext Admin Group :
      Length : 256 bits
      Value : 0x::
   Attribute Names :
   Flooding Status: (1 area)
     IGP Area[1]: IS-IS 0 level 2, flooded
      Nbr: ID 0000.0000.0002.00, IP 10.12.110.2 (Up)
      Admin weight: not set (TE), 10 (IGP)
   Lockout Status: Never
```
This table describes the significant fields shown in the display.

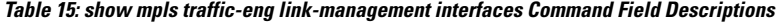

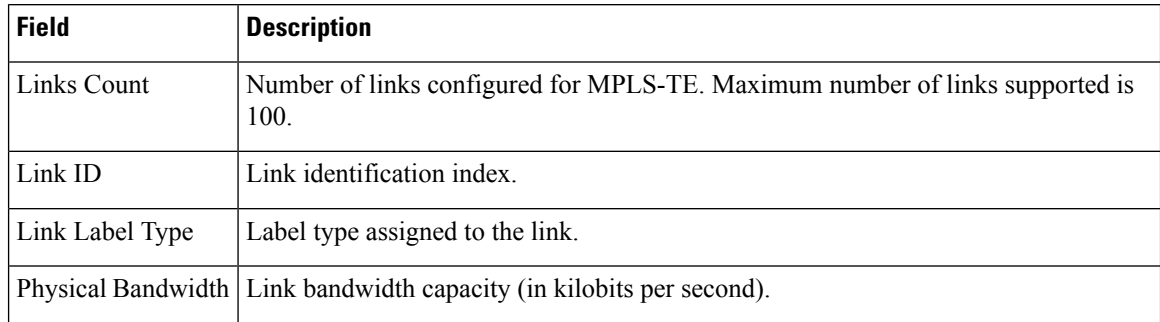

 $\overline{\phantom{a}}$ 

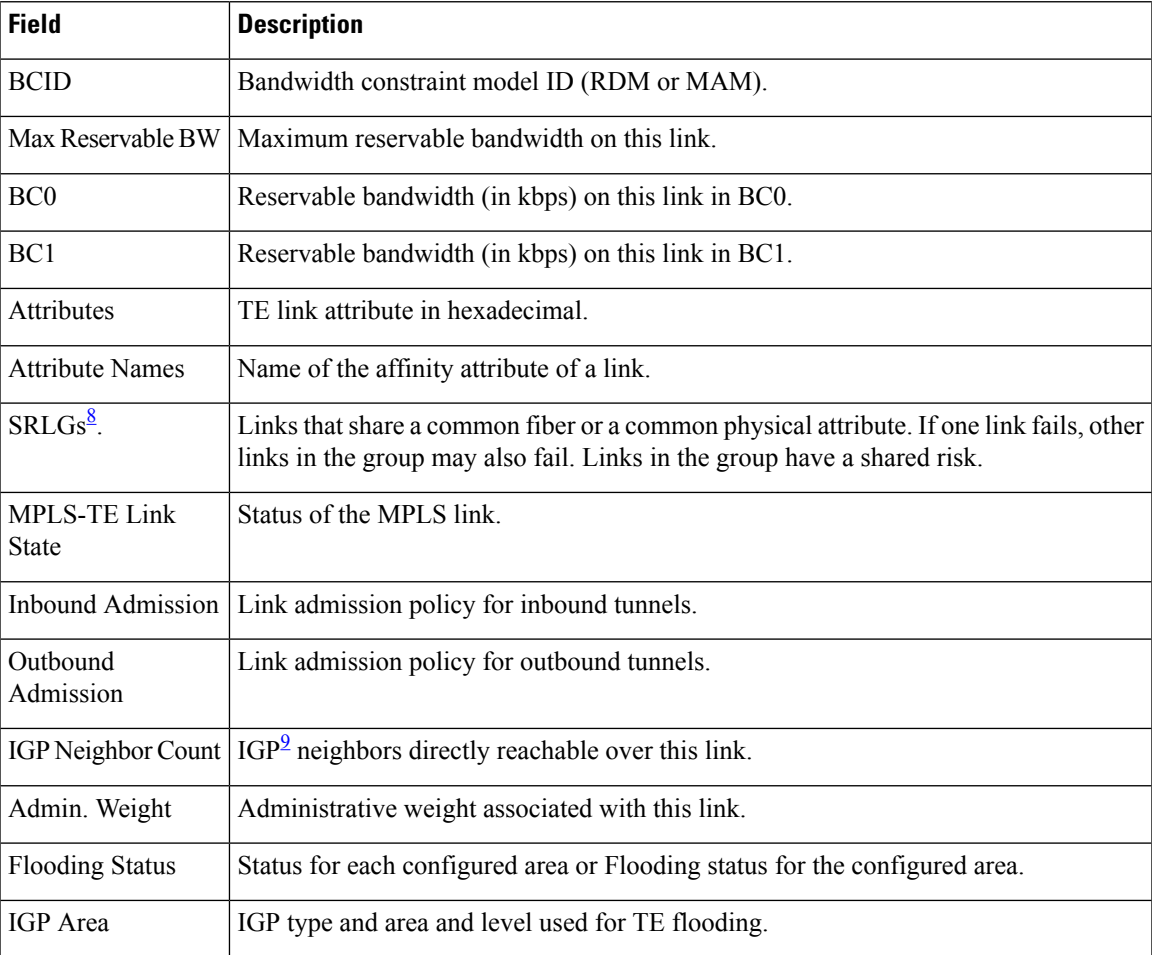

<span id="page-264-1"></span><span id="page-264-0"></span><sup>8</sup> SRLGs = Shared Risk Link Groups.<br><sup>9</sup> IGP = Interior Gateway Protocol .

## **show mpls traffic-eng link-management statistics**

To display interface resources or a summary of link management information, use the **show mpls traffic-eng link-management statistics** command in EXEC mode.

**show mpls traffic-eng link-management statistics** [**summary** | **interface** *type interface-path-id*]

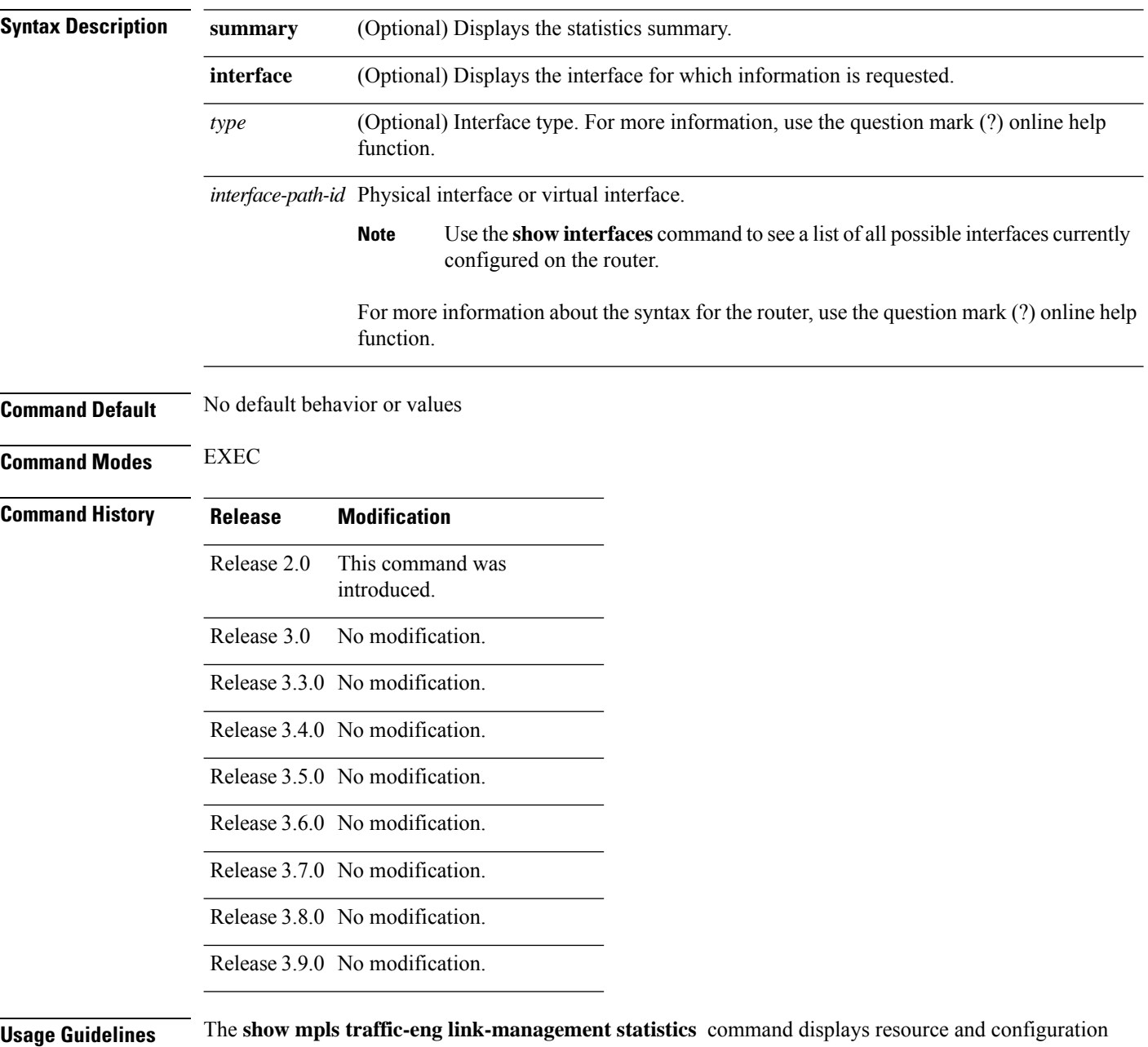

information for all configured interfaces.

#### **Task ID Task Operations ID**

mpls-te read

**Examples** The following shows a sample output from the **show mpls traffic-eng link-management statistics** command using the **summary** keyword:

RP/0/RP0/CPU0:router# **show mpls traffic-eng link-management statistics summary**

LSP Admission Statistics:

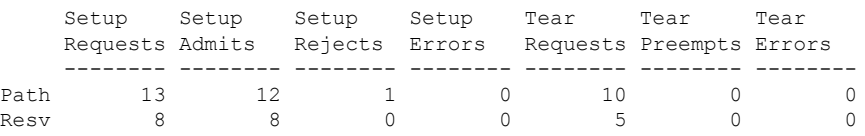

<span id="page-266-0"></span>Table 16: show mpls traffic-eng [link-management](#page-266-0) statistics summary Command Field Descriptions, on [page](#page-266-0) 267 describes the significant fields shown in the display.

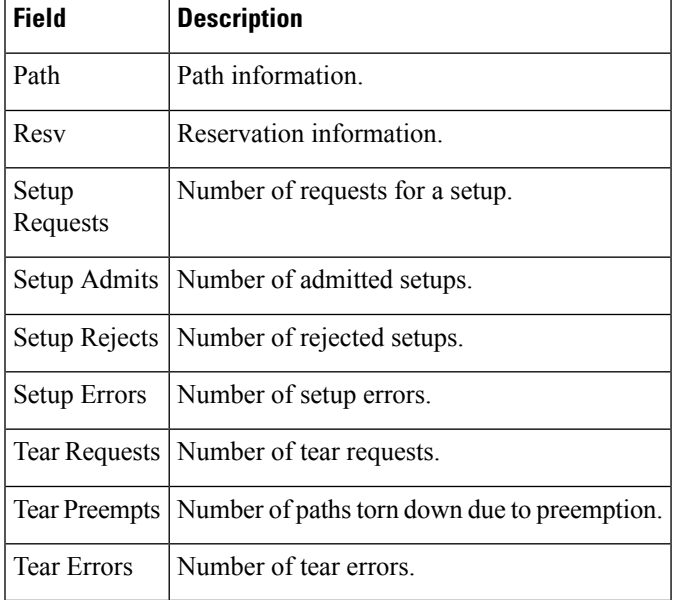

**Table 16: show mpls traffic-eng link-management statistics summary Command Field Descriptions**

## **show mpls traffic-eng link-management summary**

To display a summary of link management information, use the **show mpls traffic-eng link-management summary** command in EXEC mode.

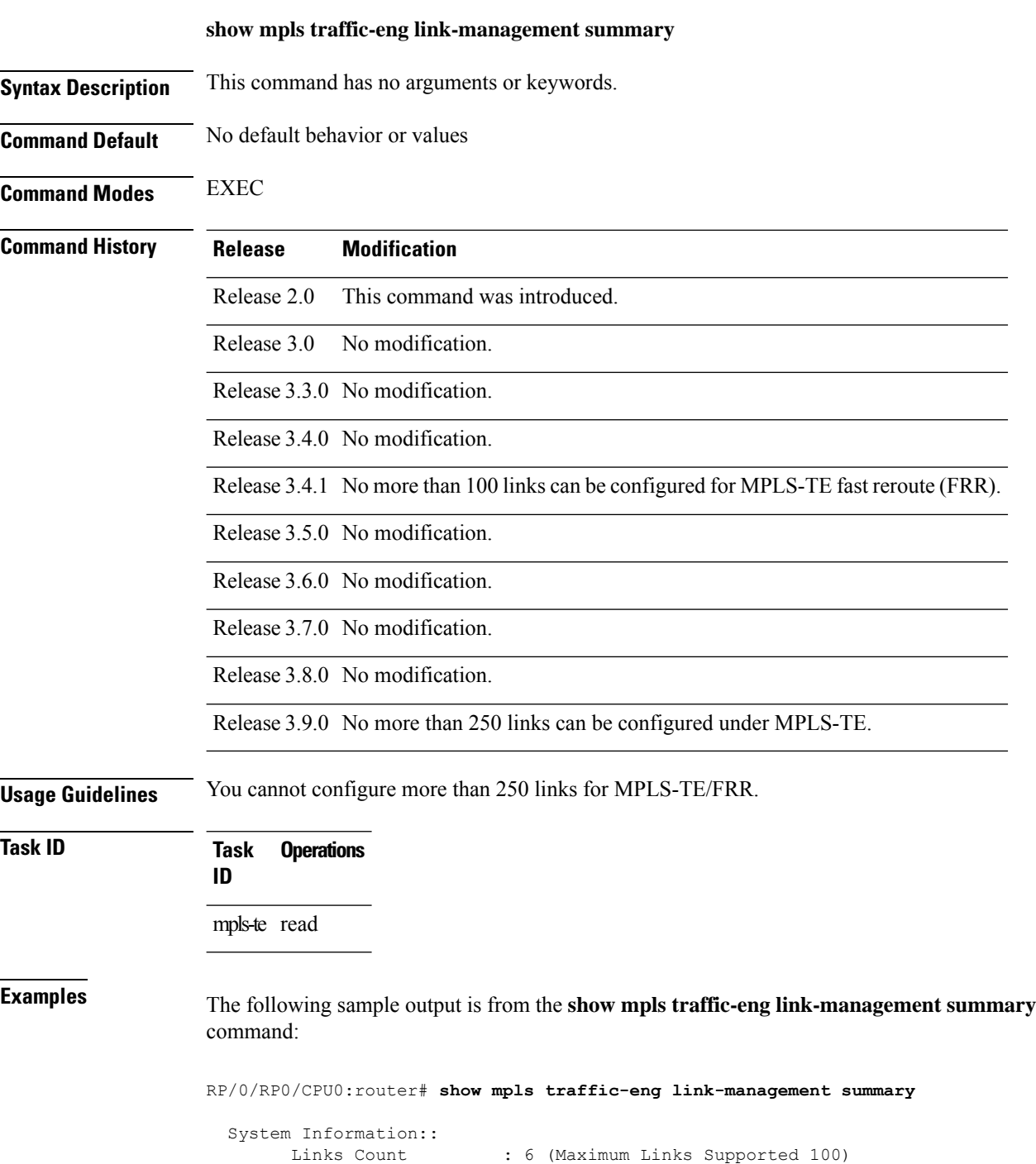

Flooding System : enabled IGP Areas Count : 2

```
IGP Areas
 ----------
IGP Area[1]:: isis level-2
   Flooding Protocol : ISIS
   Flooding Status : flooded
   Periodic Flooding : enabled (every 180 seconds)
    Flooded Links : 4
    IGP System ID : 0000.0000.0002.00
   MPLS-TE Router ID : 20.20.20.20
   IGP Neighbors : 8
IGP Area[2]:: ospf area 0
   Flooding Protocol : OSPF
   Flooding Status : flooded
   Periodic Flooding : enabled (every 180 seconds)
    Flooded Links : 4
    IGP System ID : 20.20.20.20
   MPLS-TE Router ID : 20.20.20.20
   IGP Neighbors : 8
```
This table describes the significant fields shown in the display.

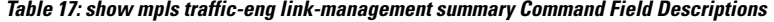

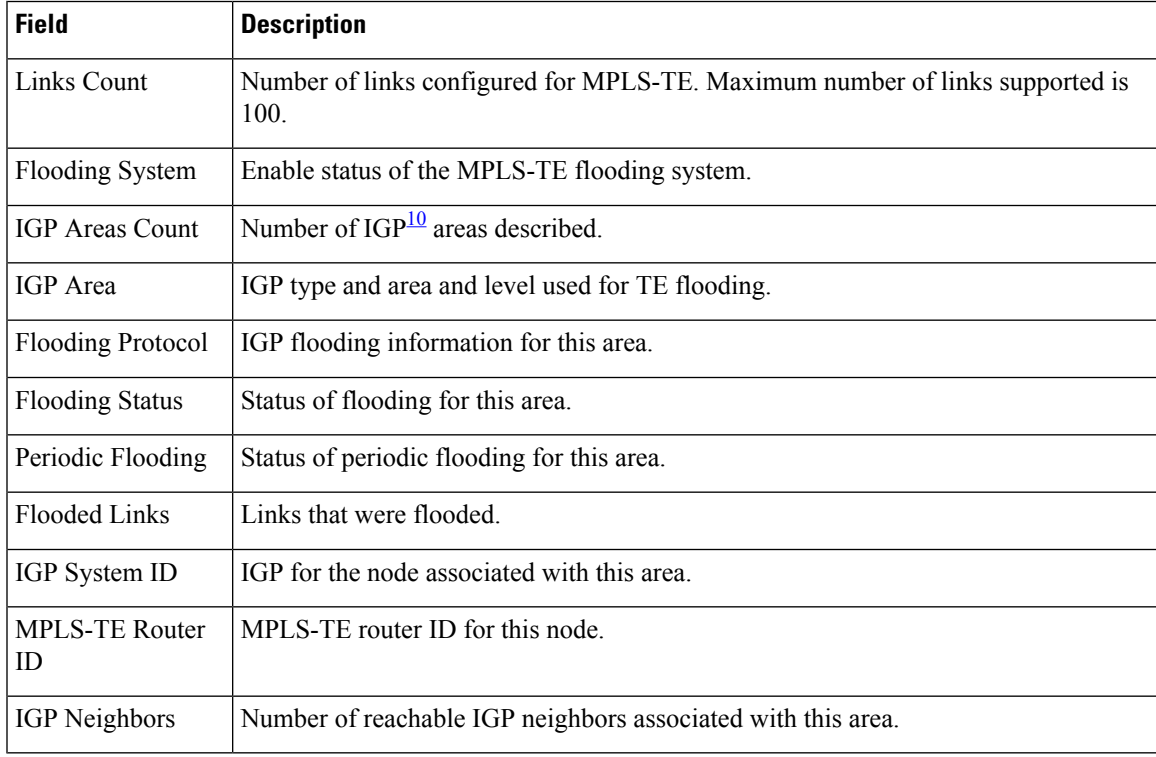

<span id="page-268-0"></span> $^{10}$  IGP = Interior Gateway Protocol.

# **show mpls traffic-eng lmp**

To display operation details about the status of the Link Management Protocol (LMP) instance and neighbor, IPCC, and MPLS-TE links, use the **show mpls traffic-eng lmp** command in EXEC mode.

**show mpls traffic-eng lmp** [**interface** *type interface-path-id* | **ipcc** | **neighbor** [*name*] | **statistics**]

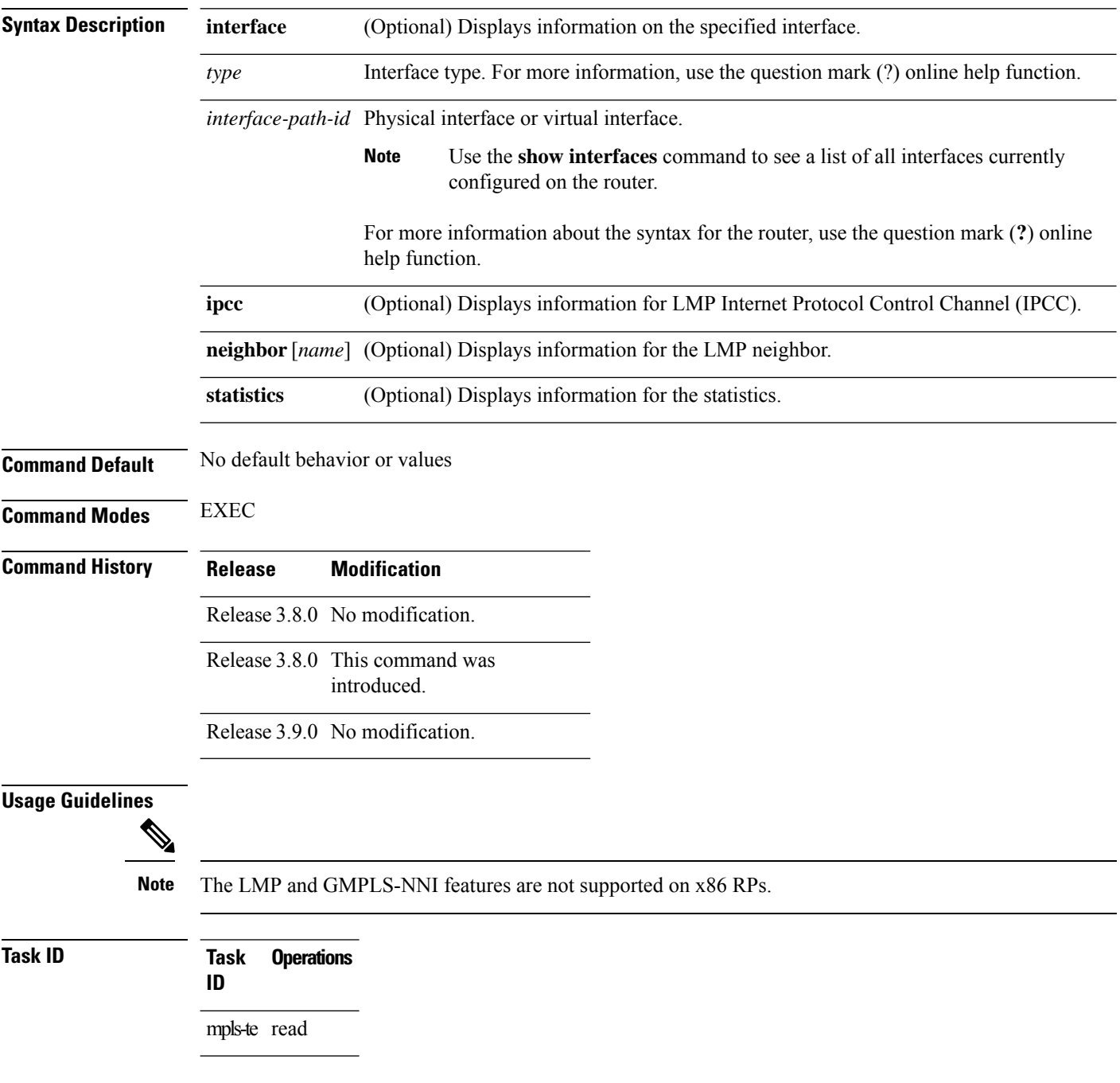

Ш

**Examples** The following sample output shows summary information for the local LMP protocol. One remote LMP neighbor named gmpls4 with the node ID 44.44.44.44. The neighbor has one MPLS-TE link (GigabitEthernet0/5/0/1) that has a local MPLS-TE link ID of 10.5.1.4, and data link ID of 21. The data link LMP state is "Up Allocated", which means that the LMP state is up and is being used by the GMPLS protocol as part of an optical tunnel.

```
RP/0/RP0/CPU0:router# show mpls traffic-eng lmp
 MPLS TE LMP Node ID: 11.11.11.11
 LMP Neighbor
 Name: gmpls4, IP: 44.44.44.44, Owner: MPLS TE
 LMP: Enabled
 LMP Hellos: Enabled by configuration
  IPCC ID: 1, State Up
  LMP UDP port: 701
   Known via : Configuration
   Type : Routed
   Destination IP : 44.44.44.44<br>Source IP : 11.11.11.11
                       Source IP : 11.11.11.11
     Data Link I/F | Lcl Data Link ID | Lcl TE Link ID | Data Link LMP state
  ----------------------+-------------------+----------------+--------------------
 GigabitEthernet0/5/0/1 21 10.5.1.4 Up Allocated
```
The following sample output shows that one routed IPCC to LMP neighbor, gmpls4, is in the up state and has ID of 1:

RP/0/RP0/CPU0:router# **show mpls traffic-eng lmp ipcc**

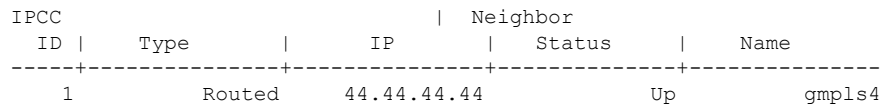

The following sample output shows the IPCC and MPLS-TE link information for all the configured LMP neighbors:

RP/0/RP0/CPU0:router# **show mpls traffic-eng lmp neighbor**

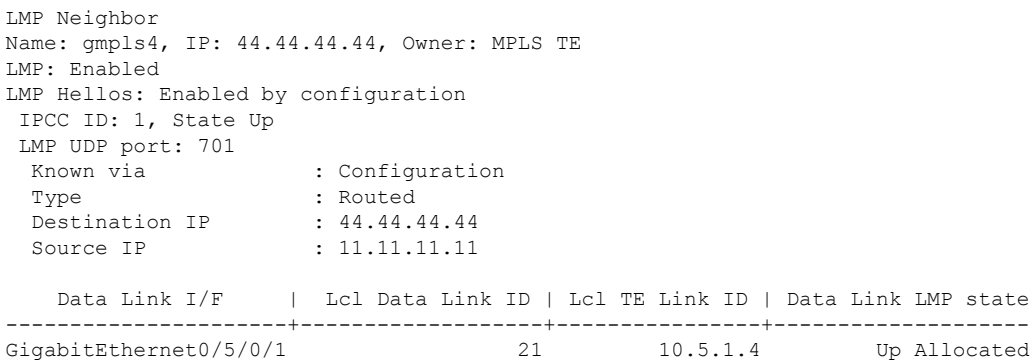

The following sample output shows IPCC and MPLS-TE link information for a specified LMP neighbor, gmpls4:

LMP Neighbor Name: gmpls4, IP: 44.44.44.44, Owner: MPLS TE LMP: Enabled LMP Hellos: Enabled by configuration IPCC ID: 1, State Up LMP UDP port: 701 Known via : Configuration Type : Routed Destination IP : 44.44.44.44 Source IP : 11.11.11.11 Data Link I/F | Lcl Data Link ID | Lcl TE Link ID | Data Link LMP state ----------------------+-------------------+----------------+-------------------- GigabitEthernet0/5/0/1 21 10.5.1.4 Up Allocated

RP/0/RP0/CPU0:router# **show mpls traffic-eng lmp neighbor gmpls4**

The following sample output shows detailed information for MPLS-TE, data link, and IPCC properties for a specified local interface that is configured as an LMP MPLS-TE link:

RP/0/RP0/CPU0:router# **show mpls traffic-eng lmp interface gigabitEthernet 0/5/0/1** Interface: GigabitEthernet0/5/0/1 Owner: MPLS TE LMP for TE Link: Enabled LMP Link Summary Last Error(s): None Local data link ID type: Unnumbered Local data link ID: Dec =  $21$ , Hex =  $0x15$ Local TE link ID type: IPv4 Local TE link ID: 10.5.1.4 Local TE link switching capability: Packet-Switch Capable-1 (PSC-1) Remote neighbor name: gmpls4 Remote neighbor node ID: 44.44.44.44 Remote TE link ID type: IPv4 Remote TE link ID: 10.5.1.1 Remote data link ID type: Unnumbered Remote data link ID: Dec = 13, Hex = 0xd Remote TE link switching capability: Packet-Switch Capable-1 (PSC-1) Data link I/F state: Up Data link LMP state: Up/Allocated TE link LMP state: Up Data link allocation status: Allocated IPCC ID: 1 IPCC type: Routed IPCC destination IP address: 44.44.44.44 Local Min Reservable Bandwidth: 125000000 bytes/sec Local Max Reservable Bandwidth: 125000000 bytes/sec Nbr Min Reservable Bandwidth: 125000000 bytes/sec Nbr Max Reservable Bandwidth: 125000000 bytes/sec Local Link Encoding Type: Ethernet Nbr Link Encoding Type: Ethernet VRF ID: Default [0x60000000] (Supported)

The following sample output shows detailed LMP protocol signaling statistics per neighbor and for all MPLS-TE links if LMP is running in nonstatic mode:

RP/0/RP0/CPU0:router# **show mpls traffic-eng lmp statistics**

LMP Neighbor

```
Name: gmpls4, IP: 44.44.44.44, Owner: MPLS TE
 Transmit Msg Id: 33
 Receive Msg Id: 33
 Link Summ msgs Transmitted: 32
 Link Summ msgs Received: 33
IPCC ID: 1, State Up
 Hello Interval: 2000 (msec)
 Minimum Acceptable Hello Interval: 100 (msec)
 Maximum Acceptable Hello Interval: 21845 (msec)
 Hello Dead Interval: 6000 (msec)
 Minimum Acceptable Hello Dead Interval: 300 (msec)
 Maximum Acceptable Hello Dead Interval: 65535 (msec)
 No. of packets transmitted: 380
 No. of packets Received: 377
 Tx Seq No.: 374
 Rx Seq No.: 374
 Transmit Msg Id: 1
 Receive Msg Id: 1
 Link Summ msgs Transmitted: 32
 Link Summ msgs Received: 33
   Data Link I/F | Lcl Data Link ID | Lcl TE Link ID | Rcvd_Msg_Id Xmt_Msg_Id
----------------------+-------------------+----------------+-----------------------
GigabitEthernet0/5/0/1 21 10.5.1.4 33 33
```
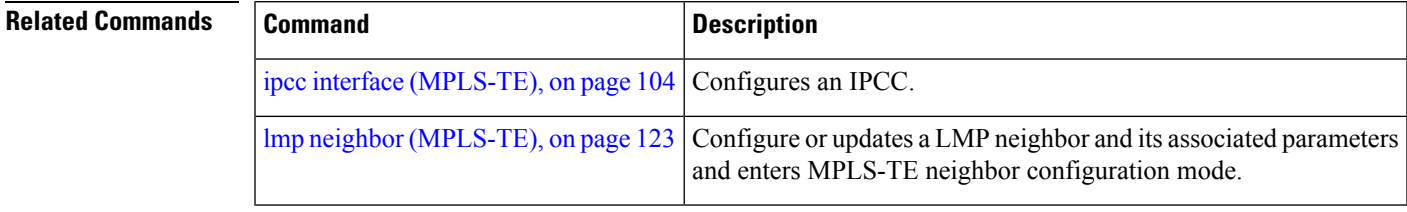

# **show mpls traffic-eng maximum tunnels**

To display the maximum number of MPLS-TE tunnels that you can configure, use the **show mpls traffic-eng maximum tunnels** command in EXEC mode.

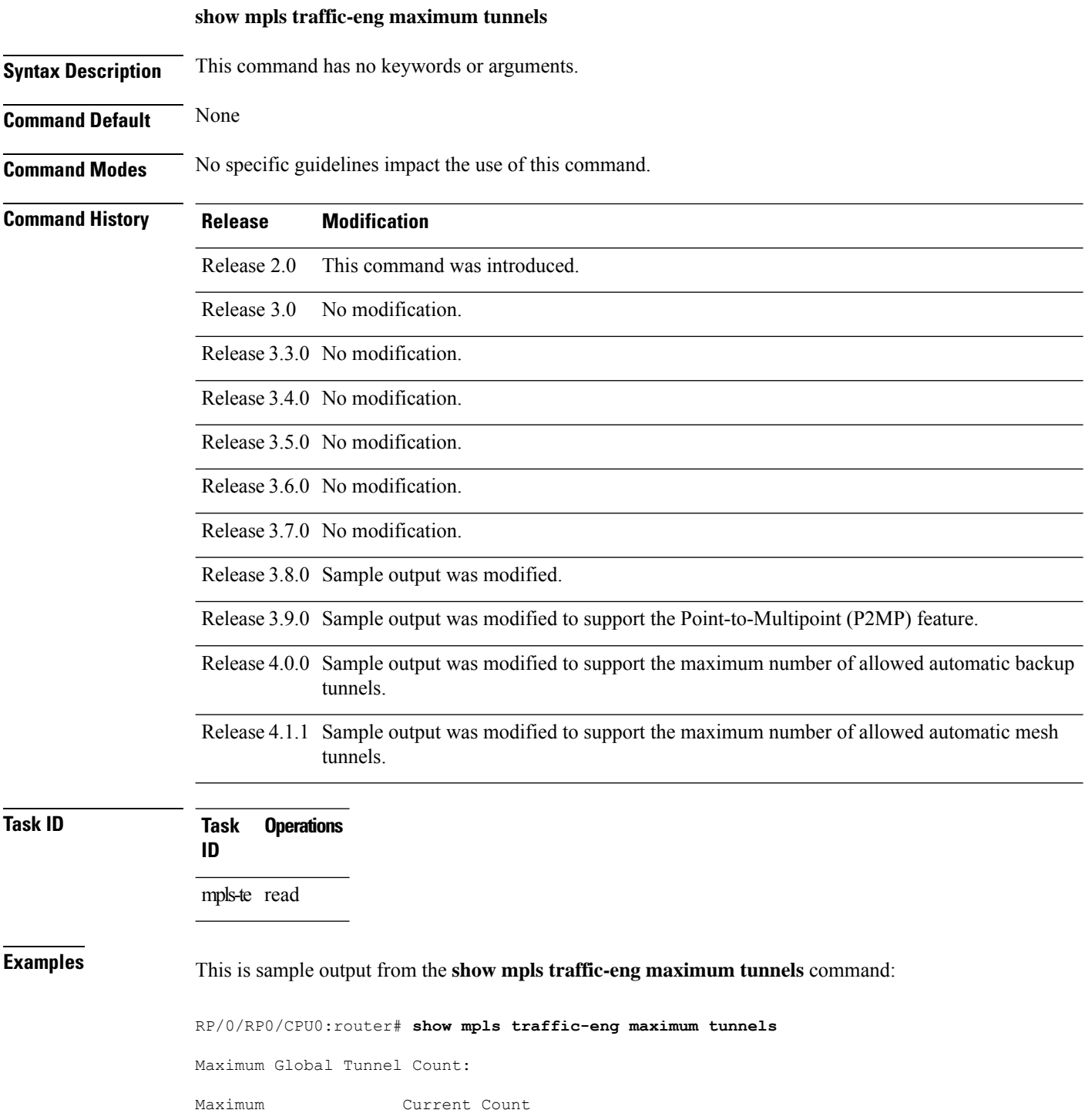

П

-------------- --------------------- 4096 2 Maximum P2MP Tunnel Count: Maximum Current Count --------------- -------------------- 500 Maximum Global Destination Count: Maximum Current Count -------------- -------------------- 4096 2 Maximum AutoTunnel Backup Count: Maximum Current Count -------------- -------------------- 200 122

This is sample output of the automatic mesh tunnels from the **show mpls traffic-eng maximum tunnels** command:

RP/0/RP0/CPU0:router# **show mpls traffic-eng maximum tunnels** Maximum Global Tunnel Count: Maximum Current Count ------- ------------- 4096 12 Maximum Static Tunnel Count: Maximum Current Count ------- ------------- 4096 8 Maximum Auto-tunnel Mesh Count: Maximum Current Count ------- ------------- 201 3 Maximum P2MP Tunnel Count: Maximum Current Count ------- ------------- 500 1 Maximum Global Destination Count: Maximum Current Count ------- ------------- 4096 13

Maximum GMPLS-UNI Tunnel Count: Maximum Current Count ------- ------------- 500 39

<span id="page-275-0"></span>Table 18: show mpls traffic-eng maximum tunnels Command Field Descriptions, on page 276 describes the significant fields shown in the display.

#### **Table 18: show mpls traffic-eng maximum tunnels Command Field Descriptions**

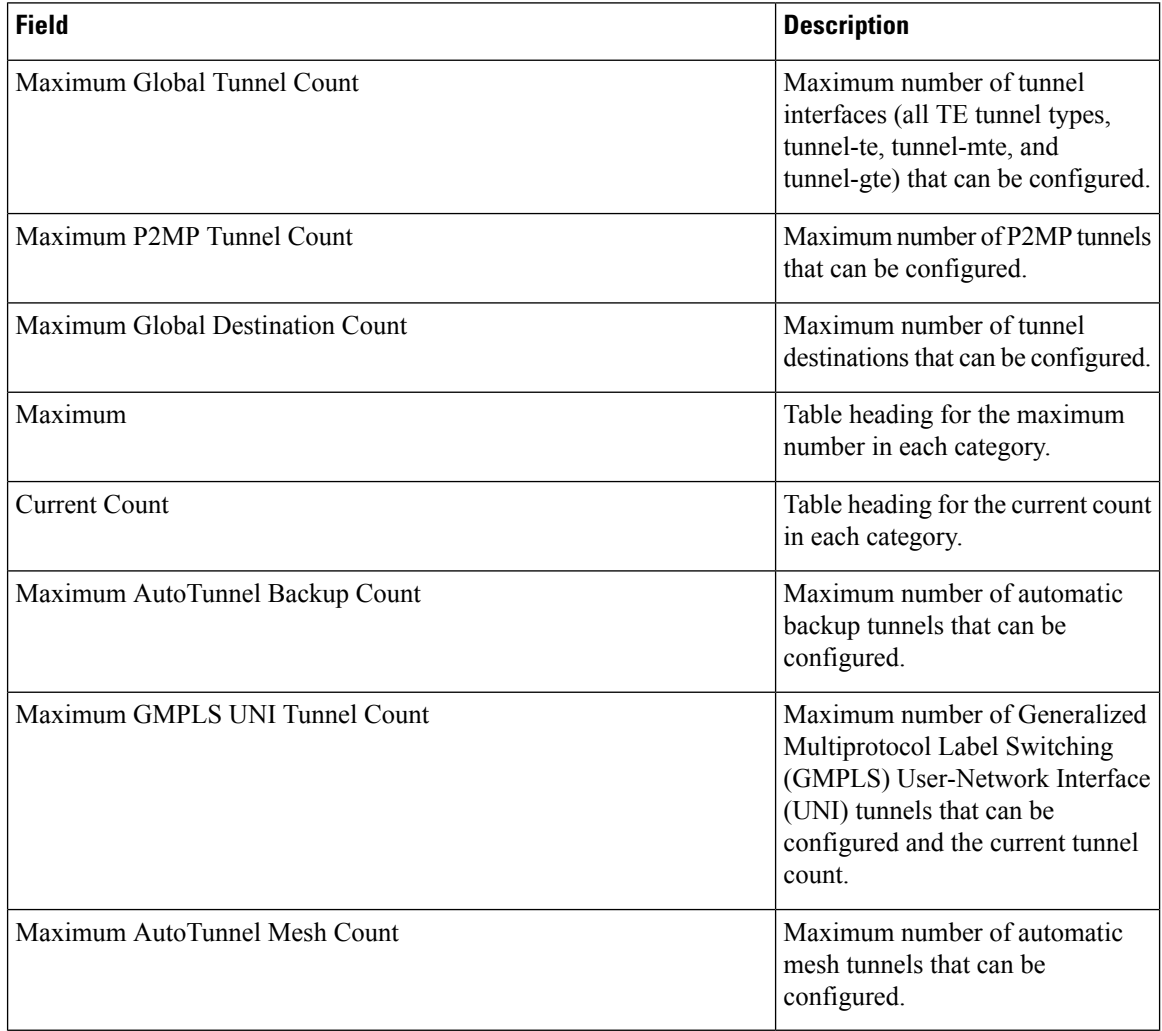

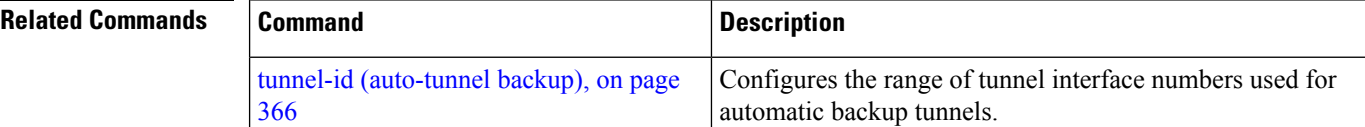

### **show mpls traffic-eng pce lsp-database**

To display information about all LSPs and their attributes, use the **show mpls traffic-eng pce lsp-database** command in EXEC mode.

**show mpls traffic-eng pce lsp-database** [**brief** | **delegated** | **instantiated** | **session-internal-lsp-id** | **standby** | **static** | **symbolic-name**]

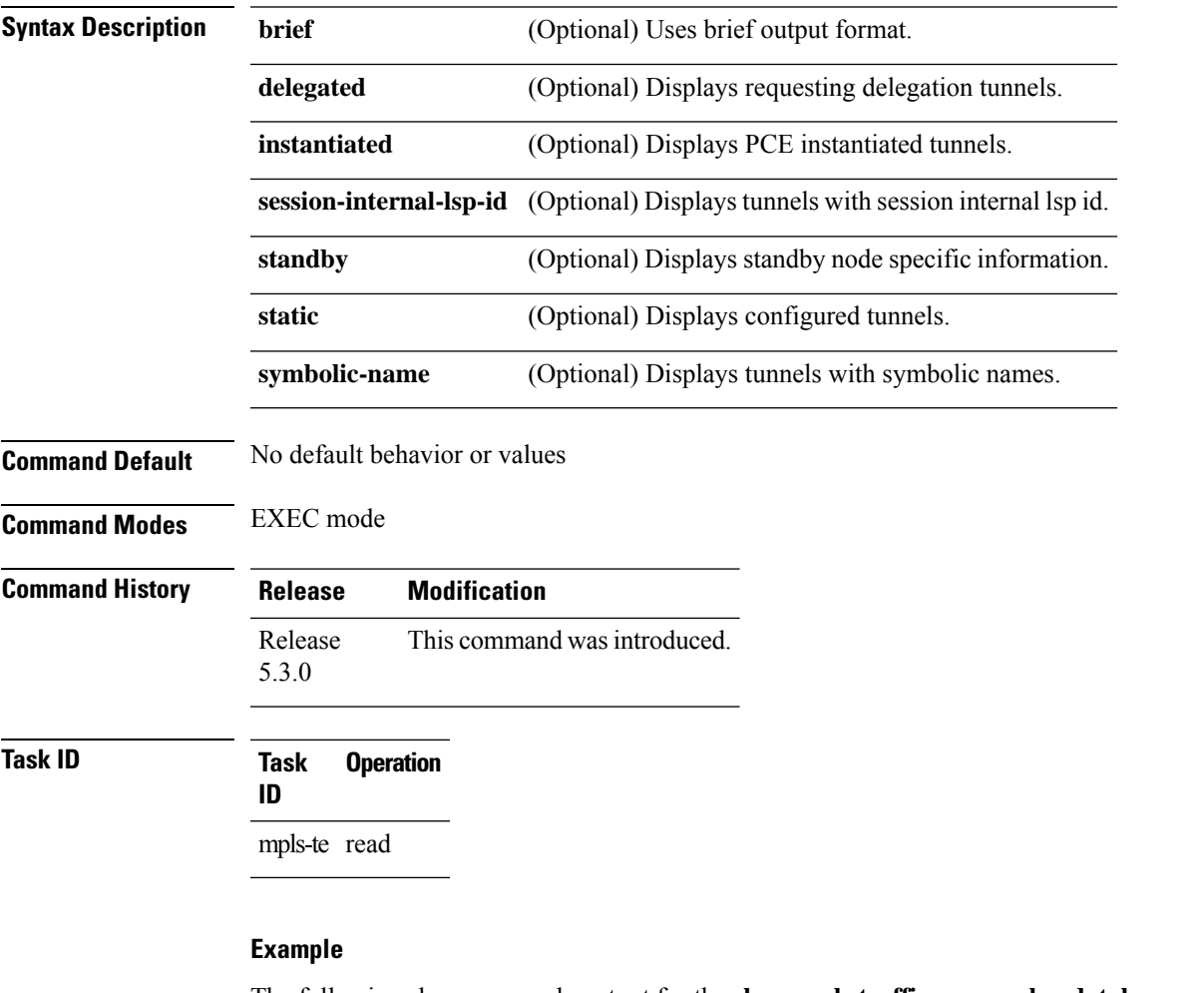

The following shows a sample output for the **show mpls traffic-eng pce lsp-database** command:

```
RP/0/0/CPU0:ios#show mpls traffic-eng pce lsp-database
Symbolic name: pcc_t0
Session internal LSP ID: 1
Stateful Request Parameters ID: 0
Path Setup Type: 0 - (RSVP)
Request queue size: 0
Create: FALSE
Created by: Not set
Delegatable: TRUE
Delegation status: Delegated
Delegated to: Speaker-entity-id: pce1 ip: 192.168.0.2
```
Destination: 192.168.0.2 Source: 192.168.0.1 LSP Object: Administrative: Up Operational state: Up Identifiers: Sender Address: 192.168.0.1 TE LSP ID: 4 Tunnel ID: 0 Extended tunnel ID: 0x200a8c0 LSP Path Object: Explicit Route Object: Cost: 0 1. ipv4: 10.10.10.2/32 (strict) 2. ipv4: 192.168.0.2/32 (strict) LSP Attributes: Exclude any: 0 Include any: 0 Include all: 0 Setup priority: 7 Hold priority: 7 Local Protection Bit: FALSE Reported Route Object: Not set Bandwidth: 0 Bps (0 kbps) Metric: Not set Vendor Specific Information: Forward-Class: Not set Load Share: Not set Backup path: Not set

### **show mpls traffic-eng pce peer**

To display the status of the path computation element (PCE) peer address and state, use the **show mpls traffic-eng pce peer** command in EXEC mode.

**show mpls traffic-eng pce peer all** | **ipv4** *address* | **node-id** *node-id* | **stateless** | **stateful Syntax Description** *address* (Optional) IPv4 peer address for the PCE. **all** (Optional) Displays all the peers for the PCE. **ipv4** *address* Displays PCE peer address. **node-id** Specifies PCE peer node identifier. *node-id* **stateless** Displays stateless PCE peers. **stateful** Displays Show stateful PCE peers. **Command Default** No default behavior or values **Command Modes** EXEC **Command History Release Modification** Release 3.8.0 This command was introduced. Release 3.9.0 No modification. Release 5.1.1 The stateful keyword was added. Command output was updated to display stateful PCE information. **Usage Guidelines** No specific guidelines impact the use of this command. **Task ID Task Operations ID** mpls-te read **Examples** The following sample output shows the status of both the PCE peer and state: RP/0/RP0/CPU0:router# **show mpls traffic-eng pce peer** PCE Address 202.202.88.8 State Up PCEP has been up for: 04:18:31 Learned through: OSPF 1 Sending KA every 30 s

```
Time out peer if no KA received for 120 s
Tolerance: Minimum KA 10 s
KA messages rxed 518 txed 517
PCEReq messages rxed 0, txed 0
PCERep messages rxed 0, txed 0
PCEErr messages rxed 0, txed 0
  Last error received: None
 Last error sent: None
PCE OPEN messages: rxed 1, txed 2
PCEP session ID: local 0, remote 0
Average reply time from peer: 0 ms
Minimum reply time from peer: 0 ms
Maximum reply time from peer: 0 ms
0 requests timed out with this peer
Transmit TCP buffer: Current 0, Maximum 12
Receive TCP buffer: Current 0, Maximum 12
```
This table describes the significant fields shown in the display.

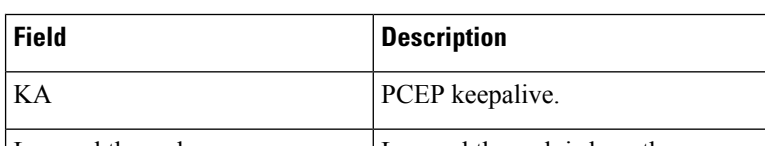

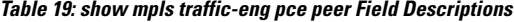

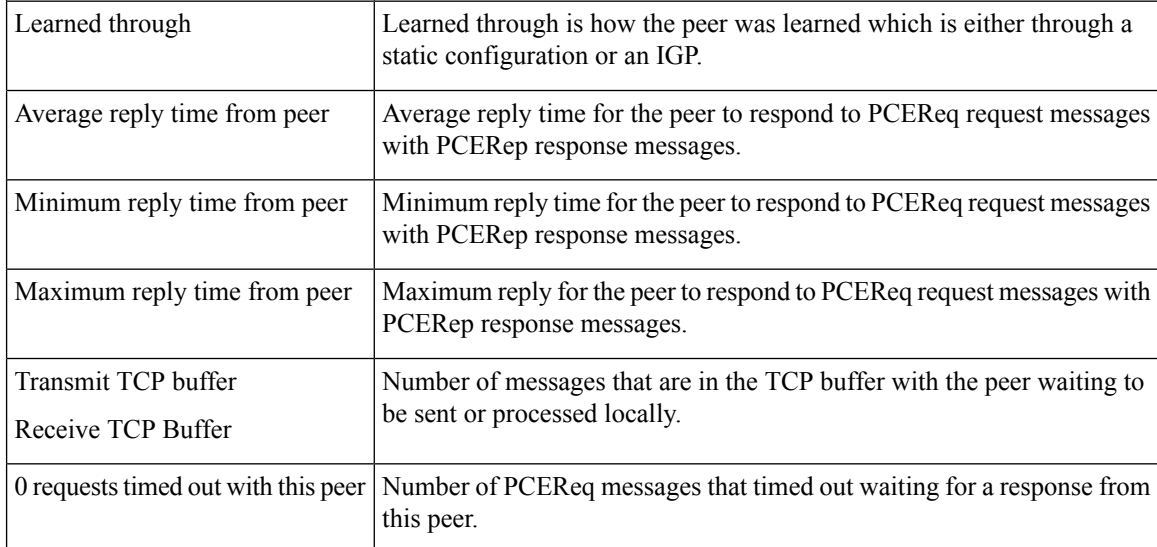

Command output with stateful information:

RP/0/RP0/CPU0:router#**show mpls traffic-eng pce peer all**

```
PCE Address 2.2.2.2
Node-ID: aaa
State Up
 PCEP has been up for: 00:03:52
Learned through:
 Static Config
Sending KA every 30 s
Time out peer if no KA received for 120 s
LSP cleanup timer: 60 s
Tolerance: Minimum KA 10 s
```
#### **Stateful Update capability** KA messages rxed 8 txed 8 PCEReq messages rxed 0, txed 0 PCERep messages rxed 0, txed 0 PCEErr messages rxed 0, txed 0 Last error received: None Last error sent: None PCE OPEN messages: rxed 1, txed 1 **PCERpt messages rxed 0, txed 0 PCEUpd messages rxed 0, txed 0 PCECrt messages rxed 0, txed 0** PCEP session ID: local 0, remote 0 Average reply time from peer: 0 ms Minimum reply time from peer: 0 ms Maximum reply time from peer: 0 ms 0 requests timed out with this peer Transmit TCP buffer: Current 0, Maximum 20 Receive TCP buffer: Current 0, Maximum 20

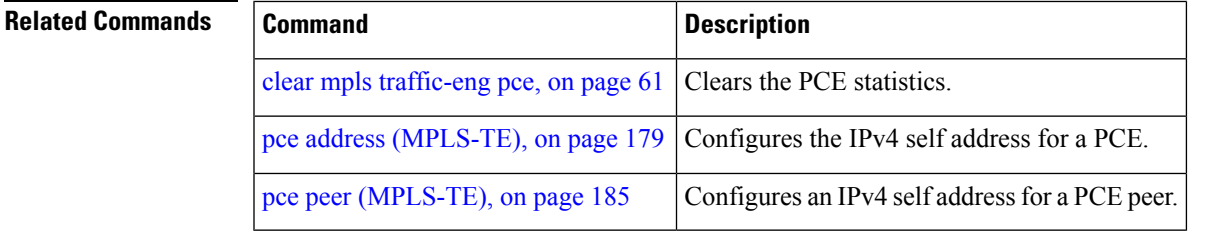

### **show mpls traffic-eng pce tunnels**

To display the status of the path computation element (PCE) tunnels, use the **show mpls traffic-eng pce tunnels** command in EXEC mode.

**show mpls traffic-eng pce tunnels** [*tunnel-id*]

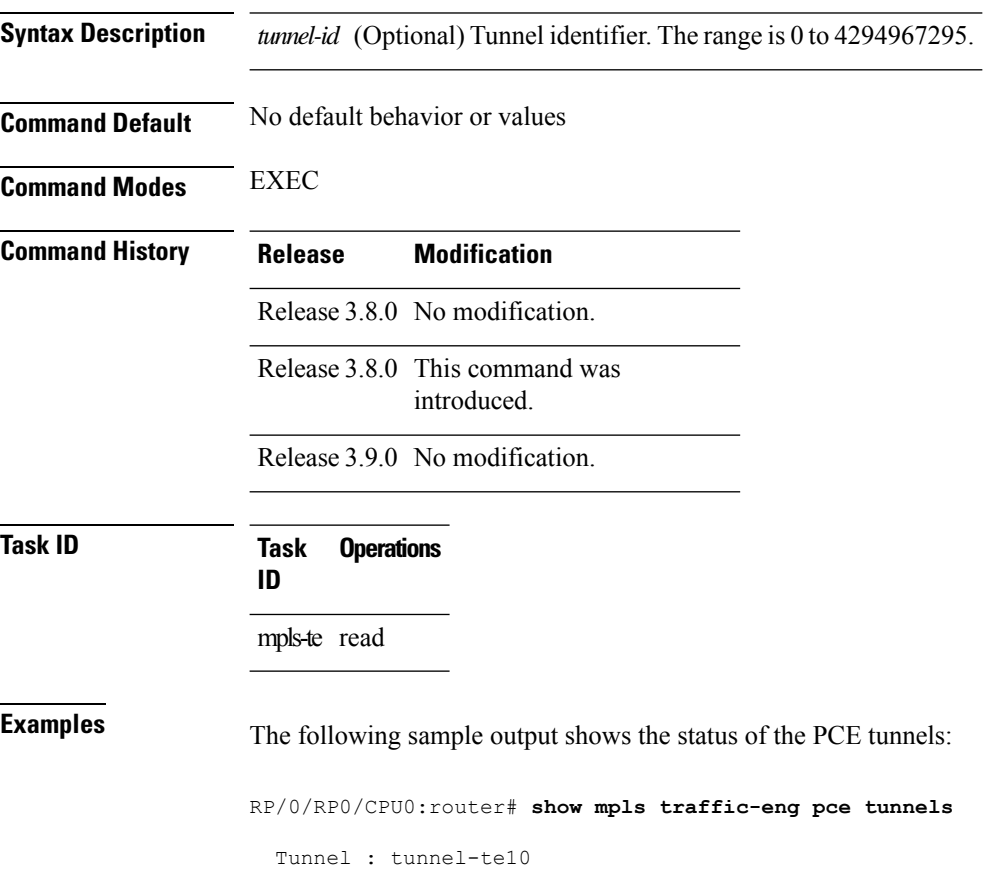

```
Destination : 205.205.10.10
   State : down, PCE failed to find path
Tunnel : tunnel-te30
   Destination : 3.3.3.3
   State : up
   Current path option: 10, path obtained from dynamically learned PCE 1.2.3.4
   Admin weight : 15
   Hop Count : 3
```
This table describes the significant fields shown in the display.

**Table 20: show mpls traffic-eng pce tunnels Command Field Descriptions**

| <b>Field</b> | <b>Description</b>                              |
|--------------|-------------------------------------------------|
| Tunnel       | Tunnel number for the MPLS-TE tunnel interface. |

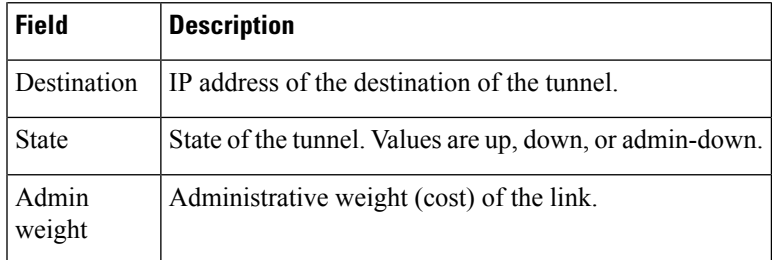

#### $\overline{\text{Related Commands}}$

I

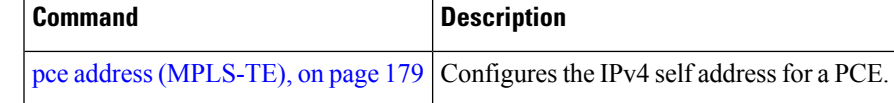

### **show mpls traffic-eng preemption log**

To display the log of preemption events, use the **show mpls traffic-eng preemption log** command in EXEC mode.

**show mpls traffic-eng preemption log**

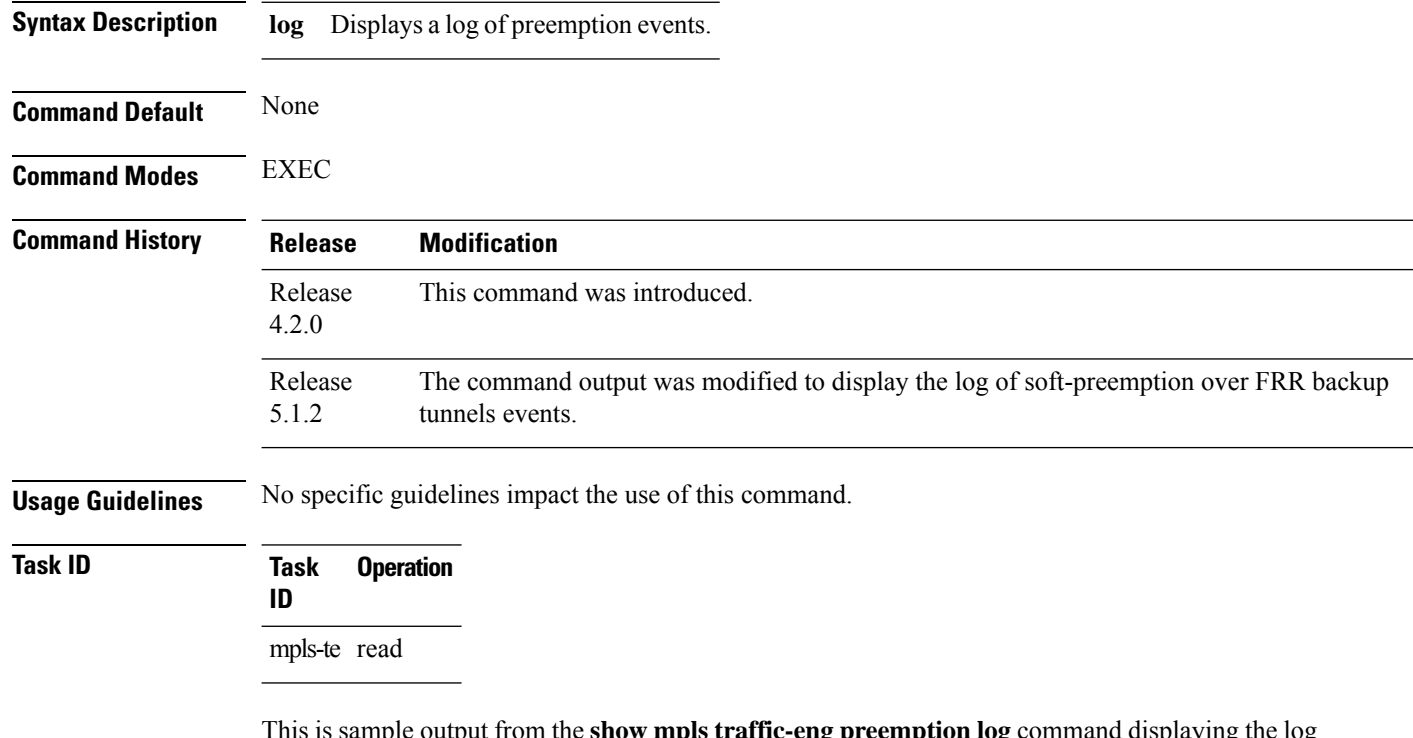

This is sample output from the **show mpls traffic-eng preemption log** command displaying the log of preemption events:

```
RP/0/RP0/CPU0:router# show mpls traffic-eng preemption log
 Bandwidth Change on GigabitEthernet0/0/0/0
   Old BW (BC0/BC1): 200000/100000, New BW (BC0/BC1): 1000/500 kbps
   BW Overshoot (BC0/BC1): 1000/0 kbps
   Preempted BW (BC0/BC1): 35000/0 kbps; Soft 30000/0 kbps; Hard 5000/0 kbps;
   Preempted 2 tunnels; Soft 1 tunnel; Hard 1 tunnel
------------------------------------------------------------------------------
TunID LSP ID Source Destination Preempt Pri Bandwidth BW Type
                                          Type S/H (in kbps)
------ ------ --------------- --------------- ------- ---- ---------- --------
    1 10002 192.168.0.1 1.0.0.0 Hard 7/7 5000 BC0
    1 2 192.168.0.1 192.168.0.4 Soft 7/7 30000 BC0
```
This sample output displays the log of soft-preemption over FRR backup tunnels events:

```
RP/0/RP0/CPU0:router#show mpls traffic-eng preemption log
Thu Apr 25 13:12:04.863 EDT
 Bandwidth Change on GigabitEthernet0/0/0/1 at 04/25/2013 12:56:14
   Old BW (BC0/BC1): 200000/100000, New BW (BC0/BC1): 100000/0 kbps
```
BW Overshoot (BC0/BC1): 30000/0 kbps Preempted BW (BC0/BC1): 130000/0 kbps; Soft 60000/0 kbps; Hard 0/0 kbps; FRRSoft 70000/0 Preempted 2 tunnel, 2 LSP; Soft 1 tunnel, 1 LSP; Hard 0 tunnels, 0 LSPs; FRRSoft 1 tunnel, 1 LSP ------------------------------------------------------------------------------ TunID LSP ID Source Destination Preempt Pri Bandwidth BW Type Type S/H (in kbps) ------ ------ --------------- --------------- ------- ---- ---------- -------- 1 13 192.168.0.1 192.168.0.3 FRRSoft 7/7 70000 BC0 2 22 192.168.0.1 192.168.0.3 Soft 7/7 60000 BC0

## **show mpls traffic-eng topology**

To display the current MPLS-TE network topology for the node, use the **show mpls traffic-eng topology** command in EXEC mode.

**show mpls traffic-eng topology** [*IP-address*] [**affinity**] [**brief**] [**link-only**] [ **bandwidth** *number* | **exclude-srlg** *exclude-srlg-interface-address* **| explicit-path identifier** *explicit-path-id-number* | **name** *explicit-path-name* **| priority** *level* ] [ **isis** *nsap-address* | **ospf** *ospf-address* | [ **path destination** *IP-address* | **tunnel** *P2P-tunnel-number* [ **p2mp** *P2MP tunnel-number* ] ] | **router** | **network** ] [ **model-type rdm** | **mam** ]

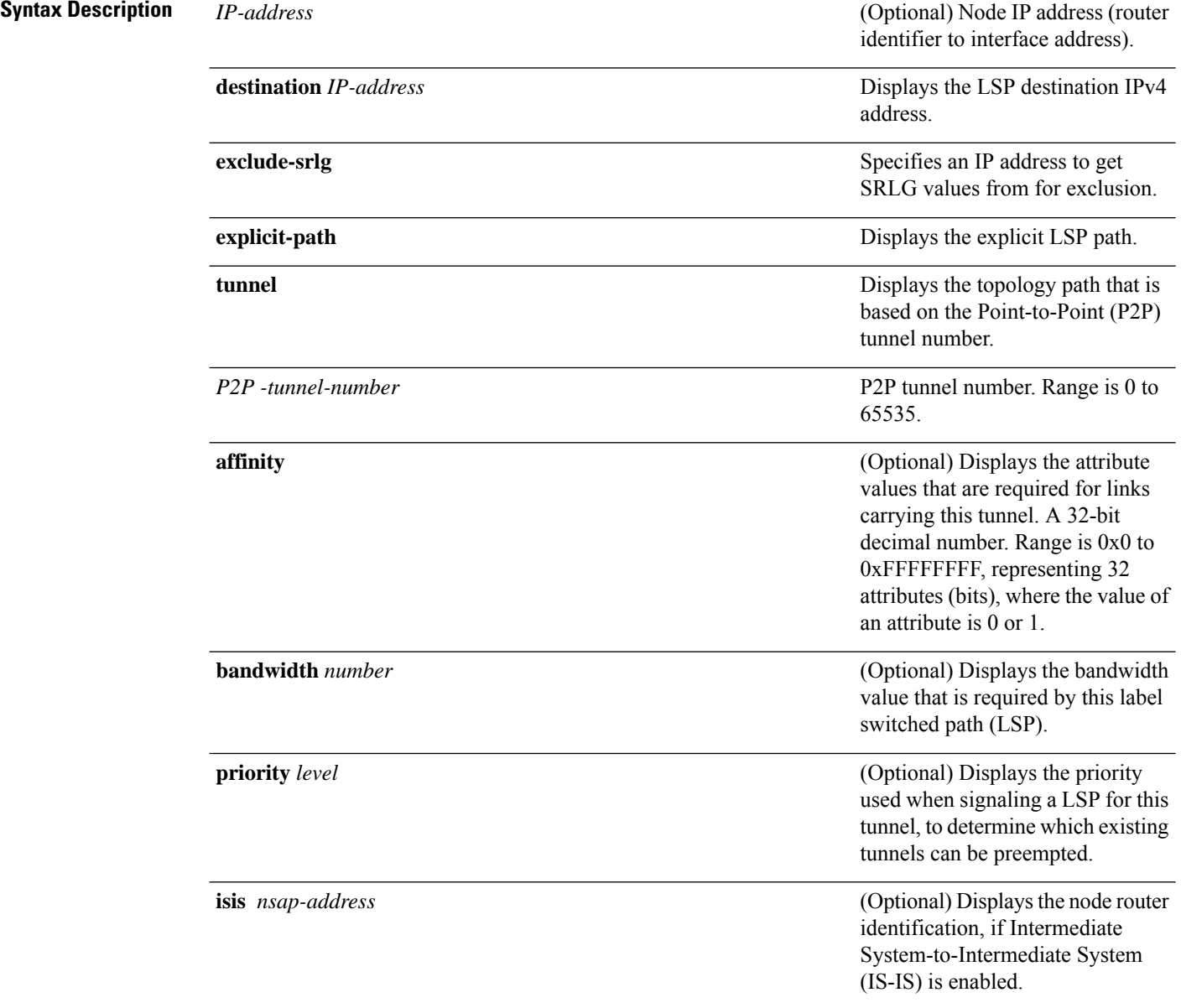

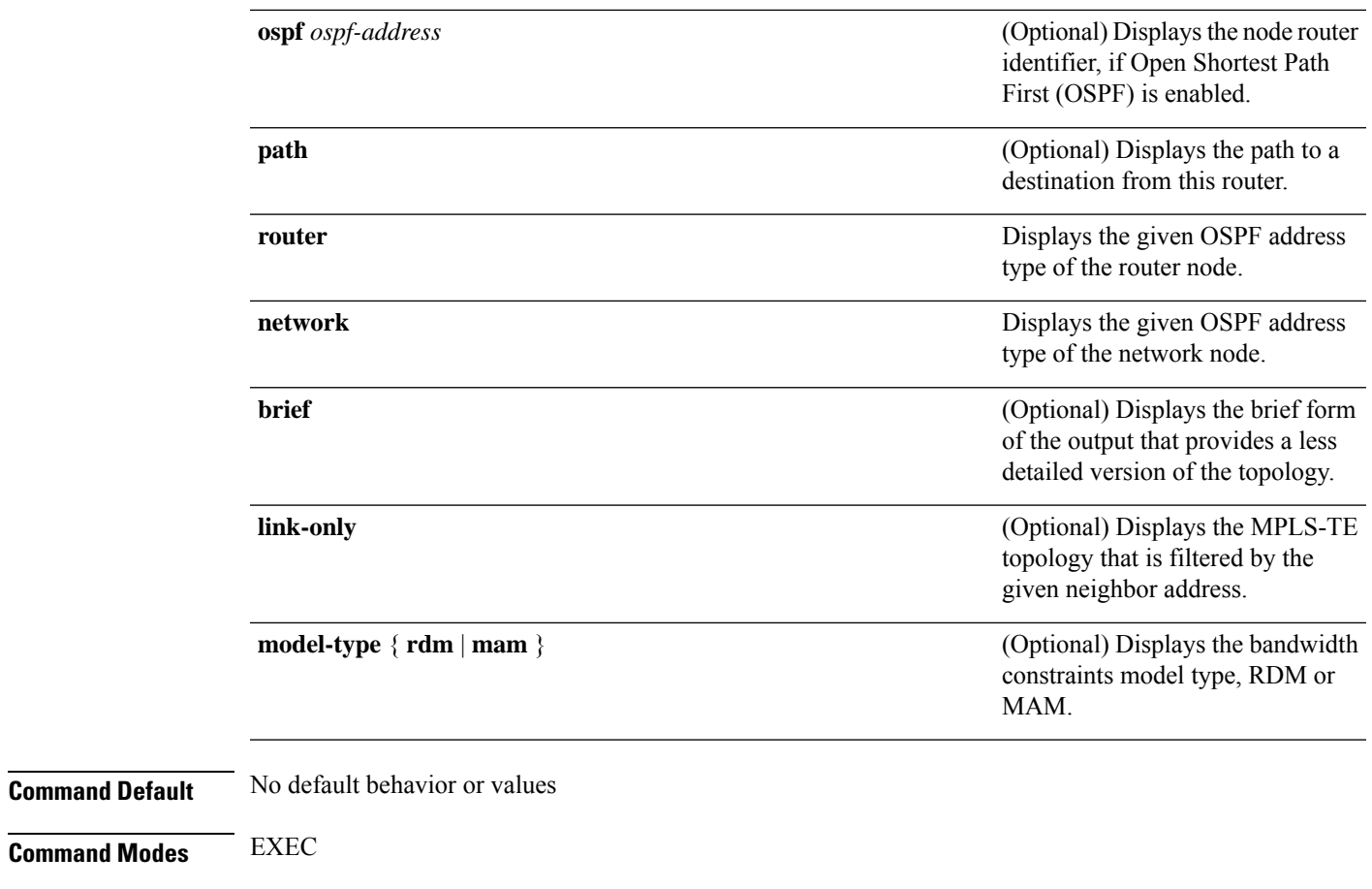

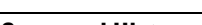

I

**Command History <b>Release Modification** 

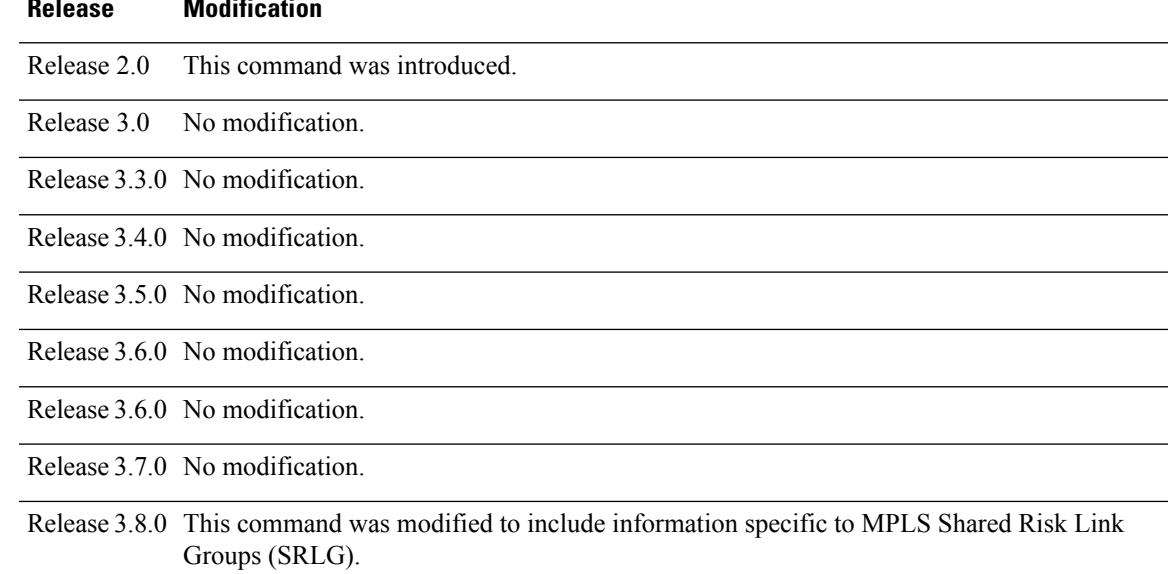

L

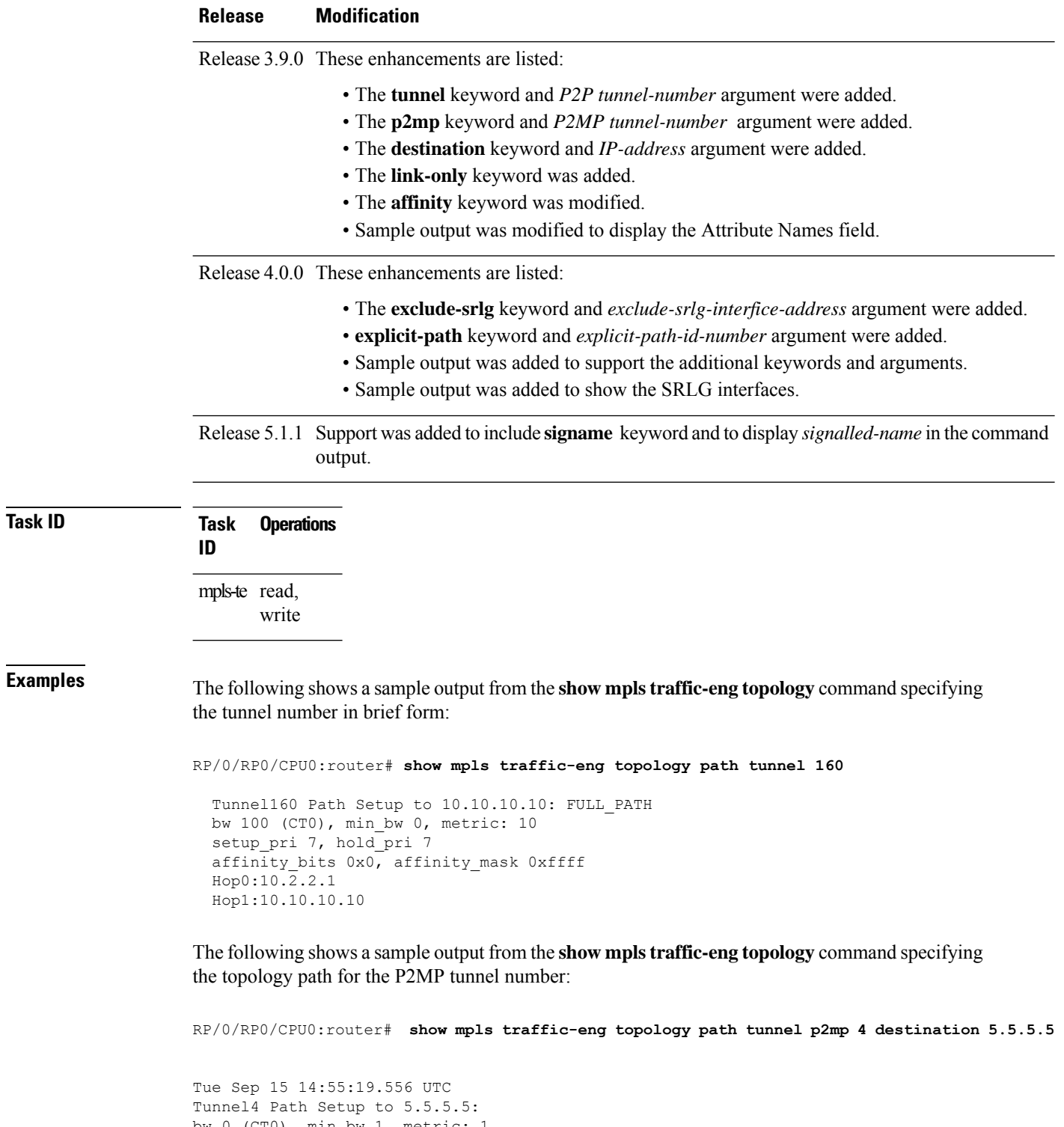

```
bw 0 (CT0), min_bw 1, metric: 1
setup pri 7, hold pri 7
affinity bits 0x0, affinity mask 0xffff
Hop0:56.0.0.5
Hop1:5.5.5.5
```
Ш

The following shows a sample output from the **show mplstraffic-eng topology** command specifying the destination IP address:

RP/0/RP0/CPU0:router# **show mpls traffic-eng topology path destination 10.10.10.10**

```
Path Setup to 10.10.10.10:
bw 0 (CT0), min_bw 999900, metric: 10
setup pri 7, hold pri 7
affinity bits 0x0, affinity_mask 0xffffffff
Hop0:10.2.2.1
Hop1:10.10.10.10
```
RP/0/RP0/CPU0:router# **show mpls traffic-eng topology**

The following sample output shows the MPLS-TE network topology with the name of the affinity attribute of the link:

Link[1]:Point-to-Point, Nbr IGP Id:192.168.0.1, Nbr Node Id:9, gen:23 Frag Id:25, Intf Address:13.9.1.1, Intf Id:0 Nbr Intf Address:13.9.1.3, Nbr Intf Id:0 TE Metric:1, IGP Metric:1, Attribute Flags:0x0 Attribute Names: Switching Capability:, Encoding: BC Model ID:RDM Physical BW:155520 (kbps), Max Reservable BW Global:116640 (kbps) Max Reservable BW Sub:0 (kbps) Global Pool Sub Pool Total Allocated Reservable Reservable BW (kbps) BW (kbps) BW (kbps) --------------- ----------- --------- bw[0]: 0 116640 0 bw[1]: 0 116640 0 bw[2]: 0 116640 0 bw[3]: 0 116640 0 bw[4]: 0 116640 0 bw[5]: 0 116640 0 bw[6]: 0 116640 0 bw[7]: 0 116640 0 Link[2]:Broadcast, DR:12.9.0.2, Nbr Node Id:1, gen:23 Frag Id:28, Intf Address:12.9.0.1, Intf Id:0 Nbr Intf Address:0.0.0.0, Nbr Intf Id:0 TE Metric:1, IGP Metric:1, Attribute Flags:0x4 Attribute Names: red2 Switching Capability:, Encoding: BC Model ID:RDM Physical BW:1000000 (kbps), Max Reservable BW Global:10000 (kbps) Max Reservable BW Sub:0 (kbps) Global Pool Sub Pool Total Allocated Reservable Reservable BW (kbps) BW (kbps) BW (kbps) --------------- ----------- --------- bw[0]: 0 10000 0 bw[1]: 0 10000 0 bw[2]: 0 10000 0 bw[3]: 0 10000 0 bw[4]: 0 10000 0 bw[5]: 0 10000 0

> bw[6]: 0 10000 0 bw[7]: 0 10000 0

The following shows a sample output from the **show mpls traffic-eng topology** command in detail form in prestandard DS-TE mode:

RP/0/RP0/CPU0:router# **show mpls traffic-eng topology** My\_System\_id: 0000.0000.0002.00 (isis level-2) My\_System\_id: 20.20.20.20 (ospf area 0) My\_BC\_Model\_Type: RDM Signalling error holddown: 10 sec Global Link Generation 36 IGP Id: 0000.0000.0002.00, MPLS-TE Id: 20.20.20.20 Router Node (isis level-2) Link[0]:Point-to-Point, Nbr IGP Id:0000.0000.0003.00, Nbr Node Id:3, gen:36 Frag Id:0, Intf Address:7.3.3.1, Intf Id:0 Nbr Intf Address:7.3.3.2, Nbr Intf Id:0 TE Metric:10, IGP Metric:10, Attribute Flags:0x0 SRLGs: 10, 20 Switching Capability:, Encoding: BC Model ID:RDM Physical BW:155520 (kbps), Max Reservable BW Global:100000 (kbps) Max Reservable BW Sub:50000 (kbps) Global Pool Sub Pool Total Allocated Reservable Reservable<br>BW (kbps) BW (kbps) BW (kbps) BW (kbps) BW (kbps) BW (kbps) --------------- ----------- --------- bw[0]: 0 100000 50000 bw[1]: 0 100000 50000 bw[2]: 0 100000 50000 bw[3]: 0 100000 50000 bw[4]: 0 100000 50000 bw[5]: 0 100000 50000 bw[6]: 0 100000 50000 bw[7]: 0 100000 50000

The following shows a sample output from the **show mpls traffic-eng topology** command in detail form in IETF DS-TE mode.

```
RP/0/RP0/CPU0:router# show mpls traffic-eng topology
 My_System_id: 0000.0000.0001.00 (isis 1 level-2)
 My_System_id: 10.10.10.10 (ospf 100 area 0)
 My_BC_Model_Type: MAM
 Signalling error holddown: 10 sec Global Link Generation 84
  IGP Id: 0000.0000.0001.00, MPLS-TE Id: 10.10.10.10 Router Node (isis 1 level-2)
 Link[0]:Point-to-Point, Nbr IGP Id:0000.0000.0002.00, Nbr Node Id:6, gen:84
       Frag Id:0, Intf Address:7.2.2.1, Intf Id:0
        Nbr Intf Address:7.2.2.2, Nbr Intf Id:0
       TE Metric:10, IGP Metric:10, Attribute Flags:0x0
       SRLGs: 10, 20
       Switching Capability:, Encoding:
  BC Model ID:MAM
       Physical BW:155520 (kbps), Max Reservable BW:1000 (kbps)
       BC0:600 (kbps) BC1:400 (kbps)
                      Total Allocated Reservable
                      BW (kbps) BW (kbps)
                      --------------- -----------
         TE-class[0]: 10 590
```
TE-class[1]: 0 400  $TE\text{-class}[2]:$  0 0 0<br> $TE\text{-class}[3]:$  0 0 0  $TE$ -class $[3]$ : TE-class[4]: 0 600 TE-class[5]: 0 400 Link[1]:Point-to-Point, Nbr IGP Id:0000.0000.0002.00, Nbr Node Id:6, gen:84 Frag Id:0, Intf Address:7.1.1.1, Intf Id:0 Nbr Intf Address:7.1.1.2, Nbr Intf Id:0 TE Metric:10, IGP Metric:10, Attribute Flags:0x0 SRLGs: 10, 20 Switching Capability:, Encoding: BC Model ID:MAM Physical BW:155520 (kbps), Max Reservable BW:1000 (kbps) BC0:600 (kbps) BC1:400 (kbps) Total Allocated Reservable BW (kbps) BW (kbps)

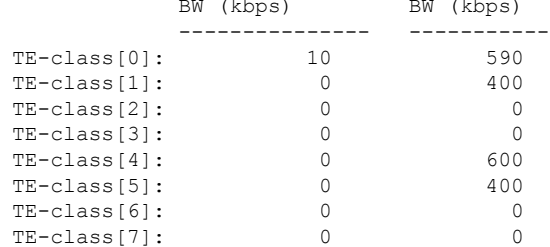

The following shows a sample output for the **show mpls traffic-eng topology** command in brief form:

```
RP/0/RP0/CPU0:router# show mpls traffic-eng topology 192.168.0.145 brief
```
IGP Id: 0000.0000.0010.00, MPLS TE Id: 192.168.0.145 Router Node (ISIS test level-1) Link[0]:Point-to-Point, Nbr IGP Id:0000.0000.0234.00, Nbr Node Id:4, gen:5 Frag Id:0, Intf Address:10.3.11.145, Intf Id:0 Nbr Intf Address:10.3.11.143, Nbr Intf Id:0 TE Metric:10, IGP Metric:10, Attribute Flags:0x0 SRLGs: 10, 20 Attribute Names: red2 Switching Capability:, Encoding: BC Model ID:RDM Physical BW:155520 (kbps), Max Reservable BW Global:0 (kbps) Max Reservable BW Sub:0 (kbps)

The following sample output shows a brief topology for the affinity attributes:

RP/0/RP0/CPU0:router# **show mpls traffic-eng topology affinity** affinity Mon Mar 23 13:25:47.236 EST EST My\_System\_id: 10.0.0.1 (OSPF 100 area 0) My\_System\_id: 0000.0000.0001.00 (IS-IS 100 level-2) My\_BC\_Model\_Type: RDM Signalling error holddown: 10 sec Global Link Generation 233 IGP Id: 0000.0000.0001.00, MPLS TE Id: 11.11.1.1 Router Node (IS-IS 100 level-2) IGP Id: 10.0.0.1, MPLS TE Id: 10.0.0.1 Router Node (OSPF 100 area 0) Link[0]: Intf Address: 12.9.1.1, Nbr Intf Address: 12.9.1.2 Attribute Flags: 0x0 Attribute Names:

```
Link[1]: Intf Address: 13.9.1.1, Nbr Intf Address: 13.9.1.3
     Attribute Flags: 0x0
     Attribute Names:
 Link[2]: Intf Address: 12.9.0.1, DR: 12.9.0.2
     Attribute Flags: 0x4
     Attribute Names: red2
 Link[3]: Intf Address: 14.9.0.1, DR: 14.9.0.4
     Attribute Flags: 0x0
     Attribute Names:
 Link[4]: Intf Address: 13.9.0.1, DR: 13.9.0.3
     Attribute Flags: 0x0
     Attribute Names:
IGP Id: 4.4.4.4, MPLS TE Id: 4.4.4.4 Router Node (OSPF 100 area 0)
 Link[0]: Intf Address: 34.9.1.4, Nbr Intf Address: 34.9.1.3
     Attribute Flags: 0x0
     Attribute Names:
 Link[1]: Intf Address: 14.9.0.4, DR: 14.9.0.4
     Attribute Flags: 0x1e
     Attribute Names: red1 red2 red3 red4
 Link[2]: Intf Address: 24.9.0.4, DR: 24.9.0.4
     Attribute Flags: 0x0
     Attribute Names:
 Link[3]: Intf Address: 34.9.0.4, DR: 34.9.0.3
     Attribute Flags: 0x0
     Attribute Names:
 Link[4]: Intf Address: 24.9.1.4, Nbr Intf Address: 24.9.1.2
     Attribute Flags: 0x0
     Attribute Names:
```
The following sample output for the **show mplstraffic-eng topology** command thatshowsthe output to a single link:

```
RP/0/RP0/CPU0:router# show mpls traffic-eng topology 12.9.1.1 link-only
Wed Sep 2 13:24:48.821 EST
IGP Id: 0000.0000.0002.00, MPLS TE Id: 172.16.0.1 Router Node (IS-IS 100 level-2)
 Link[0]:Point-to-Point, Nbr IGP Id:0000.0000.0001.00, Nbr Node Id:-1, gen:277740
    Frag Id:0, Intf Address:12.9.1.2, Intf Id:0
    Nbr Intf Address:12.9.1.1, Nbr Intf Id:0
    TE Metric:10, IGP Metric:10, Attribute Flags:0x0
    Attribute Names:
    Switching Capability:, Encoding:
    BC Model ID:RDM
    Physical BW:155520 (kbps), Max Reservable BW Global:116640 (kbps)
    Max Reservable BW Sub:0 (kbps)
                          Global Pool Sub Pool
           Total Allocated Reservable Reservable
           BW (kbps) BW (kbps) BW (kbps)
            --------------- ----------- ----------
      bw[0]: 0 116640 0
      bw[1]: 0 116640 0
      bw[2]: 0 116640 0<br>bw[3]: 0 116640 0
      bw[3]: 0 116640<br>hw[4]: 0 116640
      bw[4]: 0 116640 0<br>bw[5]: 0 116640 0
      bw[5]: 0 116640 0
      bw[6]: 0 116640 0
      bw[7]: 0 116640 0
```

```
IGP Id: 172.16.0.1, MPLS TE Id: 172.16.0.1 Router Node (OSPF 100 area 0)
 Link[3]:Point-to-Point, Nbr IGP Id:10.0.0.1, Nbr Node Id:-1, gen:277737
    Frag Id:29, Intf Address:12.9.1.2, Intf Id:0
    Nbr Intf Address:12.9.1.1, Nbr Intf Id:0
    TE Metric:1, IGP Metric:1, Attribute Flags:0x0
    Attribute Names:
    Switching Capability:, Encoding:
    BC Model ID:RDM
    Physical BW:155520 (kbps), Max Reservable BW Global:116640 (kbps)
    Max Reservable BW Sub:0 (kbps)
                           Global Pool Sub Pool
            Total Allocated Reservable Reservable
            BW (kbps) BW (kbps) BW (kbps)
            -------------- ---------- ----------
      bw[0]: 0 116640 0
      bw[1]: 0 116640 0
      bw [1]: 0 116640 0<br>
bw [2]: 0 116640 0<br>
bw [3]: 0 116640 0
      bw[3]: 0 116640 0
      bw[4]: 0 116640 0
      bw [5]: 0 116640 0<br>
bw [6]: 0 116640 0<br>
bw [7]: 0 116640 0
```
The following shows a sample output for the **show mpls traffic-eng topology model-type mam** command:

RP/0/RP0/CPU0:router# **show mpls traffic-eng topology model-type mam**

bw[6]: 0 116640 0 bw[7]: 0 116640 0

```
IGP Id: 0000.0000.0001.00, MPLS-TE Id: 10.10.10.10 Router Node (isis 1 level-2)
  Link[0]: Intf Address:7.2.2.1, Nbr Intf Address:7.2.2.2
 Link[1]: Intf Address: 7.1.1.1, Nbr Intf Address: 7.1.1.2
IGP Id: 0000.0000.0002.00, MPLS-TE Id: 20.20.20.20 Router Node (isis 1 level-2)
  Link[0]: Intf Address:7.2.2.2, Nbr Intf Address:7.2.2.1
 Link[1]: Intf Address:7.1.1.2, Nbr Intf Address:7.1.1.1<br>Link[2]: Intf Address:7.3.3.1, Nbr Intf Address:7.3.3.2
               Link[2]: Intf Address:7.3.3.1, Nbr Intf Address:7.3.3.2
IGP Id: 0000.0000.0003.00, MPLS-TE Id: 30.30.30.30 Router Node (isis 1 level-2)
  Link[0]: Intf Address:7.3.3.2, Nbr Intf Address:7.3.3.1
```
The following shows a sample output from the **show mplstraffic-eng topology** command specifying the topology for the SRLG interfaces:

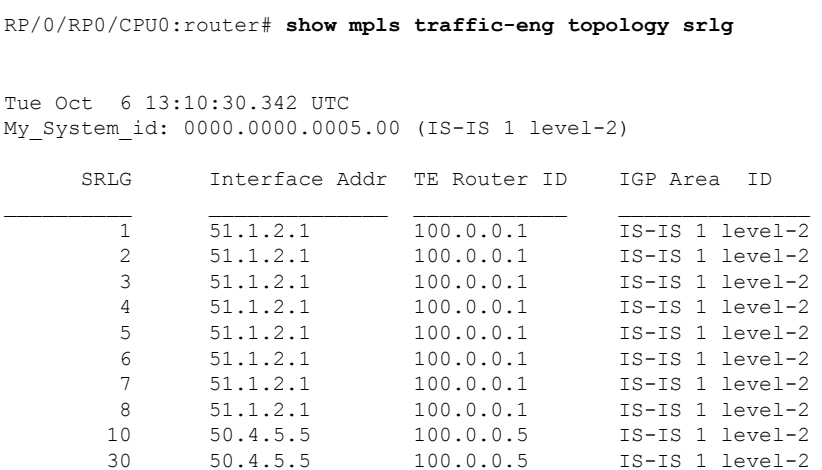

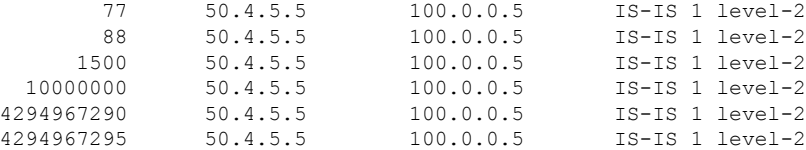

The following shows a sample output from the **show mpls traffic-eng topology path destination** command specifying the topological path with SRLG exclusion:

RP/0/RP0/CPU0:router# **show mpls traffic-eng topology path destination 100.0.0.2 exclude-srlg 50.4.5.5 isis 1 level 2**

```
Tue Oct 6 13:13:44.053 UTC
Path Setup to 100.0.0.2:
bw 0 (CT0), min bw 0, metric: 20
setup pri 7, hold pri 7
affinity_bits 0x0, affinity_mask 0xffff
Exclude SRLG Intf Addr : 50.4.5.5
SRLGs Excluded: 10, 30, 77, 88, 1500, 10000000
                4294967290, 4294967295
Hop0:50.5.1.5
Hop1:50.5.1.1
Hop2:51.1.2.1
Hop3:51.1.2.2
Hop4:100.0.0.2
```
The following shows a sample output from the **show mpls traffic-eng topology path destination** command specifying the topological path based on a given explicit path:

RP/0/RP0/CPU0:router# **show mpls traffic-eng topology path destination 100.0.0.2 explicit-path name exclude-srlg isis 1 level 2**

```
Tue Oct 6 13:16:44.233 UTC
Path Setup to 100.0.0.2:
bw 0 (CT0), min bw 0, metric: 20
setup pri 7, hold pri 7
affinity bits 0x0, affinity mask 0xffff
SRLGs Excluded: 10, 30, 77, 88, 1500, 10000000
                4294967290, 4294967295, 1, 2, 3, 4
                5, 6, 7, 8
Hop0:50.5.1.5
Hop1:50.5.1.1
Hop2:50.1.2.1
Hop3:50.1.2.2
Hop4:100.0.0.2
```
This table describes the significant fields shown in the display.

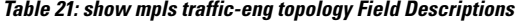

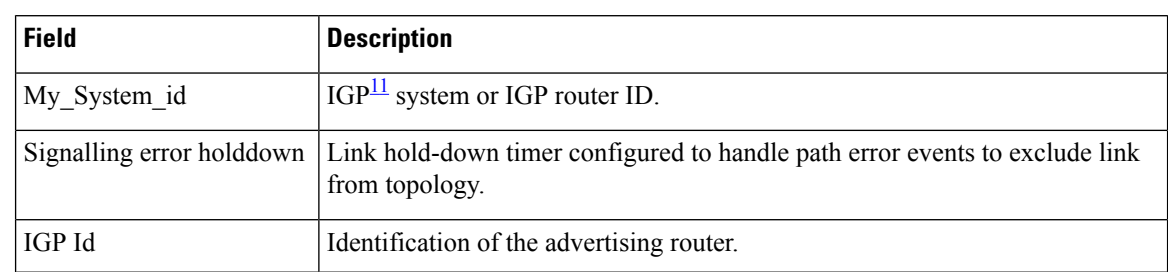

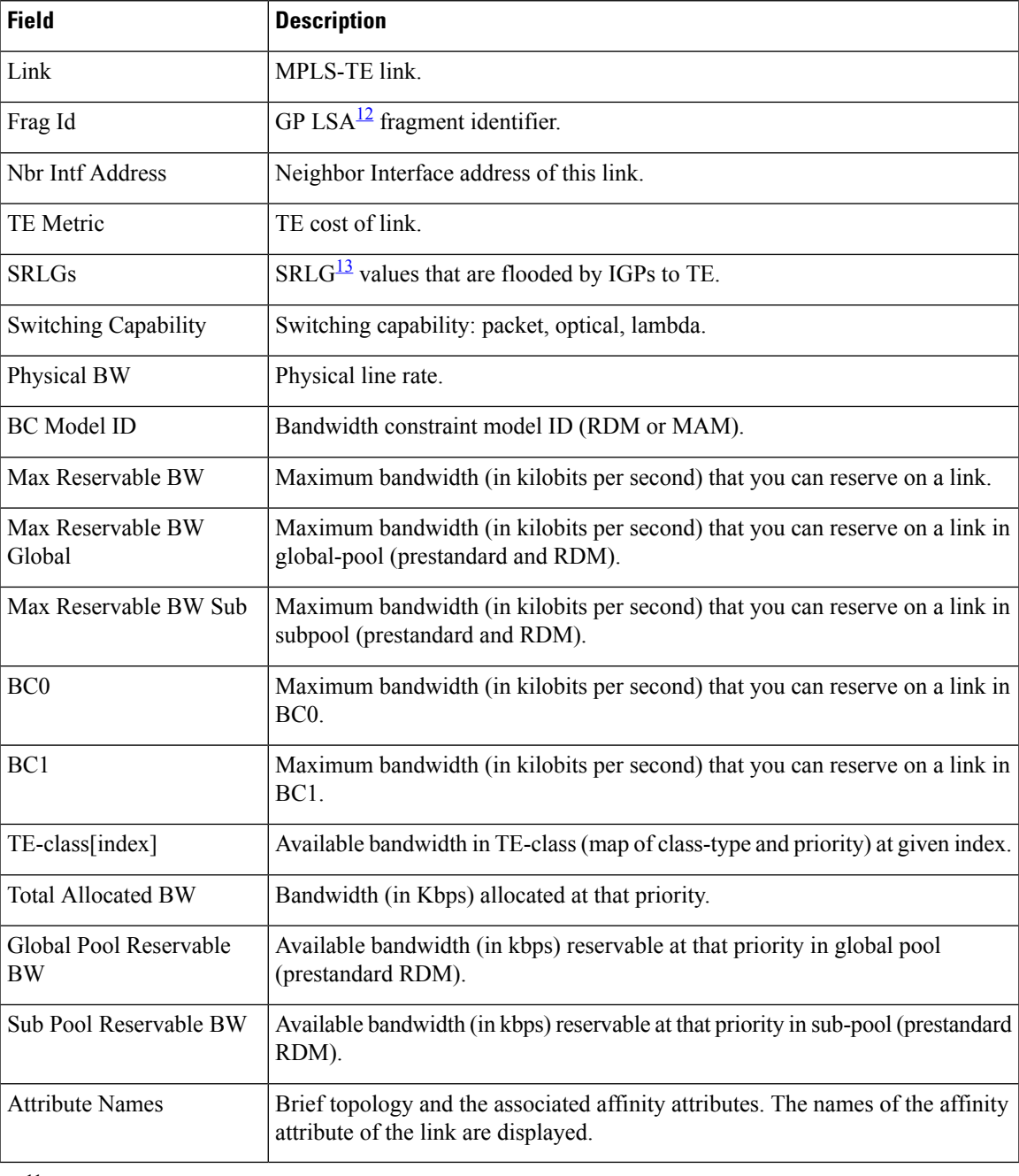

<span id="page-294-2"></span><span id="page-294-1"></span><span id="page-294-0"></span><sup>11</sup> IGP = Interior Gateway Protocol.

 $12$  LSA = link-state advertisement.

 $13$  SRLG = shared-risk link group.

## $\overline{\text{Related Commands}}$

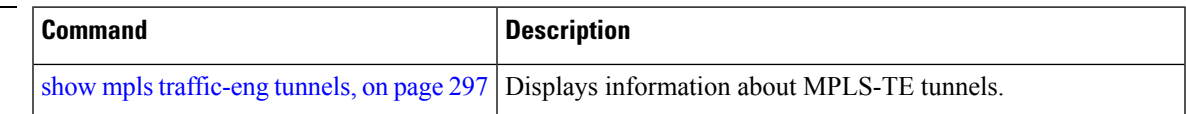

I

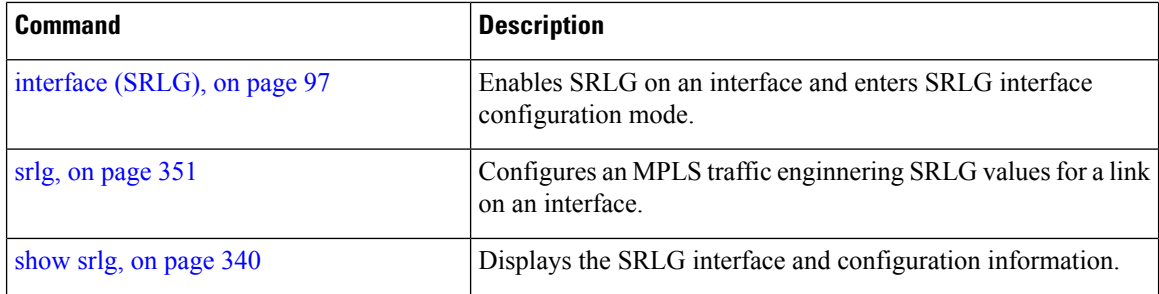

# <span id="page-296-0"></span>**show mpls traffic-eng tunnels**

To display information about MPLS-TE tunnels, use the **show mpls traffic-eng tunnels** command in EXEC mode .

**show mpls traffic-eng tunnels** [*tunnel-number*] [**affinity**] [**all**] [**auto-bw**] [ **attribute-set auto-backup** | **auto-mesh all** *tunnel-name* ] [**auto-tunnel**] [ **backup** [ *tunnel-number* | **auto-tunnel [mesh ]** *mesh-value* | [ **name** *tunnel-name* ] | **promotion-timer** *promotion-timer* | **protected-interface** *type interface-path-id* | **static** | **auto** ] ] [**brief**] [ **destination** *destination-address* ] [**detail**] [**down**] [**gmpls**] [ **interface in** | **out** | **inout** *type interface-path-id* ] [ **name** *tunnel-name* ] [ **p2mp** [**concise**] ] [**p2p**] [ **property backup-tunnel** | **fast-reroute** ] [ **protection** [**unused**] ] [ **reoptimized within-last** *interval* ] [ **role all** | **head** | **tail** | **middle** ] [ **soft-preemption desired** | **triggered}** ] [ **source** *source-address* ] [ **suboptimal constraints current** | **max** | **none** ] [**summary**] [**tabular**] [**unused**] [**up**] [ **class-type** *ct* ] [ **igp isis** | **ospf** ] [ **within-last** *interval* ]

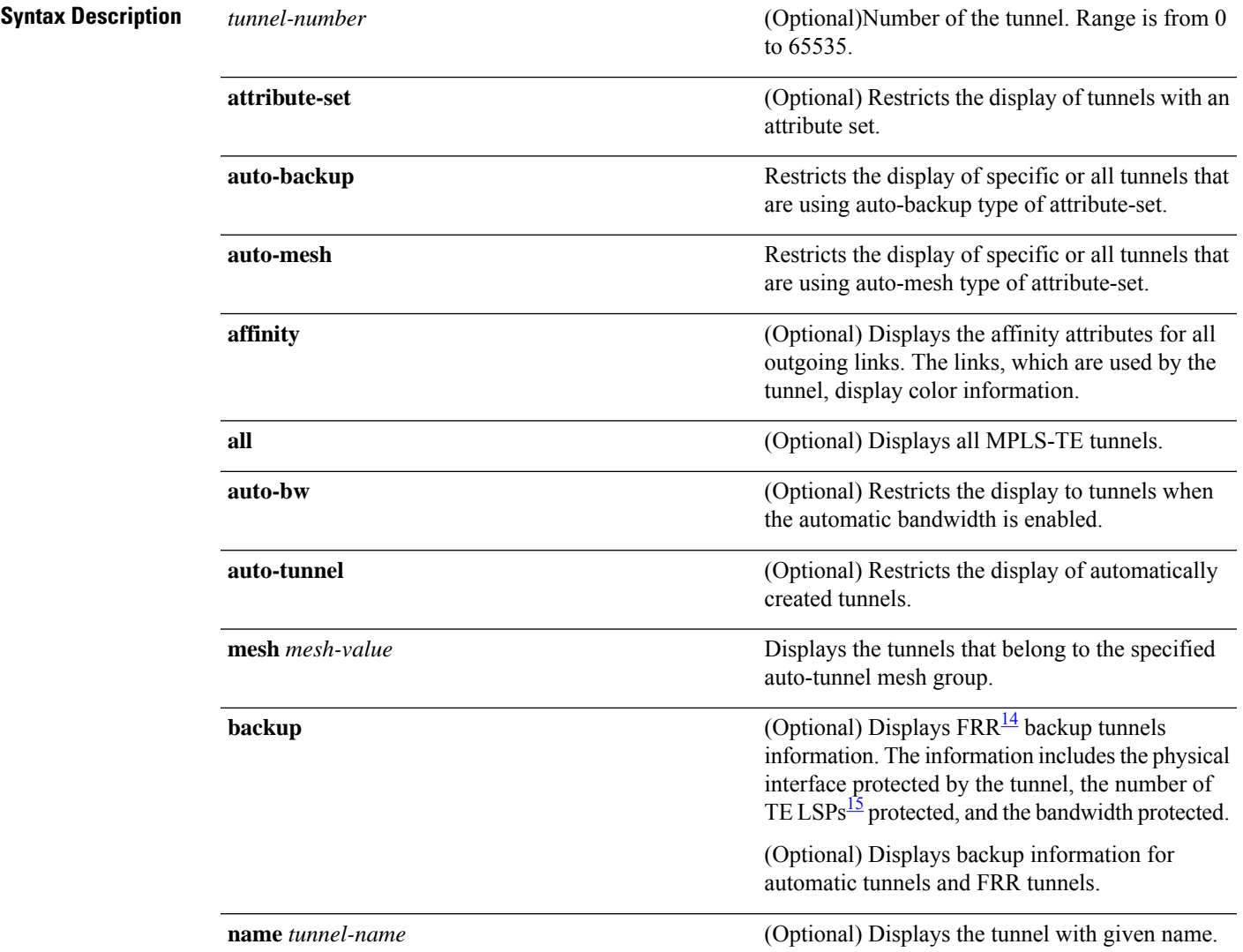

I

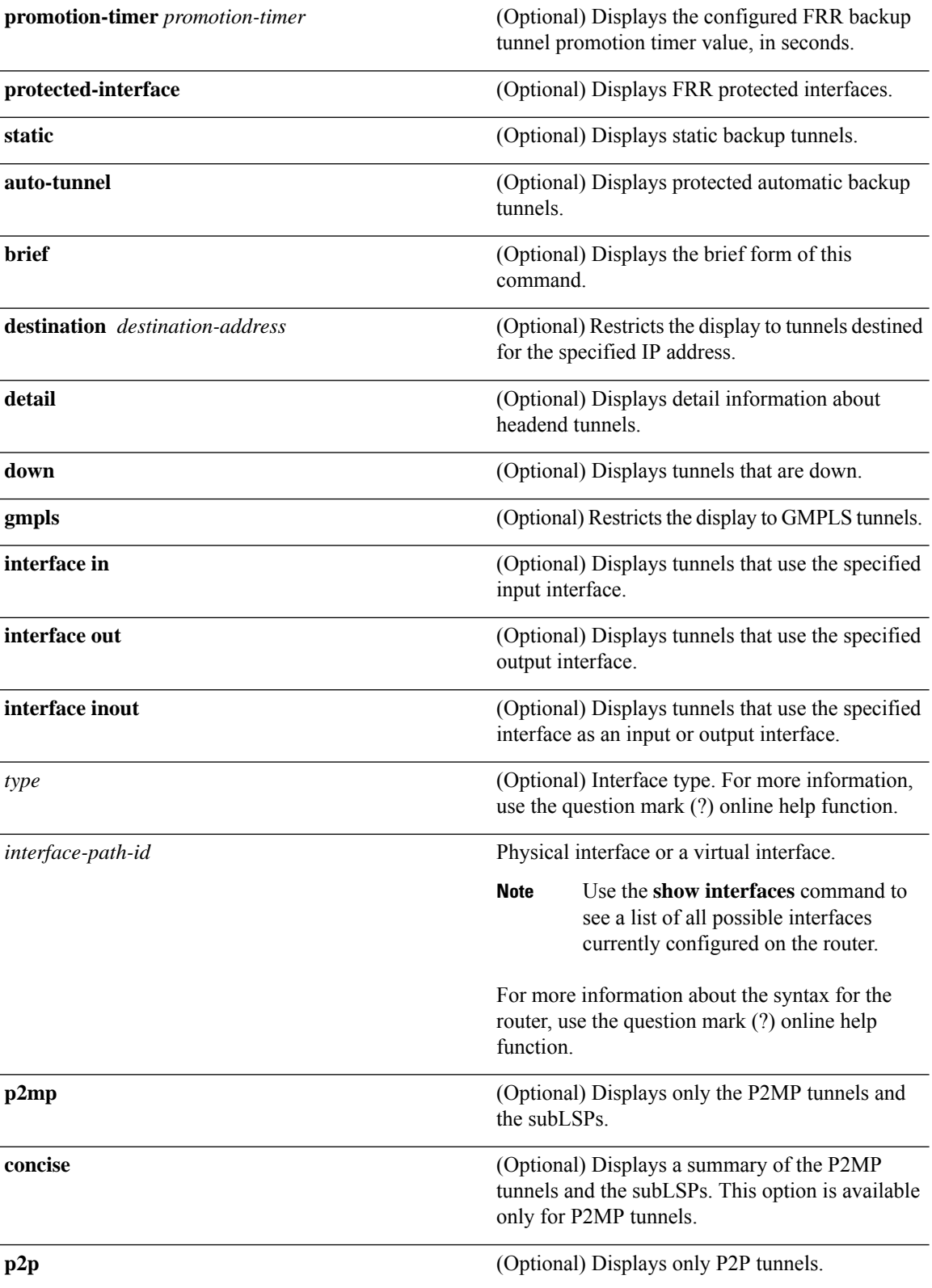

 $\mathbf l$ 

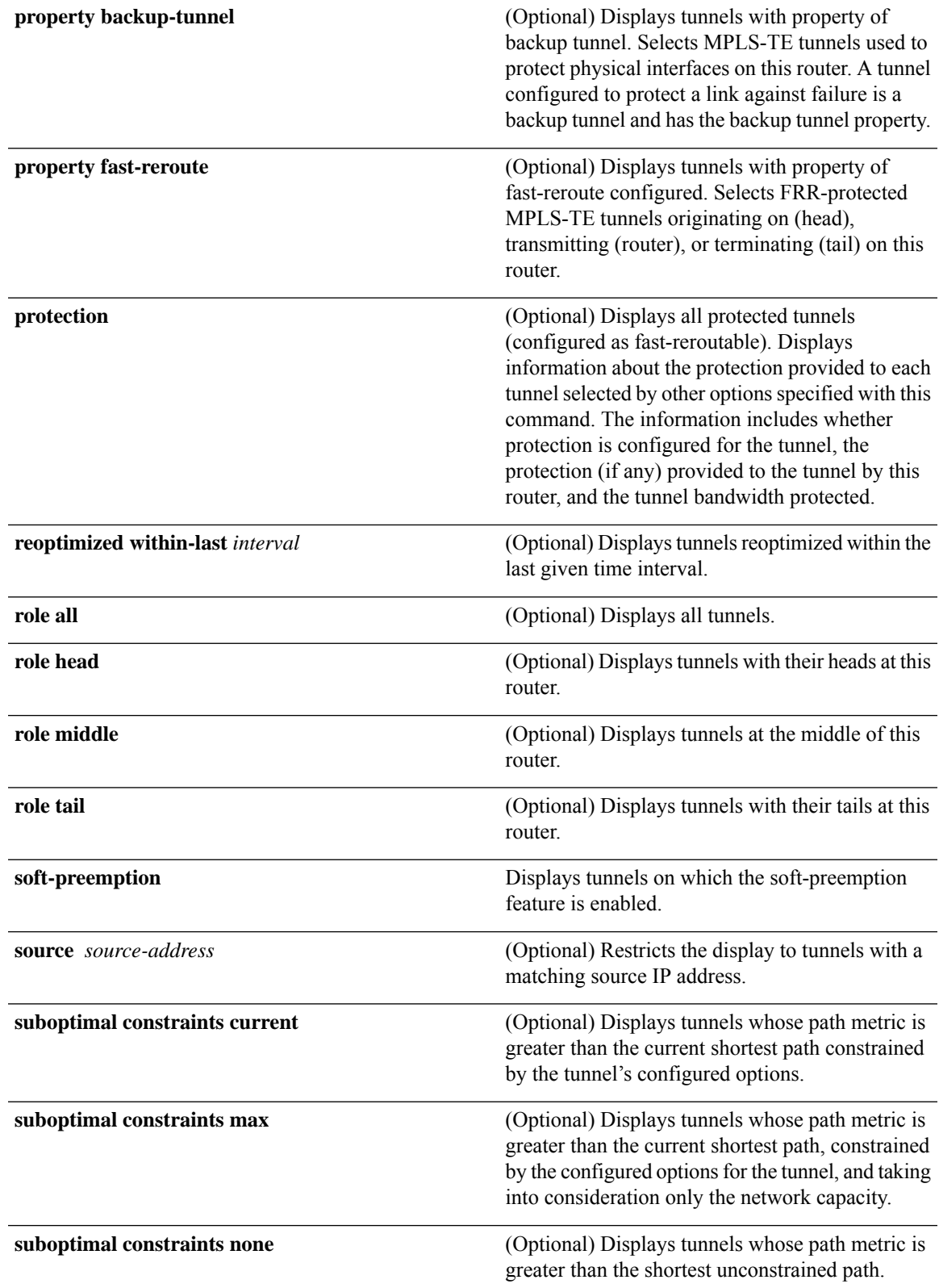

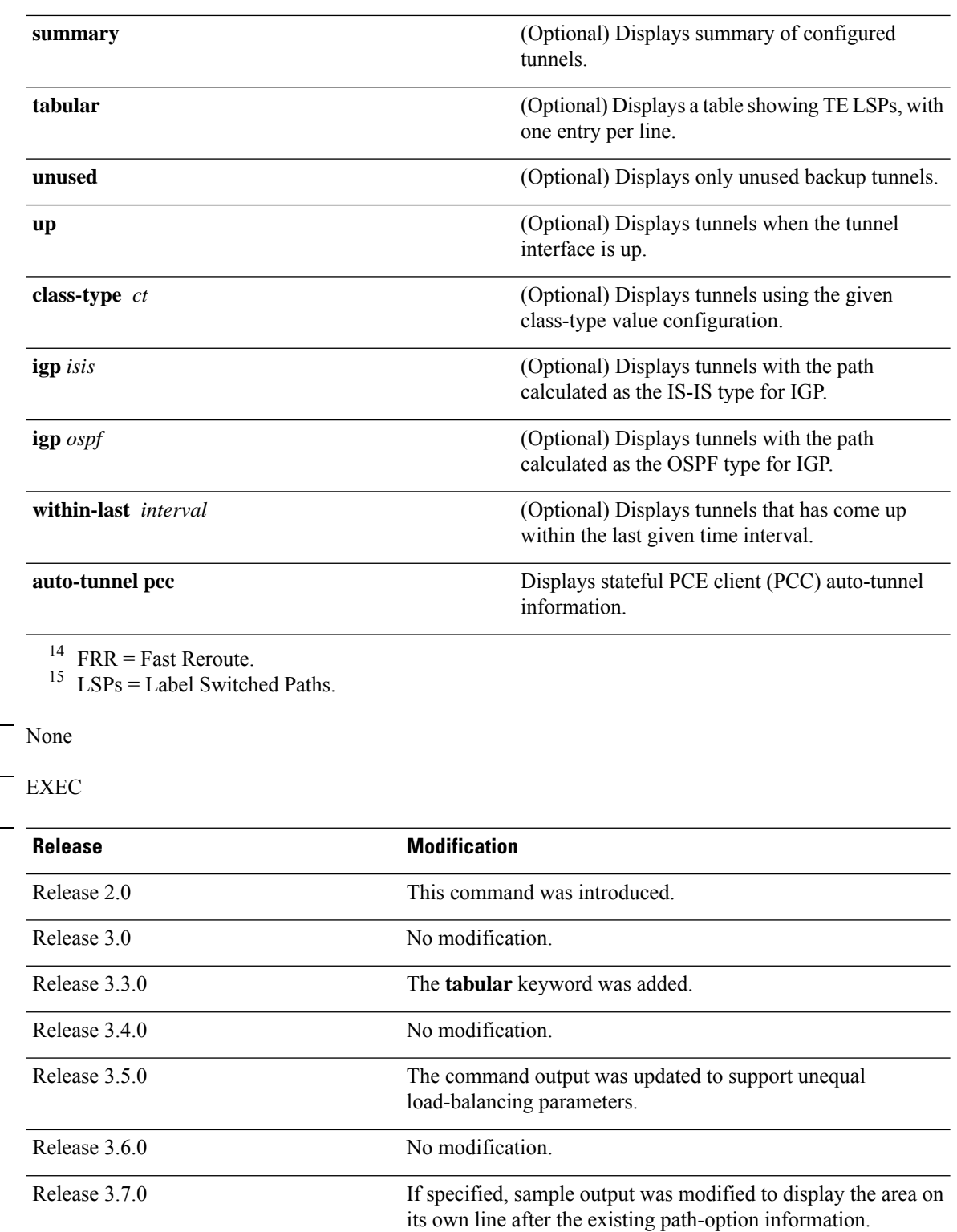

<span id="page-299-1"></span><span id="page-299-0"></span>**Command Default** 

**Command Modes** 

 $$ 

 $\mathbf l$ 

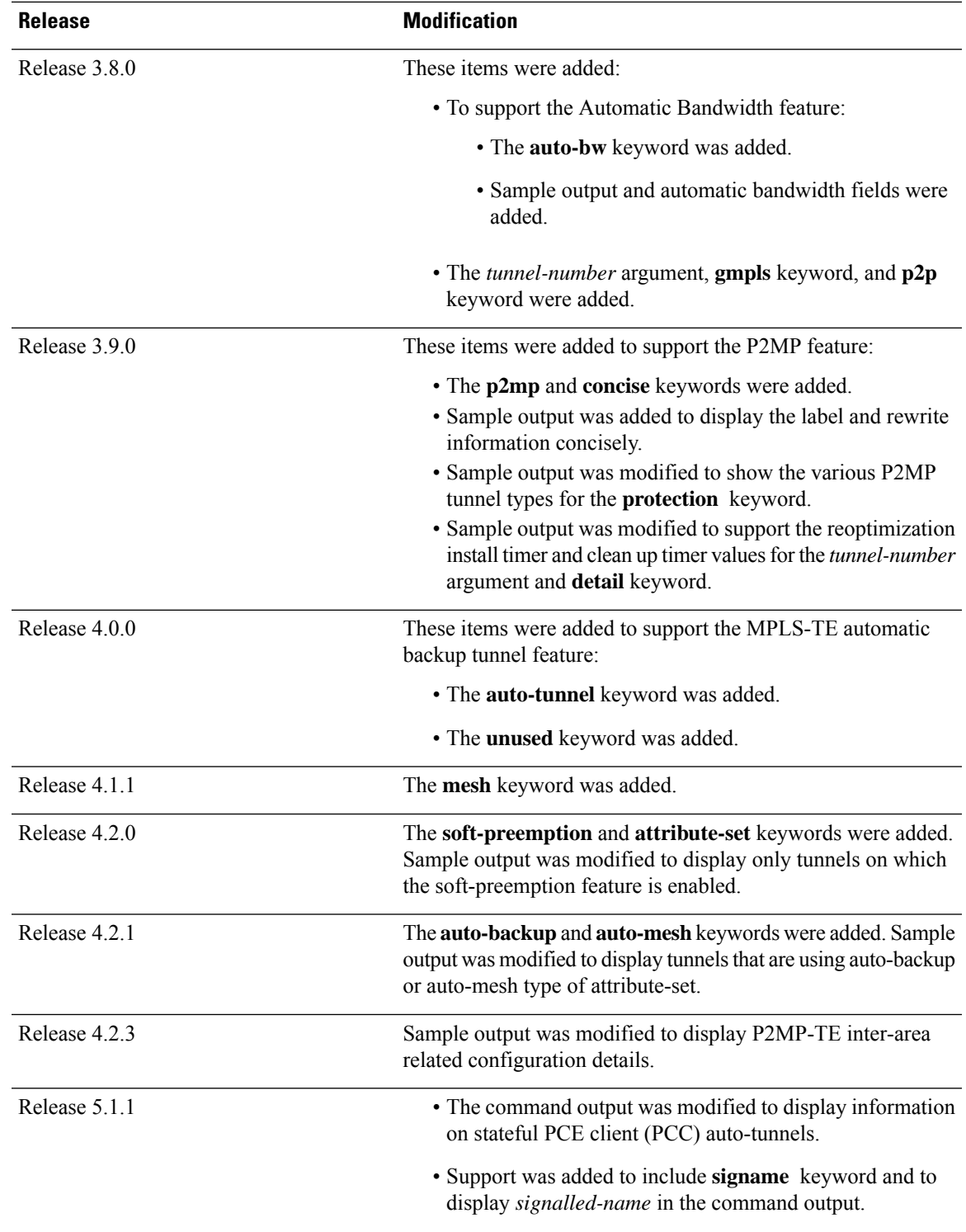

 $\mathbf I$ 

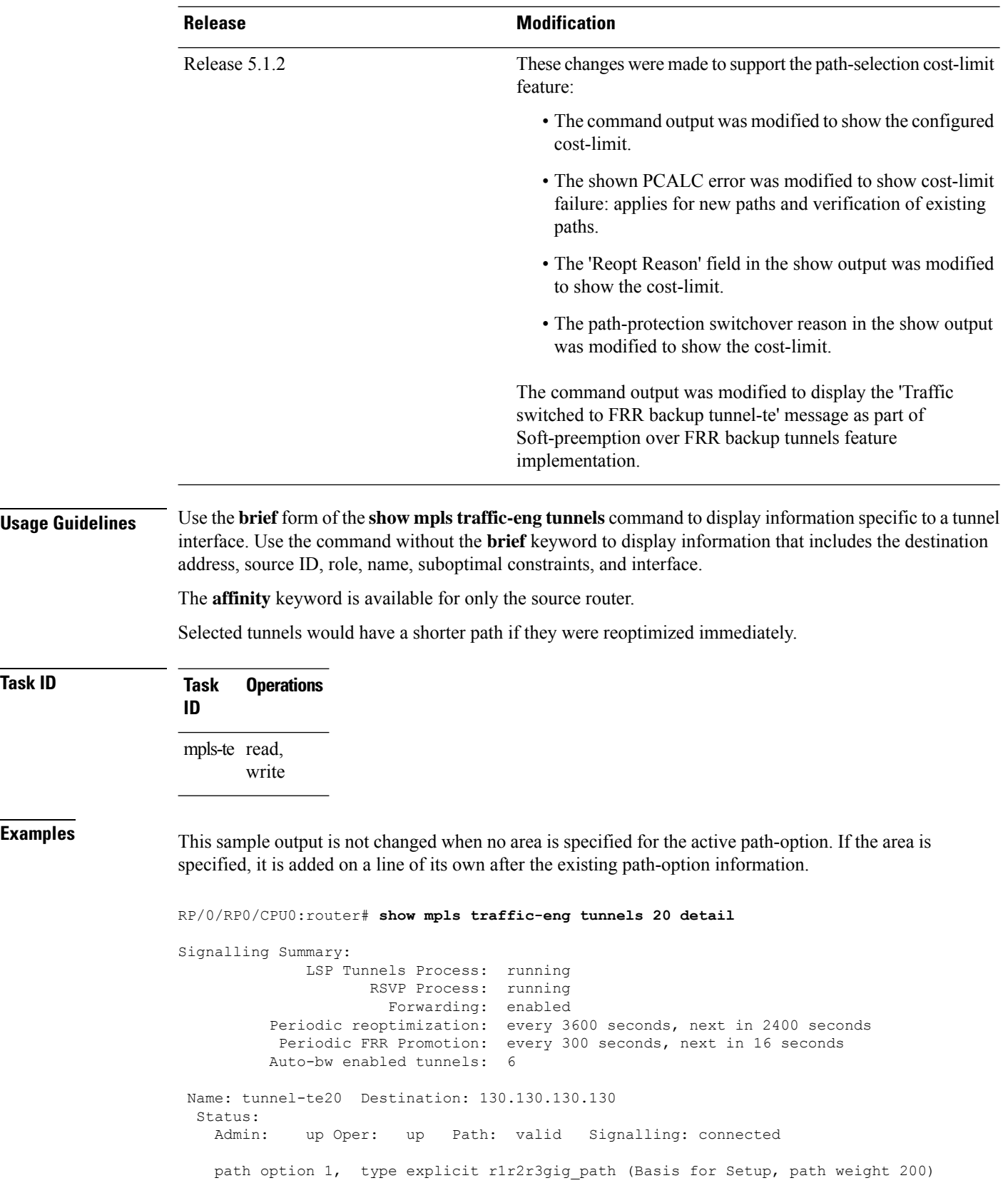

**Task ID Task Operations**

```
G-PID: 0x0800 (derived from egress interface properties)
 Bandwidth Requested: 113 kbps CT0
Config Parameters:
 Bandwidth: 100 kbps (CT0) Priority: 7 7 Affinity: 0x0/0xffff
 Metric Type: TE (interface)
 AutoRoute: enabled LockDown: disabled Policy class: not set
 Forwarding-Adjacency: disabled
 Loadshare: 0 equal loadshares
 Auto-bw: enabled
   Last BW Applied: 113 kbps CT0 BW Applications: 1
   Last Application Trigger: Periodic Application
   Bandwidth Min/Max: 0-4294967295 kbps
   Application Frequency: 5 min Jitter: 0s Time Left: 4m 19s
   Collection Frequency: 1 min
   Samples Collected: 0 Next: 14s
   Highest BW: 0 kbps Underflow BW: 0 kbps
   Adjustment Threshold: 10% 10 kbps
   Overflow Detection disabled
   Underflow Detection disabled
 Fast Reroute: Disabled, Protection Desired: None
 Path Protection: Not Enabled
History:
 Tunnel has been up for: 00:18:54 (since Sun Mar 14 23:48:23 UTC 2010)
 Current LSP:
   Uptime: 00:05:41 (since Mon Mar 15 00:01:36 UTC 2010)
 Prior LSP:
   ID: path option 1 [3]
   Removal Trigger: reoptimization completed
Current LSP Info:
 Instance: 4, Signaling Area: IS-IS 1 level-2
 Uptime: 00:05:41 (since Mon Mar 15 00:01:36 UTC 2010)
 Outgoing Interface: GigabitEthernet0/5/0/21, Outgoing Label: 16009
 Router-IDs: local 110.110.110.110
             downstream 120.120.120.120
 Path Info:
   Outgoing:
   Explicit Route:
     Strict, 61.10.1.2
     Strict, 61.15.1.1
     Strict, 61.15.1.2
     Strict, 130.130.130.130
   Record Route: Disabled
   Tspec: avg rate=113 kbits, burst=1000 bytes, peak rate=113 kbits
   Session Attributes: Local Prot: Not Set, Node Prot: Not Set, BW Prot: Not Set
 Resv Info: None
   Record Route: Disabled
   Fspec: avg rate=113 kbits, burst=1000 bytes, peak rate=113 kbits
Displayed 1 (of 6) heads, 0 (of 0) midpoints, 0 (of 0) tails
Displayed 1 up, 0 down, 0 recovering, 0 recovered heads
```
This is a sample output from the **show mpls traffic-eng tunnels** command using the **property** keyword:

RP/0/RP0/CPU0:router# **show mpls traffic-eng tunnels property backup interface out pos 0/6/0/0**

Signalling Summary: LSP Tunnels Process: running, not registered with RSVP RSVP Process: not running Forwarding: enabled Periodic reoptimization: every 3600 seconds, next in 3595 seconds

```
Periodic FRR Promotion: every 300 seconds, next in 295 seconds
      Periodic auto-bw collection: disabled
Name: tunnel-te1 Destination: 10.0.0.1
 Status:
   Admin: up Oper: up Path: valid Signalling: connected
   path option 1, type dynamic (Basis for Setup, path weight 1)
   G-PID: 0x0800 (derived from egress interface properties)
 Config Parameters:
   Bandwidth: 1000 kbps (CT0) Priority: 7 7 Affinity: 0x0/0xffff
   Metric Type: TE (default)
   AutoRoute: disabled LockDown: disabled
   Loadshare: 10000 bandwidth-based
   Auto-bw: disabled(0/0) 0 Bandwidth Requested: 0
   Direction: unidirectional
   Endpoint switching capability: unknown, encoding type: unassigned
   Transit switching capability: unknown, encoding type: unassigned
   Backup FRR EXP Demotion: 1 ' 7, 2 ' 1
   Class-Attributes: 1, 2, 7
   Bandwidth-Policer: off
 History:
   Tunnel has been up for: 00:00:08
   Current LSP:
     Uptime: 00:00:08
 Path info (ospf 0 area 0):
 Hop0: 10.0.0.2
 Hop1: 102.0.0.2
Displayed 1 (of 1) heads, 0 (of 0) midpoints, 0 (of 0) tails
Displayed 0 up, 1 down, 0 recovering, 0 recovered heads
```
This table describes the significant fields shown in the display.

| <b>Field</b>                | <b>Description</b>                                                       |
|-----------------------------|--------------------------------------------------------------------------|
| <b>LSP Tunnels Process</b>  | Status of the $LSP^{\frac{16}{2}}$ tunnels process.                      |
| <b>RSVP</b> Process         | Status of the RSVP process.                                              |
| Forwarding                  | Status of forwarding (enabled or disabled).                              |
| Periodic reoptimization     | Time, in seconds, until the next periodic reoptimization.                |
| Periodic FRR Promotion      | Time, in seconds, till the next periodic $FRR^{\frac{17}{2}}$ promotion. |
| Periodic auto-bw collection | Time, in seconds, till the next periodic auto-bw collection.             |
| Name                        | Interface configured at the tunnel head.                                 |
| Destination                 | Tail-end router identifier.                                              |
| Admin/STATUS                | Configured up or down.                                                   |
| Oper/STATE                  | Operationally up or down.                                                |

**Table 22: show mpls traffic-eng tunnels Command Field Descriptions**

Ш

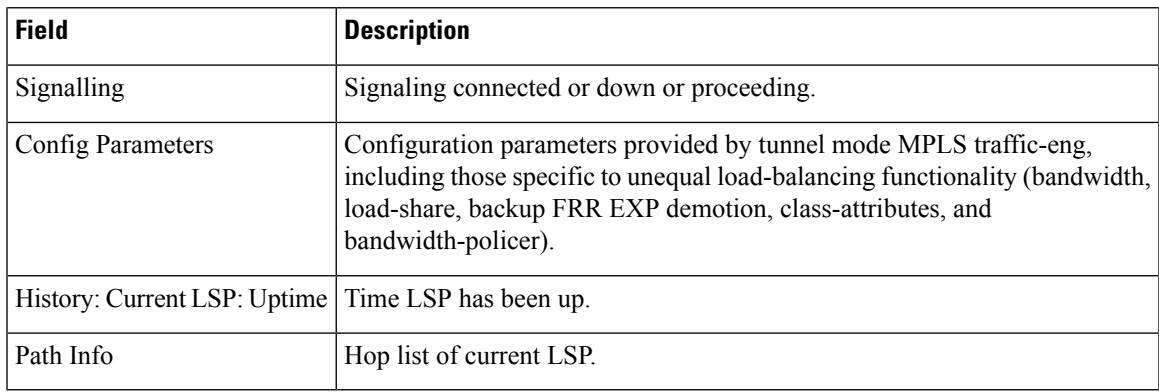

<span id="page-304-1"></span><span id="page-304-0"></span> $^{16}$  LSP = Link-State Packet.

<sup>17</sup> FRR = Fast Reroute.

This sample output shows the link attributes of links that are traversed by the tunnel (color information):

```
RP/0/RP0/CPU0:router# show mpls traffic-eng tunnels 11 affinity
```

```
Signalling Summary:
             LSP Tunnels Process: running
                   RSVP Process: running
                    Forwarding: enabled
         Periodic reoptimization: every 3600 seconds, next in 2710 seconds
          Periodic FRR Promotion: every 300 seconds, next in 27 seconds
         Auto-bw enabled tunnels: 0 (disabled)
Name: tunnel-te11 Destination: 192.168.0.1
 Status:
   Admin: up Oper: up Path: valid Signalling: connected
   path option 1, type explicit gige 1 2 3 (Basis for Setup, path weight 2)
   G-PID: 0x0800 (derived from egress interface properties)
   Bandwidth Requested: 200 kbps CT0
 Config Parameters:
   Bandwidth: 200 kbps (CT0) Priority: 2 2
   Number of affinity constraints: 1
      Include bit map : 0x4
      Include name : red2
   Metric Type: TE (default)
   AutoRoute: disabled LockDown: disabled Policy class: not set
   Forwarding-Adjacency: disabled
   Loadshare: 0 equal loadshares
   Auto-bw: disabled
   Fast Reroute: Enabled, Protection Desired: Any
   Path Protection: Not Enabled
 History:
   Tunnel has been up for: 02:55:27
   Current LSP:
     Uptime: 02:02:19
   Prior LSP:
     ID: path option 1 [8]
     Removal Trigger: reoptimization completed
```
Path info (OSPF 100 area 0): Link0: 12.9.0.1 Attribute flags: 0x4 Attribute names: red2 Link1: 23.9.0.2 Attribute flags: 0x4 Attribute names: red2 Displayed 1 (of 8) heads, 0 (of 0) midpoints, 0 (of 0) tails Displayed 1 up, 0 down, 0 recovering, 0 recovered heads

This sample output shows the brief summary of the tunnel status and configuration:

RP/0/RP0/CPU0:router# **show mpls traffic-eng tunnels brief**

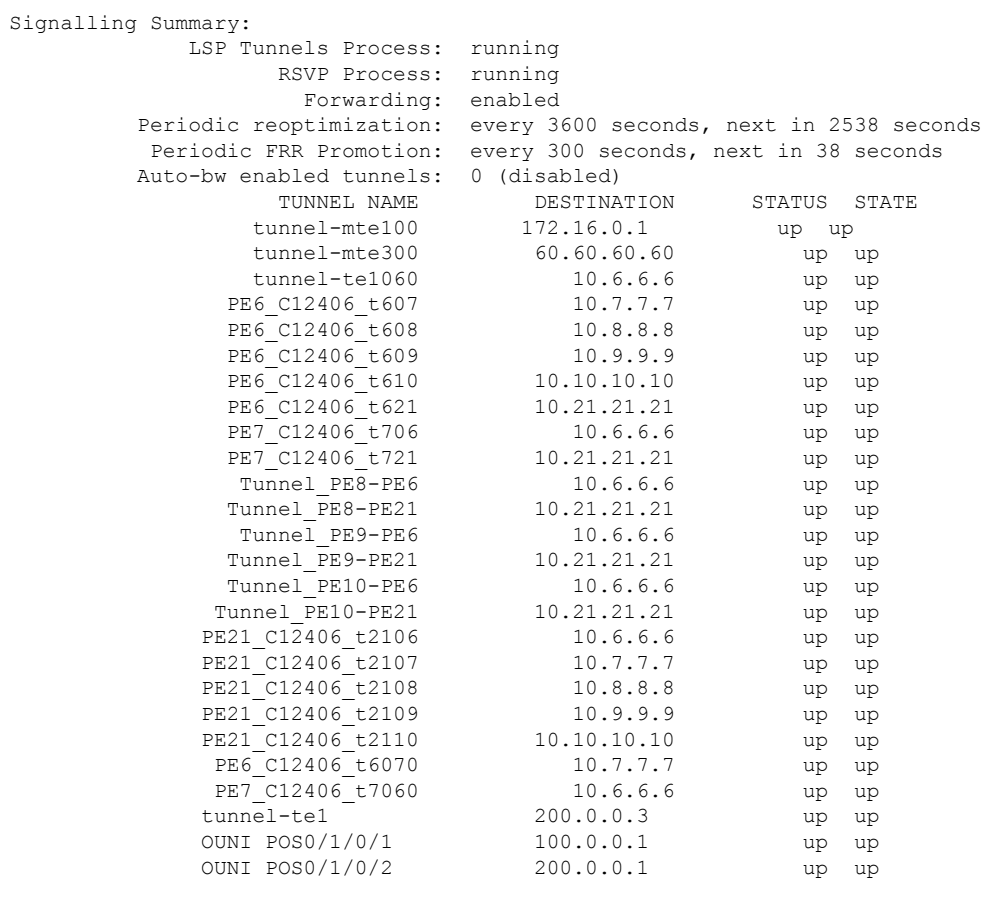

Displayed 1 (of 1) heads, 20 (of 20) midpoints, 0 (of 0) tails Displayed 1 up, 0 down, 0 recovering, 0 recovered heads

This section shows a sample output that results when automatic backup tunnels are created:

RP/0/RP0/CPU0:router# **show mpls traffic-eng tunnels brief**

. . TUNNEL NAME DESTINATION STATUS STATE

.

. . .

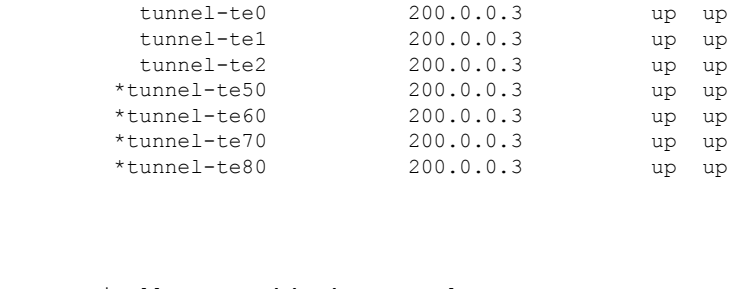

 $*$  = automatically created backup tunnel

This is sample output that shows a summary of configured tunnels by using the **summary** keyword:

```
RP/0/RP0/CPU0:router# show mpls traffic-eng tunnels summary
```

```
LSP Tunnels Process: not running, disabled
                      RSVP Process: running
                        Forwarding: enabled
            Periodic reoptimization: every 3600 seconds, next in 2706 seconds
             Periodic FRR Promotion: every 300 seconds, next in 81 seconds
        Periodic auto-bw collection: disabled
  Signalling Summary:
     Head: 1 interfaces, 1 active signalling attempts, 1 established
            0 explicit, 1 dynamic
           1 activations, 0 deactivations
           0 recovering, 0 recovered
     Mids: 0
     Tails: 0
  Fast ReRoute Summary:
     Head: 0 FRR tunnels, 0 protected, 0 rerouted
     Mid: 0 FRR tunnels, 0 protected, 0 rerouted
     Summary: 0 protected, 0 link protected, 0 node protected, 0 bw protected
  P2MP Summary:<br>Tunnel Head:
                         1 total, 1 connected
     Destination Head: 2 total, 2 connected
     S2L Head: 2 established, 0 proceeding
     S2L Mid: 0 established, 0 proceeding
     S2L Tail: 1 established
  P2MP Fast ReRoute Summary:
     Tunnel Head: 0 FRR enabled
      S2L Head: 0 FRR, 0 protected, 0 rerouted
      S2L Mid: 0 FRR, 0 protected, 0 rerouted
     Summary: 0 protected, 0 link protected, 0 node protected, 0 bw protected
AutoTunnel Backup Summary:
   AutoTunnel Backups:
             50 created, 50 up, 0 down, 8 unused
             25 NHOP, 25 NNHOP, 10 SRLG strict, 10 SRLG pref
   Protected LSPs:
            10 NHOP, 20 NHOP+SRLG
            15 NNHOP, 5 NNHOP+SRLG
    Protected S2L Sharing Families:
            10 NHOP, 20 NHOP+SRLG
```

```
15 NNHOP, 5 NNHOP+SRLG
Protected S2Ls: 10 NHOP, 20 NHOP+SRLG
       15 NNHOP, 5 NNHOP+SRLG
```
This sample output shows the various P2MP tunnels by using the **protection** keyword:

```
RP/0/RP0/CPU0:router# show mpls traffic-eng tunnels protection
haa-2_t20 Tunnel Id: 20
 LSP Head, Admin: up, Oper: up
 Src: 172.16.0.1, Dest: 192.168.0.1, Instance: 2
 Fast Reroute Protection: None
haa-2_t20 Tunnel Id: 20
 LSP Head, Admin: up, Oper: up
  Src: 172.16.0.1, Dest: 192.168.0.1, Instance: 3
 Fast Reroute Protection: None
haa-2_t21 Tunnel Id: 21
 LSP Head, Admin: up, Oper: up
  Src: 172.16.0.1, Dest: 192.168.0.1, Instance: 2
 Fast Reroute Protection: Requested
   Outbound: FRR Ready
    Backup tunnel-te200 to LSP nhop
     tunnel-te200: out I/f: GigabitEthernet0/2/0/3
     LSP signalling info:
     Original: out I/f: POS0/3/0/3, label: 3, nhop: 23.9.1.3
     With FRR: out I/f: tunnel-te200, label: 3
    LSP bw: 0 kbps, Backup level: any-class unlimited, type: CT0
haa-2_t200 Tunnel Id: 200
  LSP Head, Admin: up, Oper: up
  Src: 172.16.0.1, Dest: 192.168.0.1, Instance: 3
 Fast Reroute Protection: None
```
This table describes the significant fields shown in the display.

**Table 23: show mpls traffic-eng tunnels protection Command Field Descriptions**

| <b>Field</b>    | <b>Description</b>                                                               |
|-----------------|----------------------------------------------------------------------------------|
| Tunnel#         | Number of the MPLS-TE backup tunnel.                                             |
| LSP Head/router | Node is either head or router for this $LSP^{\frac{18}{2}}$ .                    |
| Instance        | LSP ID.                                                                          |
| Backup tunnel   | Backup tunnel protection for NHOP/NNHOP.                                         |
| out if          | Backup tunnel's outgoing interface                                               |
| Original        | Outgoing interface, label, and next-hop of the LSP when not using backup.        |
| With FRR        | Outgoing interface and label when using backup tunnel.                           |
| <b>LSP BW</b>   | Signaled bandwidth of the LSP.                                                   |
| Backup level    | Type of bandwidth protection provided—pool type and limited/unlimited bandwidth. |

Ш

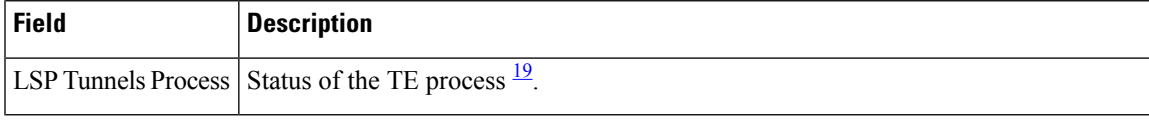

<span id="page-308-1"></span><span id="page-308-0"></span> $18$  LSP = Link-State Packet.

 $19$  LSP = Label Switched Path

This sample output shows information about sharing label and rewrite information concisely for P2MP tunnels:

```
RP/0/RP0/CPU0:router# show mpls traffic-eng tunnels p2mp concise
 Tunnel: 100 P2MP 100 LSP 1 Src 60.60.60.60 Role Head
   Subgroup 1 Dst 172.16.0.1 State connected FRR Inact (--unknown--)
    InIF none OutIF GigabitEthernet0_2_0_1 Local Label 16000 Out Label 16000
  Tunnel: 300 P2MP 300 LSP 1 Src 172.16.0.1 Role Tail
    Subgroup 1 Dst 60.60.60.60 State connected FRR Inact (--unknown--)
   InIF GigabitEthernet0_2_0_1 OutIF none Local Label 16001 Out Label 0
```
Thisissample output from the **show mplstraffic-eng tunnels** command using the**backup**keyword. This command selects every MPLS-TE tunnel known to the router, and displays information about the FRR protection that each selected tunnel provides for interfaces on this route. The command does not generate output for tunnels that do not provide FRR protection of interfaces on this router:

RP/0/RP0/CPU0:router# **show mpls traffic-eng tunnels backup**

```
tunnel160
Admin: up, Oper: up
Src: 10.20.20.20, Dest: 10.10.10.10, Instance: 28
Fast Reroute Backup Provided:
 Protected I/fs: POS0/7/0/0
  Protected lsps: 0
 Backup BW: any-class unlimited, Inuse: 0 kbps
```
This table describes the significant fields shown in the display.

**Table 24: show mpls traffic-eng tunnels backup Command Field Descriptions**

| <b>Field</b>            | <b>Description</b>                                                                                                    |
|-------------------------|----------------------------------------------------------------------------------------------------|
| Tunnel#                 | MPLS-TE backup tunnel number.                                                                                                    |
| Dest                    | IP address of backup tunnel destination.                                                                                                    |
| <b>State</b>            | State of the backup tunnel. Values are up, down, or admin-down.                                                                                                    |
| Instance                | LSP ID of the tunnel.                                                                                                    |
|                         | Protected I/fs   List of interfaces protected by the backup tunnel.                                                                                                    |
| Protected<br><i>sps</i> | Number of LSPs currently protected by the backup tunnel.                                                                                                    |
| Backup BW               | Configured backup bandwidth type and amount. Pool from which bandwidth is acquired.<br>Values are any-class, CT0, and CT1. Amount is either unlimited or a configured limit in kbps. |

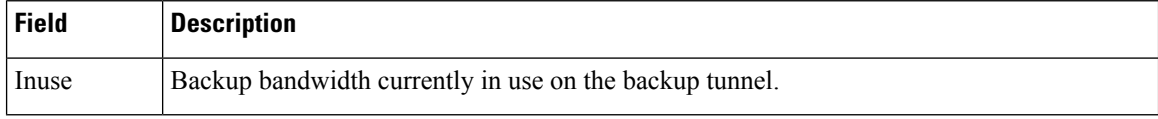

This shows a sample output from the **show mpls traffic-eng tunnels** command using the **backup** and **protected-interface** keywords:

```
RP/0/RP0/CPU0:router# show mpls traffic-eng tunnels backup protected-interface
```

```
Interface: POS0/5/0/1
   Tunnel100 UNUSED : out I/f: Admin: down Oper: down
Interface: POS0/7/0/0
   Tunnel160 NHOP : out I/f: POS0/6/0/0 Admin: up Oper: up
```
This table describes the significant fields shown in the display.

**Table 25: show mpls traffic-eng tunnels backup protected-interface Command Field Descriptions**

| <b>Field</b> | <b>Description</b>                                                                       |
|--------------|------------------------------------------------------------------------------------------|
| Interface    | MPLS-TE-enabled FRR protected interface.                                                 |
| Tunnel#      | FRR protected tunnel on the interface.                                                   |
|              | NHOP/NNHOP/UNUSED State of Protected tunnel. Values are unused, next hop, next-next hop. |
| out $I/f$    | Outgoing interface of the backup tunnel providing the protection.                        |

This shows a sample output from the **show mpls traffic-eng tunnels up** command using the **igp ospf** keywords:

```
RP/0/RP0/CPU0:router# show mpls traffic-eng tunnels up igp ospf
```

```
Signalling Summary:
            LSP Tunnels Process: running
                  RSVP Process: running
                    Forwarding: enabled
         Periodic reoptimization: every 3600 seconds, next in 3381 seconds
         Periodic FRR Promotion: every 300 seconds, next in 81 seconds
     Periodic auto-bw collection: disabled
Name: tunnel-te11 Destination: 30.30.30.30
 Status:
   Admin: up Oper: up Path: valid Signalling: connected
   path option 1, type explicit back (Basis for Setup, path weight 1)
 G-PID: 0x0800 (derived from egress interface properties)
 Config Parameters:
   Bandwidth: 0 kbps (CT0) Priority: 7 7 Affinity: 0x0/0xffff
   Number of configured name based affinities: 2
   Name based affinity constraints in use:
      Include bit map : 0x4 (refers to undefined affinity name)
      Include-strict bit map: 0x4
   Metric Type: TE (default)
   AutoRoute: disabled LockDown: disabled Loadshare: 0 bw-based
```

```
Auto-bw: disabled(0/0) 0 Bandwidth Requested: 0
   Direction: unidirectional
Endpoint switching capability: unknown, encoding type: unassigned
   Transit switching capability: unknown, encoding type: unassigned
 History:
   Tunnel has been up for: 00:00:21
   Current LSP:
     Uptime: 00:00:21
   Prior LSP:
     ID: path option 1 [4]
     Removal Trigger: tunnel shutdown
 Path info (ospf area 0):
 Hop0: 7.4.4.2
 Hop1: 30.30.30.30
Displayed 1 (of 3) heads, 0 (of 0) midpoints, 0 (of 0) tails
Displayed 1 up, 0 down, 0 recovering, 0 recovered heads
```
This shows a sample output from the **show mpls traffic-eng tunnels** command using the **up within-last** keywords:

```
RP/0/RP0/CPU0:router# show mpls traffic-eng tunnels up within-last 200
 Signalling Summary:
               LSP Tunnels Process: running
                     RSVP Process: running
                        Forwarding: enabled
            Periodic reoptimization: every 3600 seconds, next in 3381 seconds
            Periodic FRR Promotion: every 300 seconds, next in 81 seconds
       Periodic auto-bw collection: disabled
 Name: tunnel-te11 Destination: 30.30.30.30
   Status:
     Admin: up Oper: up Path: valid Signalling: connected
     path option 1, type explicit back (Basis for Setup, path weight 1)
  G-PID: 0x0800 (derived from egress interface properties)
   Config Parameters:<br>Bandwidth:
                       0 kbps (CT0) Priority: 7 7 Affinity: 0x0/0xffff
     Number of configured name based affinities: 2
     Name based affinity constraints in use:
        Include bit map : 0x4 (refers to undefined affinity name)
        Include-strict bit map: 0x4
 Metric Type: TE (default)
     AutoRoute: disabled LockDown: disabled Loadshare: 0 bw-based
     Auto-bw: disabled(0/0) 0 Bandwidth Requested: 0
     Direction: unidirectional
  Endpoint switching capability: unknown, encoding type: unassigned
     Transit switching capability: unknown, encoding type: unassigned
   History:
     Tunnel has been up for: 00:00:21
     Current LSP:
       Uptime: 00:00:21
     Prior LSP:
       ID: path option 1 [4]
       Removal Trigger: tunnel shutdown
```
Path info (ospf area 0): Hop0: 7.4.4.2 Hop1: 30.30.30.30 Displayed 1 (of 3) heads, 0 (of 0) midpoints, 0 (of 0) tails Displayed 1 up, 0 down, 0 recovering, 0 recovered heads

Thisshows a sample output from the **show mplstraffic-eng tunnels** command using the **reoptimized within-last** keywords:

```
RP/0/RP0/CPU0:router# show mpls traffic-eng tunnels reoptimized within-last 600
 Signalling Summary:
               LSP Tunnels Process: running
                     RSVP Process: running
                       Forwarding: enabled
           Periodic reoptimization: every 60000 seconds, next in 41137 seconds
             Periodic FRR Promotion: every 300 seconds, next in 37 seconds
        Periodic auto-bw collection: disabled
 Name: tunnel-te1 Destination: 30.30.30.30
   Status:
     Admin: up Oper: up Path: valid Signalling: connected
     path option 1, type explicit prot1 (Basis for Setup, path weight 1)
  G-PID: 0x0800 (derived from egress interface properties)
   Config Parameters:
     Bandwidth: 66 kbps (CT0) Priority: 7 7 Affinity: 0x0/0xffff
     Metric Type: IGP (global)
     AutoRoute: enabled LockDown: disabled Loadshare: 66 bw-based
     Auto-bw: disabled(0/0) 0 Bandwidth Requested: 66
     Direction: unidirectional
  Endpoint switching capability: unknown, encoding type: unassigned
     Transit switching capability: unknown, encoding type: unassigned
   History:
     Tunnel has been up for: 00:14:04
     Current LSP:
       Uptime: 00:03:52
       Selection: reoptimization
     Prior LSP:
       ID: path option 1 [2013]
       Removal Trigger: reoptimization completed
    Path info (ospf area 0):
    Hop0: 7.2.2.2
   Hop1: 7.3.3.2
   Hop2: 30.30.30.30
  Displayed 1 (of 1) heads, 0 (of 0) midpoints, 0 (of 0) tails
  Displayed 1 up, 0 down, 0 recovering, 0 recovered heads
```
This is a sample output that shows the reoptimization install timer and cleanup timer values for the tunnel-mte 100 interface:

```
RP/0/RP0/CPU0:router# show mpls traffic-eng tunnels 100
  Signalling Summary:
                LSP Tunnels Process: running
                      RSVP Process: running
                        Forwarding: enabled
```

```
Periodic reoptimization: every 3600 seconds, next in 1505 seconds
           Periodic FRR Promotion: every 300 seconds, next in 79 seconds
         Auto-bw enabled tunnels: 0 (disabled)
Name: tunnel-mte100
  Status:
     Admin: up Oper: up (Up for 02:33:21)
     Config Parameters:
     Bandwidth: 10 kbps (CT0) Priority: 7 7 Affinity: 0x0/0xffff
     Metric Type: TE (default)
      Fast Reroute: Not Enabled, Protection Desired: None
     Record Route: Not Enabled
     Destination summary: (1 up, 0 down, 0 disabled) Affinity: 0x0/0xffff
     Auto-bw: disabled
     Destination: 20.20.20.20
        State: Up for 02:33:21
       Path options:
         path-option 10 dynamic [active]
    Current LSP:
      lsp-id: 10005 p2mp-id: 100 tun-id: 100 src: 10.10.10.10 extid: 10.10.10.10
     LSP up for: 00:02:27
     Reopt Trigger: Bandwidth CLI Change, Reopt Reason: applying bandwidth change
     Reroute Pending: No
     Inuse Bandwidth: 10 kbps (CT0)
     Number of S2Ls: 1 connected, 0 signaling proceeding, 0 down
      S2L Sub LSP: Destination 20.20.20.20 Signaling Status: connected
        S2L up for: 00:02:27
        Sub Group ID: 1 Sub Group Originator ID: 10.10.10.10
        Path option path-option 10 dynamic (path weight 10)
        Path info (IS-IS 1 level-1)
         7.2.2.2
         20.20.20.20
    Reoptimized LSP (Install Timer Remaining 0 Seconds):
     None
    Cleaned LSP (Cleanup Timer Remaining 0 Seconds):
     None
```
Thisis a sample output from the **show mplstraffic-eng tunnels** command using the**detail** keyword:

Name: tunnel-te1 Destination: 24.24.24.24 Status: Admin: up Oper: up Working Path: valid Signalling: connected Protecting Path: valid Protect Signalling: connected Working LSP is carrying traffic path option 1, type explicit po4 (Basis for Setup, path weight 1) (Basis for Standby, path weight 2) G-PID: 0x001d (derived from egress interface properties) Path protect LSP is present. path option 1, type explicit po6 (Basis for Setup, path weight 1) Config Parameters: Bandwidth: 10 kbps (CT0) Priority: 7 7 Affinity: 0x0/0xffff

RP/0/RP0/CPU0:router# **show mpls traffic-eng tunnels 100 detail**

```
Metric Type: TE (default)
   AutoRoute: enabled LockDown: disabled Loadshare: 10 bw-based<br>Auto-bw: disabled(0/0) 0 Bandwidth Requested: 10
   Auto-bw: disabled(0/0) 0 Bandwidth Requested:
   Direction: unidirectional
   Endpoint switching capability: unknown, encoding type: unassigned
   Transit switching capability: unknown, encoding type: unassigned
 History:
   Tunnel has been up for: 00:04:06
   Current LSP:
     Uptime: 00:04:06
    Prior LSP:
     ID: path option 1 [5452]
     Removal Trigger: path verification failed
Current LSP Info:
   Instance: 71, Signaling Area: ospf optical area 0
   Uptime: 00:10:41
   Incoming Label: explicit-null
   Outgoing Interface: POS0/4/0/0, Outgoing Label: implicit-null
   Path Info:
      Explicit Route:
       Strict, 100.0.0.3
        Strict, 24.24.24.24
      Record Route: None
     Tspec: avg rate=2488320 kbits, burst=1000 bytes, peak rate=2488320 kbits
Resv Info:
     Record Route:
       IPv4 100.0.0.3, flags 0x0
      Fspec: avg rate=2488320 kbits, burst=1000 bytes, peak rate=2488320 kbits
 Protecting LSP Info:
   Instance: 72, Signaling Area: ospf optical area 0
   Incoming Label: explicit-null
   Outgoing Interface: POS0/6/0/0, Outgoing Label: implicit-null
    Path Info:
     Explicit Route:
       Strict, 101.0.0.3
       Strict, 24.24.24.24
     Record Route: None
      Tspec: avg rate=2488320 kbits, burst=1000 bytes, peak rate=2488320 kbits
   Resv Info:
     Record Route:
       IPv4 101.0.0.3, flags 0x0
      Fspec: avg rate=2488320 kbits, burst=1000 bytes, peak rate=2488320 kbits
  Reoptimized LSP Info (Install Timer Remaining 11 Seconds):
  Cleaned LSP Info (Cleanup Timer Remaining 19 Seconds):
```
This is a sample output from the **show mpls traffic-eng tunnels** command using the **role mid** keyword:

RP/0/RP0/CPU0:router# **show mpls traffic-eng tunnels role mid**

Signalling Summary: LSP Tunnels Process: running RSVP Process: running Forwarding: enabled Periodic reoptimization: every 3600 seconds, next in 1166 seconds Periodic FRR Promotion: every 300 seconds, next in 90 seconds Periodic auto-bw collection: disabled LSP Tunnel 10.10.10.10 1 [5508] is signalled, connection is up Tunnel Name: FRR1\_t1 Tunnel Role: Mid InLabel: POS0/2/0/1, 33 OutLabel: POS0/3/0/0, implicit-null

```
Signalling Info:
   Src 10.10.10.10 Dst 30.30.30.30, Tunnel ID 1, Tunnel Instance 5508
   Path Info:1
     Incoming Address: 7.3.3.1
Incoming Explicit Route:
       Strict, 7.3.3.1
       Loose, 30.30.30.30
    ERO Expansion Info:
     ospf 100 area 0, Metric 1 (TE), Affinity 0x0, Mask 0xffff, Queries 0
     Outgoing Explicit Route:
       Strict, 7.2.2.1
       Strict, 30.30.30.30
Record Route: None
     Tspec: avg rate=10 kbits, burst=1000 bytes, peak rate=10 kbits
   Resv Info:
     Record Route:
       IPv4 30.30.30.30, flags 0x20
       Label 3, flags 0x1
       IPv4 7.3.3.2, flags 0x0
       Label 3, flags 0x1
     Fspec: avg rate=10 kbits, burst=1000 bytes, peak rate=10 kbits
Displayed 0 (of 1) heads, 1 (of 1) midpoints, 0 (of 1) tails
Displayed 0 up, 0 down, 0 recovering, 0 recovered heads
```
#### This sample output shows a tabular table for TE LSPs by using the **tabular** keyword:

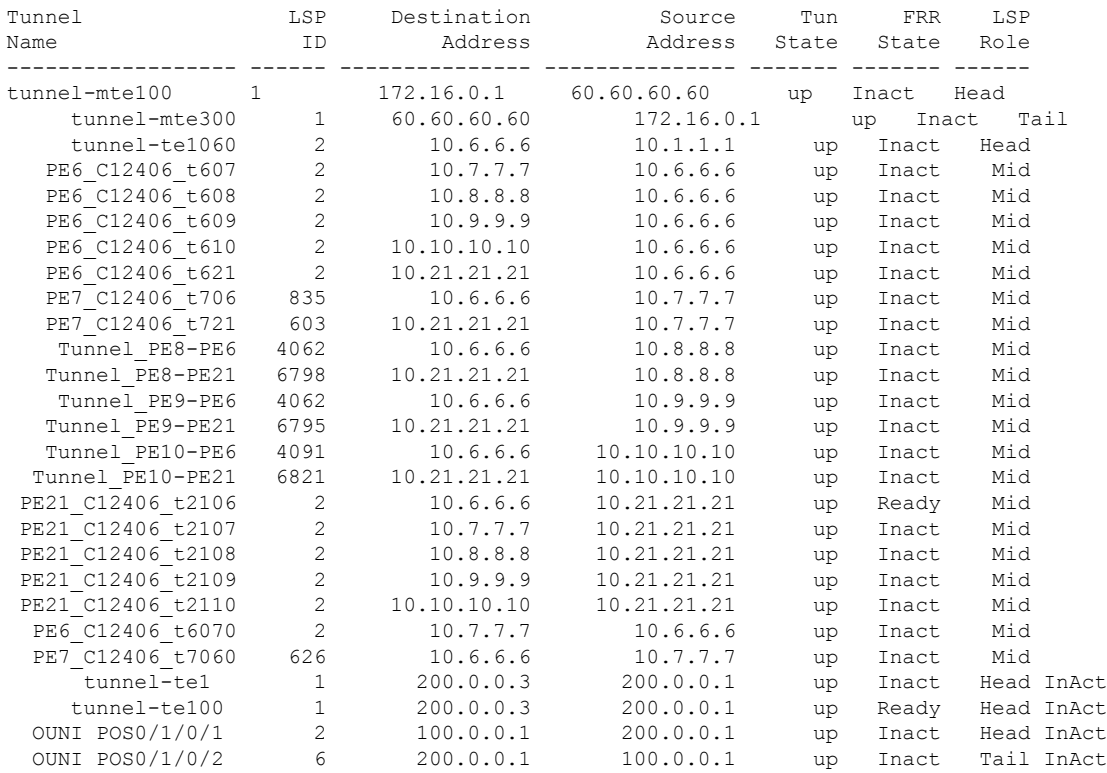

RP/0/RP0/CPU0:router# **show mpls traffic-eng tunnels tabular**

Thissample outputshows a tabular table indicating automatic backup tunnels when using the **tabular** keyword:

## RP/0/RP0/CPU0:router# **show mpls traffic-eng tunnels tabular**

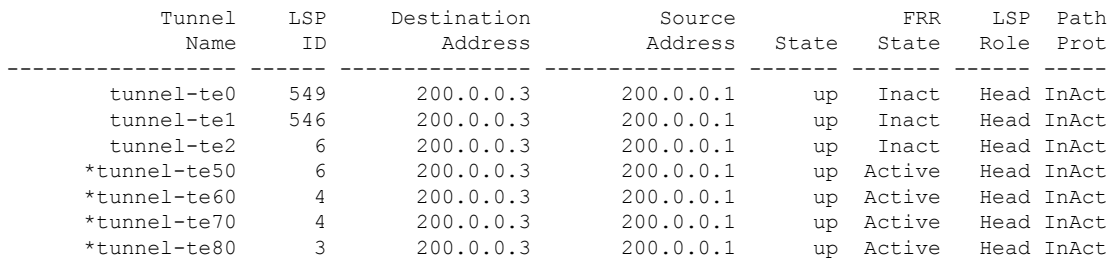

\* = automatically created backup tunnel

This table describes the significant fields shown in the display.

| <b>Field</b>        | <b>Description</b>                                                                      |
|---------------------|-----------------------------------------------------------------------------------------|
| Tunnel Name         | MPLS-TE tunnel name.                                                                    |
| LSP ID              | LSP ID of the tunnel.                                                                   |
|                     | Destination Address   Destination address of the TE tunnel (identified in Tunnel Name). |
| Source Address      | Source address for the filtered tunnels.                                                |
| <b>Tunnel State</b> | State of the tunnel. Values are up, down, or admin-down.                                |
| <b>FRR</b> State    | FRR state identifier.                                                                   |
| LSP Role            | Role identifier. Values are All, Head, or Tail.                                         |

**Table 26: show mpls traffic-eng tunnels tabular Command Field Descriptions**

This sample output shows the MPLS-TE tunnel information only for tunnels in which the automatic bandwidth is enabled using the **auto-bw** keyword:

RP/0/RP0/CPU0:router# **show mpls traffic-eng tunnels auto-bw**

```
Signalling Summary:
            LSP Tunnels Process: running
                   RSVP Process: running
                     Forwarding: enabled
          Periodic reoptimization: every 3600 seconds, next in 636 seconds
          Periodic FRR Promotion: every 300 seconds, next in 276 seconds
          Auto-bw enabled tunnels: 1
Name: tunnel-te1 Destination: 0.0.0.0
 Status:
   Admin: up Oper: down Path: not valid Signalling: Down
   G-PID: 0x0800 (internally specified)
   Bandwidth Requested: 0 kbps CT0
 Config Parameters:
   Bandwidth: 0 kbps (CT0) Priority: 7 7 Affinity: 0x0/0xffff
```

```
Metric Type: TE (default)
   AutoRoute: disabled LockDown: disabled Policy class: not set
                      0 equal loadshares
Auto-bw: (collect bw only)
     Last BW Applied: 500 kbps (CT0) BW Applications: 25
     Last Application Trigger: Periodic Application
     Bandwidth Min/Max: 10-10900 kbps
     Application Frequency: 10 min (Cfg: 10 min) Time Left: 5m 34s
     Collection Frequency: 2 min
     Samples Collected: 2 Highest BW: 450 kbps Next: 1m 34s
     Adjustment Threshold: 5%
     Overflow Threshold: 15% Limit: 1/4 Early BW Applications: 0
   Direction: unidirectional
   Endpoint switching capability: unknown, encoding type: unassigned
   Transit switching capability: unknown, encoding type: unassigned
   Fast Reroute: Disabled, Protection Desired: None
 Reason for the tunnel being down: No destination is configured
 History:
Displayed 1 (of 1) heads, 0 (of 0) midpoints, 0 (of 0) tails
Displayed 0 up, 1 down, 0 recovering, 0 recovered heads
```
This table describes the significant fields shown in the display.

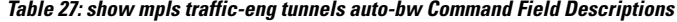

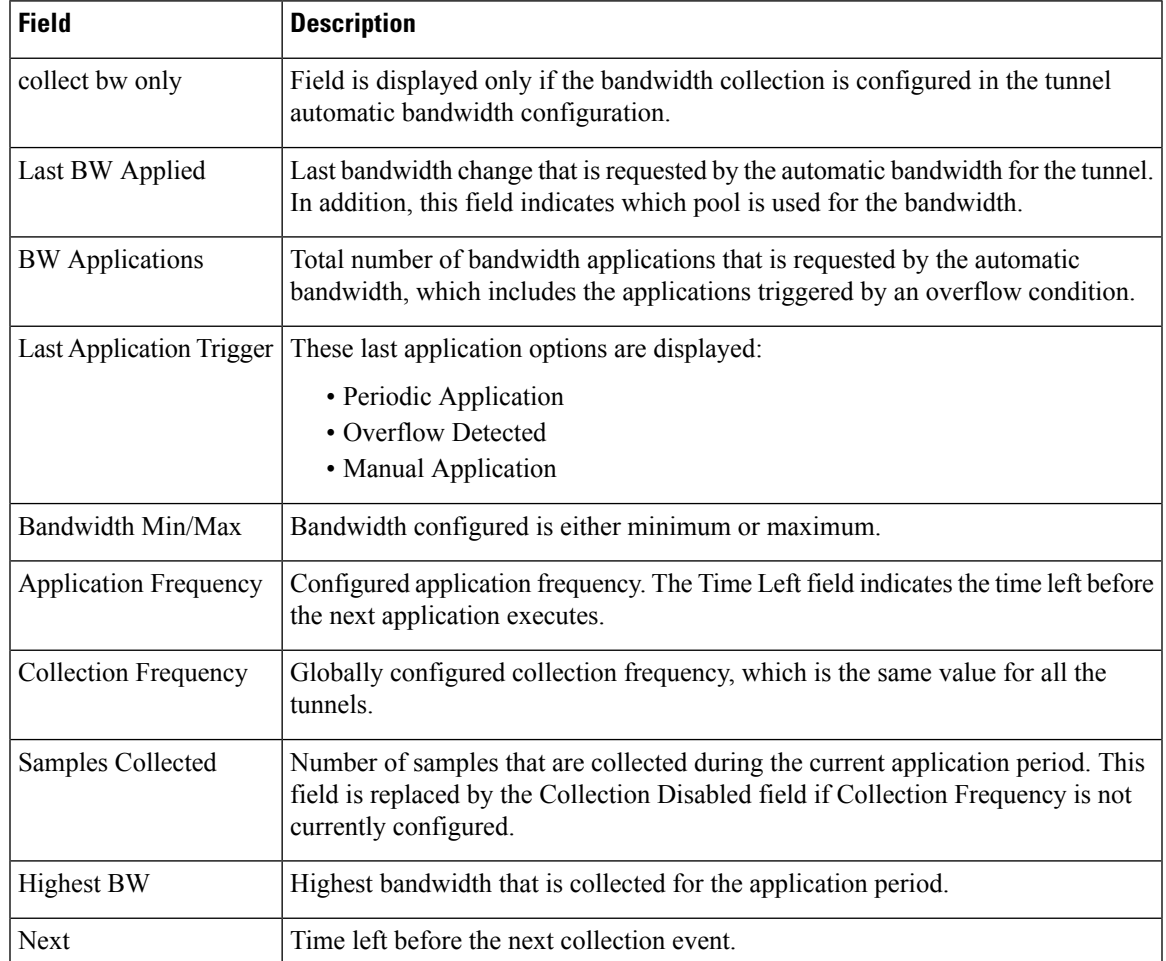

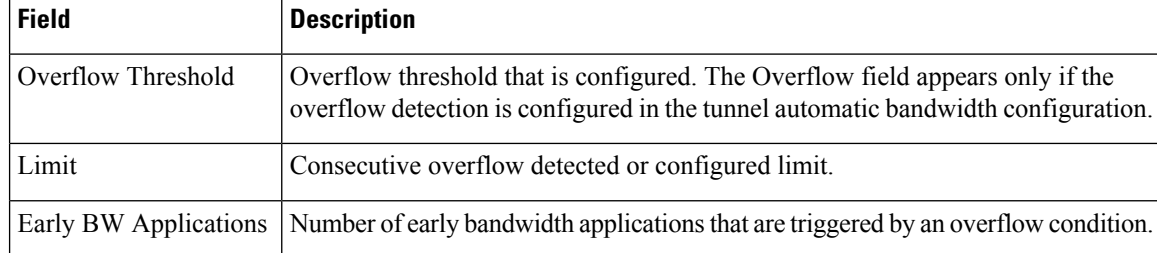

This is sample output from the **show mpls traffic-eng tunnels** command after the NNHOP SRLG preferred automatic backup tunnel is configured:

```
RP/0/RP0/CPU0:router# show mpls traffic-eng tunnels 1
Signalling Summary:
             LSP Tunnels Process: running
                    RSVP Process: running
                      Forwarding: enabled
         Periodic reoptimization: every 3600 seconds, next in 2524 seconds
           Periodic FRR Promotion: every 300 seconds, next in 49 seconds
          Auto-bw enabled tunnels: 1
Name: tunnel-te1 Destination: 200.0.0.3 (auto backup)
 Status:
   Admin: up Oper: up Path: valid Signalling: connected
   path option 10, type explicit (autob_nnhop_srlg_tunnel1) (Basis for Setup, path weight
 11)
   path option 20, type explicit (autob nnhop tunnel1)
   G-PID: 0x0800 (derived from egress interface properties)
   Bandwidth Requested: 0 kbps CT0
   Creation Time: Fri Jul 10 01:53:25.581 PST (1h 25m 17s ago)
 Config Parameters:
   Bandwidth: 0 kbps (CT0) Priority: 7 7 Affinity: 0x0/0xffff
   Metric Type: TE (default)
   AutoRoute: disabled LockDown: disabled Policy class: not set
   Forwarding-Adjacency: disabled
Loadshare: 0 equal loadshares
   Auto-bw: disabled
   Fast Reroute: Disabled, Protection Desired: None
   Path Protection: Not Enabled
 Auto Backup:
    Protected LSPs: 4
    Protected S2L Sharing Families: 0
    Protected S2Ls: 0
    Protected i/f: Gi0/1/0/0 Protected node: 20.0.0.2
    Protection: NNHOP+SRLG
    Unused removal timeout: not running
 History:
   Tunnel has been up for: 00:00:08
   Current LSP:
     Uptime: 00:00:08
   Prior LSP:
     ID: path option 1 [545]
     Removal Trigger: configuration changed
  Path info (OSPF 0 area 0):
  Hop0: 10.0.0.2
  Hop1: 100.0.0.2
```
Hop2: 100.0.0.3 Hop3: 200.0.0.3

This table describes the significant fields shown in the display.

**Table 28: show mpls traffic-eng tunnels Command Field Descriptions**

| <b>Field</b>                        | <b>Description</b>                                                                                                    |  |
|-------------------------------------|----------------------------------------------------------------------------------------------------|--|
| Auto Backup                         | Auto backup section header.                                                                                                 |  |
| <b>Creation Time</b>                | Time when the tunnel was created and for what period was the tunnel<br>created.                                             |  |
| Protected LSPs                      | Number of ready and active LSPs protected by this backup.                                                                   |  |
| Protected S2L Sharing Familes       | Number of ready and active sharing families protected by this backup.                                                       |  |
| Protected S2Ls                      | Number of ready and active primary tunnels protected by this backup.                                                        |  |
| Protected i/f                       | Interface and NNHOP node protected by this backup.                                                                          |  |
| Protected node                      |                                                                                                    |  |
| Protection: NNHOP+SRLG              | Type of protection provided by this backup.                                                                                 |  |
|                                     | Protection can be different when a preferred SRLG is<br><b>Note</b><br>configured and an SRLG path is not found.            |  |
| Example when backup is in use:      | Amount of time left before the unused removal timout expires. This                                                          |  |
| Unused removal timeout: not running | timer only runs when the backup is in the unused state. After the timer<br>expires, the automatic backup tunnel is removed. |  |
| Example when backup is unused:      |                                                                                                    |  |
| Unused removal timeout: 1h26m       |                                                                                                    |  |

This is sample output from the **show mpls traffic-eng tunnels** command using the **detail** keyword:

```
RP/0/RP0/CPU0:router# show mpls traffic-eng tunnels 999 detail
```
Name: tunnel-te999 Destination: 10.0.0.1 Status: Admin: up Oper: up Path: valid Signalling: connected path option 1, type dynamic (Basis for Setup, path weight 2) Path-option attribute: po Number of affinity constraints: 2 Include bit map : 0x4 Include name : blue<br>Exclude bit map : 0x2 Exclude bit map Exclude name : red Bandwidth: 300 (CT0) G-PID: 0x0800 (derived from egress interface properties) Bandwidth Requested: 300 kbps CT0 Creation Time: Tue Aug 14 23:35:58 2012 (00:00:42 ago) Config Parameters: Bandwidth: 100 kbps (CT0) Priority: 7 7 Affinity: 0x0/0xffff Metric Type: TE (default) Hop-limit: disabled

```
AutoRoute: disabled LockDown: disabled Policy class: not set
    Forwarding-Adjacency: disabled
   Loadshare: 0 equal loadshares
   Auto-bw: disabled
   Fast Reroute: Enabled, Protection Desired: Any
    Path Protection: Not Enabled
    Soft Preemption: Disabled
  SNMP Index: 42
  History:
   Tunnel has been up for: 00:00:30 (since Tue Aug 14 23:36:10 EST 2012)
   Current LSP:
     Uptime: 00:00:30 (since Tue Aug 14 23:36:10 EST 2012)
  Current LSP Info:
   Instance: 2, Signaling Area: OSPF 100 area 16909060
   Uptime: 00:00:30 (since Tue Aug 14 23:36:10 EST 2012)
   Outgoing Interface: GigabitEthernet0/2/0/2, Outgoing Label: 16005
   Router-IDs: local 192.168.0.1
                downstream 172.16.0.1
   Soft Preemption: None
   Path Info:
     Outgoing:
       Explicit Route:
          Strict, 23.9.0.2
         Strict, 12.9.0.2
         Strict, 12.9.0.1
         Strict, 10.0.0.1
     Record Route: Disabled
      Tspec: avg rate=300 kbits, burst=1000 bytes, peak rate=300 kbits
     Session Attributes: Local Prot: Set, Node Prot: Not Set, BW Prot: Not Set
                         Soft Preemption Desired: Not Set
   Resv Info:
     Record Route:
       IPv4 172.16.0.1, flags 0x20
       Label 16005, flags 0x1
       IPv4 23.9.0.2, flags 0x0
       Label 16005, flags 0x1
       IPv4 10.0.0.1, flags 0x20
       Label 3, flags 0x1
       IPv4 12.9.0.1, flags 0x0
       Label 3, flags 0x1
     Fspec: avg rate=300 kbits, burst=1000 bytes, peak rate=300 kbits Displayed 1 (of 8)
heads, 0 (of 3) midpoints, 0 (of 0) tails Displayed 1 up, 0 down, 0 recovering, 0 recovered
heads
```
### This is sample output from the **show mpls traffic-eng tunnels** command using the **auto-tunnel backup** keywords:

RP/0/RP0/CPU0:router# **show mpls traffic-eng tunnels auto-tunnel backup**

```
AutoTunnel Backup Configuration:
 Interfaces count: 30
  Unused removal timeout: 2h
 Configured tunnel number range: 0-100
AutoTunnel Backup Summary:
         50 created, 50 up, 0 down, 8 unused
         25 NHOP, 25 NNHOP, 10 SRLG strict, 10 SRLG pref
Protected LSPs:
         10 NHOP, 20 NHOP+SRLG
         15 NNHOP, 5 NNHOP+SRLG
Protected S2L Sharing Families:
         10 NHOP, 20 NHOP+SRLG
         15 NNHOP, 5 NNHOP+SRLG
```
 $\mathbf I$ 

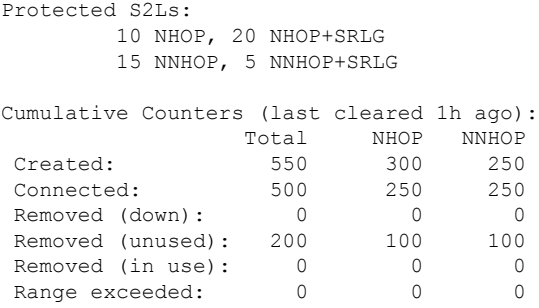

This table describes the significant fields shown in the display.

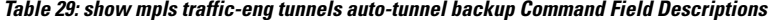

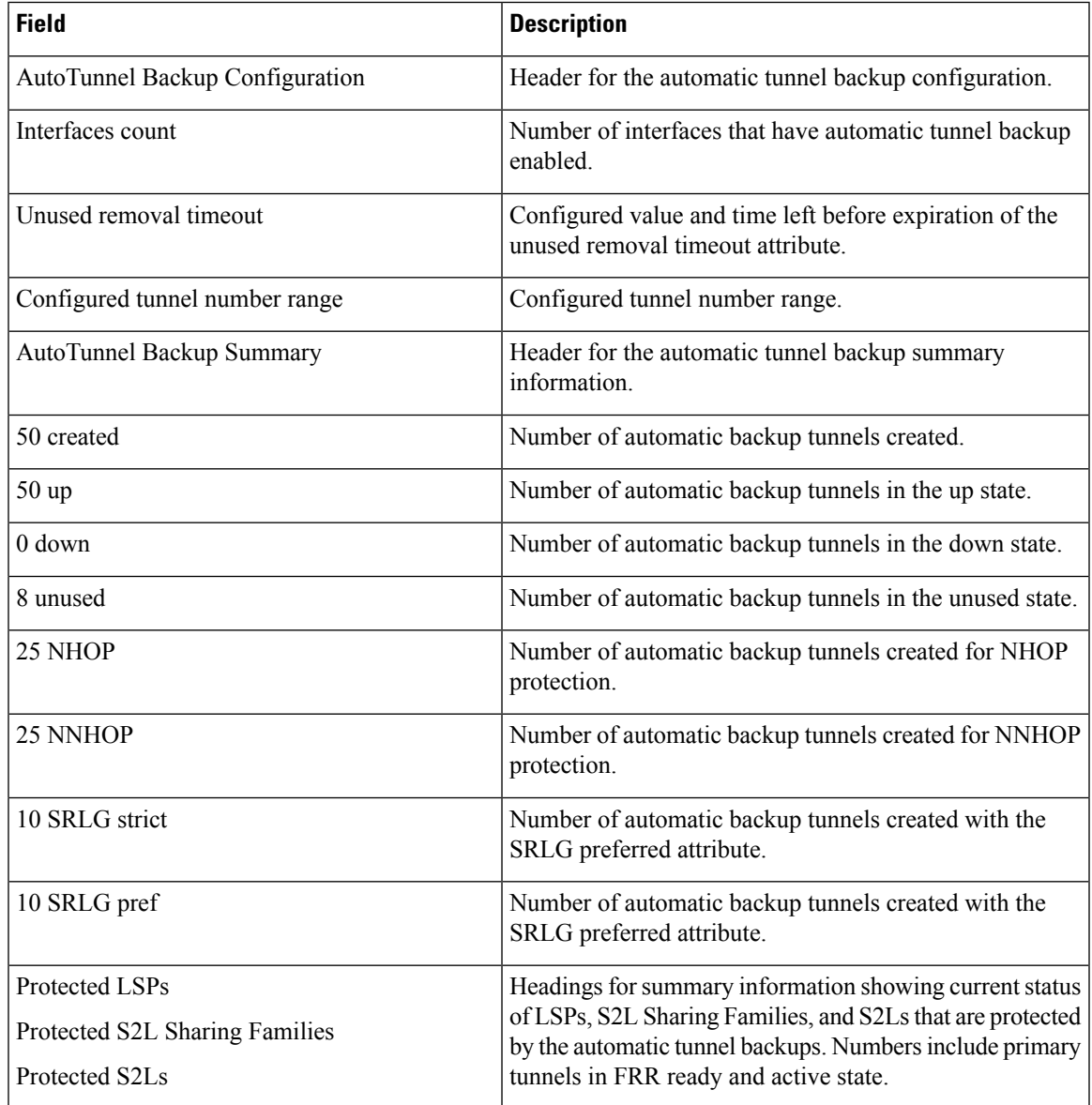

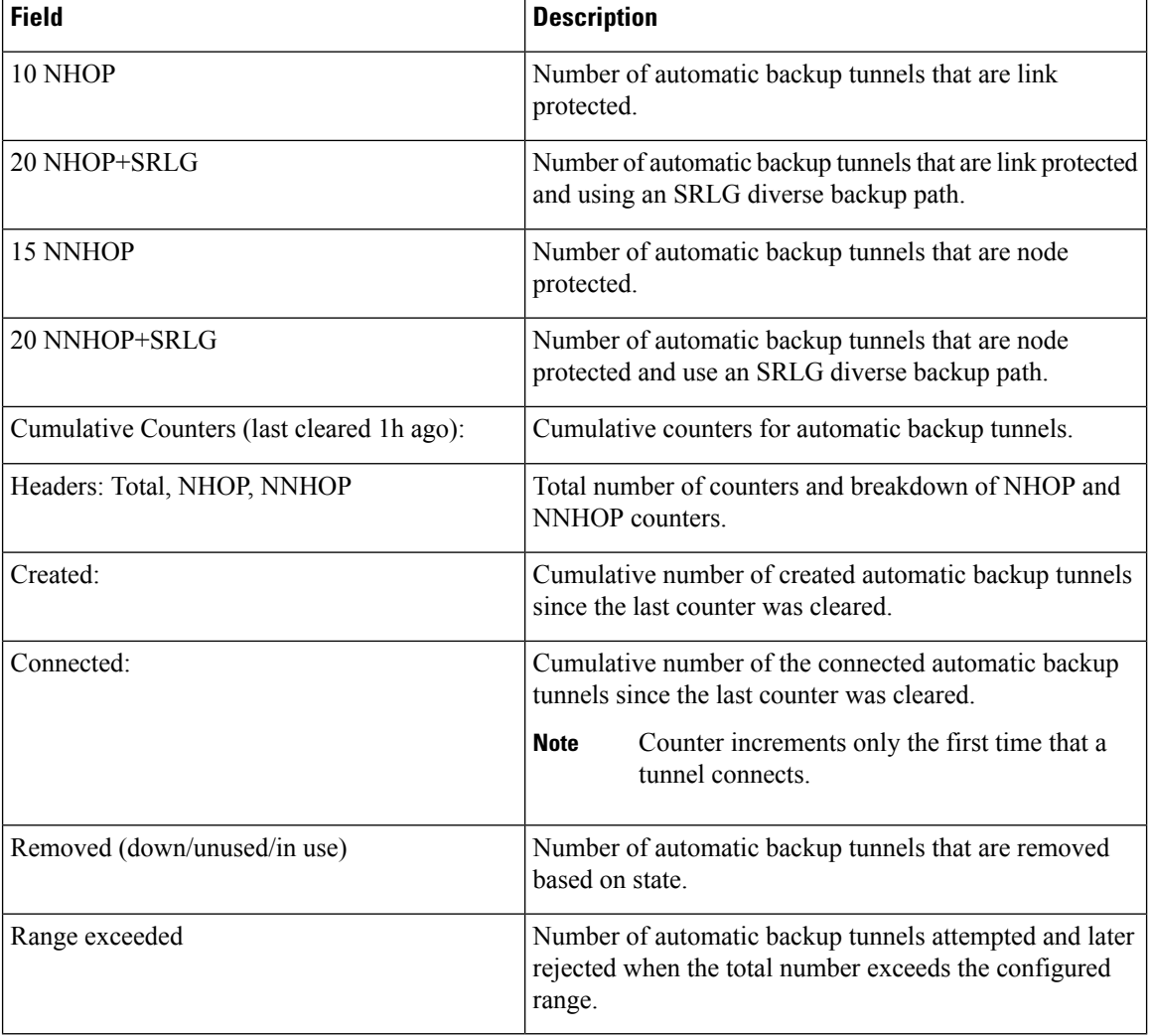

This is sample output from the **show mpls traffic-eng tunnels name tunnel-te1 detail** command, which displays the soft preemption information for the tunnel-te1 tunnel:

```
RP/0/RP0/CPU0:router# show mpls traffic-eng tunnels name tunnel-te1 detail
Name: tunnel-te1 Destination: 192.168.0.4
 Status:
   Admin: up Oper: up Path: valid Signalling: connected
   path option 1, type explicit ABC1 (Basis for Setup, path weight 2)
   Last PCALC Error [Reopt]: Thu Oct 13 16:40:24 2011
     Info: Can't reach 10.10.10.2 on 192.168.0.2, from node 192.168.0.1 (bw)
   Last Signalled Error: Thu Oct 13 16:38:53 2011
     Info: [2] PathErr(34,1)-(reroute, flow soft-preempted) at 10.10.10.1
   G-PID: 0x0800 (derived from egress interface properties)
   Bandwidth Requested: 30000 kbps CT0
   Creation Time: Thu Oct 13 15:46:45 2011 (00:53:44 ago)
 Config Parameters:
   Bandwidth: 30000 kbps (CT0) Priority: 7 7 Affinity: 0x0/0xffff
   Metric Type: TE (default)
   Hop-limit: disabled
```

```
AutoRoute: enabled LockDown: disabled Policy class: not set
  Forwarding-Adjacency: disabled
  Loadshare: 0 equal loadshares
  Auto-bw: disabled
  Fast Reroute: Enabled, Protection Desired: Any
  Path Protection: Not Enabled
  Soft Preemption: Enabled
Soft Preemption:
  Current Status: Preemption pending
  Last Soft Preemption: Thu Oct 13 16:38:53 2011 (00:01:36 ago)
    Addresses of preempting links:
      10.10.10.1: Thu Oct 13 16:38:53 2011 (00:01:36 ago)
    Duration in preemption pending: 96 seconds
    Preemption Resolution: Pending
  Stats:
    Number of preemption pending events: 1
    Min duration in preemption pending: 0 seconds
    Max duration in preemption pending: 0 seconds
    Average duration in preemption pending: 0 seconds
    Resolution Counters: 0 reopt complete, 0 torn down
                          0 path protection switchover
SNMP Index: 9
History:
  Tunnel has been up for: 00:52:46 (since Thu Oct 13 15:47:43 EDT 2011)
  Current LSP:
    Uptime: 00:52:46 (since Thu Oct 13 15:47:43 EDT 2011)
  Reopt. LSP:
    Last Failure:
      LSP not signalled, has no S2Ls
      Date/Time: Thu Oct 13 16:40:24 EDT 2011 [00:00:05 ago]
  Prior LSP:
    ID: path option 1 [2]
    Removal Trigger: path error
Current LSP Info:
  Instance: 2, Signaling Area: OSPF ring area 0
  Uptime: 00:52:46 (since Thu Oct 13 15:47:43 EDT 2011)
  Outgoing Interface: GigabitEthernet0/0/0/0, Outgoing Label: 16002
  Router-IDs: local
              downstream 192.168.0.2
  Soft Preemption: Pending
    Preemption Link: GigabitEthernet0/0/0/0; Address: 10.10.10.1
    Preempted at: Thu Oct 13 16:38:53 2011 (00:01:36 ago)
    Time left before hard preemption: 204 seconds
  Path Info:
    Outgoing:
    Explicit Route:
      Strict, 10.10.10.2
      Strict, 14.14.14.2
      Strict, 14.14.14.4
      Strict, 192.168.0.4
    Record Route: Empty
    Tspec: avg rate=30000 kbits, burst=1000 bytes, peak rate=30000 kbits
    Session Attributes: Local Prot: Set, Node Prot: Not Set, BW Prot: Not Set
                        Soft Preemption Desired: Set
  Resv Info:
    Record Route:
      IPv4 192.168.0.2, flags 0x20
      Label 16002, flags 0x1
      IPv4 10.10.10.2, flags 0x0
      Label 16002, flags 0x1
      IPv4 192.168.0.4, flags 0x20
      Label 3, flags 0x1
      IPv4 14.14.14.4, flags 0x0
      Label 3, flags 0x1
```
Fspec: avg rate=30000 kbits, burst=1000 bytes, peak rate=30000 kbits Displayed 1 (of 4) heads, 0 (of 0) midpoints, 0 (of 2) tails Displayed 1 up, 0 down, 0 recovering, 0 recovered heads

#### This is sample output from the **show mpls traffic-eng tunnels** command with the **mesh** keyword:

```
RP/0/RP0/CPU0:router# show mpls traffic-eng tunnels auto-tunnel
Signalling Summary:
             LSP Tunnels Process: running
                    RSVP Process: running
                      Forwarding: enabled
          Periodic reoptimization: every 3600 seconds, next in 3098 seconds
          Periodic FRR Promotion: every 300 seconds, next in 238 seconds
         Auto-bw enabled tunnels: 1000
Name: tunnel-te9000 Destination: 20.20.20.20 (auto-tunnel mesh)
 Status:
   Admin: up Oper: up Path: valid Signalling: connected
   path option 10, type dynamic (Basis for Setup, path weight 11)
   G-PID: 0x0800 (derived from egress interface properties)
   Bandwidth Requested: 0 kbps CT0
   Creation Time: Thu Jan 14 09:09:31 2010 (01:41:20 ago)
  Config Parameters:
   Bandwidth: 0 kbps (CT0) Priority: 7 7 Affinity: 0x0/0xffff
   Metric Type: TE (default)
   AutoRoute: disabled LockDown: disabled Policy class: not set
   Forwarding-Adjacency: disabled
   Loadshare: 0 equal loadshares
   Auto-bw: disabled
    Fast Reroute: Disabled, Protection Desired: None
   Path Protection: Not Enabled
   Attribute-set: TA-NAME (type auto-mesh)
Auto-tunnel Mesh:
  Group 40: Destination-list dl-40
    Unused removal timeout: not running
  History:
   Tunnel has been up for: 01:40:53 (since Thu Jan 14 09:09:58 EST 2010)
   Current LSP:
     Uptime: 01:41:00 (since Thu Jan 14 09:09:51 EST 2010)
   Reopt. LSP:
     Last Failure:
       LSP not signalled, identical to the [CURRENT] LSP
       Date/Time: Thu Jan 14 09:42:30 EST 2010 [01:08:21 ago]
  Path info (OSPF 100 area 0):
  Hop0: 7.0.15.1
  Hop1: 20.20.20.20
```
This shows an auto-tunnel mesh summary sample output from the **show mpls traffic-eng tunnels** command using the **summary** keyword:

```
RP/0/RP0/CPU0:router# show mpls traffic-eng tunnels summary
Thu Jan 14 10:46:34.677 EST
              LSP Tunnels Process: running
                    RSVP Process: running
                      Forwarding: enabled
          Periodic reoptimization: every 3600 seconds, next in 3354 seconds
          Periodic FRR Promotion: every 300 seconds, next in 193 seconds
      Periodic auto-bw collection: 1000
Signalling Summary:
    Head: 2000 interfaces, 2000 active signalling attempts, 2000 established
          2000 explicit, 0 dynamic
          9250 activations, 7250 deactivations
```
```
0 recovering, 2000 recovered
   Mids: 0
   Tails: 0
Fast ReRoute Summary:
   Head: 1000 FRR tunnels, 1000 protected, 0 rerouted
   Mid: 0 FRR tunnels, 0 protected, 0 rerouted
   Summary: 1000 protected, 500 link protected, 500 node protected, 0 bw protected
P2MP Summary:
   Tunnel Head: 250 total, 250 connected
    Destination Head: 500 total, 500 connected
   S2L Head: 500 established, 0 proceeding
   S2L Mid: 0 established, 0 proceeding
   S2L Tail: 0 established
P2MP Fast ReRoute Summary:
   Tunnel Head: 250 FRR enabled
   S2L Head: 500 FRR, 500 protected, 0 rerouted
   S2L Mid: 0 FRR, 0 protected, 0 rerouted
   Summary: 500 protected, 500 link protected, 0 node protected, 0 bw protected
<snip>
Auto-tunnel Mesh Summary:
 Auto-mesh Tunnels:
     50 created, 50 up, 0 down, 25 FRR, 20 FRR enabled
Mesh Groups:
```
4 groups, 50 destinations

This shows an auto-tunnel mesh summary sample output from the **show mpls traffic-eng tunnels** command using the **auto-mesh** keyword:

```
RP/0/RP0/CPU0:routershow mpls traffic-eng tunnels auto-tunnel
Signalling Summary:
             LSP Tunnels Process: running
                   RSVP Process: running
                     Forwarding: enabled
         Periodic reoptimization: every 3600 seconds, next in 3098 seconds
          Periodic FRR Promotion: every 300 seconds, next in 238 seconds
         Auto-bw enabled tunnels: 1000
Name: tunnel-te9000 Destination: 20.20.20.20 (auto-tunnel mesh)
 Status:
   Admin: up Oper: up Path: valid Signalling: connected
   path option 10, type dynamic (Basis for Setup, path weight 11)
   G-PID: 0x0800 (derived from egress interface properties)
   Bandwidth Requested: 0 kbps CT0
   Creation Time: Thu Jan 14 09:09:31 2010 (01:41:20 ago)
  Config Parameters:
   Bandwidth: 0 kbps (CT0) Priority: 7 7 Affinity: 0x0/0xffff
   Metric Type: TE (default)
   AutoRoute: disabled LockDown: disabled Policy class: not set
   Forwarding-Adjacency: disabled
   Loadshare: 0 equal loadshares
   Auto-bw: disabled
   Fast Reroute: Disabled, Protection Desired: None
   Path Protection: Not Enabled
   Attribute-set: TA-NAME (type auto-mesh)
Auto-tunnel Mesh:
 Group 40: Destination-list dl-40
   Unused removal timeout: not running
```

```
History:
 Tunnel has been up for: 01:40:53 (since Thu Jan 14 09:09:58 EST 2010)
 Current LSP:
   Uptime: 01:41:00 (since Thu Jan 14 09:09:51 EST 2010)
 Reopt. LSP:
   Last Failure:
      LSP not signalled, identical to the [CURRENT] LSP
      Date/Time: Thu Jan 14 09:42:30 EST 2010 [01:08:21 ago]
Path info (OSPF 100 area 0):
Hop0: 7.0.15.1
Hop1: 20.20.20.20
```
This example shows the details about the tunnel that is using auto-backup type of attribute-set. RP/0/RP0/CPU0:router# **show mpls traffic-eng tunnels attribute-set auto-backup ab**

```
Name: tunnel-te3000 Destination: 10.0.0.1 (auto-tunnel backup)
  Status:
   Admin: up Oper: up Path: valid Signalling: connected
    path option 20, type explicit (autob nhop te3000) (Basis for Setup, path weight 2)
    path option 10, type explicit (autob nhop srlg te3000) [disabled]
   G-PID: 0x0800 (derived from egress interface properties)
   Bandwidth Requested: 0 kbps CT0
   Creation Time: Tue Aug 14 23:24:27 2012 (00:05:28 ago)
  Config Parameters:
   Bandwidth: 0 kbps (CT0) Priority: 7 7
   Number of affinity constraints: 2
      Include bit map : 0x4
      Include name : blue<br>Exclude bit map : 0x2
      Exclude bit map
      Exclude name : red
   Metric Type: TE (default)
   Hop-limit: disabled
   AutoRoute: disabled LockDown: disabled Policy class: 1
   Forwarding-Adjacency: disabled
   Loadshare: 0 equal loadshares
   Auto-bw: disabled
   Fast Reroute: Disabled, Protection Desired: None
   Path Protection: Not Enabled
   Soft Preemption: Disabled
 Auto Backup:
   Protected LSPs: 2
   Protected S2L Sharing Families: 0
   Protected S2L: 0
   Protected i/f: PO0/3/0/1
   Attribute-set: ab
   Protection: NHOP
   Unused removal timeout: not running
  History:
   Tunnel has been up for: 00:04:57 (since Tue Aug 14 23:24:58 EST 2012)
   Current LSP:
     Uptime: 00:04:57 (since Tue Aug 14 23:24:58 EST 2012)
  Path info (OSPF 100 area 16909060):
  Node hop count: 2
  Hop0: 23.9.0.2
 Hop1: 12.9.0.2
  Hop2: 12.9.0.1
  Hop3: 10.0.0.1
Displayed 1 (of 7) heads, 0 (of 3) midpoints, 0 (of 0) tails Displayed 1 up, 0 down, 0
```
recovering, 0 recovered heads

This example shows the protected interface for auto-backup auto-tunnels.

RP/0/RP0/CPU0:router# **show mpls traffic-eng tunnels backup protected-interface**

```
Interface: Gi0/2/0/1 (auto-tunnel backup)
 SRLG: N/A, NHOP-only: No
 Attribute-set: Not configured
 Auto-tunnel backup recreate time remaining: timer not running
   No backup tunnel found
Interface: Gi0/2/0/3
    tunnel-te340 PROTECTED : out i/f: PO0/3/0/2 Admin: up Oper: up
Interface: PO0/3/0/1 (auto-tunnel backup)
 SRLG: N/A, NHOP-only: No
 Attribute-set: ab
 Auto-tunnel backup recreate time remaining: timer not running
   *tunnel-te3000 NHOP : out i/f: Gi0/2/0/2 Admin: up Oper: up
```

```
* = automatically created backup tunnel
```
This example shows the details about all the tunnels that are using auto-mesh type of attribute-set.

RP/0/RP0/CPU0:router# **show mpls traffic-eng tunnels attribute-set auto-mesh all**

```
Name: tunnel-te3501 Destination: 10.0.0.1 (auto-tunnel mesh)
 Status:
   Admin: up Oper: up Path: valid Signalling: connected
   path option 10, type dynamic (Basis for Setup, path weight 2)
   G-PID: 0x0800 (derived from egress interface properties)
   Bandwidth Requested: 100 kbps CT0
   Creation Time: Tue Aug 14 23:25:41 2012 (00:06:13 ago)
  Config Parameters:
   Bandwidth: 100 kbps (CT0) Priority: 2 2
   Number of affinity constraints: 2
      Include bit map : 0x8<br>Include name : yellow
      Include name
      Exclude bit map : 0x2
      Exclude name : red
   Metric Type: TE (default)
   Hop-limit: disabled
   AutoRoute: disabled LockDown: disabled Policy class: not set
   Forwarding-Adjacency: disabled
   Loadshare: 0 equal loadshares
   Auto-bw: disabled
   Fast Reroute: Enabled, Protection Desired: Node, Bandwidth
   Path Protection: Not Enabled
   Attribute-set: am (type auto-mesh)
   Soft Preemption: Disabled
  Auto-tunnel Mesh:
   Group ID: 1
   Destination list: blah
   Unused removal timeout: not running
 History:
   Tunnel has been up for: 00:06:13 (since Tue Aug 14 23:25:41 EST 2012)
   Current LSP:
     Uptime: 00:06:13 (since Tue Aug 14 23:25:41 EST 2012)
  Path info (OSPF 100 area 16909060):
 Node hop count: 2
```

```
Hop0: 23.9.0.2
  Hop1: 12.9.0.2
  Hop2: 12.9.0.1
  Hop3: 10.0.0.1
Name: tunnel-te3502 Destination: 172.16.0.1 (auto-tunnel mesh)
  Status:<br>Admin:
              up Oper: up Path: valid Signalling: connected
   path option 10, type dynamic (Basis for Setup, path weight 1)
   G-PID: 0x0800 (derived from egress interface properties)
   Bandwidth Requested: 100 kbps CT0
   Creation Time: Tue Aug 14 23:25:41 2012 (00:06:13 ago)
  Config Parameters:
    Bandwidth: 100 kbps (CT0) Priority: 2 2
   Number of affinity constraints: 2<br>Include bit map : 0x8
      Include bit map
       Include name : yellow<br>
Exclude bit map : 0x2
      Exclude bit map
      Exclude name : red
   Metric Type: TE (default)
   Hop-limit: disabled
   AutoRoute: disabled LockDown: disabled Policy class: not set
   Forwarding-Adjacency: disabled
   Loadshare: 0 equal loadshares
   Auto-bw: disabled
   Fast Reroute: Enabled, Protection Desired: Node, Bandwidth
    Path Protection: Not Enabled
   Attribute-set: am (type auto-mesh)
   Soft Preemption: Disabled
  Auto-tunnel Mesh:
   Group ID: 1
    Destination list: blah
   Unused removal timeout: not running
  History:
   Tunnel has been up for: 00:06:13 (since Tue Aug 14 23:25:41 EST 2012)
   Current LSP:
     Uptime: 00:06:13 (since Tue Aug 14 23:25:41 EST 2012)
  Path info (OSPF 100 area 16909060):
  Node hop count: 1
  Hop0: 23.9.0.2
 Hop1: 172.16.0.1
Name: tunnel-te3503 Destination: 4.4.4.4 (auto-tunnel mesh)
  Status:
   Admin: up Oper: down Path: not valid Signalling: Down
   path option 10, type dynamic
   Last PCALC Error: Tue Aug 14 23:31:26 2012
     Info: No path to destination, 4.4.4.4 (affinity)
    G-PID: 0x0800 (derived from egress interface properties)
   Bandwidth Requested: 100 kbps CT0
   Creation Time: Tue Aug 14 23:25:41 2012 (00:06:13 ago)
  Config Parameters:
    Bandwidth: 100 kbps (CT0) Priority: 2 2
   Number of affinity constraints: 2
      Include bit map : 0x8
      Include name : yellow<br>Exclude bit map : 0x2
      Exclude bit map
      Exclude name : red
   Metric Type: TE (default)
```

```
Hop-limit: disabled
   AutoRoute: disabled LockDown: disabled Policy class: not set
   Forwarding-Adjacency: disabled
   Loadshare: 0 equal loadshares
   Auto-bw: disabled
   Fast Reroute: Enabled, Protection Desired: Node, Bandwidth
   Path Protection: Not Enabled
   Attribute-set: am (type auto-mesh)
   Soft Preemption: Disabled
 Auto-tunnel Mesh:
   Group ID: 1
   Destination list: blah
   Unused removal timeout: not running
Displayed 3 (of 7) heads, 0 (of 3) midpoints, 0 (of 0) tails Displayed 2 up, 1 down, 0
recovering, 0 recovered heads
```
This example shows the P2MP-TE head end inter-area related configuration details.

```
RP/0/RP0/CPU0:router# show mpls traffic-eng tunnels p2mp detail
Name: tunnel-mte1
  Status:
     Admin: up Oper: up (Up for 2d22h)
     Config Parameters:
     Bandwidth: 10 kbps (CT0) Priority: 7 7 Affinity: 0x0/0xffff
     Metric Type: TE (default)
      Fast Reroute: Not Enabled, Protection Desired: None
     Record Route: Not Enabled
     Destination summary: (2 up, 0 down, 0 disabled) Affinity: 0x0/0xffff
     Auto-bw: disabled
      Destination: 192.168.0.5
        State: Up for 03:00:27
        Path options:
         path-option 1 explicit name ABCE1 [active]
          Last Signalled Error: Wed Feb 22 00:12:28 2012
           Info: [10990] PathErr(25,13)-(notify, preferred tree exists) at 11.11.11.3
        Reoptimization Info in Inter-area:
          Better Path Queries sent = 14; Preferred Tree Exists received = 2
          Last Better Path Query was sent 00:00:35 ago
         Last Preferred Tree exists was received 00:08:35 ago from 11.11.11.3
       Destination: 192.168.0.8
        State: Up for 03:00:27
        Path options:
          path-option 1 explicit name ABCE1 [active]
          Last Signalled Error: Wed Feb 22 00:12:28 2012
          Info: [10990] PathErr(25,13)-(notify, preferred loose tree exists) at 11.11.11.3
        Reoptimization Info in Inter-area:
          Better Path Queries sent = 14; Preferred Tree Exists received = 2
          Last Better Path Query was sent 00:00:35 ago
         Last Preferred Tree exists was received 00:08:35 ago from 11.11.11.3
       History:
       Reopt. LSP:
        Last Failure:
           LSP not signalled, identical to the [CURRENT] LSP
           Date/Time: Thu Feb 16 14:53:19 EST 2012 [00:57:25 ago]
       Current LSP:
        lsp-id: 10992 p2mp-id: 1 tun-id: 1 src: 192.168.0.1 extid: 192.168.0.1
       LSP up for: 00:08:35 (since Wed Feb 22 00:12:28 EST 2012)
       Reopt Trigger: Received Preferred Tree Exists Msg, Reopt Reason: inter-area preferred
```
tree exists

#### ... This example shows the P2MP-TE midpoint inter-area related configuration details. RP/0/RP0/CPU0:router# **show mpls traffic-eng tunnels p2mp detail** LSP Tunnel 192.168.0.1 1 [10013] is signalled, connection is up Tunnel Name: rtrA\_mt1 Tunnel Role: Mid InLabel: GigabitEthernet0/0/0/1, 16000 OutLabel: GigabitEthernet0/0/0/3, 16000 Signalling Info: Src 192.168.0.1 Dst 192.168.0.5, Tun ID 1, Tun Inst 10013, Ext ID 192.168.0.1 Router-IDs: upstream 192.168.0.2 local 192.168.0.3 downstream 192.168.0.5 Bandwidth: 10 kbps (CT0) Priority: 7 7 DSTE-class: 0 Soft Preemption: None Path Info: Incoming Address: 11.11.11.3 Incoming: Explicit Route: Strict, 11.11.11.3 Strict, 192.168.0.3 ERO Expansion Info: OSPF ring area 0, Metric 8(TE), Affinity 0x0, Mask 0xffff, Queries 8 Last Better Path Query was received 00:00:35 ago Last Preferred Tree Exists was send 00:08:35 ago Outgoing: Explicit Route: Strict, 13.13.13.5 Strict, 192.168.0.5 Record Route: Disabled Tspec: avg rate=10 kbits, burst=1000 bytes, peak rate=10 kbits Session Attributes: Local Prot: Not Set, Node Prot: Not Set, BW Prot: Not Set Soft Preemption Desired: Not Set Resv Info: None Record Route: Disabled Fspec: avg rate=10 kbits, burst=1000 bytes, peak rate=10 kbits TE LSP Info: Path-in : Feb 13 19:26:08.950 (start) Path-out : Feb 13 19:26:08.951 (1ms, 1ms) Resv-in : Feb 13 19:26:08.961 (11ms, 10ms) Label rewrite : Not set (0ms, 0ms) Resv-out : Feb 13 19:26:08.963 (13ms, 1ms) Displayed 0 (of 2) heads, 1 (of 2) midpoints, 0 (of 0) tails Displayed 0 up, 0 down, 0 recovering, 0 recovered heads

This example includes output for Generalized Multiprotocol Label Switching (GMPLS) User-Network Interface (UNI) configuration for the **show mpls traffic-eng tunnels** command using the **summary** keyword:

RP/0/RP0/CPU0:router**show mpls traffic-eng tunnels auto-tunnel** Thu Jan 14 10:46:34.677 EST LSP Tunnels Process: running RSVP Process: running Forwarding: enabled Periodic reoptimization: every 3600 seconds, next in 3354 seconds Periodic FRR Promotion: every 300 seconds, next in 193 seconds Periodic auto-bw collection: 1000

```
Signalling Summary:
   Head: 2000 interfaces, 2000 active signalling attempts, 2000 established
         2000 explicit, 0 dynamic
         9250 activations, 7250 deactivations
         0 recovering, 2000 recovered
   Mids: 0
   Tails: 0
Fast ReRoute Summary:
   Head: 1000 FRR tunnels, 1000 protected, 0 rerouted
   Mid: 0 FRR tunnels, 0 protected, 0 rerouted
   Summary: 1000 protected, 500 link protected, 500 node protected, 0 bw protected
P2MP Summary:
   Tunnel Head: 250 total, 250 connected
   Destination Head: 500 total, 500 connected
   S2L Head: 500 established, 0 proceeding
   S2L Mid: 0 established, 0 proceeding
   S2L Tail: 0 established
P2MP Fast ReRoute Summary:
   Tunnel Head: 250 FRR enabled
   S2L Head: 500 FRR, 500 protected, 0 rerouted
   S2L Mid: 0 FRR, 0 protected, 0 rerouted
   Summary: 500 protected, 500 link protected, 0 node protected, 0 bw protected
<snip>
GMPLS UNI Summary:
   Heads: 23 up, 4 down
   Tails: 13 up, 2 down
```
This sample output includes stateful PCE client (PCC) auto-tunnel information:

```
RP/0/RP0/CPU0:router#show mpls traffic-eng tunnels auto-tunnel pcc
Name: tunnel-te1 Destination: 192.168.0.1
 Status:
   Admin: up Oper: down Path: not valid Signalling: Down
   path option 1, type dynamic pce
   Last PCALC Error: Tue Feb 19 16:40:43 2013
     Info: PCE not available to compute path
   G-PID: 0x0800 (derived from egress interface properties)
   Bandwidth Requested: 0 kbps CT0
   Creation Time: Tue Feb 19 16:39:03 2013 (00:01:49 ago)
  Config Parameters:
   Bandwidth: 0 kbps (CT0) Priority: 7 7 Affinity: 0x0/0xffff
   Metric Type: TE (default)
   Hop-limit: disabled
   AutoRoute: disabled LockDown: disabled Policy class: not set
   Forward class: 0 (default)
   Forwarding-Adjacency: disabled
   Loadshare: 0 equal loadshares
   Auto-bw: disabled
   Fast Reroute: Disabled, Protection Desired: None
   Path Protection: Not Enabled
   BFD Fast Detection: Disabled
   Soft Preemption: Disabled
Auto-tunnel PCC:
 Symbolic name: <symbolic-name>
  Session internal ID: 1
 Created by: node-id <Node-ID> ip <IPv4>
 Delegated to: none | node-id <Node-ID> ip <IPv4>
```
Displayed 1 (of 1) heads, 0 (of 0) midpoints, 0 (of 0) tails Displayed 0 up, 1 down, 0 recovering, 0 recovered heads

This sample output displays the *Signalled-Name* information:

```
RP/0/RP0/CPU0:router#show mpls traffic-eng tunnels
Name: tunnel-te1 Destination: 192.168.0.4
Signalled-Name: rtrA_t1
 Status:
   Admin: up Oper: up Path: valid Signalling: connected
.
.
.
```
This sample output displays the cost-limit configuration information:

```
RP/0/RP0/CPU0:router#show mpls traffic-eng tunnels detail
Name: tunnel-te1
 Signalled-Name: ios_t1
 Status:
   Admin: up Oper: down Path: not valid Signalling: Down
   G-PID: 0x0800 (derived from egress interface properties)
   Bandwidth Requested: 0 kbps CT0
   Creation Time: Tue Apr 15 13:00:29 2014 (5d06h ago)
 Config Parameters:
   Bandwidth: 0 kbps (CT0) Priority: 7 7 Affinity: 0x0/0xffff
   Metric Type: TE (default)
   Hop-limit: disabled
   Cost-limit: 2
   AutoRoute: disabled LockDown: disabled Policy class: not set
   Forward class: 0 (default)
   Forwarding-Adjacency: disabled
   Loadshare: 0 equal loadshares
   Auto-bw: disabled
   Fast Reroute: Disabled, Protection Desired: None
   Path Protection: Not Enabled
   BFD Fast Detection: Disabled
   Reoptimization after affinity failure: Enabled
   Soft Preemption: Disabled
 Reason for the tunnel being down: No destination is configured
 SNMP Index: 10
Displayed 1 (of 1) heads, 0 (of 0) midpoints, 0 (of 0) tails
Displayed 0 up, 1 down, 0 recovering, 0 recovered heads
```
This sample output displays the 'Traffic switched to FRR backup tunnel' message, when the FRR backup is activated as part of soft-preemption:

```
RP/0/RP0/CPU0:router#show mpls traffic-eng tunnels detail
.
.
.
Soft Preemption: Pending
      Preemption Link: GigabitEthernet0/0/0/1; Address: 14.14.14.2
      Traffic switched to FRR backup tunnel-te 1000
      Preempted at: Thu Apr 25 12:56:14 2013 (00:00:03 ago)
      Time left before hard preemption: 96 seconds
.
.
.
```
#### **Related Commands**

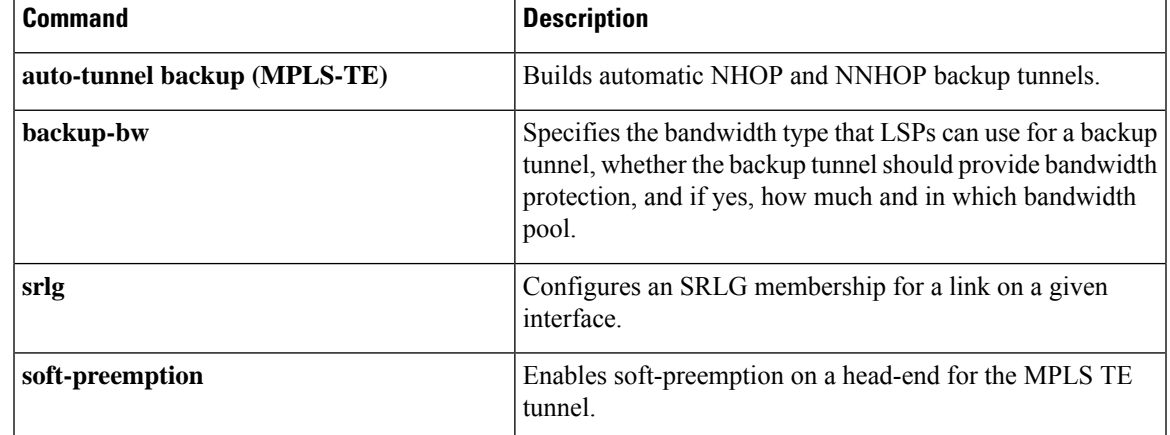

### **show mpls traffic-eng tunnels auto-bw brief**

To display the list of automatic bandwidth enabled tunnels, and to indicate if the current signaled bandwidth of the tunnel is identical to the bandwidth that is applied by the automatic bandwidth, use the **show mpls traffic-eng tunnels auto-bw brief** command in EXEC mode.

**show mpls traffic-eng tunnels auto-bw brief**

**Syntax Description** This command has no arguments or keywords.

**Command Default** No default behavior or values

**Command Modes** EXEC

**Command History Release Modification** Release 3.8.0 This command was introduced.

Release 3.9.0 No modification.

**Usage Guidelines** Use the **show mpls traffic-eng tunnels auto-bw brief** command to determine if the automatic bandwidth application has been applied on a specified tunnel. If a single tunnel is specified, only the information for that tunnel is displayed.

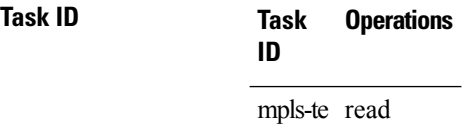

**Examples** The following sample output shows the list of automatic bandwidth enabled tunnels:

RP/0/RP0/CPU0:router# **show mpls traffic-eng tunnels auto-bw brief**

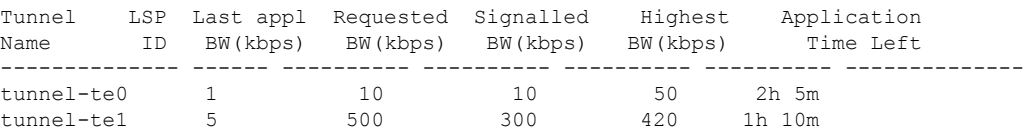

This table describes the significant fields shown in the display.

**Table 30: show mpls traffic-eng tunnels auto-bw brief Field Descriptions**

| <b>Field</b> | <b>Description</b>                                        |
|--------------|-----------------------------------------------------------|
| Tunnel Name  | Name for the tunnel.                                      |
| LSP ID       | ID of the Label Switched Path that is used by the tunnel. |

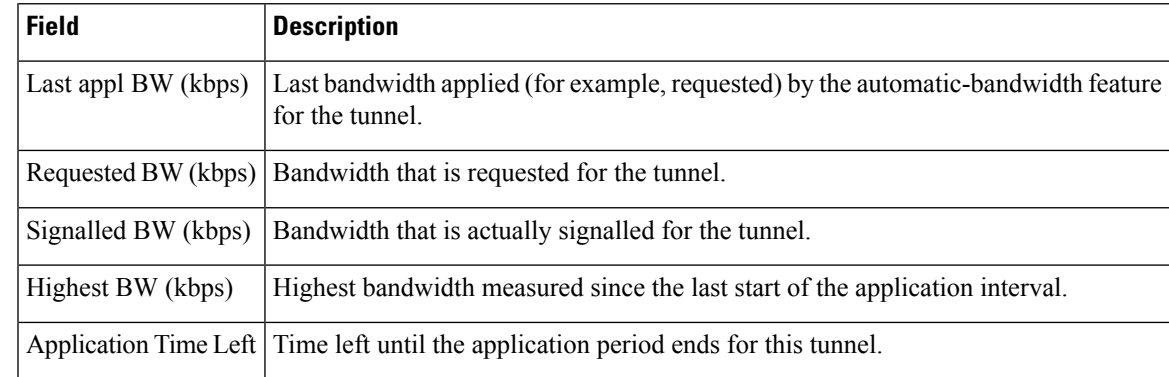

### **Related Commands Command Command Command Description** show mpls traffic-eng tunnels, on page 297 Displays information about MPLS-TE tunnels.

### **show mpls traffic-eng tunnels bidirectional-associated**

To display information about bidirectional associated LSP for an MPLS-TE tunnel, use the **show mpls traffic-eng tunnels bidirectional-associated** command in the MPLS tunnel-te interface.

**show mpls traffic-eng tunnels bidirectional-associated** [ [**affinity**] | [**associated-lsp**] | [ **association id** *value* | **source-address** *IP address* | **global-id** *value* ] | [**bfd-down**] | [**brief**] | [**class-type**] | [**co-routed**] | [**concise**] | [**destination**] | [**detail**] | [**down**] | [**hold-priority**] | [**interface**] | [**non-associated-lsp**] | [**non-co-routed**] [**path-option**] | [**property**] | [**reoptimized**] | [**role**] | [**setup-priority**] | [**signame**] | [**soft-preemption**] | [**source**] | [**standby**] | [**static**] | [**suboptimal**] | [**sync-pending**] | [**tabular**] | [**up**] ]

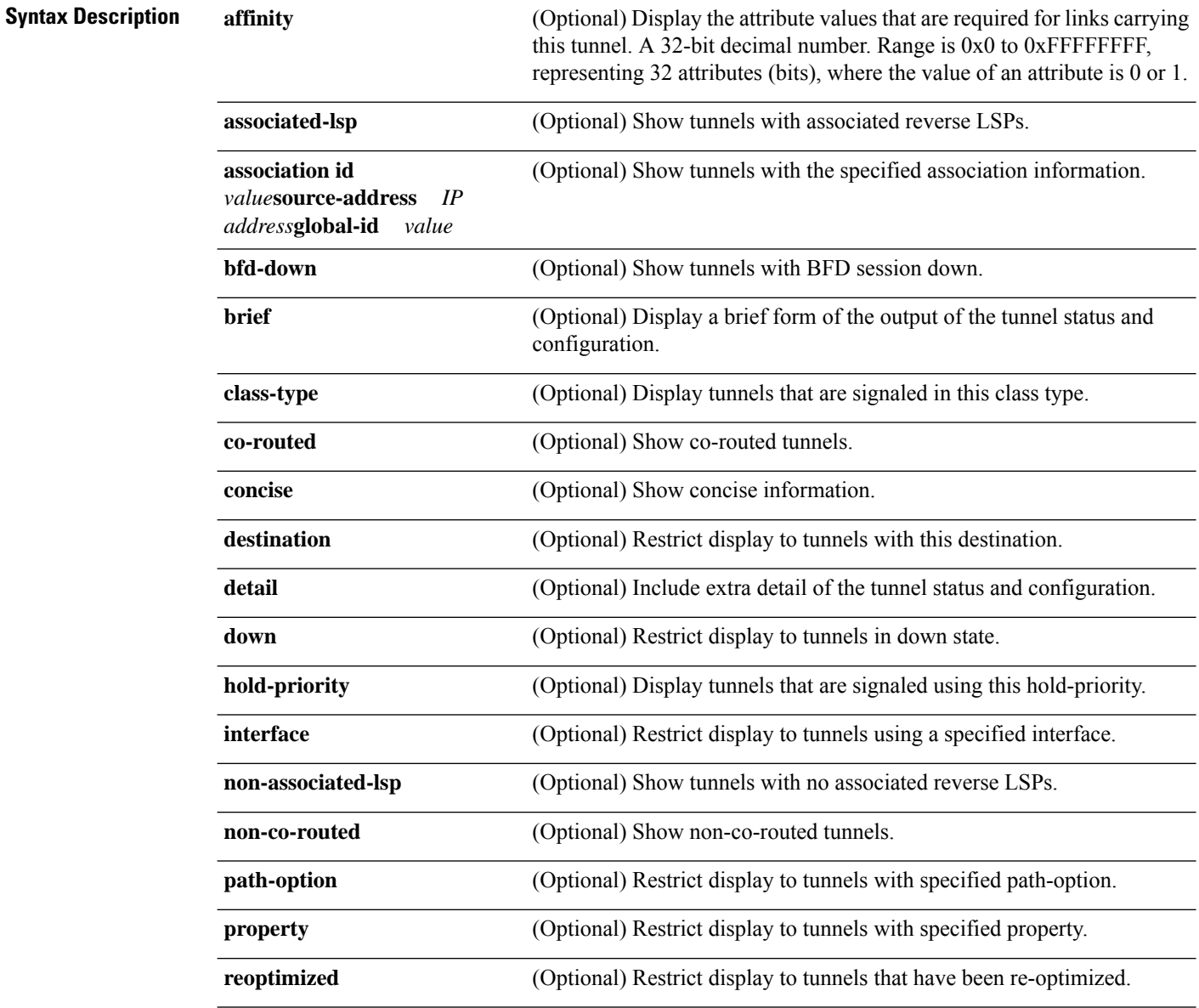

 $\mathbf{l}$ 

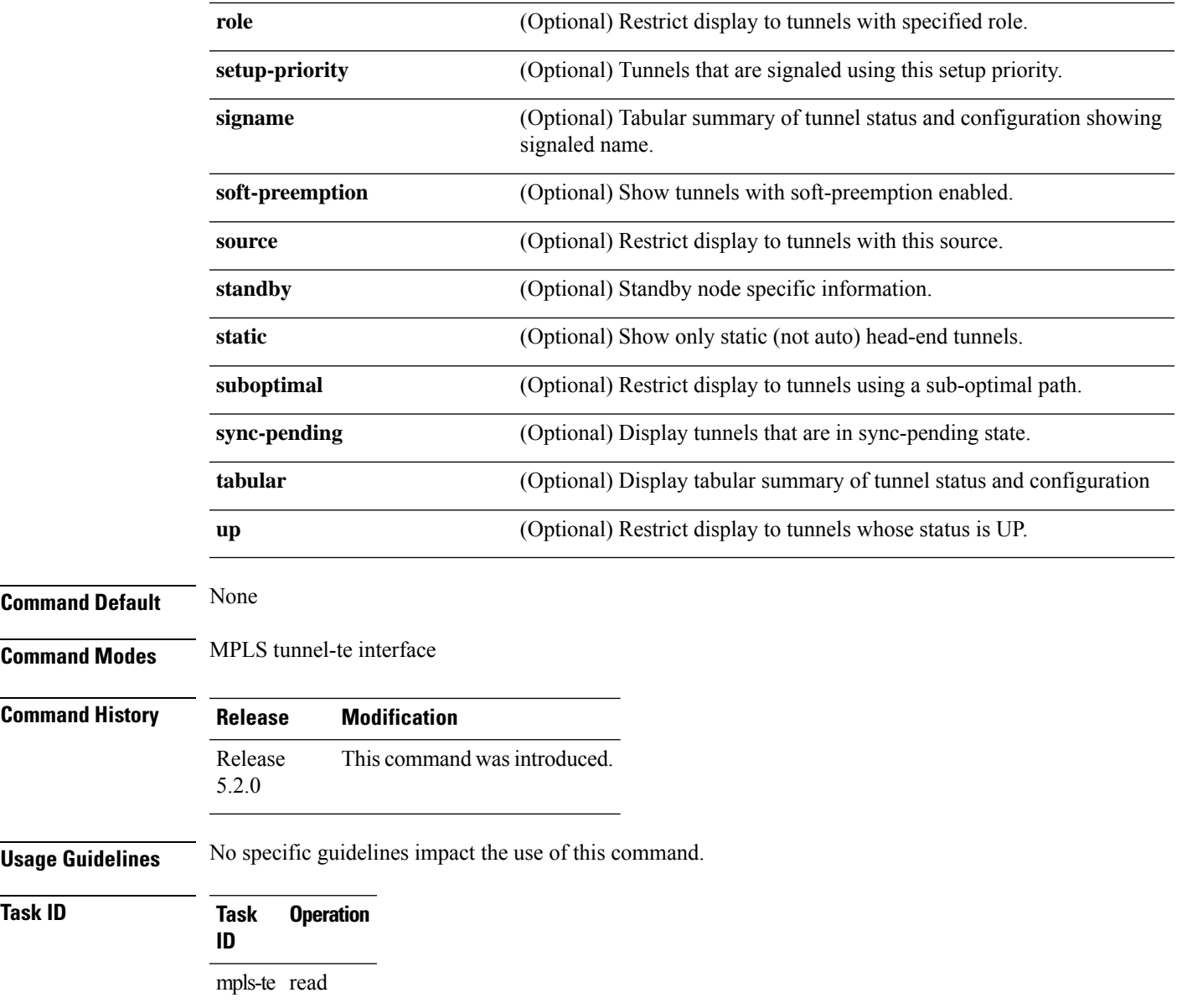

# **show mpls traffic-eng link-management soft-preemption**

To display information about soft-preemption activity on a MPLS TE link, use the **show mpls traffic-eng link-management soft-preemption** command in EXEC mode.

**show mpls traffic-eng link-management soft-preemption** [**interface***type interface-path-id*]

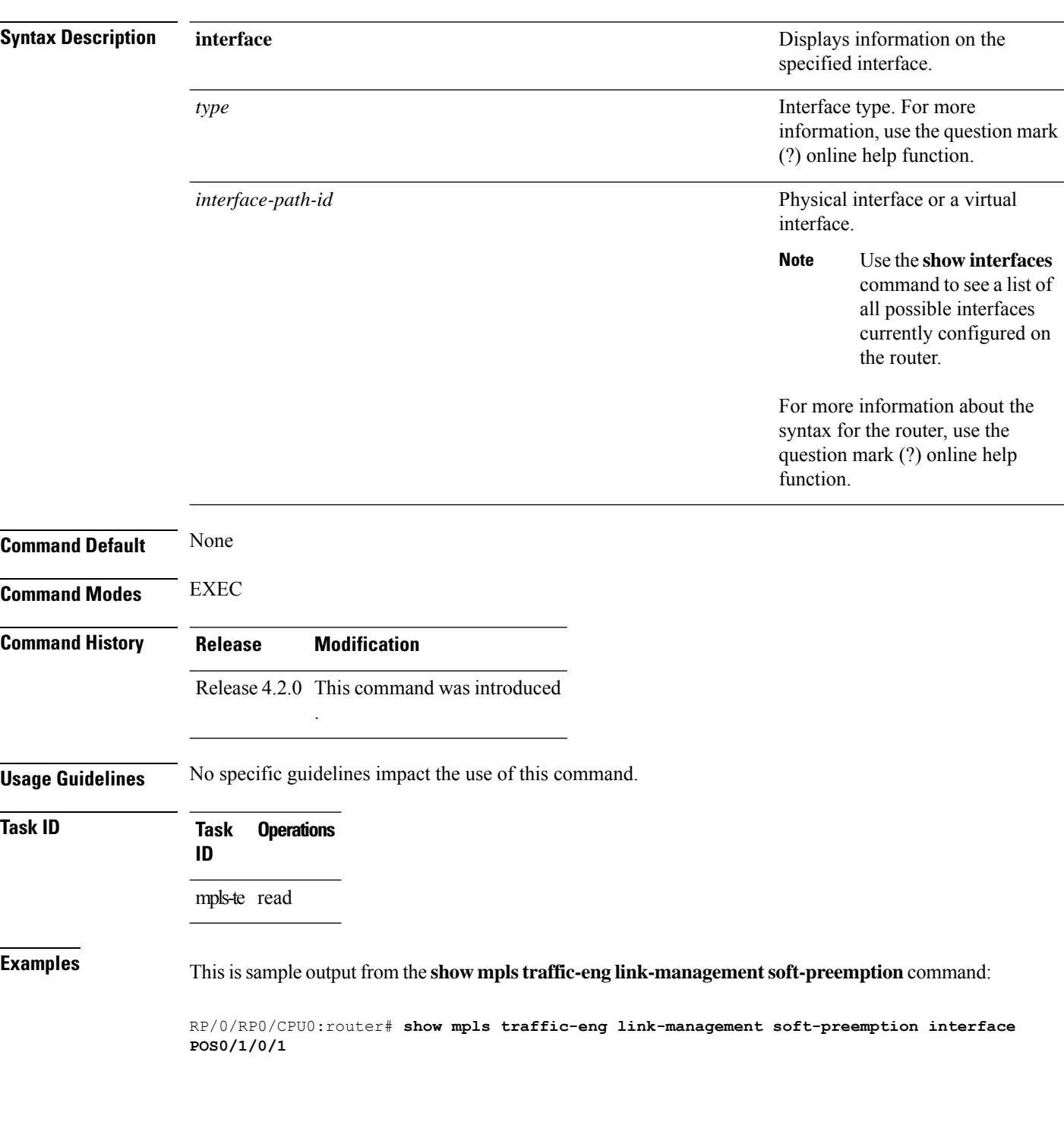

 $\mathbf l$ 

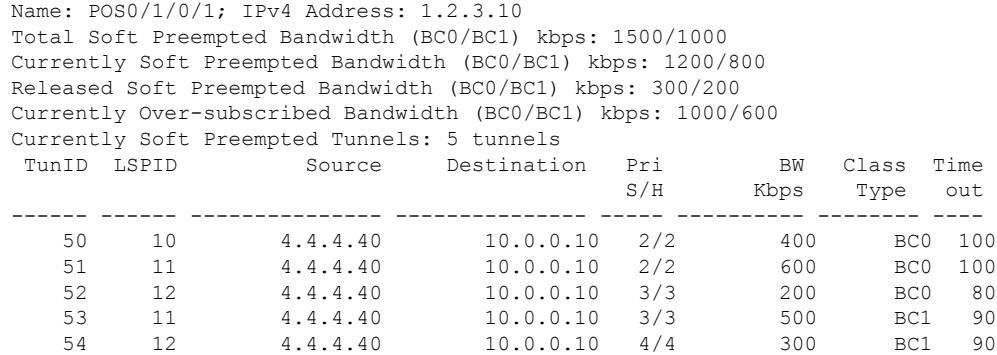

# **show srlg**

To show the SRLG interface and configuration information, use the **show srlg** command in EXEC mode.

**show srlg** [**interface** *type interface-path-id*] [**location** *node-id* | **all**| **mgmt-nodes**] [**value** *value-number*] [**tracefile** *filename* **original**|**hexdump** |**last** *entries*| **reverse** |**stats**| **tailf** |**unique** | **verbose** | **wrapping**]

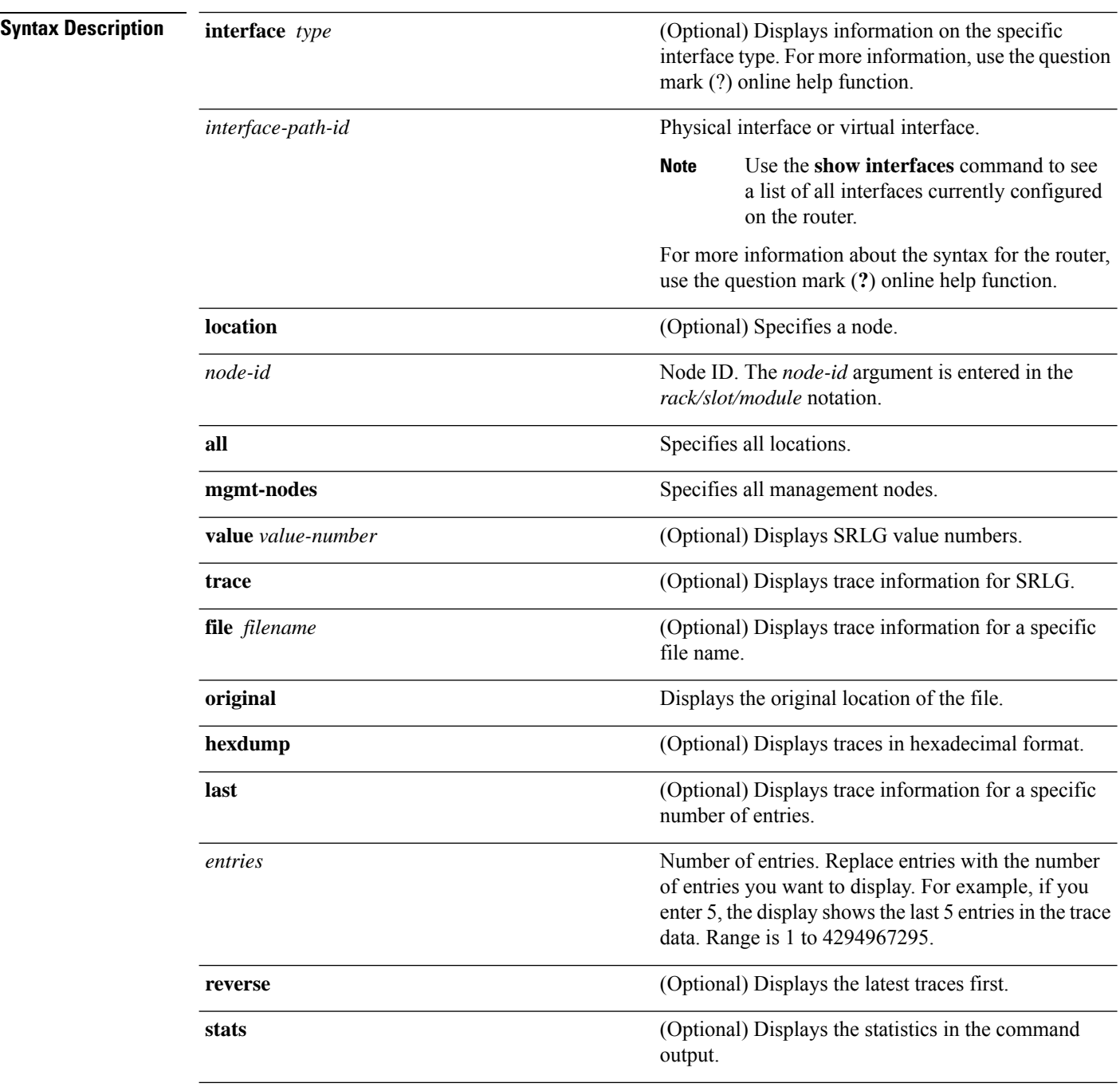

Ι

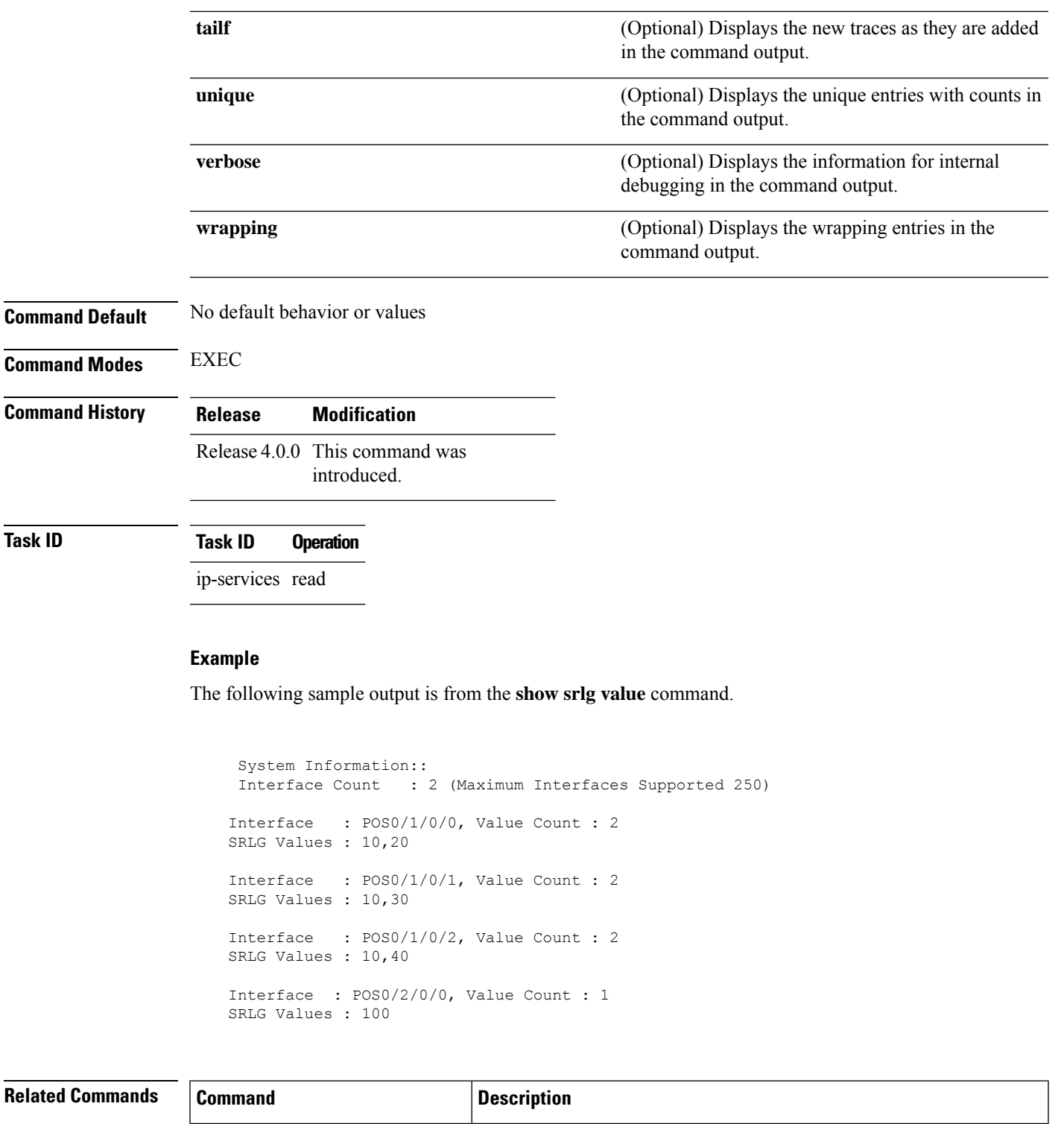

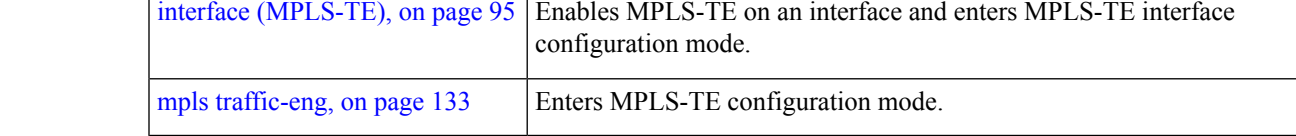

### **signalled-bandwidth**

To configure the bandwidth required for an MPLS-TE tunnel, use the **signalled-bandwidth** command in interface configuration mode. To disable the behavior, use the **no** form of this command.

**signalled-bandwidth** *bandwidth* [**class-type** *ct*] | **sub-pool** *bandwidth*

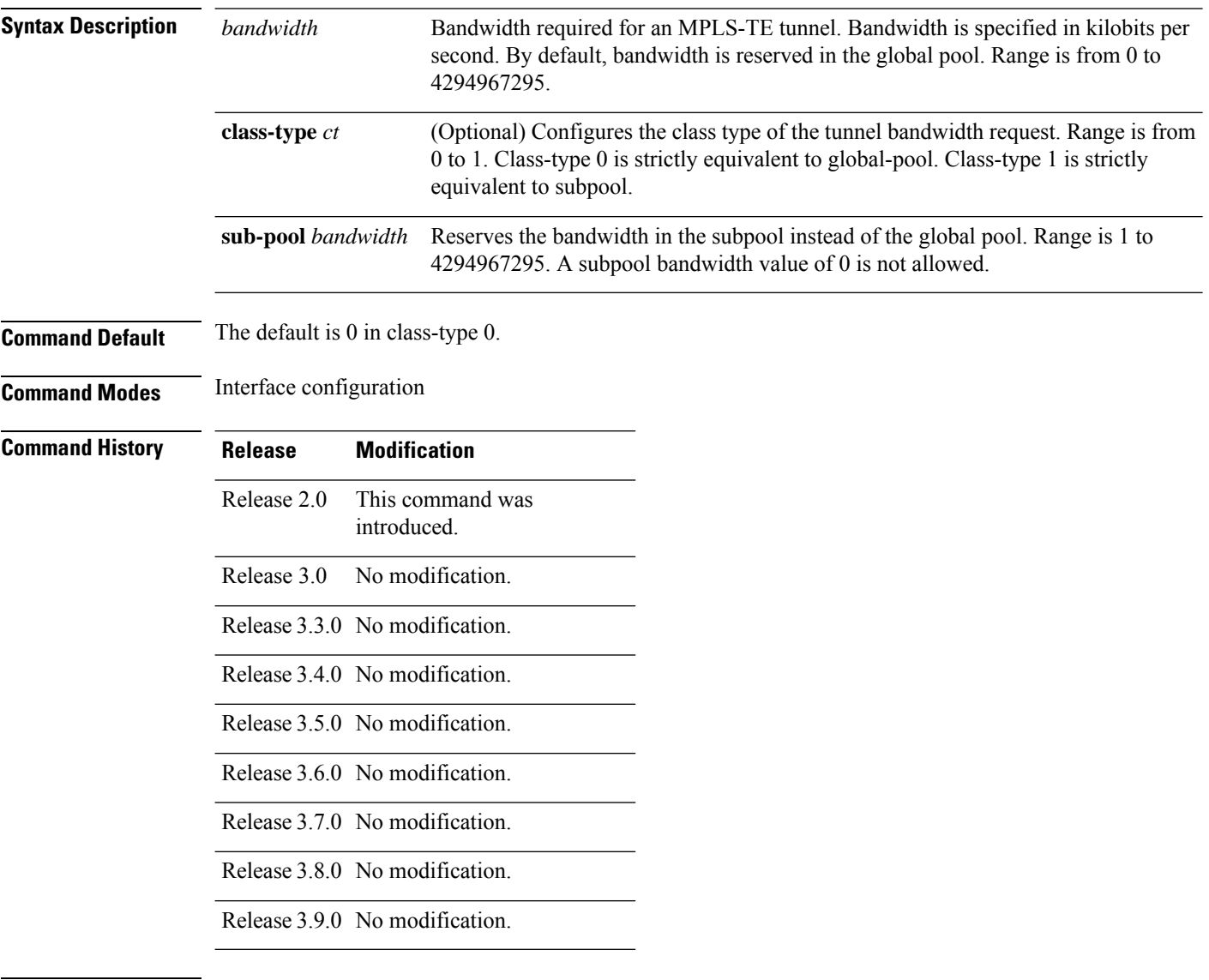

**Usage Guidelines** The **signalled-bandwidth** command supports two bandwidth pools (class-types) for the Diff-Serv Aware TE (DS-TE) feature. This command is also used as the bandwidth startup value to bring up the auto bandwidth enabled tunnels.

 $\mathbf{l}$ 

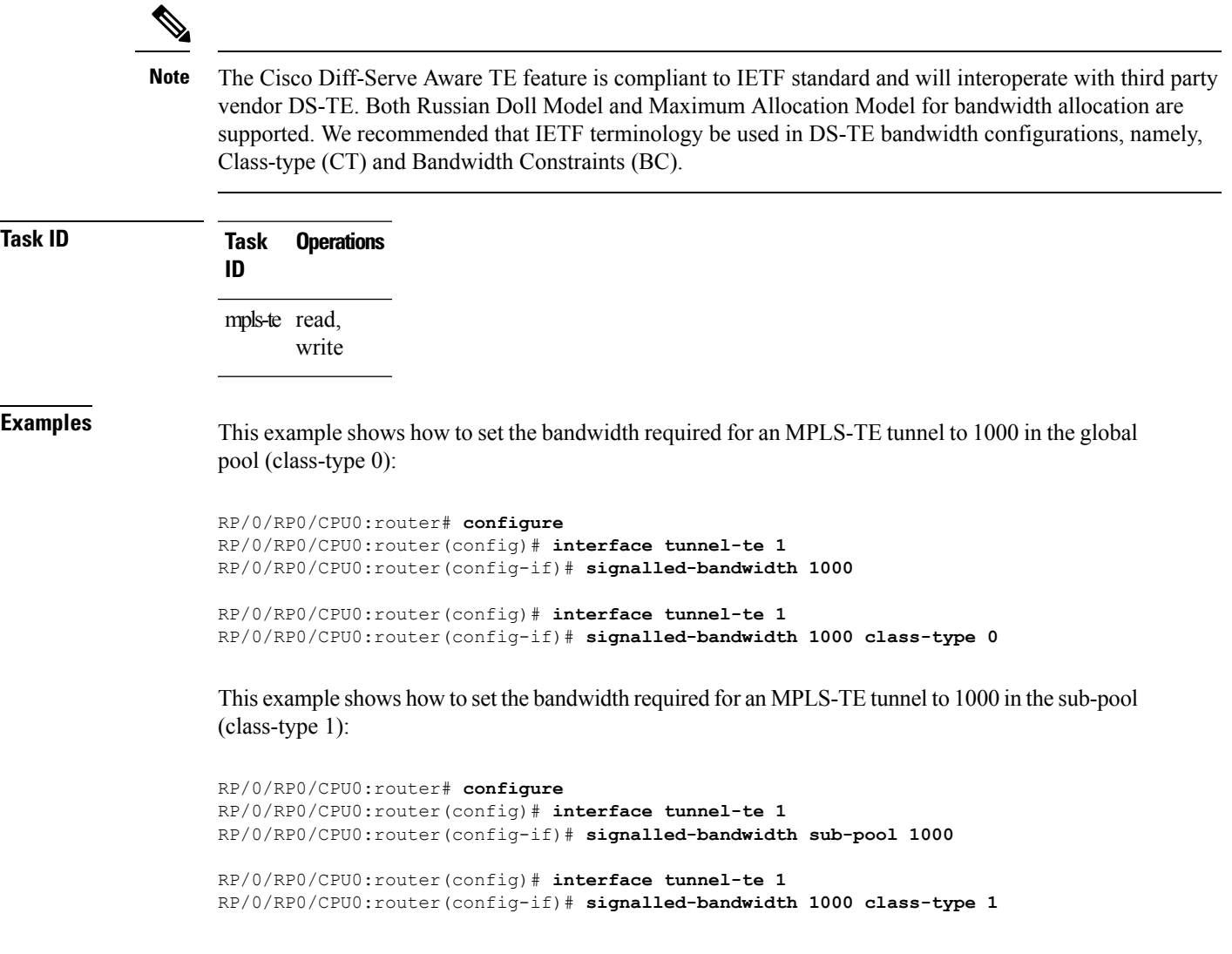

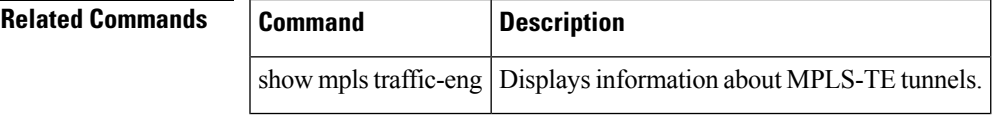

# **signalled-name**

To configure the name of the tunnel required for an MPLS-TE tunnel, use the **signalled-name** command in interface configuration mode. To return to the default behavior, use the **no** form of this command.

**signalled-name** *name*

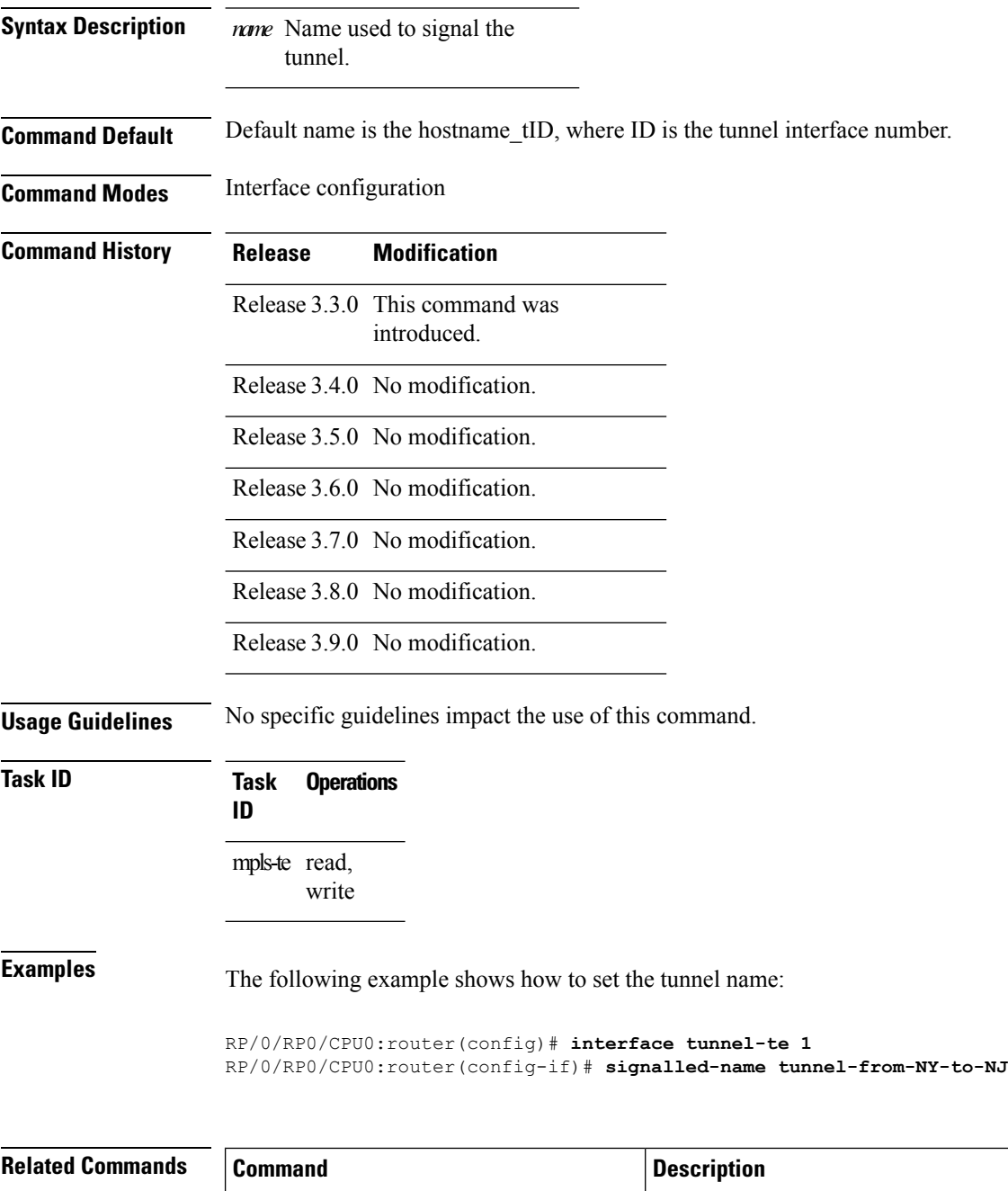

### **signalling advertise explicit-null (MPLS-TE)**

To specify that tunnelsterminating on a router use explicit-null labels, use the **signalling advertise explicit-null** command in MPLS-TE configuration mode. To return to the default behavior, use the**no** form of this command.

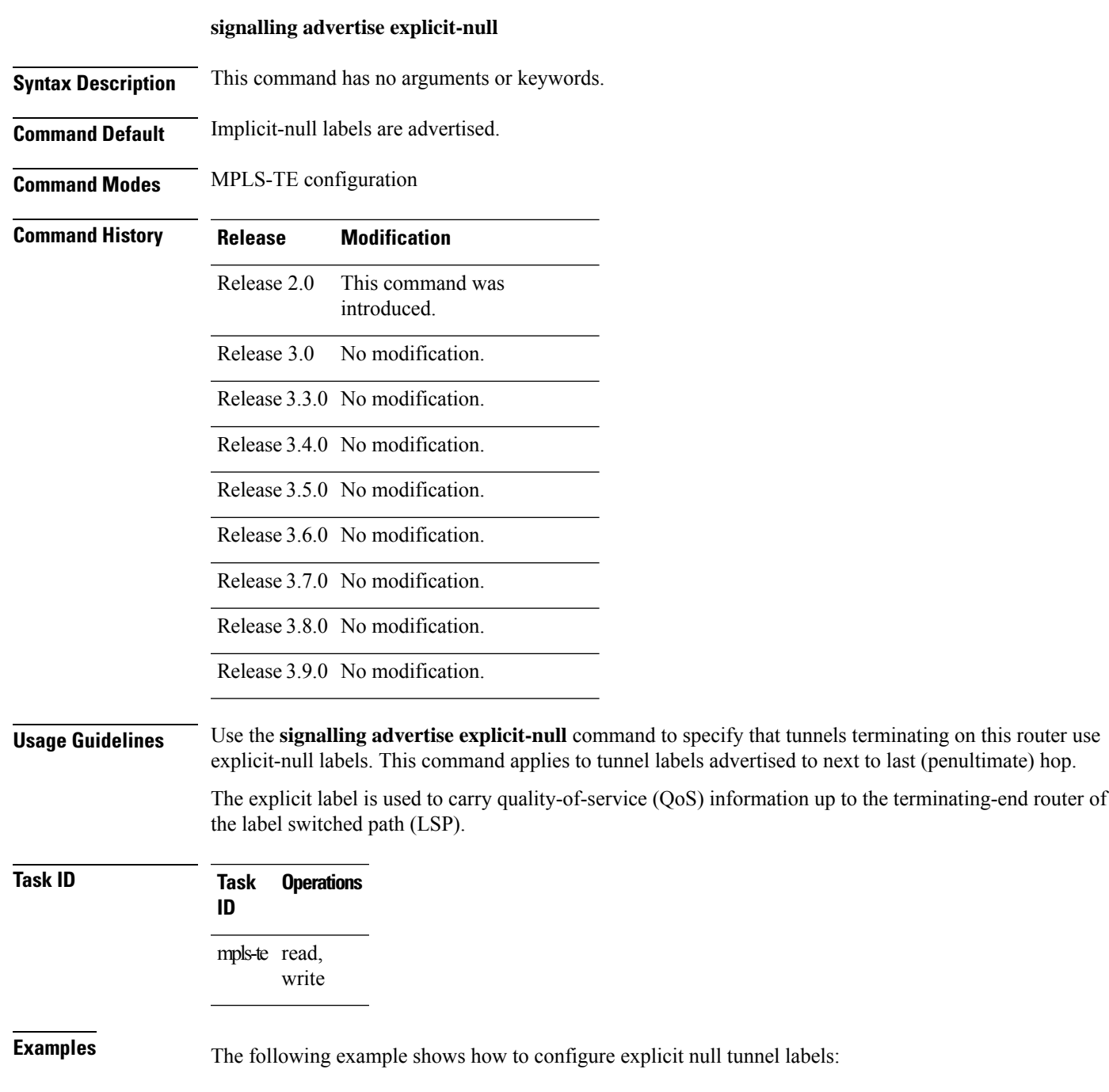

RP/0/RP0/CPU0:router# **configure** RP/0/RP0/CPU0:router(config)# **mpls traffic-eng** RP/0/RP0/CPU0:router(config-mpls-te)# **signalling advertise explicit-null**

#### **Related Commands**

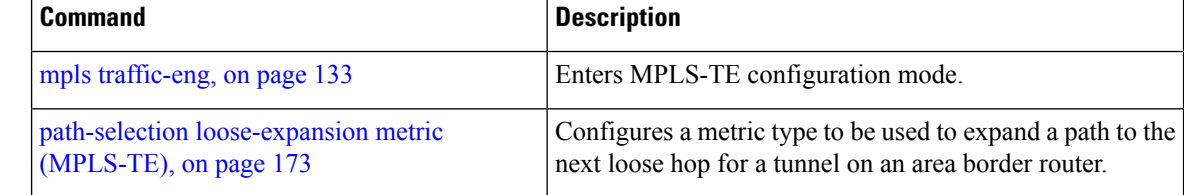

# **snmp traps mpls traffic-eng**

To enable the router to send Multiprotocol Label Switching traffic engineering (MPLS-TE) Simple Network Management Protocol (SNMP) notifications or informs, use the **snmp traps mpls traffic-eng** command in Global Configuration mode. To disable this behavior, use the **no** form of this command.

**snmp traps mpls traffic-eng** [*notification-option*] **preempt**

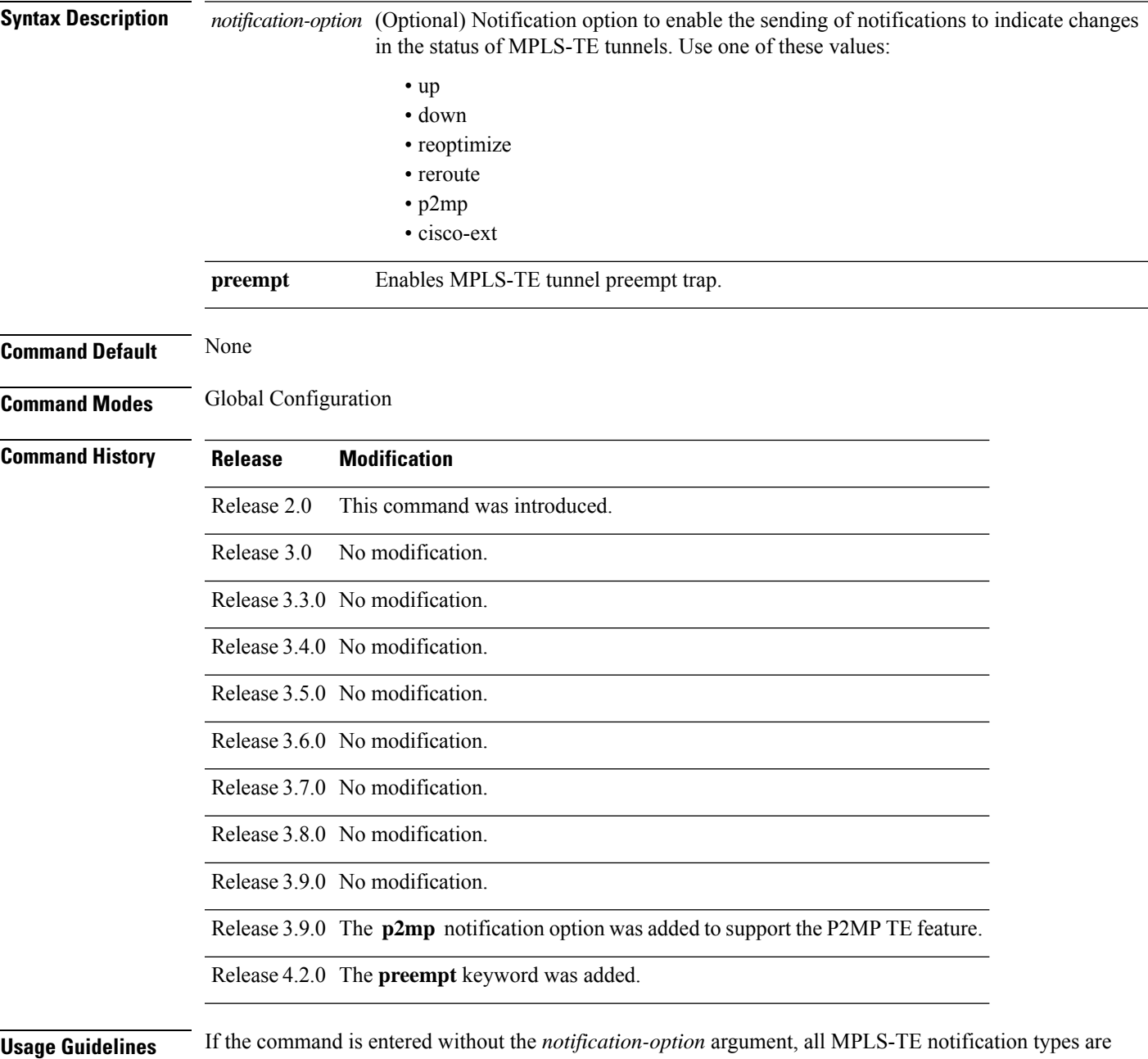

enabled.

SNMP notifications can be sent as either traps or inform requests.

The **snmp-server enable traps mpls traffic-eng** command enables both traps and inform requests for the specified notification types. To specify whether the notifications should be sent as traps or informs, use the **snmp-server host** command and specify the keyword **trap** or **informs**.

If you do not enter the **snmp traps mpls traffic-eng** command, no MPLS-TE notifications controlled by this command are sent. To configure the router to send these MPLS-TE SNMP notifications, you must enter at least one **snmp enable traps mpls traffic-eng** command. If you enter the command with no keywords, all MPLS-TE notification types are enabled. If you enter the command with a keyword, only the notification type related to that keyword is enabled. To enable multiple types of MPLS-TE notifications, you must issue a separate **snmp traps mpls traffic-eng** command for each notification type and notification option.

The **snmp traps mpls traffic-eng** command is used in conjunction with the **snmp host** command. Use the **snmp host** command to specify which host or hosts receive MPLS-TE SNMP notifications. To send notifications, you must configure at least one **snmp host** command.

For a host to receive an MPLS-TE notification controlled by this command, both the **snmp traps mpls traffic-eng** command and the **snmp host** command for that host must be enabled.

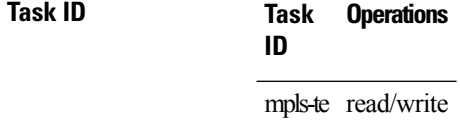

**Examples** This example shows how to configure a router to send MPLS-TE tunnel up SNMP notifications when a configured MPLS-TE tunnel leaves the down state and enters the up state:

RP/0/RP0/CPU0:router(config)# **snmp traps mpls traffic-eng up**

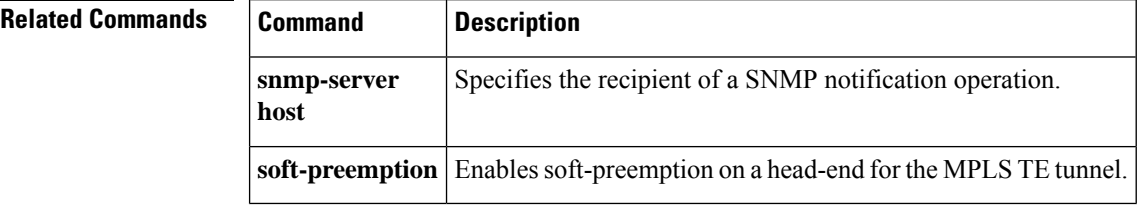

Ш

### **soft-preemption**

To enable soft-preemption with default timeout on a head-end for the MPLS TE tunnel, use the **soft-preemption** command in MPLS TE mode. To disable this feature, use the **no** form of this command.

**soft-preemption timeout** *seconds*

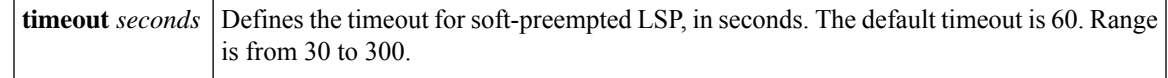

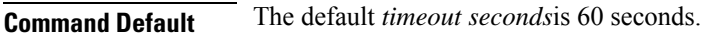

**Command Modes** MPLS TE configuration

Tunnel Interface configuration

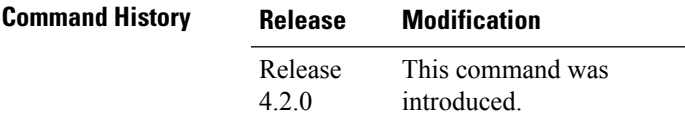

**Usage Guidelines** No specific guidelines impact the use of this command.

#### **Task ID Task ID Operation** MPLS-TE write

This example shows how to enable soft-preemption on a specific tunnel:

RP/0/RP0/CPU0:router(config)#interface tunnel-te 50 RP/0/RP0/CPU0:router(config-if)#soft-preemption

This example shows how to enable soft-preemption on a node :

RP/0/RP0/CPU0:router(config)#mpls traffic-eng RP/0/RP0/CPU0:router(config-mpls-te)#soft-preemption RP/0/RP0/CPU0:router(config-soft-preemption)#

### **soft-preemption frr-rewrite**

To enable LSP traffic over backup tunnel, when LSP is soft-preempted, use the **soft-preemption frr-rewrite** command in MPLS TE configuration mode. To disable the LSP traffic over backup tunnel, use the **no** form of this command.

#### **soft-preemption frr-rewrite**

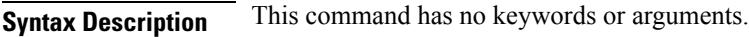

**Command Default** FRR LSP traffic over backup tunnel is disabled.

**Command Modes** MPLS TE configuration

**Command History Release Modification** Release This command was introduced. 5.1.2

**Usage Guidelines** The fast re-route backup tunnel must be available and ready for the traffic of the preempted LSP to be moved onto the FRR backup. The traffic will not be moved to the backup tunnel, if an LSP is already soft-preempted.

```
Task ID Task Operation
                 ID
                 mpls-te read,
                       write
```
This example shows how to enable FRR LSP traffic over backup tunnels, when the LSP is soft-preempted.

```
RP/0/RP0/CPU0:router#configure
RP/0/RP0/CPU0:router(config)#mpls traffic-eng
RP/0/RP0/CPU0:router(config-mpls-te)#soft-preemption frr-rewrite
```
# **srlg**

 $\mathbf{l}$ 

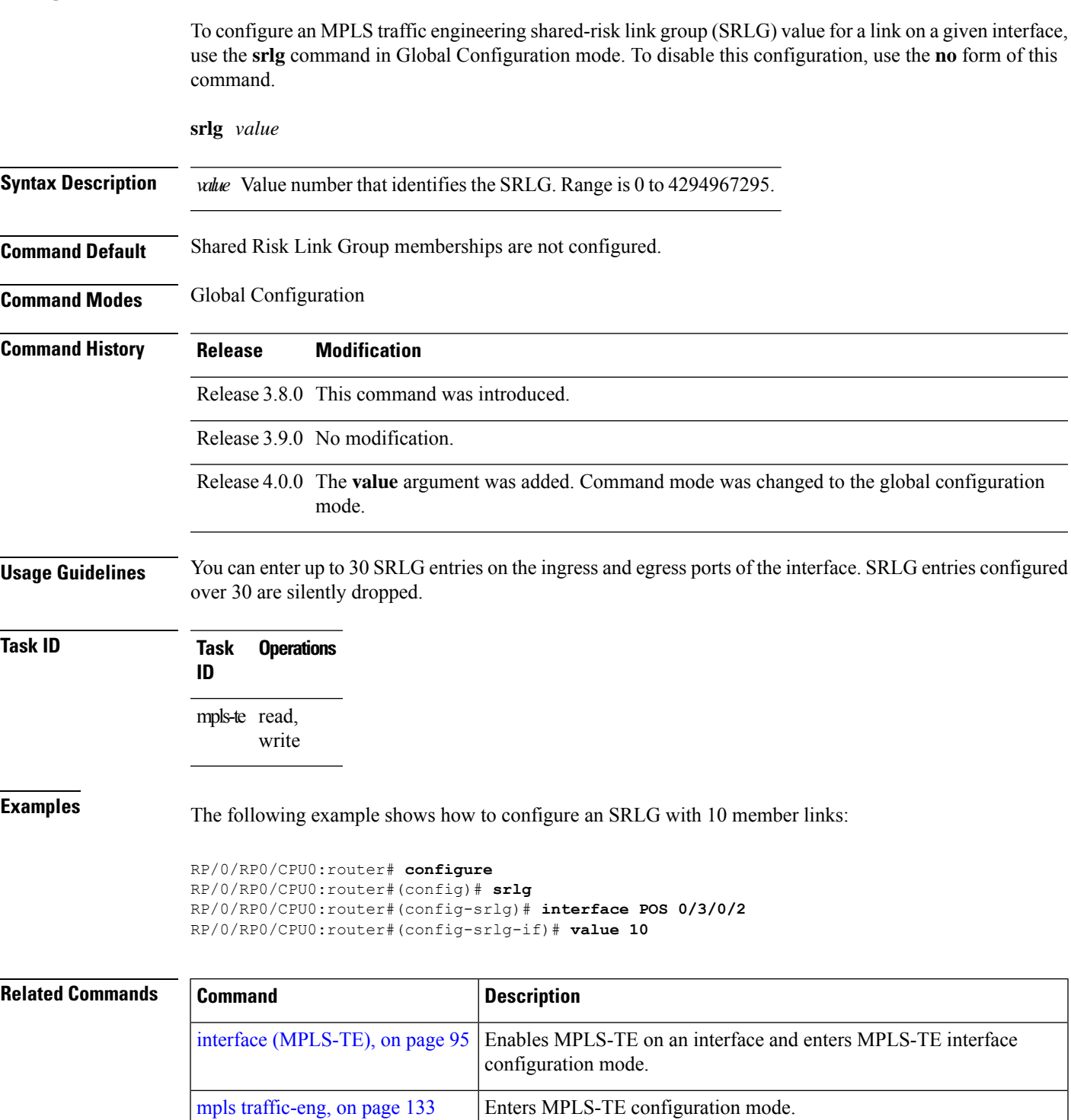

### **stateful-client delegation**

To enable stateful path computation element (PCE) delegation on all tunnels, use **stateful-client delegation** in the MPLS-TE pce configuration mode.

#### **stateful-client delegation**

This command has no keywords or arguments.

**Command Default** No default behavior or values

**Command Modes** MPLS-TE pce configuration

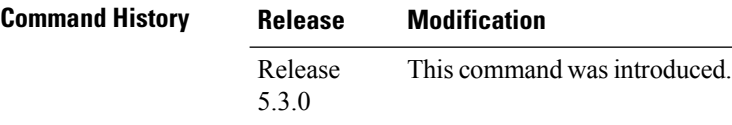

**Task ID Task Operation ID** mpls-te read,

write

#### **Example**

The following example shows how to enable stateful PCE delegation on all tunnels:

```
RP/0/0/CPU0:ios#configure
RP/0/0/CPU0:ios(config)#mpls traffic-eng pce
RP/0/0/CPU0:ios(config-mpls-te-pce)#stateful-client delegation
```
Ш

### **state-timeout**

To configure the time (in seconds) that a path computation client (PCC) must wait before removing the LSPs associated with a PCEP session that is disconnected and reverting back to the defaults, use the **state-timeout** command in MPLS-TE pce configuration mode.

**state-timeout** *seconds*

**Syntax Description** *seconds* Specifies state timeout for LSPs without delegation in seconds. The range is from 0 to 3600. **Command Default** *seconds*: 180 **Command Modes** MPLS-TE pce configuration **Command History Release Modification** Release This command was introduced. 5.3.0 **Task ID Task Operation ID** mpls-te read, write

#### **Example**

The following example shows how to configure the time (in seconds) that a PCC must wait before removing the LSPs:

```
RP/0/0/CPU0:ios#configure
RP/0/0/CPU0:ios(config)#mpls traffic-eng pce
RP/0/0/CPU0:ios(config-mpls-te-pce)#stateful-client timers state-timeout 30
```
**Note** If the state-timeout is zero seconds, it means immediate removal of the LSPs.

# **switching (GMPLS)**

To configure TE-link switching attributes, use the **switching** command in MPLS-TE interface configuration mode. To return to the default behavior, use the **no** form of this command.

**switching key** *value* | **link** [**capability** *switching* | **encoding** *encoding type* ]

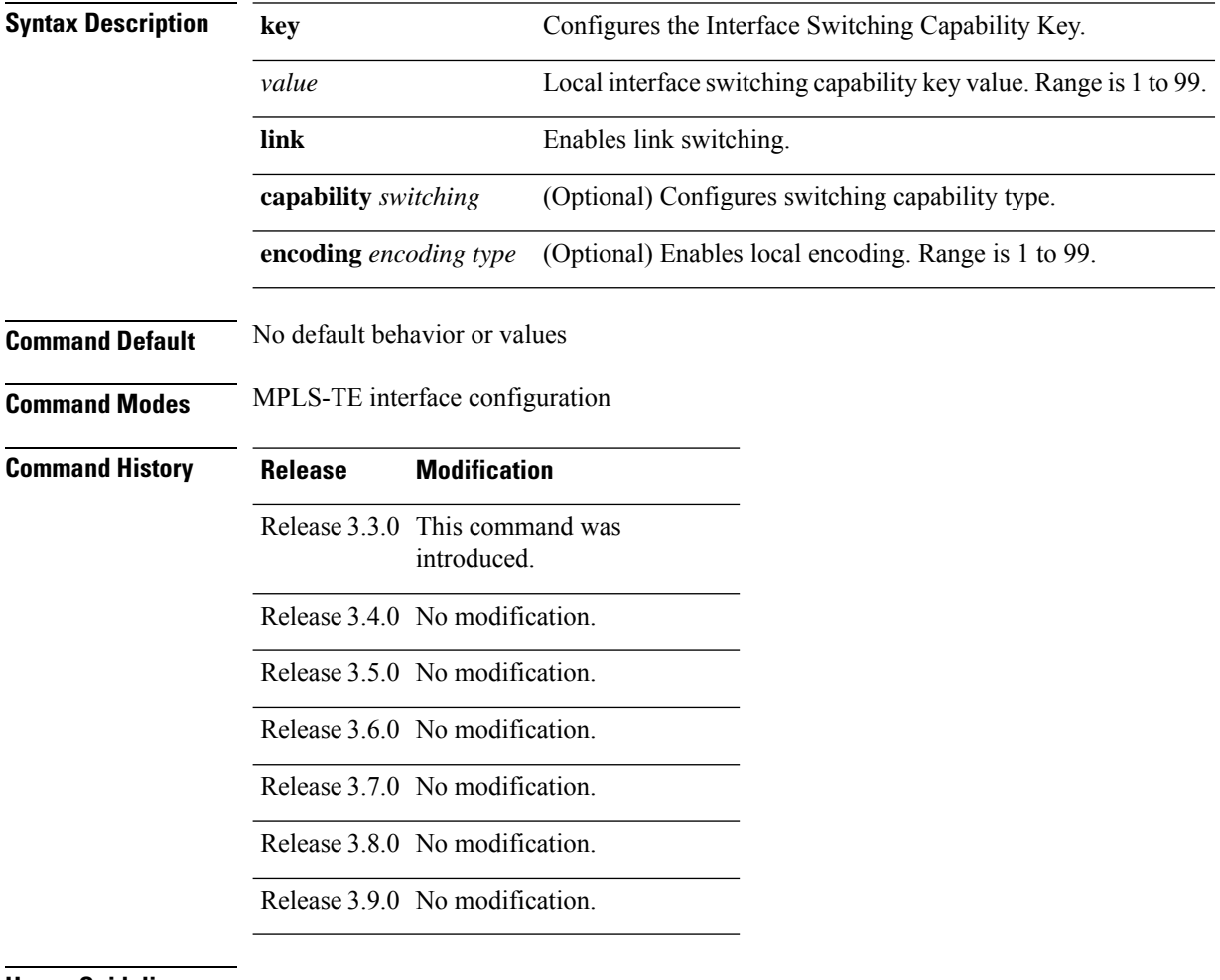

#### **Usage Guidelines**

 $\mathscr{D}$ 

**Note** The LMP and GMPLS-NNI features are not supported on x86 RPs.

**Task ID Task Operations ID** mpls-te read, write

**Examples** The following example shows how to configure interface switching key on Packet-over-SONET/SDH (POS) interface 0/7/0/1:

```
RP/0/RP0/CPU0:router# configure
RP/0/RP0/CPU0:router(config)# mpls traffic-eng
RP/0/RP0/CPU0:router(config-mpls-te)# interface POS 0/7/0/1
RP/0/RP0/CPU0:router(config-mpls-te-if)# switching key 66
```
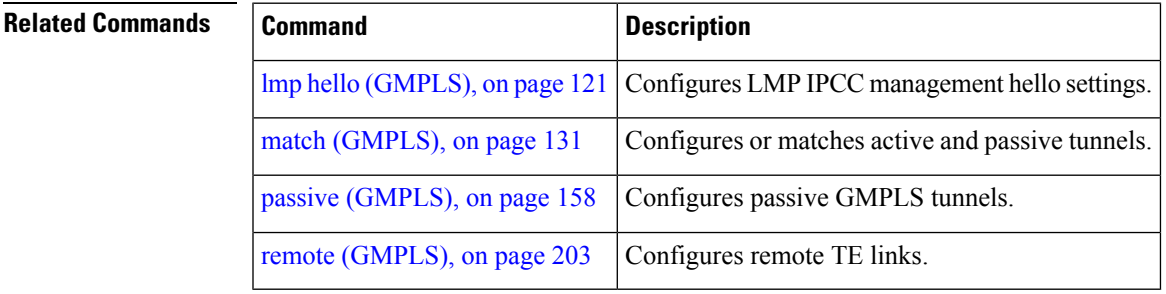

# <span id="page-355-0"></span>**switching endpoint (GMPLS)**

To specify the switching capability and encoding types for all endpoint TE links used to signal the optical tunnel that is mandatory to set up the GMPLS LSP, use the **switching endpoint** command in interface tunnel-gte configuration mode. To disable this feature, use the **no** form of this command.

**switching endpoint** *capability switching type* [**encoding** *encoding type* ]

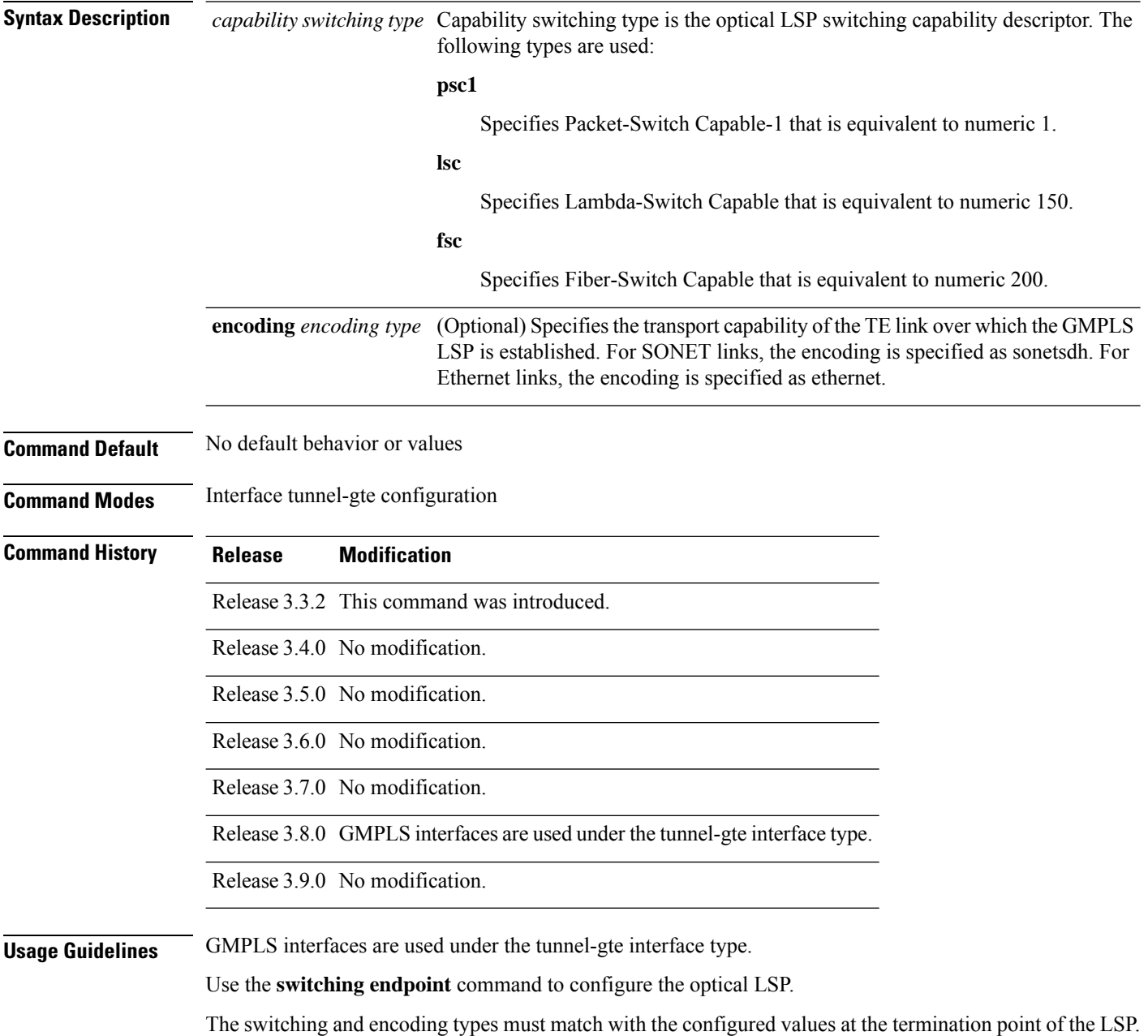

**Note** The LMP and GMPLS-NNI features are not supported on x86 RPs. **Task ID Task Operations ID** mpls-te read, write **Examples** The following example shows how to configure switching capability as psc1 and the encoding type as sonetsdh for the **switching endpoint** command: RP/0/RP0/CPU0:router# **configure** RP/0/RP0/CPU0:router(config)# **interface tunnel-gte 1** RP/0/RP0/CPU0:router(config-if)# **ipv4 address 99.99.99.2 255.255.255.254** RP/0/RP0/CPU0:router(config-if)# **signalled-name tunnel-gte1** RP/0/RP0/CPU0:router(config-if)# **switching endpoint psc1 encoding sonetsdh** RP/0/RP0/CPU0:router(config-if)# **priority 2 2** RP/0/RP0/CPU0:router(config-if)# **signalled-bandwidth 2488320** RP/0/RP0/CPU0:router(config-if)# **destination 109.109.109.109** RP/0/RP0/CPU0:router(config-if)# **path-option 1 explicit name g1-p1-p2** RP/0/RP0/CPU0:router(config-if)# **path-option protecting 1 explicit name g2-p1-p2**

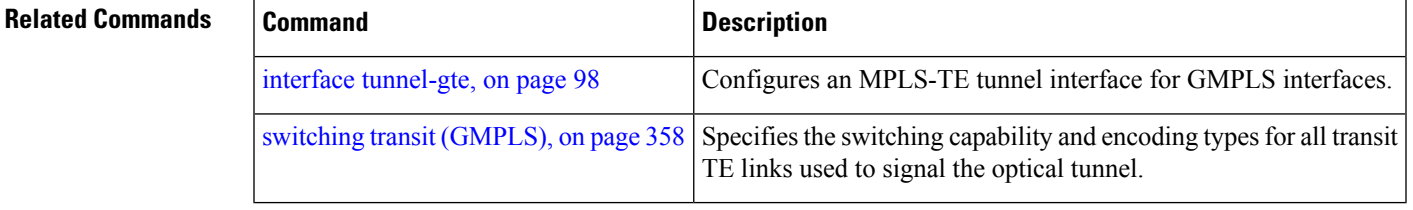

# <span id="page-357-0"></span>**switching transit (GMPLS)**

To specify the switching capability and encoding types for all transit TE links used to signal the optical tunnel to configure an optical LSP, use the **switching transit** command in interface tunnel-gte configuration mode. To disable this feature, use the **no** form of this command.

**switching transit** *capability switching type* [**encoding** *encoding type* ]

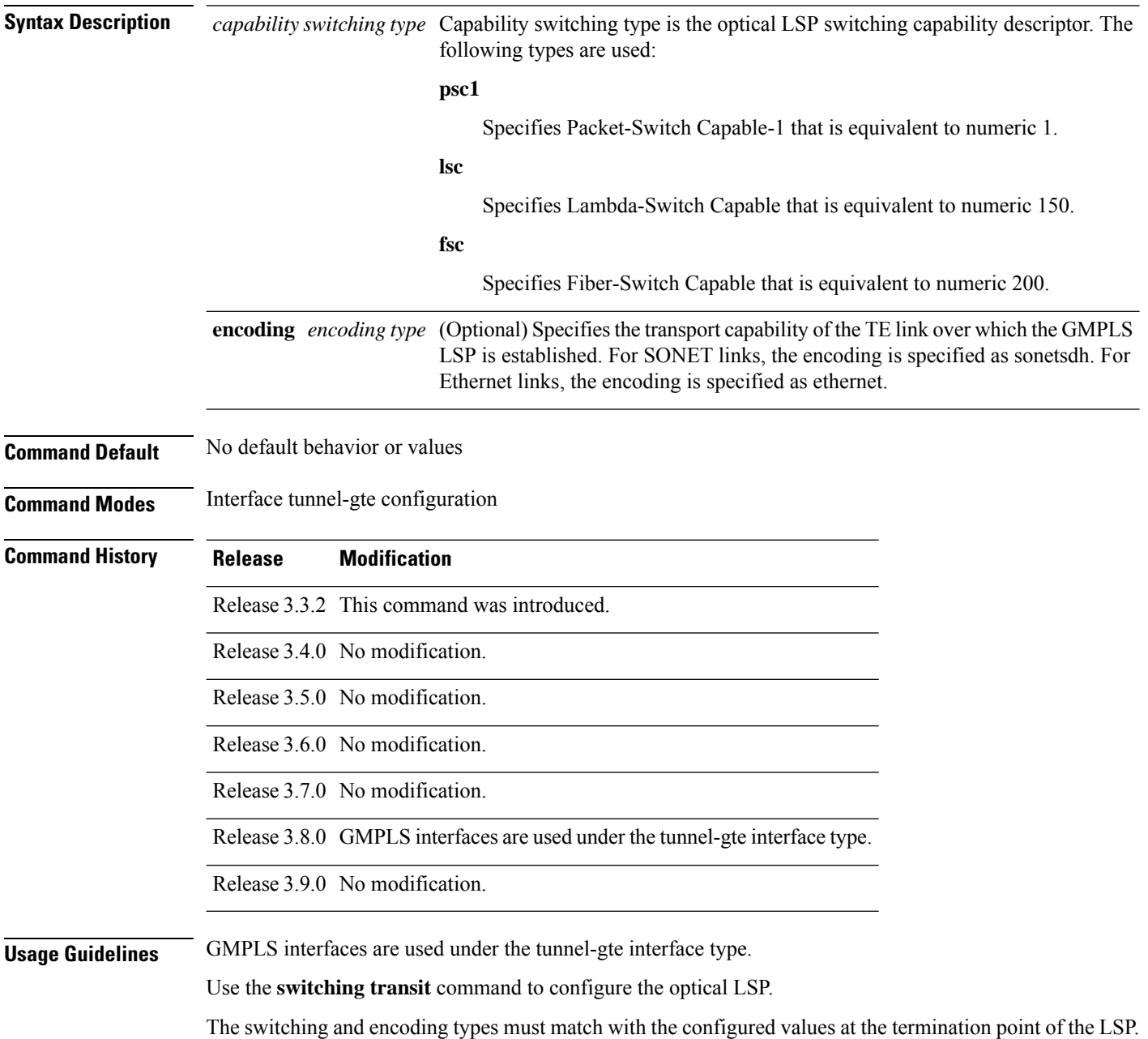

**Note** The LMP and GMPLS-NNI features are not supported on x86 RPs. **Task ID Task Operations ID** mpls-te read, write **Examples** The following example shows how to configure switching capability as lsc and the encoding type as sonetsdh for the **switching transit** command: RP/0/RP0/CPU0:router# **configure** RP/0/RP0/CPU0:router(config)# **interface tunnel-gte1** RP/0/RP0/CPU0:router(config-if)# **ipv4 address 99.99.99.2 255.255.255.254** RP/0/RP0/CPU0:router(config-if)# **signalled-name tunnel-gte1** RP/0/RP0/CPU0:router(config-if)# **switching transit lsc encoding sonetsdh** RP/0/RP0/CPU0:router(config-if)# **priority 2 2** RP/0/RP0/CPU0:router(config-if)# **signalled-bandwidth 2488320** RP/0/RP0/CPU0:router(config-if)# **destination 109.109.109.109** RP/0/RP0/CPU0:router(config-if)# **path-option 1 explicit name g1-p1-p2** RP/0/RP0/CPU0:router(config-if)# **path-option protecting 1 explicit name g2-p1-p2**

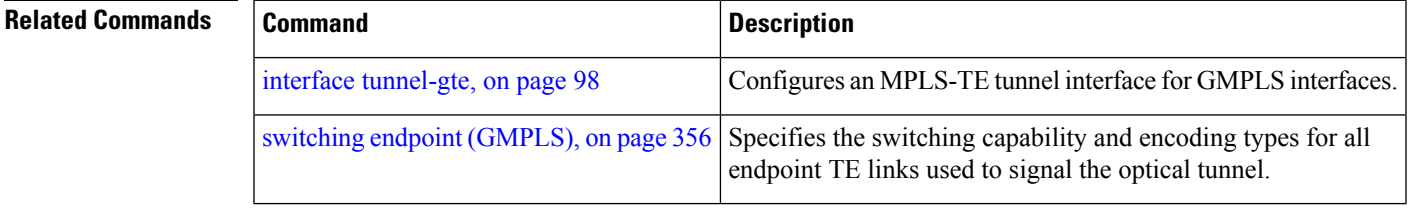

# **timers loose-path (MPLS-TE)** To configure the period between the headend retries after path errors, use the **timers loose-path** command in MPLS-TE configuration mode. To return to the default behavior, use the **no** form of this command. **timers loose-path retry-period** *value* **Syntax Description** retry-period *value* Configures the time, in seconds, between retries upon a path error. Range is 30 to 600. **Command Default** *value*: 120 **Command Modes** MPLS-TE configuration **Command History Release Modification** Release 3.4.0 This command was introduced . Release 3.5.0 No modification. Release 3.6.0 No modification. Release 3.7.0 No modification. Release 3.8.0 No modification. Release 3.9.0 No modification. **Usage Guidelines** No specific guidelines impact the use of this command. **Task ID Task Operations ID** mpls-te read, write **Examples** The following example shows how to the period between retries after path errors to 300 seconds: RP/0/RP0/CPU0:router# **configure** RP/0/RP0/CPU0:router(config)# **mpls traffic-eng** RP/0/RP0/CPU0:router(config-mpls-te)# **timers loose-path retry-period 300 Related Commands Command Command Command Description** mpls [traffic-eng,](#page-132-0) on page 133 **Enters MPLS-TE** configuration mode.
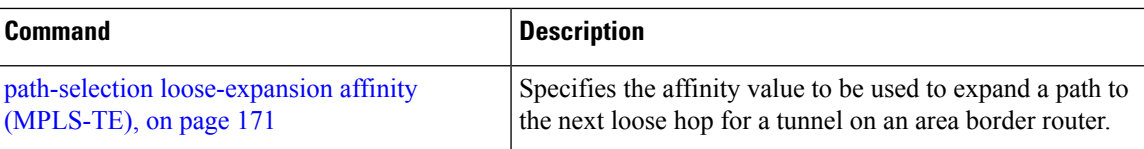

auto-tunnel configuration mode.

# **timers removal unused (auto-tunnel backup)**

To configure the frequency at which a timer scans backup autotunnels and removes tunnels that are not in use, use the **timers removal unused (auto-tunnel backup)**command in auto-tunnel backup configuration mode. To return to the default behavior, use the **no** form of this command.

**timers removal unused** *frequency*

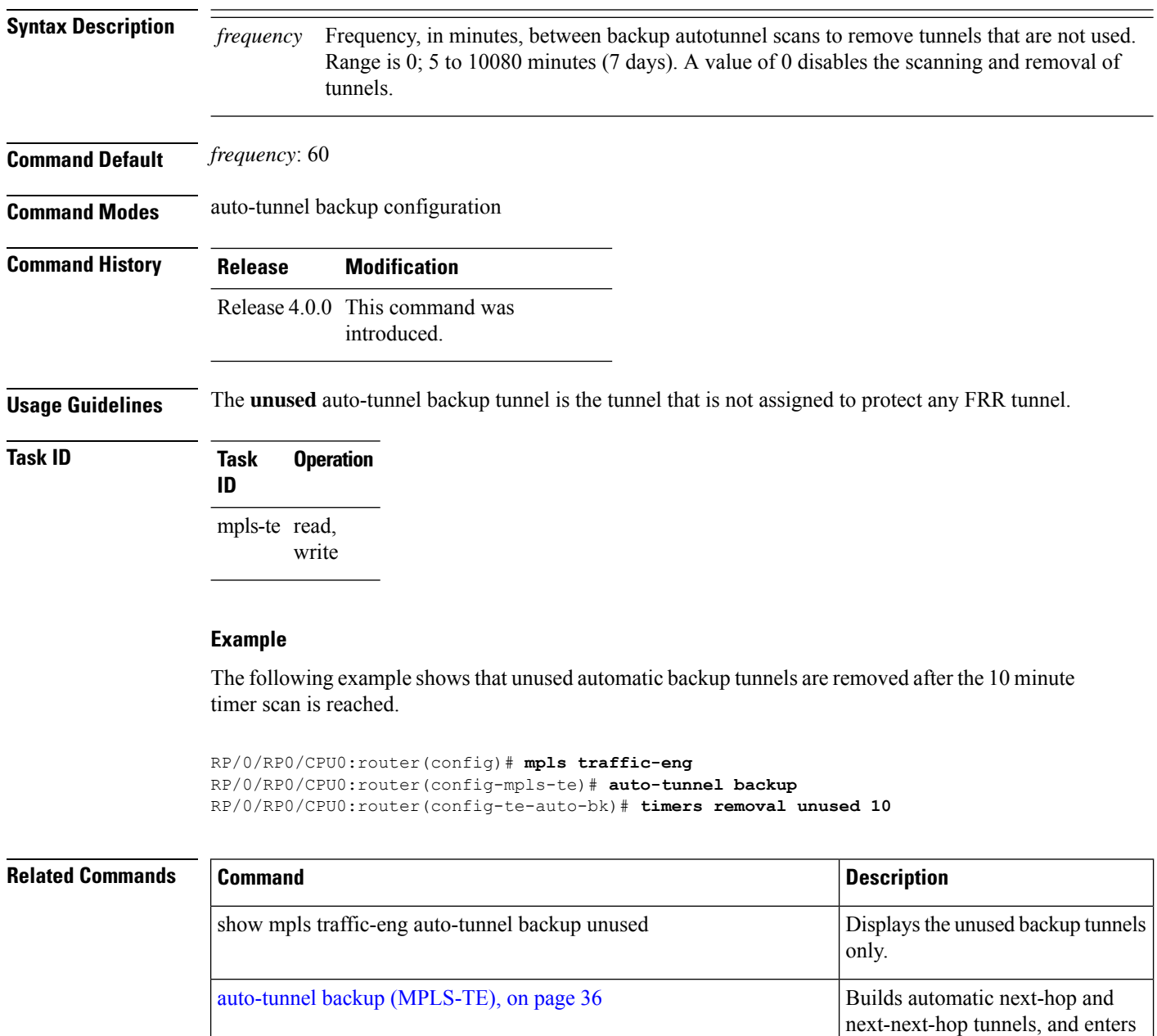

# **timeout (soft-preemption)**

To override the soft-preemption default timeout, use the **timeout** command in MPLS TE mode. To remove this configuration, use the **no** form of this command.

**soft-preemption timeout** *seconds*

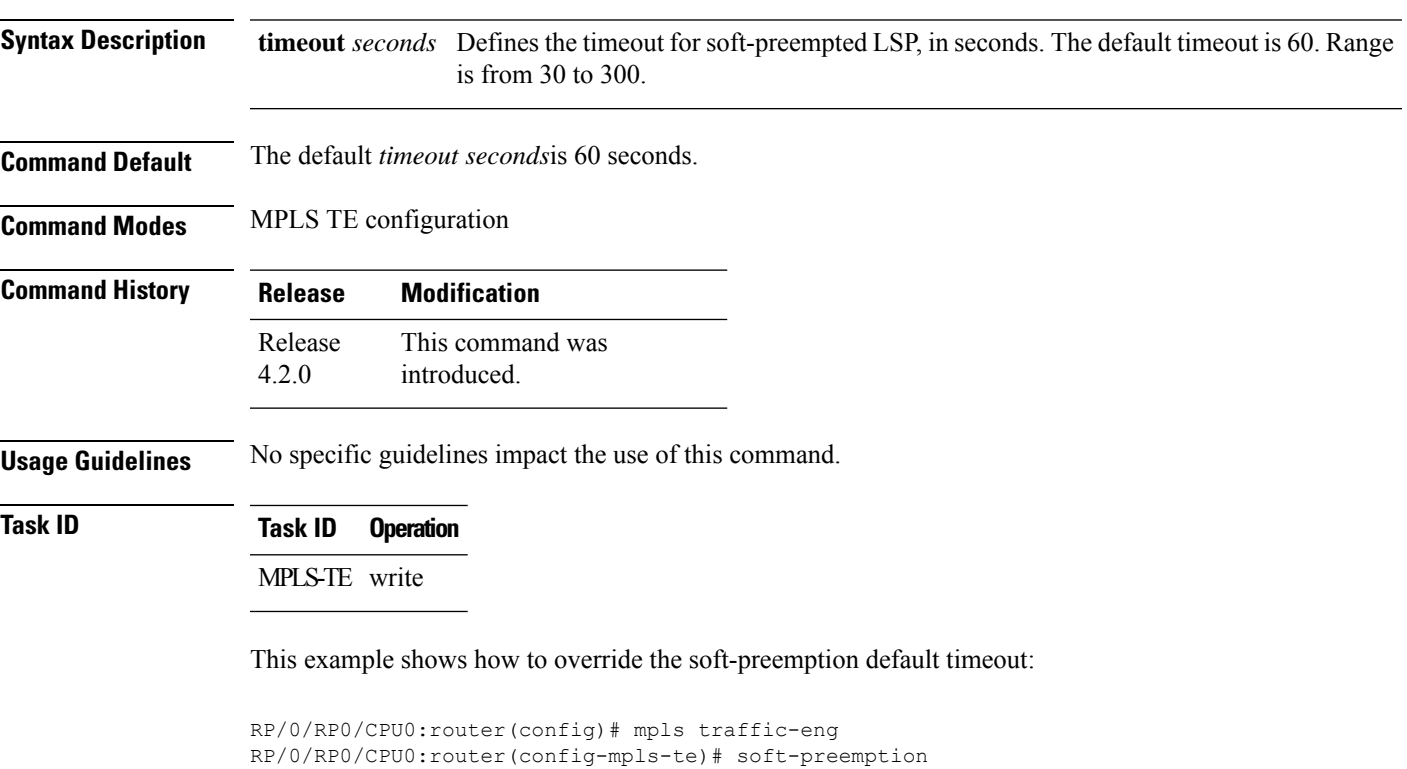

RP/0/RP0/CPU0:router(config-soft-preemption)# timeout 60

### **topology holddown sigerr (MPLS-TE)**

To specify the time that a router should ignore a link in its TE topology database in tunnel path constrained shortest path first (CSPF) computations following a TE tunnel signaling error on the link, use the **topology holddown sigerr** command in MPLS-TE configuration mode. To return to the default behavior, use the **no** form of this command.

**topology holddown sigerr** *seconds*

**Syntax Description** *seconds* Time that the router ignores a link during tunnel path calculations, following a TE tunnel error on the link, specified in seconds. Range is 0 to 300. Default is 10.

**Command Default** *seconds*: 10

**Command Modes** MPLS-TE configuration

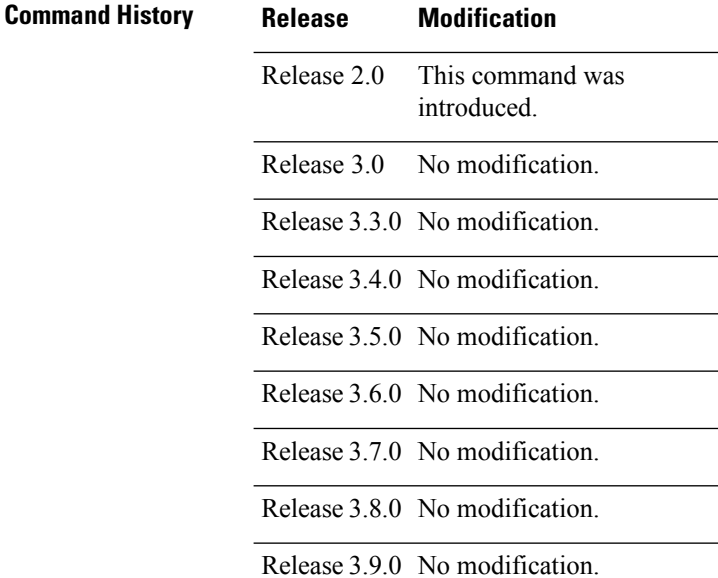

**Usage Guidelines** A router at the headend for TE tunnels can receive a Resource Reservation Protocol (RSVP) No Route error message before the router receives a topology update from the IGP routing protocol announcing that the link is down. When this happens, the headend router ignores the link in subsequent tunnel path calculations to avoid generating paths that include the link and are likely to fail when signaled. The link is ignored until the router receives a topology update from its IGP or a link holddown timeout occurs. Use the **topology holddown sigerr** command to change the link holddown time from its 10-second default value.

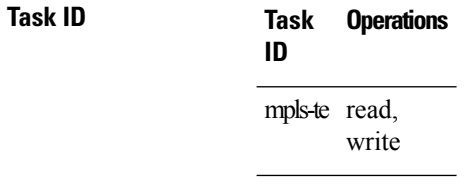

**Examples** The following example shows how to set the link holddown time for signaling errors at 15 seconds:

```
RP/0/RP0/CPU0:router# configure
RP/0/RP0/CPU0:router(config)# mpls traffic-eng
RP/0/RP0/CPU0:router(config-mpls-te)# topology holddown sigerr 15
```
### **Related Commands**

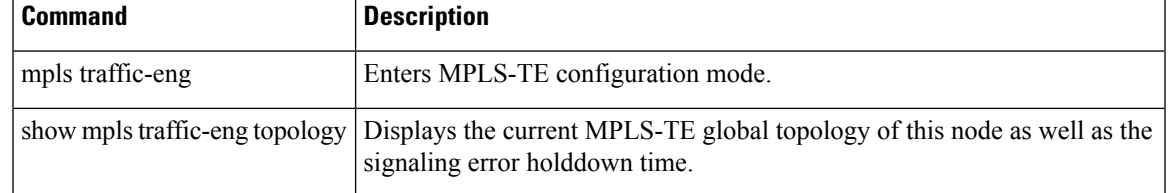

## **tunnel-id (auto-tunnel backup)**

To configure the range of tunnel interface numbers to be used for automatic backup tunnels, use the **tunnel-id** command in auto-tunnel backup configuration mode. To delete the automatic backup tunnels, use the**no** form of this command.

**tunnel-id min** *number* **max** *number*

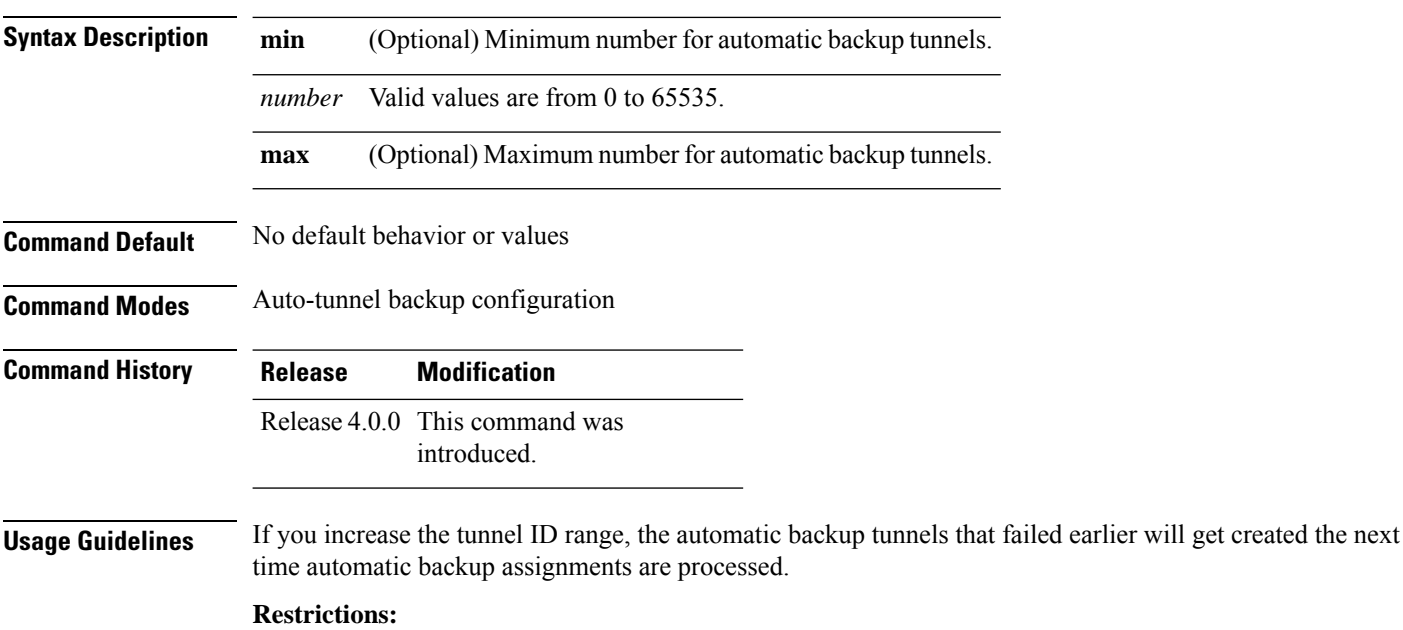

- Command is rejected if the **max** value minus**min** value is >= 1K.
- Command is rejected if **min** value > **max** value.
- Command is rejected if **min** value is greater than the tunnel ID of an existing automatic backup tunnel.
- Command is rejected if **max** value is smaller than the tunnel ID of an existing automatic backup tunnel.
- Command is rejected if a statically configured tunnel ID matches with the configured **min** and **max** range of values.
- Command is rejected if a static backup assignment is already configured to a tunnel with an ID within the **min** value /**max** value range.

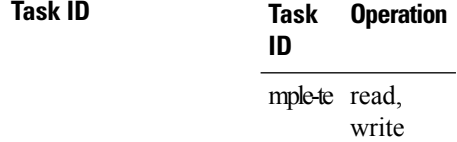

#### **Example**

The following example allows 800 automatic backup tunnels to be created:

```
RP/0/RP0/CPU0:router(config)# mpls traffic-eng
RP/0/RP0/CPU0:router(config-mpls-te)# auto-tunnel backup
RP/0/RP0/CPU0:router(config-te-auto-bk)# tunnel-id min 1200 max 2000
```
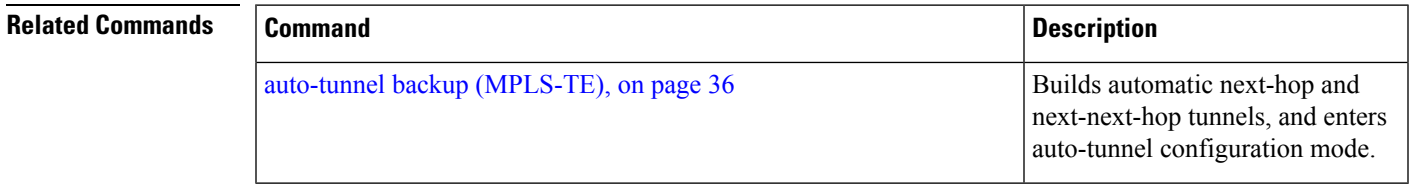

# **tunnel-id (auto-tunnel pcc)**

To configure the range of tunnel IDs to be used for stateful PCE instantiation requests, use the **tunnel-id** command in auto-tunnel stateful PCE client configuration mode. To delete the stateful PCE client auto-tunnels, use the **no** form of this command.

**tunnel-d min** *number* **max** *number*

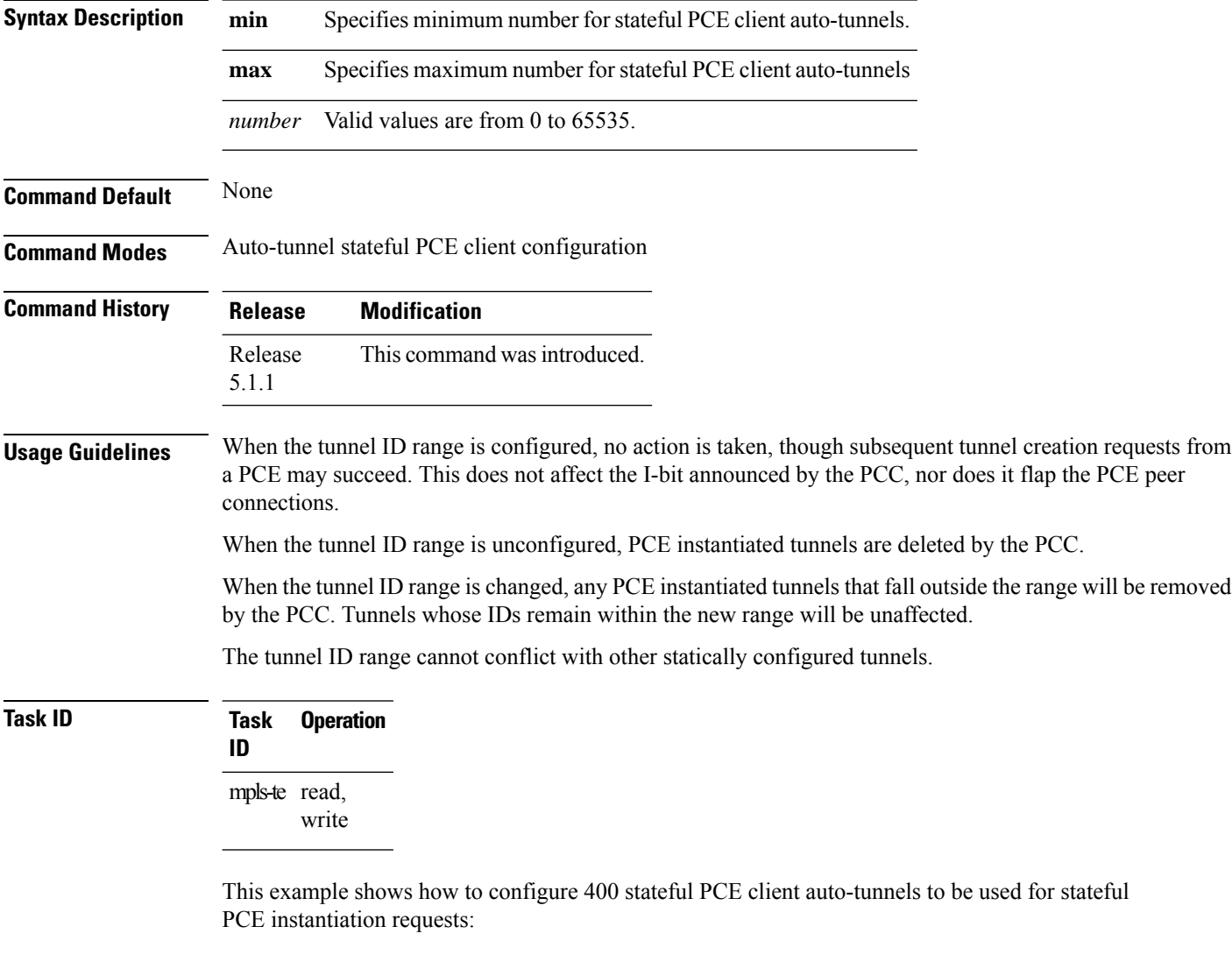

```
RP/0/RP0/CPU0:router#configure
RP/0/RP0/CPU0:router(config)#mpls traffic-eng
RP/0/RP0/CPU0:router(config-mpls-te)#auto-tunnel pcc
RP/0/RP0/CPU0:router(config-te-auto-pcc)#tunnel-id min 65100 max 65500
```